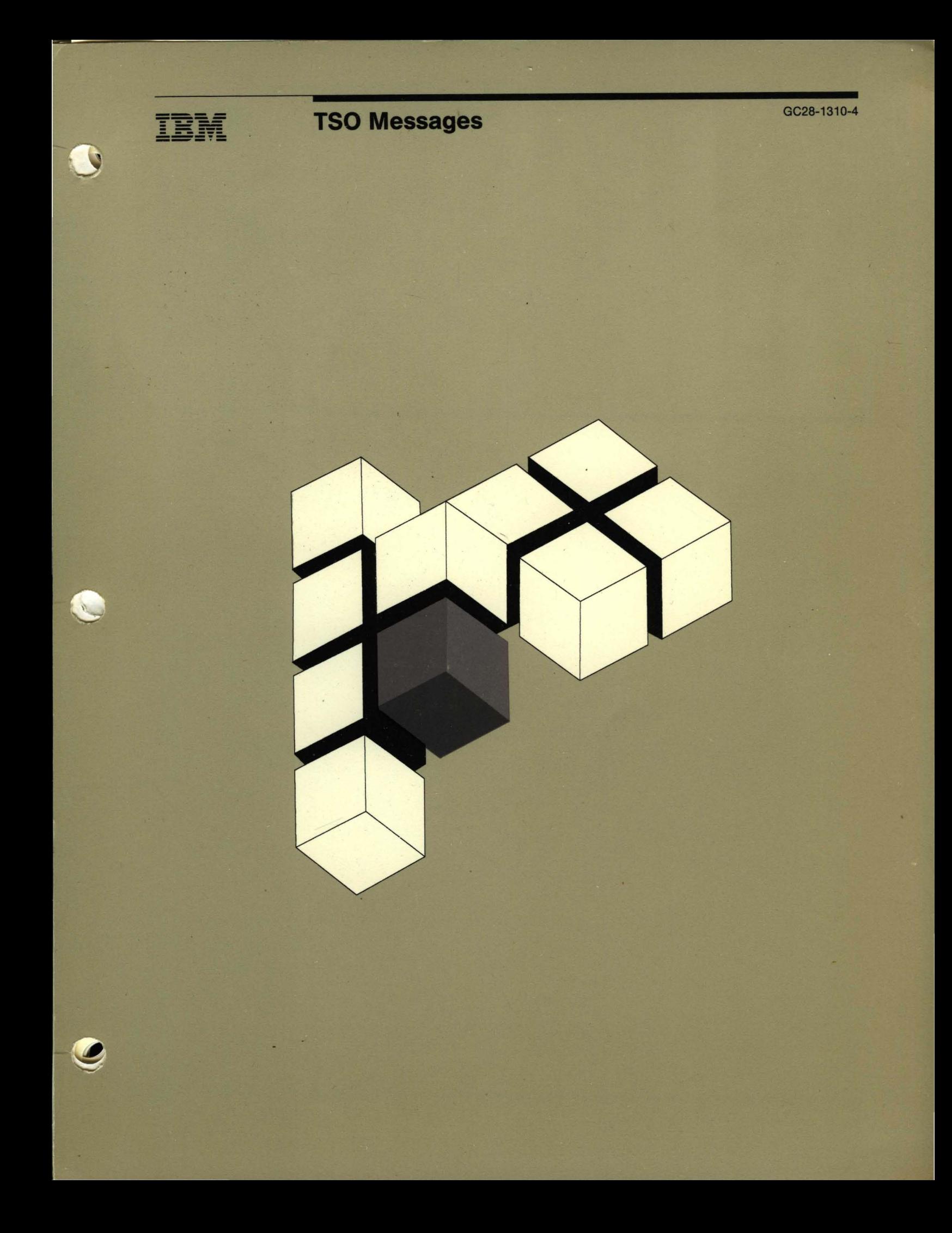

IBM

 $\bigcap$ 

 $\overline{C}$ 

**TSO Messages** 

GC28-1310-4

# Fifth Edition (September 1987)

This is a major revision of GC28-1310-3 and Technical Newsletter GN28-1143. See the Summary of Changes following the Contents for a summary of the changes made to this manual. Technical changes or additions to the text and illustrations are indicated by a vertical line to the left of the change.

This edition applies to:

 $\overline{\phantom{a}}$ 

- OS/VS2 Release 3.8
- MVS/System Product Version 1, Program Number 5740-XYN or 5740-XYS
- MVS/System Product Version 2, Program Number 5740-XC6 or 5665-291
- TSO Extensions, Releases 1, 3 and 4, Program Number 5665-285
- All subsequent releases until otherwise indicated in new editions or Technical Newsletters.

Changes are made periodically to the information herein; before using this publication in connection with the operation ofIBM systems, consult the latest *IBM Systemj370 Bibliography,* GC20-0001, for the editions that are applicable and current.

References in this publication to IBM products or services do not imply that IBM intends to make these available in all countries in which IBM operates. Any reference to an IBM product in this publication is not intended to imply that only IBM's product may be used. Any functionally equivalent program may be used instead.

Publications are not stocked at the address given below. Requests for IBM publications should be made to your IBM representative or to the IBM branch office serving your locality.

A form for readers' comments is provided at the back of this publication. If the form has been removed, comments may be addressed to IBM Corporation, Information Development, Department D58, Building 921-2, PO Box 390, Poughkeepsie, N.Y. 12602. IBM may use or distribute whatever information you supply in any way it believes appropriate without incurring any obligation to you.

© Copyright International Business Machines Corporation 1984, 1987

# Preface

This publication explains TSO and TSO Extensions messages and provides some diagnostic information for people who debug programs.

# Notes:

- The Access Method Services commands and utilities, such as DELETE, PRINT, and LISTCAT, issue messages with the prefix IDC. *Message Library: System Messages* contains their descriptions.
- Although these messages are generally issued to the terminal, some of them may appear in the output listing from a background job.

# **Associated Publications**

Users of this publication might need to refer to one or more of the following publications.

# **MVS/XA Publications**

If the order number is not listed, refer to *MVSjSystem Product Version* 2 *General Information Manual,* GC28-1118, for the order numbers of the following MVS/XA books on the level that you are using:

- . *MVSjExtended Architecture DADSM Diagnosis Guide and Reference,* LY26-3961
- *MVSjExtended Architecture Data Administration Guide* 
	- Data Facility Product (DFP) Release 1.2, GC26-4013
	- DFP Version 2, Release 1.0, GC26-4140
- *MVSjExtended Architecture Data Administration: Utilities,* GC26-4018
- *MVSjExtended Architecture Message Library: Dump Output Messages,* GC28-1336
- *MVS/Extended Architecture Message Library: System Codes*
- *MVS/Extended Architecture Message Library: System Messages Volume* 1 *and Volume 2*

 $\overline{C}$ 

*• MVS/Extended Architecture System Programming Library: Data Management,* GC26-4010

- *MVS/Extended Architecture System Programming Library: System Macros and Facilities Volume* 1 *and Volume 2*
- *MVS/Extended Architecture System Programming Library: System Modifications*
- *OS/VS Message Library: Mass Storage (MSS) System Messages,* SH20-2515
- *System 370 Extended Architecture Reference Summary,* GX20-0157

# **MVS/370 Publications**

If the order number is not listed, refer to *MVS/System Product Version* 1 *General Information Manual* for the order numbers of the following MVS/370 books on the level that you are using:

- *MVSj370 Data Administration Guide,*  GC26-4058
- *MVS/370 DADSM Diagnosis Guide and Reference,* LY26-3919
- *MVS/370 Message Library: System Codes*
- *, MVS/370 Message Library: System Messages Volume* 1 *and Volume 2*
- *MVS/370 Utilities*
- *OS/VS Message Library: Mass Storage (MSS) System Messages*
- *OS/VS2 System Programming Library: Job Management*
- *OS/VS2 System Programming Library: Supervisor*
- *System 370 Extended Architecture Reference Summary*

# **T80 Publications**

See *MVS/System Product Version* 2 *General Information Manual,* GC28-1118 (for XA) and *MVS/System Product Version* 1 *General Information Manual* (for MVS/370) for the order numbers of the following books on the level you are using:

*• OSjVS2 MVS System Programming Library: TSO* 

- *TSO Command Language Reference*
- *TSO Guide to Writing a Terminal Monitor Program or a Command Processor*
- *TSO Terminal User's Guide*

# **Miscellaneous Publications**

Refer to *Advanced Communications Function for VT AM Version* 2 *General Information Manual,*  GC27-0608, for the order number of the following VTAM books on the level you are using:

*• Advanced Communications Function for VT AM Messages and Codes* 

The following books can be ordered with the listed order numbers:

- *APL Data Interface II TSO, Description/Options,* SH20-2515
- *Interactive System Productivity Facility (ISPF) Dialog Management Services,* SC34-4021
- *MVS Resource Access Control Facility (RACF) Command Language Language Reference,*  SC28-0733
- *OS/VSl and OS/VS2 MVS Access Method Services Cryptographic Option,* SC28-3916

# **Referenced Products**

- 1. All references to APLDI refer to APLDI-II (5796-PNJ): APL Data Interface II.
- 2. All references to GDDM refer to Graphical Data Display Manager (5748-XXH).
- 3. All references to lIPS/lIAS refer to Instructional Presentation System (5668-012) Interactive Instructional Authoring System (5668-011).
- 4. All references to MVS/XA refer to the program products that make up MVS/XA:

MVS/System Product - JES2 Version 2 (5740-XC6)

MVS/System Product - JES3 Version 2 (5665-291)

Data Facility Product (5665-284)

- 5. All references to RACF refer to Resource Access Control Facility (5740-XXH).
- 6. All references to TCAM and TSO/TCAM refer to ACF/TCAM Version 2 (5735-RC3).
- 7. All references to TSO/E refer to TSO Extensions (5665-285).
- 8. All references to VTAM, TSO/VTAM and ACF/VTAM refer to ACF/VTAM, Version 2 (5665-280).

 $\bigcirc$ 

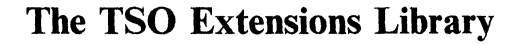

 $\bigcap$ 

 $\bigcirc$ 

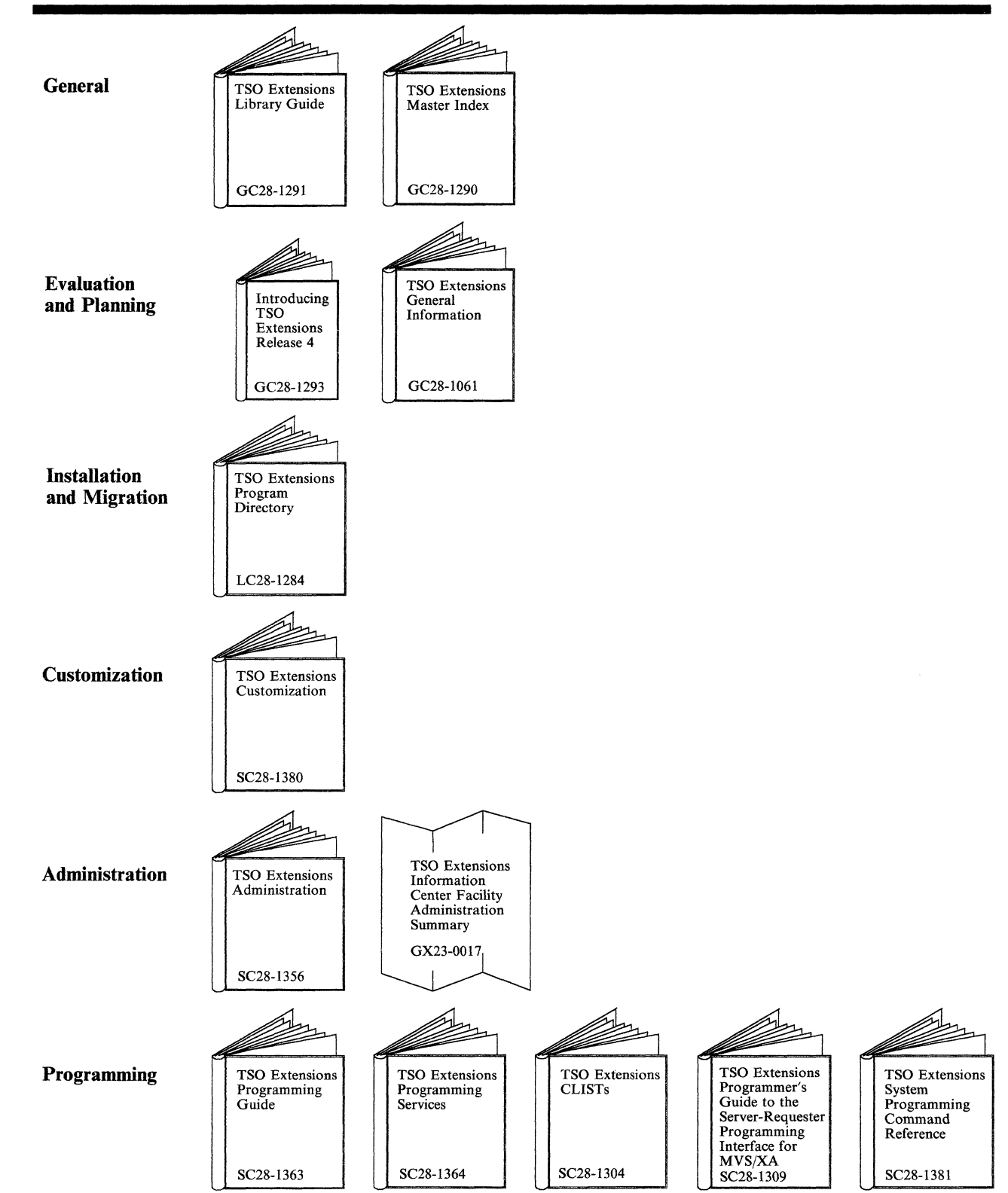

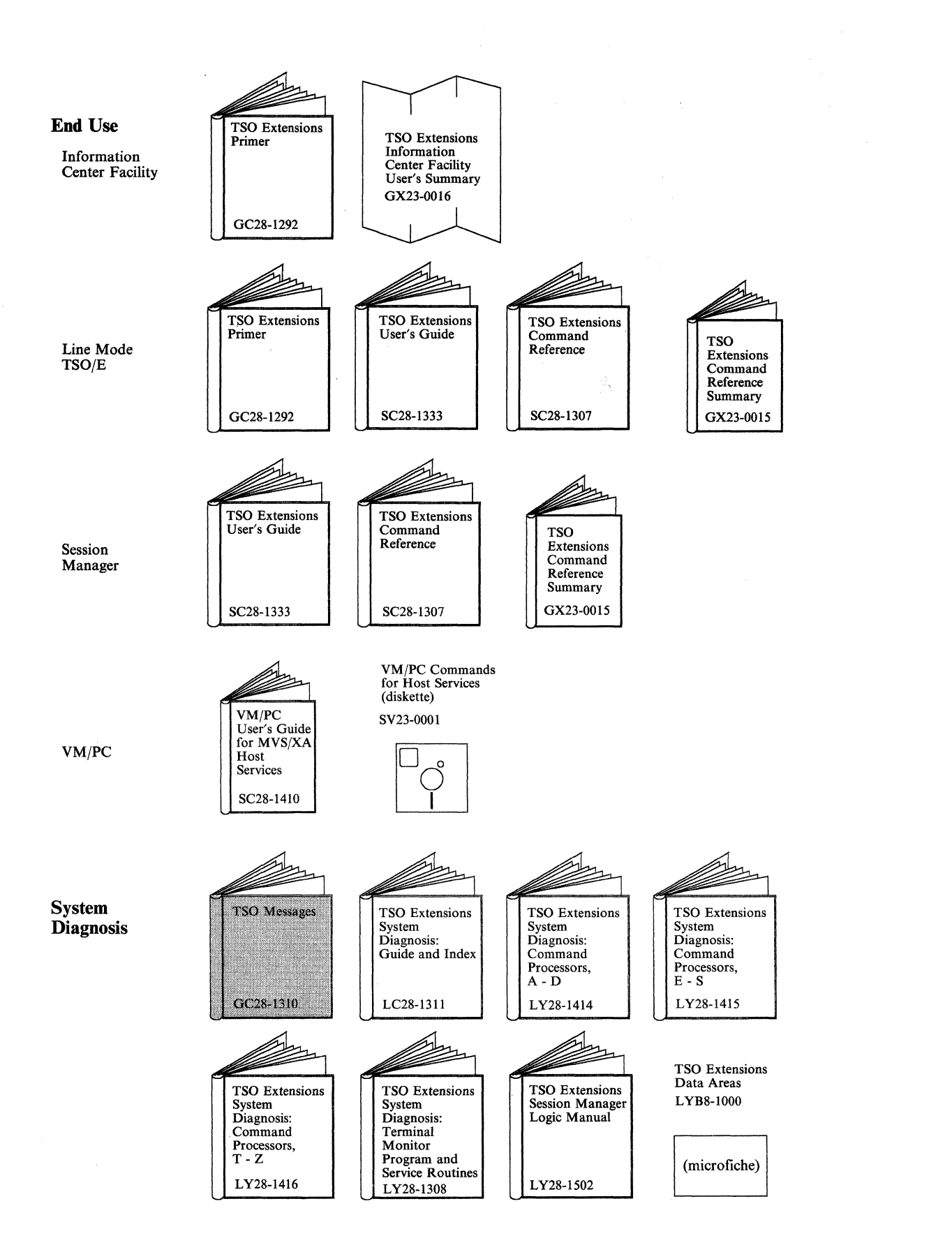

,"'- ~'> .... , *"'-j*   $\bar{\alpha}$ 

 $\overline{\phantom{a}}$ 

 $\mathcal{I}$ 

(-~ .. /

# (~ **Contents**

Session Manager Messages ADF-1

MVSSERV User and System Programmer Messages CHS·l

Information Center Facility Administrator/User Messages ICQ-l

TSO Terminal Messages (IKJxxyyyn) IKJ-l Programs Associated with Message Identifiers IKJ-2 Messages Associated with COMMANDS and SERVICE ROUTINES IKJ-4

TSO Terminal Messages (IKTxxyyyn) IKT-I

TSO Terminal Messages (lNMzyyyn) INM-I

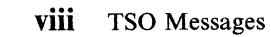

 $\sqrt{2}$ 

 $\overline{C}$ 

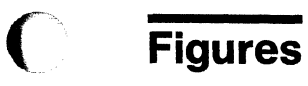

 $\bigcap$ 

 $\mathbf C$ 

- 1. Programs Associated with Message Identifiers **IKJ-2** 
	- 2. Message Identifiers Associated with Commands and Service Routines **IKJ-4**

x **TSO** Messages

 $\sim$ 

 $\sim$ 

# **Summary of Changes**

**Summary of Changes for GC28-1310-4 TSO Extensions Release 4** 

This major revision incorporates TSO/E Release 4 information and service updates. It includes new and changed messages for:

--~----.-- ....• ------

• MVSSERV:

CHSCMI12E through CHSCS104I CHSCUT01I through CHSCUT15E CHSIPM01E I CHSIPM02I I CHSIPM04I I CHSIPM07I I CHSIPM08I CHSRUTR14I through CHSRUTR17I CHSTRH201I CHSTRH202I.

Information Center Facility Application Manager, which includes ICQAM007 through ICQAM848.

Information Center Facility Printer Support for administrators:

> ICQAPOOO through ICQAP008 ICQAPOl6 ICQAP018 through ICQAP021 ICQAP029 ICQAP043 ICQAP054 ICQAP056 ICQAP060 ICQAP071 through ICQAP085.

Information Center Facility Names Directory:

ICQCAOOI ICQCA005 ICQCAI08 ICQCA116 ICQCA118 ICQCA125 ICQCA216 ICOCA712 ICQCA731 through ICQCA733.

c

• Information Center Facility Printer Support:

ICQCP005 ICQCP012 ICQCP013 ICQCP030 through ICQCP033 ICQGCI01 through ICQGC108.

- The SEND command processor, which includes IKJ550531 through IKJ55057E.
- The LOGON command processor, which includes IKJ56480I through IKJ56499I.
- The TMP, which includes IKJ56646I through IKJ56648I.
- The RACONVRT command processor, which includes IKJ56770E through IKJ56788I.
- The LISTBC command processor, which includes IKJ56960E and IKJ56961E.
- The TEST command processor:

IKJ57xxxI IKJ57663I and IKJ57664I.

- The SYNC command processor, which includes IKJ58611E through IKJ58626E.
- The PRINTDS command processor, which includes IKJ5900II-IKJ59056I.
- The WHEN command processor, which includes IKJ59200I and IKJ59202I.
- EXEC command processor:

IKJ790551 IKJ79009I through IKJ79046I IKJ79060I through IKJ79062I.

- The exit handler, which includes IKJ79150I through IKJ79154I.
- The TRANSMIT command processor:

INMR094I, INMX001I INMX057I through INMX059I INMX075I through INMX080I INMX800I.

TSODATA messages IKJ58632I through IKJ58690I have been removed. To see TSODATA messages, refer to *MVS/Extended Architecture Message Library: Dump Output Messages.* 

# Summary of Amendments for GC28-1310-3 as updated October 21, 1986 by Technical Newsletter GN28-1143

This technical newsletter documents a change to message IKJ56649I. The change applies to TSOjE Release 3 CLIST attention facility for MVS/System Product Version 2 Release 2.0.

# Summary of Amendments for GC28-1310-3 TSO Extensions Release 3

This major revision incorporates TSO/E Release 3 information and service updates.

Color and tabs have been added to the manual in order to help you retrieve information more quickly.

For the Information Center Facility messages, the "Displayed by" information has been deleted. The tables preceding the Information Center Facility messages reflect the addition of new functions to the Information Center Facility. The tables preceding the IKJ and CHS messages also reflect additional function added with Release 3.

New and improved messages for Release 3 include:

Information Center Facility messages (ICQxxnnn) MVSSERV messages (CHSxxxxyyz)

IKJ52581I through IKJ525881 inclusive IKJ52590I through IKJ52595I inclusive IKJ55074I IKJ55075I IKJ56138I IKJ56 1421 IKJ56143I IKJ56222I through IKJ56226I inclusive IKJ52330I IKJ562571 IKJ56284I IKJ56518I IKJ56589I IKJ56593I IKJ56605I IKJ58400I through IKJ584141 inclusive IKJ584171 through IKJ584271 inclusive IKJ58632I through IKJ58689I inclusive IKJ790021 through IKJ79008I inclusive IKJ79048I IKJ79049I INMC003I INMROOOI INMROOII INMR003I INMR004I INMR006I INMR0071 INMR033I INMR042I INMR0671 through INMR069I inclusive INMRI09I INMR1361 INMR1521 INMX019I INMX023I INMX152I

 $\searrow$ 

 $\bigcirc$ 

# **Session Manager Messages**

 $\bigcap$ 

 $\bigcap$ 

 $\mathbf{C}$ 

This section describes TSO messages directed to a Session Manager user.

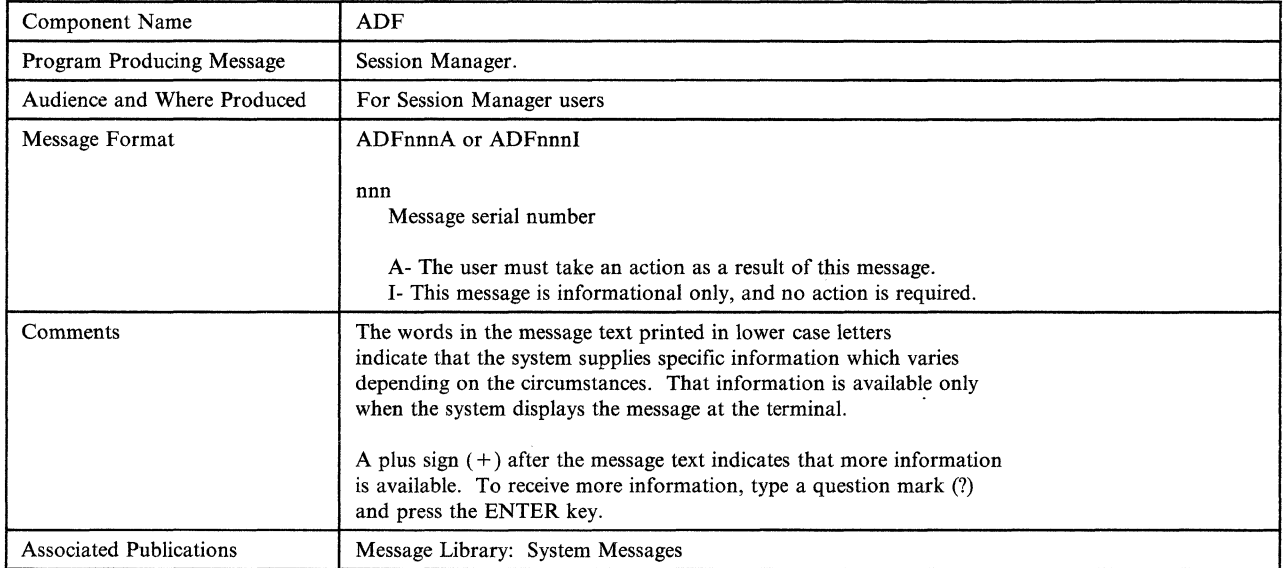

------.-.--------------

# ADFOO2I SYNTAX ERROR ON SESSION MANAGER LOGON PROCEDURE

Explanation: The PARM field of your Session Manager LOGON procedure contains invalid values. See your TSO administrator to resolve the problem.

---------

Detected by: ADFMDF03

Issued by: ADFMDF03

Contained in: ADFMDF03

# ADFOO3I SESSION MANAGER HAS ABNORMALLY TER· MINATED. CONTINUING WITHOUT THE SESSION MANAGER.

Explanation: The Session Manager terminated because of an internal error. If you need to use the Session Manager, reissue the LOGON command and specify a Session Manager LOGON procedure. If the problem recurs, contact your TSO administrator for help.

# ADF004I SESSION MANAGER TERMINATED· ERROR RETURN CODE FROM ESTAE (SVC 60)

TPUT (SVC 93) TGET (SVC 93) ATTACH OF MONITOR TASK {ADFMDFOl} ADFMDFOA ATTACH OF TERMINAL MONITOR PROGRAM

Explanation: The Session Manager terminated because it encountered an error while invoking a system function. The TSO session will continue without the Session Manager. If you still want to use the Session Manager, reissue the LOGON command and specify a Session Manager LOGON procedure. If the problem recurs, contact your TSO administrator.

On MVSj370 systems, the monitor task is ADFMDFOI. On MVSjXA systems, the monitor task is ADFMDFOA.

Detected by: ADFMDF03

Issued by: ADFMDF03

Contained in: ADFMDF03

# ADFOO5I MODULE name SPECIFIED ON LOGON PROCE-DURE NOT FOUND

Explanation: The system could not find the default environment module specified as a parameter on the EXEC statement of your session manager LOGON procedure. The TSO session will continue, but you will not be able to use Session Manager. See your TSO administrator to resolve this problem.

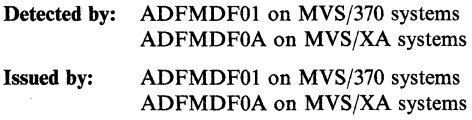

Contained in: ADFMDF01 on MVS/370 systems ADFMDF0A on MVS/XA systems

# ADF005A PRESS ENTER KEY TO CONTINUE WITHOUT SESSION MANAGER

Explanation: The TSO system encountered a condition that caused the Session Manager to end. You can continue to use TSO without Session Manager, or enter the LOGOFF command and contact your TSO administrator to resolve the problem. This message is issued after messages ADF005I and ADF006A.

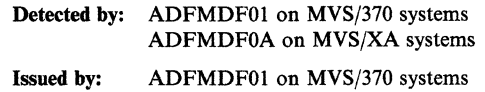

ADFMDF0A on MVS/XA systems

Contained in: ADFMDF01 on MVS/370 systems ADFMDF0A on MVS/XA systems

# ADFOO6A ERROR IN MODULE name SPECIFIED ON LOGON PROCEDURE

Explanation: The system found the default environment module specified as a parameter on the EXEC statement of your Session Manager LOGON procedure. However, the format of the load module was incorrect. The CSECT containing the Session Manager defaults must be the entry point to the load module. The CSECT must also begin with the character string "AMFMDFLT." The TSO session will continue, but you will not be able to use the Session Manager. See your TSO administrator to resolve this problem.

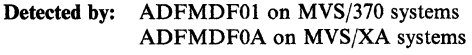

Issued by: ADFMDF01 on MVS/370 systems ADFMDF0A on MVS/XA systems

Contained in: ADFMDF01 on MVS/370 systems ADFMDF0A on MVS/XA systems

#### ADFOIOI COMMAND command NOT FOUND

Explanation: The command entered is not a Session Manager command. See *TSOjE Command Reference* for an explanation of the Session Manager commands and their syntax.

Detected by: ADFICMDR

Issued by: ADFIMSGW

Contained in: ADFIMSGT

# ADFOllI INVALID COMMAND MODIFIER: modifier

Explanation: You entered a command modifier that was either incorrect for the command, or did not have the correct syntax. See *TSO/E Command Reference* for an explanation of the Session Manager commands and their syntax, and reenter the command.

Detected by: ADFICQUE, ADFICDEF, ADFICMSC, ADFICRES, ADFICSAV

Issued by: ADFIMSGW

Contained in: ADFIMSGT

# ADFOl21 INVALID COMMAND SYNTAX: command entered

Explanation: You entered a command that did not have the correct syntax. See *TSOjE Command Reference* for an explanation of the Session Manager commands and their syntax, and reenter the command.

> l  $\bigcap$ ./

Detected by: ADFICMDR

Issued by: ADFIMSGW

Contained in: ADFIMSGT

# ADF013I INVALID OPERAND(S): operand

Explanation: You entered a command operand that was either incorrect for the command, or did not have the correct syntax. See *TSO/E Command Reference* for an explanation of the Session Manager commands and their syntax, and reenter the command.

Detected by: ADFICCUR, ADFICDEF, ADFICMSC, ADFICFUN, ADFICPFK, ADFICPUT, ADFICQUE, ADFICRES, ADFICSAV, ADFICSCR, ADFICSNA, ADFICSTM, ADFICTER, ADFICWIN

Issued by: ADFIMSGW

Contained in: ADFIMSGT

# ADF014I MISSING OPERAND(S): command

Explanation: The command you entered is missing a required operand. See *TSO/E Command Reference* for an explanation of the Session Manager commands and their syntax, and reenter the command.

Detected by: ADFICDEF, ADFICFUN, ADFICMSC, ADFICPFK, ADFICPUT, ADFICQUE, ADFICRES, ADFICSAV, ADFICSER, ADFICSNA, ADFICSTM, ADFICWIN

Issued by: ADFIMSGW

Contained in: ADFIMSGT

#### ADF015I TOO MANY OPERANDS: command

Explanation: The command you entered is followed by more operands than are acceptable. See *TSO/E Command Reference*  for an explanation of the Session Manager commands and their syntax, and reenter the command.

Detected by: ADFICCUR, ADFICDEF, ADFICFUN, ADFICMDR, ADFICMSC, ADFICPFK, ADFICPUT, ADFICQUE, ADFICRES, ADFICSAV, ADFICSCR, ADFICSNA ADFICSTM, ADFICTER, ADFICWIN

Issued by: ADFIMSGW

 $\blacktriangledown$ 

 $\overline{C}$ 

Contained in: ADFIMSGT

# ADFOl6I COMMAND MODIFIER MISSING: command

Explanation: The command you entered is missing a required modifier. See *TSO/E Command Reference* for an explanation of the Session Manager commands and their syntax, and reenter the command.

Detected by: ADFICMDR

Issued by: ADFIMSGW

Contained in: ADFIMSGT

#### ADFOl7I INVALID SCROLL AMOUNT: value

Explanation: You entered a SCROLL command or pressed a program function key with an incorrect AMOUNT value, or the SCROLL command was syntactically incorrect. The valid scroll amount values are:

- Page or P
- Half or H
- Max or M
- A number from I to 999999 for SCROLL FORWARD or SCROLL BACKWARD
- A number from 1 to 32767 for SCROLL LEFT or SCROLL RIGHT

See *TSO/E Command Reference* for an explanation of the SCROLL command and its syntax, and reenter the command.

Detected by: ADFICSCR

Issued by: ADFIMSGW

Contained in: ADFIMSGT

#### ADF018I ERROR IN SUBFlELD OF operand OPERAND

Explanation: The subfield of the above *operand* that you entered is incorrect. For example, you entered too many subfields. See *TSO/E Command Reference* for an explanation of the Session Manager commands and their syntax, and reenter the command.

Detected by: ADFICFUN, ADFICMDR, ADFICPFK, ADFICPUT, ADFICSTM, ADFICTER, ADFICWIN

Issued by: ADFIMSGW

Contained in: ADFIMSGT

## ADF019I MISSING SUBFlELD FOR operand OPERAND

Explanation: The operand specified above is missing a required subfield. See *TSO/E Command Reference* for an explanation of the Session Manager commands and their syntax, and reenter the command.

Detected by: ADFICFUN, ADFICPFK, ADFICSTM, ADFICTER, ADFICWIN

Issued by: ADFIMSGW

Contained in: ADFIMSGT /

ADF021I WINDOW window-name NOT FOUND

Explanation: The window-name you entered does not exist. Use the QUERY.WINDOWS command to list the valid window names and reenter your command.

Detected by: ADFICCUR, ADFICMSC, ADFICRES, ADFICSAV, ADFICSCR, ADFICTER, ADFICWIN

Issued by: ADFIMSGW

Contained in: ADFIMSGT

ADF022I STREAM stream-name NOT FOUND

Explanation: The *stream-name* entered does not exist. Use the QUERY. STREAMS command to list the valid stream names and reenter your command.

Detected by: ADFICFUN, ADFICPFK, ADFICPUT, ADFICQUE, ADFICSNA, ADFICSTM, ADFICWIN, ADFIUSTR

Issued by: ADFIMSGW

Contained in: ADFIMSGT

# ADF023I TEXT text-string NOT FOUND

Explanation: The Session Manager did not find the *text-string* that you specified on the FIND command. If you specified FIND. BACKWARD the FIND command searches from the top line in the window backward to the first line in the stream. If you specify FIND. FORWARD, the FIND command searches forward from the current line to the last line in the stream.

Detected by: ADFICSCR

Issued by: ADFIMSGW

Contained in: ADFIMSGT

# ADF025I STREAM stream-name IS FULL

Explanation: The specified stream is full and the stream is not able to wrap.

Detected by: ADFIMPUT

Issued by: ADFIMSGW

Contained in: ADFIMSGT

# ADF027I WINDOW window-name COULD NOT BE DEFINED

Explanation: The window that you are attempting to define overlapped another window on the screen, or the maximum number of windows are already defmed. See *TSO/E Command Reference*  for an explanation of the DEFINE WINDOW and DELETE WINDOW commands and their syntax.

Detected by: ADFICWIN

Issued by: ADFIMSGW

Contained in: ADFIMSGT

# ADF028I ERROR DURING read from (or) write to TER-MINAL BY SESSION MANAGER

Explanation: You received invalid data from the terminal (possibly from an unformatted screen) or the TPUT or TGET macro issued a nonzero return code. This is normally an informational message, but if the problem recurs contact your TSO administrator for help.

Detected by: ADFMDOIO, ADFIUSTR

Issued by: ADFIMSGW

Contained in: ADFIMSGT

# ADF029I SESSION MANAGER INTERNAL ERROR IN modnle-name

Explanation: An unexpected internal error occurred in a Session Manager routine. This is normally an informational message, but if the problem recurs, contact your TSO administrator for help.

# Detected by: ADFIMDEL, ADFIMLLN

Issued by: ADFIMSGW

Contained in: ADFIMSGT

# ADF030I WINDOW window-name ALREADY EXISTS

Explanation: The window that you are trying to define already exists. Use the QUERY.WINDOWS command to list the existing window names.

Detected by: ADFICWIN

Issued by: ADFIMSGW

Contained in: ADFIMSGT

# ADF0311 window-name VIEWING LINE nnn

Explanation: This message is in response to the FIND.LINE command, and indicates that the top of the specified window listed in the message text is line number *nnn* 

Detected by: ADFICSCR

Issued by: ADFICSCR

Contained in: ADFICSCR

# ADF032A REISSUE THE FIND COMMAND WITH A DATA STRING

Explanation: You entered a FIND command but did not enter a data string to be found. Retype the FIND command, followed by the data string, then press the ENTER key.

Detected by: ADFICSCR

Issued by: ADFIMSGW

Contained in: ADFIMSGT

# ADF033I END IGNORED DURING FULLSCREEN PROGRAM

Explanation: You entered the END command while a fullscreen program/command was in control. The END command can only be issued when you are not running a fullscreen program/command.

Detected by: ADFICMDR

Issued by: ADFIMSGW

Contained in: ADFIMSGT

# ADF041A ENTER A NULL LINE TO RETURN TO FULL SCREEN PROGRAM

Explanation: A command running under ISPF option 6 (or a similar full screen program) has completed. In order to return to full-screen support, enter a null line. To enter a null line under the Session Manager, press the ERASE EOF key, then press the ENTER key.

Typing a TSO command or any other input and pressing the ENTER key has the same result as entering a null line. Because ISPF is in control, TSO commands cannot be processed.

Detected by: ADFMDF02

Issued by: ADFMDF02

Contained in: ADFMDF02

# ADFIOll SMCOPY INTERNAL LOGIC ERROR - SMCOPY TERMINATED

Explanation: You entered an SMCOPY command, but SMCOPY ended because of an internal error. Contact your TSO administrator to resolve this problem.

Detected by: ADFMCOPY

Issued by: IKJEFF02

Contained in: ADFMCOPY

# ADFI02I INPUT SOURCE DATA SET COULD NOT BE OPENED - SMCOPY TERMINATED

Explanation: A system function (OPEN) failed when trying to open the source data set. The SMCOPY command ended unsuccessfully. Contact your TSO administrator to resolve this problem.

Detected by: ADFMCOPY

Issued by: IKJEFF02

Contained in: ADFMCOPY

# ADFI03I OUTPUT TARGET DATA SET COULD NOT BE OPENED - SMCOPY TERMINATED

Explanation: A system function (OPEN) failed when trying to open the output data set. The SMCOPY command ended unsuccessfully. Contact your TSO administrator to resolve this problem.

Detected by: ADFMCOPY

Issued by: IKJEFF02

Contained in: ADFMCOPY

# ADFI04I INPUT SOURCE DATA SET HAS INVALID RECORD FORMAT - SMCOPY TERMINATED

Explanation: The SMCOPY command ended unsuccessfully because the input data set has an invalid record format. The input data set must have either fixed or variable length record format. Reenter the SMCOPY command specifying a valid input data set and press the ENTER key.

Detected by: ADFMCOPY

Issued by: IKJEFF02

Contained in: ADFMCOPY

# ADFI05I OUTPUT TARGET DATA SET HAS INVALID RECORD FORMAT - SMCOPY TERMINATED

Explanation: The SMCOPY command ended unsuccessfully because the output data set has an invalid record format. The output data set must have either a fixed or variable length record format. Reenter the SMCOPY command specifying a valid output data set and press the ENTER key.

Detected by: ADFMCOPY

Issued by: IKJEFF02

Contained in: ADFMCOPY

# ADFI06I ERROR DURING WRITE TO OUTPUT DATA SET - SMCOPY TERMINATED

Explanation: SMCOPY was terminated because of an I/O error during the copy operation. Retry the SMCOPY command. If the problem recurs, contact your TSO administrator to resolve the problem.

Detected by: ADFMCOPY

Issued by: IKJEFF02

Contained in: ADFMCOPY

# ADFI07I ERROR DURING READ FROM INPUT DATA SET - SMCOPY TERMINATED

Explanation: SMCOPY was terminated because an I/O error was detected during the copy operation. Retry the SMCOPY command. If the problem recurs, contact your TSO administrator to resolve the problem.

Detected by: ADFMCOPY

Issued by: IKJEFF02

Contained in: ADFMCOPY

# ADFI08I ERROR DURING WRITE TO OUTPUT SESSION MANAGER STREAM - SMCOPY TERMINATED

Explanation: SMCOPY was terminated because of a system error during the write-to-output operation. Retry the SMCOPY command. If the problem recurs, contact your TSO administrator to resolve the problem.

Detected by: ADFMCOPY

Issued by: IKJEFF02

Contained in: ADFMCOPY

# ADFI09I ERROR DURING READ FROM INPUT SOURCE SESSION MANAGER STREAM - SMCOPY TER-**MINATED**

Explanation: SMCOPY was terminated because of a system error during the read-from-input operation. Retry the SMCOPY command. If the problem recurs, contact your TSO administrator to resolve the problem.

Detected by: ADFMCOPY

Issued by: IKJEFF02

Contained in: ADFMCOPY

# ADFllOI SESSION MANAGER NOT ACTIVE - SMCOPY IGNORED

Explanation: You entered a SMCOPY command, but because the Session Manager is not active, the SMCOPY command is ignored. To activate the Session Manager, enter the LOGON command using a Session Manager LOGON procedure.

Detected by: ADFMCOPY

Issued by: IKJEFF02

Contained in: ADFMCOPY

# ADFlllI OUTPUT DATA SET NOT FOUND - ASSUMED TO BE NEW

Explanation: The data set that you specified as the target for the SMCOPY command did not exist. SMCOPY allocated it as a new data set.

Detected by: ADFMCOPY

Issued by: IKJEFF02

Contained in: ADFMCOPY

# ADF112I INPUT STREAM NAME NOT FOUND - SMCOPY TERMINATED +

Explanation: The SMCOPY command ended unsuccessfully because the specified Session Manager input stream could not be found. Use the QUERY. STREAMS command to list the existing stream names, and reissue the SMCOPY command.

# ADF112A USE THE SESSION MANAGER "QUERY" COMMAND TO DISPLAY VALID STREAM NAMES

Detected by: ADFMCOPY

Issued by: IKJEFF02

Contained in: ADFMCOPY

# ADF113I OUTPUT STREAM NAME NOT FOUND - SMCOPY TERMINATED +

Explanation: The SMCOPY command ended unsuccessfully because the Session Manager output stream specified could not be found. Use the QUERY. STREAMS command to list the stream names, and reissue the SMCOPY command.

# ADF113A USE THE SESSION MANAGER "QUERY" COMMAND TO DISPLAY VAliD STREAM NAMES Detected by: ADFMCOPY

Issued by: IKJEFF02

Contained in: ADFMCOPY

# ADF1l4I RECORD FORMAT OF DATA SET(S) NOT CON-SISTENT WITH OPERATION BEING PER-FORMED

Explanation: Session Manager data sets must have fixed or variable length record format. Reissue your Session Manager command, using data set{s) with the proper record format, or contact your TSO administrator for additional assistance.

Detected by: ADFMCOPY

Issued by: IKJEFF02

Contained in: ADFMCOPY

# ADF1l5I FROM DATA SET MEMBER NOT GIVEN - TEMPNAME ASSUMED

Explanation: You specified a partitioned data set on the FROMDATASET operand of an SMCOPY command, but you did not specify a member name. The Session Manager assumes a member name of TEMPNAME if a member named TEMPNAME exists. Otherwise, the Session Manager will prompt you for a new data set name.

Detected by: ADFMCOPY

Issued by: IKJEFF02

Contained in: ADFMCOPY

# ADFll61 FROM DATA SET MEMBER NOT FOUND

Explanation: You specified a member of a partitioned data set on the FROMDATASET operand of an SMCOPY command, but the member name does not exist. The Session Manager prompts you for a new data set name.

Detected by: ADFMCOPY

Issued by: IKJEFF02

Contained in: ADFMCOPY

# ADFll7I TO DATA SET MEMBER NOT GIVEN - TEMPNAME ASSUMED

Explanation: You specified a partitioned data set on the TODATASET operand of an SMCOPY command, but you did not specify a member name. The Session Manager assumes a member name of TEMPNAME.

Detected by: ADFMCOPY

Issued by: IKJEFF02

Contained in: ADFMCOPY

# ADF1l8I FROM DATA SET ORGANIZATION INVAliD

Explanation: You specified a data set with an invalid data set organization on the FROMDATASET operand of the SMCOPY command. The only valid data set organizations for this operand are PO (partitioned data set) or PS (physical sequential). Reenter the SMCOPY command specifying a data set with a valid data set organization.

 $\bigcirc$ 

Detected by: ADFMCOPY

Issued by: IKJEFF02

Contained in: ADFMCOPY

# ADF119I TO DATA SET ORGANIZATION INVALID

Explanation: You attempted to execute an SMCOPY command. The TODATASET operand specified on the SMCOPY command refers to a data set with a data set organization that is not one of the valid types. The only valid data set organizations for this operand are PO (partitioned data set) or PS (physical sequential).

Detected by: ADFMCOPY

Issued by: IKJEFF02

Contained in: ADFMCOPY

# ADFl201 FROM DATA SET LRECL INVAliD

Explanation: You attempted to execute an SMCOPY command. The logical record length (LRECL) of the data set specified on the FROMDATASET operand of the SMCOPY command is invalid. This message is issued if the data set specified on the FROMDATASET operand has a LRECL greater than 256.

Detected by: ADFMCOPY

Issued by: IKJEFF02

Contained in: ADFMCOPY

# ADF121I TO DATA SET LRECL INVALID

Explanation: You attempted to execute an SMCOPY command. The logical record length (LRECL) of the data set specified on the TODATASET operand of the SMCOPY command is invalid. This message is issued if the data set has a LRECL greater than 256. The default LRECL for new data sets is 255.

Detected by: ADFMCOPY

Issued by: IKJEFF02

Contained in: ADFMCOPY

# ADF1221 FROMSTREAM AND TOSTREAM CANNOT BE THE SAME

Explanation: You specified the same data set name on the FROMSTREAM and TOSTREAM operands on an SMCOPY command. The FROMSTREAM and TOSTREAM operands must specify different data set names.

Detected by: ADFMCOPY

Issued by: IKJEFF02

Contained in: ADFMCOPY

#### ADF2011 TEXT FOUND AT LINE line-number

Explanation: The text string specified in the SMFIND command is located at the line number specified.

Detected by: ADFMFIND

Issned by: IKJEFF02

Contained in: ADFMFIND

#### ADF202I TEXT NOT FOUND

Explanation: The Session Manager did not find the text-string that you specified on the SMFIND command.

If you specify BACKWARD, the SMFIND command searches from the last line in the stream to the first line of the stream. If you specify FORWARD, the SMFIND command searches from the first line in the stream to the last line in the stream.

Detected by: ADFMFIND

Issued by: IKJEFF02

Contained in: ADFMFIND

# ADF203I SESSION MANAGER STREAM stream-name DOES NOT EXIST +

Explanation: You specified the stream name listed in the message in the SMFIND command, but it does not exist. Use the QUERY. STREAMS command to list existing stream names, and reenter the command.

# ADF203A USE THE SESSION MANAGER "QUERY" COMMAND TO DISPLAY VALID STREAM NAMES

Detected by: ADFMFIND

Issned by: IKJEFF02

Contained in: ADFMFIND

#### ADF204I SESSION MANAGER NOT ACTIVE - SMFlND IGNORED

Explanation: You entered a SMFIND command, but the Session Manager is not active and the SMFIND command is ignored. To activate the Session Manager, reissue the LOGON command using a Session Manager LOGON procedure.

Detected by: ADFMFIND

Issued by: IKJEFF02

Contained in: ADFMFIND

# ADF20SI ERROR DURING READ WHILE SEARCHING STREAM - SMFlND TERMINATED

Explanation: SMFIND terminated because an error occurred while using a system function. Contact your TSO administrator to resolve the problem.

Detected by: ADFMFIND

Issued by: IKJEFF02

Contained in: ADFMFIND

# ADF30l1 ERROR DURING WRITE TO SESSION MANAGER STREAM

Explanation: SMPUT terminated because an error occurred while using a system function. Contact your-TSO administrator to resolve the problem.

Detected by: ADFMPUT

Issued by: IKJEFF02

Contained in: ADFMPUT

# ADF302I SESSION MANAGER STREAM stream name DOES NOT EXIST +

Explanation: The stream name you entered does not exist. Use the QUERY.STREAMS command to list existing stream names.

# ADF302A USE THE SESSION MANAGER "QUERY" COMMAND TO DISPLAY VALID STREAM NAMES

Detected by: ADFMPUT

Issued by: IKJEFF02

Contained in: ADFMPUT

#### ADF303I SESSION MANAGER NOT ACTIVE - SMPUT IGNORED

Explanation: You attempted to issue an SMPUT command, but the Session Manager is not active and the SMPUT command is ignored. To activate the Session Manager, reissue the LOGON command using a Session Manager LOGON procedure.

Detected by: ADFMPUT

Issued by: IKJEFF02

Contained in: ADFMPUT

 $\hat{\mathcal{L}}$ 

**ADF-8** TSO Messages

 $\mathcal{I}$ 

# **MVSSERV User and System Programmer Messages**

This section describes MVSSERV messages directed to the terminal for MVSSERV users and MVSSERV messages directed to the trace data set for system programmers.

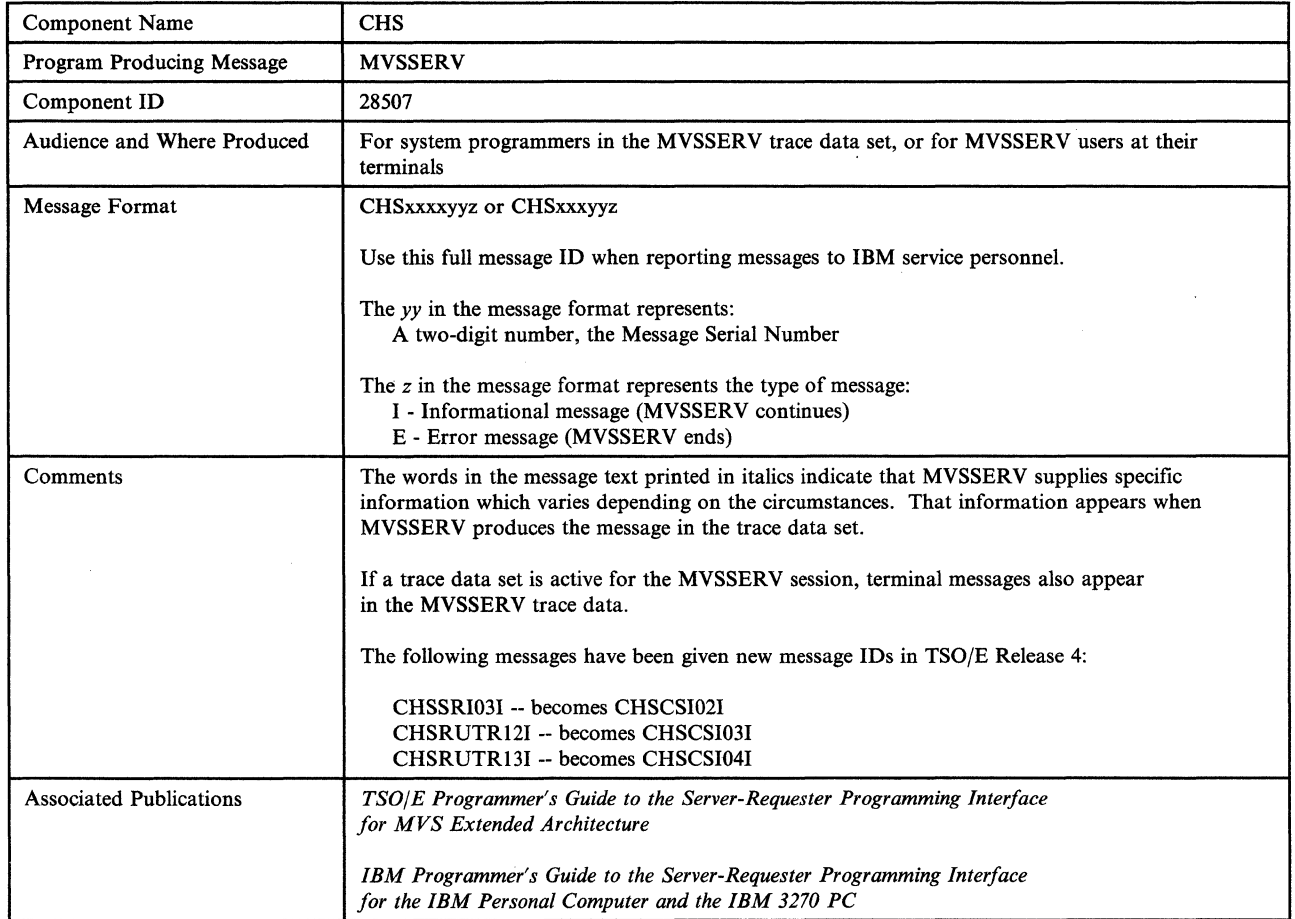

 $\bigcup$ 

 $\mathcal{L}_{\mathcal{A}}$ 

# CHSCMIOlI to CHSCMI09E

# CHSCMI01I The control unit supports Read Partitioned Queries.

Explanation: MVSSERV must identify what communications program is running on the personal computer. As a first step, MVSSERV has determined that the control unit supports Read Partitioned Queries, indicating that the personal computer is using a protocol that supports structured fields.

This message is informational only.

Audience: System programmer

Detected and Issued by: MVSSERV

# CHSCMI02I The control unit does not support Read Partitioned Queries.

Explanation: MVSSERV must identify what communications program is running on the personal computer. MVSSERV has determined that the control unit does not support Read Partitioned Queries, indicating that the personal computer is using a protocol that does not support structured fields.

This message is informational only.

Audience: System programmer

Detected and Issued by: MVSSERV

# CHSCMI03E I/O error occurred while initializing communications.

Explanation: An I/O error occurred while MVSSERV was establishing communications with the personal computer. MVSSERV is ending.

Scan the trace data set for more information. If you have not already used IOTRACE, reissue MVSSERV with the IOTRACE parameter to obtain a more detailed trace data set. For further assistance, have the trace data available and call IBM service personnel.

Audience: System programmer

Detected and Issued by: MVSSERV

# CHSCMI04I Presentation space input was received and ignored.

Explanation: While communicating with the personal computer (PC), MVSSERV received a transmission that did not conform to the communications protocol. This could have been caused by the user pressing a function key on the PC keyboard or by a message being sent from another user. MVSSERV ignores the transmission and communication continues.

This message is informational only.

Audience: System programmer

Detected and Issued by: MVSSERV

# CHSCMI05E The PC's communication program is unknown.

Explanation: The MVSSERV communications component could not determine what communications program, if any, was running on the personal computer. MVSSERV is ending.

Make sure that the appropriate communications program is installed and running on the personal computer. If it is, scan the trace data set for more information. If you have not already used IOTRACE, reissue MVSSERV with the IOTRACE parameter to obtain a more detailed trace data set. For further assistance, have the trace data available and call IBM service personnel.

Audience: System programmer

Detected and Issued by: MVSSERV

#### CHSCMI06I Please start the communications program on the PC.

Explanation: MVSSERV determined that the personal computer (PC) is not running the appropriate communications program. This message is displayed until you start the program on the PC, or until 30 seconds have elapsed.

Aadience: MVSSERV user

Detected and Issued by: MVSSERV

# CHSCMI07E Error occurred loading module CHSTTCA.

Explanation: MVSSERV could not load CHSTICA. MVSSERV is ending.

This error most likely occurred because load module CHSTICA could not be found. Verify that CHSTICA is installed in a STEPLIB or in a system library in the LINKLIST concatenation and is marked "executable". .

If the error continues, scan the trace data set for more information. If you have not already used IOTRACE, reissue MVSSERV with the IOTRACE parameter to obtain a more detailed trace data set. For further assistance, have the trace data available and call IBM service personnel.

Audience: System programmer

Detected and Issued by: MVSSERV

#### CHSCMI08E Error occurred loading module CHSTDCA.

Explanation: MVSSERV could not load CHSTDCA. MVSSERV is ending.

This error most likely occurred because load module CHSTDCA could not be found. Verify that CHSTDCA is installed in a STEPLIB or in a system library in the LINKLIST concatenation and is marked "executable".

/

If the error continues, scan the trace data set for more information. If you have not already used IOTRACE, reissue MVSSERV with the IOTRACE parameter to obtain a more detailed trace data set. For further assistance, have the trace data available and call IBM service personnel.

Audience: System programmer

Detected and Issued by: MVSSERV

#### CHSCMI09E Communications could not set the 3270 environment.

Explanation: The MVSSERV communications component could not issue the macros required to establish a 3270 full screen environment. MVSSERV is ending.

Scan the trace data set for more information. If you have not already used IOTRACE, reissue MVSSERV with the IOTRACE parameter to obtain a more detailed trace data set. For further assistance, have the trace data available and call IBM service personnel.

Audience: System programmer

# CHSCMI10I MVSSERV did not receive the expected reply.

Explanation: MVSSERV received structured field input as a result of a Read Partitioned Query, but an expected reply was not found in the input from the personal computer.

------~---~ ~~- -~~ - <sup>~</sup>

Make sure that the appropriate communications program is installed and running on the personal computer. If it is, check the communications connection between the MVS TSO system and the personal computer. If the remote 3270 operation is correct and the error continues, scan the trace data set for more information. If you have not already used IOTRACE, reissue MVSSERV with the IOTRACE parameter to obtain a more detailed trace data set. For further assistance, have the trace data available and call IBM service personnel.

Audience: System programmer

Detected and Issued by: MVSSERV

# CHSCMI11E Error occurred loading the logo data.

Explanation: MVSSERV could not load the LOGO1 load module. MVSSERV is ending.

This error most likely occurred because LOGOl could not be found. Verify that LOGOl is installed in a STEPLIB or in a system library in the LINKLIST concatenation and is marked "executable".

If the error continues, scan the trace data set for more information. If you have not already used IOTRACE, reissue MVSSERV with the IOTRACE parameter to obtain a more detailed trace data set. For further assistance, have the trace data available and call IBM service personnel.

Audience: System programmer

Detected and Issued by: MVSSERV

# CHSCMI12E Error occurred loading module CHSTCUT.

Explanation: MVSSERV could not load CHSTCUT. MVSSERV is ending.

This error probably occurred because load module CHSTCUT could not be found. Verify that CHSTCUT is installed in a STEPLIB or in a system library in the LINKLIST concatenation and is marked "executable".

If the error continues, scan the trace data set for more information. If you have not already used IOTRACE, reissue MVSSERV with the IOTRACE parameter to obtain a more detailed trace data set. For further assistance, have the trace data available and call IBM service personnel.

Audience: System programmer

c

Detected and Issued by: MVSSERV

# CHSCMI13E The communications program was not running on the PC.

Explanation: MVSSERV has determined that the personal computer can support the Control Unit Terminal (CUT) communications protocol, but the appropriate PC communications program was not running. MVSSERV is ending.

Verify that the appropriate communications program is installed on the personal computer, and start the program. Check the communications connection between the MVS TSO system and the PC. If the remote 3270 operation is correct and the error continues, scan the trace data set for more information. If you have not already used IOTRACE, reissue MVSSERV with the

IOTRACE parameter to obtain a more detailed trace data set. For further assistance, have the trace data available and call IBM service personnel.

Audience: System programmer

Detected and Issued by: MVSSERV

# CHSCMI14I Please press ENTER to continue.

Explanation: MVSSERV must identify the communications protocol that the personal computer is using. MVSSERV has determined that the PC is not using the Control Unit Terminal (CUT) protocol, and assumes that the PC is using VM/PC. After you press ENTER, MVSSERV invokes its VM/PC access method driver to try to establish communications with the PC.

Audience: MVSSERV user

Detected and Issued by: MVSSERV

# CHSCMI15I MVSSERV is invoking the access method driver *AMDname.*

Explanation: The input parameter data set contained a TYPE(A) parameter specifying a user-defined access method driver (AMD). MVSSERV is loading and invoking the user-defmed access method driver instead of an MVSSERV access method driver.

This message is informational only.

Audience: System programmer

Detected and Issued by: MVSSERV

# CHSCMII6E An error occurred loading access method driver *AMDname.*

Explanation: The input parameter data set contained a TYPE(A) parameter specifying a user-defined access method driver (AMD). MVSSERV tried to load the access method driver into storage, and the load failed. MVSSERV is ending.

Verify that the AMD name is correctly specified in the input parameter data set. Also verify that the AMD load module is installed in a STEPLIB or in a system library in the LINKLIST concatenation and is marked "executable".

Audience: System programmer

Detected and Issued by: MVSSERV

### CHSCMI17E The user-defined access method driver was AMODE 24.

Explanation: A user-defined access method driver (AMD) was specified in the input parameter data set via the TYPE(A) parameter. MVSSERV tried to load the AMD into storage and determined that the AMD was in 24-bit addressing mode (AMODE 24). MVSSERV does not support user-defined AMDs in 24-bit addressing mode. MVSSERV is ending.

User-defined access method drivers must be in 31-bit addressing mode (AMODE 31). If the AMD was written in AMODE 31, check the link-edit characteristics to make sure they do not set the addressing mode to 24. If the AMD was written in AMODE 24, change it to AMODE 31.

For information about changing programs from 24- to 31-bit addressing mode, refer to *MVS/XA SPL: 31-Bit Addressing,*  GC28-1l58.

Audience: System programmer

# CHSCSIOIE to CHSCOMOSE

# CHSCSIOIE MVSSERV's service request routine failed.

**Explanation:** A failure occurred in the routine that passes service requests to a server from an MVS server, initialization/termination program, or access method driver.

MVSSERV is ending.

Scan the trace data set for more information. If you have not already used IOTRACE, reissue MVSSERV with the IOTRACE parameter and repeat your previous session to obtain a more detailed trace data set. For further assistance, have the trace available and call IBM service personnel.

Audience: System programmer

Detected and Issued by: MVSSERV

# CHSCSI021 The requested server failed: *server name.*

Explanation: The indicated server failed during processing. The server may have been requested by a personal computer requester or by another server using the SENDREQ macro. MVSSERV continues, but no further requests can be made to the server that failed or to other servers defined by the same initialization/termination program. .

This message is informational only. If a dump data set was allocated for the MVSSERV session, MVSSERV may have provided a dump of the server failure. For information about allocating a dump data set, refer to TSO/E Programmer's Guide to the Server-*Requester Programming Interfacefor MVS/XA.* 

Audience: System programmer

Detected and Issued by: MVSSERV

#### CHSCSI031 Reply data length exceeds the maximum allowed.

Explanation: The length of the reply data in the connectivity programming request block (CPRB) exceeds the limit set for it by the requester program. MVSSERV continues, and may be able to process other service requests.

Check the server and requester programs to establish an appropriate length for the reply data. Adjust the length specified by the requester or the length of the data supplied by the server.

If you have not already used IOTRACE, reissue MVSSERV with the IOTRACE parameter to obtain a more detailed trace data set. For further assistance, have the trace data available and call IBM service personnel.

Audience: System programmer

Detected and Issued by: MVSSERV

# CHSCSI04I Reply parameter length exceeds the maximum allowed.

Explanation: The length of the reply parameter in the connectivity programming request block (CPRB) exceeds the limit set for it by the requester program. MVSSERV continues, and may be able to process other service requests.

Check the server and requester programs to establish an appropriate length for the reply parameter. Adjust the length specified by the requester or the length of the parameter supplied by the server.

If you have not already used IOTRACE, reissue MVSSERV with the IOTRACE parameter to obtain a more detailed trace data set. For further assistance, have the trace data available and call IBM service personnel.

Audience: System programmer

Detected and Issued by: MVSSERV

# CHSCOMOlI Data sent at hh:mm:ss. length = *length of data*  RC = *return code:*

Explanation: This message indicates the time MVSSERV sent data to the personal computer, the length of the data (in bytes), and the return code from the TPUT or TPG macro. The time is given in the form of hh:mm:ss, where *hh* refers to the hour, *mm*  to the minutes, and *ss* to the seconds. For information about the return code, see *TSO/E Programming Services.* 

Detected and Issued by: MVSSERV The data sent follows this message in the trace data set.

This message is informational only.

Audience: System programmer

Detected and Issued by: MVSSERV

# CHSCOM021 Data received at hh:mm:ss. length = *length of data*  RC = *return code:*

Explanation: This message indicates the time MVSSERV received data from the personal computer, the length of the data (in bytes), and the return code from the TGET macro. The time is given in the form of hh:mm:ss, where *hh* refers to the hour, *mm*  to the minutes, and *ss* to the seconds. For information about the return code, see *TSO/E Programming Services.* The data received follows this message in the trace data set.

This message is informational only.

Audience: System programmer

Detected and Issued by: MVSSERV

# CHSCOM03E 1/0 error occurred sending data to the PC.

Explanation: A TPUT or TPG error prevented data from being sent to the personal computer. MVSSERV is ending. See message CHSCOMOll in the trace data set for more information about the data and the return code from the TPUT or TPG macro.

 $\diagup$ 

Audience: System programmer

Detected and Issued by: MVSSERV

CHSCOM04E 1/0 error occurred receiving data from the PC.

Explanation: A TGET error prevented MVSSERV from receiving data from the personal computer. MVSSERV is ending. See message CHSCOM02I in the trace data set for more information about the data and the return code from the TGET macro.

Audience: System programmer

Detected and Issued by: MVSSERV

#### CHSCOMOSE 1/0 error occurred while trying to refresh the logo.

Explanation: The logo module failed when it was called to refresh (redisplay) the logo. The logo is not displayed. MVSSERV is ending.

Scan the trace data set for more information. If you have not already used IOTRACE, reissue MVSSERV with the IOTRACE parameter to obtain a more detailed trace data set. For further assistance, have the trace data available and call IBM service personnel.

Audience: System programmer

# CHSCOM06E 1/0 error occurred resetting the screen environment.

Explanation: The MVSSERV I/O manager could not issue the macros required to reset a 3270 full screen environment. MVSSERV is ending.

Scan the trace data set for more information. If you have not already used 10TRACE, reissue MVSSERV with the 10TRACE parameter to obtain a more detailed trace data set. For further assistance, have the trace data available and call IBM service personnel.

Audience: System programmer

Detected and Issued by: MVSSERV

# CHSCOM07I Could not send data; the host is disconnected.

Explanation: The TPUT or TPG macro failed because VTAM detected that the line between the host and the Personal Computer was disconnected.

Check the communications connection between the MVS TSO system and the PC. If the remote 3270 operation is correct and the error continues, scan the trace data set for more information. If you have not already used IOTRACE, reissue MVSSERV with the 10TRACE parameter to obtain a more detailed trace data set. For further assistance, have the trace data available and call IBM service personnel.

Audience: System programmer

Detected and Issued by: MVSSERV

CHSCOM081 Could not receive data; the host is disconnected.

Explanation: The TGET macro failed because VTAM detected that the line between the host and the Personal Computer was disconnected.

Check the communications connection between the MVS TSO system and the PC. If the remote 3270 operation is correct and the error continues, scan the trace data set for more information. If you have not already used 10TRACE, reissue MVSSERV with the 10TRACE parameter to obtain a more detailed trace data set. For further assistance, have the trace data available and call IBM service personnel.

Audience: System programmer

Detected and Issued by: MVSSERV

# CHSCOM091 Sending last traosmission again; VTAM sent reshow request.

Explanation: The MVSSERV I/O manager received a VTAM reshow code, and is resending the last transmission.

This message is informational only.

Audience: System programmer

Detected and Issued by: MVSSERV

# CHSCOMIOI Logo being refreshed; nser pressed the PA2 key.

Explanation: The MVSSERV I/O manager received a user reshow code, and is refreshing (redisplaying) the logo.

This message is informational only.

Audience: System programmer

c

Detected and Issued by: MVSSERV

# CHSCOM11I Received data in EDIT mode; resetting full screen mode.

Explanation: MVSSERV received data in EDIT mode instead of the expected NOEDIT mode, and is resetting the full-screen environment.

This message is informational only.

Audience: System programmer

Detected and Issued by: MVSSERV

#### CHSCPSOIE MVSSERV could not open the trace data set.

Explanation: MVSSERV was invoked with a parameter to record diagnostic information in a trace data set. MVSSERV could not open the trace data set to record the information. MVSSERV is ending without a trace data set.

The system programmer should verify that the trace data set is correctly allocated. The trace data set must be allocated to ddname CHSTRACE, and must have a logical record length of 80 and a fixed or fixed block format.

After verifying that the trace data set is correctly allocated, reissue MVSSERV. If the error continues, contact local support personnel or IBM service personnel for further assistance.

Audience: MVSSERV user

Detected and Issued by: MVSSERV

CHSCPS02E MVSSERV could not load the required modules.

Explanation: MVSSERV was unable to load the modules it needed. MVSSERV is ending without a trace data set.

The system programmer should verify that MVSSERV can locate the load modules CHSTRUT and CHSTIOR in storage. CHSTRUT and CHSTIOR must be installed in a STEPLIB or a system library in the linklist concatenation, and must be marked "executable".

After verifying that the load modules are correctly installed, reissue MVSSERV. If the error continues, contact local support personnel or IBM service personnel for further assistance.

Audience: MVSSERV user

Detected and Issued by: MVSSERV

#### CHSCPS03E MVSSERV could not set up the recovery environment.

Explanation: MVSSERV could not establish its recovery environment. MVSSERV is ending without a trace data set.

Reissue MVSSERV. If the error continues, contact local support personnel or IBM service personnel for further assistance.

Audience: MVSSERV user

Detected and Issued by: MVSSER V

#### CHSCPS04E MVSSERV could not parse the command parameter.

Explanation: MVSSERV encountered an error while attempting to parse the MVSSERV command parameter. MVSSERV is ending without a trace data set.

Reissue MVSSERV. If the error continues, contact local support personnel or IBM service personnel for further assistance.

Audience: MVSSERV user

# CHSCPS05E to CHSCUT03E

# CHSCPS05E MVSSERV could not set up the trace data set.

Explanation: MVSSERV was invoked with a parameter to record diagnostic information in the trace data set. MVSSERV failed while attempting to initialize the trace data set. MVSSERV is ending.

Reissue MVSSERV. If the error. continues, contact local support personnel or IBM service personnel for further assistance.

# Audience: MVSSERV user

Detected and Issued by: MVSSERV

# CHSCPS06E MVSSERV could not set up the server task.

Explanation: An error occurred while MVSSERV was attempting to initialize a server task. The error occurred in the modules CHSTIPM or CHSTSRV. MVSSERV is ending.

Scan the trace data set for more information. If you have not already used IOTRACE, reissue MVSSERV with the IOTRACE parameter to obtain a more detailed trace data set. For further assistance, have the trace data available and call IBM service personnel.

Audience: System programmer

Detected and Issued by: MVSSERV

# CHSCPS071 MVSSERV could not set up the dump suppression table.

Explanation: An error occurred while MVSSERV was setting up the dump suppression data set. The dump suppression data set, allocated to ddname CHSABEND, contains a list of ABEND codes for which MVSSERV does not issue dumps. MVSSERV continues processing, but produces a dump for any ABEND that occurs.

This message is informational only.

Audience: System programmer

Detected and Issued by: MVSSERV

# CHSCPS08I MVSSERV is ending.

Explanation: MVSSERV is ending normally. MVSSERV passes control to the TSO terminal monitor program with a return code of zero.

This message is informational only.

Audience: MVSSERV user

Detected and Issued by: MVSSERV

# CHSCPS09I MVSSERV is ending; service error. Contact support personnel.

Explanation: MVSSERV is ending because an internal ABEND or error occurred. MVSSERV passes control to the TSO terminal monitor program with a return code of four.

The system programmer should scan the trace data set, if any, for more information. If there is no trace data set, the system programmer should allocate one. If a trace data set was not allocated or you did not use IOTRACE the first time, reissue MVSSERV with a trace data set and the IOTRACE parameter, then repeat your previous session. If the error continues, have the trace data available and call IBM service personnel for further assistance.

------------------------\_.

Audience: MVSSERV user

Detected and Issued by: MVSSERV

# CHSCPSIOI An MVSSERV exception occurred. Contact support personnel.

Explanation: MVSSERV is ending normally. During the MVSSERV session, a non-critical exception occurred. The exception may have affected service request processing.

The system programmer should scan the trace data set, if any, for more information. If there is no trace data set, the system programmer should allocate one. If a trace data set was not a11o cated or you did not use IOTRACE the first time, reissue MVSSERV with a trace data set and the IOTRACE parameter, then repeat your previous session. If the error continues, haye the trace data available and call local support personnel or IBM service personnel for further assistance.

Audience: MVSSERV user

Detected and Issued by: MVSSERV

# CHSCUTOlI CUT access method driver is active.

Explanation: MVSSERV's Control Unit Terminal (CUT) access method driver is managing communications with the personal computer.

This message is informational ouly.

Audience: System programmer

Detected and Issued by: MVSSERV

# CHSCUT02E Internal processing error; could not obtain storage.

Explanation: MVSSERV's Control Unit Terminal (CUT) access method driver could not obtain the storage necessary to communicate with the personal computer. MVSSERV is ending.

Logon to TSO with a larger region size. Reissue MVSSERV with the IOTRACE parameter. If the error continues, adjust the region size accordingly. For further assistance, have the trace data available and call IBM service personnel.

Audience: System programmer

Detected and Issued by: MVSSERV

# CHSCUT03E The PC input state is not valid for the host's current state.

Explanation: The data from the personal computer had an input state that was not valid for the current state of the host's Control Unit Terminal (CUT) access method driver. The access method driver was expecting a different type of input and cannot continue communicating. MVSSERV is ending.

The personal computer's communication software is probably in error and needs to be corrected. Scan the trace data set for more information. If you have not already used IOTRACE, reissue MVSSERV with the IOTRACE parameter to obtain a detailed trace data set, then repeat your previous session. For further assistance, have the trace data available and call IBM service personnel.

 $\bigcirc$ 

Audience: System programmer

# CHSCUT041 to CHSCUT14E

# CHSCUT04I CUT\_FTNAK\_IN received, last frame being sent to the PC again.

Explanation: The host sent data to the personal computer, but the personal computer did not accept it. The personal computer sent a PC negative acknowledgement to the host. The host is sending the last communications frame again.

This message is informational only.

Audience: System programmer

Detected and Issued by: MVSSERV

# CHSCUTOSI A communications header from the PC was not valid.

Explanation: MVSSERV received a communications frame from the personal computer that had invalid data in the frame header. MVSSERV sent a host negative acknowledgement to the Personal Computer.

This message is informational only.

Audience: System programmer

Detected and Issued by: MVSSERV

# CHSCUT06I User pressed the PF3 key, requesting termination.

Explanation: The user pressed the PF3 key to end the MVSSERV session. MVSSERV is ending normally.

This message is informational only.

Audience: System programmer

Detected and Issued by: MVSSERV

#### CHSCUT07I A checksum indicator from the PC was not valid.

Explanation: All communications frames sent between MVSSERV and the personal computer contain a "checksum" indicator to detect possible line transmission errors. The checksum indicator detected an error in a communications frame from the personal computer. MVSSERV sent a host negative acknowledgement to the personal computer.

This message is informational only.

Audience: System programmer

Detected and Issued by: MVSSERV

# CHSCUT08I A sequence number from the PC was not valid.

Explanation: All communications frames sent between MVSSERV and the PC contain a sequence number. MVSSERV received a communications frame whose number was not in sequence with the previous frame. MVSSERV sent a host negative acknowledgement to the personal computer.

This message is informational only.

Audience: System programmer

 $\mathbf{C}$ 

Detected and Issued by: MVSSERV

# CHSCUT09E The host sent the maximum number of negative responses.

Explanation: The personal computer sent data with a frame error to the host three times, and MVSSERV responded with a negative response after each attempt. MVSSERV is ending.

Check the communications connection between the MVS TSO system and the personal computer. If the remote 3270 operation is correct and the error continues, scan the trace data set for more information. If you have not already used 10TRACE,

reissue MVSSERV with the IOTRACE parameter to obtain a detailed trace data set. For further assistance, have the trace data available and call IBM service personnel.

Audience: System programmer

Detected and Issued by: MVSSERV

~~ \_.\_-----------------

#### CHSCUTllE A second failure occurred in the CUT access method driver.

Explanation: In an attempt to recover from a previous failure, another failure occurred in MVSSERV's Control Unit Terminal (CUT) access method driver during communications processing. MVSSERV is ending.

Scan the trace data set for more information. If you have not already used IOTRACE, reissue MVSSERV with the IOTRACE parameter to obtain a detailed trace data set. For further assistance, have the trace data available and call IBM service personnel.

Audience: System programmer

Detected and Issued by: MVSSERV

# CHSCUT12E I/O routine failed; cannot communicate with the PC.

Explanation: An ABEND occurred in the MVSSERV I/O routine. MVSSERV cannot communicate with the personal computer. MVSSERV is ending.

Scan the trace data set for more information. If you have not already used IOTRACE, reissue MVSSERV with the IOTRACE parameter to obtain a detailed trace data set. For further assistance, have the trace data available and call IBM service personnel.

Audience: System programmer

Detected and Issued by: MVSSERV

# CHSCUT13E A failure occurred in the CUT access method driver.

Explanation: A failure occurred in MVSSERV's Control Unit Terminal (CUT) access method driver communications module. MVSSERV is ending.

Scan the trace data set for more information. If you have not already used IOTRACE, reissue MVSSERV with the IOTRACE parameter to obtain a detailed trace data set. For further assistance, have the trace data available and call IBM service personnel.

Audience: System programmer

Detected and Issued by: MVSSERV

# CHSCUT14E 1/0 error - cannot communicate with the PC.

Explanation: An I/O error occurred while trying to send or receive a transmission. Because MVSSERV can no longer communicate with the personal computer, MVSSERV is ending.

Check the communications connection between the MVS TSO system and the personal computer. If the remote 3270 operation is correct and the error continues, scan the trace data set for more information. If you have not already used 10TRACE, reissue MVSSERV with the 10TRACE parameter to obtain a detailed trace data set. For further assistance, have the trace data available and call IBM service personnel.

Audience: System programmer

-------------

#### CHSCUT15E Error occurred trying to build a service reply.

Explanation: An error occurred while MVSSERV was trying to build a service reply. MVSSERV ends communications with the Personal Computer and terminates.

If you have not already used IOTRACE, reissue MVSSERV with the 10TRACE parameter to obtain a detailed trace data set. For further assistance, have the trace data available and call IBM service personnel.

Audience: System programmer

Detected and Issued by: MVSSERV

# CHSDCAOIE Error oecurred in VM/PC access method driver; retrying.

Explanation: An error occurred in MVSSERV's VM/PC access method driver. The error did not occur during an I/O operation, and MVSSERV is communicating with VM/PC to prepare for termination.

Check the communications connection between the MVS TSO system and VM/PC. If the remote 3270 operation is correct and the error continues, scan the trace data set for more information. If you have not already used 10TRACE, reissue MVSSERV with the 10TRACE parameter to obtain a detailed trace data set. For further assistance, have the trace data available and call IBM service personnel.

Audience: System programmer

Detected and Issued by: MVSSERV

# CHSDCA03E VM/PC access method driver failed before VM/PC session.

Explanation: A session between the host and VM/PC had not been established when an error occurred within MVSSERV's VM/PC access method driver. MVSSERV is ending.

This is probably an internal processing or programming error. Scan the trace data set for more information. If you have not already used 10TRACE, reissue MVSSERV with the 10TRACE parameter to obtain a detailed trace data set. For further assistance, have the trace data available and call IBM service personnel.

Audience: System programmer

Detected and Issued by: MVSSERV

# CHSDCA04E Could not access server; CPRB was not valid.

Explanation: The connectivity programming request block (CPRB) that MVSSERV created is not valid. The request cannot be processed. MVSSERV is ending.

This is probably an internal processing or programming error. Scan the trace data set for more information. If you have not already used 10TRACE, reissue MVSSERV with the IOTRACE parameter to obtain a detailed trace data set. For further assistance, have the trace data available and call IBM service personnel.

Audience: System programmer

Detected and Issued by: MVSSERV

# CHSDCA05E Could not access server; MVSSERV error.

Explanation: An MVSSERV error occurred while trying to access a VM/PC server. MVSSERV is ending.

This is probably an internal processing or programming error. Scan the trace data set for more information. If you have not already used IOTRACE, reissue MVSSERV with the IOTRACE parameter to obtain a detailed trace data set. For further assistance, have the trace data available and call IBM service personnel.

 $\cap$  $\sqrt{\frac{1}{2}}$ 

**O** 

Audience: System programmer

Detected and Issued by: MVSSERV

# CHSDCA06I PNAK received, response being sent to VM/PC again.

Explanation: The host sent data to VM/PC, but VM/PC did not accept it. VM/pC sent a PC negative acknowledgement (PNAK) to the host. The host is sending the transmission again.

This message is informational only.

Audience: System programmer

Detected and Issued by: MVSSERV

CHSDCA07E VM/PC sent negative response.

Explanation: MVSSERV sent data to VM/PC, but VM/PC did not accept it. MVSSERV is ending.

MVSSERV sent the data three times and received a negative acknowledgement after each attempt. The problem may be caused by line transmission errors.

Check the communications connection between the MVS TSO system and VM/PC. If the remote 3270 operation is correct and the error continues, scan the trace data set for more information. If you have not already used 10TRACE, reissue MVSSERV with the IQTRACE parameter to obtain a detailed trace data set. For further assistance, have the trace data available and call IBM service personnel.

Audience: System programmer

Detected and Issued by: MVSSERV

# CHSDCA081 PNAK received, request being sent to VM/PC again.

Explanation: The host requested a session with VM/PC, but the transmission was not accepted by VM/PC. VM/PC sent a PC negative acknowledgement (PNAK) to the host. The host is retrying the transmission.

This message is informational only.

Audience: System programmer

Detected and Issued by: MVSSERV

---~---~--~----

# CHSDCA09E 1/0 error occurred in VM/PC access method driver.

Explanation: An error occurred in MVSSERV's VM/pC access method driver. The error occurred during an I/O operation, and the VM/PC access method driver cannot communicate with VM/PC to terminate with recovery. MVSSERV is ending.

Check the communications connection between the MVS TSO system and VMjPC. If the remote 3270 operation is correct and the error continues, scan the trace data set for more information. If you have not already used 10TRACE, reissue MVSSERV with the 10TRACE parameter to obtain a detailed trace data set. For further assistance, have the trace data available and call IBM service personnel.

# CHSDCOMOlI to CHSDCOMIOE

Audience: System programmer

Detected and Issued by: MVSSERV

# CHSDCOMOll The following data is about to be sent to VM/PC:

Explanation: Data is about to be sent to VM/PC. The data follows this message in the trace data set.

This message is informational only.

Audience: System programmer

Detected and Issued by: MVSSERV

# CHSDCOM02E I/O error occurred sending data to VM/PC.

Explanation: An I/O error occurred while sending data from the host to VM/pC. MVSSERV is ending.

Check the communications connection between the MVS TSO system and VM/PC. If the remote 3270 operation is correct and the error continues, scan the trace data set for more information. If you have not already used 10TRACE, reissue MVSSERV with the 10TRACE parameter to obtain a detailed trace data set. For further assistance, have the trace data available and call IBM service personnel.

Audience: System programmer

Detected and Issued by: MVSSERV

# CHSDCOM03E I/O error occurred receiving data from VM/PC.

Explanation: An I/O error occurred while the host was receiving data from VM/PC. MVSSERV is ending.

Check the communications connection between the MVS TSO system and VM/PC. If the remote 3270 operation is correct and the error continues, scan the trace data set for more information. If you have not already used 10TRACE, reissue MVSSERV with the 10TRACE parameter to obtain a detailed trace data set. For further assistance, have the trace data available and call IBM service personnel.

Audience: System programmer

Detected and Issued by: MVSSERV

# CHSDCOM04E Communications header from VM/PC was not valid.

Explanation: MVSSERV received a communications header from VM/PC that was not valid. Without a correct communications header, MVSSERV cannot communicate with VM/PC. MVSSERV is ending.

Check the communications connection between the MVS TSO system and VM/PC. If the remote 3270 operation is correct and the error continues, scan the trace data set for more information. If you have not already used 10TRACE, reissue MVSSERV with the IOTRACE parameter to obtain a detailed trace data set. For further assistance, have the trace data available and call IBM service personnel.

Audience: System programmer

**C** 

Detected and Issued by: MVSSERV

# CHSDCOMOSE Data received from VM/PC was not valid.

Explanation: All transmissions between MVSSERV and VM/PC contain a "checksum" indicator to detect possible line transmission errors. The checksum indicator detected an error. MVSSERV is ending.

Check the communications connection between the MVS TSO system and VM/PC. If the remote 3270 operation is correct and the error continues, scan the trace data set for more information. If you have not already used IOTRACE, reissue MVSSERV with the 10TRACE parameter to obtain a detailed trace data set. For further assistance, have the trace data available and call IBM service personnel.

Audience: System programmer

Detected and Issued by: MVSSERV

# CHSDCOM06E Transmission type from VM/PC was not valid.

Explanation: The communications header contains a type field which tells MVSSERV the type of transmission received from VMjPC. The contents of this field are incorrect. MVSSERV is ending.

Check the communications connection between the MVS TSO system and VM/PC. If the remote 3270 operation is correct and the error continues, scan the trace data set for more information. If you have not already used IOTRACE, reissue MVSSERV with the IOTRACE parameter to obtain a detailed trace data set. For further assistance, have the trace data available and call IBM service personnel.

Audience: System programmer

Detected and Issued by: MVSSERV

# CHSDCOM07I Logo being refreshed; user pressed the PA2 key.

Explanation: The user pressed the PA2 key, making a reshow request. The MVSSERV logo is being refreshed (redisplayed).

This message is informational only.

Audience: System programmer

Detected and Issued by: MVSSERV

# CHSDCOM08I Sending last transmission again; VTAM sent reshow request.

Explanation: The previous transmission was sent to VM/PC again because VTAM sent a reshow request.

This message is informational only.

Audience: System programmer

Detected and Issued by: MVSSERV

# CHSDCOM091 User pressed the PF3 key, requesting termination.

Explanation: The user pressed the PF3 key to end MVSSERV. MVSSERV is ending normally.

This message is informational only.

Audience: System programmer

Detected and Issued by: MVSSERV

#### CHSDCOMIOE An attention interrupt was received from VTAM.

Explanation: MVSSERV received an attention interrupt from VTAM. MVSSERV is ending.

Check the communications connection between the MVS TSO system and VM/PC. If the remote 3270 operation is correct and the error continues, scan the trace data set for more information. If you have not already used 10TRACE, reissue MVSSERV with the IOTRACE parameter to obtain a detailed trace data set. For further assistance, have the trace data available and call IBM service personnel.

Audience: System programmer

# CHSDCOMllE I/O error occurred wbile trying to refresh the logo.

Explanation: An I/O error occurred while trying to refresh (redisplay) the MVSSERV logo. MVSSERV is ending.

Check the communications connection between the MVS TSO system and VM/PC. If the remote 3270 operation is correct and the error continues, scan the trace data set for more information. If you have not already used 10TRACE, reissue MVSSERV with the 10TRACE parameter to obtain a detailed trace data set. For further assistance, have the trace data available and call IBM service personnel.

Audience: System programmer

Detected and Issued by: MVSSERV

# CHSDCOM12I Data received at hh:mm:ss, length = length of data RC = *return code:*

Explanation: This message indicates the time MVSSERV received data from the personal computer, the length of the data (in bytes), and the return code from the TGET macro. The time is given in the form of hh:mm:ss, where *hh* refers to the hour, *mm*  to the minutes, and *ss* to the seconds. For information about the return code, see *TSO/E Programming Services.* The data that was received follows this message in the trace data set.

This message is informational only.

Audience: System programmer

Detected and Issued by: MVSSERV

#### CHSINFOIE VM/PC servers are not defined to MVSSERV.

Explanation: MVSSERV is using the VM/PC communications protocol, but does not have the VM/PC servers defined to it. MVSSERV is ending.

The system programmer should verify that the input parameter data set is correctly allocated and contains the name of the server initialization/termination program CHSFVMPC.

The input parameter data set must be allocated to the ddname CHSPARM, and must have a logical record length of 80 and a fixed or fixed block format. The data set can be allocated in the user's logon procedure, a CLIST, or an ISPF dialog, and must be allocated before MVSSERV is issued. The name CHSFVMPC must appear in columns 1-8 of a record in the input parameter data set.

Reissue MVSSERV, using the 10TRACE parameter to obtain a detailed trace data set. If the error continues, have the trace data available and call local support personnel or IBM service personnel for further assistance.

Audience: MVSSERV user

Detected and Issued by: MVSSERV

# CHSINF02I VM/PC aceess method driver is active.

Explanation: The logo has been displayed and the host is ready to receive requests from the personal computer running VMjPC.

This message is informational only.

Audience: System programmer

Detected and Issued by: MVSSERV

# CHSINF03E 1/0 error occurred wbile trying to display the logo.

Explanation: An I/O error prevented the logo from being displayed. MVSSERV is ending.

Scan the trace data set for more information. If you have not already used 10TRACE, reissue MVSSERV with the 10TRACE parameter to obtain a more detailed trace data set. For further assistance, have the trace data available and call IBM service personnel.

Audience: System programmer

Detected and Issued by: MVSSERV

#### CHSIPMOIE Input parameter data set could not be opened.

Explanation: MVSSERV was unable to open the input parameter data set. MVSSERV is ending.

The system programmer should verify that the input parameter data set is correctly allocated. The data set must be allocated to ddname CHSPARM, and must have a logical record length of 80 and a fixed or fixed block format.

For more information about the input parameter data set and its contents, refer to the *TSO/E Programmer's Guide to the Server-Requester Programming Interfacefor MVS/XA.* 

Reissue MVSSERV, using the IOTRACE parameter to obtain a detailed trace data set. If the error continues, have the trace data available and call IBM service personnel for further assistance.

Audience: MVSSERV user

Detected and Issued by: MVSSERV

# CHSIPM02I Input parameter data set was empty.

Explanation: The input parameter data set contained no records. MVSSERV processing continues, but no server tasks are attached.

The input parameter data set must contain the name of a server initialization/termination program in columns 1-8 of a record.

For more information about the input parameter data set and its contents, refer to the *TSO/E Programmer's Guide to the Server-Requester Programming Interfacefor MVS/XA.* 

Specify the appropriate initialization/termination program names and reissue MVSSERV with the IOTRACE parameter to obtain a detailed trace data set. If the error continues, have the trace data available and call IBM service personnel.

Audience: System programmer

Detected and Issued by: MVSSERV

#### CHSIPM03E 1/O error occurred during parameter processing.

Explanation: The GET macro encountered an error while processing parameters from the input parameter (CHSPARM) data set. MVSSERV is ending.

Scan the trace data set for more information. If you have not already used IOTRACE, reissue MVSSERV with the IOTRACE parameter to obtain a more detailed trace data set. For further assistance, have the trace data available and call IBM service personnel.

-----\_.\_--- -- ----- -------------------\_.-

Audience: System programmer

Audience: System programmer<br>Detected and Issued by: MVSSERV

# CHSIPM04I The following input parameter was not valid:

Explanation: The line following this message in the trace data set contains a non-valid input record from the input parameter data set.

The first part of the record must be the name of a program. The name can have up to eight characters, including A-Z, 0-9,  $(0, \#)$ , and \$. The first character cannot be 0-9. MVSSERV continues processing, but without input from the record.

For more information about the input parameter data set and its contents, refer to the *TSO/E Programmer's Guide to the Server-Requester Programming Interfacefor MVS/XA.* 

Correct the input record and reissue MVSSERV. Use the IOTRACE parameter to obtain a detailed trace data set. If the error continues, have the trace data available and call IBM service personnel.

Audience: System programmer

Detected and Issued by: MVSSERV

# CHSIPM05E Internal processing error; could not obtain storage.

Explanation: The GETMAIN macro was unable to obtain storage for the control blocks CHSDCITT and CHSDRWA, and sent a non-zero return code to MVSSERV. MVSSERV is ending.

Scan the trace data set for more information. If you have not already used IOTRACE, reissue MVSSERV with the IOTRACE parameter to obtain a more detailed trace data set. For further assistance, have the trace data available and call IBM service personnel.

Audience: System programmer

Detected and Issued by: MVSSERV

# CHSIPM06I Input parameter data set could not be closed.

Explanation: MVSSERV received a non-zero return code from the CLOSE macro when it was unable to close the input parameter data set. MVSSER V continues processing, and the data set is closed by task termination when MVSSERV ends.

Audience: System programmer

Detected and Issued by: MVSSERV

# CHSIPM07I A TYPE keyword in an input record is not valid.

Explanation: A record in the input parameter data set contained the TYPE keyword parameter with an invalid parameter value. MVSSERV ignores the record and continues.

Correct the record in the input parameter data set. The possible values for the TYPE keyword parameter are:

- TYPE(I), indicating that the program named in columns 1-8 of the record is an initialization/termination program.
- TYPE(A), indicating that the program named in columns 1-8 of the record is a user-defined access method driver.

For more information about how to fill in the input parameter data set, refer to *TSO/E Programmer's Guide to the Server-Requester Programming Interface for MVS/XA.* 

Audience: System programmer

 $\overline{\mathbb{C}}$ 

Detected and Issued by: MVSSERV

# CHSIPMOBI Access method driver *AMD name* was ignored.

-~---------

Explanation: MVSSERV found more than one user-defined access method driver (AMD) specified in the input parameter data set. MVSSERV continues, using the first AMD specified, and ignores any other AMDs.

Correct the input parameter data set so that the keyword parameter TYPE(A) (for *access method driver)* appears in only one record. Other records can have the keyword parameter TYPE(I) or no parameter to indicate that they are the names of initialization/termination programs. For more information about how to fill in the input parameter data set, refer to *TSO/E Programmer's Guide to the Server-Requester Programming Interface for MVS/XA.* 

Audience: System programmer

Detected and Issued by: MVSSERV

# CHSRECOll MVSSERV's recovery manager received control.

Explanation: An ABEND occurred and the MVSSERV recovery manager received control at an ESTAE or ESTAI exit.

For more information about the error that occurred, see other messages in the trace data set. If you have not already used IOTRACE, reissue MVSSERV with the IOTRACE parameter to obtain a more detailed trace data set. For further assistance, have the trace data available and call IBM service personnel.

Audience: System programmer

Detected and Issued by: MVSSERV

#### CHSREC02I ABEND code was *ABEND code,* reason code was *reason code.*

Explanation: A system or user ABEND occurred. An ABEND code with the prefix S refers to a system ABEND; an ABEND code with the prefix U refers to a user ABEND. For information about the ABEND code and the reason code, if any, refer to *MVS/Extended Architecture Message Library: System Codes.* 

For more information about the error that occurred, refer to other messages in the trace data set. If you have not already used IOTRACE, reissue MVSSERV with the IOTRACE parameter to obtain a more detailed trace data set. For further assistance, have the trace data available and call IBM service personnel.

Audienee: System programmer

Detected and Issued by: MVSSERV

# CHSREC03I PSW at time of error was *program status word.*

Explanation: This message indicates the program status word that was current at the time an error occurred. For information about the contents of the PSW, refer to the *System/370 Extended Architecture Reference Summary.* 

For more information about the error that occurred, refer to other messages in the trace data set. If you have not already used IOTRACE, reissue MVSSERV with the IOTRACE parameter to obtain a more detailed trace data set. For further assistance, have the trace data available and call IBM service personnel.

Audience: System programmer

# **CHSREC041 to CHSRUTROlI**

# CHSREC04I Registers *first register* to *last register* were:

Explanation: This message indicates the contents of registers at the time an error occurred. The line following this message in the trace data set shows the contents of these registers. The contents of the registers are displayed from left to right in numerical order, each register's contents consisting of eight hexadecimal digits.

For more information about the error that occurred, refer to other messages in the trace data set. If you have not already used IOTRACE, reissue MVSSERV with the IOTRACE parameter to obtain a more detailed trace data set. For further assistance, have the trace data available and call IBM service personnel.

Audience: System programmer

Detected and Issued by: MVSSERV

# CHSREC06I Module = *module name,* caller = *caller name,*  entry point = *entry point address.*

Explanation: This message indicates the module that was in control when an error occurred, the module that called it, and the entry point address at which the failing module received control.

For more information about the error that occurred, refer to other messages in the trace data set. If you have not already used IOTRACE, reissue MVSSERV with the IOTRACE parameter to obtain a more detailed trace data set. For further assistance, have the trace data available and call IBM service personnel.

Audience: System programmer

Detected and Issued by: MVSSERV

#### CHSREC07I Displacement into failing module was *displacement.*

Explanation: This message indicates the displacement into a failing module where an error occurred. However, if the displacement value in the message text is negative, the value might not be valid. For example, if the PSW is outside the boundaries of the MVSSERV program, as in a system completion code OCI ABEND, the displacement in the message text will be a negative number.

For more information about the error that occurred, refer to other messages in the trace data set. If you have not already used IOTRACE, reissue MVSSERV with the IOTRACE parameter to obtain a more detailed trace data set. For further assistance, have the trace data available and call IBM service personnel.

Audience: System programmer

Detected and Issued by: MVSSERV

# CHSREC08I Retry in progress. Repeated retry request ignored.

Explanation: The recovery work area contained a valid retry address, but a previous retry attempt had not yet completed. The new retry was not attempted. MVSSERV is ending.

For more information about the error that occurred, refer to other messages in the trace data set. If you have not already used IOTRACE, reissue MVSSERV with the IOTRACE param- , eter to obtain a more detailed trace data set. For further assistance, have the trace data available and call IBM service personnel.

Audience: System programmer

Detected and Issued by: MVSSERV

# CHSREC09E MVSSERV is ending; system error. Contact support personnel.

Explanation: MVSSERV is ending because a system ABEND occurred. MVSSERV cannot recover, and percolates to IKJEFT04, the TSO terminal monitor program's ESTAI routine.

You may be able to obtain a dump by pressing the ENTER key when you see the READY message. The system programmer should scan the ABEND dump and the trace data set, if any, for more information.

Reissue MVSSERV. If the error continues, contact local support personnel. For further assistance, have the trace data and the dump information available and call IBM service personnel.

Audience: MVSSERV user

Detected and Issued by: MVSSERV

# CHSRUTOIE Recovery environment initialization failed.

Explanation: The ESTAE macro used to establish MVSSERV's recovery exit failed. MVSSERV is ending.

Scan the trace data set for more information. If you have not already used IOTRACE, reissue MVSSERV with the IOTRACE parameter to obtain a more detailed trace data set. For further assistance, have this trace data available and call IBM service personnel.

Audience: System programmer

Detected and Issued by: MVSSERV

#### CHSRUT02E Router linkage assist routine failed.

Explanation: The linkage assist routine of the MVSSERV router failed. MVSSERV is ending.

Scan the trace data set for more information. If you have not already used IOTRACE, reissue MVSSERV with the IOTRACE parameter to obtain a more detailed trace data set. For further assistance, have the trace data available and call IBM service personnel.

Audience: System programmer

Detected and Issued by: MVSSERV

# CHSRUTROll Service request failed; service request is not supported.

Explanation: The data in field CRBF4 of the connectivity programming request block (CPRB) does not match a service request type that MVSSERV supports. MVSSERV continues, and may be able to process other service requests.

For information about the types of requests supported by MVSSERV and how to specify them in CPRB field CRBF4, refer to *TSO/E Programmer's Guide to the Server-Requester Program*ming Interface for MVS/XA. Correct the input to CRBF4 and reissue MVSSERV using IOTRACE to obtain a detailed trace data set. If the problem continues, scan the trace data set for more information. For further assistance, have the trace data available and call IBM service personnel.

Audience: System programmer

#### Detected and Issued by: MVSSERV

CHS-12 TSO Messages

# CHSRUTR02I Service request failed; CPRB is not valid.

Explanation: The requester program passed non-valid input to MVSSERV in a connectivity programming request block (CPRB). The address of the CPRB, or an address in the CPRB, is not valid. MVSSERV continues, and may be able to process other service requests.

Verify that the addresses passed by the requester program are correct. If not, correct the input and reissue MVSSERV using IOTRACE to obtain a detailed trace data set. If the problem continues, scan the trace data set for more information. For further assistance, have the trace data available and call IBM service personnel.

Audience: System programmer

Detected and Issued by: MVSSERV

# CHSRUTR03I Server definition failed; insufficient storage.

Explanation: A define server request failed when the MVSSERV router issued a conditional GETMAIN for storage and the storage request was rejected. MVSSERV continues, and may be able to process other requests.

Scan the trace data set for more information. If you have not already used IOTRACE, reissue MVSSERV with the IOTRACE parameter to obtain a detailed trace data set. For further assistance, have the trace data available and call IBM service personnel.

Audience: System programmer

#### Detected and Issued by: MVSSERV

# CHSRUTR041 Server definition failed; *server name* is a duplicate name.

Explanation: A define server request was initiated for a server with the same name as a server already defined to MVSSERV. MVSSERV continues, and may be able to process other requests.

Change the duplicate server name in the DEFSERV macro in the server initialization/termination program. Reissue MVSSERV and repeat the request.

Audience: System programmer

Detected and Issued by: MVSSERV

# CHSRUTROSI Service request failed; *server name* is not a defined server.

Explanation: A server request was initiated for a server not defined to MVSSERV. MVSSERV continues, and may be able to process other service requests.

Verify that the requester program names a server that is defined in a server initialization/termination program. Reissue MVSSERV with the IOTRACE parameter and repeat the request. If the problem continues, scan the trace data set for more information. For further assistance, have the trace data available and call IBM service personnel.

Audience: System programmer

 $\overline{C}$ 

Detected and Issued by: MVSSERV

# CHSRUTR06I Service request failed; *server name* is in an inactive task.

Explanation: A service request was initiated for a server whose task was inactive. MVSSERV continues, and may be able to process other service requests.

A server task becomes inactive when one of the servers in the task fails. The server task remains inactive for the duration of the MVSSERV session.

Scan the trace data set for more information about the server that failed. Correct the failing server or remove it from the initialization/termination program. Reissue MVSSERV with the IOTRACE parameter and repeat the previous request. If the problem continues, scan the trace data set for more information. For further assistance, have the trace data available and call IBM service personnel.

Audience: System programmer

Detected and Issued by: MVSSERV

# CHSRUTR07I Server request failed; insufficient storage.

Explanation: A service request failed when the MVSSERV router issued a conditional GETMAIN for storage and the storage request was rejected. MVSSERV continues, and may be able to process other service requests.

Scan the trace data set for more information. If you have not already used IOTRACE, reissue MVSSERV with the IOTRACE parameter to obtain a detailed trace data set. For further assistance, have the trace data available and call IBM service personnel.

Audience: System programmer

Detected and Issued by: MVSSER V

# CHSRUTR08E Router failed; CPRB is not valid.

Explanation: The MVSSERV router failed because the address of the connectivity programming request block (CPRB), or an address field within the CPRB, is not valid. MVSSERV continues, and may be able to process other service requests.

The MVS subtask containing the program that issued the CPRB is inactive for the duration of the MVSSERV session.

Verify that all the addresses passed in the CPRB match the AMODE of the program that issued the DEFSERV macro. If the program issuing the macro is AMODE 24, the high-order byte of each address in the CPRB must be zero. If the program issuing the macro is AMODE 31, the high-order byte of each address in the CPRB must be set to 1.

If the addresses in the CPRB have been verified and the problem continues, scan the trace data set for more information. If you have not already used IOTRACE, reissue MVSSERV with the IOTRACE parameter to obtain a more detailed trace data set. For further assistance, have the trace data available and call IBM service personnel.

Audience: System programmer

# CHSRUTR09E to CHSRUTRl71

# CHSRUTR09E Router failed during initialization.

Explanation: The MVSSERV router failed during initialization. MVSSERV is ending.

.\_- --- ---------------

Scan the trace data set for more information. If you have not already used IOTRACE, reissue MVSSERV with the IOTRACE parameter to obtain a more detailed trace data set. For further assistance, have the trace data available and call IBM service personnel.

Audience: System programmer

Detected and Issued by: MVSSERV

#### CHSRUTR10E Router failed during a server definition.

Explanation: The MVSSERV router failed while processing a define server request. MVSSERV is ending.

Scan the trace data set for more information. If you have not already used IOTRACE, reissue MVSSERV with the IOTRACE parameter to obtain a more detailed trace data set. For further assistance, have the trace data available and call IBM service personnel.

Audience: System programmer

Detected and Issued by: MVSSERV

# CHSRUTR11E Router failed during a server request.

Explanation: The MVSSERV router failed while processing a server request. MVSSERV is ending.

Scan the trace data set for more information. If you have not already used IOTRACE, reissue MVSSERV with the IOTRACE parameter to obtain a more detailed trace data set. For further assistance, have the trace data available and call IBM service personnel.

Audience: System programmer

Detected and Issued by: MVSSERV

# CHSRUTRllI Reply data length exceeds the maximum allowed.

Explanation: The length of the reply data in the connectivity programming request block (CPRB) exceeds the limit set for it by the requester program. MVSSERV continues, and may be able to process other service requests.

Check the server and requester programs to establish an appropriate length for the reply data. Adjust the length specified by the requester or the length of the data supplied by the server.

If you have not already used IOTRACE, reissue MVSSERV with the IOTRACE parameter to obtain a more detailed trace data set. For further assistance, have the trace data available and call IBM service personnel.

Audience: System programmer

Detected and Issued by: MVSSERV

# CHSRUTR13I Reply parameter length exceeds the maximum allowed.

Explanation: The length of the reply parameter in the connectivity programming request block (CPRB) exceeds the limit set for it by the requester program. MVSSERV continues, and may be able to process other service requests.

Check the server and requester programs to establish an appropriate length for the reply parameter. Adjust the length specified by the requester or the length of the parameter supplied by the server.

If you have not already used IOTRACE, reissue MVSSERV with the IOTRACE parameter to obtain a more detailed trace data set. For further assistance, have the trace data available and call IBM service personnel.

*;f* -",  $\bigcup$ 

Audience: System programmer

Detected and Issued by: MVSSERV

#### CHSRUTR14I Service request was accepted for server *server*  name

Explanation: A server or user-defmed access method driver issued a "send request" (SENDREQ) in order to send a service request to the named server. MVSSERV accepted the request.

This message is informational only.

Audience: System programmer

Detected and Issued by: MVSSERV

#### CHSRUTR15I Service request failed; the current server task is inactive.

Explanation: A server issued a service request (either DEFSERV or SENDREQ), but the server's subtask has already been set to inactive because of an error within the subtask. The server is being terminated and cannot make any further requests.

Scan the trace data set for further information. Other messages identify the error that occurred in the server's subtask. If you have not already used IOTRACE, you can reissue MVSSERV with the IOTRACE parameter and repeat your previous session to obtain a more detailed trace data set. For further assistance, have the trace available and caIl IBM service personnel.

Audience: System programmer

Detected and Issued by: MVSSERV

#### CHSRUTRl6E Service request failed; MVSSERV error.

Explanation: A server issued a service request (either DEFSERV or SENDREQ), but MVSSERV had a critical error and is ending. The server is being terminated and cannot make any further requests.

Scan the trace data set for further information. If you have not already used IOTRACE, reissue MVSSERV with the IOTRACE parameter and repeat your previous session to obtain a more detailed trace data set. For further assistance, have the trace available and call IBM service personnel.

Audience: System programmer

Detected and Issued by: MVSSERV

#### CHSRUTR17I Service request failed; AMDs eannot defme seners.

Explanation: A user-defined access method driver (AMD) issued a DEFSERV request, to define a server. Only SENDREQ requests are accepted from access method drivers.

MVSSERV continues, but without the server that would have been defined by the DEFSERV request.

To correct the problem, remove all DEFSERV requests from the access method driver. DEFSERV requests should instead be issued by the server's initialization/termination program or by another server. For more information about how to define servers, refer to *TSO/E Programmer's Guide to the Server-Requester Programming Interfacefor MVS/XA.* 

.. \_\_ ..... \_-.\_-\_ .. \_----

Audience: System programmer

# CHSSPROlI A syntax error was detected in the SRIU.

Explanation: The personal computer sent a service request that contained an SRIU (service request interchange unit) that is syntactically incorrect. An SRIU Acknowledge structured field is sent to the personal computer to inform the communications software of the error. See message CHSTSFllI in the trace data set for more information about the problem. MVSSERV processing continues.

Audience: System programmer

Detected and Issued by: MVSSERV

# CHSSRIOlI Initialization/termination program *program name*  failed.

Explanation: The indicated initialization/termination program failed during execution. The program may have either set a nonzero return code or had an ABEND. If an ABEND occurred, this message is preceded by a diagnostic message in the trace data set. The servers that the initialization/termination program defines are inactive for the remainder of the MVSSERV session.

For information about initialization/termination programs and their return codes, refer to *TSO/E Programmer's Guide to the Server-Requester Programming Interfacefor MVS/XA.* Correct the error in the initialization/termination program and reissue MVSSERV. Use the IOTRACE parameter to obtain a detailed trace data set. If the error continues, have the trace data available and call IBM service personnel.

Audience: System programmer

Detected and Issued by: MVSSERV

# CHSSRI02I Load failed for initialization/termination program . *program name.*

Explanation: MVSSERV could not load the indicated initialization/termination program at execution time. The servers that the initialization/termination program defines are inactive for the remainder of the MVSSERV session.

Verify that the initialization/termination program name is correctly specified in the input parameter data set. Also, verify that the initialization/termination program is in a STEPLIB or in a system library in the LINKLIST concatenation and is marked "executable".

Reissue MVSSERV, using the IOTRACE parameter to obtain a detailed trace data set. If the error continues, have the trace data available and call IBM service personnel.

Audience: System programmer

Detected and Issued by: MVSSERV

# CHSSRI03I The requested server failed.

Explanation: A requested server ABENDed during service request processing, and was unable to recover. MVSSERV continues and can accept requests for servers running in other subtasks, if any.

Correct the error in the server and reissue MVSSERV. Use the IOTRACE parameter to obtain a detailed trace data set. If the error continues, have the trace data available and call IBM service personnel.

Audience: System programmer

Detected and Issued by: MVSSERV

# CHSSRI04E The server task failed during initialization.

Explanation: The MVS subtask containing the server failed during initialization processing. MVSSERV is ending.

Scan the trace data set for more information. If you have not already used IOTRACE, reissue MVSSERV with the IOTRACE parameter to obtain a more detailed trace data set. For further assistance, have the trace data available and call IBM service personnel.

Audience: System programmer

Detected and Issued by: MVSSERV

# CHSSRIOSE The server task failed during a service request.

Explanation: The MVS subtask containing the server failed during service request processing. MVSSERV is ending.

Scan the trace data set for more information. If you have not already used IOTRACE, reissue MVSSERV with the IOTRACE parameter to obtain a more detailed trace data set. For further assistance, have the trace data available and call IBM service personnel.

Audience: System programmer

Detected and Issued by: MVSSERV

# CHSSRI06E The server task failed during termination.

Explanation: The MVS subtask containing the server failed during termination processing. MVSSERV is ending.

Scan the trace data set for more information. If you have not already used IOTRACE, reissue MVSSERV with the IOTRACE parameter to obtain a more detailed trace data set. For further assistance, have the trace data available and call IBM service personnel.

Audience: System programmer

Detected and Issued by: MVSSERV

# CHSSRVOIE The server task could not be loaded.

Explanation: The LOAD macro sent a non-zero return code to MVSSERV after attempting to load module CHSTSRI. MVSSERV is ending.

Verify that CHSTSRI is in a STEPLIB or in a system library in the LINKLIST concatenation and is marked "executable".

Reissue MVSSERV with the IOTRACE parameter to obtain a detailed trace data set, then repeat your previous session. If the error continues, have the trace data available and call IBM service personnel.

Audience: System programmer

Detected and Issued by: MVSSERV

# CHSSRV02I A server task could not be attacbed.

Explanation: The ATTACH macro sent a non-zero return code to MVSSERV after trying to attach a server task. MVSSERV continues, but that server task is inactive and MVSSERV cannot process requests for servers in that task.

Scan the trace data set for more information. If you have not already used IOTRACE, reissue MVSSERV with the IOTRACE parameter to obtain a more detailed trace data set. For further assistance, have the trace data available and call IBM service personnel.

Audience: System programmer
### CHSSRV031 to CHSTCA091

#### CHSSRV031 A server task was detached; initialization (ailure.

Explanation: Initialization of a server task was unsuccessful. MVSSERV detaches the task and cannot process requests for servers in that task. MVSSERV continues to initialize other server tasks.

For any requests that MVSSERV does not process, examine the initialization/termination program for the corresponding servers. That initialization/termination program could not be initialized and probably contains an error.

Correct the error in the initialization/termination program and reissue MVSSERV. Use the IOTRACE parameter to obtain a detailed trace data. set. If the error continues, have the trace data available and call IBM service personnel.

Audience: System programmer

Detected and Issued by: MVSSERV

#### CHSTCAOIE I/O error oceurred while trying to display the logo.

Explanation: MVSSERV's Distributed Function Terminal (DFT) access method driver received an error code from the TPUT service when it attempted to display the MVSSERV logo. MVSSERV is ending.

Scan the trace data set for more information. If you have not already used IOTRACE, reissue MVSSERV with the IOTRACE parameter to obtain a more detailed trace data set. For further assistance, have the trace data available and call IBM service personnel.

Audience: System programmer

Detected and Issued by: MVSSERV

#### CHSTCA02E Internal processing error; could not obtain storage.

Explanation: MVSSERV's Distributed Function Terminal (DFT) access method driver could not obtain the storage necessary to communicate with the personal computer. MVSSERV is ending.

Logon to TSO with a larger region size. Reissue MVSSERV with the IOTRACE parameter. If the error continues, adjust the region size accordingly. For further assistance, have the trace data available and call IBM service personnel.

Audience: System programmer

Detected and Issued by: MVSSERV

#### CHSTCA031 User pressed the PF3 key, requesting termination.

Explanation: The user pressed the PF3 key to end the MVSSERV session. MVSSERV is ending normally.

This message is informational only.

Audience: System programmer

Detected and Issued by: MVSSERV

#### CHSTCA041 ENTER key was pressed; entered data ignored.

Explanation: While MVSSERV was communicating with the personal computer, the user pressed the ENTER key. This key is ignored by MVSSERV while the MVSSERV logo is displayed.

This message is informational only.

Audience: System programmer

Detected and Issued by: MVSSERV

#### CHSTCAOSE Received transmission without destination/origin lD.

Explanation: While communicating with the personal computer, MVSSERV received a communications header that did not have the destination/origin ID. The personal computer's communication software is in error and must be corrected. MVSSERV is ending.

Check the communications connection between the MVS TSO system and the personal computer. If the remote 3270 operation is correct and the error continues, scan the trace data set for more information. If you have not already used IOTRACE, reissue MVSSERV with the IOTRACE parameter to obtain a detailed trace data set. For further assistance, have the trace data available and call IBM service personnel.

Audience: System programmer

Detected and Issued by: MVSSERV

#### CHSTCA06I Presentation space input was received and ignored.

Explanation: While communicating with the personal computer (PC), MVSSERV received a transmission that did not conform to the communications protocol. This could have been caused by the user pressing a function key on the PC keyboard or by a message being sent from another user. The transmission is ignored and communication continues.

This message is informational only.

Audience: System programmer

Detected and Issued by: MVSSERV

#### CHSTCA07E I/O error; cannot communicate with the PC.

Explanation: An I/O error occurred while trying to send or receive a transmission. Because MVSSERV can no longer communicate with the personal computer, MVSSERV is ending.

Check the communications connection between the MVS TSO system and the personal computer. If the remote 3270 operation is correct and the error continues, scan the trace data set for more information. If you have not already used IOTRACE, reissue MVSSERV with the IOTRACE parameter to obtain a detailed trace data set. For further assistance, have the trace data available and call IBM service personnel.

Audience: System programmer

Detected and Issued by: MVSSERV

#### CHSTCA08E Received transmission without structured fields.

Explanation: While communicating with the personal computer (PC), MVSSERV received a transmission that contained an incorrect format. The personal computer communication software is in error and must be corrected. MVSSERV is ending.

Audience: System programmer

Detected and Issued by: MVSSERV

#### CHSTCA09I A sequence error on a service request was detected.

Explanation: The personal computer (PC) was sending a request to MVSSERV that required multiple transmissions. One of the transmissions to MVSSERV was duplicated or missing. The PC may re-transmit the request. If the PC does not re-transmit the request, or tries and fails, the MVSSERV session ends.

The personal computer's communication software is in error and must be corrected.

Check the communications connection between the MVS TSO system and the PC. If the remote 3270 operation is correct and the error continues, scan the trace data set for more information. If you have not already used IOTRACE, reissue MVSSERV with the IOTRACE parameter to obtain a detailed trace data set. For further assistance, have the trace data available and call IBM service personnel.

Audience: System programmer

Detected and Issued by: MVSSERV

#### CHSTCAIOI Sequence error on service reply; retrying the reply.

Explanation: MVSSERV was sending a reply to the personal computer (PC) that required multiple transmissions. One of the transmissions that was received by the PC was duplicated or missing. MVSSERV will re-transmit the reply.

This message is informational only.

Audience: System programmer

Detected and Issued by: MVSSERV

#### CHSTCAllE Sequence error on service reply; cannot retry the reply.

Explanation: MVSSERV was sending a reply to the personal computer that required mUltiple transmissions. One of the transmissions to the PC was duplicated or missing. MVSSERV retransmitted the reply unsuccessfully three times; MVSSERV will end communications with the personal computer and terminate.

Check the communications connection between the MVS TSO system and the personal computer. If the remote 3270 operation is correct and the error continues, scan the trace data set for more information. If you have not already used IOTRACE, reissue MVSSERV with the IOTRACE parameter to obtain a detailed trace data set. For further assistance, have the trace data available and call IBM service personnel.

Audience: System programmer

 $\overline{\mathbf{C}}$ 

Detected and Issued by: MVSSERV

#### CHSTCA12E Unknown error code in CCC Negative Acknowledge.

Explanation: A communication control construct (CCC) Negative Acknowledge transmission was received from the personal computer. The transmission contained an unrecognizable error code. The personal computer's communication software is in error and must be corrected. MVSSERV is ending.

Scan the trace data set for more information. If you have not already used IOTRACE, reissue MVSSERV with the IOTRACE parameter to obtain a detailed trace data set, then repeat your previous session. For further assistance, have the trace data available and call IBM service personnel.

Audience: System programmer

Detected and Issued by: MVSSERV

#### CHSTCA13I DFT access method driver is active.

Explanation: MVSSERV's Distributed Function Terminal (OFT) access method driver is managing communications with the personal computer.

This message is informational only.

Audience: System programmer

Detected and Issued by: MVSSERV

#### CHSTCA14E Input from the PC was not valid.

Explanation: The transmission received from the personal computer did not conform to MVSSERV's Distributed Function Terminal (DFT) communications protocol. The personal computer communication software is in error and must be corrected. MVSSERV is ending.

Scan the trace data set for more information. If you have not already used IOTRACE, reissue MVSSERV with the IOTRACE parameter to obtain a detailed trace data set, then repeat your previous session. For further assistance, have the trace data available and call IBM service personnel.

Audience: System programmer

Detected and Issued by: MVSSERV

#### CHSTCAISE Error occurred trying to build a service reply.

Explanation: An error occurred while MVSSERV was trying to build a service reply. MVSSERV ends communications with the personal computer and terminates.

If you have not already used IOTRACE, reissue MVSSERV with the IOTRACE parameter to obtain a detailed trace data set. For further assistance, have the trace data available and call IBM service personnel.

Audience: System programmer

Detected and Issued by: MVSSERV

#### CHSTCAl6E 1/0 routine failed; cannot communicate with the PC.

Explanation: An ABEND occurred in the MVSSERV 1/0 routine. MVSSERV cannot communicate with the personal computer. MVSSERV is ending.

Scan the trace data set for more information. If you have not already used IOTRACE, reissue MVSSERV with the IOTRACE parameter to obtain a detailed trace data set. For further assistance, have the trace data available and call IBM service personnel.

Audience: System programmer

Detected and Issued by: MVSSERV

#### CHSTCA17E A failure occurred in the DFT access method driver.

Explanation: A failure occurred in MVSSERV's Distributed Function Terminal (DFT) access method driver communications module. MVSSERV is ending.

Scan the trace data set for more information. If you have not already used IOTRACE, reissue MVSSERV with the IOTRACE parameter to obtain a detailed trace data set. For further assistance, have the trace data available and call IBM service personnel.

Audience: System programmer

Detected and Issued by: MVSSERV

#### CHSTCA18E A second failure occurred in the DFT access method driver.

Explanation: In an attempt to recover from a previous failure, another failure occurred in MVSSERV's Distributed Function Terminal (OFT) access method driver during communications processing. MVSSERV is ending.

Scan the trace data set for more information. If you have not already used IOTRACE, reissue MVSSERV with the IOTRACE parameter to obtain a detailed trace data set. For further assistance, have the trace data available and call IBM service personnel.

### CHSTCA191 to CHSTRH201I

Audience: System programmer

Detected and Issued by: MVSSERV

#### CHSTCA19I Sending CCC Enable transmission again.

Explanation: MVSSERV sent a communication control construct (CCC) Enable structured field to the personal computer to enable it for communications. The attempt failed because the personal computer was not completely initialized. MVSSERV waits for one second and sends the enable request again.

This message is informational only.

Audience: System programmer

Detected and Issued by: MVSSER V

#### CHSTCA20E The send buffer is too small to send a reply.

Explanation: The communications software on the personal computer sets the buffer size for a service reply. MVSSERV has determined that the size is too small to send any service replies. MVSSERV is ending.

Scan the trace data set for more information. If you have not already used IOTRACE, reissue MVSSERV with the IOTRACE parameter to obtain a detailed trace data set. For further assistance, have the trace data available and call IBM service personnel.

Audience: System programmer

Detected and Issued by: MVSSERV

#### **CHSTRH01I** Sent frame type at hh:mm:ss sequence = sequence *number* session-session *ID* length = *length of frame:*

Explanation: MVSSERV's VMjPC access method driver sent a communications frame to the personal computer. The communications frame is part of a protocol that establishes communications between MVSSERV and the personal computer.

This message indicates the type of communications frame sent, the time it was sent, the sequence number of the frame, the MVSSERV session !D, and the length of the frame (in bytes).

The type of frame will be one of the following:

HACK -- host acknowledgement of PC transmission HNAK -- host negative acknowledgement of PC transmission HQNL -- host request - last frame HRNL -- host response - last frame HRRI -- host response - first or intermediate frame HRFW -- host ready for work HRES -- host reset

The time is given in the form of hh:mm:ss, where *hh* refers to the hour, *mm* to the minutes, and *ss* to the seconds. The sequence indicates the frame's relative order in a series of frames that were sent (for example, a sequence of 00001 would indicate that this was the first frame sent). The session indicates the ID of the MVSSERV session, and the length indicates the length of the frame.

The contents of the communications frame follow this message in the trace data set.

This message is informational only.

Audience: System programmer

Detected and Issued by: MVSSER V

#### CHSTRH02I Received *frame* at lIh:mm:ss sequence = *sequence number* session = *session ID* length = *length of frame:*

Explanation: MVSSERV's VMjPC access method driver received a communications frame from the personal computer. The communications frame is part of a protocol that establishes communications between MVSSERV and the personal computer.

This message indicates the type of communications frame received, the time it was received, the sequence number of the frame, the MVSSERV session ID, and the length of the frame (in bytes).

The type of frame will be one of the following:

PACK -- PC acknowledgement of host transmission PNAK -- PC negative acknowledgement of host transmission PQNL -- PC request - last frame PQRI -- PC request - first or intermediate frame PRNL -- PC response - last frame

The time is given in the form of hh:mm:ss, where *hh* refers to the hour, *mm* to the minutes, and *ss* to the seconds. The sequence indicates the frame's relative order in a series of frames that were received (for example, a sequence of 00001 would indicate that this was the first frame received). The session indicates the ID of the MVSSERV session, and the length indicates the length of the frame.

The contents of the communications frame follow this message in the trace data set.

This message is informational only.

Audience: System programmer

Detected and Issued by: MVSSERV

#### CHSTRHlOlI Sent *frame type* at hb:mm:ss sequence" *sequence number* **length** = *length of frame*:

Explanation: MVSSERV's CUT access method driver sent a communications frame to the personal computer. The communications frame is part of a protocol that manages communications between MVSSERV and the personal computer.

This message indicates the type of communications frame sent, the time it was sent, the sequence number of the frame, and the length of the frame (in bytes).

The type of frame will be one of the following:

#### CUT\_FT .......

ACKOUT -- host acknowledgement of PC transmission NAKOUT -- host negative acknowledgement of PC transmission SEQOTL -- service reply - last or only frame SEQOTI -- service reply - intermediate frame DISOUT -- host ending communications

The time is given in the form of hh:mm:ss, where hh refers to the hour, *mm* to the minutes, and *ss* to the seconds. The sequence indicates the frame's relative order in a series of frames that were sent (for example, a sequence of 001 would indicate that this was the frrst frame sent). The length indicates the length of the frame in bytes.

The contents of the communications frame follow this message in the trace data set.

This message is informational only.

Audience: System programmer

Detected and Issued by: MVSSERV

CHS-18 TSO Messages

#### CHSTRH202I Received *frame type* at hh:mm:ss

sequence = *sequence number* length = *length of frame:* 

Explanation: MVSSERV's CUT access method driver received a communications frame from the personal computer. The communications frame is part of a protocol that manages communications between MVSSERV and the personal computer.

This message indicates the type of communications frame sent, the time it was sent, the sequence number of the frame, and the length of the frame (in bytes).

The type of frame will be one of the following:

#### CUT<sub>FT......</sub>

ACK IN -- PC acknowledgement of host transmission NAK IN -- PC negative acknowledgement of host transmission

SEQINL -- service request - last or only frame

SEQOTI -- service request - intermediate frame

IM\_ECF -- PC ready for work

NO\_ECF -- PC communications program is not running DIS IN --PC ending communications

The time is given in the form of hh:mm:ss, where *hh* refers to the hour, *mm* to the minutes, and *ss* to the seconds. The sequence indicates the frame's relative order in a series of frames that were sent (for example, a sequence of 001 would indicate that this was the first frame sent). The length indicates the length of the frame in bytes.

The contents of the communications frame follow this message in the trace data set.

This message is informational only.

Audience: System programmer

Detected and Issued by: MVSSERV

#### CHSTRLOlI VM/PC allocate request for *server name,* server *ID=server [D.*

Explanation: This message identifies a server that has been requested from a personal computer running VMjPC. MVSSERV is requesting that VMjPC allocate the named server. The server ID is the sequence number of the allocate request.

This message is informational only.

Audience: System programmer

Detected and Issued by: MVSSER V

#### CHSTRR01I CPRB request at hh:mm:ss server = server name function = service function ID.

Explanation: MVSSERV received a service request in a connectivity programming request block (CPRB) from the requester. This message indicates the time the CPRB was received, the name of the requested server, and the ID of the requested service function.

The time is given in the form of hh:mm:ss, where *hh* refers to the hour, *mm* to the minutes, and *ss* to the seconds.

If MVSSERV is invoked with the IOTRACE parameter, the contents of the CPRB follow this message in the trace data set.

This message is informational only.

Audience: System programmer

Detected and Issued by: MVSSERV

#### CHSTRSOlI CPRB reply at hh:mm:ss *RC=server return code server name* RC = *MVSSERV return code.*

Explanation: MVSSERV sent a service reply in a connectivity programming request block (CPRB) to the requester. This message indicates the time the CPRB was sent, the return code from the server, and the return code from MVSSERV.

The time is given in the form of hh:mm:ss, where *hh* refers to the hour, *mm* to the minutes, and *ss* to the seconds.

The server return code is established by convention between the server and requester programs. For information about the MVSSERV return code, refer to *TSOjE Diagnosis: Command Processors E-S.* 

This message is informational only.

Audience: System programmer

Detected and Issued by: MVSSERV

#### CHSTSFOlI CCC Enable was processed.

Explanation: A communication control construct (CCC) Enable structured field was sent to the personal computer.

This message is informational only. The information is intended for service personnel who can use it to trace the flow of structured fields between the host and the PC.

Audience: System programmer

Detected and Issued by: MVSSERV

#### CHSTSF02I CCC *Sequenceframe number* (last frame) was processed, length = *length of field*.

Explanation: A communication control construct (CCC) Sequence structured field was found and processed (sent or received). This was the last or only frame of the sequence. The sequence number of the frame and the length of the field in bytes are given.

This message is informational only. The information is intended for service personnel who can use it to trace the flow of structured fields between the host and the PC.

Audience: System programmer

Detected and Issued by: MVSSERV

#### CHSTSF03I CCC Sequence *frame number* was processed, length = length of field.

Explanation: A communication control construct (CCC) Sequence structured field was found and processed (sent or received). This was the first or intermediate frame of the Sequence field. The sequence number of the frame and the length of the field in bytes are given.

This message is informational only. The information is intended for service personnel who can use it to trace the flow of structured fields between the host and the PC.

Audience: System programmer

Detected and Issued by: MVSSERV

### CHSTSF04I SRIU Prefix was processed.

Explanation: A Service request interchange unit (SRIU) Prefix structured field was found and processed (sent or received).

This message is informational only. The information is intended for service personnel who can use it to trace the flow of structured fields between the host and the PC.

Audience: System programmer

Detected and Issued by: MVSSERV

### CHSTSF05I to CHSTSF131

#### CHSTSF05I SRIU Request command was processed, length = *length of field*.

Explanation: A Service request interchange unit (SRIU) Request Command structured field was received from the personal computer. The length of the field is given in bytes.

This message is informational only. The information is intended for service personnel who can use it to trace the flow of structured fields between the host and the PC.

#### Audience: System programmer

#### Detected and Issued by: MVSSERV

#### CHSTSF06I SRIU Reply command was processed, length = length of field.

Explanation: A Service request interchange unit (SRIU) Reply Command structured field was sent to the personal computer. The length of the field is given in bytes.

This message is informational only. The information is intended for service personnel who can use it to trace the flow of structured fields between the host and the PC.

Audience: System programmer

Detected and Issued by: MVSSERV

#### CHSTSF07I SRIU Parameter was processed, length = *length*  of field.

Explanation: A Service request interchange unit (SRIU) Parameter structured field was found and processed (sent or received). The length of the field is given in bytes.

This message is informational only. The information is intended for service personnel who can use it to trace the flow of structured fields between the host and the PC.

Audience: System programmer

Detected and Issued by: MVSSERV

#### CHSTSF08I SRIU Data was processed, length = *length of field.*

Explanation: A Service request interchange unit (SRIU) Data structured field was found and processed (sent or received). The length of the field is given in bytes.

This message is informational only. The information is intended for service personnel who can use it to trace the flow of structured fields between the host and the PC.

Audience: System programmer

Detected and Issued by: MVSSERV

#### CHSTSF091 SRIU Suffix was processed.

Explanation: A Service request interchange unit (SRIU) Suffix structured field was found and processed (sent or received).

This message is informational only. The information is intended for service personnel who can use it to trace the flow of structured fields between the host and the PC.

Audience: System programmer

Detected and Issued by: MVSSERV

#### CHSTSFIOI SRIU Acknowledge was processed, length = length of field:

### Explanation: A Service request interchange unit (SRIU)

Acknowledge structured field was found and processed (sent or received). The length of the field is given in bytes. The following message in the trace data set, CHSTSFlll, provides more information about the exception condition.

This message is informational only. The information is intended for service personnel who can use it to trace the flow of structured fields between the host and the PC.

Audience: System programmer

Detected and Issued by: MVSSERV

#### CHSTSFlll SRIU exception class = *exception class,*  code = *exception code,* object = *exception object,*  data:

Explanation: An exception condition occurred in relation to an SRIU Acknowledge structured field. For information about the exception class, code, and object, refer to the *IBM Programmer's Guide to the Server-Requester Programming Interface for the IBM Personal Computer and the IBM 3270 PC.* The exception data, if any, follows this message in the trace data set.

This message is informational only. The information is intended for service personnel who can use it to trace the flow of structured fields between the host and the PC.

Audience: System programmer

Detected and Issued by: MVSSERV

#### CHSTSFl2I Unidentified structured field was processed, length = length of field.

Explanation: MVSSERV could not identify the structured field that it sent or received. The length of the field is given in bytes. The structured field is ignored.

Scan the trace data set to see the unidentified structured field. If you have not already used IOTRACE, reissue MVSSERV with the IOTRACE parameter to obtain a detailed trace data set. For further assistance, have the trace data available and call IBM service personnel.

This message is informational only. The information is intended for service personnel who can use it to trace the flow of structured fields between the host and the PC.

Audience: System programmer

Detected and Issued by: MVSSERV

#### CHSTSF13I CCC Disable was processed.

Explanation: A communication control construct (CCC) Disable structured field was found and processed (sent or received).

This message is informational only. The information is intended for service personnel who can use it to trace the flow of structured fields between the host and the PC.

**O** 

Audience: System programmer

Detected and Issned by: MVSSERV

#### CHSTSF14I CCC Acknowledge was processed.

Explanation: A communication control construct  $(CCC)$ Acknowledge structured field was found and processed (sent or received).

This message is informational only. The information is intended for service personnel who can use it to trace the flow of structured fields between the host and the PC.

Audience: System programmer

 $\sim$ 

Detected and Issued by: MVSSERV

#### CHSTSF15I CCC Negative Acknowledge was processed, code = *return code.*

Explanation: A communication control construct (CCC) Negative Acknowledge structured field was found and processed (sent or received). The possible returu codes are:

- 0001 Sequence error occurred, retrying
- 0002 Sequence error, no retry.

This message is informational only. The information is intended for service personnel who can use it to trace the flow of structured fields between the host and the PC.

Audience: System programmer

Detected and Issued by: MVSSERV

#### CHSTSF16I Unidentified CCC was processed, length = *length*  of field.

Explanation: MVSSERV could not identify the type of communication control construct (CCC) structured field that it sent or received. The length of the field is given in bytes. The CCC structured field is ignored.

Scan the trace data set to see the unidentified CCC. If you have not already used IOTRACE, reissue MVSSERV with the IOTRACE parameter to obtain a detailed trace data set. For further assistance, have the trace data available and call IBM service personnel.

This message is informational only. The information is intended for service personnel who can use it to trace the flow of structured fields between the host and the PC.

Audience: System programmer

Detected and Issued by: MVSSERV

#### CHSTSF17I Soft Error was processed, length = *length of field*:

Explanation: A Soft Error structured field was found and processed (sent or received).

The length of the field is given in bytes. The following message in the trace data set, CHSTSF18I, provides more information about the exception condition.

This message is informational only. The information is intended for service personnel who can use it to trace the flow of structured fields between the host and the PC.

Audience: System programmer

Detected and Issued by: MVSSERV

#### CHSTSF18I Soft Error exception class = *class,* code = *error code,* data:

Explanation: A Soft Error structured field was generated to report information about a communications error.

For information about the exception class and code, refer to *IBM Programmer's Guide to the Server-Requester Programming Inter*face for the IBM Personal Computer and the IBM 3270 PC. The exception data, if any, follows this message in the trace data set.

This message is informational only. The information is intended for service personnel who can use it to trace the flow of structured fields between the host and the PC.

Audience: System programmer

Detected and Issued by: MVSSER V

#### CHSTTP01I Internal trace table follows. Last entry is nnn:

Explanation: The execution path trace table follows this message in the trace data set. The execution path trace table shows the sequence in which MVSSERV modules called each other. Each call is represented by an entry. with the first four characters ("CHST") removed. Each call has an entry number. This message indicates the entry number *(nnn)* of the last call in the sequence.

For more information about reading the execution path trace table, refer to the MVSSERV section in *TSOjE Diagnosis: Command Processors E-S.* 

This message is informational only.

Audience: System programmer

Detected and Issued by: MVSSERV

#### CHSTTP02I nnn xxxxx nnn xxxxx nnn xxxxx non xxxxx

Explanation: This message displays one line of the path execution trace table. The execution path trace table shows the sequence in which MVSSERV modules called each other. Each call is represented by an entry. Each entry is preceded by an entry number *(nnn).* For a table with 256 entries, this messages appears 64 times.

For more information about reading the execution path trace table, refer to the MVSSERV section in *TSOjE Diagnosis: Command Processors E-S.* 

Audience: System programmer

Detected and Issued by: MVSSERV

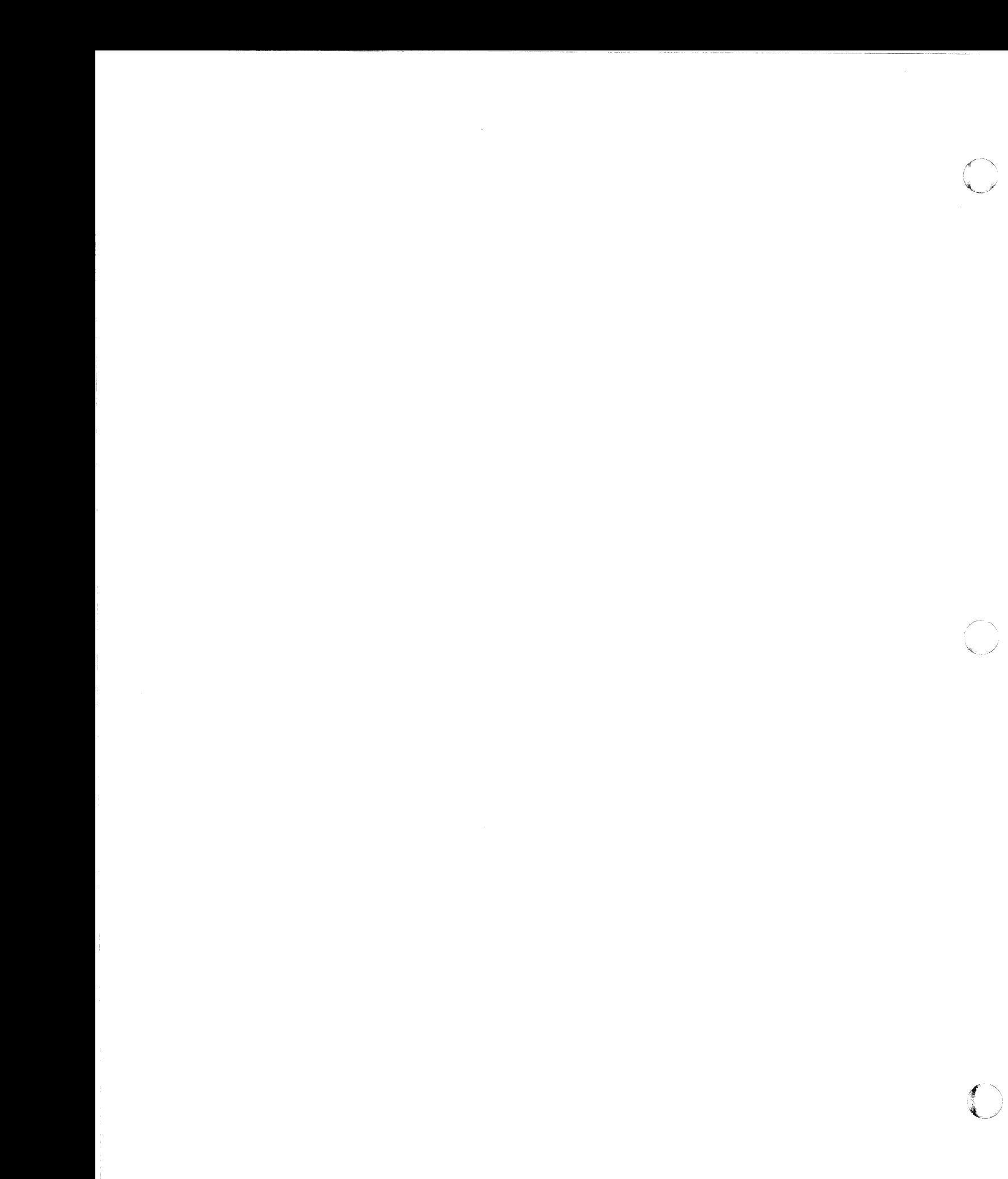

**CHS-22 TSO Messages** 

# **Information Center Facility Administrator/User Messages**

This section describes TSO messages directed to an Information Center Facility user or administrator at a terminal.

Most messages with IDs in the format ICQCxnnn are directed to a user; most messages with IDs in the format ICQAxnnn are directed to an administrator. Names directory (ICQCAnnn) and general (ICQGCnnn) messages are directed to either administrator or user or both.

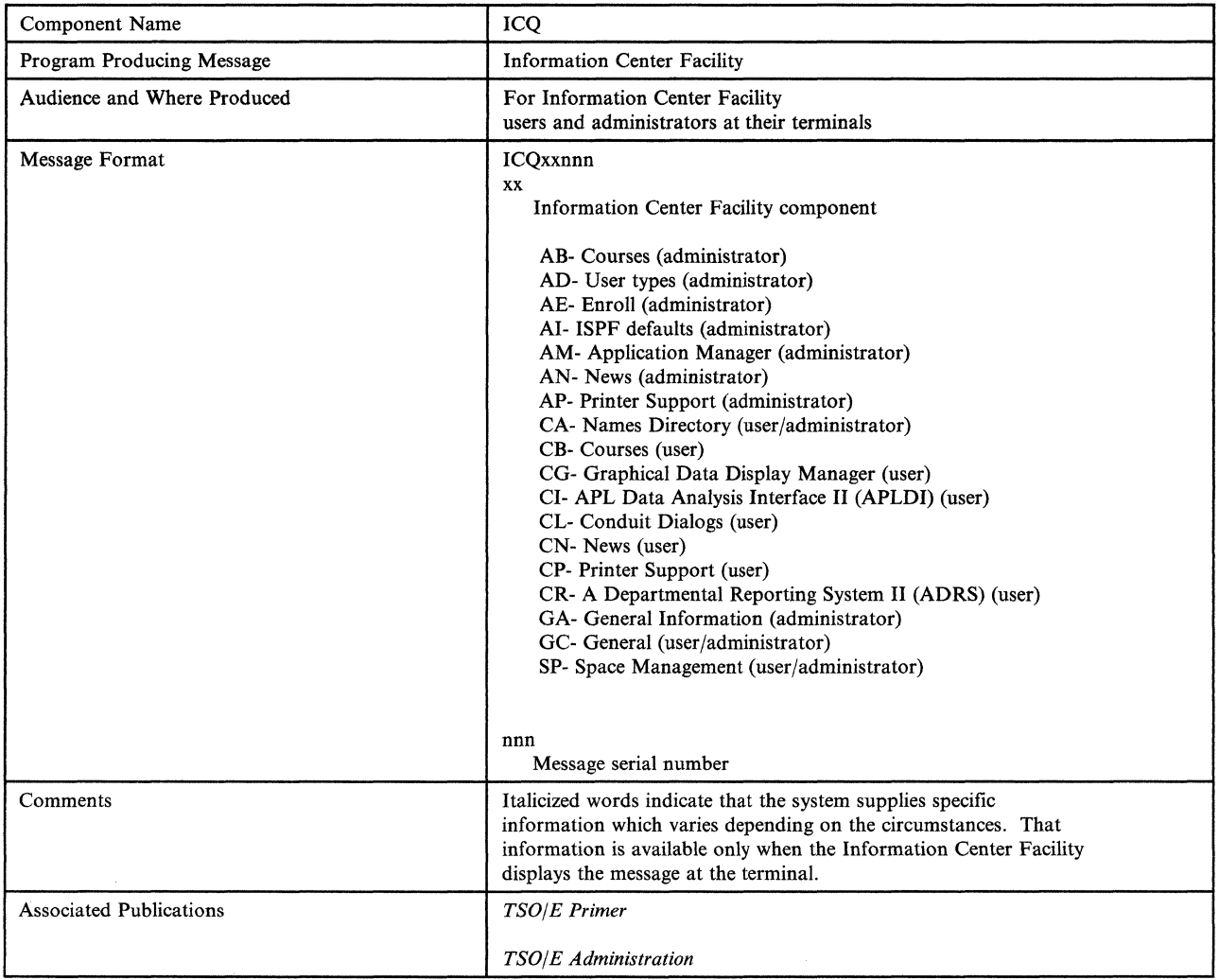

 $\overline{C}$ 

 $\blacksquare$ 

 $\overline{\phantom{a}}$ 

### ICQABOOO to ICQABOIO

#### ICQABOOO Request only one action at a time.

Explanation: Type only one action character on the panel that displays this message, and press the ENTER key.

'~-----.~~-.. " - ... ~ .... ~~~~~~~~~~-

Detected by: ICQABCOO, ICQABC50, ICQCBCOO

Issued by: ICQABCOO, ICQABC50, ICQCBCOO

Contained in: ICQABOO

#### ICQABOOI Request failed; system error. Press HELP.

Explanation: Your request failed because the Information Center . Facility could not open one of the required ISPF tables. (If your ISPF log is active, the table name is recorded in the log.) The ISPF TBCREATE, TBOPEN, or TBCLOSE service routine set a return code of 20, which indicates a severe error occurred.

Contact a system programmer to resolve the problem.

Detected by: ICQABCOO, ICQABC20, ICQABC40, ICQABC50

Issued by: ICQABCOO, ICQABC20, ICQABC40, ICQABC50

Contained in: ICQABOO

#### ICQAB002 The course was deleted after this list was displayed.

Explanation: Your request failed because another administrator deleted all Information Center Facility records for the course you selected. The deletion occurred between the time that you initially displayed the course list and the time that you selected the course.

Detected by: ICQABC50, ICQABCOO

Issued by: ICQABCOO, ICQABC50

Contained in: ICQABOO

#### ICQABOO3 A course with this name already exists.

Explanation: The Information Center Facility cannot accept the course name as entered because another course already has that name. You can either:

- View information about the existing course. Return to the first education service panel and reselect the ABSTRACT option.
- Change the course name and press the ENTER key to continue.
- Exit the education service by pressing the END PF key.

Detected by: ICQABCOO

Issued by: ICQABCOO

Contained in: ICQABOO

#### ICQAB004 A course with this IIPS ALIAS already exists.

Explanation: Your request failed because the lIPS alias you specified is already assigned to another course. No two courses can have the same alias. Thus, either the alias you attempted to assign is incorrect, or another course was assigned the alias by mistake. You need to determine which is the case.

The alias associates the course name the Information Center Facility uses with an actual course installed in IIPS. It must match the course name specified on the command the IIPS administrator used to add the course to your system (either the lIPS REGISTER COURSE command or the lIPS COURSE ON command).

Detected by: ICQABCOO

Issued by: ICQABCOO

Contained in: ICQABOO

#### ICQABOO5 Maximum umnber of spaces has been exceeded.

~~~~~~- "'~-~--

 $\bigcirc$ 

**O** 

Explanation: More than the maximum number of students are now registered for the course. The Information Center Facility allows you to exceed the maximum. This message is informational only.

Detected by: ICQABC50

Issued by: ICQABC50

Contained in: ICQABOO

#### ICQAB006 Request failed; system error. Press HELP.

Explanation: Your request failed because the course index table does not exist. The ISPF TBOPEN service routine set a return code of 8.

Contact a system programmer to resolve the problem.

Detected by: ICQABCOO, ICQABC20, ICQABC40, ICQABC50

Issued by: ICQABCOO, ICQABC20, ICQABC40, ICQABC50

Contained in: ICQABOO

#### ICQAB007 COURSE NAME cannot end with \*. Correct and press ENTER.

Explanation: The course name cannot end with an asterisk (\*). Correct the name and press the ENTER key.

Detected by: ICQABCOO

Issued by: ICQABCOO

Contained in: ICQABOO

#### ICQAB008 Request failed; *userid* was modifying the same course.

Explanation: Your attempt to update the course listing or course abstract failed, because another administrator was modifying information about the same course. (That administrator's user ID appears in the message.) The other administrator's updates occurred after you selected the course from the course list.

To see the updated course information, return to the panel displaying the list of courses and enter your request again. You then see any modifications the other administrator made. If necessary, you can change the information displayed.

Detected by: ICQABCOO

Issued by: ICQABCOO

Contained in: ICQABOO

#### ICQAB009 The course information was modified.

Explanation: The Information Center Facility updated the course information as you requested. The name of the modified entry appears first in the list of courses displayed. This message is informational only.

Detected by: ICQABCOO

Issued by: ICQABCOO

Contained in: ICQABOO

ICQAB010 "Specified selection character" not valid. To select a course, type S.

Explanation: The character you typed to select a course is not allowed. S is the only valid selection character on the panel.

Detected by: ICQABC50

Issued by: ICQABC50

#### ICQABOll Resource in use. To retry, reselect; to cancel, press END.

Explanation: Your request failed because the required course index table is temporarily in use. Another administrator may be using it, or you may be using it in split screen mode. The ISPF TBOPEN service routine set a return code of 12.

To retry your request, retype the desired action and press the ENTER key. To cancel your request, press the END PF key.

Detected by: ICQABCOO, lCQABC20, ICQABC40, ICQABC50

Issued by: ICQABCOO, ICQABC20, ICQABC40, ICQABC50

Contained in: ICQABOI

 $\blacksquare$ 

 $\widehat{\mathbb{C}}$ 

c

#### ICQAB012 Resource in use. To retry, press ENTER; to cancel, press END.

Explanation: Your request failed because the required course index table is temporarily in use. Another administrator may be using it, or you may be using it in split screen mode. The ISPF TBOPEN service routine set a return code of 12.

To retry your request, press the ENTER key; to cancel it, press the END PF key.

Detected by: ICQABCOO, ICQABC20, ICQABC40, ICQABC50

Issued by: ICQABCOO, ICQABC20, ICQABC40, ICQABC50

Contained in: ICQABOI

#### ICQAB013 To save all changes, press END; to erase them, type CANCEL.

Explanation: To permanently save all the changes you made to the registration list, press the END PF key. To cancel all changes, type CANCEL on the COMMAND line and press the ENTER key.

Detected by: ICQABC50

Issued by: ICQABC50

Contained in: ICQABOI

#### ICQAB014 Request failed. Another administrator is modifying defaults.

Explanation: Your request to modify the administration defaults failed, because another administrator is currently modifying them or you are trying to modify them on the other part of a split screen. If another administrator is modifying defaults, you might want to find out who that administrator is and what updates the administrator is making.

To exit the education service, press the END PF key.

Detected by: ICQABC40

Issued by: ICQABC40

Contained in: ICQABOI

#### ICQAB015 Request cancelled. The registration list was not updated.

Explanation: The Information Center Facility did not update the course registration list because you typed CANCEL to cancel your request. This message is informational only.

Detected by: ICQABC50

Issued by: ICQABC50

Contained in: ICQABOI

#### ICQAB016 The administration defaults were modified.

Explanation: The Information Center Facility changed the administration defaults for the education service as you requested. This message is informational only.

Detected by: ICQABC40, ICQABECO, ICQCBE40

Issued by: ICQABC40, ICQABECO, ICQCBE40

Contained in: ICQABOI

#### ICQAB017 Request failed; system error. Press HELP.

Explanation: Your request failed because the Information Center Facility could not create the temporary table it uses to serialize updates to the administration defaults. The ISPF TBCREATE service routine set a return code of *return code.* 

Contact a system programmer to resolve the problem.

Detected by: ICQABC40

Issued by: ICQABC40

Contained in: ICQABOI

#### ICQAB018 Request cancelled. The student's name was not deleted.

Explanation: The Information Center Facility did not delete the selected name from the course registration list because you pressed the END PF key. This message is informational only.

Detected by: ICQABC50

Issued by: ICQABC50

Contained in: ICQABOI

#### ICQAB019 Request failed; system error. Press HELP.

Explanation: Your request failed because the Information Center Facility could not open the abstract index table that is required to process your request. The ISPF TBOPEN service routine set a return code of 20, which indicates that a severe error occurred.

Contact a system programmer to resolve the problem.

Detected by: ICQABC20

Issued by: ICQABC20

Contained in: ICQAB20

#### ICQAB020 Request failed. Another administrator is processing course.

Explanation: Your request failed because the Information Center Facility could not obtain exclusive control of the course index table. Another administrator is using it, or you are using it in split screen mode. The ISPF TBCREATE service routine set a return code of 12.

To retry your request, press the ENTER key or reselect the course. To cancel your request, press the END PF key.

Detected by: ICQABCOO, ICQABC20, ICQABC50

Issued by: ICQABCOO, ICQABC20, lCQABC50

### **ICQAB021 to ICQAB031**

#### ICQAB021 IIPS ALIAS cannot end with \*. Correct and press ENTER.

Explanation: The lIPS ALIAS cannot end with an asterisk (\*). Correct the alias and press the ENTER key.

Detected by: ICQABCOO

Issued by: ICQABCOO

Contained in: ICQAB02

#### ICQABOZZ No students are registered for this coune. coune.

Explanation: Information Center Facility records show no students registered for the course whose registration list you tried to modify. This message is informational only.

Detected by: ICQABC50

Issned by: ICQABC50

Contained in: ICQAB02

#### ICOAB023 Request failed. *Userid* is not in the names directory.

Explanation: The TSO user ID you specified is not in the Information Center Facility names directory. Therefore, you cannot add the name to the course registration list.

You can use the names service to add the user ID to the names directory, then retry your request. To retry, you must reselect the LISTS option to ensure that the Information Center Facility opens the updated version of the names directory.

Detected by: ICQABC50

Issued by: ICQABC50

Contained in: ICQAB02

#### ICQAB024 *Userid* is already registered for this course.

Explanation: The course registration list already contains the TSO user ID you attempted to add. No duplicates are allowed.

Detected by: ICQABC50

Issued by: ICQABC50

Contained in: ICQAB02

#### ICQAB025 *Userid* deleted. Registration list is now empty.

Explanation: The TSO user ID you deleted was the last one on the course registration list. The list is now empty. This message is informational only.

Detected by: ICQABC50

Issued by: ICQABC50

Contained in: ICQAB02

#### ICOAB026 Resource in use. To retry, reselect; to cancel, press END.

Explanation: Your request failed because the registration process table is temporarily in use. The ISPF TBCREATE service routine set a return code of 12.

To retry your request, press the ENTER key; to cancel it, press the END PF key.

Detected by: ICQABC20

Issued by: ICQABC20

Contained in: ICQAB02

#### ICQAB027 The registration list for this course has been updated.

Explanation: The course registration list now includes all of the changes you made to it. This message is informational only.

Detected by: ICQABC50

 $\alpha$  . The contractive construction in the contract  $\alpha$  ,  $\alpha$  is a strict that  $\alpha$  is a construction of the contraction of the contract of the contract of the contract of the contract of the contract of the contract of

Issued by: ICQABC50

Contained in: ICQAB02

# ICQAB028 Another administrator just changed the name of this

Explanation: Another administrator changed the name of the course whose registration list you are about to update. The change occurred after you displayed the list but before you selected the course from the list. If you are in split screen mode, you may have changed the name of the course.

This message is informational only; you can continue with your work. However, note that the course registration list for the original course is now associated with the new course name. Students registered in the original course will see the word REGISTERED next to the new course name when they display the course list. The old course name will not be displayed.

Detected by: ICQABC50

Issued by: ICQABC50

Contained in: ICQAB02

#### ICQAB029 Another administrator just changed information for course.

Explanation: Another administrator changed information about the course whose registration list you are about to update. The updates occurred after you displayed the list but before you selected the course from the list. If you are in split screen mode, you may have changed the information for the course.

To see the modified course information before continuing, press the END PF key to return to the first education service panel. On that panel, select the ABSTRACT option.

This message is informational only; you can continue with your work.

Detected by: ICQABC50

Issued by: ICQABC50

Contained in: ICQAB02

#### ICQAB030 Request deleted. *"Course name"* no longer exists.

Explanation: You were not registered in the course identified in the message because that course has been deleted.

Detected by: ICQABC20

Issued by: ICQABC20

Contained in: ICQAB02

#### ICQAB031 Registration for *"course name"* denied.

Explanation: An information Center Facility administrator has denied your request for registration in the specified course. For more information, check with an administrator.

 $\bigcirc$ 

Detected by: ICQABC20

Issued by: ICQABC20

### **ICQAB032 to ICQAB040**

#### ICQAB032 *Specified selection character* not valid. To select, type a listed character.

Explanation: The character you typed to select a course or a request is not allowed on this panel. Use one of the characters listed in the panel instructions.

Detected by: ICQABCOO, ICQABC20, ICQCBCOO

Issued by: ICQABCOO, ICQABC20, ICQCBCOO

Contained in: ICQAB03

#### ICQAB033 Request cancelled. Course registration list not updated.

Explanation: The Information Center Facility cancelled your request to update the course registration list because you pressed the END PF key to cancel instead of retry your request.

This message is informational only.

Detected by: ICQABC50

Issued by: ICQABC50

Contained in: ICQAB03

#### ICQAB034 Request failed; system error. Press HELP.

Explanation: The Information Center Facility cannot process your request, because the names directory table does not exist. The ISPF TBOPEN service routine set a return code of 8.

If you are a user, ask an Information Center Facility administrator whether the names directory has been created. If you are an administrator and the names directory has been created, contact a system programmer to resolve the problem.

Detected by: ICQABC50

Issued by: ICQABC50

 $\overline{\mathbb{C}}$ 

Contained in: ICQAB03

#### ICQAB035 lIPS ADMINISTRATOR ID is not valid.

Explanation: The lIPS administrator ID that you specified is incorrect. Correct it and press the ENTER key.

Detected by: ICQABC20

Issued by: ICQABC20

Contained in: ICQAB04

#### ICQAB036 Request failed; system error. Press HELP.

Explanation: Your request failed because the Information Center Facility could not allocate the following data set:

*data set name* 

The TSO ALLOCATE command processor set a nonzero return code.

Contact a system programmer to resolve the problem.

Detected by: ICQABC20

Issued by: ICQABC20

Contained in: ICQAB03

#### ICQAB037 Request failed; system error. Press HELP.

Explanation: Your request failed because the following data set does not exist:

*data set name* 

The TSO CLIST &SYSDSN built-in function set a return code other than 'OK'.

Contact a system programmer to resolve the problem.

Detected by: ICQABC20

Issued by: ICQABC20

Contained in: ICQAB03

#### ICQAB038 Request failed; system error. Press HELP.

Explanation: Your request failed because the Information Center Facility could not read either the BCONFIG member of the IIPS-qualifier.OS.CTLCARD data set, or the output listing from the IISBATCH program. BCONFIG contains control statements for the IISBATCH program, which the Information Center Facility uses to process registration requests.

The system set return code *return code* after attempting to read the following data set:

*data set name* 

Contact a system programmer or an lIPS administrator to resolve the problem.

Detected by: ICQABC20

Issued by: ICQABC20

Contained in: ICQAB03

#### ICQAB039 Request failed; installation error. Press HELP.

Explanation: Your request failed because the Information Center Facility cannot locate the course in which you are trying to register a student. The BCONFIG member of the IIPS-qualifier.OS.CTLCARD data set does not identify the data set in which the course resides.

BCONFIG must contain a DISKnn = YES statement for each data set that contains a course in which students can request registration via the Information Center Facility. The numbers nn identify the data set in which the course resides.

Contact a system programmer or an lIPS administrator to resolve the problem.

Detected by: ICQABC20

Issued by: ICQABC20

Contained in: ICQAB03

#### ICQAB040 IIPS registration successful; registration list NOT updated.

Explanation: The student is successfully registered in the lIPS course, but the system could not update the Information Center Facility course registration list. Therefore, the registered student will not see the word REGISTERED next to the course name when displaying the course list.

Either the Information Center Facility could not open the course index table in write mode, or it could not close the table. The ISPF TBOPEN or TBCLOSE service routine set a return code of *return code.* Contact your system programmer to resolve the problem.

If the student's user ID is in the names directory, you can update the course registration list yourself using the LISTS option on the first education service panel. The ISPF log data set contains the student's TSO user ID and the course name.

### ICQAB041 to ICQAB049

---~----.--~--.-.--------.---~ ------~~---.-

Detected by: ICQABC20

Issued by: ICQABC20

Contained in: ICQAB04

#### ICQAB041 Registration failed. Course deleted after user made request.

Explanation: Your attempt to register the user failed because the requested course no longer exists. Delete the request by typing D to the left of it.

Detected by: ICQABC20

Issued by: ICQABC20

Contained in: ICQAB04

#### ICQAB042 Request failed. The course has no IIPS alias assigned.

Explanation: Your attempt to register the user failed, because the course does not have an IIPS alias assigned to it. The IIPS alias associates the course name the Information Center Facility uses with an actual course installed in IIPS: The alias must match the course name specified on the command the lIPS administrator used to add the course to your system (either the IIPS REG-ISTER COURSE command or the lIPS COURSE ON command).

To specify an alias:

- L Select the ABSTRACT option on the first education service panel.
- 2. Request to modify the course listing.

Detected by: ICQABC20

Issued by: ICQABC20

Contained in: ICQAB04

#### ICQAB043 Unable to npdate registration list. Press HELP.

Explanation: Your request to update the registration list failed, because the Information Center Facility could not update the permanent registration process table. The ISPF TBSAVE service routine set a nonzero return code.

Contact a system programmer to resolve the problem.

Detected by: ICQABC20

Issued by: ICQABC20

Contained in: ICQAB04

#### ICQAB044 Registration failed; the request was saved.

Explanation: Your attempt to register the student in the lIPS course set a return code of *return code*. Output from the IIPS REGISTER STUDENT command, which the Information Center Facility issues when processing a request, does not indicate that the registration succeeded.

It is your responsibility to use the diagnostic information displayed at your terminal to determine why the request failed and to correct the problem. The request is not lost.

Detected by: ICQABC20

Issued by: ICQABC20

Contained in: ICQAB04

#### ICQAB04S Registration failed; the request was deleted.

Explanation: The registration attempt failed, and the Information Center Facility was unable to reenter the request in the permanent registration process table. Therefore, the request no longer appears on the list of registration requests to be processed.

The ISPF log data set contains the registration information that was deleted (the course name, the student's name, and the student's TSO user ID).

You can either:

- Have the user request registration again.
- Register the student by issuing the IIPS REGISTER STUDENT command yourself, then update the course registration list directly using the LISTS option on the first education services panel.

Detected by: ICQABC20

Issued by: ICQABC20

Contained in: ICQAB04

#### ICQAB046 User: *user name* Phone: *user phone number.*

Explanation: The Information Center Facility writes this message to the ISPF log data set to record information about the registration request being processed. It contains the name and phone number of the person who requested registration.

Detected by: ICQABC20

Issued by: ICQABC20

Contained in: ICQAB04

#### ICQAB047 User's TSO ID: *userid.*

Explanation: The Information Center Facility writes this message to the ISPF log data set to record information about the registration request being processed. It contains the TSO user ID of the person who requested registration.

Detected by: ICQABC20

Issued by: ICQABC20

Contained in: ICQAB04

#### ICQAB048 Course Name: *course name.*

Explanation: The Information Center Facility writes this message to the ISPF log data set to record information about the registration request being processed. It contains the name of the course in which the user requested registration.

Detected by: ICQABC20

Issued by: ICQABC20

Contained in: ICQAB04

#### ICQAB049 liPS ADMINISTRATOR PASSWORD is not valid.

Explanation: The lIPS administrator password that you specified is incorrect. Correct it and press the ENTER key.

**C** 

Detected by: ICQABC20

Issued by: ICQABC20

#### ICQAB100 Request failed; system error. Press HELP.

Explanation: Your request failed because the Information Center Facility could not find the course index table. The ISPF TBOPEN service routine set a return code of 8. Someone might have inadvertently deleted or renamed the table.

Contact a system programmer to resolve the problem.

Detected by: ICQANCOI, ICQANC02, ICQANC03

Issued by: ICQABCOO

c

Contained in: ICQABIO

#### ICQABIOI Resource in use. To retry, press ENTER; to cancel, press END.

Explanation: Your request failed because the course index table is temporarily in use. The ISPF TBOPEN service routine set a return code of 12.

To retry your request, press the ENTER key. To cancel it, press the END PF key.

Detected by: ICQANCOl, ICQANC02, ICQANC03

Issued by: ICQABCOO

Contained in: ICQABIO

#### ICQABI02 Request failed; system error. Press HELP.

Explanation: Your request failed because the course index table is not allocated. The ISPF TBCREATE, TBOPEN, or TBCLOSE service routine set a return code of 16.

Contact a system programmer to resolve the problem.

Detected by: ICQABC40, ICQABC50, ICQANC02, ICQANC03, ICQANC04

Issued by: ICQABCOO, ICQABC40, ICQABC50

Contained in: ICQABIO

#### ICQABI03 Resource in use. To retry, press ENTER; to cancel, press END.

Explanation: Your request failed because the course index table is temporarily in use. The ISPF TBCREATE service routine set a nonzero return code.

To retry your request, press the ENTER key; to cancel it, press the END PF key.

Detected by: ICQANCOO

Issued by: ICQABCOO

Contained in: ICQABIO

#### ICQABI04 Resource in use. To retry, press ENTER; to cancel, press END.

Explanation: Your request failed because the course index table is temporarily in use. The ISPF TBCREATE service routine set a nonzero return code.

To retry your request, press the ENTER key; to cancel it, press the END PF key.

Detected by: ICQANCOO

Issued by: ICQABCOO

Contained in: ICQABIO

o

#### ICQABI05 The course invocation failed.

Explanation: Your request to test the invocation parameters for the specified program, CLIST, or command failed with a return code of 20. Therefore, your request to invoke the following course failed:

*course name* 

Detected by: ICQABCOO

Issued by: ICQABCOO

Contained in: ICQABIO

#### ICQABI06 STUDENT NUMBER must be S followed by 1-9 characters (A-Z,O-9).

Explanation: The student number is incorrect. It must be S followed by 1-9 characters. Those characters can be letters (A-Z) or numbers (0-9). Correct the student number and press the ENTER key.

Detected by: ICQABECO, ICQCBE40

Issued by: ICQABECO, ICQCBE40

Contained in: ICQABIO

#### ICQABI07 Type high-level qualifier in lIPS DATA SET QUALIFIER field.

Explanation: Type the high-level qualifier your installation uses in lIPS data set names, and press the ENTER key. The default is lIPS.

Detected by: ICQABEJO

Issued by: ICQABEJO

Contained in: ICQABlO

#### ICQABl88 Request failed; system error. Press HELP.

Explanation: Your request failed because the data set that contains the course index table is not allocated. The ISPF TBCLOSE service routine set a return code of 16.

Contact a system programmer to resolve the problem.

Detected by: ICQABCOO

Issned by: ICQABCOO

Contained in: ICQABIO

#### ICQABI09 Request failed; system error. Press HELP.

Explanation: Your request failed because the Information Center Facility could not open the course index table. The ISPF TBOPEN service routine set a return code of 20, which indicates that a severe error occurred.

Contact a system programmer to resolve the problem.

Detected by: ICQANC01, ICQANC02, ICQANC03

Issued by: ICQABCOO

Contained in: ICQABIO

#### ICQAB110 Request failed; system error. Press HELP.

Explanation: Your request failed because the system could not copy your updates into the course index table. The ISPF TBCLOSE service routine set a return code of 20, which indicates that a severe error occurred.

Contact a system programmer to resolve the problem.

Detected by: ICQABCOO, ICQANC01, ICQANC02, ICQANC03

### **ICQABll1 to ICQAB120**

Issued by: ICQABCOO, ICQABC40, ICQABC50

Contained in: ICQABll

#### ICQABl11 The modify request was cancelled.

Explanation: You cancelled the modify request by pressing the END PF key on the previous panel. This message is informational only.

Detected by: ICQABCOO

Issued by: ICQABCOO

Contained in: ICQABll

#### ICQAB112 Resource in use. To retry, press ENTER; to cancel, press END.

**Explanation:** Your request failed because someone else is using the course index table that contains the course you selected. The ISPF TBCREATE service routine set a nonzero return code.

To retry your request, press the ENTER key. To cancel it, press the END PF key.

Detected by: ICQANC03

Issued by: ICQABCOO

Contained in: ICQABII

#### ICQAB113 Type either a COMMAND NAME, CLIST NAME, or PROGRAM NAME.

Explanation: Type the name of the command, CLIST, or program that invokes the computer course you are adding or modifying. Specify any parameters required for invocation in the PARAMETERS field.

To test whether the command, CLIST, or program invokes the course correctly before continuing, type Y in the TEST INVO-CATION PARAMETERS field.

Detected by: ICQABESO, ICQABEUO

Issued by: ICQABESO, ICQABEUO

Contained in: ICQABll

#### ICQAB114 *Specified selection character* not valid. To delete a student, type D.

Explanation: The selection character you typed to the left of a student's name is not allowed there. To delete a student from the course, type D to the left of the name. To add a student to the registration list, type A on the COMMAND line.

Detected by: ICQABC50

Issued by: ICQABC50

Contained in: ICQABII

#### ICQAB115 USERID must be 1-7 characters  $(A-Z, 0-9, S, \mathcal{Q}, \#);$ first not 0-9.

**Explanation:** The specified user ID is not valid. It must be 1 to 7 characters long, and can contain only characters A through Z, 0 through 9, @, #, or \$. However, the first character cannot be numeric (0 through 9). Correct the user ID and press the ENTER key.

Detected by: ICQABEIO

Issued by: ICQABEIO

Contained in: ICQABll

#### ICQAB116 The add request was cancelled.

Explanation: You cancelled the add request by pressing the END PF key on the previous panel. This message is informational only.

Detected by: ICQABCOO

--- ---- ---------\_. -\_. - --\_.. -- ------ --- -------\_.\_---- ---------.--.

Issued by: ICQABCOO

Contained in: ICQABll

#### ICQAB1l7 TYPE OF RECORDING must be a 2-digit number, 00-15.

Explanation: The value in the TYPE OF RECORDING field is not valid. It must be a 2-digit number between 00 and 15. For a list of valid options, press the ENTER key while this HELP panel is displayed or request help on the panel that displayed this message.

You must type a valid number before continuing. To quit, press the END PF key.

Detected by: ICQABECO

Issued by: ICQABECO

Contained in: ICQABll

#### ICQAB118 LOCATION NUMBER must be a 3-digit number, 000-999.

Explanation: The value in the LOCATION NUMBER field is not valid. It must be a 3-digit number between 000 and 999. Your installation defines valid location numbers using the lIPS LOC command.

For more information, check with your system support group. You must type a valid number before continuing. To quit, press the END PF key.

Detected by: ICQABECO

Issued by: ICQABECO

Contained in: ICQABli

#### ICQAB119 AREA NUMBER must be a 2-digit number, 00-99.

Explanation: The value in the AREA NUMBER field is not valid. It must be a 2-digit number between 00 and 99. Your installation defines valid area numbers using the lIPS LOC command.

For more information, check with your system support group. You must type a valid number before continuing. To quit, press the END PF key.

Detected by: ICQABECO

Issued by: ICQABECO

Contained in: ICQABII

#### ICQAB120 TSO ID must be 1-7 characters  $(A-Z, 0-9, S, \mathcal{Q}, \#);$ first not 0-9.

Explanation: The value in the TSO ID field is not valid. It must be I to 7 characters long, and can contain only characters A through  $Z$ , 0 through  $9$ ,  $\mathcal{Q}$ ,  $\#$ , or \$. However, the first character cannot be numeric (0 through 9).

To continue, correct the TSO ID and press the ENTER key. To quit, press the END PF key.

**C** 

Detected by: ICQABE50

Issued by: ICQABE50

#### ICQAB121 lIPS ALIAS is required when AUTHOR'S TSO ID is specified.

Explanation: If you type the author's TSO ID, you must also type the course's lIPS alias. Users cannot access the lIPS course via the Information Center Facility until you specify the alias. It associates the course name the Information Center Facility uses with an actual course installed in lIPS.

The alias must match the course name specified on the command an lIPS administrator used to add the course to your system (either the lIPS REGISTER COURSE command or the lIPS COURSE ON command). If you do not know the alias, check with your system support group.

Detected by: ICQABE50

Issued by: ICQABE50

C' /

Contained in: ICQABl2

#### ICQAB122 lIPS ALIAS is required when condition is A, R, or U.

Explanation: If you type A, R, or U in the CONDITION field, you must also type the course's lIPS alias. User's cannot access the lIPS course via the Information Center Facility until you specify the alias. The alias associates the course name the Information Center Facility uses with an actual course installed in lIPS.

The alias must match the course name specified on the command an lIPS administrator used to add the course to your system (either the lIPS REGISTER COURSE command or the lIPS COURSE ON command). If you do not know the alias, check with your system support group.

Detected by: ICQABE50

Issued by: ICQABE50

Contained in: ICQABl2

#### ICQAB124 Request cancelled. The registration list was not updated.

Explanation: Either the registration failed, or you cancelled registration processing by pressing the END PF key when prompted for your administrator ID or password.

Detected by: ICQABC20

Issued by: ICQABC20

Contained in: ICQAB12

#### ICQAB12S The registration list was updated.

Explanation: The registration list was updated as you requested. This message is informational only.

Detected by: ICQABC20

Issued by: ICQABC20

Contained in: ICQAB12

#### ICQAB126 Registration for a COMPUTER course is not allowed.

Explanation: Registration is unnecessary and not allowed for a COMPUTER course. The Information Center Facility does not process requests for registration in COMPUTER courses. You should delete the request.

Detected by: ICQABC20

Issued by: ICQABC20

o

Contained in: ICQAB12

#### ICQAB127 CLIST NAME must be 1-8 characters (A-Z, 0-9, \$,  $(a, 4)$ ; first not 0-9.

Explanation: The value in the CLIST NAME field is not valid. It must be 1 to 8 characters long, and can contain only characters A through Z, 0 through 9,  $@$ ,  $#$ , or \$. However, the first character cannot be numeric (0 through 9).

To continue, correct the CLIST name and press the ENTER key. To quit, press the END PF key.

Detected by: ICQABESO, ICQABEUO

Issued by: ICQABESO, ICQABEUO

Contained in: ICQAB12

#### ICQABI28 COMMAND NAME must be 1-8 characters, A-Z, 0-9, \$, @, #; first not 0-9.

Explanation: The value in the COMMAND NAME field is not valid. The program name must be 1 to 8 characters long, and can contain only characters A through Z, 0 through 9,  $(2, 4)$ , or \$. However, the first character cannot be numeric (0 through 9).

To continue, correct the program name and press the ENTER key. To quit, press the END PF key.

Detected by: ICQABESO, ICQABEUO

Issued by: ICQABESO, ICQABEUO

Contained in: ICQABl2

#### ICQAB129 PROGRAM NAME must be 1-8 characters, A-Z, 0-9, \$, @, #; fIrst not 0-9.

Explanation: The value in the PROGRAM NAME field is not valid. The program name must be 1 to 8 characters long,and contain characters A through Z, 0 through 9, @, #, or \$. However, the first character cannot be numeric (0 through 9).

To continue, correct the program name and press the ENTER key. To quit, press the END PF key.

Detected by: ICQABESO, ICQABEUO

Issued by: ICQABESO, ICQABEUO

Contained in: ICQAB12

#### ICQAB200 Resource in use. To retry, reselect; to cancel, press END.

Explanation: Your request failed because the registration process table is temporarily in use. The ISPF TBOPEN service routine set a return code of 12.

To retry your request, press the ENTER key; to cancel it, press the END PF key.

Detected by: ICQABC20

Issued by: ICQABC20

Contained in: ICQAB20

#### ICQAB201 Request failed; system error. Press HELP.

Explanation: Your request failed because the Information Center Facility could not copy your updates into the permanent course index table. The ISPF TBCLOSE service routine set a return code of 16, which indicates the data set that contains the table is not allocated. The table is normally allocated during LOGON processing.

Contact a system programmer to resolve the problem.

Detected by: ICQABC20

Issued by: ICQABC20

### **ICQAB202 to ICQAB211**

#### ICQAB202 Request failed; system error. Press HELP.

Explanation: Your request failed because the Information Center Facility could not open the registration process table required to process your request. The ISPF TBOPEN service routine set a return code of 20, which indicates that a severe error occurred.

Contact a system programmer to resolve the problem.

Detected by: ICQABC20

Issued by: ICQABC20

Contained in: ICQAB20

#### ICQAB203 Request failed; system error. Press HELP.

Explanation: Your request failed because the Information Center Facility was unable to create the registration process table. The ISPF TBCREATE service routine set a return code of 20, which indicates that a severe error occurred. '

Contact a system programmer to resolve the problem.

Detected by: ICQABC20

Issued by: ICQABC20

Contained in: ICQAB20

#### ICQAB204 Request failed; system error. Press HELP.

Explanation: Your request failed because the Information Center Facility was unable to obtain information about the registration process table, which is a required table. The ISPF TBQUERY service routine set a return code of 20, which indicates that a severe error occurred.

Contact a system programmer to resolve the problem.

Detected by: ICQABC20

Issued by: ICQABC20

Contained in: ICQAB20

#### ICQAB20S Resource in use. To retry, reselect; to cancel, press END.

Explanation: The Information Center Facility could not process ~our request because the registration request table is temporarily m use. The ISPF TBOPEN service routine set a return code of 12.

To retry your request, retype your selection and press the ENTER key. To cancel your request, press the END PF key.

Detected by: ICQABC20

Issued by: ICQABC20

Contained in: ICQAB20

#### ICQAB206 There are no registration requests to process.

Explanation: No one has requested registration in any courses yet; therefore, there are no requests to process. Press the END PF key to leave the education service. This message is informational only.

Detected by: ICQABC20

Issued by: ICQABC20

Contained in: ICQAB20

#### ICQAB207 Someone else is processing registration requests. Try later.

 $\overline{\mathbb{C}}$  ,

Explanation: Your request to process registration requests failed because another administrator was processing registration requests. Only one administrator can perform that task at a time.

Detected by: ICQABC20

Issued by: ICQABC20

Contained in: ICQAB20

#### ICQAB208 Request failed. No IIPS data set qualifier is defined.

Explanation: Your request failed because the high-level data set qualifier for the IIPS data sets is undefined. Without the qualifier, the Information Center Facility cannot access the lIPS data sets required to process your request.

To specify the qualifier, select the DEFAULTS option on the first education service panel.

Detected by: ICQABC20

Issued by: ICQABC20

Contained in: ICQAB20

#### ICQAB209 Request failed; system error. Press HELP.

Explanation: Your request failed because the Information Center Facility could not open the registration request table required to process your request. The ISPF TBOPEN service routine set a return code of 20, which indicates that a severe error occurred.

Contact a system programmer to resolve the problem.

Detected by: ICQABC20

Issued by: ICQABC20

Contained in: ICQAB20

#### ICQAB210 Resource in use. To retry, press ENTER; to cancel, press END.

Explanation: Your request failed because the Information Center Facility names directory is temporarily in use. The ISPF TBOPEN service routine set a return code of 12 after attempting to open it.

To retry your request, press the ENTER key. To cancel your request, press the END PF key.

Detected by: ICQABC20, ICQABC50

Issued by: ICQABC20, ICQABC50

Contained in: ICQAB21

#### ICQAB211 Request failed; system error. Press HELP.

Explanation: Your request failed because the data set that contains the registration process table is not allocated. The ISPF TBSAVE or TBCLOSE service routine set a return code of 16.

Contact a system programmer to resolve the problem.

Detected by: ICQABC20

Issued by: ICQABC20

#### ICQAB212 Request failed; system error. Press HELP.

Explanation: Your request failed because the Information Center Facility could not copy your updates into the permanent registration process table. The ISPF TBSA VE service routine set a return code of 20.

Contact a system programmer to resolve the problem.

Detected by: ICQABC20

Issued by: ICQABC20

Contained in: ICQAB21

#### ICQAB213 Request failed; system error. Press HELP.

Explanation: Your request failed because the data set that contains the registration request table is not allocated. The ISPF TBCLOSE service routine set a return code of 16.

Contact a system programmer to resolve the problem.

Detected by: ICQABC20

Issued by: ICQABC20

Contained in: ICQAB21

#### ICOAB214 Request failed; system error. Press HELP.

Explanation: Your request failed because the Information Center Facility could not copy your updates into the permanent registration request table. The ISPF TBCLOSE service routine set a return code of 20.

Contact a system programmer to resolve the problem.

Detected by: ICQABC20

Issued by: ICQABC20

Contained in: ICQAB21

#### ICQAB215 Registration initialization in progress. Please wait.

Explanation: The Information Center Facility opens the registration request table and names directory table, which causes a delay. This delay occurs only when the registration function is initialized. This message is informational only.

Detected by: ICQABC20

Issued by: ICQABC20

Contained in: ICQAB21

#### ICQAB216 Select only one request at a time.

Explanation: You can process only one registration request at a time. Type an action character next to only one request and press the ENTER key.

Detected by: ICQABC20

Issued by: ICQABC20

Contained in: ICQAB2l

#### ICQAB217 Processing for first IIPS request in progress. Please wait.

Explanation: Initialization for the first lIPS request is in progress. The system is allocating the required data sets. Subsequent requests will take less time. This message is informational only.

Detected by: ICQABC20

Issued by: ICQABC20

 $\overline{C}$ 

Contained in: ICQAB21

#### ICQAB218 IIPS registration successful; no requests remain.

Explanation: The lIPS registration was successful. No more registration requests remain to be processed. This message is informational only.

Detected by: ICQABC20

Issued by: ICQABC20

Contained in: ICQAB21

#### ICQAB219 Request cancelled. Administration defaults not modified.

Explanation: The administration defaults were not modified, because you pressed the END PF key instead of the ENTER key. The ENTER key saves your changes; the END PF key cancels them. This message is informational only.

Detected by: ICQABC40

Issued by: ICQABC40

Contained in: ICQAB21

#### ICQAB220 List updated; another administrator changed course name.

Explanation: The course registration list is updated as you requested. However, an administrator changed the course name after you selected it from the course list.

This message is informational only. However, note that the course registration list for the original course is now associated with the new course name. Students registered in the original course will see the word REGISTERED next to the new course name when they display the course list. The old course name will not be displayed.

Detected by: ICQABC50

Issued by: ICQABC50

Contained in: ICQAB22

#### ICQAB221 List updated; somcone else changed course information.

Explanation: The course registration list is updated as you requested. However, another administrator changed information about the course after you selected it from the course list. To see the modified course information before continuing, press the END PF key to return to the first education service panel. On that panel, select the ABSTRACT option.

This message is informational only; you can continue with your work.

Detected by: ICQABC50

Issued by: ICQABC50

Contained in: ICOAB22

#### ICQAB222 Request deleted; message sent to user.

Explanation: The user's registration request was successfully deleted. The user will receive a message stating that registration has been denied. This message is informational only.

Detected by: ICQABC20

Issued by: ICQABC20

### **ICQAB223 to ICQAB500**

#### ICQAB223 All registration requests have been processed.

Explanation: No registration requests are waiting to be processed. This message is informational only.

Detected by: ICQABC20

Issued by: ICQABC20

Contained in: ICQAB22

#### ICQAB224 Registration processing started.

Explanation: The system is allocating and opening the data sets required to process registration requests. This message is recorded in the ISPF log data set, and is informational only.

Detected by: ICQABC20

Issued by: ICQABC20

Contained in: ICOAB22

ICQAB22S lIPS registration was successful; registration list updated.

Explanation: The user is registered in the requested lIPS course, and the Information Center Facility course registration list has been updated. This message is informational only.

Detected by: ICQABC20

Issued by: ICQABC20

Contained in: ICQAB22

#### ICQAB226 Registration failed; the request was deleted.

Explanation: The registration attempt failed, and the Information Center Facility was unable to reenter the request in the permanent registration process table. Therefore, the request no longer appears on the list of registration requests to be processed. The ISPF log data set contains the registration information that was deleted (the course name, the student's name, and the student's TSO user ID).

You can either:

- Have the user request registration again.
- Register the student by issuing the lIPS REGISTER STUDENT command yourself, then update the course registration list directly using the LISTS option on the first education services panel.

Detected by: ICQABC20

Issued by: ICQABC20

Contained in: ICQAB22

#### ICQAB227 Registration successful; registration list NOT updated.

Explanation: The student is successfully registered in the lIPS course, but the system could not update the Information Center Facility course registration list. Therefore, the registered student will not see the word REGISTERED next to the course name when displaying the course list.

Either the Information Center Facility could not open the course index table in write mode, or it could not close the table. The ISPF TBOPEN or TBCLOSE service routine set a return code of *return code.* Contact your system programmer to resolve the problem.

If the student's user ID is in the names directory, you can update the course registration list yourself using the LISTS option on the first education service panel. The ISPF log data set contains the student's TSO user ID and the course name.

 $\epsilon^-$ \.\_,,/

 $\overline{\mathbb{C}}^+$ 

 $\label{prop:main} \begin{minipage}[b]{0.99\textwidth} \begin{itemize} {\bf 1} & {\bf 1} & {\bf 1$ 

Detected by: ICQABC20

Issued by: ICQABC20

Contained in: ICQAB22

ICQAB22S Registration processing cancelled. Request remains on list.

Explanation: You cancelled registration request processing by pressing the END PF key. This message is informational only.

Detected by: ICQABC20

Issued by: ICQABC20

Contained in: ICQAB22

#### ICQAB229 Registration in progress. Please wait.

Explanation: The Information Center Facility invoked the IISBATCH program to process the registration request, which causes a delay. This message is informational only.

Detected by: ICQABC20

Issued by: ICQABC20

Contained in: ICQAB22

ICQAB402 The course listing was added.

Explanation: The course name appears on the course list, and any course information you entered is saved. This message is informational only.

Detected by: ICQANCOI

Issued by: ICQABCOO

Contained in: ICQAB40

#### ICQAB405 Course listing was added. Course abstract has no text.

Explanation: The course name appears on the course list, and any course information you entered is saved. However, the course abstract has no text. Anyone requesting to view the abstract receives a message indicating that the abstract has no text.

Detected by: ICQANCOI

Issued by: ICQABCOO

Contained in: ICQAB40

#### ICQABSOO No text added or changed; system error. Press HELP.

Explanation: A severe ISPF error occurred when the system attempted to save the text you added or changed. Any updates you made to the text are lost. However, the text of the existing abstract (if there is one) is unchanged.

Contact a system programmer to resolve the problem.

Detected by: ICQANCOI, ICQANC02

Issued by: ICQABCOO

ICQAB501 Abstract modified. Other cbanges, if any, made also.

Explanation: The Information Center Facility modified the course abstract. If you requested changes to the course information, the Information Center Facility made those changes as well.

This message is informational only.

Detected by: ICQANCOI

Issued by: ICQABCOO

Contained in: ICQAB50

#### ICQAB501 Request cancelled. The course abstract was not modified.

Explanation: The Information Center Facility did not modify the course abstract. Either you pressed the END PF key without modifying the abstract, or you typed CANCEL on the panel displaying the text. However, if you requested changes to other course information, those changes were made. This message is informational only.

Detected by: ICQANC02

Issued by: ICQABCOO

Contained in: ICQAB50

#### ICQABS04 Course information was not modified. Abstract bas no text.

Explanation: The course information was not modified. The course abstract has no text. Either you deleted the text or it had none and you added none. This message is informational only.

Detected by: ICQANC02

Issued by: ICQABCOO

Contained in: ICQAB50

#### ICQABSOS Course information was modified. Abstract was not changed.

Explanation: The Information Center Facility modified the course information, but not the course abstract. This message is informational only.

Detected by: ICQANC02

Issued by: ICQABCOO

Contained in: ICQAB50

#### ICQABS06 Course information was modified. Abstract has no text.

Explanation: The Information Center Facility modified the course information. The course abstract has no text. Either you deleted it, or there was no text and you added none. This message is informational only.

Detected by: ICQANC02

Issued by: ICQABCOO

Contained in: ICQAB50

#### ICQAB602 The course listing was deleted.

Explanation: The Information Center Facility successfully deleted all records for the course you selected. This message is informational only.

Detected by: ICQANC03

Issued by: ICQABCOO

Contained in: ICQAB60

#### ICQAB603 Another administrator already deleted the course listing.

Explanation: Another administrator deleted the course records you tried to delete. The deletion occurred after you displayed the course list, but before you selected the course.

This message is informational only.

Detected by: ICQANC03

Issued by: ICQABCOO

--------.------~-.------------

Contained in: ICQAB60

#### ICQAB604 Reqnest caneelled. The course listing was not deleted.

Explanation: The course listing was not deleted because you pressed the END PF key to cancel your request. This message is informational only.

Detected by: ICQANC03

Issued by: ICQABCOO

Contained in: ICQAB60

#### ICQAB700 The course abstract bas no text.

Explanation: The course abstract you tried to view has no text. This message is informational only.

Detected by: ICQCNCOI

Issued by: ICQABCOO

Contained in: ICQAB70

#### ICQADOOO USER TYPE cannot end with \*. Correct and press ENTER.

Explanation: A user type name cannot end with an asterisk (\*). Correct the name and press the ENTER key.

On panels that allow you to request a list of user types, you can type part of a user type name followed by an \*. However, when adding a user type, you must specify the full name. You cannot request a list.

Detected by: ICQADCOO

Issued by: ICQADCOO

Contained in: ICQADOO

#### ICQADOOI No user types match the information in the USER TYPE field.

Explanation: No user types match the information specified in the USER TYPE field. To add a user type, type A in the ACTION field and press the ENTER key. To display a list of currently defined user types, in the USER TYPE field, type either:

- An asterisk (\*)
- A blank
- Part of a name followed by an asterisk (for example, USER TYPE = =  $=$  > admin\*)

Detected by: ICQADCOO

Issued by: ICQADCOO

#### Contained in: ICQADOO

### **ICQADOO3 to ICQAD014**

#### ICQADOO3 "Specified selection character" is not valid. To select user type, type V, M or D.

Explanation: The character you used to select a user type is not allowed. Type either V to view, M to modify, or D to delete a user type, and press the ENTER key.

Detected by: ICQADE02

Issned by: ICQADE02

Contained in: ICQADOO

#### ICQADOO4 Request failed; system error. Press HELP.

Explanation: Your request failed because the user types table does not exist. The ISPF TBOPEN service routine set a return code of 8. The table is normally created during installation.

Contact a system programmer to resolve the problem.

Detected by: ICQADCOO

Issued by: ICQADCOO

Contained in: ICQADOO

#### ICQADOOS Resource in nse. To retry, press ENTER; to cancel, press END.

Explanation: Your request failed because the user types table is temporarily in use. The ISPF TBOPEN service routine set a return code of 12.

To retry your request, press the ENTER key; to cancel it, press the END PF key.

Detected by: ICQADCOO

Issued by: ICQADCOO

Contained in: ICQADOO

#### ICQAD006 Request failed; system error. Press HELP.

Explanation: Your request failed because the data set containing the user types table is not allocated. The ISPF TBOPEN or TBCLOSE service routine set a return code of 16.

Contact a system programmer to resolve the problem.

Detected by: ICQADCOO

Issued by: ICQADCOO

Contained in: ICQADOO

#### ICQADOO7 Request failed; system error. Press HELP.

Explanation: Your request failed because the Information Center Facility could not open the user types table. The ISPF TBOPEN service routine set a return code of 20, which indicates that a severe error occurred.

Contact a system programmer to resolve the problem.

Detected by: ICQADCOO

Issued by: ICQADCOO

Contained in: ICQADOO

ICOAD009 The user type was deleted.

Explanation: The Information Center Facility deleted the user type you requested. This message is informational only.

~~~~.~--~-----~~.~-~

Detected by: ICQADCOO

Issued by: ICQADCOO

Contained in: ICQADOO

#### ICQAD010 Request failed; system error. Press HELP.

Explanation: Your request failed because the user types table does not exist. The ISPF TBOPEN service routine set a return code of 8. The user types table is normally created when the Information Center Facility is installed.

-----~------------------

 $\bigcirc$ 

**C** 

Contact a system programmer to resolve the problem.

Detected by: ICQADCOO

Issued by: ICQADCOO

Contained in: ICQADOI

#### ICQADOll Resource in nse. To retry, press END; to quit, type CANCEL.

Explanation: Your request failed because the user types table is temporarily in use. The ISPF TBOPEN service routine set a return code of 12.

To retry your request, press the END PF key. To cancel it, type CANCEL after the OPTION arrow and press the ENTER key.

Detected by: ICQADCOO

Issued by: ICQADCOO

Contained in: ICQADOI

#### ICQAD012 Request failed; system error. Press HELP.

Explanation: Your request failed because the data set containing the user types table is not allocated. The ISPF TBOPEN or TBCLOSE service routine set a return code of 16.

Contact a system programmer to resolve the problem.

Detected by: ICQADCOO, ICQADC05

Issued by: ICQADCOO, ICQADC05

Contained in: ICQADOI

#### ICQAD013 Request failed; system error. Press HELP.

Explanation: Your request failed because the Information Center Facility could not open the user types table. The ISPF TBOPEN service routine set a return code of 20, which indicates that a severe error occurred.

Contact a system programmer to resolve the problem.

Detected by: ICQADCOO

Issued by: ICQADCOO

Contained in: ICQADOI

#### ICQAD014 Request failed; system error. Press HELP.

Explanation: Your request failed because the Information Center Facility could not update and close the user types table. The ISPF TBCLOSE service routine set a return code of 20, which indicates that a severe error occurred.

Contact a system programmer to resolve the problem.

Detected by: ICQADCOO, ICQADC05

Issued by: ICQADCOO, ICQADC05

Contained in: ICOAD01

#### ICQADOl5 The user type was added.

Explanation: The Information Center Facility added the user type you specified. This message is informational only.

Detected by: ICQADCOO

Issued by: ICQADCOO

Contained in: ICQADOI

#### ICQAD016 The user type was modified.

Explanation: The Information Center Facility modified the user type as you requested. This message is informational only.

Detected by: ICQADCOO

Issued by: ICQADCOO

Contained in: ICQADOI

#### ICQADOl7 Request failed; system error. Press HELP.

Explanation: Your request failed because the Information Center Facility could not create the temporary table that it uses to pass parameters. The ISPF TBCREA TE service routine set a nonzero return code.

Contact a system programmer to resolve the problem.

Detected by: ICQADCOO

Issued by: ICQADCOO

Contained in: ICQADOI

#### ICQAD018 Specify ACTION or request a list of user types.

Explanation: Either:

- Type an action in the ACTION field. The panel displaying this message lists the acceptable actions.
- Request a list of user types. To request a list, in the USER TYPE field, type an asterisk (\*), a blank, or part of a user type name followed by an asterisk. For example: USER TYPE ===> admin\*

Detected by: ICQADCOO

Issued by: ICQADCOO

Contained in: ICQADOI

#### ICQAD019 A user type with this name already exists.

Explanation: You cannot have duplicate user type names. You must either:

- Specify a different user type name.
- Type R in the ACTION field to replace the existing user type, if adding a user type.

Press the END PF key to cancel your request.

Detected by: ICQADCOO, ICQADC04

Issued by: ICQADCOO, ICQADC04

Contained in: ICQADOI

#### ICQAD020 Request cancelled. The user type was not added.

Explanation: The Information Center Facility did not add the user type because you cancelled your request. This message is informational only.

Detected by: ICQADCOO

Issued by: ICQADCOO

Contained in: ICQAD02

#### ICQAD021 Request cancelled. The user type was not replaced.

Explanation: The Information Center Facility did not replace the user type because you cancelled your request to modify it. This message is informational only.

Detected by: ICQADCOO

Issued by: ICQADCOO

Contained in: ICQAD02

#### ICQAD022 Request cancelled. The user type was not modified.

Explanation: The Information Center Facility did not modify the user type because you cancelled your request to modify it. This message is informational only.

Detected by: ICQADCOO

Issued by: ICQADCOO

Contained in: ICQAD02

#### ICQAD023 The user type does not exist. You cannot replace it.

Explanation: You tried to add a user type, but that user type already existed. You typed R to replace the user type, but at the same time you changed the user type name to one that does not exist.

You can either:

- Add the user type that does not yet exist by typing A. The Information Center Facility will then add a user type with that name.
- Replace the user type by retyping the existing user type name. The Information Center Facility will then delete and replace the user type.

Detected by: ICQADCOO

Issued by: ICQADCOO

Contained in: ICQAD02

ICQAD025 The user type was replaced.

Explanation: The Information Center Facility replaced the user type as you requested. This message is informational only.

Detected by: ICQADCOO

Issued by: ICQADCOO

Contained in: ICQAD02

#### ICOAD026 Request cancelled. The user type was not deleted.

Explanation: The Information Center Facility did not delete the user type because you cancelled the delete request. This message is informational only.

Detected by: ICQADCOO

Issued by: ICQADCOO

### ICQAD028 to ICQAEOIO

#### ICQAD028 Type the name of the user type in the USER TYPE field.

Explanation:' When adding a user type, you must specify the name of the user type in the USER TYPE field. Type the full name and press the ENTER key.

Detected by: ICQADE15

Issued by: ICQADEl5

Contained in: ICQAD02

#### ICQAD030 To save all changes, press END; to erase them, type CANCEL.

Explanation: To save the user type information you entered, either press the END PF key, or type END on the COMMAND line and press the ENTER key. To erase all your entries, type CANCEL on the COMMAND line and press the ENTER key.

Detected by: ICQADC01, ICQADC02, ICQADC03, ICQADC04

Issued by: ICQADC01, ICQADC02, ICQADC03, ICQADC04

Contained in: ICQAD03

#### ICQAD031 Select only one user type at a time.

Explanation: Type a selection character next to only one user type and press the ENTER key.

Detected by: ICQADCOO

Issued by: ICQADCOO

Contained in: ICQAD03

#### ICQAEOOO Request cancelled. The user was oot enrolled.

Explanation: The user was not enrolled because you pressed the END PF key, which cancelled enrollment processing. This message is informational only.

Detected by: ICQAECOO

Issued by: ICQAECOO

Contained in: ICQAEOO

#### ICQAE001 The user's ISPF profile has been created.

Explanation: The user has been enrolled by the Information Center Facility and has a new ISPF profile. This message is informational only.

Detected by: ICQAECOO

Issued by: ICQAECOO

Contained in: ICQAEOO

#### ICQAE002 Enrollment failed. Obtain further help.

Explanation: The enrollment failed because one of the following commands failed: the ACCOUNT ADD command, the RACF ADDUSER TSO command, the RACF DEFINE USER command, or the DEFINE ALIAS command. The message you saw displayed on the previous panel describes the error.

To resolve the problem, contact the TSO administrator in charge of the command that failed.

Detected by: ICQAECOO

Issued by: ICQAECOO

Contained in: ICQAEOO

#### ICQAE003 Specified selection character is not valid. Type *correct selection character* next to one entry.

Explanation: The field indicated by the cursor contains an invalid character. Type *correct selection character* next to only one entry at a time.

Detected by: ICQAEE50

Issued by: ICQAEE50

Contained in: ICQAEOO

#### ICQAE005 The user is enrolled. The user's profile was NOT changed.

Explanation: The user has been enrolled by the Information Center Facility. However, the person's ISPF profile was not changed because you either:

- Pressed the END PF key or typed CANCEL while the user's jobcard parameters were displayed.
- Typed CANCEL on the COMMAND line of the panel prompting you to select a set of ISPF defaults.
- Typed N in the CHANGE ISPF DEFAULTS field.

The user's profile contains the same information as either the user's previous ISPF profile or the system default profile with only the jobcard information changed.

This message is informational only.

Detected by: ICQAECOO

Issued by: ICQAECOO

Contained in: ICQAEOO

#### ICQAEOO7 The user is enrolled. No ISPF profile was created.

Explanation: The user is enrolled, but the Information Center Facility was unable to allocate the ISPF profile data set. The ALLOCATE command failed with a return code of 12.

The user's profile contains the same information as the system default profile with only the JOB statement information changed.

Detected by: ICQAECOO

Issued by: ICQAECOO

Contained in: ICQAEOO

#### ICQAEOO8 The user is enrolled.

Explanation: The user has been enrolled by the Information Center Facility. This message is informational only.

Detected by: ICQAECOO

Issued by: ICQAECOO

Contained in: ICQAEOO

#### ICQAE010 Request failed; system error. Press HELP.

Explanation: Your request failed because the Information Center Facility could not open the user types table. The ISPF TBOPEN service routine set a return code of *return code.* 

.----.~----------.------------------

Contact a system programmer to resolve the problem.

Detected by: ICQAECOO

Issued by: ICQAECOO

Contained in: ICQAEOI

#### ICQAEOll User's ISPF profile already exists; only user can modify it.

Explanation: The user already had an ISPF profile before enrollment. The Information Center Facility uses the same profile, which you cannot change.

Detected by: ICQAECOO

Issued by: ICQAECOO

Contained in: ICQAEOI

ICQAE013 Request failed; resource in use. Try later.

Explanation: Your request failed because the user types table is in use. The ISPF TBOPEN service routine set a return code of 12.

Press the END PF key to cancel your request, and try again later.

Detected by: ICQAECOO

Issued by: ICQAECOO

Contained in: ICQAEOI

#### ICQAE014 Request failed; system error. Press HELP.

Explanation: Your request failed because the system was unable to close the ISPF profile table. The ISPF TBCLOSE service routine set a return code of 20, which indicates that a severe error occurred.

Contact a system programmer to resolve the problem.

Detected by: ICQAECOO

Issued by: ICQAECOO

Contained in: ICQAEOI

#### ICQAE017 The specified user type requires an operator ID card.

Explanation: The user type you selected requires an operator ID card, but you typed N in the OPERATOR ID CARD field. Either type Y in that field, or specify a user type that does not require an operator ID card. If you type Y, you must insert the card before continuing enrollment processing to associate the card with the user.

(An operator ID card is a card the user must insert into a card reader when logging onto the system. The card is a security measure.)

Detected by: ICQAECOO

Issued by: ICQAECOO

Contained in: ICQAEOI

#### ICQAE018 Specified user type does not require an operator ID card.

Explanation: The user type you selected does not require an operator ID card, but you typed Y in the OPERATOR ID CARD field. Either type N in that field, or specify a user type that requires an operator ID card. If you require the user to insert a card, you must also insert the card before continuing enrollment processing to associate the card with the user.

(An operator ID card is a card the user must insert into a card reader when logging onto the system. The card is a security measure.)

Detected by: ICQAECOO

Issued by: ICQAECOO

Contained in: ICQAEOI

 $\overline{C}$ 

#### ICQAE020 Request failed; system error. Press HELP.

Explanation: Your request failed because the system could not open an ISPF defaults table. The ISPF TBOPEN service routine set a return code of *return code.* 

Contact a system programmer to resolve the problem.

Detected by: ICQAECOO

Issued by: ICQAECOO

Contained in: ICQAE02

ICQAE022 Request failed; system error. Press HELP.

Explanation: Your request failed because the system could not create the user's ISPF profile table. The ISPF TBCREATE service routine set a return code of 20, which indicates that a severe error occurred.

Contact a system programmer to resolve the problem.

Detected by: ICQAECOO

Issued by: ICQAECOO

Contained in: ICQAE02

ICQAE023 Request failed; resources in use. Try later.

Explanation: Your request failed because the ISPF defaults table is temporarily in use. The ISPF TBOPEN service routine set a return code of 12.

Press the END PF key to cancel your request, and try again later.

Detected by: ICQAECOO

Issued by: ICQAECOO

Contained in: ICQAE02

ICQAE025 User type not defined. Choose another and retry.

Explanation: The user type you selected is not defined (that is, the user types table contains no entry for it). Respecify the user type.

Detected by: ICQAECOO

Issued by: ICQAECOO

Contained in: ICQAE02

#### ICQAE029 ACCOUNT NUMBER is not valid. Correct and press ENTER.

Explanation: The account number you typed is not valid. Account numbers must contain 1-40 characters (A-Z, 0-9,  $\omega$ , \$,  $\&$ , or  $\#$ ). Correct the account number and press the ENTER key.

Detected by: ICQAECOO

Issued by: ICQAECOO

Contained in: ICQAE02

#### ICQAE040 The ACCOUNT ADD command executed successfully.

Explanation: The TSO ACCOUNT ADD command executed successfully. The user is now identified to TSO and the Information Center Facility. This message is informational only.

Detected by: ICQAECOO

Issued by: ICQAECOO

### **ICQAE041 to ICQAEOSl**

#### ICQAE041 The ACCOUNT ADD command failed.

Explanation: The TSO ACCOUNT ADD command failed. The user is not identified to the Information Center Facility or TSO.

Contact the system programmer to resolve the problem.

Detected by: ICQAECOO

Issued by: ICQAECOO

Contained in: ICQAE04

#### ICQAE042 The user ID was updated.

Explanation: The system updated the user's TSO profile to include the information specified in the user type you selected. This message is informational only.

Detected by: ICQAECOO

Issued by: ICQAECOO

Contained in: ICQAE04

#### ICQAE043 The user ID was not updated.

Explanation: The Information Center Facility did not update the user's TSO profile to include the information specified in the user type you selected.

Contact a system programmer to resolve the problem.

Detected by: ICQAECOO

Issued by: ICQAECOO

Contained in: ICQAE04

#### ICQAE044 The user is defined to RACF.

Explanation: The user is now identified to RACF. This message is informational only.

Detected by: ICQAECOO

Issued by: ICQAECOO

Contained in: ICQAE04

#### ICQAE04S The user is not defined to RACF.

Explanation: The user is not identified to RACF. The user remains enrolled, but the system neither added nor updated an entry for the user in the names directory. You can add a names directory entry yourself using the names service.

Contact a system programmer to resolve the problem.

Detected by: ICQAECOO

Issued by: ICQAECOO

Contained in: ICQAE04

#### ICQAE046 The DEFINE ALIAS COMMAND executed successfully.

Explanation: The Information Center Facility successfully put a user catalog alias for the person's user ID into the master catalog. This message is informational only.

Detected by: ICQAECOO

Issued by: ICQAECOO

Contained in: ICQAE04

#### ICQAE047 DEFINE ALIAS command failed.

Explanation: The DEFINE ALIAS command failed. The system did not put a user catalog alias for the person's user ID into the master catalog. However, the user remains enrolled. If the assigned user type caused the system to issue RACF commands, the person is also identified to RACF.

 $\sqrt{2}$ ~-,/'

Contact a system programmer to resolve the problem.

Detected by: ICQAECOO

~- ---- ~---- .-.~~---- ~-.--.-- --- ------- -----------.. ~.~.---.---

Issued by: ICQAECOO

Contained in: ICQAE04

#### ICQAE048 RACF is not active.

Explanation: The user type you selected specifies parameters for RACF commands. However, RACF is not active on your system.

Contact a system programmer to resolve the problem.

Detected by: ICQAECOO

Issued by: ICQAECOO

Contained in: ICQAE04

#### ICQAE049 Request failed. You lack authority to use ACCOUNT command.

Explanation: Because you are not authorized to issue the TSO ACCOUNT command, you cannot enroll users in the Information Center Facility.

Press the END PF key to cancel your request, and ask another Information Center Facility administrator to give you ACCOUNT authority.

Detected by: ICQAECOO

Issued by: ICQAECOO

Contained in: ICQAE04

#### ICQAEOSO THE RACF ADDSD COMMAND EXECUTED SUCCESSFULLY.

Explanation: The Information Center Facility successfully added a generic profile for the user being enrolled. This message is informational only.

Detected by: ICQAECOO

Issued by: ICQAECOO

Contained in: ICQAE05

#### ICQAEOSI THE RACF ADDSD COMMAND FAILED.

Explanation: The RACF ADDSD command failed. The user remains enrolled, but no generic profile has been created for the user being enrolled. The system neither added nor updated an entry for the user in the names directory. The names directory entry can be added by using the names service.

Contact a system programmer to resolve the problem.

Detected by: ICQAECOO

Issued by: ICQAECOO

#### ICQAE058 The RACF ADDUSER TSO command executed successfully.

Explanation: The RACF ADDUSER TSO command executed successfully and the user is now identified to TSO and the Information Center Facility. This message is informational only.

Detected by: ICQAECOO

Issued by: ICQAECOO

Contained in: ICQAE05

#### ICQAE059 The RACF ADDUSER TSO command failed.

Explanation: The RACF ADDUSER TSO command failed and the user is not identified to TSO and the Information Center Facility.

Contact a system programmer to resolve the problem.

Detected by: ICQAECOO

Issued by: ICQAECOO

Contained in: ICQAE05

#### ICQAIOOO Request failed; system error. Press HELP.

Explanation: Your request failed because one or both of the profile tables do not exist. Normally, the system creates these tables when the Information Center Facility is installed.

Contact a system programmer to resolve the problem.

Detected by: ICQAICOO

Issued by: ICQAICOO

Contained in: ICQAIOO

#### ICQAIOOI Profile in use. To retry, press END; to quit, type CANCEL.

Explanation: Your request failed because one or both of the profile tables are in use. The ISPF TBOPEN service routine set a return code of 12.

To retry your request, press the END PF key. To cancel your request, type CANCEL after the OPTION arrow and press the ENTER key.

Detected by: ICQAICOO, ICQAICOI

Issued by: ICQAICOO

Contained in: ICQAIOO

#### ICQAI002 Request failed; system error. Press HELP.

Explanation: Your request failed because one or both of the profile tables are not allocated. The ISPF TBOPEN or TBCLOSE service routine set a return code of 16.

Contact a system programmer to resolve the problem.

Detected by: ICQAICOO

Issued by: ICQAICOO

Contained in: ICQAIOO

#### ICQAIOO3 Request failed; system error. Press HELP.

Explanation: Your request failed because the system could not open one or both of the profile tables. The ISPF TBOPEN service routine set a return code of 20, which indicates that a severe error occurred.

Contact a system programmer to resolve the problem.

Detected by: ICQAICOO

Issued by: ICQAICOO

Contained in: ICQAIOO

#### ICQAIOO4 Request failed; system error. Press HELP.

Explanation: Your request failed because the system could not close one or both of the profile tables. The ISPF TBCLOSE service routine set a return code of 20, which indicates that a severe error occurred.

Contact a system programmer to resolve the problem.

Detected by: ICQAICOO

Issued by: ICQAICOO

Contained in: ICQAIOO

#### ICQAIOIO Request failed; system error. Press HELP.

Explanation: Your request failed because one or both of the profile tables do not exist. Normally, the system creates these tables when the Information Center Facility is installed.

Contact a system programmer to resolve the problem.

Detected by: ICQAICOI

Issued by: ICQAICOO

Contained in: ICQAIOI

#### ICQAIOll Profile in use. To retry, reselect; to cancel, press END.

Explanation: Your request failed because one or both of the profile tables are in use. The ISPF TBOPEN service routine set a return code of 12.

To retry your request, type a selection character after the OPTION arrow and press the ENTER key. To cancel your request, type CANCEL after the OPTION arrow and press the ENTER key.

Detected by: ICQAICOI

Issued by: ICQAICOO

Contained in: ICQAIOI

#### ICQAI012 Request failed; system error. Press HELP.

Explanation: Your request failed because one or both of the profile tables are not allocated. The ISPF TBCLOSE service routine set a return code of 16.

Contact a system programmer to resolve the problem.

Detected by: ICQAICOI

Issued by: ICQAICOO

Contained in: ICQAIOI

### **ICQAI013 to ICQAM014**

#### ICQAI013 Request failed; system error. Press HELP.

Explanation: Your request failed because the system could not open one or both of the profile tables. The ISPF TBOPEN service routine set a return code of 20, which indicates a severe error occurred.

Contact a system programmer to resolve the problem.

Detected by: ICQAICOO, ICQAICOI

Issued by: ICQAICOO, ICQAICOI

Contained in: ICQAIOO

#### ICQAIOIS To save all changes, press END; to erase them, type CANCEL.

Explanation: To save all changes, press the END PF key. To cancel your changes, type CANCEL on the COMMAND line and press the ENTER key. This message is informational only.

Detected by: ICQAICOI

Issued by: ICQAICOI

Contained in: ICQAIOI

#### ICQAMOO7 *Specified language* is not an installation defined language.

Explanation: The language entered is not defmed by your installation. Languages are defined by the QAMLANGL variable in the ICFENVIRON environment. Type an installation defined language.

Detected by: ICQAMCFO, ICQAMCPO

Issued by: ICQAMCFO, ICQAMCPO

Contained in: ICQAMOO

#### ICQAMOO8 Type Y or N in the Available field.

**Explanation:** Type Y (yes) or N (no) in the Available field to indicate whether or not the application should be made available for general use. If you type  $Y$ , the application will be available for general use. If you do not want the application available for general use, type N in the Available field and press ENTER.

This message is informational only.

Detected by: ICQAME20, ICQAME24, ICQAME30, ICQAME35, ICQAME36, ICQAME38

Issued by: ICQAME20, ICQAME24, ICQAME30, ICQAME35, ICQAME36, ICQAME38

Contained in: ICQAMOO

ICQAMOO9 *Specified selection character* is not valid on the option line of this panel.

Explanation: What you typed on the option line is not valid. Read the directions on the panel to find out what options are valid, and type a valid option.

Detected by: ICQAME13

Issued by: ICQAME13

Contained in: ICQAMOO

#### ICQAMOIO System error. Press HELP.

Explanation: Try to resolve the system error or contact a system programmer for assistance. If the error cannot be resolved, type CANCEL on the command line to leave the panel.

----~-- .. ------ -~ -~-.-~ -~---.------

Detected by: ICQAMCUO

Issued by: ICQAMCFO, ICQAMCPO

Contained in: ICQAM01

#### ICQAMOll Changes accepted. Press END to exit.

Explanation: The selections and/or modifications you just made were accepted. Pressing the END PF key caused the changes to be processed but did not cause you to leave the panel. Generally after making changes, you should press ENTER. To exit, press the END PF key.

Detected by: ICQAMCFO, ICQAMCPO

Issued by: ICQAMCFO, ICQAMCPO

Contained in: ICQAMOI

#### ICQAM012 Language/Name combination is not unique.

Explanation: The combination of language and application name must be unique. Enter a new application name or a different language.

Detected by: ICQAMCFO, ICQAMCPO

Issued by: ICQAMCFO, ICQAMCPO

Contained in: ICQAMOI

#### ICQAM013 *Specified command* is not valid on the command line of this panel.

Explanation: What you typed on the command line is not valid on the panel. Read the directions on the panel to fmd out what commands are valid, and type a valid command.

Detected by: ICQAMEIO, ICQAME13, ICQAME16, ICQAME17, ICQAME21, ICQAME21, ICQAME26, ICQAME31, ICQAME32, ICQAME33, ICQAME34, ICQAME37, ICQAME39, ICQAME40, ICQAME41, ICQAME42, ICQAME60

Issued by: ICQAMCLO, ICQAMCMO, ICQAME13, ICQAME16, ICQAME21, ICQAME21, ICQAME26, ICQAME31, ICQAME32, ICQAME33, ICQAME34, ICQAME37, ICQAME39, ICQAME40, ICQAME41, ICQAME42, ICQAME60

Contained in: ICQAMOI

#### ICQAM014 Enter the required field.

Explanation: You did not type any information in the field indicated by the cursor. Fill in the appropriate information or type CANCEL to exit the panel.

o

Detected by: ICQAME21, ICQAME31, ICQAME39

Issued by: ICQAME21, ICQAME31, ICQAME39

#### ICQAM015 Select only one entry at a time.

Explanation: You can select only one entry at a time. Type only one option next to an entry and press ENTER to process it.

Detected by: ICQAMCLO, ICQAMCMO

Issned by: ICQAMCLO, ICQAMCMO

Contained in: ICQAMOI

#### ICQAM016 Command conflict. END not processed.

Explanation: When you type an option and then press the END PF key, a command conflict results. To process an option, press ENTER.

#### Detected by: ICQAMCMO, ICQAMCPO

Issued by: ICQAMCMO, ICQAMCPO

Contained in: ICQAMOI

#### ICQAM017 Keyword is not valid.

Explanation: The word in the Keyword field is not valid. Type a valid keyword.

Valid keywords contain II or fewer characters, the first of which must be alphabetic. The remaining characters can be any combination of alphabetic (A-Z), numeric (0-9), or national  $(\$,\#,\@)$ characters.

Detected by: ICQAMCPO, ICQAME31

Issued by: ICQAMCP0, ICQAME31

Contained in: ICQAMOI

#### ICQAM018 Application Name is not valid.

Explanation: The application name in the field indicated by the cursor is not valid. Application names must contain 12 or fewer characters, the first of which must be alphabetic or national. The remaining characters can be any combination of alphabetic (A-Z), numeric (0-9), or national (\$,#,@) characters.

Detected by: ICQAMCPO, ICQAME31, ICQAME39

Issued by: ICQAMCPO, ICQAME31, ICQAME39

Contained in: ICQAMOI

ICQAM019 *Specified action character* is not valid. Type one of the listed actions.

Explanation: The action character you typed in the action field is not valid. Read the directions on the panel to find out what action characters are valid.

Detected by: ICQAME10, ICQAME17

Issued by: ICQAMCMO

Contained in: ICQAMOI

ICQAM020 *Specified selection character* is not valid. Type one of the listed selections.

Explanation: The selection character you typed in the action field is not valid. Read the directions on the panel to find out what selection characters are valid.

Detected by:

Issued by:

Contained in: ICQAM02

#### $ICQAM021$  \* is allowed only at the end to request a list.

Explanation: An  $*$  cannot be part of a name. It can only be used to obtain a list of items, either by being the only character in the field or at the end of a group of characters. If you type an  $*$  as a single character, you get an entire list. If you type an \* at the end of a group of characters, you get a list of items beginning with those characters.

Detected by:

Issued by:

Contained in: ICQAM02

#### ICQAM030 The application was not created.

Explanation: The application you requested to add with an installation file was not created because you typed CANCEL on the Command line.

This message is informational only.

Detected by: ICQAMCPO, ICQAMCFO

Issued by: ICQAMCPO, ICQAMCFO

Contained in: ICQAM03

#### ICQAM031 The application does not need to be verified.

Explanation: The application you requested to verify has already been verified. Either it was verified by selecting each of the options, or it was an installation file and someone verified it previously with the VERIFY option.

This message is informational only.

Detected by: ICQAMCPO, ICQAMCFO

Issued by: ICQAMCPO, ICQAMCFO

Contained in: ICQAM03

#### ICQAM032 Application cannot be made available until it is verified.

Explanation: The Available field for an application cannot be changed to Y (yes) until the application is verified. Select the VERIFY option and when it completes successfully, change the Available field to Y (yes).

Detected by: ICQAMCPO, ICQAMCFO

Issued by: ICQAMCPO, ICQAMCFO

Contained in: ICQAM03

#### ICQAM033 CANCEL was processed. Verification was stopped.

Explanation: When you typed CANCEL on the Command line of the panel where the error was detected, the verification process stopped.

This message is informational only.

Detected by: ICQAMCPO, ICQAMCFO

Issued by: ICQAMCPO, ICQAMCFO

### ICQAM034 to ICQAM043

#### ICQAM034 Select option 1 to enter a valid language.

Explanation: The installation file you added does not have a valid language and cannot add the application. To save the application, select option 1 and enter a language defined by your installation.

Languages are defined by the QAMLANGL variable in the ICFENVIRON environment.

Detected by: ICQAMCPO, ICQAMCFO

Issued by: ICQAMCPO, ICQAMCFO

Contained in: ICQAM03

#### ICQAM035 Select option 1 to enter a unique name/language combination.

Explanation: The installation file you added does not have a unique name/language combination and cannot add the application. To save the application, select option 1 and enter a unique name/language combination.

Detected by: ICQAMCPO, ICQAMCFO

Issued by: ICQAMCPO, ICQAMCFO

Contained in: ICQAM03

#### ICQAM036 Select option 1 to enter a valid application name.

Explanation: The installation file you added is not defined with a valid application name and cannot add the application. To save the application, select option 1 and enter a valid application name.

Valid application names must contain I - 12 characters. These characters can be any combination of alphabetic (A-Z), numeric (0-9), or national  $(\text{\$}, \#, \text{\&})$ . The first character cannot be numeric.

Detected by: ICQAMCPO, ICQAMCFO

Issued by: ICQAMCPO, ICQAMCFO

Contained in: ICQAM03

#### ICQAM037 Select option 1 to enter the required language.

Explanation: The installation file you added does not have the required language for the application and cannot add the application. To save the application, select option 1 and enter the language for that application.

Detected by: ICQAMCPO, ICQAMCFO

Issued by: ICQAMCPO, ICQAMCFO

Contained in: ICQAM03

#### ICQAM038 Verification completed successfully.

Explanation: The application that was added by an installation file has been verified. The application can now be made available to users.

This message is informational only.

Detected by: ICQAMCPO, ICQAMCFO

Issued by: ICQAMCPO, ICQAMCFO

Contained in: ICQAM03

#### ICQAM039 Select option 5 to verify the installation file.

**Explanation:** When an installation file adds a function or an environment, the file must be verified before the function or environment can be made available to users. Select option 5 to allow the system to verify the installation file, and wait until a message confirms that verification is complete.

If an error is discovered during verification, you will see an error message and the panel on which the error was found. When the error is corrected, press END to continue verification. To stop verification, type CANCEL on the Command line.

This message is information only.

Detected by: ICQAMCFO

Issued by: ICQAMCFO

Contained in: ICQAM03

#### ICQAM040 Select option 3 to verify the installation file.

Explanation: When an installation file adds a panel, the file must be verified before the panel can be made available to users. Select option 3 to allow the system to verify the installation file, and wait until a message confirms that verification is complete.

If an error is discovered during verification, you will see an error message and the panel on which the error was found. When the error is corrected, press END to continue verification. To stop verification, type CANCEL on the Command line.

This message is information only.

Detected by: ICQAMCPO

Issued by: ICQAMCPO

Contained in: ICQAM04

ICQAM041 Application cannot be copied until it is verified.

Explanation: The application you selected to copy was created by an installation file that was not verified. Verification must take place before an application can be copied.

To verify the application's installation file, type M (modify) next to the application name and then select the VERIFY option.

Detected by: ICQAMCPO, ICQAMCFO

Issued by: ICQAMCPO, ICQAMCFO

Contained in: ICQAM04

#### ICQAM042 Application does not exist. Blank the ID to remove it.

Explanation: The application indicated by the cursor does not exist and cannot be on the selection panel. To remove it, type blanks over the ID or over the default ID of ???.

Detected by: ICQAMCPO

Issued by: ICQAMCPO

Contained in: ICQAM04

#### ICQAM043 Option ID was not specified. Enter a unique ID.

Explanation: The application indicated by the cursor does not have an ID. Each option on a selection panel must be identified with a unique ID. Type an option ID over the default ID of ???.

Option IDs must contain 1-3 characters. The characters can be any combination of alphabetic (A-Z) or numeric (0-9).

 $\bigcup$ 

Detected by: ICQAMCPO

Issued by: ICQAMCPO

### **ICQAM044 to ICQAMllO**

#### ICQAM044 Language was defaulted to *de/ault language.*

Explanation: The application did not specify a language in the installation file. The default language was added.

To keep the default language, press ENTER. To change the default language, type over it and press ENTER.

Detected by: ICQAMCPO

Issned by: ICQAMCPO

Contained in: ICQAM04

#### ICQAM04S Application cannot be tested until it is verified.

Explanation: The application you requested to test has not been verified. Before you can test an application, it must be verified.

To verify an application, select the VERIFY option.

Detected by: ICQAMCPO

Issued by: ICQAMCPO

Contained in: ICQAM04

#### ICQAM046 Installation file saved but not verified.

Explanation: The installation file you loaded is saved but not verified. Before you can use the application added by an installation file, it must be verified.

To verify an installation file, select the VERIFY option.

Detected by: ICQAMCPO

Issued by: ICQAMFO

Contained in: ICQAM04

#### ICQAMIOO Application has dependent applications and cannot be deleted.

Explanation: The application you wanted to delete has another application dependent upon it. For example, an environment cannot be deleted if there is a function that requires it. To find out what applications are dependent, use the 'where used' (W) option.

Detected by: ICQAMCMO

Issued by: ICQAMCMO

Contained in: ICQAMIO

#### ICQAMIOI The application was not deleted.

Explanation: Because you pressed the END PF key on the delete confirmation panel, the application was not deleted. To delete the application, press ENTER on the delete confirmation panel.

This message is informational only.

Detected by: ICQAMCMO

Issued by: ICQAMCMO

Contained in: ICQAMIO

#### ICQAM102 The selected application is not used anywhere.

Explanation: You typed a W next to an application to find out where it is used. The application you selected is not used by any other application.

This message is informational only.

Detected by: ICQAMCMO

Issued by: ICQAMCMO

Contained in: ICQAMIO

#### ICQAMI05 The application was deleted.

Explanation: The application you chose to delete was deleted.

This message is informational only.

Detected by: ICQAMCMO

Issued by: ICQAMCMO

Contained in: ICQAMIO

#### ICQAMI06 Use of this application was previously displayed.

Explanation: Information about where this application is used was previously displayed. It will be displayed again when you exit from this process.

This message is informational only.

Detected by: ICQAMCMO

Issued by: ICQAMCMO

Contained in: ICQAMIO

#### ICQAMI07 Select only one action at a time.

Explanation: Only one action can be selected at a time. Valid actions are:

- A or ADD on the COMMAND line
- M (modify), D (delete), C (copy), or W (where used) in the A column
- PF keys for scrolling
- Entries for subsetting in the Name. Type, and Language fields.

#### Detected by: ICQAMCMO

Issued by: ICQAMCMO

Contained in: ICQAMIO

ICQAMI08 The enqueue table is busy. Try again later.

Explanation: To continue processing, you need exclusive control of the enqueue table. Someone else is using the enqueue table now. Try again later.

Detected by: ICQAMCMO

Issued by: ICQAMCMO

Contained in: ICQAMIO

#### ICQAMI09 No applications match the search criteria.

Explanation: No applications were found that match the search criteria specified on the panel. Check the spelling or type \* for a list. For a partial list, type part of the search criteria followed by an \*.

Detected by: ICQAMCMO

Issued by: ICQAMCMO

Contained in: ICQAMIO

#### ICQAM110 *User ID* is using the master table. Try again later.

Explanation: To continue processing, you need exclusive control of the master table and exclusive control could not be obtained. Try again later. &USERID is the user ID of the person who has control of the master table.

- Detected by: ICQAMCMO
- Issued by: ICQAMCMO
- Contained in: ICQAMll

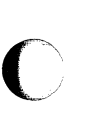

### **ICQAMll1 to ICQAM223**

#### ICQAMlll *User ID* is using the update table. Try again later.

Explanation: To continue processing, you need exclusive control of the update table and exclusive control could not be obtained. Try again later. &USERID is the user ID of the person who has control of the update table.

Detected by: ICQAMCMO

Issued by: ICQAMCMO

Contained in: ICQAMll

#### ICQAM112 Application Manager cannot be used in split screen.

Explanation: You cannot be in split screen when using the Application Manager.

To get out of split screen mode, press the SWAP PF key to display the opposite side of the split, and press the END PF key repeatedly until the screen is no longer split.

Detected by: ICQAMCMO

Issued by: ICQAMCMO

Contained in: ICQAMll

#### ICQAM200 CANCEL processed. Panel was not saved.

Explanation: Because you typed CANCEL on the command line, your work was not saved. If you were modifying an existing panel, the modifications were not saved. If you were creating a new panel, the new panel was not saved.

This message is informational only.

Detected by: ICQAMCPO

Issued by: ICQAMCPO

Contained in: ICQAM20

#### ICQAM204 Select option 1 to define the panel name.

Explanation: Every panel must have a name. Choose option I to define a panel name.

Detected by: ICQAMCPO

Issued by: ICQAMCPO

Contained in: ICQAM20

#### ICQAM205 Conflicting action characters entered.

Explanation: The characters entered would cause conflicting actions. Read the directions on the panel and try again with different action characters.

Detected by: ICQAMCPO

Issued by: ICQAMCPO

Contained in: ICQAM20

#### ICOAM206 Requested application not found.

Explanation: You entered a locate command, but no match was found. The cursor is positioned on the command line.

Detected by: ICQAMCPO

Issued by: ICQAMCPO

Contained in: ICQAM20

#### ICQAM207 Search argument is not valid.

Explanation: Type a valid search argument. Valid search arguments contain 12 or fewer characters, the first of which must be alphabetic or national. The remaining characters can be any combination of alphabetic (A-Z), numeric (0-9), or national  $(\$,\#,\omega)$  characters.

Detected by: ICQAMCPO

Issued by: ICQAMCPO

Contained in: ICQAM20

#### ICQAM208 Option ID is not valid.

Explanation: Type a valid option ID. Valid option IDs contain 3 or fewer characters. The characters can be any combination of alphabetic (A-Z), numeric (0-9), or national  $(\text{\$}, \#,\text{\&})$  characters.

Detected by: ICQAMCPO

Issued by: ICQAMCPO

Contained in: ICQAM20

#### ICQAM209 Model ISPF Panel name is not valid.

Explanation: The model ISPF panel name you entered is not a valid name.

Detected by: ICQAMCPO

Issued by: ICQAMCPO

Contained in: ICQAM20

#### ICQAM221 The startup application entered does not exist.

Explanation: The startup application you entered does not exactly match any previously defined application. Check the spelling or type an \* for a list of valid applications. For a partial list, type part of an application name followed by an \*.

Detected by: ICQAMCPO

Issued by: ICQAMCPO

Contained in: ICQAM22

#### ICQAM222 The termination application entered does not exist.

Explanation: The termination application you entered does not exactly match any previously defined application. Check the spelling or type an \* for a list of valid applications. For a partial list, type part of an application name followed by an \*.

Detected by: ICQAMCPO

Issued by: ICQAMCPO

Contained in: ICQAM22

#### ICQAM223 The panel was modified.

Explanation: The panel was saved with the modifications you made.

**O** 

This message is informational only.

Detected by: ICQAMCPO

Issued by: ICQAMCPO

#### Contained in: ICQAM22

; **ICQ-24** TSO Messages

### **ICQAM224 to ICQAM304**

ICQAM224 The panel was copied.

Explanation: The panel was copied as you requested.

This message is informational only.

Detected by: ICQAMCPO

Issued by: ICQAMCPO

Contained in: ICQAM22

#### ICQAM225 The panel was added.

Explanation: The panel was added as you requested.

This message is informational only.

Detected by: ICQAMCPO

Issued by: ICQAMCPO

Contained in: ICQAM22

#### ICQAM226 Option ID is not unique. Choose another.

Explanation: The option ID you entered next to an item in the list is the same as another option ID in the list.

Enter a unique option ID. Option Ids contain I to 3 characters. The characters can be any combination of alphabetic (A-Z), numeric (0-9), or national  $(\text{\$}, \#,\text{\&})$  characters.

Detected by: ICQAMCPO

Issued by: ICQAMCPO

Contained in: ICQAM22

 $\overline{\mathbf{C}}$ 

c

#### ICQAM227 Option must have an ID.

Explanation: An option must have an ID before it can be moved. Enter an option ID in the ID field. A valid option ID contains 1 to 3 characters. The characters can be any combination of alphabetic (A-Z), numeric (0-9), or national  $(\text{\$}, \#,\text{\&})$  characters.

Detected by: ICQAMCPO

Issued by: ICQAMCPO

Contained in: ICQAM22

#### ICQAM228 Cannot move item out of selected list.

Explanation: The applications that you selected have option IDs and are at the top of the list of applications. Below them are the unselected applications without option IDs. You cannot move selected options before or after unselected options. You can select an application by typing an option ID next to it.

Detected by: ICQAMCPO

Issued by: ICQAMCPO

Contained in: ICQAM22

#### ICQAM229 Type Y or N in the Primary Panel field.

Explanation: Type Y (yes) or N (no) in the Primary Panel field to indicate whether or not the panel will be primary.

Detected by: ICQAME21

Issued by: ICQAME21

Contained in: ICQAM22

ICQAM300 The environment was modified.

Explanation: The changes you made to the environment were saved and the environment was modified.

This message is informational only.

Detected by: ICQAMCFO

Issued by: ICQAMCFO

Contained in: ICQAM30

ICQAM301 Select option 1 to enter the required application name.

Explanation: Each application must have a name. Before you continue, select option 1 to enter the application name.

Detected by: ICQAMCFO

Issued by: ICQAMCFO

Contained in: ICQAM30

ICQAM302 CANCEL was processed. Environment was not saved.

Explanation: You typed CANCEL on the command line and pressed ENTER or the END PF key. The modifications or additions you made to the environment were not saved.

This message is informational only.

Detected by: ICQAMCFO

Issued by: ICQAMCFO

Contained in: ICQAM30

#### ICQAM303 The environment was added.

Explanation: The information you entered was saved and the environment was added.

This message is informational only.

Detected by: ICQAMCFO

Issued by: ICQAMCFO

Contained in: ICQAM30

#### ICQAM304 Data Set name is not valid.

Explanation: The data set name indicated by the cursor is not valid. To continue processing, type a qualified data set name.

Valid data set names contain one or more qualifiers. Each qualifier contains 8 or fewer characters, the first of which must be alphabetic or national. The other characters for each qualifier can be any combination of alphabetic (A-Z), numeric (0-9), or national  $($ ,  $#$ ,  $@$ ).

Valid data set names without quotes can contain no more than 42 characters including the periods that separate one qualifier from another.

Detected by: ICQAMCFO

Issued by: ICQAMCFO

### ICQAM305 to ICQAM315

#### ICQAM305 Data Set name cannot be blank if Name specified.

Explanation: When you type a ddname in the Name field, you must also type a data set name in the Data Set field.

Valid data set names contain one or more qualifiers. Each qualifier contains 8 or fewer characters, the first of which must be alphabetic or national. The other characters for each qualifier can be any combination of alphabetic (A-Z), numeric (0-9), or national  $(\xi, \#, \omega)$ . Valid data set names contain no more than 44 characters including the periods that separate one qualifier from another.

Detected by: ICQAME32

Issued by: ICQAMCFO

Contained in: ICQAM30

#### ICQAM306 The first Name cannot be blank.

Explanation: The first line on which you enter a data set in the Data Set field, must also contain a ddname in the Name field. Enter a valid ddname.

A valid ddname consists of 1 to 8 characters, the first of which must be alphabetic or national. The remaining characters can be any combination of alphabetic (A-Z), numeric (0-9), or national  $($ \$,  $#$ ,  $@$ ).

Detected by: ICQAMCFO

Issued by: ICQAMCFO

Contained in: ICQAM30

#### ICQAM307 Name is not valid.

Explanation: The ddname indicated by the cursor is not valid. Before you continue, change the name to a valid ddname.

A valid ddname consists of I to 8 characters, the first of which must be alphabetic or national. The remaining characters can be any combination of alphabetic (A-Z), numeric (0-9), or national  $($ \$, #,  $@$ ).

Detected by: ICQAMCFO

Issued by: ICQAMCFO

Contained in: ICQAM30

#### ICQAM308 Variable Name is not valid.

Explanation: The variable name indicated by the cursor is not valid. Change the name to a valid name.

A valid variable name contains 8 or fewer characters, the first of which must be alphabetic. The remaining characters can be any combination of alphabetic (A-Z), numeric (0-9), or national  $($ \$,#, $@$ ) characters.

Detected by: ICQAME32

Issned by: ICQAMCFO

Contained in: ICQAM30

#### ICQAM309 Select option 1 to define the function name.

Explanation: To define a function name, select option 1. A function name consists of 12 or fewer characters, the first of which must be alphabetic. The remaining characters can be any combination of alphabetic (A-Z), numeric (0-9), or national  $(\$,\#,\@)$ characters.

Detected by: ICQAMCFO

Issued by: ICQAMCFO

Contained in: ICQAM30

#### ICQAM310 Name is not unique.

Explanation: The ddname indicated by the cursor is not unique. Before you continue, change the name to a unique ddname.

 $\bigcirc$ 

A ddname consists of 1 to 8 characters, the first of which must be alphabetic or national. The remaining characters can be any combination of alphabetic  $(A-Z)$ , numeric  $(0-9)$ , or national  $(S, \#, \#)$ @).

Detected by: ICQAMCFO

Issned by: ICQAMCFO

Contained in: ICQAM31

#### ICQAM3U CANCEL was processed. Function was not saved.

Explanation: You typed CANCEL on the COMMAND line of a previous panel and the function was cancelled. The additions or modifications were not saved.

This message is informational only.

Detected by: ICQAMCFO

Issned by: ICQAMCFO

Contained in: ICQAM31

ICQAM312 The function was copied.

Explanation: The function that you selected to copy was copied.

This message is informational only.

Detected by: ICQAMCFO

Issued by: ICQAMCFO

Contained in: ICQAM31

ICQAM313 Select option 1 to define the environment name.

Explanation: To define an environment name, select option 1. An environment name must consist of 12 or fewer characters, the first of which must be alphabetic. The remaining characters can be any combination of alphabetic (A-Z), numeric (0-9), or national (\$,#,@) characters.

Detected by: ICQAMCFO

Issued by: ICQAMCFO

Contained in: ICQAM31

#### ICQAM314 Variable Name required with Value or Description.

Explanation: If you type information in the Value or Description field, then you must also type a variable name in the Name field.

Detected by: ICQAME32

Issued by: ICQAMCFO

Contained in: ICQAM31

#### ICQAM31S Number of concatenated data sets exceeds limit.

Explanation: You can have no more than *maximum number* data sets in the concatenation. You have exceeded that limit.

Detected by: ICQAMCFO

Issued by: ICQAMCFO

#### Contained in: ICQAM31

ICQ-26 TSO Messages

### **ICQAM316 to ICQAM404**

#### ICQAM316 First keyword not valid. Press HELP for syntax rules.

Explanation: The first keyword in the command indicated by the cursor is not valid. The first keyword must be one of the following:

PANEL(panel-name) CMD(command) PGM(program-name)

These are the same keywords used by the ISPF SELECT command. Change the keyword to match one of the above.

Detected by: ICQAME34

Issued by: ICQAME34

Contained in: ICQAM31

#### ICQAM317 The environment was copied.

Explanation: The environment that you selected to copy was copied.

This message is informational only.

Detected by: ICQAMCFO

Issned by: ICQAMCFO

Contained in: ICQAM31

#### ICQAM318 The environment entered does not exist.

Explanation: The environment you entered does not exist. Check the spelling or type an \* for a list of environments. For a partial list, type part of an environment name followed by an \*.

Detected by: ICQAMCFO

Issued by: ICQAMCFO

Contained in: ICQAM31

#### ICQAM319 ISPF Application ID is not valid.

Explanation: The ISPF application ID entered is not valid. A valid ISPF application ID consists of 4 or fewer characters, the first of which must be alphabetic. The remaining characters can be any combination of alphabetic (A-Z), numeric (0-9), or national (\$,#,@) characters.

Detected by: ICQAME31, ICQAME39

Issued by: ICQAME31, ICQAME39

Contained in: ICQAM31

#### ICQAM320 The function was modified.

Explanation: The changes you made to the function were saved and the function was modified.

This message is informational only.

Detected by: ICQAMCFO

Issned by: ICQAMCFO

Contained in: ICQAM32

#### ICQAM321 The function was added.

Explanation: The information you entered was saved and the function was added.

This message is informational only.

Detected by: ICQAMCFO

Issned by: ICQAMCFO

Contained in: ICQAM32

#### ICQAM322 More than the maximum of *maximum number* variables were specified.

Explanation: The maximum number of variables is determined by your installation in the variable QAMVMAX. You have exceeded that maximum and must now delete the excess variables, or type CANCEL on the Command line.

Contact your system programmer for assistance.

Detected by: ICQAMCFO

Issued by: ICQAMCFO

Contained in: ICQAM32

#### ICQAM323 END ignored. Press ENTER to modify variable.

Explanation: When you type M in the A column and press END, a command conflict results. To modify the variable, leave M in the A column and press ENTER. To exit the panel, blank out the M and press END.

Detected by: ICQAMCFO

Issned by: ICQAMCFO

Contained in: ICQAM32

#### ICQAM400 No entries match the specified information.

Explanation: No entries could be found that match the information you typed. Check the spelling or type an \* for a list. For a partial list, type part of the search criteria followed by an \*.

Detected by: ICQAMCLO

Issued by: ICQAMCLO

Contained in: ICQAM40

#### ICQAM403 Programming error. Press HELP.

Explanation: An invalid parameter was passed, which resulted in a return code of *return code.* A list of return codes and their meanings follow.

- 12 Table to be searched is not open.
- 16 Scan failed with return code 16.
- 20 Severe error in table processing.
- 24 TBSARG failed. Check the field parameter.
- 100 Invalid PANEL parameter.
- 101 Invalid TABLE parameter.
- 102 Invalid NAMECOND parameter.
- 103 Invalid LOOKFOR parameter.

Detected by: ICQAMCLO

Issued by: ICQAMCLO

Contained in: ICQAM40

ICQAM404 No entries were selected from the list.

Explanation: The panel displayed a list of entries that matched the specified search criteria. You did not select an entry. To select an entry, type S next to it and press ENTER.

This message is informational only.

Detected by: ICQAMCLO

Issued by: ICQAMCLO

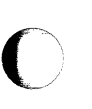

## **ICQAM501 to ICQAM700**

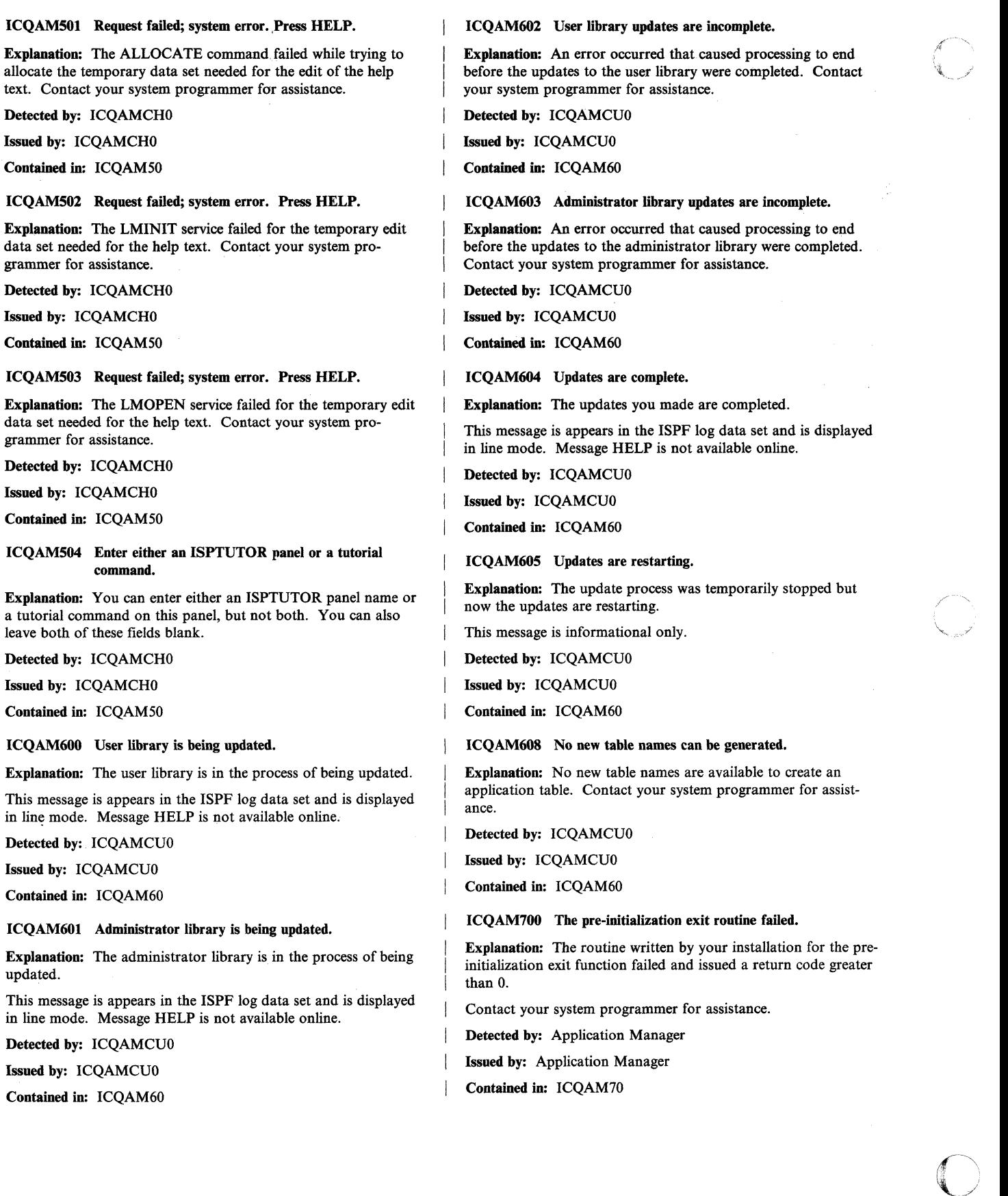

#### ICQAM701 The application initialization routine failed.

Explanation: The routine for the initialization of the application failed.

Contact your Information Center Facility administrator or a system programmer for assistance.

Detected by: Application Manager

Issued by: Application Manager

Contained in: ICQAM70

 $\blacktriangledown$ 

#### ICQAM702 The application that was invoked failed.

Explanation: The application you selected was invoked, but it failed and issued a non-zero return code.

Contact your Information Center Facility administrator or a system programmer for assistance.

Detected by: Application Manager

Issued by: Application Manager

Contained in: ICQAM70

#### ICQAM703 The application is not available.

Explanation: The application you requested is not available to users at this time. Contact your Information Center Facility administrator for assistance.

Detected by: Application Manager

Issued by: Application Manager

Contained in: ICQAM70

#### ICQAM704 Application was not previously defined.

Explanation: The application you requested was not previously defined and could not be found. Contact your Information Center Facility administrator for assistance.

Detected by: Application Manager

Issued by: Application Manager

Contained in: ICQAM70

#### ·ICQAM705 No tutorial exists for this application.

Explanation: There is no tutorial for the application specified. Contact your Information Center Facility administrator for assistance.

Detected by: Application Manager

Issued by: Application Manager

Contained in: ICQAM70

ICQAM706 Severe error. Reason code *reason code.* Press HELP.

Explanation: A severe error occurred that resulted in a reason code of *reason code.* A list of reason codes and their meanings follow:

100 - PARSE error.

- 104 Multiple specification error -- two or more of APPLNAME, KEYWORD, or TABLE, which are mutually exclusive, were specified.
- 108 PARM value is too long.

110 - PQUERY failed.

o

130 - Information needed to invoke the application was not found. (DATA row missing.)

- 134 Incorrect application type. Application must be a panel or a function.
- 138 Invocation command has not been defined.
- 140 Too many variables are defined to the function and environment (if one exists).
- 142 ISPF SELECT command failed. Error message follows: *error message*
- 144 The value of NEXTOPT will not fit in the invocation command.
- 146 The value of PARM will not fit in the invocation command.
- 148 Too many data sets are defined for a function library.
- 150 The LIBDEF service failed while allocating the libraries for the application.
- 199 The routine that searches for keywords failed.

Detected by: Application Manager

Issued by: Application Manager

Contained in: ICQAM70

#### ICQAM707 Environment for this function or tutorial is unavailable.

Explanation: The environment for the function or tutorial you requested is not available. Contact your Information Center Facility administrator for assistance.

Detected by: Application Manager

Issued by: Application Manager

Contained in: ICQAM70

#### ICQAM710 Invocation of application *application name* failed.

Explanation: The application that you were trying to invoke has failed. This message and the name or keyword of the failing application is logged in the user's ISPF log data set.

This is one of a series of messages that provide information about the failing application.

Detected by: Application Manager

Issued by: Application Manager

Contained in: ICQAM71

ICQAM711 Invoking module was *module name* at *error location.* 

Explanation: The invocation of the application failed. This message and the name of the calling module and the id point within that module are logged in the user's ISPF log data set.

This is one of a series of messages that provide information about the failing application.

Detected by: Application Manager

Issued by: Application Manager

Contained in: ICQAM7I

#### ICQAM712 Error message follows.

Explanation: This message appears in the user's ISPF log data set and precedes error message text.

This is one of a series of messages that provide information about the failing application.

Detected by: Application Manager

Issued by: Application Manager
## ICQAM713 to ICQAM803

#### ICQAM713 Application invocation failed. Table name *table name.*

**Explanation:** The invocation of an application failed and the application name and keyword are unknown. The application is identified by its table name because neither application name nor keyword are known.

This information is logged in the user's ISPF log data set and is one of a series of messages that provides information about the failing application.

Detected by: Application Manager

Issued by: Application Manager

Contained in: ICQAM71

#### ICQAM714 Severe error while invoking exit. Press HELP.

Explanation: A severe error with a return code of 12 occurred while invoking exit *exit name.* The resulting ABEND code is *abend code number* with a reason code of *reason code number.* 

Detected by: Application Manager

Issued by: Application Manager

Contained in: ICQAM71

#### ICQAM715 Severe error in exit. Press HELP.

Explanation: A severe error with a return code of 16 occurred in exit *exit name.* The resulting ABEND code is *abend code number*  with a reason code of *reason code number.* 

Detected by: Application Manager

Issued by: Application Manager

Contained in: ICQAM71

#### ICQAM716 Severe error invoking exit. Press HELP.

Explanation: A severe error with a return code of 20 was detected in exit *exit name.* The resulting reason code is *reason code number.* 

Detected by: Application Manager

Issued by: Application Manager

Contained in: ICQAM71

#### ICQAM717 Exit requested termination. Press HELP.

Explanation: Exit *exit name* requested to terminate with a return code of 12. The resulting reason code is *reason code number.* 

Detected by: Application Manager

Issued by: Application Manager

Contained in: ICQAM71

#### ICQAM720 No HELP information is available.

Explanation: HELP information for the panel is not available.

Contact your Information Center Facility administrator for assistance.

Detected by: Application Manager

Issued by: Application Manager

Contained in: ICQAM72

#### ICQAM721 Duplicate keyword. Use selection ID to select.

Explanation: The keyword you typed on the Command line to select an option is not unique. Use the selection ID next to the keyword to select the option.

Detected by: Application Manager

Issued by: Application Manager

Contained in: ICQAM72

#### ICQAM800 Project is not valid.

Explanation: The word in the Project field is not valid. Type a valid project name.

Valid project names contain 1-8 characters, the first of which must be alphabetic or national. The remaining characters can be any combination of alphabetic (A-Z), numeric (0-9), or national  $(S, \#_{\alpha}(\alpha)).$ 

Detected by: ICQAME80

Issued by: ICQAME80

Contained in: ICQAM80

#### ICQAM801 File Name is not valid.

Explanation: The word in the File Name field is not valid. Type a valid file name.

Valid file names contain 1-8 characters, the first of which must be alphabetic or national. The remaining characters can be any combination of alphabetic (A-Z), numeric (0-9), or national  $($ \$,#, $@$ ).

To request a list of valid file names, type a valid first character or group of characters followed by an \*.

Detected by: ICQAME80

Issued by: ICQAME80

Contained in: ICQAM80

#### ICQAM802 File Type is not valid.

Explanation: The word in the File Type field is not valid. Type a valid file type.

Valid file types contain 1-8 characters, the first of which must be alphabetic or national. The remaining characters can be any combination of alphabetic (A-Z), numeric (0-9), or national  $(S, \#,\mathcal{Q})$ .

To request a list of valid file types, type a valid first character or group of characters followed by an \*.

Detected by: ICQAME80

Issued by: ICQAME80

Contained in: ICQAM80

#### ICQAM803 Member is not valid.

Explanation: The word in the Member field is not valid. Type a valid member name.

Valid member names contain 1-8 characters, the first of which must be alphabetic or national. The remaining characters can be any combination of alphabetic (A-Z), numeric (0-9), or national  $(S, \#_{\alpha}(\omega)).$ 

To request a list of valid members, type a valid first character or group of characters followed by an \*.

Detected by: ICQAME80

Issued by: ICQAME80

#### ICQAM804 \* is only valid as the last character in a name.

**Explanation:** An<sup>\*</sup> cannot be part of a data set name or member name. It can only be used to obtain a list of names, either by being the only character in the field or at the end of a group of characters.

- To get an entire list, type an \* as a single character.
- To get a list of names beginning with specific characters, type the specific characters followed by an \*.

Detected by: ICQAME80

Issued by: ICQAME80

c

Contained in: ICQAM80

#### ICQAM805 Data set name is not valid. Correct and press ENTER.

Explanation: The data set name in the Other data set field is not valid. Check the spelling or type another name.

An \* cannot be used in the Other data set field to get a list.

Detected by: ICQAME80

Issued by: ICQAME80

Contained in: ICQAM80

#### ICQAMS06 The specified data set was not found.

Explanation: The data set you specified does not exist. Check the spelling or type another name.

For a list of data sets, type an \* in the appropriate Data set field. For a partial list, type part of a File Name or File Type followed by an \*.

Detected by: ICQAMCIO

Issued by: ICQAMCIO

Contained in: ICQAM80

#### ICQAM807 No data sets match the information specified.

Explanation: No data sets exist that match the information you specified. Check the spelling or type another name.

Detected by: ICQAMCIO

Issued by: ICQAMCIO

Contained in: ICQAM80

#### ICQAM868 Selected data set is sequential; cannot have members.

Explanation: The data set you selected from the list is a sequential data set and sequential data sets do not have members. Therefore you cannot specify a member name in the Member field.

Detected by: ICQAMCIO

Issued by: ICQAMCIO

Contained in: ICQAM80

#### ICQAM809 The data set is partitioned; specify a member or \*.

Explanation: The data set you selected from the list is a partitioned data set with members. Either specify a member name or type an \* for a list of members.

Detected by: ICQAMCIO

Issued by: ICQAMCIO

**C** 

Contained in: ICQAM80

#### ICQAM810 The specified member was not found.

Explanation: The member name you specified does not exist. Check the spelling, or request a list of members. You can request a list in one of two ways:

- Type \* in the Member field.
- Type the data set name with no member name in the Other data set field.

Detected by: ICQAMCIO

Issued by: ICQAMCIO

Contained in: ICQAM8l

#### ICQAM811 The data set is neither partitioned nor sequential.

Explanation: The organization of the data set you specified is neither (PO) partitioned nor (PS) sequential. Only PO or PS data sets are allowed.

Detected by: ICQAMCIO

Issued by: ICQAMCIO

Contained in: ICQAM8l

#### ICQAM812 The data set is sequential; do not specify a member.

Explanation: The data set you specified is a sequential data set and sequential data sets have no members. To continue processing, blank out the member.

Detected by: ICQAMCIO

Issued by: ICQAMCIO

Contained in: ICQAM8l

#### ICQAM813 The data set is sequential and cannot have members.

Explanation: The data set you specified is a sequential data set and sequential data sets have no members to list. To continue processing, blank out the member name.

Detected by: ICQAMCIO

Issued by: ICQAMCIO

Contained in: ICQAM8l

#### ICQAM814 Type one of the listed values at the cursor position.

Explanation: The possible values for the field indicated by the cursor are listed on the panel. Type one of those listed values in the field. No other value is accepted.

Detected by: ICQAME80

Issued by: ICQAME80

Contained in: ICQAM81

#### ICQAM815 A member list is not available. Press HELP.

Explanation: Because of a system error, a member list is not available for the data set you specified. LMINIT issued a return code of *return code.* A list of possible return codes are:

- 8 Data set not allocated.
- 12 Invalid parameter value.
- 16 Truncation or translation error in accessing dialog variables.
- 20 Severe error; unable to continue.

The reasons for this are:

- *ISPF short error message*
- *ISPF long error message*

## ICQAM816 to ICQAM825

- Detected by: ICQAMCIO
- Issued by: ICQAMCIO

Contained in: ICOAM81

#### ICQAM816 The specified data set has no members.

Explanation: The data set you specified does not have any members so a list of members is not available. To create a member:

- Specify a member name.<br>• Type V in the Edit Data
- Type Y in the Edit Data field.<br>• Create an installation file in the
- Create an installation file in the member.

#### Detected by: ICQAMCIO

Issued by: ICQAMCIO

Contained in: ICQAMSI

#### ICQAM817 Request failed; system error. Press HELP.

Explanation: Your request for a list of members failed because the LMMLIST service issued a return code of *return code.* A list of possible return codes and their meanings are:

16 Truncation or translation error in accessing dialog variables.

20 Severe error; unable to continue.

Contact your system programmer for assistance.

Detected by: ICQAMCIO

Issued by: ICQAMCIO

Contained in: ICQAMSI

#### ICQAM818 No members match the information specified.

Explanation: The specified data set has no members that match the search criteria. Check the spelling or type different search criteria.

Detected by: ICQAMCIO

Issued by: ICQAMCIO

Contained in: ICQAMSI

#### ICQAM820 A data set list is not available; system error.

Explanation: A list of data sets is not available because ICQGCCOO issued a return code of 16, indicating a severe error.

Contact your system programmer for assistance.

Detected by: ICQAMCIO

Issued by: ICQAMCIO

Contained in: ICQAMS2

#### ICQAM821 A member list is not available; system error.

Explanation: A list of members from the specified data set is not available because the LMOPEN service issued a return code of *return code.* A list of possible return codes and their meanings follow:

8 Data set cannot be opened.

16 Truncation or translation error in accessing dialog variables.

20 Severe error; unable to continue.

Contact your system programmer for assistance.

Detected by: ICQAMCIO

Issued by: ICQAMCIO

Contained in: ICQAMS2

#### ICQAM822 Unexpected data found on record *record number.*  Data ignored.

Explanation: Extraneous information was found on a record in the installation file. Certain installation file records require that the record header be on one line and the data on the following line. When data appears on the same line as the header, it is ignored, which causes an error later.

If you need assistance, contact your system programmer, or see *TSO/E* Customization, SC2S-13S0.

This message is written to the ISPF log data set and is displayed in line mode. No online HELP is available.

Detected by: ICQAMCI2

Issued by: ICQAMCI2

Contained in: ICQAMS2

ICQAM823 Installation file is empty.

Explanation: The data set to be loaded as an installation file is empty and contains no records.

See TSOjE Customization, SC2S-13S0, for information about the records that go into an installation file.

Detected by: ICQAMCI2

Issued by: ICQAMCI2

Contained in: ICQAMS2

#### ICQAM824 Installation file in incomplete.

Explanation: The specified data set to be loaded as an installation file does not contain enough data. The file must contain:

- 1. An \*APPLICATION MANAGER INSTALLATION FILE record
- 2. A \*SYSTEM MVS/XA TSO/E record
- 3. A \*PANEL, \*FUNCTION, or ·ENVIRONMENT record

For more information about installation files, see TSO/E Customization, SC2S-13S0.

Detected by: ICQAMCI2

Issued by: ICQAMCI2

Contained in: ICQAMS2

ICQAM825 File specified is missing first installation record.

Explanation: The data set to be loaded as an installation file must contain the following as its first record that is not a comment:

\*APPLICATION MANAGER INSTALLATION FILE

.<br>Jereo

For more information about installation files, see TSO/E Customization, SC2S-13S0.

Detected by: ICQAMCI2

Issued by: ICQAMCI2

#### ICQAM826 \*SYSTEM must be second record in the file.

Explanation: The data set to be loaded as an installation file must contain the following as its second record that is not a comment:

#### ·SYSTEM MVS/XA TSO/E

For more information about installation files, see TSO(E Customization, SC28-1380.

Detected by: ICQAMCI2

Issued by: ICQAMCI2

 $\mathbf{C}$ 

Contained in: ICQAM82

I

I I I I I I

I I I I I I I

 $\mathbf{I}$ I

#### ICQAM827 \*SYSTEM record is incorrect.

Explanation: The data set to be loaded as an installation file must contain the following as its second record that is not a comment:

#### ·SYSTEM MVSjXA TSO(E

\*SYSTEM must be in columns 1-7 and the 12 characters "MVS/XA TSO/E" must be within columns 9-72.

For more information about installation files, see TSO/E Customization, SC28-1380.

Detected by: ICQAMCI2

I Issued by: ICQAMCI2

I Contained in: ICQAM82

#### ICQAM828 Record 3 must contain the application type.

Explanation: The data set to be loaded as an installation file must contain one of the following as its third record that is not a comment:

#### \*PANEL, \*FUNCTION, or \*ENVIRONMENT

For more information about installation files, see TSO(E Customization, SC28-1380.

I Detected by: ICQAMCI2

Issued by: ICQAMCI2

Contained in: ICQAM82

#### ICQAM831 Expected a record header on *record number.* Record ignored.

Explanation: The specified record does not begin with an \*. All record headers in an installation file must begin with an  $*$  in column 1. If the line is a continuation of a previous record, it must have a blank in column 1.

This message appears in the ISPF log data set and is displayed in line mode. Message HELP is not available online.

Detected by: ICQAMCI2

Issued by: ICQAMCI2

Contained in: ICQAM83

ICQAM832 *log data* 

Explanation: This message contains the data that appears in the ISPF log data set and displays it in line mode. Message HELP is not available online.

Detected by: ICQAMCI2

Issued by: ICQAMCI2

c

Contained in: ICQAM83

#### ICQAM833 Record type on record *record number* not recognized. Record ignored.

Explanation: The specified record is not a valid type. See TSO/E Customization, SC28-1380. for information on the types of records that go into an installation file.

This message appears in the ISPF log data set and is displayed in line mode. Message HELP is not available online.

Detected by: ICQAMCI2

Issued by: ICQAMCI2 Contained in: ICQAM83

ICQAM834 Information found beyond column 72 on record *record number* and ignored.

Explanation: The specified record contains text after column 72. No characters are allowed after column 72.

This message appears in the ISPF log data set and is displayed in line mode. Message HELP is not available online.

Detected by: ICQAMCI2

Issued by: ICQAMCI2

Contained in: ICQAM83

ICQAM835 Extra tutorial found on record *record number; \*record type* ignored.

Explanation: The installation file specified more than one tutorial record for the function. Tutorial records headers are:

\*ISPTUTOR PANEL \*TUTORIAL\_COMMAND

The first tutorial record is accepted, even when it is blank. The tutorial record(s) following it are ignored.

This message appears in the ISPF log data set and is displayed in line mode. No online HELP is available.

Detected by: ICQAMCI2

Issued by: ICQAMCI2

Contained in: ICQAM83

ICQAM836 Unable to edit the requested data. Press HELP.

Explanation: Edit services are not available for the requested data. ISPF issued a return code of 20 with the following reasons:

*ISPF short error message* 

*ISPF long error message* 

Contact your system programmer for assistance.

Detected by: ICQAMCI2

Issued by: ICQAMCI2

Contained in: ICQAM83

ICQAM837 Unable to load the requested data. Press HELP.

Explanation: The requested data was not loaded and ISPF issued a return code of 20 with the following reasons:

*ISPF short error message* 

*ISPF long error message* 

Contact your system programmer for assistance.

Detected by: ICQAMCI2

Issued by: ICQAMCI2

## ICQAM838 to ICQANOOO

#### ICQAM838 Data for *"'record type* on record *record number* truncated to length *record length.*

Explanation: The specified record exceeded the maximum length allowed and.was truncated to the maximum allowable length.

This message appears in the ISPF log data set and is displayed in line mode. Message HELP is not available online.

Detected by: ICQAMCI2

Issued by: ICQAMCI2

Contained in: ICOAM83

#### ICQAM839 DupHcate option on record *record number.*  \*OPTION is ignored.

Explanation: An option function in the installation file is not unique. The \*OPTION record containing that function is ignored.

This message appears in the ISPF log data set and is displayed in line mode. Message HELP is not available online.

Detected by: ICQAMCI2

Issued by: ICQAMCI2

Contained in: ICQAM83

#### ICQAM841 Select only one action at a time.

Explanation: You can select only one member at a time and only one action at a time. For example, if you type an action character next to a member to select it, you cannot press the DOWN PF key to scroll through the member list.

Detected by: ICQAMCIO

Issued by: ICQAMCIO

Contained in: ICQAM84

#### ICQAM842 The installation data was saved.

Explanation: The installation data you were modifying is saved. Usually after making modifications, you press the ENTER key. This time you pressed the END PF key, which sometimes cancels data; however, the data was saved.

This message is informational only.

Detected by: ICQAMCIO

Issued by: ICQAMCIO

Contained in: ICQAM84

#### ICQAM843 Selected data set is partitioned, specify a member or "'.

Explanation: The data set you selected is partitioned and contains members. If what you have specified in the Member field is correct, press ENTER. Otherwise, specify a new member or type an \* to see a list of members from which to select.

Detected by: ICQAMCIO

Issued by: ICQAMCIO

Contained in: ICQAM84

#### ICQAM844 Missing ddname on record *record number.* Using ????????? as the ddname.

Explanation: The installation file did not have a ddname on the \*LIBRARY record. ???????? was used for a ddname.

 $\bigcirc$ 

This message appears in the ISPF log data set and is displayed in line mode. Message HELP is not available online.

Detected by: ICQAMCI2

Issued by: ICQAMCI2

Contained in: ICQAM84

#### ICQAM84S Unknown character in column 1 on record *record number.* Blank assumed.

Explanation: Records must begin with an \* in column one. If the record continues to another line, a blank must be in column one. Any other character is ignored and changed to a blank.

This message appears in the ISPF log data set and is displayed in line mode. Message HELP is not available online.

Detected by: ICQAMCI2

Issued by: ICQAMCI2

Contained in: ICQAM84

#### ICQAM847 FILE option not available. Press HELP.

Explanation: You cannot add an application with an installation file because table services (ICQGCL10) could not open the Application Manager installation table. You can add applications by selecting one of the other options.

Contact your Information Center Facility administrator or a system programmer for assistance.

Detected by: ICQAMCIO

Issued by: ICQAMCIO

Contained in: ICQAM84

ICQAM848 Loading installation data from *installation/ile name.* 

Explanation: This message is written to the ISPF log data set and is an identifying title for installation file error messages that are also written to the ISPF log data set. It identifies the data set or data set member that was being loaded when the errors occurred.

Detected by: ICQAMCI2

Issued by: ICQAMCI2

Contained in: ICQAM84

#### ICQAN000 ITEM cannot end with \*. Correct and press ENTER.

Explanation: The name of a news item cannot end with an asterisk (\*). Correct the item name and press the ENTER key.

Detected by: ICQANCOO

Issued by: ICQANCOO

Contained in: ICQANOO

#### ICQANOOI CATEGORY cannot end with \*. Correct and press ENTER.

Explanation: A category name cannot end with an asterisk (\*). Correct the category name and press the ENTER key.

Detected by: ICQANCOO

Issued by: ICQANCOO

Contained in: ICQANOO

#### ICQAN002 No news items match the information specified.

Explanation: No news items match the information specified in the ITEM, CATEGORY, BEGIN DATE, and PRIORITY fields. Either:

- Change some of the information displayed and press the ENTER key.
- Request a list of news items and select from the list.
- Type NEW on the COMMAND line to display any news that has been added since you last viewed news.
- Add a news item by typing A on the COMMAND line and pressing the ENTER key.
- Leave the news service by pressing the END PF key.

Detected by: ICQANCOO

Issued by: ICQANCOO

 $\sim$ 

o

Contained in: ICQANOO

#### ICQANOO3 No news items are available. To exit news, press END.

Explanation: There are no news items to view. To exit the news service, press the END PF key. Administrators can add news items by typing A on the COMMAND line and pressing the ENTER key.

Detected by: ICQANCOO, ICQCNCOO

Issued by: ICQANCOO, ICQCNCOO

Contained in: ICQANOO

#### ICQANOO4 *Specified selection character* is not valid. To select item. type C, D, M, or V.

Explanation: The only valid selection characters are C for copy, D for delete, M for modify, and V for view. Type one of those letters next to the news item and press the ENTER key.

Detected by: ICQANEIO

Issued by: ICQANEIO

Contained in: ICQANOO

#### ICQANOOS Request failed; system error. Press HELP.

Explanation: Your request failed because the Information Center Facility cannot create the temporary table to hold the information you supplied. The ISPF TBCREATE service routine set a return code of 8 or higher.

Contact a system programmer to resolve the problem.

Detected by: ICQANCOO, ICQCNCOO

Issued by: ICQANCOO, ICQCNCOO

Contained in: ICQANOO

#### ICQAN007 Type Y, N, or \* in the PRIORITY field.

Explanation: The only values allowed in the PRIORITY field are Y, N, or \*. To see only news items of high priority, type Y. To see only news items of lower priority, type N. To see both types, type \*. Press the ENTER key to display the news items.

Detected by: ICQANEOO

Issued by: ICQANEOO

Contained in: ICQANOO

#### ICQANOO8 Type Y or N in the PRIORITY field.

Explanation: Type Y or N in the PRIORITY field to indicate whether the news item you are adding is of high (Y) or low (N) priority.

Detected by: ICQANEOl, ICQANE40, ICQANE60

Issued by: ICQANE01, ICQANE40, ICQANE60

Contained in: ICQANOO

#### ICQANOO9 Type the name of the news item in the ITEM field.

Explanation: You must give the news item you are adding a name. Type the name in the ITEM field. The name can be up to forty characters long, and cannot end with an asterisk (\*).

Detected by: ICQANE01, ICQANE40, ICQANE60

Issued by: ICQANEOI. ICQANE40, ICQANE60

Contained in: ICQANOO

#### ICQANIOO Request failed; system error. Press HELP.

Explanation: Your request failed because the Information Center Facility could not find the news index table. The ISPF TBOPEN service routine set a return code of 8. Someone might have inadvertently deleted or renamed the table.

Contact a system programmer to resolve the problem.

Detected by: ICQANCOO, ICQANCOl, ICQANC02, ICQANC03, ICQANCIO, ICQCNCOO

Issued by: ICQANCOO, ICQANC01, ICQANC02, ICQANC03, ICQANCI0, ICQCNCOO

Contained in: ICQANI0

#### ICQANIOI Resource in use. To retry, press ENTER; to cancel, press END.

Explanation: Your request failed because the news index table is temporarily in use. The ISPF TBOPEN service routine set a return code of 12.

To retry your request, press the ENTER key. To cancel it, press the END PF key.

Detected by: ICQANCOO, ICQANC01, ICQANC02, ICQANC03, ICOCNC00

Issued by: ICQANCOO, ICQANC01, ICQANC02, ICQANC03, ICQCNCOO

Contained in: ICQANIO

## **ICQANI02 to ICQAN400**

#### ICQANI02 Request falled; system error. Press HELP.

Explanation: Your request failed because the news index table is not allocated. The ISPF TBCLOSE, TBOPEN, or TBCREATE service routine set a return code of 16.

Contact a system programmer to resolve the problem.

Detected by: ICQANCOO, ICQANCOI, ICQANC02, ICQANC03, ICQANCIO, ICQCNCOO

Issued by: ICQANCOO, ICQANCOl, ICQANC02, ICQANC03, ICQANCIO

#### Contained in: ICQANIO

#### ICQANI04 Resource in use. To retry, press ENTER; to caucel, press END.

Explanation: Your request failed because the required news index table is temporarily in use.

To retry your request, press the ENTER key; to cancel it, press the END PF key.

Detected by: ICQANCOO

Issued by: ICQANCOO

Contained in: ICQANIO

#### ICQANI06 END DATE must be the same as or later than BEGIN DATE.

Explanation: Change either the END DATE or the BEGIN DATE field. The end date cannot come before the begin date.

Detected by: ICQANCOO

Issued by: ICQANCOO

Contained in: ICQANI0

#### ICQANI07 Someone else is maintaining the news now. Try later.

Explanation: Your conversion request failed because the news table is in use. The ISPF TBCREATE or TBOPEN service routine set a return code of 12 after attempting to open the table.

Press the END PF key to cancel your request and try later.

Detected by: ICQANCI0

Issued by: ICQANCI0

Contained in: ICQANIO

#### ICQANI09 Request falled; system error. Press HELP.

Explanation: Your request failed because the system could not open the news index table. The ISPF TBOPEN service routine set a return code of 20, which indicates that a severe error occurred.

Contact a system programmer to resolve the problem.

Detected by: ICQANCOO, ICQANCOI, ICQANC02, ICQANC03, ICQANCIO, ICQCNCOO

Issued by: ICQANCOO, ICQANCOI, ICQANC02, ICQANC03, ICQANCIO, ICQCNCOO

#### Contained in: ICQANIO

#### ICQANllO Request falled; system error. Press HELP.

Explanation: Your request failed because the system could not copy your updates into the news index table. The ISPF TBCLOSE service routine set a return code of 20, which indicates that a severe error occurred.

 $\ell \geq$  $\mathcal{F}$  is the set of  $\mathcal{F}$ 

Contact a system programmer to resolve the problem.

Detected by: ICQANCOO, ICQANCOI, ICQANC02, ICQANC03

Issued by: ICQANCOO, ICQANCOI, ICQANC02, ICQANC03

Contained in: ICQANII

#### ICQANlll Request failed; system error. Press HELP.

Explanation: Your request failed because the system could not create the news index table. The ISPF TBCREATE service routine set a return code of 20, which indicates that a severe error occurred.

Contact a system programmer to resolve the problem.

Detected by: ICQANCOO, ICQANCIO

Issued by: ICQANCOO, ICQANCIO

Contained in: ICQANII

ICQAN1l2 Resource in use. To retry, reselect; to cancel, press END.

Explanation: Your request failed because someone else is using the news table that contains the news item you selected. The ISPF TBCREATE service routine set a nonzero return code.

To retry the request, press the ENTER key; to cancel it, press the END PF key.

Detected by: ICQANCOO, ICQANC03

Issued by: ICQANCOO, ICQANC03

Contained in: ICQANII

#### ICQAN1l5 Request falled; system error. Press HELP.

Explanation: Your request failed because of an error related to the news index table. After determining that the table did not exist, the Information Center Facility attempted to create it using the ISPF TBCREATE service. However, TBCREATE set a return code of 8, which indicates the table is already created.

Contact a system programmer to resolve the problem.

Detected by: ICQANCOO, ICQANCIO

Issued by: ICQANCOO, ICQANCIO

Contained in: ICQANII

#### ICQAN400 A news item matching this description already exists.

Explanation: A news item with the same name, category, begin date, and priority as you specified already exists. You can either:

- Press the END PF key to cancel your request.
- Change the information you typed to make the news item unique. Changing the end date only is not sufficient. You must change at least one field other than END DATE.
- If adding a news item, you can replace the existing news item with the one you are adding. To request replacement, type Y in the REPLACE ITEM field and press the ENTER key.

Detected by: ICQANCOO, ICQANCOI

Issued by: ICQANCOO, ICQANCOI

#### ICQAN402 The news item was added.

Explanation: The Information Center Facility added the news item you specified. This message is informational only.

Detected by: ICQANCOI

Issued by: ICQANCOO

Contained in: ICQAN40

#### ICQAN403 The modified copy of the news item was added.

Explanation: The Information Center Facility added the news item you copied and modified. This message is informational only.

Detected by: ICQANCOI

Issued by: ICQANCOI

Contained in: ICQAN40

#### ICQAN404 The news item was added. It is not in the list shown here.

Explanation: The Information Center Facility added the news item you requested. It does not appear in the subset of news items on the panel displaying this message, however, because it does not fit in that subset of items. That is, the description of the new news item does not match the information you specified to obtain the list displayed.

Detected by: ICQANCOI

Issued by: ICQANCOI

Contained in: ICQAN40

#### ICQAN405 News item description was added. The news item has no text.

Explanation: The Information Center Facility added the news item you requested, but it has no text. You either pressed the END PF key or typed CANCEL on the COMMAND line while the panel for typing the text was displayed.

Users and administrators see the name and description of the news item in lists of news items. If they request to view the item, they receive a message stating the item has no text.

#### Detected by: ICQANCOI

Issued by: ICQANCOI

Contained in: ICQAN40

#### ICQAN406 Modified copy of news added. It is not in list shown here.

Explanation: The Information Center Facility added the news item you copied and modified. The news item does not appear in the subset of news items listed on the previous panel, however, because it does not fit in that subset of items. That is, the description of the new news item does not match the information you specified to obtain the list displayed.

Detected by: ICQANCOO

Issued by: ICQANCOO

Contained in: ICQAN40

 $\mathbf{C}$ 

#### ICQAN407 The news item was replaced.

Explanation: The Information Center Facility replaced the old news item with the news item you requested to add.

This message is informational only.

Detected by: ICQANC02

Issued by: ICQANC02

Contained in: ICQAN40

#### ICQAN408 The news item was modified. It is not in list shown here.

Explanation: The Information Center Facility modified the news item as you requested. The modified item does not appear in the subset of news items listed, however, because it no longer fits in the subset. That is, the description of the news item does not match the information you specified to obtain the list displayed.

Detected by: ICQANCOO

Issued by: ICQANCOO

Contained in: ICQAN40

#### ICQAN409 News item with no text added. It is not in list shown here.

Explanation: The Information Center Facility modified the news item as you requested. The modified item does not appear in the subset of news items listed, however, because it does not fit in that subset. That is, the description of the new news item does not match the information you specified to obtain the list displayed.

Detected by: ICQANCOO

Issued by: ICQANCOO

Contained in: ICQAN40

#### ICQAN500 No text added or changed; system error. Press HELP.

Explanation: A severe ISPF error occurred when the Information Center Facility attempted to save the text you added or changed. Any updates you made to the text are lost. However, the text of the existing news item (if there is one) is unchanged.

Contact a system programmer to resolve the problem.

Detected by: ICQANCOI, ICQANC02

Issued by: ICQANC01, ICQANC02

Contained in: ICQANSO

#### ICQAN501 The news item was modified.

Explanation: The Information Center Facility modified the news item. This message is informational only.

Detected by: ICQANCOO, ICQANC02

Issued by: ICQANCOO

Contained in: ICQANSO

#### ICQAN502 Request cancelled. The news item was not modified.

Explanation: The Information Center Facility did not modify the news item because you pressed the END PF key or typed CANCEL on the COMMAND line to cancel your request. This message is informational only.

Detected by: ICQANCOO, ICQANC02

Issued by: ICQANCOO

Contained in: ICQANSO

## ICQAN504 to ICQAN701

#### ICQANS04 News item description not modified. News item has no text.

Explanation: The Information Center Facility did not modify the item description.

The news item has no text. Either you deleted the text, or it had none and you added none.

This message is informational only.

Detected by: ICQANC02

Issued by: ICQANC02

Contained in: ICQAN50

#### ICQANS05 News item description was modified. Text was not changed.

Explanation: The Information Center Facility modified the item description as you requested. The text remains the same. This message is informational only.

Detected by: ICQANCOO

Issued by: ICQANCOO

Contained in: ICQAN50

#### ICQANS06 News item description was modified. News item has no text.

Explanation: The Information Center Facility modified the item description as you requested.

The news item has no text. Either the original news item had no text, you deleted the text, or you replaced the news item with an item that had no text. This message is informational only.

Detected by: ICQANC02

Issued by: ICQANC02

Contained in: ICQAN50

#### ICQAN602 The news item was deleted.

Explanation: The Information Center Facility deleted the news item you requested. This message is informational only.

Detected by: ICQANC03

Issued by: ICQANCOO

Contained in: ICQAN60

#### ICQAN603 Another administrator already deleted the news item.

Explanation: Another administrator deleted the news item you selected. The deletion occurred after you displayed the list of news items, but before you selected the item. This message is informational only.

Detected by: ICQANC03

Issued by: ICQANCOO

Contained in: ICQAN60

#### ICQAN604 Request cancelled. The news item was not deleted.

Explanation: The Information Center Facility did not delete the specified news item because you pressed the END PF key to cancel the request. This message is informational only.

Detected by: ICQANC03

Issued by: ICQANCOO

Contained in: ICQAN60

#### ICQAN605 Request cancelled. The news item was not added.

 $\ell \geq$ ~j

i'

 $\sqrt{2}$ 

----------------

Explanation: The Information Center Facility did not add the specified news item because you pressed the END PF key to cancel the request. This message is informational only.

Detected by: ICQANCOO

Issued by: ICQANCOO

Contained in: ICQAN60

#### ICQAN606 Request cancelled. The news item was not replaced.

Explanation: The Information Center Facility did not replace the specified news item because you pressed the END PF key to cancel the request. This message is informational only.

Detected by: ICQANCOO, ICQANC02

Issued by: ICQANCOO

Contained in: ICQAN60

ICQAN607 News item description not replaced. News item has no text.

**Explanation:** The Information Center Facility did not replace the item description.

The news item has no text. The original news item had no text, and you did not replace it.

This message is informational only.

Detected by: ICQANC02

Issued by: ICQANCOO

Contained in: ICQAN60

#### ICQAN608 Request cancelled. The news item was not copied.

Explanation: The Information Center Facility did not copy the news item, because you pressed the END PF key to cancel the request. This message is informational only.

Detected by: ICQANCOO

Issued by: ICQANCOO

Contained in: ICQAN60

#### ICQAN700 The news item has no text.

Explanation: The news item you requested to view or copy has no text. This message is informational only.

Detected by: ICQCNCOI

Issued by: ICQCNCOI

Contained in: ICQAN70

#### ICQAN701 News table *ICQANTnn* exists. No conversion will be done.

Explanation: Your request to convert the news table to the TSO(E Release 3 level failed because the conversion probably has already been done.

Detected by: ICQANClO

Issued by: ICQANCIO

#### ICQAPOOO The print definition was added.

Explanation: Your request to add a print definition has completed successfully. This message is informational only.

Detected by: ICQAPCOO

Issued by: ICQAPCOO

Contained in: ICQAPOO

#### ICQAPOOI Request failed, system error. Press HELP.

Explanation: You tried to copy or modify a printer that has a font table associated with it. Your request failed because the system was unable to open the font table. The ISPF TBOPEN service routine set a return code of 8.

Contact a system programmer to resolve the problem.

Detected by: ICQAPCOO

Issued by: ICQAPCOO

Contained in: ICQAPOO

#### ICQAP002 Printer busy. To retry, repeat; to cancel, press END.

Explanation: Your request failed because another administrator is currently modifying the print definition you selected. Until the other administrator finishes, you cannot access this print definition.

Detected by: ICQAPCOO

Issued by: ICQAPCOO

Contained in: ICQAPOO

#### ICQAPOO3 The add request was cancelled.

Explanation: You asked to add a print definition and then cancelled your request. All data changes you made during the process have been ignored. This message is informational only.

Detected by: ICQAPCOO

Issued by: ICQAPCOO

Contained in: ICQAPOO

#### ICQAP004 Another administrator deleted the definition.

Explanation: Since the original list of printers was displayed, another administrator has deleted the print definition that you tried to access. This message is informational only.

Detected by: ICQAPCOO

Issued by: ICQAPCOO

Contained in: ICQAPOO

ICQAP005 Type only A-Z, 0-9,  $(a, \#, S,$  or -.

Explanation: The data in the field indicated by the cursor must be 1 to 8 characters long, and contain the characters A through Z, 0 through 9, @, #, \$, or a dash. However, the first character cannot be numeric (0 through 9).

You can type one or more of the following: letters, numbers,  $\omega$ , #, or \$. However, you can type only one dash in the field.

Detected by: ICQAPE30

Issued by: ICQAPE30

Contained in: ICQAPOO

**C** 

#### ICQAP006 OUTDES specified; printer can be used only under MVS/XA.

Explanation: You entered information in the OUTDES field, but you are not operating in an MVS/XA environment. The printer CLIST ICQCPCOO will not display this printer, because the OUTDES parameter cannot be used unless you are operating under MVS/XA.

If you are not currently operating under MVS/XA, but plan to operate under XA soon, it may make sense to enter the OUTDES parameter for the printer. However, if you do not intend to operate under MVS/XA, you do not need the OUTDES parameter.

Detected by: ICQAPE50, ICQAPE53

Issued by: ICQAPE50, ICQAPE53

Contained in: ICQAPOO

#### ICQAP007 Data set not found; correct and press ENTER.

Explanation: Your test of the print definition failed because the following data set could not be found:

*data set name* 

Verify that the data set is cataloged and spelled correctly. Correct your entry and press the ENTER key on the previous panel to repeat the test.

Detected by: ICQAPCOO

Issued by: ICQAPCOO

Contained in: ICQAPOO

#### ICQAPOOS Change Printer Location or Print Format to make a unique pair.

Explanation: Another print definition contains the same Printer Location or Print Format. The contents of the Printer Location and Print Format fields must be unique across all print definitions. Change one or both of these fields to create a unique combination before you leave the panel. To see a list of existing print formats and print locations, type an asterisk (\*) in those fields.

Detected by: ICQAPCOO, ICQCPCOO

Issued by: ICQAPCOO

Contained in: ICQAPOO

ICQAP009 Type only A-Z, 0-9, @, #, \$. First not 0-9.

Explanation: The data in the field where the cursor is positioned must be 1 to 8 characters long, and contain the characters A through Z, 0 through 9,  $\omega$ , #, or \$. However, the first character cannot be numeric (0 through 9).

Detected by: ICQAPE50, ICQAPE53, ICQAPE57, ICQGAMR2

Issued by: ICQAPE50, ICQGAMR2, ICQAPE53, ICQAPE57

Contained in: ICQAPOO

#### ICQAPOIO No printer types match the specified information.

Explanation: You specified part of a printer type, followed by an asterisk (\*) to see a list of previously defined printer types. Currently there are no printer types that begin with the characters you specified.

Detected by: ICQAPCOO

Issued by: ICQAPCOO

Contained in: ICQAPOO

## **ICQAPOll to ICQAP018**

#### ICQAPOll No printer types are defined.

Explanation: You typed an asterisk (\*) to see a list of previously defined printer types. Currently there are no printer types defined in the printer support table.

Detected by: ICQAPCOO

Issued by: ICQAPCOO

Contained in: ICQAPOI

#### ICQAP012 No printer type was selected.

Explanation: A list of printer types was displayed, based upon your request. You viewed the list but did not select a printer type. This message is informational only.

Detected by: ICQAPCOO

Issued by: ICQAPCOO

Contained in: ICQAPOI

#### ICQAP013 A printer type was selected.

**Explanation:** A list of printer types was displayed and you selected one. This message is informational only.

Detected by: ICQAPCOO

Issued by: ICQAPCOO

Contained in: ICQAPOI

#### ICQAP014 The NAME updates were cancelled.

Explanation: You pressed the END PF key on the NAME panel, cancelling any changes you had made. This message is informational only.

Detected by: ICQAPCOO

Issued by: ICQAPCOO

Contained in: ICOAP01

#### ICQAPOI5 Test of print function completed. Press HELP for details.

Explanation: Your request completed. In case of an error, please note the information below for the system programmer. If you are using an IBM-supplied print function (lCQCPCIO or ICQCPCIS) and the return code is 0 on this panel, then your test of the print function completed without error. For more information concerning the IBM-supplied print function and its return codes, see TSO Extensions Programming Services. Check your output to verify that the print function is operating correctly.

Printer location *Printer location* 

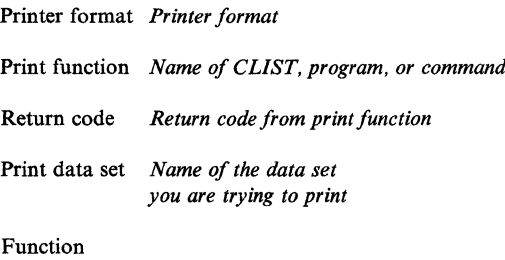

message *Message returned by print function*  Note: If there is no function message, this field will not be displayed at your terminal. Invocation *The CLIST ISPF SELECT statement* 

*that was issued to invoke the print function*  Note: If the invocation is truncated, the bottom of the panel will display a message to that effect.

Detected by: ICQAPCOO

Issued by: ICQAPCOO

Contained in: ICQAPOI

ICQAP016 Define a print function in one of the 3 entry fields.

Explanation: You did not define a print function. In the appropriate field, type the name of a CLIST, a TSO/E command, or a program that can send data to a printer.

 $\frac{1}{2}$ 

IBM provides two print functions, both CLISTs, that you can specify:

- $\bullet$ ICQCPCIO, available since TSO/E release 3, performs printing using the utility program IEBGENER.
- ICQCPCIS, available since TSO/E release 4, performs printing using the TSO/E command PRINTDS.

As an alternative, you can substitute any other print function (CLIST, command processor, or program) that may have originated at your or another installation.

Detected by: ICQAPE80

Issued by: ICQAPE80

Contained in: ICQAPOI

#### ICQAP017 Any changes to NAME information were saved.

Explanation: You pressed the ENTER key on the NAME panel, temporarily saving any changes you had made. When you press the END PF key on the panel for adding or modifying a printer, the changes will be recorded and will then be immediately accessible to all TSO/E Information Center Facility users.

If you did not make any changes to name information before you pressed the ENTER key on the NAME panel, no changes were saved.

This message is informational only.

Detected by: ICQAPE30

Issued by: ICQAPCOO

Contained in: ICQAPOI

#### ICQAP018 Select "1" and change Printer Location or Print Format.

Explanation: Your request to update the print definition failed. Another print defmition contains the same Printer Location and Print Format. The Printer Location and Print Format must be a unique pair.

Select option I, Identification, and press the ENTER key. On the following panel, change the Printer Location or Print Format field, or both, to make the pair unique. To see a list of existing printer locations and print formats, type an asterisk (\*) in those fields.

Detected by: ICQAPCOO

Issued by: ICQAPCOO

Contained in: ICQAPOI

#### ICQAP019 Select "1" and change Printer Location or Print Format.

Explanation: When you initiate a copy operation, you must change either the Printer Location or Print Format field of the print definition to give the new print definition a unique identification.

Select option I, Identification, and press the ENTER key. On the following panel, change the Printer Location or Print Format field, or both, to make the pair unique. To see a list of existing printer locations and print formats, type an asterisk (\*) in those fields.

Detected by: ICQAPCOO, ICQAPM20

Issued by: ICQAPCOO, ICQAPM20

Contained in: ICQAPOI

#### ICQAP021 Printer support table was converted.

Explanation: You invoked the printer support function. The system could not find the printer support table ICQAPTIO, but found a previous version, ICQAPT00 from TSO/E Release 3. The contents of ICQAPTOO were copied to ICQAPTIO.

This message is informational only.

Detected by: ICQAPCOO

Issued by: ICQAPCOO

Contained in: ICQAP02

#### ICQAP022 If System Name is specified, Printer Name is required.

Explanation: You specified a System Name without specifying the name of a printer attached to the system. To specify a printer, type the name of the printer as it is defined to the system.

Detected by: ICQAPE30

Issued by: ICQAPE30

Contained in: ICQAP02

#### ICQAP023 File member not found.

Explanation: You supplied a partitioned data set name as input for the TEST function, but the member you specified was not found in the data set. Check the spelling of the member and retry. If necessary, check the members of the data set and specify another. The member must already exist and already have in it the data that is to be used for the print function test.

Detected by: ICQAPCOO

Issued by: ICQAPCOO

Contained in: ICQAP02

#### ICQAP024 TEST request was cancelled.

Explanation: You pressed the END PF key and the system cancelled the test of the print function. This message is informational only.

Detected by: ICQAPCOO

Issued by: ICQAPCOO

 $\mathbf{C}$ 

Contained in: ICQAP02

#### ICQAP025 \* can only be the last character.

Explanation: You typed an asterisk (\*) in the field where the cursor is positioned. The asterisk must be the last character. When you type an asterisk as the last character in this field, it indicates that a list of items that start with the characters to the left of the asterisk is to be displayed. You can then select one of the items from the list.

Detected by: ICQAPE30

Issued by: ICQAPE30

Contained in: ICQAP02

ICQAP026 Make only one selection at a time.

Explanation: You made more than one selection on the panel. Make only one selection and press the ENTER key.

Detected by: ICQAPCOO, ICQCPCOO

Issued by: ICQAPCOO, ICQCPCOO

Contained in: ICQAP02

ICQAP027 Request failed; system error. Press HELP.

Explanation: The printer table did not exist. Then the system created a printer table and successfully wrote it to permanent storage, but was unable to open the newly created table. The ISPF TBOPEN service set a return code of S.

Contact a system programmer to resolve the problem.

Detected by: ICQAPCOO

Issued by: ICQAPCOO

Contained in: ICQAP02

#### ICQAP028 Blank lines may not be deleted.

Explanation: Blank lines at the top of the fonts list may not be deleted. Only lines that have been filled in as font entries can be deleted by typing D on them.

Detected by: ICQCPC20

Issued by: ICQCPC20

Contained in: ICQAP02

#### ICQAP029 Printer support table was created. It is empty. Press HELP.

Explanation: The system could not find the printer support table ICQAPT10 and initialized one for you. The table is empty. The system also could not find the previous version, ICQAPTOO from TSOjE Release 3. Unless your installation has deliberately deleted the printer support table(s), this is an error condition.

If this is the first time you have used the print function, your installation might not have correctly installed the printer support table supplied with TSOjE Release 3. Otherwise, your installation may have inadvertently deleted the printer support table, ICQAPTOO or ICQAPTIO, or incorrectly allocated the data set to the printer support file, ICQAPTAB.

If necessary, contact a system programmer to resolve the problem.

Detected by: ICQAPCOO

Issued by: ICQAPCOO

## **ICQAP030 to ICQAP042**

#### ICQAP030 Type only one function name.

Explanation: You entered more than one print function name on the panel. You can type only one function name, which must be the name of a CLIST, a command, or a program.

Detected by: ICQAPE80

Issued by: ICQAPE80

Contained in: ICQAP03

#### ICQAP031 Request failed; system error. Press HELP.

**Explanation:** You requested to delete a print definition. Although the defmition was successfully deleted from the printer support table, the system was unable to delete the font table associated with the print defmition. The ISPF TBERASE service routine set a non-zero return code. Check the ISPF log for TBERASE results and contact a system programmer to delete the font table.

Detected by: ICQAPCOO

Issued by: ICQAPCOO

Contained in: ICQAP03

#### ICQAP033 The print definition was copied.

Explanation: Your request to copy a print definition has completed successfully. This message is informational only.

Detected by: ICQAPCOO

Issued by: ICQAPCOO

Contained in: ICQAPOO

#### ICQAP034 Printer Location may not contain an apostrophe or parenthesis.

Explanation: You typed an apostrophe (') or parenthesis as one of the characters in the Printer Location field. Those characters are not valid in the Printer Location field. Type a valid character, and press the ENTER key.

Detected by: ICQAPE30

Issued by: ICQAPE30

Contained in: ICQAP03

#### ICQAP03S SYSOUT Class must be 1 character, A-Z, 0-9, or \*.

Explanation: You typed a character other than A through Z, 0 through 9, or \* in the SYSOUT Class field. The SYSOUT Class must be one of these characters. Leave the field blank if no SYSOUT Class is to be specified.

Detected by: ICQAPE50

Issued by: ICQAPE50

Contained in: ICQAP03

#### ICQAP036 Type only A-Z, 0-9, @, #, or S at cursor position.

Explanation: The cursor is positioned at the field in error. This field may contain only the characters A through Z, 0 through 9, @. #, and \$. Do not leave blanks between characters.

Detected by: ICQAPE30, ICQAPE50, ICQAPE51, ICQAPE52, ICQAPE53 ICQAPE57

Issued by: ICQAPE30, ICQAPESO, ICQAPESl, ICQAPES2 ICQAPES3, ICQAPE57

Contained in: ICQAP03

#### ICQAP037 The maximum of 1000 fonts has been defined.

Explanation: No more sets of fonts (font tables) can be defined. To make room for more font tables, you can delete unnecessary print definitions that have font tables associated with them.

To minimize the number of font tables in the future, you can share font tables among multiple print defmitions. When a print definition is copied, the original font table is shared unless it is modified.

Detected by: ICQAPCOO

Issued by: ICQAPCOO

Contained in: ICQAP03

#### ICQAP038 Font number not valid; higher than allowed.

Explanation: You selected a font with a number that exceeds the maximum number of selectable fonts for this print definition. If you are an administrator modifying the print defmition, you can increase this number. If you are a user selecting the order in which the fonts are to be used, assign font numbers that are less than or equal to the Number of Fonts displayed on the panel.

Detected by: ICQCPC20

Issued by: ICQCPC20

Contained in: ICQAP03

#### ICOAP039 The print definition was modified.

Explanation: Your request to modify a print definition has completed successfully. This message is informational only.

Detected by: ICQAPCOO

Issued by: ICQAPCOO

Contained in: ICQAP03

#### ICQAP040 Type only A-Z, 0-9 at cursor position.

Explanation: The cursor is positioned at the field in error. Type only the characters A through Z and 0 through 9 in the field.

Detected by: ICQAPE30, ICQAPESO, ICQAPES2, ICQAPES7

Issued by: ICQAPE30, ICQAPESO, ICQAPES2, ICQAPES7

Contained in: ICQAP04

#### ICQAP041 Displayed Name is required.

Explanation: The Displayed Name field must be filled for each font. This is a required field. Press ENTER for information about what to type in the fields on the Print Fonts panel.

Detected by: ICQCPC20

Issued by: ICQCPC20

Contained in: ICQAP04

#### ICQAP042 Device Name is required.

Explanation: The Device Name field must be filled for each font. This is a required field. Press ENTER for information about what to type in the fields on the Print Fonts panel.

> $\pi$  ,  $\left( \begin{array}{c} 0 \ 0 \end{array} \right)$

Detected by: ICQCPC20

Issued by: ICQCPC20

#### ICQAP043 Fill in Per Group fields from left to right.

Explanation: The Per Group field consists of eight subfields which must be filled in from left to right. Blank subfields are not valid if there is a subfield to the right that has a number in it.

Detected by: ICQAPE52, ICQAPE57

Issued by: ICQAPE52, ICQAPE57

Contained in: ICQAP04

ICQAP044 To delete, type D; to select, type number from *a minimum number* to *a maximum number.* 

Explanation: You selected a font with a letter other than D, or with a number that was not within the listed range. To delete a font, type D. To select a font, type a number within the listed range.

Detected by: ICQAPE70

Issued by: ICQAPE70

Contained in: ICQAP04

ICQAP045 To select a font, type a number from *a minimum number* to *a maximum number.* 

Explanation: You selected a font with the wrong character. To select a font, type a font number that is within the listed range.

Detected by: ICQCPElO

Issued by: ICQCPEIO

Contained in: ICQAP04

ICQAP046 No print formats match the specified information.

Explanation: You specified part of a print format, followed by an asterisk (\*) to see a list of previously defined print formats. Currently there are no print formats that begin with the characters you specified.

Detected by: ICQAPCOO

Issued by: ICQAPCOO

Contained in: ICQAP04

#### ICQAP047 No print formats are defined.

Explanation: You typed an asterisk (\*) to see a list of previously defined print formats. Currently there are no print formats defined in the printer support table.

Detected by: ICQAPCOO

Issued by: ICQAPCOO

Contained in: ICQAP04

ICQAP048 No print format was selected.

Explanation: A list of print formats was displayed, based upon your request. You viewed the list but did not select a print format. This message is informational only.

Detected by: ICQAPCOO

Issued by: ICQAPCOO

Contained in: ICQAP04

 $\overline{C}$ 

#### ICQAP049 A print format was selected.

Explanation: A list of print formats was displayed and you selected one. This message is informational only.

Detected by: ICQAPCOO

Issued by: ICQAPCOO

Contained in: ICQAP04

#### ICQAPOSO The print defmition was deleted.

Explanation: Your request to delete a print definition has completed successfully. This message is informational only.

Detected by: ICQAPCOO

Issued by: ICQAPCOO

Contained in: ICQAP05

#### ICQAP051 The copy request was cancelled.

Explanation: You were copying a print definition and then cancelled your request. All data changes you made during the process have been ignored.

This message is informational only.

Detected by: ICQAPEIO, ICQAPCOO

Issued by: ICQAPCOO

Contained in: ICQAP05

#### ICQAP052 The modify request was cancelled.

Explanation: You selected to modify a print definition and then cancelled your request. All data changes you made during the process have been ignored. This message is informational only.

Detected by: ICQAPCOO

Issued by: ICQAPCOO

Contained in: ICQAP05

#### ICQAP053 The delete request was cancelled.

Explanation: You selected to delete a printer and then cancelled your request. This message is informational only.

Detected by: ICQAPCOO

Issued by: ICQAPCOO

Contained in: ICQAP05

#### ICQAP054 The sum of the Per Group fields exceeds 255.

Explanation: The Per Group field consists of eight subfields. The sum of the values in the subfields cannot exceed 255. To stay within this limit, modify the values so that they add up to no more than 255.

Detected by: ICQAPE57

Issued by: ICQAPCOO

Contained in: ICQAP05

#### ICQAP055 Print function could not be invoked. Press HELP for details.

Explanation: Your request failed, because the Information Center Facility attempted to invoke the print function (by calling the ISPF SELECT service) and encountered a severe error. When you receive this message, press the HELP PF key at your terminal and note the information displayed for your Information Center Facility administrator or system programmer.

## **ICQAP056 to ICQAP063**

Printer location *Printer location* 

Printer format *Printer format* 

Print function *print function* 

#### ISPF SELECT

message *Message returned by ISPF SELECT service*  Note: For more information concerning the ISPF SELECT service, see *Dialog Management Services.* 

Invocation *The ISPF SELECT service invoked via the CLIST command to activate the print function*  Note: If the invocation is truncated, the bottom of the panel will display a message to that effect.

Detected by: ICQCPC30

Issued by: ICQAPCOO or application using printer support

Contained in: ICQAP05

#### ICQAP056 Any changes to the previous panel were cancelled.

Explanation: You pressed the END PF key on the previous panel, cancelling any changes you had made on that panel. This message is informational only.

Detected by: ICQAPE30, ICQAPE50, ICQAPE51, ICQAPE52, ICQAPE53, ICQAPE54, ICQAPE55, ICQAPE56, ICQAPE57, ICQAPE60, ICQAPE80

#### Issued by: ICQAPCOO

Contained in: ICQAP05

#### ICQAP057 The SPECIFIC updates were cancelled.

Explanation: You pressed the END PF key on the SPECIFIC panel, cancelling any changes you had made. This message is informational only.

Detected by: ICQAPE60

Issued by: ICQAPCOO

Contained in: ICQAP05

#### ICQAPOS8 The FONT updates were cancelled.

Explanation: You typed CANCEL on the COMMAND line of the FONTS panel, cancelling any changes you had made.

This message is informational only.

Detected by: ICQAPCOO

Issued by: ICQAPCOO

Contained in: ICQAP05

#### ICQAP059 The FUNCTION npdates were cancelled.

Explanation: You pressed the END PF key on the FUNCTION panel, cancelling any changes you had made. This message is informational only.

Detected by: ICQAPCOO

Issued by: ICQAPCOO

Contained in: ICQAP05

#### ICQAP060 Any changes to the previous panel were saved.

Explanation: You pressed the ENTER key on the previous panel, temporarily saving any changes you had made on that panel. When you press the END PF key on the panel named Print Definition (panel ICQAPM20), the print definition will be updated with the changes you made.

This message is informational only.

Detected by: ICQAPE 30, ICQAPE50, ICQAPE51, ICQAPE52, ICQAPE53, ICQAPE54, ICQAPE55, ICQAPE56, ICQAPE57, ICQAPE60, ICQAPE80

Issued by: ICQAPCOO

Contained in: ICQAP06

#### ICOAP061 Any changes to SPECIFIC information were saved.

Explanation: You pressed the ENTER key on the SPECIFIC panel, temporarily saving any changes you had made. When you press the END PF key on the panel for adding or modifying a printer, any changes will be recorded and will then be immediately accessible to all TSO/E Information Center Facility users.

If you did not make any changes to SPECIFIC information before you pressed the ENTER key on the SPECIFIC panel, no changes were saved.

This message is informational only.

Detected by: ICQAPE60

Issued by: ICQAPCOO

Contained in: ICQAP06

#### ICQAP062 Any changes to FONTS information were saved.

Explanation: You pressed the END key on the FONTS panel, temporarily saving any changes you had made. When you press the END PF key on the panel for adding or modifying a printer, any changes will be recorded. If ONLINE is set to Y, the changes will then be immediately accessible to all TSO/E Information Center Facility users.

If you did not make any changes to FONTS information before pressing the END PF key on the FONTS panel, no changes were saved.

This message is informational only.

Detected by: ICQAPCOO

Issued by: ICQAPCOO

Contained in: ICQAP06

#### ICQAP063 Any changes to FUNCTION information were saved.

Explanation: You pressed the ENTER key on the FUNCTION panel, temporarily saving any changes you had made. When you press the END PF key on the panel for adding or modifying a printer, any changes will be recorded and will then be immediately accessible to all TSO/E Information Center Facility users.

If you did not make any changes to FUNCTION information before you pressed the ENTER key on the FUNCTION panel, no changes were saved.

This message is informational only.

Detected by: ICQAPE80

Issued by: ICQAPCOO

### ICQAP064 No locations match the specified information.

Explanation: You specified part of a printer location, followed by an asterisk (\*) to see a list of previously defined printer locations. Currently there are no printer locations that begin with the characters you specified.

Detected by: ICQAPCOO

Issued by: ICQAPCOO

Contained in: ICQAP06

ICQAP06S No locations are defined.

Explanation: You typed an asterisk (\*) or part of a printer location followed by an asterisk (\*) to see a list of previously defined printer locations. Currently there are no printer locations defined in the printer support table.

Detected by: ICQAPCOO

Issued by: ICQAPCOO

Contained in: ICQAP06

#### ICQAP066 If Translate Code is specified, Module Name is required.

Explanation: You specified a translate code without specifying the name of the modify module that will use the translate code. Specify the modify module in the Module Name field.

Detected by: ICQAPE51, ICQAPE57

Issued by: ICQAPE51, ICQAPE57

Contained in: ICQAP06

ICQAP067 If Flash Count is specified, Flash Name is required.

Explanation: You specified the number of copies to be printed from an overlay without specifying the name of the overlay. Specify the overlay name in the Flash Name field.

Detected by: ICQAPE51, ICQAPE57

Issued by: ICQAPE51, ICQAPE57

Contained in: ICQAP06

ICQAP068 No location was selected.

Explanation: A list of printer locations was displayed, based upon your request. You viewed the list but did not select a location. This message is informational only.

Detected by: ICQAPCOO

Issued by: ICQAPCOO

Contained in: ICQAP06

ICQAP069 A location was selected.

Explanation: A list of printer locations was displayed and you selected one. This message is informational only.

Detected by: ICQAPCOO

Issued by: ICQAPCOO

Contained in: ICQAP06

ICQAP071 Members and Directory cannot both be "N".

Explanation: You typed a value of N (no) for both Members and Directory. Both entries cannot be N, because this would prevent printing any part of a partitioned data set. Change one or both of the entries to Y (yes).

Detected by: ICQAPE53

Issued by: ICQAPE53

Contained in: ICQAP07

ICQAP073 Last Line must be greater than or equal to First Line.

Explanation: When specifying lines to be printed, you typed a line number in the Last Line field that was less than the line number in the First Line field. To correct your entry, change the values so that the Last Line field contains a number greater than or equal to the number in the First Line field.

Detected by: ICQAPE55

Issued by: ICQAPE55

Contained in: ICQAP07

#### ICQAP074 If First Column or Length is specified, Lines are required.

Explanation: You typed a number in the First Column or Length field, specifying the column location or length of a field that contains embedded line numbers. You must also specify the actual embedded line numbers in the First Line or Last Line fields, to indicate the range of lines that you want to print.

Detected by: ICQAPE55

Issued by: ICQAPE55

Contained in: ICQAP07

#### ICQAP07S Type one of the listed values at the cursor position.

Explanation: Type one of the possible values in the field where the cursor is positioned. The possible values are listed on the same line.

Detected by: ICQAPE54

Issued by: ICQAPE54

Contained in: ICQAP07

#### ICQAP076 Type FOLD or TRUN or nothing at the cursor position.

Explanation: The only valid entries at the cursor position are FOLD or TRUN or blanks.

If you want input lines to be truncated when they exceed the length specified in the field Maximum Length, type TRUN.

If you want lines to continue on the next line when they exceed the length specified in Maximum Length, type FOLD.

If you leave the Excess Length field blank, Maximum Length is ignored, but input lines will be truncated if they exceed the printer's default line length.

Detected by: ICQAPE54

Issued by: ICQAPE54

## **ICQAP077 to ICQCAOOI**

#### ICQAP077 Select Function and specify a print function first.

Explanation: You requested to specify print parameters or test a print definition.· Before doing so, you must first define a print function. To define a print function, select the Function option and press the ENTER key. On the Print Function panel, specify a print function.

Detected by: ICQAPM20

Issued by: ICQAPM20

Contained in: ICQAP07

#### ICQAP078 If Maximum Length is specified, Excess Leogth is required.

Explanation: You typed a number in the Maximum Length field, specifying the maximum length for the printed line. You must also type FOLD or TRUN in the Excess Length field.

If you want input lines to continue on the next printed line when they exceed the maximum length, type FOLD.

If you want input lines to be truncated when they exceed the maximum length, type TRUN.

Detected by: ICQAPE54

Issued by: ICQAPE54

Contained in: ICQAP07

#### ICQAPOSO SYSOUT Class must be 1 character, A-Z or 0-9.

Explanation: You typed a character other than A through Z or 0 through 9 in the SYSOUT Class field. The SYSOUT Class must be one of these characters. Leave the field blank if no SYSOUT Class is to be specified.

Detected by: ICQAPE54

Issued by: ICQAPE54

Contained in: ICQAP08

#### ICQAP081 To Column must be greater than or equal to From Column.

Explanation: When specifying columns to be printed, you typed a number in the To Column field that was less than the number in the From Column field. To correct your entry, change the values so that the To Column field contains a number greater than or equal to the number in the From Column field.

Detected by: ICQAPE56

Issued by: ICQAPE56

Contained in: ICQAP08

#### ICQAP082 Select "1" and specify Printer Location and Print Format.

Explanation: You selected to ADD a print definition. On the previous panel, you must select option I, Identification. Option 1 allows you to specify the printer location and print format for the new print definition.

Detected by: ICQAPM20

Issued by: ICQAPM20

Contained in: ICQAP08

#### ICQAP083 If Last Line is specified, First Line is required.

Explanation: When specifying lines to be printed, you typed a number in the Last Line field but did not type a number in the corresponding First Line field. To correct your entry, type in the First Line field the number of the line where you want printing to begin.

--\_ .... \_----........ \_.\_--.. \_.- .. \_\_ .\_.\_ .. - ---\_.\_-----

Detected by: ICQAPE55

Issued by: ICQAPE55

Contained in: ICQAP08

#### ICQAP084 If To Column is specified, From Column is required.

Explanation: When specifying columns to be printed, you typed a number in the To Column field but did not type a number in the corresponding From Column field. To correct your entry, type in the From Column field the number of the column where you want printing to begin.

Detected by: ICQAPE56

Issued by: ICQAPC56

Contained in: ICQAP08

ICQAP085 Type a number greater than zero at the cursor position.

Explanation: On the previous panel, type a number greater than zero in the field where the cursor is positioned.

Detected by: ICQAPE56

Issued by: ICQAPE56

Contained in: ICQAP08

#### ICQCAOOO Request failed; system error. Press HELP.

Explanation: Your request failed, because the Information Center Facility could not create your private names library. The ISPF ALLOCATE or ISPF TBCREATE service routine set a nonzero return code.

Contact an Information Center Facility administrator to resolve the problem.

Detected by: ICQCACOO

Issued by: ICQCACOO

Contained in: ICQCA00

#### ICQCAOOI Request failed; system error. Press HELP.

Explanation: Your request failed, because the Information Center Facility could not allocate your private names library to a file. The ALLOCATE service routine set a nonzero return code.

Contact an Information Center Facility administrator to resolve the problem.

Detected by: ICQCACOO

Issued by: ICQCACOO

#### ICQCA002 Request failed; system error. Press HELP.

Explanation: Your request failed, because the Information Center Facility could not access your private names directory. The ISPF TBOPEN service routine set a return code of 20.

Contact an Information Center Facility administrator to resolve the problem.

Detected by: ICQCACOO

Issued by: ICQCACOO

 $\blacktriangledown$ 

Contained in: ICOCA00

#### ICQCAOO3 Request failed; system error. Press HELP.

Explanation: Your request failed, because the Information Center Facility could not access the master names directory. The ISPF TBOPEN service routine set a return code of 20.

Contact an Information Center Facility administrator or a system programmer to resolve the problem.

Detected by: ICQCACOO

Issued by: ICQCACOO

Contained in: ICQCAOO

#### ICQCAOO4 The master directory has been updated.

Explanation: The updates you made have now been saved in the master names directory. This message is informational only.

Detected by: ICQCACOO

Issued by: ICQCACOO

Contained in: ICQCAOO

#### ICQCAOOS The private directory is in use. Try later. ICQCAOOS

Explanation: Your request failed, because your private names directory is temporarily in use. The ISPF TBOPEN service routine set a return code of 12, indicating that the table is already open and someone else is using it.

Press the END PF key to cancel the request and try again later.

Detected by: ICQCAL06

Issued by: ICQCAL06

Contained in: ICQCAOO

#### ICQCAOO6 Previously postponed updates copied into master directory.

Explanation: When you or another administrator last attempted to update the master directory, the system could not copy the updates and, therefore, postponed them. The updates that were previously postponed have now been copied into the master names directory. This message is informational only.

Detected by: ICQCACOO

Issued by: ICQCACOO

Contained in: ICQCAOO

#### ICQCA007 Names directory is already in use. Try later.

Explanation: Your request failed, because the names directory is in use. Another application might be updating the master update table. Try again later.

Detected by: ICQCAL06

Issued by: ICQCAL06 Contained in: ICQCAOO

#### ICQCAOOS Request failed; system error. Get help.

Explanation: Your request failed, because the Information Center Facility could not create the master update table, which it uses to save the updates being made to the master directory. The ISPF TBCREATE service routine set a nonzero return code.

Contact a system programmer to resolve the problem.

Detected by: ICQCACOO

Issued by: ICQCACOO

Contained in: ICQCAOO

#### ICQCA009 Names directory already in use by *userid.* Try later.

Explanation: Your request failed, because the administrator identified in the message is already using the master names directory. Try again later.

Detected by: ICQCAL06

Issued by: ICQCAL06

Contained in: ICQCAOO

#### ICQCAOI0 Request failed; system error. Press HELP.

Explanation: The table library that contains the master names table is not allocated. It is normally allocated during logon processing. The ISPF TBCREATE service routine set a return code of 16.

Contact a system programmer to resolve the problem.

Detected by: ICQCACOO

Issued by: ICQCACOO

Contained in: ICQCAOI

#### ICQCAOll Request failed; system error. Get help.

Explanation: Your request failed, because the Information Center Facility could not access the master ENQ table. The ISPF TBOPEN service routine set a nonzero return code.

Contact a system programmer to resolve the problem.

Detected by: ICQCACOO

Issued by: ICQCACOO

Contained in: ICQCAOI

#### ICQCA012 Previous updates by *userid* incomplete.

Explanation: The previously postponed updates that were made by the Information Center Facility administrator identified in the message could not be copied into the master directory. Press the END PF key to cancel the request and try again later, or contact a system programmer to resolve the problem.

Detected by: ICQCAL06

Issued by: ICQCAL06

## **ICQCA013 to ICQCAI03**

#### ICQCA013 DIrectory in use. To retry, reselect; to postpone, END.

Explanation: Your request failed, because the master ENQ table is temporarily in use. To retry the request, make the selection again; to postpone, press the END PF key.

Detected by: ICQCAL06

Issued by: ICQCAL06

Contained in: ICQCAOI

#### ICQCA014 Unable to update master directory; updates postponed.

Explamation: The updates could not be saved in the master names directory. The Information Center Facility will attempt to make the updates when an administrator enters the names service again and selects one of the options (NAMES, GROUPS, or REQUESTS). This message is informational only.

Detected by: ICQCACOO

Issued by: ICQCACOO

Contained in: ICOCA01

#### ICQCAOIS Request failed; system error. Press HELP.

Explanation: An error occurred while the Information Center Facility was trying to create the master names directory. The ISPF TBSA VE routine set a nonzero return code.

Contact a system programmer to resolve the problem.

Detected by: ICQCACOO

Issued by: ICQCACOO

Contained in: ICQCAOI

#### ICQCA016 Request failed; system error. Press HELP.

Explanation: Your request failed, because the Information Center Facility could not create the master ENQ table. The ISPF TBSA VE service routine set a nonzero return code.

Contact a system programmer to resolve the problem.

Detected by: ICQCACOO, ICQCACIO, ICQCAC20, ICQCAC30

Issued by: ICQCACOO, ICQCACIO, ICQCAC20, ICQCAC30

Contained in: ICQCAOI

#### ICQCA017 Request failed; system error. Press HELP.

Explanation: Your request failed, because the table library that contains the name directory tables is not allocated. It is normally allocated during logon processing. The ISPF TBCREATE service routine set a return code of 16.

Contact a system programmer to resolve the problem.

Detected by: ICQCACOO

Issued by: ICQCACOO

Contained in: ICQCAOI

#### ICQCA018 Request failed; system error. Press HELP.

Explanation: Your request failed, because the Information Center Facility could not create the update requests table. The ISPF TBCREATE routine set a return code of 20.

Contact a system programmer to resolve the problem.

Detected by: ICQCACOO

Issued by: ICQCACOO

Contained in: ICQCAOI

#### ICQCA019 The master NAMES.TEXT data set is updated.

Explanation: You chose option 4 to update the master NAMES.TEXT data set. The Information Center Facility used the information from the master names directory to update the master NAMES.TEXT data set. The update was successful.

It is important to update the master NAMES. TEXT data set whenever the master names directory is updated, because the TRANSMIT/RECEIVE command might use the information in the master NAMES.TEXT data set.

This message is informational only.

Detected by: ICQCACOO

#### Issued by: ICQCACOO

Contained in: ICQCAOl'

ICQCA100 "Specified selection character" is not valid. Type V, M, or D.

Explamation: The only valid selection characters are:

- V to view more information about the name
- M to modify the name

D to delete the name from the master directory

To view, modify, or delete a name, type V, M, or D to the left of the name, and press the ENTER key.

To add a name, type A on the COMMAND line.

Detected by: ICQCACIO

Issued by: ICQCACIO

Contained in: ICQCAIO

ICQCAIOI *"Specified selection character"* is not valid. Type V, M, D, or C.

Explanation: The only valid selection characters are:

- V to view more information about the name
- M to modify the name
- D to delete the name from your private directory or request to delete it from the master directory
- C to request that an administrator copy the name from your private directory into the master directory

To view, modify, delete, or copy a name, type V, M, D, or C to the left of the name, and press the ENTER key.

To add a name, type A on the COMMAND line.

Detected by: ICQCACIO

Issued by: ICQCACIO

Contained in: ICQCAlO

----------

#### ICQCAI03 To update both directories, type Y; to update private, N.

Explanation: The MASTER DIRECTORY field indicates whether or not you want to request that an Information Center Facility administrator copy this update into the master names directory. Type either Y or N in that field.

To update your private directory and to send a request to update the master names directory, type Y in the MASTER DIREC-TORY field. The Information Center Facility updates your private directory right away. When the administrator processes your request (accepts or rejects it), you receive a message to that effect. If your request is accepted, delete your copy of the name so that you will be able to use future master directory changes for this name.

 $\widehat{f}$  $\bigcup$  To update only your private directory, type N in the MASTER DIRECTORY field.

#### Detected by: ICQCAEI3, ICQCAE22, ICQCAE27

Issued by: ICQCAE13, ICQCAE22, ICQCAE27

Contained in: ICQCAIO

#### ICQCAI04 DIRECTORY ID is not valid. Press HELP for rules.

Explanation: The directory ID you typed is not valid. It can contain one to seven alphameric characters (A-Z, 0-9, @,#,or \$), but the first must be A-Z,  $\omega$ , #, or \$.

Either correct the directory ID and press the ENTER key, or press the END PF key to cancel your request.

Detected by: ICQAAElO, ICQCAElO, ICQAAE13, ICQCAE13

Issued by: ICQAAEIO, ICQCAEIO, ICQAAE13, ICQCAE13

Contained in: ICQCAIO

#### ICQCAIOS Type a directory ID in the DIRECTORY ID field.

Explanation: You must type a unique name in the DIRECTORY ID field. This information is required.

The directory ID can be used later as a TRANSMIT/RECEIVE nickname when using the TRANSMIT command.

#### Detected by: ICQAAE13, ICQCAE13

#### Issued by: ICQAAE13, ICQCAE13

Contained in: ICQCAIO

ICQCAI06 *"Specified selection character"* is not valid. Type E, V, or M.

Explanation: The only valid selection characters are:

E to enroll a user in the names directory V to view more information about the name M to modify the name

To select a name, type E, V, or M to the left of the name, and press the ENTER key.

Detected by: ICQCACIO

Issued by: ICQCACIO

Contained in: ICQCAIO

#### ICQCAI07 Request only one action at a time.

Explanation: You cannot request to view (V), modify (M), or enroll (E) a name in the Information Center Facility at the same time you request to enroll (E) a new user in the names directory.

Either type V, M or E next to a name, or type E on the COMMAND line.

Detected by: ICQCACIO

Issued by: ICQCACIO

 $\overline{\mathbf{C}}$ 

Contained in: ICQCAIO

#### ICQCAI08 No names in the directory match the specified information.

Explanation: No names in the directory match the information you specified on the panel showing the search criteria. You should check:

The spelling of the name and any other information you typed. If the information is incorrect, correct it and press the ENTER key.

The private directory you are using to ensure it is the correct one. To find out which directory you are using, select the CHANGE option on the NAMES menu panel.

You can try searching both the master and the private directories by typing "BOTH" in the DIRECTORY field.

Detected by: ICQCACIO

Issued by: ICQCACIO

Contained in: ICQCAlO

#### ICQCAI09 Request cancelled. The entry was not added to the directory.

Explanation: The name was not added to the directory, because you pressed the END PF key. Pressing that key cancels the request.

This message is informational only.

Detected by: ICQCACIO

Issued by: ICQCACIO

Contained in: ICQCAIO

#### ICQCAllO Request cancelled. The name was not modified in the directory.

Explanation: The name was not changed in the directory, because you pressed the END PF key. Pressing that key cancels the request. This message is informational only.

Detected by: ICQCACIO

Issued by: ICQCAClO

Contained in: ICQCAll

#### ICQCAlll Select only one entry at a time.

Explanation: You can type only one selection character next to an entry in the list. Type one selection character, and press the ENTER key.

Detected by: ICQCACIO, ICQCAC20

Issued by: ICQCACIO, ICQCAC20

Contained in: ICQCAII

#### ICQCA1l2 DIRECTORY ID already in master directory. Type a unique one.

Explanation: The name you specified in the DIRECTORY ID field already exists as the directory ID or group name for another name or group in the master directory. Duplicates are not allowed. Type a unique name, and press the ENTER key.

Detected by: ICQCACIO

Issued by: ICQCACIO

Contained in: ICQCAII

#### ICQCA113 DIRECTORY ID already in private directory. Type a unique one.

Explanation: The name you specified in the DIRECTORY ID field has already been used as the directory ID or group name for another name or group in your private directory. Duplicates are not allowed. Type a unique name, and press the ENTER key.

Detected by: ICQCACIO

Issued by: ICQCACIO

## ICQCA116 to ICQCA128

---- ---- - -- ------------- ---------

#### ICQCA116 The name was modified in the master directory.

Explanation: You typed M next to a master directory name, modified the name, and pressed the ENTER key. The modified name was saved in the master directory.

This message is informational only.

Detected by: ICQCACIO

Issued by: ICQCACIO

Contained in: ICQCA11

#### ICQCA1l7 Name added to private directory; update request sent.

Explanation: The name was added to your private directory, and a request was sent to an administrator to add the name to the master directory.

This message is informational only.

Detected by: ICQCACIO

Issued by: ICQCACIO

Contained in: ICQCAII

#### ICQCA118 The name was modified in the private directory.

Explanation: You typed M next to a private directory name, modified the name, left N (no update) in the MASTER DIREC-TORY field, and pressed the ENTER key. The modified name was saved in the private directory.

This message is informational only.

Detected by: ICQCACIO

Issued by: ICQCACIO

Contained in: ICQCAII

#### ICOCA121 The name was added to the master directory.

Explanation: The name has been added to the master directory as you requested.

This message is informational only.

Detected by: ICQCACIO

Issued by: ICQCACIO

Contained in: ICQCA12

#### ICQCA122 Request cancelled. Name not deleted from the directory.

Explanation: The requested name was not deleted from the directory, because you pressed the END PF key on the panel for confirming the deletion.

This message is informational only.

Detected by: ICQCACIO

Issued by: ICQCACIO

Contained in: ICQCA12

#### ICQCA123 The name was deleted from the master directory.

Explanation: To delete a master directory name, you typed D to the left of the name, and pressed the ENTER key. You then confirmed the deletion by pressing the ENTER key. You have deleted the name from the master directory.

This message is informational only.

Detected by: ICQCACIO

Issued by: ICQCACIO

Contained in: ICQCAl2

#### ICQCAl24 Request caneelled. Delete request not sent.

Explanation: Your request to delete an entry from the master directory was not sent, because you typed CANCEL on the COMMAND line and pressed the ENTER key.

This message is informational only.

Detected by: ICQCACIO

Issued by: ICQCACIO

Contained in: ICQCAl2

#### ICQCAl25 The name was deleted from the private directory.

Explanation: To delete a private directory name, you typed D to the left of a name marked with  $>$ , and pressed the ENTER key. You then confirmed the deletion by pressing the END PF key. You have deleted the name from your private directory.

This message is informational only.

Detected by: ICQCACIO

Issued by: ICQCACIO

Contained in: ICQCA12

#### ICQCAl26 Select only one user type.

Explanation: You can select only one user type. Type an S next to the user type you want, and press the ENTER key.

Detected by: ICQCACIO

Issued by: ICQCACIO

Contained in: ICQCA12

#### ICQCA127 "C" is not valid for names already in the master directory.

**Explanation:** An entry that has  $a >$  to the left of it is a private directory entry; all others are master directory entries. You typed C next to a master directory name. You may not request to copy (C) a master directory entry into the master directory, because it is already there.

You can request that an administrator copy (C) a name from your private directory into the master directory, by typing C next to the private directory name.

Detected by: ICQCACIO

Issued by: ICQCACIO

Contained in: ICQCA12

#### ICQCA128 Request sent to administrator for proeessing later.

Explanation: The Information Center Facility placed your request to update the master names directory on a list awaiting approval by the administrator. When the administrator processes the request (accepts or rejects it), you receive a message to that effect. This message is informational only.

Detected by: ICQCACIO

Issued by: ICQCACIO

#### ICQCA129 Request failed; resource in use. Retry.

Explanation: Your request failed, because you and another Information Center Facility administrator are requesting to update the master directory at the same time. Try the update again.

Detected by: ICQCACIO, ICQCAC20

Issued by: ICQCAC10, ICQCAC20

Contained in: ICQCAl2

 $\bigcap$ 

#### ICQCA130 Request failed; system error. Press HELP.

Explanation: Your request failed, because the Information Center Facility cannot access the table that contains the Jist of requests. The ISPF TBCLOSE service routine set a nonzero return code.

Contact a system programmer to resolve the problem.

Detected by: ICQCACIO, ICQCAC20

Issued by: ICQCACIO, ICQCAC20

Contained in: ICQCA13

#### ICQCA131 Type a last name in the LAST NAME field.

Explanation: You must type a last name in the LAST NAME field. This information is required.

Detected by: ICQCAE12

Issued by: ICQCAE12

Contained in: ICQCA13

#### ICQCA132 Type user type or blanks in USER TYPE field.

Explanation: You typed \* to see a Jist of user types. The Information Center Facility displayed the panel listing the user types, but you pressed the END PF key instead of selecting one of the user types for this name. You can do one of the following:

- Type a valid user type name in the USER TYPE field.
- Replace the \* with a blank to bypass specifying a user type.
- Press the ENTER key to see the list again.
- Press the END PF key to cancel the request.

Detected by: ICQCAC10

#### Issued by: ICQCACIO

Contained in: ICOCA13

#### ICQCA133 Request only one action at a time.

Explanation: You cannot request to view (V), modify (M), or delete (D) a name at the same time you request to add (A) a name. Either type V, M, or D next to a name, or type A on the COMMAND line.

Detected by: ICQCAC10

Issued by: ICQCAC10

Contained in: ICOCA13

#### ICQCAl34 Request only one action at a time.

Explanation: You cannot request to view (Y), modify (M), delete (D), or copy (C) a name at the same time you request to add (A) a name. Either type V, M, D, or C next to a name, or type A on the COMMAND line.

Detected by: ICQCAC10

Issued by: ICQCACIO

Contained in: ICQCA13

#### ICQCAl36 The name was added to the private directory.

Explanation: The requested name was added to the private directory, as you requested.

This message is informational only.

Detected by: ICQCACIO

Issued by: ICQCACIO

Contained in: ICQCA13

#### ICQCA137 Update request sent; private directory modified.

Explanation: The requested entry was modified in your private directory and a request sent to the administrator to copy the changes into the master directory. When the administrator processes the request (either accepts or rejects it), you receive a message to that effect.

This message is informational only.

Detected by: ICQCACIO

Issued by: ICQCACIO

Contained in: ICOCA13

#### ICQCAl38 DIRECTORY ID not valid; \* allowed only at end to get a list.

Explanation: To request a list of directory IDs, \* can be appended to a part of the directory ID. Otherwise, the directory ID can contain one to seven alphameric characters (A-Z, 0-9, @,  $#$ , or \$), but the first must be A-Z,  $@$ ,  $#$ , or \$. Correct the directory ID, and press the ENTER key.

Detected by: ICQAAEIO, ICQCAEIO

Issued by: ICQAAElO, ICQCAEIO

Contained in: ICOCA13

#### ICQCA139 User not enrolled. No user type specified in directory.

Explanation: The user was not enrolled because the USER TYPE field is blank. Request to modify the name by typing M to the left of it, and type a valid user type.

Detected by: ICQCACIO

Issued by: ICQCACIO

Contained in: ICQCA13

#### ICQCAl40 Request failed; system error. Press HELP.

Explanation: Your request failed, because the user types table does not exist. The ISPF TBOPEN service routine set a return code of 8. The table is normally created during installation.

Contact a system programmer to resolve the problem.

Detected by: ICQCACIO

Issued by: ICQCACIO

Contained in: ICQCAl4

#### ICQCA141 Resource in use. To retry, press ENTER; to cancel, END.

Explanation: Your request failed, because the user types table is temporarily in use. The ISPF TBOPEN service routine set a return code of 12. To retry your request, press the ENTER key; to cancel it, press the END PF key.

Detected by: ICQCACIO

Issued by: ICQCAClO

## ICQCA142 to ICQCA200

#### ICQCA142 Request failed; system error. Press HELP.

Explanation: Your request failed, because the Information Center Facility could not open the user types table. The ISPF TBOPEN service routine set a return code of 20.

Contact a system programmer to resolve the problem.

Detected by: ICQCACI0

Issued by: ICQCACI0

Contained in: ICQCA14

#### ICQCAl43 Type a user ID in the USER ID field.

Explanation: You must type a user ID in the USER ID field. The user ID identifies the person to the Information Center Facility and can be up to seven characters. Type a valid user ID, and press the ENTER key.

Detected by: ICQAAE13

Issued by: ICQAAE13

Contained in: ICOCA14

#### ICQCAl44 Specify USER TYPE or press ENTER for list.

Explanation: Type a valid user type in the USER TYPE field. To see a list of valid user types, press the ENTER key.

Detected by: ICQCACI0

Issued by: ICQCAClO

Contained in: ICQCA14

#### ICQCAl45 User cannot be enrolled. No user ID in directory.

Explanation: The user cannot be enrolled because the USER ID field is blank. Request to modify the name by typing M to the left of it, and type a valid user ID.

Detected by: ICQCACI0

Issued by: ICQCACIO

Contained in: ICQCAl4

#### ICQCAl46 User cannot be enrolled. The USER TYPE is not valid.

Explanation: The user cannot be enrolled because the user type in the user types table is not valid. You can either:

- Modify the name by typing M to the left of it, and typing a valid user type in the USER TYPE field.
- Invoke the user type function to define the user type.

Detected by: ICQCACIO

#### Issued by: ICQCACIO

Contained in: ICQCA14

#### ICQCA147 Resource in use. To retry, press ENTER; to cancel, END.

Explanation: Your request failed, because the user types table is temporarily in use. The ISPF TBOPEN service routine set a return code of 12. To retry your request, press the ENTER key. To cancel it, press the END PF key.

Detected by: ICQCACI0

Issued by: ICQCACIO

Contained in: ICQCA14

#### ICQCA149 No directory entries match the specified information.

Explanation: The information you specified does not exist in the master names directory. Check the spelling of the name and any other information you typed. If incorrect, correct the information and press the ENTER key.

Detected by: ICQCACIO

Issued by: ICQCACIO

Contained in: ICQCAl4

#### ICQCA150 Name not modified; no changes made.

Explanation: You did not make any changes to the name, so it was not modified in the directory.

This message is informational only.

Detected by: ICQCACIO

Issued by: ICQCACIO

Contained in: ICQCAIS

#### ICQCA151 Type MASTER, PRIVATE, or BOTH in the DIRECTORY field.

Explanation: The information you typed in the DIRECTORY field is not valid. Type MASTER, PRIVATE, or BOTH to indicate whether you want to search the master directory, private directory, or both directories. BOTH is the default.

Detected by: ICQCAElO, ICQCAE20

Issued by: ICQCAEIO, ICQCAE20

Contained in: ICOCA15

#### ICQCA152 USER ID is not valid. Press HELP for rules.

Explanation: The user ID on the panel that displayed this message is not valid. You may have changed it on that panel or the previous panel. To continue, you must type a valid user ID containing one to seven characters  $(A-Z, 0-9,$ ,  $\emptyset, \emptyset, \#)$ . The first character must be A through Z, \$,  $@$ , or #.

Detected by: ICQAAE13

Issued by: ICQAAE13

Contained in: ICQCAIS

#### ICQCA153 User cannot be enrolled. The user ID is not valid.

Explanation: You cannot enroll a user in the names directory unless the user ID is valid. You must modify the name in the names directory so that it contains a valid user ID, then retry enrolling that user.

Detected by: ICQCACIO

Issued by: ICQCACIO

Contained in: ICQCA1S

#### ICQCA200 Request cannot be sent; some entries do not exist in directory.

Explanation: You requested to copy a private directory group into the master directory. When you created the group, you used one or more master directory entries as entries in your private directory group. Since the time you created your group, one or more of the master directory entries in your group have been deleted from the master directory.

To find out which entries no longer exist in the directory, view your private directory group. You will see the directory IDs of the deleted entries with question marks in the other fields. If you delete these entries from your private directory group, then you will be able to send the copy request.

If you know what information the deleted groups contained, you can:

- I. Modify your private directory group by deleting the entries that were deleted from the master directory, that is, those indicated by the question marks when you view the group.
- 2. Add the entries that were deleted from the master directory to your private directory and then to your private directory group. Entries must exist in the directory before they can be added to a group.
- 3. Type C to the left of your private directory group to copy it to the master directory. When you send the copy request, an administrator wiIl also receive a request to add any entries in your group to the master directory if they do not already exist there.

Detected by: ICQCAC20

Issued by: ICQCAC20

 $\overline{O}$ 

Contained in: ICQCA20

#### ICQCA20l No changes made. Group not added; no request sent.

Explanation: You requested to modify a master directory group, but made no changes. Therefore, no changes are made to the master directory and the group is not added to your private directory.

This message is informational only.

Detected by: ICQCAC20

Issued by: ICQCAC20

Contained in: ICOCA20

#### ICQCA203 The group was modified in the master directory.

Explanation: You typed M next to a master directory group, modified the group, and pressed the END PF key. The modified group was saved in the master directory.

This message is informational only.

Detected by: ICQCAC20

Issued by: ICQCAC20

Contained in: ICQCAZO

#### ICQCA204 The group was modified in the private directory.

Explanation: You typed M next to a private directory group, modified the group, left N (no update) in the MASTER DIREC-TORY field, and pressed the END PF key. The modified group was saved in the private directory.

This message is informational only.

Detected by: ICQCAC20

Issued by: ICQCAC20

Contained in: ICOCA20

#### ICQCA20S *"Specified group name"* already in master directory. Type a unique GROUP NAME.

Explanation: The name you typed in the GROUP NAME field already exists in the master directory as a group name or as a directory ID for a name. Type a unique group name, and press the ENTER key.

Detected by: ICQCAC20

Issued by: ICQCAC20

**C** 

Contained in: ICQCA20

#### ICQCA206 *"Specified group name"* already in private directory. Type a unique GROUP NAME.

Explanation: The name you typed in the GROUP NAME field already exists in your private directory as a group name or as a directory ID for a name. Type a unique group name, and press the ENTER key.

Detected by: ICQCAC20

Issued by: ICQCAC20

Contained in: ICQCA20

#### ICQCA207 Request failed; system error. Press HELP.

Explanation: An error occurred while you were trying to modify a group in the master directory. The ISPF TBSA VE service routine set a nonzero return code.

Contact a system programmer to resolve the problem.

Detected by: ICQCAC20

Issued by: ICQCAC20

Contained in: ICQCA20

#### ICQCA208 Request failed; system error. Press HELP.

Explanation: An error occurred while you were trying to modify a group in your private directory. The ISPF TBSAVE service routine set a nonzero return code.

Contact an Information Center Facility administrator to resolve the problem.

Detected by: ICQCAC20

Issued by: ICQCAC20

Contained in: ICQCAZO

#### ICQCA209 The group was deleted from the private directory.

Explanation: You typed D to the left of a private directory group (one marked with  $a >$ ) and pressed the ENTER key. You then pressed the ENTER key again on the confirm deletion panel.

The group has been deleted from your private directory.

This message is informational only.

Detected by: ICQCAC20

Issued by: ICQCAC20

Contained in: ICQCA20

#### ICQCA210 Group not deleted; system error. Press HELP.

Explanation: An error occurred while the Information Center Facility was trying to delete the requested group. The ISPF TBSA VE service routine set a nonzero return code.

Contact an Information Center Facility administrator to resolve the problem.

Detected by: ICQCAC20

Issued by: ICQCAC20

## ICQCA211 to ICQCA220

#### ICQCA211 The group was not deleted from the private directory.

Explanation: The requested group was not deleted from your private directory, because you pressed the END PF key on the delete confirmation panel. Pressing that key cancels the request.

This message is informational only.

Detected by: ICQCAC20

Issued by: ICQCAC20

Contained in: ICQCA21

#### ICQCA212 Group added to private directory; update request sent.

Explanation: You typed M next to a master directory group, modified the group, typed  $Y$  (yes, update) in the MASTER DIRECTORY field, and pressed the END PF key. The modified group was added to your private directory, and a request was sent to an administrator to update the master directory.

This message is informational only.

Detected by: ICQCAC20

Issued by: ICQCAC20

Contained in: ICOCA21

#### ICQCA213 Some group entries do not exist in the master directory.

Explanation: Some entries in the group you requested to view have been deleted from the master directory. For those entries, you see only the group name or directory ID of the entry with question marks in the other fields. The question marks indicate that the information is not available. Since the time you added these entries to your group, they have been deleted from the master directory.

You can delete those entries from your group or request that they be added again to the master directory.

This message is informational only.

Detected by: ICQCAC20

Issued by: ICQCAC20

Contained in: ICQCA21

#### ICQCA215 " *Specified selection character"* is not valid. To view an entry, type V.

Explanatiou: The only valid selection character is V. To view more information about an entry, type V to the left of the entry, and press the ENTER key.

#### Detected by: ICQCAC20, ICQCAC30

Issued by: ICQCAC20, ICQCAC30

Contained in: ICQCA21

#### ICQCA216 No groups match the specified information.

Explanation: There are no groups that match the information you specified. You should check:

- The spelling of the information you typed. If the information is incorrect, correct it and press the ENTER key.
- The private directory you are using to ensure it is the correct one. To find out which directory you are using, select the CHANGE option on the NAMES menu panel.

Detected by: ICQCAC20

Issued by: ICQCAC20

Contained in: ICQCA21

#### ICQCA217 The delete request was not passed to an administrator.

Explanation: You typed D to the left of a master directory group (one not marked with  $a >$ ) and pressed the ENTER key. You then pressed the END PF key on the confirm deletion panel. Pressing the END PF key on that panel cancels the request.

This message is informational only.

Detected by: ICQCAC20

Issued by: ICQCAC20

Contained in: ICQCA21

#### ICQCA218 The delete request was passed to an administrator.

Explanation: You typed D to the left of a master directory group (one not marked with  $a >$ ) and pressed the ENTER key. You then pressed the ENTER key again on the confirm deletion panel.

The group has not yet been deleted from the master directory. An administrator will receive your deletion request, evaluate it, and accept or reject it. You will then receive a message describing the administrator's action.

This message is informational only.

Detected by: ICQCAC20

Issued by: ICQCAC20

Contained in: ICQCA21

#### ICQCAl19 Request failed; system error. Press HELP.

Explanation: An error occurred while the Information Center Facility was trying to invoke the names directory interface. The interface set a return code of *return code.* 

Contact an Information Center Facility administrator or a system programmer to resolve the problem.

Detected by: ICQCAC20

Issued by: ICQCAC20

Contained in: ICQCA21

#### ICQCA220 Copy request sent to administrator for processing later.

Explanation: You requested to copy a group from your private directory into the master directory. An administrator will receive your copy request, evaluate it, and accept or reject it. You will then receive a message describing the administrator's action.

If the group you requested to copy contains entries that do not exist in the master directory, then the Information Center Facility will send a request to an administrator to add those entries to the master directory.

 $\bigcirc$ 

This message is informational only.

Detected by: ICQCAC20

Issued by: ICQCAC20

#### ICQCA221 GROUP NAME is not valid. Press HELP for rules.

Explanation: The group name you typed is not valid. The group name can be one to seven alphameric characters (A-Z, 0-9,  $(a, \#, \text{or } \$)$ , but the first must be A-Z,  $(a, \#, \text{or } \$)$ . Correct the group name and press the ENTER key.

Detected by: ICQAAE27, ICQCAE27, ICQCAE28

Issued by: ICQAAE27. ICQCAE27, ICQCAE28

Contained in: ICQCA22

#### ICQCA222 The group was added to the directory.

Explanation: The group you just created has been added to the directory.

This message is informational only.

Detected by: ICQCAC20

Issued by: ICQCAC20

Contained in: ICQCA22

#### ICQCA223 Type the name of the group in the GROUP NAME field.

Explanation: You must type a group name in the GROUP NAME field. The group name can be one to seven alphameric characters (A-Z, 0-9,  $\omega$ , #, or \$), but the first must be A-Z,  $\omega$ , #, or \$. The information in the GROUP NAME field is required.

Detected by: ICQCAC20

Issued by: ICQCAC20

Contained in: ICQCA22

#### ICQCA224 Request cancelled. The group was not added.

Explanation: The group was not added to the directory, because you typed CANCEL on the COMMAND line after beginning to create a group. Therefore, you cancelled the addition request.

This message is informational only.

Detected by: ICQCAC20

Issued by: ICQCAC20

Contained in: ICQCA22

#### ICQCA225 Request cancelled. The group was not modified.

Explanation: The group was not modified in the directory, because you typed CANCEL on the COMMAND line after you began to modify an existing group. Therefore, you cancelled the modify request.

This message is informational only.

Detected by: ICQCAC20

Issued by: ICQCAC20

Contained in: ICQCA22

#### ICQCA226 The group was not added; it has no entries.

Explanation: The group was not added to the directory, because it does not contain any entries.

This message is informational only.

Detected by: ICQCAC20

Issued by: ICQCAC20

Contained in: ICQCA22

#### ICQCA227 The entry is not in the names directory.

Explanation: You cannot view the entry, because it does not exist in the master directory.

Detected by: ICQCAC20, ICQCAC30

Issued by: ICQCAC20, ICQCAC30

Contained in: ICQCA22

#### ICQCA228 "V" is not valid on a blank row.

Explanation: You cannot type V in the action field to the left of a blank row. Typing V indicates that you want to view more detailed information about what is described on that row.

Detected by: ICQCAC20

Issued by: ICQCAC20

Contained in: ICQCA22

#### ICQCA229 *"Specified selection character"* is not valid. To view, type V; to delete, type D.

Explanation: You can type only V or D to the left of an entry. To view more information about an entry, type V. To delete an entry from the group, type D.

Detected by: ICQCAC20

Issued by: ICQCAC20

Contained in: ICQCA22

#### ICQCA230 Group not added to private directory; it has no entries.

Explanation: You typed M next to a master directory group, left N (no update) in the MASTER DIRECTORY field, and deleted all the entries in the group. Because you deleted all the entries in the group, the Information Center Facility will not add it to your private directory.

The master directory group will not be changed.

This message is informational only.

Detected by: ICQCAC20

Issued by: ICQCAC20

Contained in: ICQCA23

#### ICQCA231 Delete request sent; group not added to private directory.

Explanation: You typed M next to a master directory group, typed Y (yes, update) in the MASTER DIRECTORY field, and deleted all the entries in the group. Because you deleted all the entries in the group, the Information Center Facility will send a request to an administrator to delete the group from the master directory.

This message is informational only.

Detected by: ICQCAC20

Issued by: ICQCAC20

## **ICQCA232 to ICQCA241**

#### ICQCA232 No changes made to private directory; request not sent.

\_.\_----- ... --~~~~- .- - \_ ... \_-\_ .....

Explanation: You typed M next to a private directory group, typed Y (yes, update) in the MASTER DIRECTORY field, and pressed the END PF key. Because you made no changes to the group, the Information Center Facility made no changes to the private directory and sent no request to modify the master directory.

This message is informational only.

#### Detected by:

Issued by: ICQCAC20

Contained in: ICQCA23

#### ICQCA233 Group not modified; no changes made.

Explanation: You typed M next to a master directory entry, but you did not modify the entry. Therefore, no changes were made to the master directory.

This message is informational only.

Detected by: ICQCAC20

Issued by: ICQCAC20

Contained in: ICQCA23

#### ICQCA234 Group deleted from the private direetory; it had no entries.

Explanation: You modified a group in your private directory by deleting all the entries in it. Because you deleted all the entries in the group, that group will be deleted from your private directory.

This message is informational only.

Detected by: ICQCAC20

Issued by: ICQCAC20

Contained in: ICQCA23

#### ICQCA235 *"Specified selection character"* is not valid. Type V, M,DorC.

Explanation: The only valid selection characters are:

- V to view the entries in a private directory group or a master directory group.
- M (beside a private directory group), to modify a group in your private directory. If you type Y in the MASTER DIREC-TORY field, you also request to update the master directory.
- M (beside a master directory entry), to create a new private directory group that is a modified version of what is in the master directory group being modified. If you type Y in the MASTER DIRECTORY field, you also request to update the master directory.
- D (beside a private directory group), to delete the group from your private directory. If you type Y in the MASTER DIRECTORY field, you also request to delete the group from the master directory.
- D (beside a master directory group), to request that the group be deleted from the master directory.
- C (beside. a private directory group), to copy a group from your private directory to the master directory.

Type V, M, D, or C to the left of one group at a time and press the ENTER key.

To add a group, type A on the COMMAND line.

Detected by: ICQCAC20

#### Issued by: ICQCAC20

Contained in: ICQCA23

#### ICQCA236 Request cancelled. No entries were added to the group.

Explanation: No entries were added to the existing group, because you typed CANCEL on the COMMAND line of the panel for adding entries to a group.

This message is informational only.

Detected by: ICQCAC20

Issued by: ICQCAC20

Contained in: ICQCA23

#### ICQCA238 No entries were added to the group.

Explanation: You typed A on the COMMAND line of the previous panel and pressed the ENTER key, so that you could add entries to an existing group. However, when you pressed the END PF key on the panel for adding the entries, the panel contained no entries. Type some information for the entries you wish to add before you press the END PF key. If you want to add entries, the information for those entries must be displayed when you press the END PF key.

This message is informational only.

Detected by: ICQCAC20

Issued by: ICQCAC20

Contained in: ICQCA23

#### ICQCA239 Update request sent; addition to private failed.

Explanation: Your request to copy the changes for the group into the master directory has been sent to an administrator, but the Information Center Facility encountered an error trying to add the modified copy of the group to your private directory. Your private directory is full. The ISPF TBSAVE service routine set a nonzero return code. Press the END PF key to cancel the request and contact an Information Center Facility administrator to resolve the problem.

Detected by: ICQCAC20

Issued by: ICQCAC20

Contained in: ICQCA23

#### ICQCA240 Request only one action at a time.

Explanation: You cannot request to view  $(V)$ , modify  $(M)$ , delete (D), or copy (C) a group at the same time you request to add (A) a group. Either type V, M, D, or C next to a group, or type A on the COMMAND line.

Detected by: ICQCAC20

Issued by: ICQCAC20

Contained in: ICQCA24

#### ICQCA241 "C" is not valid for groups already in master directory.

**Explanation:** An entry that has  $a >$  to the left of it is a private directory entry; all others are master directory entries. You typed C next to a master directory group. You may not request to copy (C) a master directory entry into the master directory, because it is already there.

You can request that an administrator copy (C) a group from your private directory into the master directory, by typing C next to the private directory group.

#### Detected by: ICQCAC20

#### Issued by: ICQCAC20

Contained in: ICQCA24

#### ICQCA242 Request only one action at a time.

Explanation: You cannot request to view (V), modify (M), or delete (D) a group at the same time you request to add (A) a group. Either type V, M, or D next to a group, or type A on the COMMAND line.

#### Detected by: ICQCAC20

Issued by: ICQCAC20

Contained in: ICQCA24

#### ICQCA243 The group bas *x number* entries; the maximum permitted is 254.

Explanation: Only 254 entries are permitted in a group. Group entries can be either names or other groups. You have tried to create a group with *x number* entries or enlarge an existing group to *x number* entries. To save the group, delete the extra entries.

In order to create groups that encompass more people, you can nest groups within groups. Each group can contain up to 254 entries, and subgroups can also contain 254 entries.

Detected by: ICQCAC20

Issued by: ICQCAC20

Contained in: ICQCA24

ICQCA244 *"Specified selection character"* is not valid. Type V, M or D.

Explanation: The only valid selection characters are:

V to view the entries in a master directory group

M to modify the group in the master directory

D to delete the group from the master directory

Type V, M, or D to the left of the group, and press the ENTER key.

To add a group, type A on the COMMAND line.

Detected by: ICQCAC20

Issued by: ICQCAC20

Contained in: ICQCA24

#### ICQCA245 The group was deleted from the master directory.

Explanation: You typed D to the left of a group and pressed the ENTER key. You then pressed the ENTER key again on the confirm deletion panel.

The group was deleted from the master directory. No other groups in the master directory contained the deleted group. If any private directory group(s) contained a reference to the deleted group, the reference will be replaced with the words DIRECTORY ID = *deleted group name* in the LAST OR GROUP NAME field, and all other fields will be filled with question marks.

This message is informational only.

Detected by: ICQCAC20

Issued by: ICQCAC20

 $\overline{C}$ 

Contained in: ICQCA24

#### ICQCA246 The group was not deleted from the master directory.

Explanation: You typed D to the left of a group and pressed the ENTER key. You then pressed the END PF key on the confirm deletion panel. Pressing the END PF key on that panel cancels the deletion.

This message is informational only.

Detected by: ICQCAC20

Issued by: ICQCAC20

Contained in: ICQCA24

#### ICQCA247 The duplicate entries were not added to the group.

Explanation: One or more of the entries you tried to add to the group were already in the group. The system checks the directory IDs or group names to see what members are already in the group.

This message is informational only.

Detected by: ICQCAC20

Issued by: ICQCAC20

Contained in: ICQCA24

#### ICQCA248 Duplicate entries have been deleted.

Explanation: You asked to add the same entry to the group more than once. Any duplicate requests have been deleted, and the entry will be added to the group only once.

Detected by: ICQCAC20

Issued by: ICQCAC20

Contained in: ICQCA24

#### ICQCA249 Group deleted from the master directory; it had no entries.

Explanation: You modified a group in the master directory by deleting all the entries in it. Because you deleted all the members of the group, that group will be deleted from the master directory.

Detected by: ICQCAC20

Issued by: ICQCAC20

Contained in: ICQCA24

#### ICQCA250 Group deleted from private directory; delete request sent.

Explanation: You typed M to the left of a private directory group (one marked with  $a >$ ) and pressed the ENTER key. You then deleted all the entries in that group, typed Y in the MASTER DIRECTORY field, and pressed the END PF key.

The group was deleted from the private directory and a request to delete the group from the master directory has been sent to an administrator. The administrator will receive your request, evaluate it, and accept or reject it. You will then receive a message describing the administrator's action.

This message is informational only.

Detected by: ICQCAC20

Issued by: ICQCAC20

## ICQCA251 to ICQCA260

#### ICQCAZ51 Request failed; system error. Press HELP.

Explanation: The Information Center Facility encountered an error while attempting to add a group to your private directory.

Contact an Information Center Facility administrator to resolve the problem.

Detected by: ICQCAC20

Issued by: ICQCAC20

Contained in: ICQCA25

#### ICQCA252 No changes made to master directory; group added to private.

Explanation: The group you modified was a master directory entry. No change was made to the master directory, but the modified version of the group has been added to your private names directory.

This message is informational only.

Detected by: ICQCAC20

Issued by: ICQCAC20

Contained in: ICQCA25

#### ICQCAZ54 The gronp has 254 entries which is the maximum number permitted.

Explanation: You typed M to modify a group and then typed A to add entries to the group. However, the group already contained the maximum number of entries permitted.

In order to create groups that encompass more people, you can have your group contain other groups, each with 254 entries.

Detected by: ICQCAC20

Issued by: ICQCAC20

Contained in: ICOCA25

#### ICQCAZ55 The group and all references to it have been deleted.

Explanation: You typed D to the left of a private directory group (one marked with  $a >$ ) and pressed the ENTER key. You then pressed the ENTER key again on the confirm deletion panel.

The group was deleted from the private directory. Other group(s) in the private directory contained references to the deleted group, and those references have also been deleted.

This message is informational only.

Detected by: ICQCAC20

Issued by: ICQCAC20

Contained in: ICOCA25

#### ICQCA256 Group modified in private directory; update request sent.

Explanation: The group was modified in your private directory, and a request has been sent to an administrator to update the master directory.

If the administrator accepts your request and the group already existed in the master directory, the group will be modified in the master directory according to your specifications. If the administrator accepts your request and the group did not already exist in the master directory, it will be added.

Detected by: ICQCAC20

Issued by: ICQCAC20

Contained in: ICQCA25

#### ICQCA257 Group deleted from private; references changed to master entry.

-~-.------.-------

Explanation: You typed D to the left of a private directory group (one marked with  $a >$ ) and pressed the ENTER key. You then pressed the ENTER key again on the confirm deletion panel.

The group was deleted from the private directory. Because there is a master directory group with the same GROUP NAME as the group you just deleted and because other groups in your private directory contained a reference to the group you just deleted, you had to decide whether you wanted to replace' the references to the deleted group with the master directory group. You pressed the END PF key on the panel that prompted you for that decision. Pressing the END PF key replaces the references to the private directory group with references to the master directory group.

This message is informational only.

Detected by: ICQCAClO, ICQCAC20

Issued by: ICQCAClO, ICQCAC20

Contained in: ICOCA25

#### ICQCA258 Group deleted from private directory; no request sent.

Explanation: You modified a group in your private directory by deleting all the entries in it. Because you deleted all the entries in the group, that group will be deleted from your private directory. However, no request to delete the group from the master directory will be sent.

This message is informational only.

Detected by: ICQCAC20

Issued by: ICQCAC20

Contained in: ICQCA25

#### ICQCAZ59 The group and all references to it have been deleted.

Explanation: You typed D to the left of a group and pressed the ENTER key. You then pressed the ENTER key again on the confirm deletion panel.

The group was deleted from the master directory. Other group(s) in the master directory contained references to the deleted group, and those references have also been deleted. If any private directory group(s) contained a reference to the deleted group, the reference will be replaced with the words "DIRECTORY  $ID =$  the directory ID of the deleted group" in the LAST OR GROUP NAME field and all other fields will be filled with question marks.

This message is informational only.

Detected by: ICQCAC20

Issued by: ICQCAC20

Contained in: ICQCA25

#### ICQCA260 Copy request not sent. *Group name* is imbedded in itself.

Explanation: You typed C next to a private directory group to request that the group be copied to the master directory. The Information Center Facility cannot send the copy request, because *group name* contains *group name* as an imbedded group. A group cannot contain itself.

An example of an imbedded group is:

l.Group A contains 2.Group B contains Group B and Group C Group A and Group D

Groups C and D contain only names, not other groups. Group A is the imbedded group.

 $\bigcirc$ 

To find out where your imbed occurs, view *group name.* Then view the entries in *group name* to find out which entry also contains *group name.* Be careful how you solve this problem. In the example, deleting group A from Group B would permit you to send the copy request, but it might cause you problems later when you want to use Group B and you expect it to contain Group A.

Detected by: ICQCAC20

 $\bigcap$ *j* 

Issued by: ICQCAC20

Contained in: ICQCA26

#### ICQCA26I Group not modified. *Group name* is imbedded in itself.

Explanation: You typed M to the left of a private directory group (one marked with  $a >$ ) and pressed the ENTER key. You then changed some information about the group and typed Y in the MASTER DIRECTORY field. The group was modified in your private directory. However, the Information Center Facility cannot send a request to modify the group in the master directory, because the private directory group, *group name,* contains *group name* imbedded within itself. A group cannot contain itself. An example of a group imbedded in itself is:

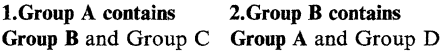

Groups C and D contain only names, not other groups. Group A is the imbedded group.

To find out where your imbed occurs, view *group name.* Then view the entries in *group name* to find out which entry also contains *group name.* Be careful how you solve this problem. In the example, deleting Group A from Group B would permit you to send a request to modify the master directory, but it might cause you problems later when you want to use Group B and you expect it to contain Group A.

Detected by: ICQCAC20

Issued by: ICQCAC20

Contained in: ICQCA26

#### ICQCA262 No changes made to the private directory.

Explanation: You typed M next to a private directory group and left N (no update) in the MASTER DIRECTORY field, but you pressed the END PF key without modifying the group. Therefore, no changes are made to the private directory.

This message is informational only.

Detected by: ICQCAC20

Issued by: ICQCAC20

Contained in: ICQCA26

#### ICQCA263 No changes made; group not added to private directory.

Explanation: You typed M next to a master directory group, left N (no update) in the MASTER DIRECTORY field, and pressed the END PF key. Ordinarily this would create a modified copy of the master directory group in your private directory, however you did not change any information about the group. The Information Center Facility does not copy the master directory group to your private directory, unless you change it. You should not need an exact copy of the master directory group in your private directory, because you have access to the master directory.

This message is informational only.

Detected by: ICQCAC20

 $\bullet$ 

#### Issued hy: ICQCAC20

Contained in: ICQCA26

#### ICQCA264 Request failed; system error. Press HELP.

Explanation: Your request failed, because the Information Center Facility cannot access the table that contains the list of requests. The ISPF TBOPEN service routine set a return code greater than 12.

Contact a system programmer to resolve the problem.

Detected by: ICQCAC20

Issued by: ICQCAC20

Contained in: ICQCA26

#### ICQCA265 Group modified; request not sent. Some entries not in directory.

Explanation: You typed M to the left of a private directory group (one marked with  $a >$ ) and pressed the ENTER key. You then changed some information about the group and typed Y in the MASTER DIRECTORY field.

The group was modified in your private directory, but the Information Center Facility cannot send a request to update the master directory. When you created or modified the group, you used one or more master directory entries. Since that time, those master directory entries have been deleted from the master directory.

The entries that have been deleted from the master directory are those that you saw on the panel for modifying a group. They contain question marks in all fields except the LAST OR GROUP NAME field. If you delete those entries from your private directory group, then you wiII be able to send your request.

If you know what information the deleted group(s) contained, you can add the groups to your private directory and then send a request to update the master directory.

Detected by: ICQCAC20

Issued by: ICQCAC20

Contained in: ICQCA26

#### ICQCA266 Group added; request not sent. *Group name*  imbedded in itself.

Explanation: You typed M to the left of a master directory group (one not marked with  $a >$ ) and pressed the ENTER key. You then changed some information about the group and typed Y in the MASTER DIRECTORY field. The group was added to your private directory. However, the Information Center Facility cannot send a request to modify the group in the master directory, because the private directory group, *group name,* contains *group name* imbedded within itself. A group cannot contain itself.

An example of an imbedded group is:

I.Group A contains 2.Group B contains Group B and Group C Group A and Group D

Groups C and D contain only names, not other groups. Group A is the imbedded group.

To find out where your imbed occurs, view *group name.* Then view the entries in *group name* to find out which entry also contains *group name.* Be careful how you solve this problem. In the example, deleting Group A from Group B would permit you to send a request to modify the master directory, but it might cause

## **ICQCA301 to ICQCA310**

you problems later when you want to use Group B and you expect it to contain Group A.

Detected by: ICQCAC30

Issued by: ICQCAC30

Contained in: ICQCA26

#### ICQCAJOI Resource in use. To retry, select REQUESTS and press ENTER.

Explanation: The update requests table is temporarily in use. The ISPF TBOPEN service routine set a return code of 12. To retry, select the REQUESTS option again and press the ENTER key. To cancel the request and try later, press the END PF key.

Detected by: ICQCAC30

Issued by: ICQCAC30

Contained in: ICQCA30

#### ICQCAJ02 Request failed; system error. Press HELP.

Explanation: Your request failed, because the Information Center Facility could not open the unresolved update requests table, which contains the requests that you viewed but did not process. The ISPF TBOPEN routine set a return code of 20.

Contact a system programmer to resolve the problem.

Detected by: ICQCAC30

Issued by: ICQCAC30

Contained in: ICOCA30

#### ICQCA303 Resource in use. To retry, select REQUESTS and press ENTER.

Explanation: Your request failed, because another administrator is presently merging user requests. The ISPF TBOPEN service routine set a return code of 12. To retry, select the REQUESTS option on the first names directory panel. To cancel the request and try later, press the END PF key.

Detected by: ICQCAC30

Issued by: ICQCAC30

Contained in: ICQCA30

#### ICQCA304 Request failed; system error. Press HELP.

Explanation: Your request failed, because the Information Center Facility could not access the update requests table, which contains the requests that were added since the last time you viewed requests. The ISPF TBOPEN service routine set a return code of 20.

Contact a system programmer to resolve the problem.

Detected by: ICQCAC30

Issued by: ICQCAC30

Contained in: ICQCA30

#### ICQCA305 The entry is not in the master directory.

Explanation: The entry the user requested that you modify or delete does not exist in the master directory. The entry must exist in order for you to accept the request. You may have deleted the entry or changed the directory ID since the request was made. You can either reject the request, or add an entry with the same directory ID and then accept the request.

Detected by: ICQCAC30

Issued by: ICQCAC30

Contained in: ICQCA30

#### ICQCA306 The directory ID is already in the master directory.

Explanation: An entry with a directory ID matching the directory ID of the name that the user requested you add is already in the master directory. You can either reject the request, or delete the existing entry and then accept the request. If you delete the existing entry, be sure to check all the information in both entries. Although the directory IDs match, the other information could be quite different.

Detected by: ICQCAC30

Issued by: ICQCAC30

Contained in: ICQCA30

#### ICQCA307 Request cancelled. The entry was not deleted.

Explanation: You typed A in the action field to the left of a deletion request. However, on the panel for confirming the deletion, you pressed the END PF key. Pressing the END PF key cancels deletion of the entry from the directory.

This message is informational only.

Detected by: ICQCAC30

Issued by: ICQCAC30

Contained in: ICQCA30

#### ICQCA308 The update was made to the master directory.

Explanation: The requested update has been made in the master directory.

This message is informational only.

Detected by: ICQCAC30

Issued by: ICQCAC30

Contained in: ICQCA30

ICQCAJ09 *"Specified selection character"* is not valid. Type V, A,orR.

Explanation: The only valid selection characters are:

- V to view a request
- A to accept a request
- R to reject a request

Type V, A, or R to the left of one request, and press the ENTER key.

Detected by: ICQCAC30

Issued by: ICQCAC30

Contained in: ICQCA30

#### ICQCAJIO The group is not in the master directory.

Explanation: The group that the user asked to modify or delete does not exist in the master directory. You may have deleted the group or changed the name since the request was made. You can either:

- Reject the request.
- Add or change the group name, and then accept the request.

Detected by: ICQCAC30

Issued by: ICQCAC30

ICQCA311 The directory ID is already in the master directory.

Explanation: An entry with a directory ID matching the group name that the user requested you add is already in the master directory.

You can either reject the request, or delete the existing entry and then accept the request. If you delete the existing entry, be sure to check all the information in both entries. Although the directory IDs match, the other information could be quite different.

Detected by: ICQCAC30

Issued by: ICQCAC30

Contained in: ICQCA31

#### ICQCA312 Update request rejected; user notified.

Explanation: Because you typed  $R$  in the action field to the left of the update request, you rejected the request. Therefore, the master directory has not been updated. The user who requested the update will receive a message to that effect.

Detected by: ICQCAC30

Issued by: ICQCAC30

Contained in: ICQCA31

ICQCA313 There are no update requests to process.

**Explanation:** There are no requests from users to update the master directory.

This message is informational only.

Detected by: ICQCAC30

Issued by: ICQCAC30

Contained in: ICQCA31

 $\overline{\mathbf{C}}$ 

o

#### ICQCA314 Request cannot be accepted; some entries not in directory.

Explanation: The request cannot be accepted, because some of the entries within the group are not in the master directory. Add those entries to the directory first, and then accept the request.

Detected by: ICQCAC30

Issued by: ICQCAC30

Contained in: ICQCA31

#### ICQCA316 Request failed; system error. Press HELP.

Explanation: Your request failed, because the Information Center Facility could not save the new update requests that were added to the unresolved update requests table. The ISPF TBSA VE service routine set a nonzero return code.

Contact a system programmer to resolve the problem.

Detected by: ICQCAC30

Issued by: ICQCAC30

Contained in: ICQCA31

ICQCA320 Request to add" *directory ID or group name"* was accented.

Explanation: The administrator accepted your request to add an entry to the master directory.

This message is informational only.

Detected by: ICQCAC30

Issued by: ICQCAC30

Contained in: ICOCA32

ICQCA321 Request to delete *"directory ID or group name"* was accepted.

**Explanation:** The administrator accepted your request to delete an entry from the master directory.

This message is informational only.

Detected by: ICQCAC30

Issued by: ICQCAC30

Contained in: ICQCA32

ICQCA322 Request to modify *"directory ID or group name"* was accepted.

Explanation: The administrator accepted your request to modify an entry in the master directory.

This message is informational only.

Detected by: ICQCAC30

Issued by: ICQCAC30

Contained in: ICQCA32

ICQCA323 Request to add *"directory ID or group name"* was denied.

Explanation: The administrator denied your request to add an entry to the master directory.

This message is informational only.

Detected by: ICQCAC30

Issued by: ICQCAC30

Contained in: ICQCA32

ICQCA324 Request to delete *"directory ID or group name"* was denied.

Explanation: The administrator denied your request to delete an entry from master directory.

This message is informational only.

Detected by: ICQCAC30

Issued by: ICQCAC30

Contained in: ICQCA32

ICQCA325 Request to modify *"directory ID or group name"* was denied.

Explanation: The administrator denied your request to modify an entry in the master directory.

This message is informational only.

Detected by: ICQCAC30

Issued by: ICQCAC30

Contained in: ICQCA32

ICQCA 700 " *Specified selection character"* is not valid. To select an entry. type V or S.

Explanation: The only valid selection characters are:

- V to view more information about an entry
- S to select an entry

Type V or S to the left of an entry and press the ENTER key.

Detected by: ICQCAE24, ICQCAE40 (or the panel specified on invocation)

## **ICQCA701** to **ICQCA718**

Issued by: ICQCAE24, ICQCAE40 (or the panel specified on invocation)

Contained in: ICQCA70

ICQCA701 You can select only maximum number entry(s) at a time.

Explanation: You selected more items than allowed. Select no more than the number of items indicated in the message, and press the ENTER key.

Detected by: ICQCALOO

Issued by: ICQCALOO

Contained in: ICQCA70

#### ICQCA 710 No entries were selected from one or more lists.

Explanation: You requested one or more lists of entries, but did not select at least one entry from every list. Lists of entries are displayed, if you:

- Type part of a name or group followed by  $*$ .
- Type information about the name or group you are adding in the LAST OR GROUP NAME, FIRST OR NICK-NAME, USERID, DEPARTMENT OR DESCRIPTION fields, and that information does not uniquely identify the individual or group.

When you see the list of entries, you can type S to the left of one or more entries to select additions for the new group. You do not have to select entries from the list. If you do not select an entry from the list, you must delete the LAST OR GROUP NAME, FIRST OR NICKNAME, USERID, and DEPART-MENT OR DESCRIPTION FIELDS.

Detected by: ICQCALOO

Issued by: ICQCALOO

Contained in: ICQCA71

#### ICQCA711 Request cancelled. No processing was done.

Explanation: You requested a list of entries and then typed CANCEL on the COMMAND line. This message is informational only.

Detected by: ICQCALOO

Issued by: ICQCALOO

Contained in: ICQCA71

#### ICQCA712 No directory entries match the specified information.

Explanation: The information you specified does not exist in the directory. You should check:

- The spelling of the name and any other information you typed. information you typed. If the information is incorrect, correct it and press the ENTER key.
- The private directory you are using to ensure it is the correct one. To find out which directory you are using, select the CHANGE option on the NAMES menu panel.

If you are trying to add entries to a group, the entries must exist in the directory before you add them to a group.

Detected by: ICQCALOO

Issued by: ICQCAL00

Contained in: ICQCA71

#### ICQCA713 Request failed; system error. Press HELP.

Explanation: Your request failed, because the master names directory table is not allocated. The ISPF TBOPEN service routine set a return code of 16.

Contact a system programmer to resolve the error.

Detected by: ICQCALOO

Issued by: ICQCALOO

Contained in: ICQCA71

ICQCA714 Request failed; system error. Press HELP.

Explanation: Your request failed, because the master names directory table does not exist. The ISPF TBOPEN service routine set a return code of 8.

Contact a system programmer to resolve the error.

Detected by: ICQCALOO

Issued by: ICQCALOO

Contained in: ICQCA71

ICQCA715 Directory in use. To retry, press ENTER; to cancel, END.

Explanation: Your request failed, because the Information Center Facility could not open the master names directory table. This table is temporarily in use. The ISPF TBOPEN service routine set a return code of 12. To retry the request, press the ENTER key; to try later, press the END PF key.

Detected by: ICQCALOO

Issued by: ICQCALOO

Contained in: ICQCA71

#### ICQCA716 Request failed; system error. Press HELP.

Explanation: Your request failed, because the Information Center Facility could not open the master names directory table. The ISPF TBOPEN service routine set a return code of 20.

Contact a system programmer to resolve the problem.

Detected by: ICQCALOO

Issued by: ICQCALOO

Contained in: ICQCA71

#### ICQCA717 Request failed; system error. Press HELP.

Explanation: Your request failed, because the private names directory table is not allocated. The ISPF TBOPEN service routine set a return code of 16.

Contact an Information Center Facility administrator to resolve the problem.

Detected by: ICQCALOO

Issued by: ICQCALOO

Contained in: ICQCA71

#### ICQCA718 Request failed; private directory is in use. Try later.

Explanation: Your request failed, because the private names directory you tried to access was temporarily in use. The ISPF TBOPEN service routine set a return code of 12, indicating that the table is already open. Someone else may be using the directory. You should make sure you are accessing the directory you want. To find out which directory you are using, select the CHANGE option on the NAMES menu panel.

 $\begin{pmatrix} 1 \\ 1 \end{pmatrix}$  $\left.\begin{array}{cc} \mathbf{r} & \mathbf{r} \ \mathbf{r} & \mathbf{r} \end{array}\right)$  . .~/ Either end split screen use of the directory, or press the END PF key to cancel the request and try again later.

Detected by: ICQCALOO

Issued by: ICQCALOO

C

Contained in: ICQCA71

#### ICQCA719 Request failed; system error. Press HELP.

Explanation: Your request failed, because the Information Center Facility could not open your private names directory. The ISPF TBOPEN service routine set a return code of 20.

Contact an Information Center Facility administrator to resolve the problem.

Detected by: ICQCALOO

Issued by: ICQCALOO

Contained in: ICQCA71

#### ICQCA720 A private directory entry with the same directory ID exists.

Explanation: A private directory entry with the same directory ID or group name exists, therefore you cannot select the master directory entry. You created the private directory entry by modifying a copy of the master directory entry. The Information Center Facility, therefore, lets the private entry take precedence over the master entry.

If you copied the entry into your private directory without modifying it, the private and master entries contain identical information. If you modified the master entry and copied it into your private directory, the private and master entries contain different information.

To select the master directory entry, you can either:

- Delete your private directory entry, or
- Change the directory ID or group name in the private directory entry.

Detected by: ICQCALOO

Issued by: ICQCALOO

Contained in: ICQCA72

#### ICQCA 721 None of the entries in the group are accessible.

Explanation: You tried to view or select a group, but the system cannot display any entries in that group. The group does contain entries, but the system cannot find them. This situation can occur when the following conditions are all present:

- You are trying to view or select a group from your private directory.
- The group you are trying to view or select contains only master directory entries.
- Either the master directory is not available. or the master directory entries in your private directory group have been deleted from the master directory.

To view the group, select the NAMES option on the first Information Center Facility panel, and then select the GROUPS option on the first names directory panel.

Detected by: ICQCALOO

Issued by: ICQCALOO

o

Contained in: ICOCA72

#### $ICQCA722$  The group contains entry(s) that are not accessible.

Explanation: You tried to view or select a group, but the system cannot find all the entries in that group. This situation can occur when the following conditions are all present:

- You are trying to view or select a group from your private directory.
- The group you are trying to view or select contains one or more master directory entries.
- Either the master directory is not available, or one or more of the master directory entries in your private directory group have been deleted from the master directory.

To view the group, select the NAMES option on the first Information Center Facility panel, and then select the GROUPS option on the fIrst names directory panel.

Detected by: ICQCALOO

Issued by: ICQCALOO

Contained in: ICQCA72

#### ICQCA731 A different private directory is in use. Press HELP. ICQCA731

Explanation: You have another private names directory in use and must close all names directories. To close all directories, do the following:

- Swap (PF9) to the other screen
- Display the first panel of the names directory (ICQCAMOO)
- Select the CLOSE option (option 3).

When the directories have been closed in all the screens, you can return to the original screen and redefine a prefix for the private directory.

Detected by: ICQCAL06

Issued by: ICQCAL06

Contained in: ICQCA73

#### ICQCA732 Type a valid directory prefix at the cursor position. ICQCA732

Explanation: To change the prefix of your private names directory in order to access a different directory, type a valid prefix in the PRIVATE DIRECTORY PREFIX field indicated by the cursor.

A valid prefix contains 1-8 characters, the first of which must be alphabetic or national. The remaining characters can be any combination of alphabetic (A-Z), numeric (0-9), or national  $($ \$, $\#$ , $@$ ) characters.

Detected by: ICQCAEl7

Issued by: ICQCAEl7

- ICQCA733 Directories were successfully closed. ICQCA733
- Explanation: The names directories were successfully closed.
- Detected by: ICQCACOO
- Issued by: ICQCACOO
- Contained in: ICQCA73

## ICQCA734 to ICQCA805

#### ICQCA734 Request failed; system error. Press HELP. ICQCA733

Explanation: The ISPF TBSTATS service failed with a return code of 20 for table *table name.* 

Detected by: ICQCACOO

Issued by: ICQCACOO

Contained in: ICQCA73

#### ICQCABOO System error accessing nicknames file. Press HELP.

Explanation: If you are:

- A user, your updates have been saved. However the Information Center Facility also attempted to access the TRANSMIT/RECEIVE nicknames data set corresponding to your private directory, and this attempt failed. Contact an Information Center Facility administrator to resolve the problem.
- An administrator requesting to update the master TRANSMIT/RECEIVE nicknames data set, your request failed. Contact a system programmer to resolve the problem.

#### Detected by: ICQCACNI

Issued by: ICQCACOO, ICQAACR2

Contained in: ICOCA80

#### ICQCA801 System error allocating nicknames file. Press HELP.

#### Explanation: If you are:

- A user, your updates have been saved. However the Information Center Facility also attempted to allocate the TRANSMIT/RECEIVE nicknames data set corresponding to your private directory, and this attempt failed. Contact an Information Center Facility administrator to resolve the problem.
- An administrator requesting to update the master TRANSMIT/RECEIVE nicknames data set, your request failed. Contact a system programmer to resolve the problem.

#### Detected by: ICQCACNI

#### Issued by: ICQCACOO, ICQAACR2

#### Contained in: ICQCA80

#### ICQCA802 System error enlarging nicknames file. Press HELP.

#### Explanation: If you are:

- A user, your updates have been saved. However the Information Center Facility also attempted to enlarge the TRANSMIT/RECEIVE nicknames data set corresponding to your private directory, and this attempt failed. Contact an Information Center Facility administrator to resolve the problem.
- An administrator requesting to update the master TRANSMIT/RECEIVE nicknames data set, your request failed. Contact a system programmer to resolve the problem.

Detected by: ICQCACNI

#### Issued by: ICQCACOO, ICQAACR2

#### Contained in: ICQCA80

#### ICQCA803 System error creating nicknames file. Press HELP.

\_.- ---.--~- ----------

Explanation: If you are:

- A user, your updates have been saved. However, the Information Center Facility also attempted to create a TRANSMIT/RECEIVE nicknames data set corresponding to your private directory, and this attempt failed. Contact an Information Facility Administrator to resolve the problem.
- An administrator requesting to update the master TRANSMIT/RECEIVE nicknames data set, your request failed. Contact a system programmer to resolve the problem.

Detected by: ICQCACNI

Issued by: ICQCACOO, ICQAACR2

Contained in: ICQCA80

#### ICQCA804 System error allocating user's NAMES.TEXT file. Press HELP.

Explanation: If you are:

- A user, your updates have been saved. However, the Information Center Facility also attempted to allocate your NAMES. TEXT data set, and this attempt failed. Contact an Information Facility Administrator to resolve the problem.
- An administrator requesting to update the master TRANSMIT/RECEIVE nicknames data set, your request failed. The Information Center Facility failed to allocate your NAMES. TEXT file. Contact a system programmer to resolve the problem.

Detected by: ICQCACNI

Issued by: ICQCACOO, ICQAACR2

Contained in: ICQCA80

#### ICQCA805 System error editing user's NAMES.TEXT file. Press HELP.

#### Explanation: If you are:

- One of three things has occurred: your NAMES.TEXT data set is in use, possibly on the other part of a split screen, or your NAMES. TEXT data set is full, or a system error occurred. If you are:
	- A user, your updates have been saved. However, the Information Center Facility also attempted to edit your NAMES.TEXT data set, and this attempt failed. Contact an Information Facility Administrator if you cannot resolve the problem.
	- An administrator requesting to update the master TRANSMIT/RECEIVE nicknames data set, your request failed. The Information Center Facility failed to edit your NAMES.TEXT file. Contact a system programmer if you cannot resolve the problem.

 $\sum_{i=1}^{n}$  $\bigcap$ -,/

Detected by: ICQCACNI

Issued by: ICQCACOO, ICQAACR2

ICQCB000 Request failed; system error. Press HELP.<br>Explanation: The Information Center Facility was unable<br>display the list of courses. The table that contains the list<br>not exist. The ISPF TBOPEN service routine set a retu Explanation: The Information Center Facility was unable to display the list of courses. The table that contains the list does not exist. The ISPF TBOPEN service routine set a return code of8.

> Contact an Information Center Facility administrator to resolve the problem.

Detected by: ICQCBCOO

Issued by: ICQCBCOO

Contained in: ICQCBOO

#### ICQCBOOI Request failed; system error. Press HELP.

Explanation: The Information Center Facility is unable to access the table containing the list of courses. The ISPF TBOPEN service routine set a return code of *return code.* 

Contact an Information Center Facility administrator to resolve the problem.

Detected by: ICQCBCOO

Issued by: ICQCBCOO

Contained in: ICQCBOO

#### ICQCB002 Request failed; system error. Get help.

Explanation: A severe error occurred when ISPF attempted to call *program name.* ISPF set a return code of 20. The error might have occurred because the program is not in either a system execution library (for example LINKLIB or LPALIB), or a library concatenated with the ISPLLIB DD name.

Contact an Information Center Facility administrator to resolve the problem.

Detected by: ICQCBCOO

Issued by: ICQCBCOO

Contained in: ICQCBOO

#### ICQCBOO3 Course information was changed since list was displayed.

Explanation: Between the time you selected the list and the present, an administrator has changed information about the course. If the change made by the administrator stilI allows your request to be honored, the system will honor the request. However, the change might cause a condition that makes it impossible to honor your request.

Detected by: ICQCBCOO

Issued by: ICQCBCOO

Contained in: ICQCBOI

#### ICQCBO04 "A" is valid only if the condition is AVAILABLE.

Explanation: You cannot audit (A) the requested lIPS course because it does not have a course condition of AVAILABLE.

Detected by: ICQCBCOO

Issued by: ICQCBCOO

Contained in: ICQCBOI

#### ICQCB005 "T" valid for liPS course only if condition is REG-ISTERED.

Explanation: You cannot take (T) the requested lIPS course because you are not registered in it. The word REGISTERED does not follow the course name on the course list. The course condition also prevents you from requesting registration in the course. You can request registration only if the condition is A (AVAILABLE) or R (REGISTER ONLY).

Detected by: ICQCBCOO

Issued by: ICQCBCOO

Contained in: ICQCBOI

#### ICQCBOO6 "R" valid only if condition is AVAILABLE or REG-**ISTER ONLY.**

Explanation: You can register (R) in a course only if that course has a condition of AVAILABLE or REGISTER ONLY.

Detected by: ICQCBCOO

Issued by: ICQCBCOO

Contained in: ICQCBOO, ICQCB007

ICQCB007 "P" is valid only for courses marked AUTHOR.

Explanation: You can produce (P) a course only if you are the author of the course. The Information Center Facility does not recognize you as the author. There are three types of allowable courses (lIPS, classroom, and computer), but only lIPS courses can be assigned AUTHOR as a course type.

Contact your Information Center Facility administrator to resolve the problem.

Detected by: ICQCBCOO

Issued by: ICQCBCOO

Contained in: ICQCBOO

ICQCBOO8 You are already registered for this course.

Explanation: You are already registered in the requested course. You cannot register again.

If the course is an lIPS course and REGISTERED appears after the course name on the course list, you can request to take the course. Type T in the action field to the left of the course name.

Detected by: ICQCBCOO

Issued by: ICQCBCOO

Contained in: ICQCBOO

ICQCBOO9 No course listings are available to view.

Explanation: You asked to view the list of courses, but currently no courses are available for you to view. For more information, contact the Information Center Facility administrator.

Detected by: ICQCBCOO

Issued by: ICQCBCOO

Contained in: ICQCBOO
### ICQCBOIO to ICQCB022

### ICQCBOI0 Resource in use. To retry. reselect; to cancel. press END.

Explanation: Your request failed because one of the tables the education service requires is temporarily in use. Retry your selection.

Detected by: ICQCBCOO

Issued by: ICQCBCOO

Contained in: ICQCBOI

### ICQCB011 "T" valid for IIPS course only if condition is REG-ISTERED.

Explanation: You cannot take (T) the requested lIPS course because you are not registered in it. The word REGISTERED does not follow the course name on the course list.

You can request registration in the course. After the administrator accepts your request at some later date, you see the word REGISTERED after the course name and can then request to take the course.

Although you cannot take the course without first registering, you can view (V) the course abstract. If the condition is AVAIL-ABLE, you can also audit (A) the course.

Detected by: ICQCBCOO

Issued by: ICQCBCOO

Contained in: ICQCBOO

### ICQCB012 AUTHOR NUMBER must be A followed by 1-9 characters (A-Z. 0-9).

Explanation: The author number is incorrect. It must be A followed by 1-9 characters. Those characters can be letters (A-Z) or numbers (0-9). Correct the author number and press the ENTER key.

Detected by: ICQCBE50

Issued by: ICQCBE50

Contained in: ICQCBOI

### ICQCB014 The course is unavailable. Try later.

Explanation: You are registered for the course you asked to take (T), but it is currently unavailable. The administrator sets the UNAVAILABLE condition when a course is being changed or updated. Contact the Information Center Facility administrator to determine when the requested course will be available.

Although the course itself is unavailable, you can view (V) the course abstract.

Detected by: ICQCBCOO

Issued by: ICQCBCOO

Contained in: ICQCBOI

### ICQCBOlS "R" is not required for COMPUTER courses.

Explanation: You cannot and need not register for COMPUTER courses. If the course condition is AVAILABLE, you can take the course by typing T in the action field to the left of the course name.

Detected by: ICQCBCOO

Issued by: ICQCBCOO

Contained in: ICOCB01

### ICQCB019 "A" and "T" are not valid actions for CLASS-ROOM courses.

Explanation: Classroom course are courses presented in a classroom. Therefore, you cannot take or audit them via the Information Center Facility. You can only use the Information Center Facility to request registration in classroom courses.

Specify a different action or choose another course.

Detected by: ICQCBCOO

Issued by: ICQCBCOO

Contained in: ICQCBOI

### ICQCB020 Request already accepted. It has not yet been processed.

Explanation: The Information Center Facility recorded your previous request for registration in this course. An administrator will process it later. After the request is processed, you either:

- See the word REGISTERED after the course name in the list of courses. REGISTERED indicates you are registered and can take the course.
- Receive a message stating that your request was denied.

This message is informational only.

Detected by: ICQCBCOO

Issued by: ICQCBCOO

Contained in: ICOCB02

### ICQCB021 Request accepted for processing later.

Explanation: The Information Center Facility has recorded your registration request. An administrator will process it later. After the request is processed, you either:

- See the word REGISTERED after the course name in the list of courses. REGISTERED indicates you are registered and can take the course.
- Receive a message stating that your request was denied.

This message is informational only.

Detected by: ICQCBCOO

Issued by: ICQCBCOO

Contained in: ICQCB02

### ICOCB022 Request not recorded; system error. Press HELP.

Explanation: Your request for registration was not passed on to an administrator for processing. Attempts to record your request in the registration request table failed because the data set in which the table resides is not allocated.

Contact an Information Center Facility administrator to resolve the problem.

 $\bigcirc$ 

Detected by: ICQCBCOO

Issued by: ICQCBCOO

Contained in: ICQCB02

### ICQCB023 Request not recorded; system error. Press HELP.

Explanation: The Information Center Facility did not record your request for registration because of an error encountered when the ISPF TBCLOSE service tried to close the registration request table .

Contact an Information Center Facility administrator to resolve the problem.

Detected by: ICQCBCOO

Issued by: ICQCBCOO

c

Contained in: ICOCB02

### ICQCB024 Resource in use. To retry, reselect; to cancel, press END.

Explanation: You asked to be registered for a course. However, the Information Center Facility cannot record your request because another user is simultaneously trying to register in a course. This condition is usually temporary.

To retry your request, retype your selection and press the ENTER key. To cancel your request, press the END PF key.

Detected by: ICQCBCOO

Issued by: ICQCBCOO

Contained in: ICQCB02

#### ICQCB025 Request not recorded; system error. Press HELP.

Explanation: The Information Center Facility normally records your request for registration in a table so the administrator can honor or deny your request. This table, the registration request table, does not exist and cannot be created. The TBCREATE or TBCLOSE service routine set a nonzero return code.

Contact an Information Center Facility administrator to resolve the problem.

Detected by: ICQCBCOO

Issued by: ICQCBC00

Contained in: ICQCB02

### ICQCB026 Request not recorded; system error. Press HELP.

Explanation: The Information Center Facility did not record your request for registration because of an error encountered when the TBOPEN service tried to open the registration request table.

Contact an Information Center Facility administrator to resolve the problem.

Detected by: ICQCBCOO

Issued by: ICQCBCOO

Contained in: ICQCB02

### ICQCB027 "T" is valid only if the COMPUTER course is AVAILABLE.

Explanation: You cannot take (T) the requested COMPUTER course because it is not marked AVAILABLE. Either specify a different action, select a different course, or press the END PF key to leave education services.

Detected by: ICQCBCOO

Issued by: ICQCBCOO

o

Contained in: ICQCB02

### ICQCB028 Request failed; system error. Press HELP.

Explanation: Your request to take or audit the COMPUTER course failed because the program, CLIST, or command that invokes the course *(course name)* failed. It ended with a return code of 20.

Contact an Information Center Facility administrator to resolve the problem.

Detected by: ICQABCOO

Issued by: ICQABCOO

Contained in: ICOCB02

### ICQCGOOO Unable to allocate format file. Contact administrator.

Explanation: Your request failed, because the Information Center Facility was unable to allocate the format file (data set) to a file. The TSO ALLOCATE command failed.

Contact an Information Center Facility administrator to resolve the problem.

Detected by: ICQCGCOO

Issued by: ICQCGCOO

Contained in: ICQCGOO

ICQCGOOI Unable to allocate data file. Contact administrator.

Explanation: Your request failed, because the Information Center Facility was unable to allocate the data file you requested. The TSO ALLOCATE command failed.

Contact an Information Center Facility administrator to resolve the problem.

Detected by: ICQCGCOO

Issued by: ICQCGCOO

Contained in: ICQCGOO

### ICQCGOO2 No files match the specified information.

Explanation: No files match the information you typed in the PROJECT, FILE NAME, and FILE TYPE fields. Change the information in one or more of those fields and press the ENTER key.

Detected by: ICQCGCOO, ICQCGCOI, ICQCGC02

Issued by: ICQCGCOO, ICQCGCOl, ICQCGC02

Contained in: ICQCGOO

### ICQCG004 The Interactive Chart Utility is not available.

Explanation: You cannot use the Interactive Chart Utility (ICU). Either your company does not have ICU installed, or it is temporarily inaccessible. For more information, contact an Information Center Facility administrator.

Detected by: ICQCGCOO

Issued by: ICQCGC00

Contained in: ICQCG00

### **ICQCGOO5 to ICQClOO5**

### ICQCG005 Unable to allocate image file. Contact administrator.

Explanation: The Information Center Facility was unable to allocate the image file you requested. Contact the Information Center Facility administrator to resolve the problem.

Detected by: ICQCGCOI

Issued by: ICQCGCOI

Contained in: ICQCG00

### ICQCG006 Unable to allocate object file. Contact administrator.

Explanation: The Information Center Facility was unable to allocate the object file you requested. Contact the Information Center Facility administrator to resolve the problem.

Detected by: ICQCGCOI

Issued by: ICQCGCOI

Contained in: ICOCG00

### ICQCG007 The Image Symbol Set Editor is not available.

Explanation: You cannot use the Image Symbol Set Editor (ISE). Either your company does not have ISE installed, or it is temporarily inaccessible. For more information, contact an Information Center Facility administrator.

Detected by: ICQCGCOI

Issued by: ICQCGCOI

Contained in: ICOCG00

### ICQCGOOS The Vector Symbol Set Editor is not available.

Explanation: You cannot use the Vector Symbol Editor (VSE). Either your company does not have VSE installed, or it is temporarily inaccessible. For more information, contact an Information Center Facility administrator.

Detected by: ICQCGC02

Issued by: ICQCGC02

Contained in: ICQCGOO

### ICOCG009 The specified alternate symbol library cannot be found.

Explanation: The alternate symbol library specified either is not cataloged or does not exist. You can type the name of a different alternate symbol library or request a list of libraries and select one from the list. To request a list, in the FILE NAME or FILE TYPE fields, type an asterisk (\*) or part of a name followed by an asterisk.

Detected by: ICQCGCOO

Issued by: ICQCGCOO

Contained in: ICQCGOO

### ICQCGOIO Unable to allocate vector file. Contact administrator.

Explanation: The Information Center Facility was unable to allocate the vector file you requested. Contact the Information Center Facility administrator to resolve the problem.

Detected by: ICQCGC02

Issued by: ICQCGC02

Contained in: ICQCGOI

### ICQCGOll Library at cursor must be Alternate Symbol Library I.

Explanation: You must change the order in which you listed the alternate symbol libraries. The library at the cursor position must be first because it has the largest block size.

Detected by: ICQCGCOO

Issued by: ICQCGCOO

Contained in: ICQCGOI

### ICQCGOI2 Inconsistent Symbol Library block sizes. Press HELP.

Explanation: The default symbol library, *symbol library name,*  has a larger block size than all the alternate symbol libraries you specified. Re-allocate the first alternate symbol library you specified with a block size larger than or equal to *block size.* 

If you need help re-allocating the data set, contact your Information Center Facility administrator.

Detected by: ICQCGCOO

Issued by: ICQCGCOO

Contained in: ICQCGOI

### ICQCGOlS Unable to allocate the symbol libraries.

Explanation: The Information Center Facility was unable to allocate the symbol libraries. The ALLOCATE command failed because the file name, ADMSYMBL, is in use. Contact an Information Center Facility administrator to resolve the problem.

> *, i*  **}**

Detected by: ICQCGCOO

Issued by: ICQCGCOO

Contained in: ICQCGOI

#### ICQCGOI7 Request failed; system error. Press HELP.

Explanation: Your request failed because of a severe error in CLIST ICQCGCOO. Contact an Information Center Facility administrator to resolve the problem.

Detected by: ICQCGCOO, ICQCGCOI, ICQCGC02

Issued by: ICQCGCOO, ICQCGCOl, ICQCGC02

Contained in: ICQCGOI

### ICQCIOOO Number at cursor must be between *a minimwn number* and *a maximwn nwnber.*

Explanation: The number in the field at the cursor is not valid. In that field, type a number in the range shown in the message.

Detected by: ICQCIE34, ICQCIE51, ICQCIE52, ICQCIE61, ICOCIE62

Issued by: ICQCIE34, ICQCIE51, ICQCIE52, ICQCIE61, ICQCIE62

Contained in: ICQCIOO

### ICQCIOOS Number at corsor must be equal to or greater than *a minimwn number.*

Explanation: The number in the field at the cursor is not valid. In that field, type a number equal to or greater than the number shown in the message.

Detected by: ICQCIE34

Issued by: ICQCIE34

Contained in: ICQCIOO

### **ICQCI006 to ICQCI014**

### ICQCI006 Unable to allocate a file on VOLUME *specified volume name*

Explanation: The Information Center Facility was unable to allocate a file on the volume you specified. Either:

- Allow TSO to select a volume for you. Leave the VOLUME field blank and press the ENTER key.
- Use the TSO error messages that follow this message to determine why your request failed, and correct the problem.

If you are unable to solve the problem, contact an Information Center Facility administrator.

Detected by: ICQCIC30

Issued by: ICQCIC30

Contained in: ICQCIOO

### ICQCI007 Unable to allocate requested query file.

Explanation: The Information Center Facility was unable to allocate the following query file:

### data set name

Use the TSO error messages that follow this message to determine why your request failed. If you need help, contact an Information Center Facility administrator.

Detected by: ICQCIC30

Issued by: ICQCIC30

Contained in: ICQCIOO

### ICQCIOOS VOLUME is not valid. Correet or leave blank.

Explanation: The volume serial number you specified is not valid for TSO volumes. The value can contain only characters A-Z, 0-9, @, \$, or #. Either correct the name, or leave the field blank to allow TSO to select a volume for you.

If you are unable to solve the problem, contact an Information Center Facility administrator.

Detected by: ICQCIE34, ICQCIE51, ICQCIE52, ICQCIE61, ICQCIE62

Issued by: ICQCIE34, ICQCIE51 ICQCIE52, ICQCIE61, ICQCIE62

Contained in: ICQCIOO

ICQCI009 Type name of definition file or request list and select. Explanation: The PROJECT information is required. In the FILE NAME and FILE TYPE fields, you can type:

- The full names
- An asterisk (\*) or part of a name followed by an asterisk. You then see a list of definition files that match the information you typed; you can select one from the list.

Detected by: ICQCIC30

Issued by: ICQCIC30

Contained in: ICQCIOO

c

### ICQCIOIO FIELD NAME not valid. Use only characters A-Z,  $0-9$ , or  $/$ .

Explanation: The value in FIELD NAME is not valid. A field name can contain only characters A-Z, 0-9, or /. Correct the name and press the ENTER key.

Detected by: ICQCIE35

Issued by: ICQCIC35

Contained in: ICQCIOI

### ICQCIOll FIELD TYPE is not valid. Type C, D, E, F, N, P, orZ.

Explanation: The field type you entered is not valid. The only acceptable field types are:

- C character data
- D zoned decimal
- E floating-point decimal (either short or long)
- F integer (fIXed point decimal)
- N numeric
- P packed decimal
- Z zoned decimal

Correct the field type and press the ENTER key. For more information concerning APLDI, see *APL Data Interface II TSO. Description/Options.* 

Detected by: ICQCIE35

Issued by: ICQCIC35

Contained in: ICQCIOI

### ICQCI012 *Field name* must contain a number.

Explanation: The value in *field name* is not valid. That field must contain a number (0-9). Correct the error and press the ENTER key.

Detected by: ICQCIE35

Issued by: ICQCIC35

Contained in: ICQCIOI

### ICQCI013 FILE ID not valid. Valid characters are A-Z, 0-9, @,\$,or#.

Explanation: The value in the FILE ID field is not valid. The file ID can contain only characters A-Z, 0-9, @, \$, or #. Correct the file ID and press the ENTER key.

Detected by: ICQCIE35

Issued by: ICQCIC35

Contained in: ICQCIOI

### ICQCI014 DECIMAL PLACES must be 0 or blank when FIELD TYPE is C.

Explanation: The value in FIELD TYPE is C, which indicates the field will contain character data. Therefore, the nonzero value in DECIMAL PLACES is unacceptable; character fields do not contain decimal places.

Either change the field type or type a zero or blank for the number of decimal places.

Detected by: ICQCIE35

### **ICQCI015 to ICQCI024**

### Issued by: ICQCIC35

Contained in: ICQCIOI

### ICQCI015 The definition file has been saved.

Explanation: The Information Center Facility saved the definition file for you. This message is informational only.

Detected by: ICQCIE35

Issued by: ICQCIC35

Contained in: ICQCIOI

### ICQCI016 Error in defiuition file data. Fix field at cursor or CANCEL.

Explanation: Data in the definition file is incorrect. The cursor points to the field in error. You can either:

- Correct the error. You can save the definition file only after you correct the error.
- Erase all changes you have made to the file since the beginning of this edit session or since you last entered the SAVE command. To erase the changes, type CANCEL on the COMMAND line.

Detected by: ICQCIE35

Issued by: ICQCIC35

Contained in: ICQCIOI

### ICQCI017 Edit cancelled. Defiuition file not saved or replaced.

Explanation: You entered the CANCEL command while editing a definition file. The Information Center Facility deleted the changes you made to the definition file since the beginning of this edit session or since you last entered the SAVE command. The previous copy of the definition file (if there is one) is still available, along with any changes made in previous edit sessions or changes you saved during this session.

This message is informational only.

Detected by: ICQCIC35

Issued by: ICQCIC35

Contained in: ICQCIOI

### ICQCI018 Command at cursor position is not valid. Type D, I, or R.

Explanation: The command you specified on the line indicated by the cursor is incorrect. To delete the line, type D; to insert a new line, type I; to repeat the line, type R.

Detected by: ICQCIC35

Issued by: ICQCIC35

Contained in: ICQCIOI

### ICQCI019 Type name for query file 2 or leave blank and press ENTER.

Explanation: You selected your first query file from a list. Either supply a name for the second query file, or leave the fields blank to show that you want to use only one query file.

Detected by: ICQCIC50

Issued by: ICQCIC50

Contained in: ICQCIOI

### ICQCI020 *"The specified command"* is not valid on COMMAND line of this panel

Explanation: The command you typed on the COMMAND line is not valid. To save the changes you have made to the defmition file, type SAVE. To cancel changes you have made but not yet saved, type CANCEL. The previous copy of the definition file (if there is one) is still available, along with any changes made in a previous edit session or changes you saved during this edit session.

*r-"*  ~-j)

**C** 

Detected by: ICQCIC35

Issued by: ICQCIC35

Contained in: ICQCI02

ICQCI021 To edit the definition file, type Y; to proceed, type N.

Explanation: Before you create the query file, you can edit the definition file. To edit the file, type Y. To bypass editing, type N.

Detected by: ICQCIC35

Issued by: ICQCIC35

Contained in: ICQCI02

### ICQCI022 Definition file not found. Change name or request to edit it.

Explanation: The definition file you specified does not exist. You can either:

- Use a different definition file. Change the PROJECT, FILE NAME, or FILE TYPE field.
- Create a definition file with the specified name. Type Y in the EDIT DEFINITION FILE field.

Detected by: ICQCIC30

Issued by: ICQCIC30

Contained in: ICQCI02

### ICQCI023 Size estimate failed. Possible definition file error.

Explanation: You selected the CREATE option on the ALPDI selection panel. The APLDI DISIZE program completed with a nonzero return code. Verify that the file you used is correct.

If you need help, contact an Information Center Facility administrator.

Detected by: ICQCIC30

Issued by: ICQCIC30

Contained in: ICQCI02

### ICQCI024 Select query file 1 from the list displayed.

Explanation: To select the first query file the APLDI DIUTIL program is to use, type S in the action field to the left of it and press the ENTER key.

Detected by: ICQCIC50

Issued by: ICQGCCOO

Contained in: ICQCI02

### ICQCI025 Select query fIle 2 from the list displayed.

Explanation: To select the second query file the APLDI program DIUTIL is to use, type S in the action field to the left of it and press the ENTER key.

Detected by: ICQCICSO

Issued by: ICQGCCOO

Contained in: ICQCI02

### ICQCI026 Unable to allocate the new query file.

Explanation: The Information Center Facility is unable to allocate your query file. Use the TSO error messages accompanying this message to help solve the problem. If you need help, contact an Information Center Facility administrator.

Detected by: ICQCICSO

Issued by: ICQCICSO

Contained in: ICQCI02

### ICQCI027 Select the DICNTL file to control BULK DELETE processing.

Explanation: Type S in the action field to the left of the DICNTL file to be used to control bulk delete processing. This file must have been created in a previous step using the DICNTL function of APLDI.

Detected by: ICQCICSO

Issued by: ICQGCCOO

Contained in: ICQCI02

### ICQCI028 Select the DICNTL fIle to control UNLOAD processing.

Explanation: Type S in the action field to the left of the DICNTL file to be used to control the DIUNLOAD program. This file must have been created in a previous step using the DICNTL function of APLDI.

Detected by: ICQCIC60

Issued by: ICQGCCOO

Contained in: ICQCI02

### ICQCI029 *"The specified command"* is not valid on the COMMAND line of this panel.

Explanation: Only ISPF commands or TSO commands prefixed by "tso" are valid on the COMMAND line of the panel displaying this message.

Detected by: ICQCIC3S, ICQGCCOO

Issued by: ICQCIC3S, ICQGCCOO

Contained in: ICQCI02

#### ICQCI030 Unable to allocate DICNTL fIle. CC = *return code*

Explanation: The Information Center Facility was unable to allocate your DICNTL file. Use the TSO error messages accompanying this message to solve the problem. If you need help, contact an Information Center Facility administrator.

Detected by: ICQCICSO

Issued by: ICQCICSO

**C** 

Contained in: ICQCI03

### ICQCI031 Type name for DICNTL file or leave blank and press ENTER.

Explanation: To use a file that the APLDI DICNTL service previously created, type the information requested in the fields displayed and press the ENTER key. To select from a list of files, in the FILE NAME and FILE TYPE fields, type an asterisk (\*) or part of a name fol1owed by an asterisk.

If you do not want to use a file DICNTL created, leave the FILE NAME field blank and press the ENTER key.

Detected by: ICQCIC60

Issued by: ICQCIC60

Contained in: ICOCI03

### ICQCI032 Unable to allocate sequential file; condition code  $=$ *return code.*

Explanation: The Information Center Facility was unable to al1ocate your sequential file for the APLDI DIUNLOAD program. Use the TSO error messages accompanying this message to solve the problem. If you need help, contact an Information Center Facility administrator.

Detected by: ICQCIC60

Issued by: ICQCIC60

Contained in: ICOCI03

### ICQCI033 DIUNLOAD failed: CC = *return code.* Files might be incomplete.

Explanation: The APLDI DIUNLOAD program ended with the condition code specified in the message. Use any additional information that the APLDI program DIUNLOAD displays to solve the problem. If you need help, contact an Information Center Facility administrator.

Detected by: ICQCIC60

Issued by: ICQCIC60

Contained in: ICQCI03

ICQCI034 File *sequential data set name* created.

Explanation: The APLDI DIUNLOAD program successfully created the sequential file identified in the message. This message is informational only.

Detected by: ICQCIC60

Issued by: ICQCIC60

Contained in: ICQCI03

### ICQCI035 *Sequential.data.setl* - *Number* sequential files created.

Explanation: The APLDI DIUNLOAD program successfully created the number of sequential files reported in the message. If you overestimated the number of records, one or more of these files might be empty.

This message is informational only.

Detected by: ICQCIC60

Issued by: ICQCIC60

Contained in: ICQCI03

### **ICQCI036 to ICQCI046**

### ICQCI036 Change name of new query file; file 1 or 2 has same name.

Explanation: The name you specified for the new query file is unacceptable because it duplicates the name of query file I or query fIle 2. Type a different name and press the ENTER key.

Detected by: ICQCICSO

Issued by: ICQCICSO

Contained in: ICOCI03

### ICQCI037 Type a name for a workspace or leave blauk and press ENTER.

Explanation: Either type the name of the query workspace or leave the WORKSPACE NAME field blank. If you leave it blank, the Information Center Facility uses the default workspace.

Detected by: ICQCICIO

Issued by: ICQCICIO

Contained in: ICQCI03

### ICQCI038 Type a number in the RECORD LENGTH field.

Explanation: The RECORD LENGTH field is required. It provides the estimated length of records in the sequential fIles that the APLDI DIUNLOAD program created. To calculate the record length, add the lengths of all the fields in a query file record.

Detected by: ICQCIC60

Issued by: ICQCIC60

Contained in: ICQCI03

### ICQCI039 Type a number in the NUMBER OF RECORDS field.

Explanation: Type the number of DICNTL records that you created using the APLDI DICNTL program.

The number of records in the DICNTL file determines how many sequential files DIUNLOAD creates. Each DICNTL record causes DIUNLOAD to create a new sequential file that contains the records from the query file and the DICNTL record. If you overestimate the number, DIUNLOAD creates extra empty files.

Detected by: ICQCIC60

Issued by: ICQCIC60

Contained in: ICQCI03

### ICQCI040 FILE TYPE with suffIX *number* exists. REPLACE or change name.

Explanation: A file with the same name as the one you are trying to create already exists. Either:

- Type Y in the REPLACE field to replace the existing file.
- Type a different name in the FILE NAME field.

Detected by: ICQCIC30, ICQCIC60

Issued by: ICQCIC30, ICQCIC60

Contained in: ICQCI04

### ICQCI041 Request failed; *reason for failure.*

Explanation: The Information Center Facility is unable to access the data set. Either select another data set or contact an Information Center Facility administrator for help.

The Information Center Facility issued this message because the TSO CLIST built-in function SYSDSN returned a condition other than "OK" or "DATASET NOT FOUND." For more information concerning the CLIST built-in functions, refer to *TSO Extensions CLISTs: Implementation and Reference.* 

Detected by: ICQGCCOO

Issued by: ICQGCCOO

Contained in: ICQCI04

#### ICQCI042 Unable to allocate new query or temporary file.

Explanation: The Information Center Facility was unable to allocate either the new query fIle or the workspace fIle you specified. Use the TSO error messages accompanying this message to solve the problem. If you need help, contact an Information Center Facility administrator.

Detected by: ICQCIC30

Issued by: ICQCIC30

Contained in: ICQGCC20

#### ICQCI043 File size is being estimated. Please wait.

Explanation: This message is a progress message that does not have online help. The file size estimate may take some time.

Detected by: ICQCIC30

Issued by: ICQCIC30

Contained in: ICQCI04

### ICQCI044 File size is being calculated. Please wait.

Explanation: This message is a progress message that does not have online help. The file size calculation may take some time.

Detected by: ICQCIC30

Issued by: ICQCIC30

Contained in: ICQCI04

### ICQCI045 Files are being allocated. Please wait.

Explanation: This message is a progress message that does not have online help. The allocation of files may take some time.

Detected by: ICQCIC30

Issued by: ICQCIC30

Contained in: ICQCI04

### ICQCI046 DICREATE program is funning. Please wait.

Explanation: This message is a progress message that does not have online help. The DICREATE program may take some time to run.

Detected by: ICQCIC30

Issued by: ICQCIC30

Contained in: ICQCI04

### ICQCI047 Values for *field name* must be numeric.

Explanation: The value at the cursor position contains a character or characters that are not numeric. Correct the value and press the ENTER key.

Detected by: ICQCIE35

Issued by: ICQCIE35

 $\overline{\mathbb{C}}$  .

Contained in: ICQCI04

### ICQCI048 An error was detected. The TSO error message is shown.

Explanation: The message shown above is displayed in line mode TSO with message ICQCI049, a TSO allocate error message, and the alJocate command causing the error. For more information regarding the TSO error message, look in the appropriate section of this book, *TSO Messages.* 

Detected by: ICQCIC30

Issued by: ICQCIC30

Contained in: ICQCI04

### ICQCI049 To aid in correcting the error, note the message.

Explanation: The message shown above is displayed in line mode TSO with message ICQCI048, a TSO allocate error message, and the allocate command causing the error. Note the allocate command causing the error, because the system is not storing this information. The information will be lost when you clear your screen.

For more information regarding the TSO error message, look in the appropriate section of this book, *TSO Messages.* 

Detected by: ICQCIC30

Issued by: ICQCIC30

Contained in: ICQCI04

### ICQCLOll The selected product is not insta1Jed.

Explanation: The option you selected on the previous panel requires a program product that is not installed on your system. As a result, that option is not available to you. Choose another option, or press the END PF key. If you have any questions about what program products are available, contact an Information Center Facility administrator.

Detected by: ICQGCM05

Issued by: ICQGCM05

Contained in: ICQCLOI

### ICQCL012 Any cbanges to invocation parameters on page *number* were saved.

Explanation: The changes you made to the values of the parameters on the previous page were saved. If you made no changes, the invocation parameters have not been changed.

This message is informational only.

Detected by: ICQCLCIO

Issued by: ICQCLCIO

Contained in: ICQCLOI

### ICQCL013 Profile data set not found. Change PROFILE or SESSION MGR.

Explanation: You entered the following data set name in the PROFILE field:

*data set name* 

There is no data set with this name. Check to see if you typed the name incorrectly. If you did, then correct it and press the ENTER key. You can proceed from that point.

If the name is typed correctly, then the profile data set you are trying to use does not exist. You can continue without the session manager by typing N in the SESSION MGR field.

Detected by: ICQCLCIO

Issued by: ICQCLCIO

Contained in: ICQCLOI

### ICQCL015 Workspace exists. Type a new name or type Y to replace.

Explanation: There is already a workspace in your library with the name you supplied in the WORKSPACE NAME field. Before the workspace you want to use can be copied to your library, you must decide either to replace the workspace that is in your library with the one you asked for, or to rename the one you asked for. To replace the workspace, type Y in the REPLACE EXISTING field. To rename the copied workspace, type N in the REPLACE EXISTING field, and type a unique workspace name in the NEW NAME field.

Detected by: ICQCLC20

Issued by: ICQCLC20

Contained in: ICQCLOI

### ICQCL019 NEW NAME is required wben REPLACE EXISTING is N.

Explanation: When you enter N in the REPLACE EXISTING field, you indicate that you do not want your old workspace to be replaced with the one you are requesting. If you want to keep the old workspace, you must supply in the NEW NAME field a new name for the workspace you are requesting. If you do not want to keep the old workspace, change the N in the REPLACE EXISTING field to Y.

Detected by: ICQCLE30

Issued by: ICQCLE30

Contained in: ICQCLOI

### ICQCL021 Request cancelled. Parameters on page *number* not updated.

Explanation: On the page given in the message, you pressed the END PF key. If you made any changes to the values of the invocation parameters on that page, those changes were cancelled.

If you did not intend to cancel those changes, select the PARMS option, return to that page, change the values of the parameters again, and press the ENTER key.

Detected by: ICQCLCIO Issued by: ICQCLCIO

Contained in: ICQCL02

### **ICQCL022 to ICQCP002**

### ICQCL022 The installation defaults are displayed.

Explanation: When you type D on the COMMAND line, the default values for the invocation parameters on that page are displayed. To accept them as they are, press the ENTER key. If you want to change any of them, type the values you want over the displayed ones. When you are finished, press the ENTER key. This message is informational only.

Detected by: ICQCLC10

Issued by: ICQCLC10

Contained in: ICQCL02

### ICQCNOOO No news items match the informatiou specified.

Explanation: No news items match the information you specified in the ITEM, CATEGORY, and DATE fields. You can:

- Change some of the information displayed and press the ENTER key.
- Request a list of news items and choose from the list. To request a list, type \* in one or more fields. In the ITEM and CATEGORY fields, you can also type part of a name followed by an asterisk.
- Type NEW on the COMMAND line to display any news that has been added since you last viewed news.
- Leave the news service by pressing the END PF key.

### Detected by: ICOCNC00

Issued by: ICQCNCOO

### Contained in: ICQCNOO

### ICQCNOOI *"Specified selection character"* is uot valid. To view an item, type V.

Explanation: The character you typed in the action field to the left of a news item is not allowed. To view a news item, type V to the left of it and press the ENTER key. To leave the news service, press the END PF key.

### Detected by: ICQCNCOO

Issued by: ICQCNCOO

Contained in: ICQCNOO

### ICQCNOO2 No news has been added since you last viewed news.

Explanation: No new news items have been added since you last viewed a list of news items. You can view a list of news items in several ways:

- By typing NEW on the COMMAND line to display only the items changed since you last viewed a list of news items
- By typing the information necessary to restrict the list of news items on the first panels in the news service
- By leaving asterisks (\*) in every field in the first panel in the news service.

A news item is removed from NEW news when you view the list containing that news item. You do not actually have to view the news item itself. This message is informational only.

### Detected by: ICQANCOO, ICQCNCOO

Issued by: ICQANCOO, ICQCNCOO

Contained in: ICQCNOO

### ICQCNOO3 News has been added since you last viewed news.

Explanation: One or more news items have been added since you last viewed any news. To see the news that has been added:

... .--~----~------------.-----

- 1. Select the NEWS option to display the, first news service panel.
- 2. Type NEW on the COMMAND line of that panel and press the ENTER key.

Unless you view either a news item or a list of news items after receiving this message, you receive it again when you log on and enter the Information Center Facility.

Detected by: ICQCNC10

Issued by: ICQCNCIO

Contained in: ICQCNOO

#### ICQCNOO4 Select ooly one news item at a time.

Explanation: You can type a selection character next to only one news item at a time. After processing that news item, you again see the news list and then can select another item.

Detected by: ICQANCOO, ICQCNCOO

Issued by: ICQANCOO, ICQCNCOO

Contained in: ICQCNOO

### ICQCNOO5 News item was deleted after this list was displayed.

Explanation: An administrator deleted the news item you requested to view. The deletion occurred after you displayed the news list but before you selected the news item. You can either request a different news item or press the END PF key to leave the news service.

Detected by: ICQCNCOO

Issued by: ICQCNCOO

Contained in: ICQCNOO

### ICQCPOOI Request failed; *printer table or font table* error. Press HELP.

Explanation: Your request for a printer failed because the system was unable to access the printer support table or fonts table. The ISPF TBOPEN service routine set a return code of 8. The CLIST sent a return code of 28 (for printer table) or 32 (for fonts table) to the calling application.

Contact an Information Center Facility administrator to resolve the problem.

Detected by: ICQCPCOO, ICQCPC10

Issued by: ICQCPCOO, ICQAPCOO

Contained in: ICQCPOO

### ICQCPOOl Request failed; printer service busy. Try later.

Explanation: Your request for a printer failed because the printer support table or fonts table was in use. The ISPF TBOPEN service routine set a return code of 12. The CLIST sent a return code of 28 (for printer table) or 32 (for fonts table) to the calling application. Make your request again later.

Detected by: ICQCPCOO, ICQCPCIO

Issued by: ICQCPCOO, ICQAPCOO

Contained in: ICQCPOO

### ICQCPO03 Request failed; *printer table or font table* error. Press HELP.

Explanation: Your request for a printer or font failed because the printer support table or fonts table library was not allocated. The ISPF TBOPEN service routine set a return code of 16. The CLIST sent a return code of 28 (for printer table) or 32 (for fonts table) to the calling application.

Contact an Information Center Facility administrator to resolve the problem.

Detected by: ICQCPCOO, ICQCPCI0

Issued by: ICQCPCOO, ICQAPCOO

Contained in: ICOCP00

### ICQCP004 Request failed; *printer table or font table* error. Press HELP.

Explanation: Your request for a printer or font failed because the system encountered a severe error when trying to open the printer support table or fonts table. The ISPF TBOPEN service routine set a return code of 20. The CLIST sent a return code of 28 (for printer table) or 32 (for fonts table) to the calling application.

Contact an Information Center Facility administrator to resolve the problem.

Detected by: ICQCPCOO, ICQCPCI0, ICQCPC15

Issued by: ICQCPCOO, ICQAPCOO

Contained in: ICQCPOO

### ICQCPOOS Request failed; system error. Press HELP.

Explanation: Your print request failed because the data set to be printed:

*data set name* 

cannot be found.

The data set name could have been obtained from the DSNAME parameter of CLISTs ICQCPC00, ICQCPC10, ICQCPC15, the printer support table ICQAPTlO, or the temporary table QCPPRINT.

CLIST *CLlST name* sent a return code of 12 to the calling application.

Contact an Information Center Facility administrator to resolve the problem.

Detected by: ICQCPCOO, ICQCPCIO, ICQCPC15

Issued by: ICQAPCOO, ICQCPCOO

Contained in: ICQCPOO

### ICQCP006 Request failed; system error. Press HELP.

Explanation: Your print request failed because no print function was defined for the print definition you selected. The CLIST sent a return code of 4 to the calling application.

Contact an Information Center Facility administrator to resolve the problem.

Detected by: ICQCPCOO

Issued by: ICQCPCOO

Contained in: ICQCPOO

### ICQCP007 Request failed; system error. Press HELP.

Explanation: CLIST ICQCPCOO contained a VERIFY request with extraneous parameters or improper syntax. The CLIST sent a return code of 36 to the calling application.

Contact an Information Center Facility administrator to resolve the problem.

Detected by: ICQCPCOO

Issued by: ICQCPCOO

Contained in: ICQCPOO

### ICQCPOOS Request failed; system error. Press HELP.

Explanation: CLIST ICQCPCOO contained a VERIFY request with the CHARS parameter, but no font table exists for the specified print definition. The CLIST sent a return code of 32 to the calling application.

Contact an Information Center Facility administrator to resolve the problem.

Detected by: ICQCPCOO

Issued by: ICQCPCOO

Contained in: ICQCPOO

### ICQCPOO9 Request failed; system error. Press HELP.

Explanation: CLIST ICQCPCOO contained a VERIFY request with the CHARS parameter, but one or more of the character sets specified was not defined. The unverified character sets are:

*unverified font names* 

The CLIST sent a return code of 20 to the calling application.

Contact an Information Center Facility administrator to resolve the problem.

Detected by: ICQCPCOO

Issued by: ICQCPCOO

Contained in: ICQCPOO

### ICQCPOIO Request failed; system error. Press HELP.

Explanation: Your print request failed because the mutually exclusive ALLOCATION keywords BURST and NOBURST and/or HOLD and NOHOLD have both been specified in the invocation. The CLIST sent a return code of 36 to the calling application.

Contact an Information Center Facility administrator to resolve the problem.

Detected by: ICQCPCIO

Issued by: ICQCPCOO, ICQAPCOO

Contained in: ICQCPOI

### ICQCPOll Printer not found. Try another or press HELP.

Explanation: The specified print definition does not exist in the printer support table. If you specified a print definition, check to see that it is spelled correctly. Otherwise, copy the information displayed below and give it to you Information Center Facility administrator.

The CLIST *CLIST name* set a nonzero return code. The *PLOC or PFORM* parameter set to *the contents of PLOC or PFORM*  was not found.

Detected by: ICQCPCOO, ICQCPCIO, ICQCPC15

### **ICQCP012 to ICQCP018**

Issued by: ICQCPCOO, ICQAPCOO

Contained in: ICOCP01

### ICQCP012 Request failed; system error. Press HELP.

Explanation: Your print request failed, because the invocation of the print CLIST *CLIST name* specified parameters PLOC and PFORM incorrectly. If the CLIST specifies one of the parameters, it must specify both, and neither can contain an asterisk.

PLOC specified: *location*  PFORM specified: *print format* 

Contact an Information Center Facility administrator to resolve the problem.

Detected by: ICQCPCIO, ICQCPCI5

Issued by: ICQCPCOO, ICQAPCOO

Contained in: ICQCPOI

### ICQCP013 Request failed; system error. Press HELP.

Explanation: Your print request failed, because the invocation of the print CLIST *CLIST name* contained neither the parameter NOTABLE nor the parameters PLOC and PFORM. Also, the temporary table used to pass the print characteristics did not exist. The CLIST sent a return code of 32 to the calling application.

Contact an Information Center Facility administrator to resolve the problem.

Detected by: ICQCPCIO, ICQCPCIS

Issued by: ICQCPCOO, ICQAPCOO

Contained in: ICQCPOI

### ICQCP014 Request failed; system error. Press HELP.

Explanation: Your print request failed, because the invocation of the print CLIST ICQCPCIO contained the parameter NOTABLE, but the parameters PLOC/PFORM or SYSOUT were not specified. The CLIST sent a return code of 16 to the calling application.

Contact an Information Center Facility administrator to resolve the problem.

Detected by: ICQCPCIO

Issued by: ICQCPCIO

Contained in: ICQCPOI

#### ICQCP015 Request failed; system error. Press HELP.

Explanation: Your print request failed, and the IEBGENER printing utility set a return code of *return code.* Refer to *MVSj370 Utilities* for an explanation of the IEBGENER return code. The print CLIST sent a return code of 24 to the calling application.

Contact an Information Center Facility administrator to resolve the problem.

Detected by: ICQCPCIO

Issued by: ICQCPCIO

Contained in: ICQCPOI

### ICQCP016 Request failed; system error. Press HELP.

Explanation: Your print request failed when one of the ALLO-CATE parameters for the IEBGENER utility caused' IEBGENER to set a non-zero return code. The messages from ALLOCATE are displayed on the following panel.

The print CLIST sent a return code of *return code* to your calling application. If the print CLIST set a return code of 12, the input data set that you were trying to print (SYSUTI) is in error. If the print CLIST set a return code of 16, the printer (SYSUT2) is in error.

Contact an. Information Center Facility administrator to resolve the problem.

Detected by: ICQCPCI0

Issued by: ICQCPCIO

Contained in: ICQCPOI

### ICQCP017 Printing failed; severe error. Press HELP for details.

I'

Explanation: Your request failed, because the invoked print function encountered an error. For more information concerning the IBM-supplied print function and its return codes, see *TSOjE Programming Services.* 

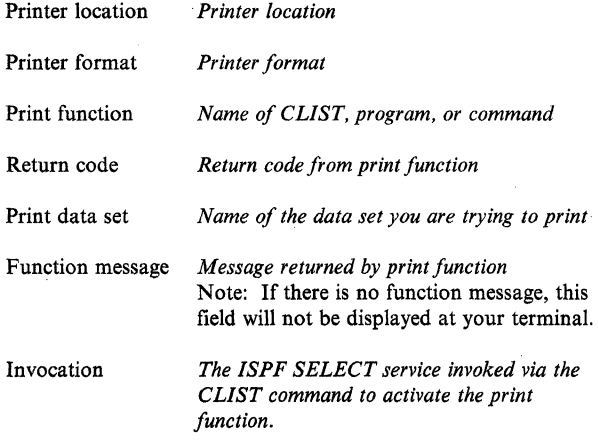

Detected by: ICQCPCOO

Issued by: ICQCPCOO

Contained in: ICQCPOI

### ICQCP018 Print function could not be invoked. Press HELP for details.

Explanation: Your request failed, because the Information Center Facility attempted to invoke the print function (by calling the ISPF SELECT service) and encountered a severe error, When you receive this message, press the HELP PF key at your terminal and note the information displayed for your Information Center Facility administrator or system programmer.

Printer location *Printer location* 

Printer format *Printer format* 

Print function *Print function* 

**ISPF SELECT** 

### message *Message returned by ISPF SELECT service*  Note: For more information concerning the ISPF SELECT service, see *Dialog Management Services.*

Invocation *The ISPF service invoked via the CLIST command to activate the print function* 

### Detected by: ICQCPCOO

Issued by: ICQCPCOO

Contained in: ICQCPOI

ICQCP019 No printer was selected.

Explanation: You pressed the END PF key witbout selecting a printer. If you wanted to select a printer and can reaccess the List of Printers panel, reaccess the panel, select a printer, and press tbe ENTER key. The CLIST sent a return code of 8 to the calling application.

Detected by: ICQCPCOO

Issued by: ICQCPCOO

Contained in: ICQCPOI

ICOCP020 Request failed; system error. Press HELP.

Explanation: Your print request failed, because you are not operating in an MVS/XA environment. The printer request has one or more of tbe following parameters tbat are valid only under MVS/XA:

- DEST supplied with tbe destination (node or system ID) and user ID. When you are not operating under MVS/XA, you may supply only a station ID.
- FORMS.
- OUTDES (Output Descriptor).
- UCS (Universal Character Set).
- WRITER.

The print function CLIST *CLIST* name sent a return code of 20 to tbe calling application. Contact an Information Center Facility administrator to resolve the problem.

### Detected by: ICQCPCOO

Issued by: ICQCPCIO, ICQCPCl5

Contained in: ICQCP02

### ICQCPOJO Conflicting PRINTDS parameters were specified. Press HELP.

Explanation: Your print request failed, because the print CLIST ICQCPCl5 detected conflicting parameters of tbe PRINTDS command. Press the HELP PF key while this message is displayed and you will see a panel that lists the two conflicting parameters. You must delete one of the conflicting parameters from tbe call to CLIST ICQCPCI5.

The CLIST send a return code of 16 to the calling application.

Detected by: ICQCPC15

Issued by: ICQCPC15

Contained in: ICOCP03

ICQCP031 PRINTDS failed. Press HELP.

Explanation: Your print request failed because the TSO/E PRINTDS command detected an error. Press the HELP PF key while this message is displayed and you will see a panel that lists one or more error messages from PRINTDS.

Contact an Information Center Facility administrator to resolve the problem.

Detected by: ICQCPCl5

Issued by: ICQCPCl5

**C** 

Contained in: ICQCP02

### ICQCP032 PRINTDS issued a warning. Press HELP.

Explanation: The TSO/E PRINTDS command issued a warning about your print request. Press the HELP PF key while this message is displayed and you will see a panel tbat lists one or more warning messages from PRINTDS.

Contact an Information Center Facility administrator to resolve tbe warning. The system attempts to execute your print request properly.

Detected by: ICQCPCl5

Issued by: ICQCPC15

Contained in: ICOCP02

ICQCP033 Conflicting parameters were specified. Press HELP.

Explanation: Your print request failed, because the print CLIST detected conflicting print parameters. Press the HELP PF key while this message is displayed and you will see a panel that lists the two conflicting parameters.

One of these parameters must be deleted from the call to the CLIST. Contact an Information Center Facility Administrator to resolve the problem.

The CLIST send a return code of 36 to the calling application.

Detected by: ICQCPCOO

Issued by: ICQCPCOO

Contained in: ICOCP03

### ICQCROOI Select the name of the workspace to copy data FROM.

**Explanation:** Select the name of the workspace from which you want to copy data. To select a workspace, type S in the action field to the left of the workspace name, and press the ENTER key.

Detected by: ICQCRC30

Issued by: ICQGCCOO

Contained in: ICQCROO

ICQCR002 Select the name of the workspace to copy data TO.

Explanation: Select the name of the workspace into which you want to copy data. To select a workspace, type S in the action field to the left of the workspace name, and press the ENTER key. The Information Center Facility then copies the data into that workspace.

Detected by: ICQCRC30

Issued by: ICQGCCOO

Contained in: ICQCROO

ICQCROO3 Type the name of the workspace to copy data TO.

Explanation: To identify the workspace into which you want to copy data, type the information requested in the PROJECT and WORKSPACE NAME fields. To display a list of workspaces from which to choose, in the WORKSPACE NAME field, type an asterisk (\*) or part of a name followed by an asterisk.

Detected by: ICQCRC30

Issued by: ICQCRC30

Contained in: ICQCROO

### ICQCR004 to ICQGA005

### ICQCROO4 The workspace has been saved.

Explanation: The Information Center Facility saved the CON-TINUE workspace that was created when you terminated APL. This message is informational only.

Detected by: ICQGCC40

Issued by: ICQGCC40

Contained in: ICQCROO

### ICQCROOS The workspace has not been saved.

Explanation: The Information Center Facility deleted the changes you made to the CONTINUE workspace that was created when you terminated APL. When you exited the workspace, the Information Center Facility asked you if you wanted to save a copy of it under the name shown on the panel. You chose not to save it by typing  $N$  in the SAVE field. The previous copy (if any) is still available.

Detected by: ICQGCC40

Issued by: ICQGCC40

Contained in: ICQCROO

ICQCROO6 The selected file does not exist. Select another one.

Explanation: The following file does not exist:

*Data set name* 

Perhaps you deleted the data set on one part of a split screen and tried to select it on the other.

Detected by: ICQGCCOO

Issued by: ICQGCCOO

Contained in: ICQCROO

### ICQCR007 Workspace name CONTINUE is not allowed. Type a new name.

Explanation: You cannot use the workspace name CONTINUE because APL creates a workspace with that name when you terminate APL. Type a different name and press the ENTER key.

Detected by: ICQCRCIO, ICQGCC40

Issued by: ICQGCC40

Contained in: ICQCROO

### ICQCR008 Workspace name RECOVER is not allowed. Type a new name.

Explanation: Because the Information Center Facility reserves the name RECOVER for its own use, you cannot use that name. Type a different workspace name and press the ENTER key.

Detected by: ICQGCC40

Issued by: ICQGCC40

Contained in: ICQCROO

### ICQGAOOO CUST *member name* beginning execution.

Explanation: The CLIST member specified in the message has started executing. This message is displayed when the trace facility is active for the executing CLIST.

 $\bigcap$ *\..j*  I

Detected by: All Information Center Facility CLiSTs

Issued by: All Information Center Facility CLiSTs

Contained in: ICQGAOO

ICQGAOOI CLIST *member name* exiting; final condition code *condition code* 

Explanation: The CLIST member identified in the message abended. The message lists the final condition code from the member.

The Information Center Facility writes this message to the ISPF LOG when the trace facility is active for the executing CLIST.

Detected by: All Information Center Facility CLiSTs

Issued by: All Information Center Facility CLiSTs

Contained in: ICQGAOO

ICQGAOO2 CLIST trace is not active.

Explanation: You entered the TRACEOFF command, but the trace facility is not active. This message is informational only.

Detected by: All Information Center Facility selection panels

Issued by: All Information Center Facility panels

Contained in: ICQGAOO

### ICQGA003 CLIST trace is turned off.

Explanation: The TRACEOFF command executed successfully. The trace facility is no longer active. This message is informational only.

Detected by: All Information Center Facility selection panels.

Issued by: All Information Center Facility selection panels

Contained in: ICQGAOO

### ICQGAOO4 CLIST member name required. TRACEOFF is set.

Explanation: When you enter a TRACE3 command, you must specify the name of the CLIST member to be traced. For example, to trace the CLIST member named ICQANCOO, type: TRACE3. I CQANC00

Because you entered TRACE3 without specifying a member name, the trace facility was turned off.

Detected by: All Information Center Facility selection panels

Issued by: All Information Center Facility selection panels

Contained in: ICQGAOO

### ICQGAOOS CLIST member *CLIST name* will be traced on the screen.

Explanation: The TRACE3 command executed successfully. However, the name of the CLIST member has not been verified.

The TRACE3 command uses the ISPF LOG service to write messages to the ISPF LOG data set. In addition, TRACE3 writes the CLIST name to the screen and displays each CLIST statement, TSO command, and subcommand before execution.

To tum trace off, type TRACEOFF on the OPTION line of an Information Center Facility selection panel.

This message is informational only.

### Detected by: All Information Center Facility selection panels

Issued by: All Information Center Facility selection panels Contained in: ICQGAOO

ICQGA006 CLIST tracing will be at level *trace-level*.

Explanation: The TRACE *1 or* 2 command executed successfully.

The TRACEl and TRACE2 commands both use the ISPF LOG service to write messages to the ISPF LOG data set. In addition, TRACEl shows the control flow between (or among) nested CLISTs. As each CLIST is invoked, its name is written to the screen. TRACE2 provides the same trace as TRACEl, and also displays each CLIST statement, TSO command, and subcommand before execution.

To turn trace off, type TRACEOFF on the OPTION line of an Information Center Facility selection panel.

This message is informational only.

Detected by: All Information Center Facility selection panels

Issued by: All Information Center Facility selection panels

Contained in: ICQGAOO

### ICQGCOOO Request failed. To retry, repeat. Press HELP for details.

Explanation: Your request failed, because data required by the Information Center Facility was not available. This is normally a temporary condition. Repeating the action on the previous panel will restart the function. If this condition persists, note the information displayed on the message help panel at your terminal for the Information Center Facility administrator or system programmer.

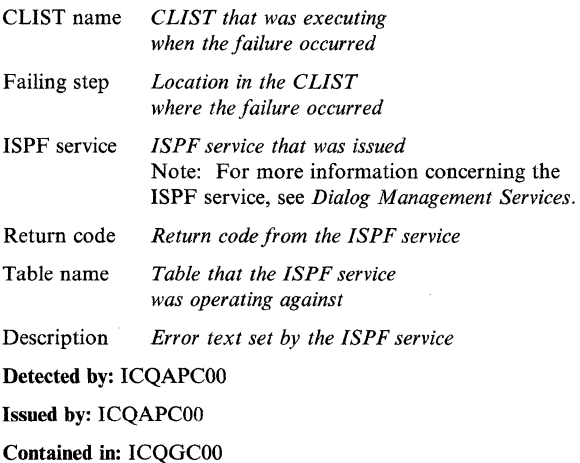

### ICQGCOOI Request failed; system error. Press HELP for details.

**Explanation:** Your request failed, because the Information Center Facility invoked an ISPF service that encountered a severe error. Please note the information displayed on the message help panel at your terminal for the Information Center Facility administrator or system programmer.

CLIST name *CLIST that was executing when the failure occurred* 

 $\mathcal{S}$ 

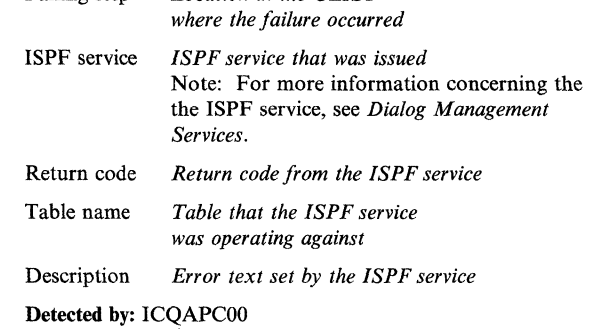

Failing step *Location in the CLIST* 

Issued by: ICQAPCOO

Contained in: ICQGCOO

### ICQGCOO3 Cursor field may not contain an apostrophe (').

Explanation: You typed an apostrophe ( $\prime$ ) as one of the characters in the field indicated by the cursor. An apostrophe is not valid in that field. Type a valid character, and press the ENTER key.

Detected by: ICQCMEl5

Issued by: ICQCRCOO, ICQCICOO, ICQAPCOO

Contained in: ICQGCOO

ICQGCOIO *Selected product* is not available at this installation.

Explanation: The option you selected requires a program product that is not installed on your system. As a result, that option is not available to you. Choose another option or press the END PF key. If you have any questions concerning what functions are available, contact an Information Center Facility administrator.

Detected by: ICQCICOO, ICQCIClO, ICQCRCOO

Issued by: ICQCRCOO, ICQCICOO, ICQCICIO

Contained in: ICQGCOl

### ICQGCOll CONTINUE workspace was copied into RECOVER workspace.

Explanation: The Information Center Facility copied the CON-TINUE workspace into the RECOVER workspace. You can access this workspace by typing RECOVER in the WORK-SPACE name field. This message is informational only.

Detected by: ICQCIClO, ICQCRClO, ICQCRC20, ICQCRC30

Issued by: ICQCRClO, ICQCRC20, ICQCRC30, ICQCIClO

Contained in: ICQGCOl

### ICQGC012 File already exists. Type a new name or type Y to replace.

Explanation: The file you specified already exists. To replace the file, type Y in the REPLACE field. If you want to keep the fIle, type a different name in the PROJECT, FILE NAME, or FILE TYPE field.

Detected by: ICQCIC30, ICQCIC50, ICQCIC60

Issued by: ICQCIC30, ICQCIC50, ICQCIC60

Contained in: ICQGCOI

### **ICQGC013 to ICQGC018**

### ICQGC013 No files match the information specified. Type another name.

Explanation: The file you specified does not exist or could not be accessed. You can either:

·.----.. --~----.------.~~------------------

- Type a different file name by changing the PROJECT, FILE NAME, or FILE TYPE field.
- Select a file from a list obtained by:
	- Typing a partial name followed by  $*$  in the FILE NAME, or FILE TYPE fields
	- Typing \* in the FILE NAME or FILE TYPE fields.

Detected by: ICQAPCOO, ICQCICIO, ICQCIC30, ICQCIC40, ICQCIC50, ICQCIC60, ICQCMCIO, ICQCMC40

Issued by: ICQCICIO, ICQCIC30, ICQCIC40, ICQCIC50, ICQCIC60

Contained in: ICQGCOI

### ICOGC014 \* not valid. Type a full name.

Explanation: You cannot append \* to get a list when you are naming a file. You must type a complete name. To obtain further help for typing a name, press the ENTER key.

Detected by: ICQCIE32, ICQCIE33, ICQCREIO, ICQCREII, ICQGCE40, lCQGCE41

Issued by: ICQCIE32, ICQCIE33

Contained in: ICQGCOI

### ICQGCOlS Unable to copy workspace. Try later.

Explanation: An error occurred while copying another user's private workspace. This error can occur if someone else is using the workspace at the same time you try to access it. The condition is usually temporary, so try again later. If the problem persists, contact an Information Center Facility administrator.

Detected by: ICQCICIO, ICQCLC20, ICQCRC20, ICQCRC30

Issued by: ICQCICIO, ICQCRC20, ICQCRC30

Contained in: ICQGCOI

### ICQGC016 Workspace not found. Type another name.

Explanation: The workspace you specified does not exist or could not be accessed. You can either:

- Type a different workspace name by changing the WORK-SPACE NAME field.
- Select a workspace from a list obtained by either:
	- Typing a partial name followed by \* in the WORK-SPACE NAME field
	- Typing \* in the WORKSPACE NAME field.

Detected by: ICQCICIO, ICQCRC20, ICQCRC30, ICQGCC30 Issued by: ICQCIClO, ICQCRC20, ICQCRC30

### Contained in: ICQGCOI

### ICQGC017 Workspace exists. Type a new name or type Y to replace.

/~.  $\mathcal{N}_{\mathcal{N}_{\text{max}}}$ 

Explanation: The workspace you specified already exists. To . replace the old workspace, type Y in the REPLACE field. If you want to keep the old workspace, change the workspace name.

Detected by: ICQCRCIO, ICQGcC40

Issued by: ICQCRCIO, ICQGCC40

Contained in: ICQGCOI

### ICQGC018 Request failed; system error. Press HELP.

Explanation: A system error occurred while CLIST *CLIST name*  was executing the *command name* command. The CLIST set a return code of *return code.* A short explanation of the CLISTS and their associated commands follows.

Contact the Information Center Facility administrator to resolve any of the following errors.

CLIST: ICQCIC30 COMMAND: OPEN DlSIZE An error occurred while opening the file created by ICQCIC40.

CLIST: ICQCIC30 COMMAND: ALLOC ALPHA An error occurred while allocating a file to contain the alternate alphabet specified in CLIST ICQCIC20 in the variable ICQALPH.

CLIST: ICQCIC30 COMMAND: OPEN ALPHA An error occurred while opening the file to contain the alternate alphabet.

CLIST: ICQCIC30 COMMAND: WRITE ALPHA An error occurred while writing a record into the file to contain the alternate alphabet.

CLIST: ICQCIC30 COMMAND: CLOSE ALPHA An error occurred while closing the file containing the alternate alphabet. CLIST: ICQCIC30 COMMAND: ALLOC DATA An error occurred while allocating the data file.

CLIST: ICQCIC30 COMMAND: ALLOC DEF An error occurred while allocating the definition file.

CLIST: ICQCIC30 COMMAND: ALLOC *filename*  An error occurred while allocating the file shown in the message. Possible file names are TEMP and DIFILEy, where "y" is blank or the character specified in the FILE ID column of the definition file.

CLIST: ICQCIC35 COMMAND: ALLOC DEF An error occurred while allocating the definition file.

CLIST: ICQCIC35 COMMAND: OPEN DEF An error occurred while opening the definition file.

### **ICQGC019**

CLIST: ICQCIC35 COMMAND: READ DEF An error occurred while reading the definition file to create a table for editing. CLIST: ICQCIC35 COMMAND: ALLOC DESC An error occurred while allocating a new defmition file.

CLIST: ICQCIC35 COMMAND: OPEN DESC An error occurred while opening the defmition file, but before saving it.

CLIST: ICQCIC35 COMMAND: PUT DESC An error occurred while writing into the definition file while saving it.

CLIST: ICQCIC35 COMMAND: CLOSE DESC An error occurred while closing the definition file after saving it.

CLIST: ICQCIC40 COMMAND: ALLOC LIST An error occurred while allocating a file to contain the output from the DISIZE program.

CLIST: ICQCIC40 COMMAND: ALLOC DEF An error occurred while allocating the definition file.

CLIST: ICQCIC40 COMMAND: RUN DISIZE An error occurred while running the DISIZE program.

CLIST: ICQCIC50 COMMAND: ALLOC QUERY I An error occurred while allocating query file 1.

CLIST: ICQCICSO COMMAND: ALLOC QUERY 2 An error occurred while allocating query file 2. CLIST: ICQCICSO COMMAND: RUN DIUTIL An error occurred while running the DIUTIL program.

CLIST: ICQCIC60 COMMAND: ALLOC QUERY An error occurred while allocating the query file.

CLIST: ICQCIC60 COMMAND: ALLOC DICNTL An error occurred while allocating the DICNTL file.

CLIST: ICQCIC60 COMMAND: ALLOC ALPH An error occurred while allocating the file to contain the alternate alphabet.

CLIST: ICQCIC60 COMMAND: OPEN ALPH An error occurred while opening the file to contain the alternate alphabet.

CLIST: ICQCIC60 COMMAND: WRITE ALPH An error occurred while writing into the file to contain the alternate alphabet.

 $\blacksquare$ 

CLIST: ICQCIC60 COMMAND: CLOSE ALPH An error occurred while closing the file to contain the alternate alphabet.

CLIST: ICQCIC60 COMMAND: RUN DIUNLOAD An error occurred while running the program DIUNLOAD.

CLIST: ICQGCCOO COMMAND: ALLOC LISTCDD An error occurred while allocating the file to contain the output from the LISTCAT command.

CLIST: ICQGCCOO COMMAND: OPEN LISTCDD An error occurred while opening the file containing the output from the LISTCAT command.

CLIST: ICQGCCOO COMMAND: TBCREATE An error occurred while creating the table to contain the list of files.

CLIST: ICQGCC30 COMMAND: ALLOC An error occurred while allocating a file to contain the output from the LISTCAT command. CLIST: ICQCIC30 COMMAND: OPEN An error occurred while opening the file containing the output from the LISTCAT command.

CLIST: ICQGCC30 COMMAND: GETFILE An error occurred while reading from the file containing the output from the LISTCAT command. CLIST: ICQGCC30 COMMAND: LOOKUP OWNER An unidentified error occurred in the LISTCAT command.

Detected by: ICQCIC30, ICQCIC3S, ICQCIC40, ICQCICSO, ICQCIC60, ICQGCCOO

Issued by: ICQCIC30. ICQCIC35, ICQCIC40, ICQCICSO, ICQCIC60, ICQGCCOO, ICQGCC30

Contained in: ICQGCOl8

ICQGC019 *"Specified selection character"* not valid. Type *correct selection character* next to tbe item desired.

Explanation: Next to the item desired, type:

- C to copy, D to delete, or M to modify a printer definition.
- S to select a printer type, a printer format or a printer definition.
- A font order number to select a font.

All of the above options are not available in every situation. Choose the instruction which applies.

Detected by: ICQAPEOO, ICQAPE40, ICQAPE41, ICQCPEOO, ICQCPEIO

Issued by: ICQAPEOO, ICQAPE40, ICQAPE4!, ICQCPEOO, ICQCPEIO

Contained in: ICQGCOI

### ICQGC020 to ICQGC030

-------\_.\_.\_---.\_-\_.\_ .... - ----~.

### ICQGC020 Workspace not saved. To save it, type a new name.

Explanation: The Information Center Facility was unable to copy the CONTINUE workspace into the workspace you specified. To save the workspace, specify another name. If you do not need to save the workspace, type N in the SAVE CURRENT WORKSPACE field.

Detected by: ICQGCC40

Issued by: ICQGCC40

Contained in: ICQGC02

### ICQGC021 \* not allowed in PROJECT field. Correct and press ENTER.

Explanation: You cannot use \* in the PROJECT field of a file name.

To get a list of files under a certain PROJECT, type a partial name followed by  $*$  in the FILE NAME, FILE TYPE, or WORKSPACE NAME fields. You then see a list of the files that match the information you entered. You can also type \* in those fields to display all the files under the PROJECT name.

Detected by: Many Information Center Facility CLISTs

Issued by: Many Information Center Facility CLISTs

Contained in: ICQGC02

### ICQGC022 Name not valid; \* allowed only at end to request a list.

Explanation: To request a list of files matching the information you specify, you can type a partial name followed by  $*$  in the FILE NAME, FILE TYPE, or WORKSPACE NAME fields You can also type only  $*$  in those fields to display all the files under the project name or library number.

Detected by: Many Information Center Facility CLISTs

Issued by: Many Information Center Facility CLISTs

Contained in: ICQGC02

### ICQGC023 Workspace name not valid. Use A-Z,0-9. Start with A-Z.

**Explanation:** You cannot use the characters  $\#$ ,  $\$$ , or  $\omega$  in the name of a workspace. Workspace names consist of letters (A-Z) and numbers (0-9). The first character must be a letter.

Detected by: ICQCIElO, ICQCIE20, ICQCLE30, ICQCREI0, ICQCREll, ICQCRE20, ICQCRE30, ICQGCE40, ICQGCE41

Issued by: ICQCRElO, ICQCREIl, ICQCRE20, ICQCRE30, ICQCIEIO, ICQCIE20

Contained in: ICQGC02

### ICQGC024 To save a workspace, PROJECT field must be your user ID.

Explanation: To save a workspace, the PROJECT field must contain the user ID with which you logged on. Correct the project name, and press the ENTER key.

Detected by: ICQCRE30, ICQGCE40, ICQGCE41

Issued by: ICQGCE40, ICQGCE41

Contained in: ICQGC02

### ICQGC02S Reqnest failed. You cannot access another user's workspace.

----------- -\_.\_------ --~ ----

Explanation: To access a workspace, the PROJECT name must be the same as the user ID with which you logged on. Correct the PROJECT name and press the ENTER key.

Detected by: ICQCIEI0, ICQCIE20, ICQCRE20

Issued by: ICQCRE20, ICQCRE30 ICQCIElO, ICQCIE20

Contained in: ICQGC02

ICQGC026 Request failed. You cannot copy from another user's workspace.

Explanation: To copy from a workspace, the PROJECT name must be the same as the user ID with which you logged on.

Detected by: ICQCRE30

Issued by: ICQCRE30

Contained in: ICQGC02

### ICQGC027 To create a workspace, PROJECT must be your user ID.

Explanation: To create a workspace, the PROJECT field must be the same as the user ID with which you logged on. Correct the project name and press the ENTER key.

Detected by: ICQCRElO, ICQCREll

### Issued by: ICQCREIO, ICQCREll

Contained in: ICQGC02

### ICQGC028 APL failed. Press HELP.

Explanation: APL terminated with a return code of *return code.*  A common return code is OC4. It is often caused by specifying a file that does not contain a valid APL workspace. If you cannot solve the problem, contact an Information Center Facility administrator.

Detected by: ICQCIClO, ICQCRCIO, ICQCRC20, ICQCRC30

Issued by: ICQCRCIO, ICQCRC20, ICQCRC30, ICQCICI0, ICQCIC30

Contained in: ICQGC02

### ICQGC029 Library number not allowed for PROJECT. Type your user ID.

Explanation: You cannot specify an APL library number in the PROJECT field. You must specify the user ID with which you logged on when creating or saving a workspace.

Detected by: ICQCRE30

Issued by: ICQCRE30

Contained in: ICQGC02

### ICQGC030 Type a number (0-9) at the cursor position.

Explanation: You must type a number (0-9) at the cursor position.

Detected by: Many Information Center Facility CLISTs and panels

Issued by: Many Information Center Facility CLISTs and panels Contained in: ICQGC03

### **ICQGC031 to ICQGC042**

### ICQGC031 Type the required information at the eursor position.

Explanation: You must type information in the field indicated by the cursor.

Detected by: Many Information Center Facility CLiSTs and panels

Issued by: Many Information Center Facility CLiSTs and panels Contained in: ICQGC03

### ICQGC032 At the cursor, type one of the values listed.

Explanation: The field indicated by the cursor contains inappropriate information. Type one of the choices listed for that field.

Detected by: Many Information Center Facility CLiSTs and panels

Issned by: Many Information Center Facility CLiSTs and panels

Contained in: ICQGC03

### ICQGC033 Type a number between *a minimum number* and *a maximum number* at the cursor position.

Explanation: You must enter a number between *a minimum number* and *a maximum number* in the field indicated by the cursor

Detected by: Many Information Center Facility CLiSTs and panels

Issued by: Many Information Center Facility CLiSTs and panels

Contained in: ICQGC03

### ICQGC034 \* may be entered only as the last character.

Explanation: You cannot type \* except as the last character in a field. Type \* only to request a list. For example, to request a list of all entries beginning with SP, type SP\*.

Detected by: ICQAPE30

Issued by: ICQAPE30

Contained in: ICQAP03

### ICQGC035 Entry must be 1-8 characters  $(A-Z,0-9, \mathcal{Q}, \#,\mathbb{S})$ ; first not 0-9.

Explanation: The entry you typed is not valid. Correct the entry, and press the ENTER key.

The entry must contain one to eight characters  $(A-Z, 0-9, \emptyset, \#$ , \$). The first character must be a letter,  $\omega$ , #, or \$.

Detected by: Many Information Center Facility CLiSTs and panels

Issued by: Many Information Center Facility CLiSTs and panels Contained in: ICQGC03

### ICQGC036 *"Specified command"* is not valid on the COMMAND line of this panel.

Explanation: *Specified command* is the command you entered. It is not valid on the COMMAND line of this panel. Type a valid command.

Detected by: Many Information Center Facility CLiSTs and panels

Issued by: Many Information Center Facility CLiSTs and panels Contained in: ICQGC03

### ICQGC037 Type Y for yes or N for no at the cursor position.

Explanation: You must type either Y to indicate yes or N to indicate no at the cursor position.

Detected by: Many Information Center Facility CLiSTs and panels

Issued by: Many Information Center Facility CLiSTs and panels Contained in: ICQGC03

ICQGC038 Type *number* digits at the cursor position.

Explanation: You must type *number* digits at the cursor position.

Detected by: ICQCBE50

Issued by: ICQCBE50

Contained in: ICQGC03

### ICQGC039 \* is not allowed.

Explanation: You cannot type \* in the field indicated by the cursor. Correct the entry and press the ENTER key.

Detected by: ICQCBE50

Issued by: ICQCBE50

Contained in: ICQGC03

### ICQGC040 Type a letter or number (A-Z, 0-9) at the cursor position.

Explanation: You entered a character that is not a letter or number. Type a letter (A-Z) or number (0-9) at the cursor position.

Detected by: ICQADE06

Issued by: ICQADE06

Contained in: ICQGC04

### ICQGC041 Type a hexadecimal number using the characters 0-9, A-F.

Explanation: You must type a hexadecimal number (0-9, A-F) in the field indicated by the cursor.

Detected by: ICQADE06

Issued by: ICQADE06

Contained in: ICQGC04

### ICQGC042 Data set name not valid. Correct and press ENTER.

Explanation: The data set name you typed is not valid. Correct the data set name and press the ENTER key.

Each part (qualifier) for a data set name must contain one to eight characters (A-Z, 0-9, @, #, \$). The first character must be a letter,  $(0, 0)$ ,  $\#$ , or \$. Here is an example of a valid data set name with three qualifiers:

Model data set ==> 'KCN.A.B'

### Detected by: ICQADElO, ICQADEI3, ICQCME20

Issued by: ICQADEIO, ICQADE13, ICQCME20

Contained in: ICQGC04

### **ICQGC043 to ICQGCOSO**

### ICQGC043 "Specified command" is not valid. Type one of the listed options.

Explanation: The information in the OPTION field must be either one of the options listed on the panel, a valid ISPF command, or a TSO command preceded by TSO and a space. Type a valid command or option.

Detected by: Many Information Center Facility CLISTs and panels

Issued by: Many Information Center Facility CLISTs and panels

Contained in: ICQGC04

### ICQGC044 Type one of the listed terminal types.

Explanation: The terminal type you specified is not allowed. Type one of the terminal types listed on the panel and press the ENTER key.

Detected by: ICQAEE70, ICQAIEOO

Issued by: ICQAEE70, ICQAIEOO

Contained in: ICQGC04

### ICQGC04S Type DATA, STD, MAX or PART in the SCREEN FORMAT field.

Explanation: In the SCREEN FORMAT field, type:

- DATA If you want the screen size to be based on the data width.
- SID If you want the screen to be 80 characters wide.
- MAX If you want the screen to be 132 characters wide.
- PART Only on a 3290 terminal, if you want the maximum screen size available.

For the 3278 Model 5 terminal, the SCREEN FORMAT field can contain:

- DATA If DATA is specified, ISPF will automatically switch between "default" format (24 lines by 80 characters) and "native" format (27 lines by 132 characters) based on the width of the data to be displayed.
- SID or MAX If SID or MAX is specified, ISPF will hold the screen format constant.

For the 3290 terminal, type PART in the SCREEN FORMAT field if you want the screen size to be the maximum available on a 3290 terminal. If you type PART and the 3290 is configured to support partitions, ISPF formats the screen depending on the 3290 screen configuration:

- 31 rows by 80 columns
- 62 rows by 80 columns
- 31 rows by 160 columns
- 62 rows by 160 columns.

In addition, the SPLITIV command is enabled when the 3290 is configured to support hardware partitions. If the 3290 is not configured to support hardware partitions, then the default mode depends on the definition of the terminal to the system.

Detected by: ICQAEE70, ICQAIEOO

Issued by: ICQAEE70, ICQAlEOO

### Contained in: ICQGC04

### ICQGC046 The specified terminal type has 12 PF keys.

Explanation: Only the 3278, 3278CF, 3278KN, and 3290A terminals are equipped with 24 PF keys. If you are defining one of these terminals, you can type 12 or 24 in the NUMBER OF PF KEYS field. Otherwise, you must type 12 in the NUMBER OF PF KEYS field.

Detected by: ICQAEE70, ICQAIEOO

Issued by: ICQAEE70, ICQAIEOO

Contained in: ICQGC04

### ICQGC047 Type N, B, or a special character for the INPUT FIELD PAD.

Explanation: The character entered in the INPUT FIELD PAD field indicates how you want the system to pad input fields on panels. Type:

- N If you want the input fields to be padded with null characters.
- B If you want the input fields to be padded with blanks.
- A special character If you want the input fields to be padded with a special character. This special character must not be the same character used as the COMMAND DELIMITER. It cannot be a letter except N for nulls or B for blanks.

### Detected by: ICQAEE70, ICQAIEOO

Issued by: ICQAEE70, ICQAIEOO

Contained in: ICQGC04

### ICQGC048 Type 12 or 24 in NUMBER OF PF KEYS field.

Explanation: The 3278, 3278CF, 3278KN, and 3290A terminals are equipped with 24 PF keys. If you are defining one of these terminals, you can type 12 or 24 in the NUMBER OF PF KEYS field. If the terminal has only 12 PF keys, you must type 12 in the NUMBER OF PF KEYS field.

Detected by: ICQAEE70, ICQAIEOO

Issued by: lCQAEE70, ICQAIEOO

Contained in: ICQGC04

### ICQGC049 Type a number at the cursor position.

Explanation: Type a number composed of the digits 0-9 at the cursor position and press the ENTER key.

Detected by: ICQCIEIO, IQCCIE20, ICQCIE32, ICQClE33, ICQCIE34, ICQCIE40, ICQCIE51, ICQCIE52, ICQCIE60, ICQClE61, ICQCIE62, ICQCME45, ICQCRE20, ICQCRE30

Issued by: ICQCIElO, IQCClE20, ICQCIE32, ICQCIE33, ICQCIE34, ICQCIE40, ICQCIESl, ICQCIES2, ICQCIE60, ICQCIE61, ICQClE62, ICQCRE20, ICQCRE30

Contained in: ICQGC04

### ICQGCOSO Type PD to print/delete a data set, K to keep, D to delete.

Explanation: Type one of the following letters or letter combinations:

PD to print the data set to the SYSOUT class or local printer you have indicated. The system will delete the data set after printing it.

> $\blacksquare$  $\blacktriangledown$

- K to keep the data set without printing it.
- D to delete the data set without printing it.

Detected by: ICQAEE80, ICQAIEOI

### **ICQGC051 to ICQGC060**

### Issued by: ICQAEE80, ICQAIEOI

### Contained in: ICQGC05

### ICQGC051 Type either a SYSOUT CLASS or a LOCAL PRINTER ID.

Explanation: Because you typed PD (print & delete) in the PROCESS OPTION field, you must type either:

- The SYSOUT CLASS defined by your installation (to have the log or list data set printed on a system printer).
- The LOCAL PRINTER ID defined by your installation (to have the log or list data set printed on a local printer).

If you type K or D in the PROCESS OPTION field, the SYSOUT CLASS and LOCAL PRINTER ID fields can be blank.

### Detected by: ICQAEE80, ICQAIEOI

Issued by: ICQAEE80, ICQAIEOI

Contained in: ICQGC05

### ICQGCOS2 Type a SYSOUT CLASS or a LOCAL PRINTER ID, but not both.

Explanation: Do not specify both the SYSOUT CLASS and the LOCAL PRINTER ID fields. Because you typed PD (print and then delete) in the PROCESS OPTION field, you must specify either:

- The SYSOUT CLASS defined by your installation (to have the log or list data set printed on a system printer).
- The LOCAL PRINTER ID defined by your installation (to have the log or list data set printed on a local printer).

Detected by: ICQAEE80, ICQAIEOI

Issued by: ICQAEE80, ICQAIEOI

Contained in: ICQGC05

### ICQGC053 For LOG, SECONDARY PAGES must be 0 when PRIMARY PAGES is o.

Explanation: Either type a nonzero value in the PRIMARY PAGES field, or type 0 in the SECONDARY PAGES field. If no primary pages are allocated (PRIMARY PAGES = 0), then no secondary pages can be allocated.

You should specify primary/secondary allocation parameters in terms of the anticipated number of pages of printout. PRIMARY PAGES specifies the number of pages initially allocated. SECONDARY PAGES specifies the number of additional pages the system allocates for the data set if it runs out of primary space.

### Detected by: ICQAEE80, ICQAIEOI

Issued by: ICQAEE80, ICQAIEOI

Contained in: ICQGC05

 $\mathbf C$ 

### ICQGCOS4 Date must be in *date format;* mm, dd, yy must be numbers.

Explanation: You must type the date in the format that was defined for your system during installation. That format is *letters and separators in the format set up for your installation.* 

Replace the letters in the format with numbers:

- For mm, type a number from 1 to 12 for the month.
- For dd, type a number from 1 to 31 for the day.
- For yy, type the last two digits of the year. For example, for 1986, type 86.

Detected by: ICQGIECP

Issued by: ICQANE40, ICQCME50

Contained in: ICQGC05

### ICQGCOSS Type a number from 1 to 12 for the month.

Explanation: In the DATE field, you must type a number trom 1 to 12 to indicate the desired month.

Detected by: ICQGIECP

Issued by: ICQANCOO, ICQCIC30, ICQCIC50, ICQCMC50, ICQCNCOO

Contained in: ICQGC05

#### ICQGC0S6 Type a number from 1 to *number* for the day.

Explanation: In the DATE field, you must type a number from 1 to *number* to indicate the desired day.

Detected by: ICQGIECP

Issued by: ICQANCOO, ICQCIC30, ICQCIC50, ICQCMC50, ICOCNC00

Contained in: ICQGC05

### ICQGCOS7 Type a request either on COMMAND line or in the action field.

Explanation: You typed an action character on the COMMAND line and next to an entry in a list. Type the action character in either one place or the other, and press the ENTER key.

Detected by: ICQANEIO, ICQAPEOO

Issued by: ICQANEIO, ICQAPEOO

Contained in: ICQGC05

### ICQGC058 The date cannot be verified.

Explanation: The Information Center Facility does not recognize the date format set up by your installation. The Installation Date Format field was improperly coded on the System Installation Panel ICQSIEOO. Contact an Information Center Facility administrator to resolve the problem.

### Detected by: ICQGIECP

Issued by: ICQANCOO, ICQCIC30, ICQCIC50, ICQCMC50, ICQCNCOO

Contained in: ICQGC05

### ICQGC060 Type one of the highlighted options after the OPTION arrow.

Explanation: You pressed the ENTER key without selecting an option. To select an option, type the corresponding number or letter after the OPTION arrow, and press the ENTER key. After the OPTION arrow, you can also type a valid ISPF command or a TSO command. The command must be preceded by the word "TSO" and a space.

Detected by: Any Information Center Facility selection panel

Issued by: Any Information Center Facility selection panel

Contained in: ICQGC06

### **ICQGC061 to ICQGC073**

### ICQGC061 To return to top selection panel, press the END PF key.

Explanation: To exit from the panel that displayed this message, type END on the COMMAND line and s press the ENTER key, or press the END PF key.

On the COMMAND line, you can also type a valid ISPF command or a TSO command preceded by TSO and a space.

Detected by: ICQGAM01, ICQGCM06, ICQGCM07

Issued by: ICQGAM01, ICQGCM03, ICQGCM06, ICQGCM07

Contained in: ICQGC06

### ICQGC063 Requested service not available. To exit, press END.

Explanation: The panel that displayed this message is provided to allow your Information Center to add the requested service to the Information Center Facility. To exit, press the END PF key or type END on the COMMAND line and press the ENTER key.

Detected by: ICQGAMOI, ICQGCM06, ICQGCM07

Issued by: ICQGAM01, ICQGCM03, ICQGCM06, ICQGCM07?

Contained in: ICQGC06

### ICQGC064 INPUT FIELD PAD must be different from COMMAND DELIMITER.

Explanation: You cannot use the same character for the INPUT FIELD PAD and COMMAND DELIMITER. Change one of them.

Detected by:. ICQAEE70, ICQAIEOO

Issued by: ICQAEE70, ICQAIEOO

Contained in: ICQGC06

### ICQGC06S User types sorted successfully.

Explanation: You should see this message only when you install a new release of the Information Center Facility. The user types are now sorted so that they can be used for the new release.

Detected by: ICQADC05

### Issued by: ICQADC05

Contained in: ICQGC06

### ICQGC066 Data set name is not valid. Correct and press ENTER.

Explanation: The data set name you typed is not valid. Correct the data set name and press the ENTER key.

Each part (qualifier) for a data set name must contain one to eight characters  $(A-Z, 0-9, \omega, \#, S)$ . The first character must be a letter,  $(0, 4)$ , or \$. Here is an example of a valid data set name with three qualifiers:

Model data set ==> 'KCN.A.B'

Detected by: ICQAPE90, ICQCLElI, ICQCLE22, ICQCME4A, ICQCME44

Issued by: ICQAPE90, ICQCLEll, ICQCLE22, ICQCME4A, ICQCME44

Contained in: ICQGC06

### ICQGC070 The data accessed by this function has not been converted.

Explanation: A table from a previous release exists on your system. Contact an Information Center Facility administrator to convert the table or to allocate the correct table library.

### Detected by: ICQGCC50

Issued by: Any CLIST function that requires the new table format

Contained in: ICQGC07

### ICQGC071 Request failed; system error. Press HELP.

Explanation: Your request failed, because the following tables have not been converted to the current release level:

*table names* 

The ISPF TBOPEN service routine set a return code of 12.

Contact an Information Center Facility administrator to resolve the problem.

Detected by: ICQGCC50

Issued by: Any CLIST function that requires the new table format

Contained in: ICQGC07

### ICQGC072 Request failed; system error. Press HELP.

Explanation: Your request failed, because the following required library is not allocated:

*library name* 

The ISPF TBOPEN service routine set a return code of 16.

Contact an Information Center Facility administrator to resolve the problem.

Detected by: ICQGCC50

Issued by: Any CLIST function that requires the new table format

Contained in: ICQGC07

### ICQGC073 Request failed; system error. Press HELP.

Explanation: A severe error occurred while the Information Center Facility was trying to verify the table level. The ISPF TBOPEN service routine set a return code of 20 while attempting to access a table from an earlier release.

Contact an Information Center Facility administrator to resolve the problem.

> $\mathscr{F}\longrightarrow\mathscr{N}$ (C

Detected by: ICQGCC50

Issued by: Any CLIST function that requires the new table format

Contained in: ICQGC07

### ICQGC074 to ICQGC10l

### ICQGC074 Request failed; system error. Press HELP.

Explanation: Your request failed, because the system encountered an error while verifying the input data to a CLIST program.

Contact an Information Center Facility administrator to resolve the problem.

### Detected by: ICQGCC50

Issued by: Any CLIST function that requires the new table format

Contained in: ICQGC07

### ICQGC075 Request failed; system error. Press HELP.

Explanation: Your request failed, because the system encountered an error during space management.

Contact an Information Center Facility administrator to resolve the problem.

Detected by: ICQCGCOO, ICQCGCOl, ICQCGC02

Issued by: ICQCGCOO, ICQCGCOl, ICQCGC02

Contained in: ICOGC07

### ICQGC076 Request failed; system error. Press HELP.

Explanation: Your request failed, because the system could not access the data set you requested.

Press the END PF key to cancel the request, and contact an Information Center Facility administrator to resolve the problem.

Detected by: ICQCGCOO, ICQCGCOl, ICQCGC02

Issued by: ICQCGCOO, ICQCGCOI, ICQCGC02

Contained in: ICQGC07

 $\bullet$ 

### ICQGC077 Request failed; system error. Press HELP.

Explanation: Your request failed, because the system encountered a severe error while processing the LISTDSI CLIST statement.

Contact an Information Center Facility administrator to resolve the problem.

Detected by: ICQCGCOO, ICQCGCOI, ICQCGC02

Issued by: ICQCGCOO, ICQCGCOI, ICQCGC02

Contained in: ICQGC07

#### ICQGC078 Request failed; data set not allocated.

Explanation: Due to an allocation error, space management could not create the data set indicated by the cursor.

The data set might not be cataloged. Space management does not handle uncataloged data sets. If this is the problem, you can use the UTILITIES option on the primary ISPF/PDF selection panel to catalog the data set.

There might not be enough space on any volume to allocate the data set. If this is the problem, delete the data sets that you no longer need.

Detected by: ICQCGCOO, ICQCGCOI, ICQCGC02

Issued by: ICQCGCOO, ICQCGCOI, ICQCGC02

Contained in: ICQGC07

### ICQGC080 To select an item, type S next to it; to delete it, type D.

Explanation: To select an item, type S. To delete an item, type D. After typing S or D, press the ENTER key.

Detected by: ICQGCCOO

Issued by: ICQGCE13, ICQGCE15, ICQGCE17

Contained in: ICQGC08

### ICQGC081 Type S or D next to only one item at a time.

Explanation: You have typed S or D next to more than one *item.*  Select or delete only one at a time.

Type only one of those characters and press the ENTER key.

Detected by: ICQGCCOO

Issued by: ICQGCE13, ICQGCE15, ICQGCE17

Contained in: ICQGC08

### ICQGC081 *Data set name* was deleted.

Explanation: Your request to delete the data set completed successfully. This message is informational only.

Detected by: ICQGCCOO

Issued by: ICQGCE13, ICQGCEI5, ICQGCE17

Contained in: ICQGC08

### ICQGC083 *Data set name* was not deleted.

Explanation: Your data set was not deleted because you pressed the END PF key or typed CANCEL on the COMMAND line and pressed the ENTER key.

This message is informational only.

Detected by: ICOGCC00

Issued by: ICQGCE13, ICQGCE15, ICQGCEl7

Contained in: ICQGC08

### ICQGC084 Request failed. The data set was not deleted.

Explanation: Your request failed, because the system could not delete the data set. Some possible causes for the failure of your deletion request are:

- The data set was migrated to tape. The tape must be mounted for you to access it.
- The data set is being used by another person. You must wait until that person is no longer using it.

Detected by: ICQGCCOO

Issued by: ICQGCE13, ICQGCEI5, ICQGCEl7

Contained in: ICQGC08

### ICQGCIOI Table already exists and REPLACE was not specified.

Explanation: TBCREATE tried to create a table that already exists. No REPLACE parameter was specified. Contact your system programmer for assistance.

Detected by: ICQGCLlO

Issued by: ICQGCLlO

Contained in: ICQGCIO

### ICQGCI02 to ICQSPOO2

### ICQGC102 Table does not exist.

Explanation: TBOPEN tried to open a table that does not exist. Contact your system programmer for assistance.

Detected by: ICQGCLIO

Issued by: ICQGCLlO

Contained in: ICQGCIO

### ICQGCI03 System error in table service.

Explanation: The ICQGCLIO module performed the requested service and encountered an error. No suitable message is available for the error condition. Contact your system programmer for assistance.

Detected by: ICQGCLIO

Issned by: ICQGCLIO

Contained in: ICQGClO

### ICQGCI04 &QSERVICE failed for &QDESCRIP. Return code &OTSRVRV..

Explanation: The ICQGCLlO module performed the requested service and there was an error. This message is logged in the user's ISPF log data set and contains the service name (TBOPEN, TBCREATE, TBCLOSE, TBSAVE), the table description, and the return code from the service.

Detected by: ICQGCLlO

Issned by: ICQGCLlO

Contained in: ICQGCIO

### ICQGC105 &QSERVICE called by &QTSRVMOD., id point &OTSRVIDP..

Explanation: The ICQGCLlO module performed the requested service and encountered an error. This message is logged in the user's ISPF log data set and contains the service name (TBOPEN, TBCREATE, TBCLOSE, TBSAVE), the calling module name (from the FROMMOD parameter) and the id point (from the FROMID parameter).

Detected by: ICQGCLIO

Issued by: ICQGCLIO

Contained in: ICQGCIO

### ICQGCI06 Error message follows:

Explanation: The ICQGCLIO module performed the requested service and encountered an error. This message is logged in the user's ISPF log data set and is used to guide the user in reading the log. It is followed by messages ICQGCI07 and ICQGC108.

Detected by: ICQGCLlO

Issued by: ICQGCLlO

Contained in: ICQGCIO

### ICQGCI07 SERVICE requested:

Explanation: The ICQGCLlO module performed the requested service and encountered an error. This message is logged in the user's ISPF log data set and is used as a lead-in for message ICQGCI08 that contains the actual service requested (as passed in the SERVICE parameter).

Detected by: ICQGCLlO

Issued by: ICQGCLlO

Contained in: ICQGCIO

### ICQGC108 &QPART..

Explanation: The ICQGCLlO module performed the requested service and encountered an error. This message is logged in the user's ISPF log data set and contains as much of the service call (from the SERVICE parameter) as can fit in the log dataset. This may be logged multiple times, each time a portion of the service call is added.

I I

Detected by: ICQGCLIO

Issued by: ICQGCLIO

Contained in: ICQGClO

### ICQSP000 Space management successfully managed the data set.

Explanation: Space management successfully managed the following data set for you:

*data set name* 

Space management checked the specified data set:

- If the data set needed more space, space management compressed or enlarged it.
- If the data set did not exist, space management created it.

You can continue to use the data set. This message is informational only.

### Detected by: ICQSPCOO

Issued by: Application using space management

Contained in: ICQSPOO

### ICQSP001 The specified data set does not need more space.

Explanation: Space management checked the following data set and found that it has not reached its space limit:

*data set name* 

Space management did nothing to the data set. You can continue to use the data set. This message is informational only.

Detected by: ICQSPCOO

Issued by: Application using space management

Contained in: ICQSPOO

### ICQSP002 Space management compressed the data set currently in use.

Explanation: Space management successfully compressed the following data set:

*data set name* 

Either the data set reached its space limit and needed to be compressed or the application using space management requested an unconditional compress.

You can continue to use the data set. This message is informational only.

Detected by: ICQSPCOO

Issued by: Application using space management

Contained in: ICQSPOO

### ICQSPOO3 The directory of the data set currently in use was enlarged.

Explanation: Space management enlarged the directory of the following data set because it was running out of space:

#### *data set name*

You can continue to use the data set. This message is informational only.

### Detected by: ICQSPCOO

Issued by: Application using space management

Contained in: ICQSPOO

### ICQSP004 Space management increased the amount of primary space.

Explanation: Space management increased the primary space quantity of the following data set because it was running out of space:

#### *data set name*

You can continue to use the data set. This message is informational only.

#### Detected by: ICQSPCOO

Issued by: Application using space management

Contained in: ICQSPOO

### ICQSP005 The amount of directory and primary space was increased.

Explanation: Space management enlarged the directory and primary space quantity of the following data set:

*data set name* 

You can continue to use the data set. This message is informational only.

#### Detected by: ICQSPCOO

Issued by: Application using space management

Contained in: ICQSPOO

### ICQSP006 Space management created a data set; application request.

Explanation: Space management created the following data set for you:

### *data set name*

Space management created the data set because the application using space management specified ALLOCATENEW = YES as input to CLIST ICQSPCOO. This message is informational only.

#### Detected by: ICQSPCOO

Issued by: Application using space management

Contained in: ICQSPOO

### ICQSPOIO A space management input parameter is not valid.

Explanation: An application using space management specified an incorrect parameter as input to the space management CLIST, ICQSPCOO. The data set being managed is:

*data set name* 

Check the invocation of CLIST ICQSPCOO, correct any errors, and reinvoke the CLIST.

Detected by: ICQSPCOO, ICQSPE02

Issued by: Application using space management

Contained in: ICQSPOI

### ICQSPOll DSNAME is not valid.

Explanation: An application using space management specified the following as the name of the data set that CLIST ICQSPCOO is to manage:

### *data set name*

That name is not a valid data set name. See *TSO Extensions User's Guide* for information about naming a data set. In addition, note that you must enclose a fully qualified data set name in quotes.

Correct the data set's name and reinvoke CLIST ICQSPCOO.

Detected by: ICQSPE02

Issued by: Application using space management

Contained in: ICQSPOI

### ICQSP012 SPACEFULL is not valid. It must be an integer, 0 -100.

Explanation: An application using space management specified the SPACEFULL parameter incorrectly when it invoked CLIST ICQSPCOO to manage the following data set:

#### *data set name*

This parameter indicates the percentage that the data set can be full before it is compressed or enlarged.

Either correct the value of the SPACEFULL parameter or omit the parameter and use its default value, which is 80; then reinvoke CLIST ICQSPCOO.

Detected by: ICQSPE02

Issued by: Application using space management

Contained in: ICQSPOI

### ICQSP013 SPACEINCREASE is not valid. It must be an integer.

Explanation: An application using space management specified the SPACEINCREASE parameter incorrectly when it invoked CLIST ICQSPCOO to manage the following data set:

*data set name* 

This parameter indicates the percentage that the primary extent of the data set is to be increased in size when the data set is enlarged.

Either correct the value of the SPACEINCREASE parameter or omit the parameter and use its default value, which is 50; theu reinvoke CLIST ICQSPCOO.

Detected by: ICQSPE02

### ICQSP014 to ICQSP019

Issued by: Application using space management

Contained in: ICQSPOI

### ICQSP014 KBYTESFREE is not valid. It must be an integer or blank.

Explanation: An application using space management specified the KBYTESFREE parameter incorrectly when it invoked CLIST ICQSPCOO to manage the following data set:

### *data set name*

This parameter indicates the minimum number of kilobytes that must be free in the data set. If this amount of space is not free, space management compresses or enlarges the data set.

Correct the KBYTESFREE parameter and reinvoke CLIST ICQSPCOO.

### Detected by: ICQSPE02

Issued by: Application using space management

Contained in: ICQSPOI

### $ICQSP015$  DIRFULL is not valid. It must be an integer,  $0 -$ 100.

Explanation: An application using space management specified the DIRFULL parameter incorrectly when it invoked CLIST ICQSPCOO to manage the following data set:

### *data set name*

This parameter indicates the percentage that the directory of the data set must be full before it is compressed or enlarged.

Either correct the DIRFULL parameter or omit the parameter and use its default value, which is 80 ; then reinvoke CLIST ICQSPCOO.

### Detected by: ICQSPE02

Issued by: Application using space management

Contained in: ICQSPOI

### ICQSP016 DIRINCREASE is not valid. It must be an integer.

Explanation: An application using space management specified the DIRINCREASE parameter incorrectly when it invoked CLIST ICQSPCOO to manage the following data set:

### *data set name*

This parameter indicates the percentage that the directory of data set is to be increased when the data set is enlarged.

Either correct the DIRINCREASE parameter or omit the parameter and use its default value, which is 50; then reinvoke CLIST ICQSPCOO.

### Detected by: ICQSPE02

Issued by: Application using space management

Contained in: ICQSPOI

### ICOSP017 DIRBLOCKSFREE is not valid. It must be an integer or blank.

Explanation: An application using space management specified the DIRBLOCKSFREE parameter incorrectly when it invoked CLIST ICQSPCOO to manage the following data set:

 $\mathcal{A}=\mathcal{N}_{-}$ *,--,j* 

I'

 $\bigcirc$ 

 $\frac{1}{2}$ 

### *data set name*

This parameter indicates the minimum number of directory blocks that the data set must have free. If this number of directory blocks is not free, space management compresses or enlarges the data set.

Correct the DIRBLOCKSFREE parameter and reinvoke CLIST ICOSPC00.

Detected by: ICQSPE02

Issued by: Application using space management

Contained in: ICQSPOI

### ICOSP018 RECALL is not valid. It must be YES or NO.

Explanation: An application using space management specified the RECALL parameter incorrectly when it invoked CLIST ICQSPCOO to manage the following data set:

*data set name* 

This parameter indicates whether or not to recall the data set if HSM has migrated it.

Either correct the value of the RECALL parameter or omit the parameter and use its default value, which is YES; then reinvoke CLIST ICQSPCOO.

Detected by: ICQSPE02

Issued by: Application using space management

Contained in: ICQSPOI

### ICQSP019 PROTECTNEW is not valid. It must be YES or NO.

Explanation: An application using space management specified the PROTECTNEW parameter incorrectly when it invoked CLIST ICQSPCOO to manage the following data set:

*data set name* 

This parameter indicates whether or not a new data set is to have RACF protection.

Either correct the value of the PROTECTNEW parameter or omit the parameter and use its default value, which is NO; then reinvoke CLIST ICQSPCOO.

Detected by: ICQSPE02

Issued by: Application using space management

Contained in: ICQSPOI

### ICQSP021 RACFUACC is not valid. It must be NONE, READ, UPDATE or ALTER.

Explanation: An application using space management specified the RACFUACC parameter incorrectly when it invoked CLIST ICQSPCOO to manage the following data set:

### *data set name*

This parameter indicates the universal RACF access that a new or enlarged data set is to have. Space management uses this parameter if RACF 1.6 or an earlier release of RACF is installed on your system or if the data set specified is not protected with a discrete RACF profile.

Either correct the value of the RACFUACC parameter or omit the parameter and use its default value, which is NONE; then reinvoke CLIST ICQSPCOO.

### Detected by: ICQSPE02

Issued by: Application using space management

Contained in: lCQSP02

### ICQSP021 ALLOWPASSWORDS is not valid. It must be YES or NO.

Explanation: An application using space management specified the ALLOWPASSWORDS parameter incorrectly when it invoked CLIST lCQSPCOO to manage the following data set:

### *data set name*

This parameter indicates whether or not space management is to manage password-protected data sets. If

ALLOWPASSWORDS = YES, space management prompts the user for the password when it is needed. If

ALLOWPASSWORDS=NO, space management does not manage password-protected data sets.

Either correct the value of the ALLOWPASSWORDS parameter or omit the parameter and use the default value, which is NO; then reinvoke CLIST lCQSPCOO.

### Detected by: ICQSPE02

Issued by: Application using space management

Contained in: ICQSP02

### ICQSP023 REALLOCATENEW is oot valid. It must be YES or NO.

Explanation: An application using space management specified the REALLOCATENEW parameter incorrectly when it invoked CLIST ICQSPCOO to manage the following data set:

#### *data set name*

This parameter indicates whether or not to enlarge the data set if it is running out of space.

Either correct the value of the REALLOCATENEW parameter or omit the parameter and use its default value, which is YES; then reinvoke CLIST ICQSPCOO.

Detected by: ICQSPE02

Issued by: Application using space management

Contained in: ICQSP02

### ICQSP024 ALLOCATENEW is not valid. It must be YES, NO, or ASK.

Explanation: An application using space management specified the ALLOCATENEW parameter incorrectly when it invoked CLIST ICQSPCOO to manage the following data set:

### *data set name*

If the specified data set does not exist, this parameter tells space management to create a new data set (YES), not to create a new data set (NO), or to ask the user whether or not to create a new data set (ASK).

Either correct the value of the ALLOCATENEW parameter or omit the parameter and use its default value, which is ASK; then reinvoke CLIST ICQSPCOO.

### Detected by: ICQSPE02

Issued by: Application using space management

Contained in: ICQSP02

### ICQSP025 PRIMSPACE is not valid. It must be an integer or blank.

Explanation: An application using space management specified the PRIMSPACE parameter incorrectly when it invoked CLIST ICQSPCOO to manage the following data set:

*data set name* 

This parameter indicates the number of primary space units to be used when creating a new data set.

Correct the value of the PRIMSPACE parameter and reinvoke CLIST ICQSPCOO.

Detected by: ICQSPE02

Issued by: Application using space management

Contained in: ICQSP02

### ICQSP026 SECSPACE is not valid. It must be an integer or blank.

Explanation: An application using space management specified the SECSPACE parameter incorrectly when it invoked CLIST ICQSPCOO to manage the following data set:

### *data set name*

This parameter indicates the number of secondary space units to be used when creating a new data set.

Correct the value of the SECSPACE parameter and reinvoke CLIST ICOSPC00.

Detected by: ICQSPE02

Issued by: Application using space management

Contained in: ICQSP02

### ICQSP027 UNITS not valid. It must be TRACKS. CYLIN-DERS, or blank.

Explanation: An application using space management specified the UNITS parameter incorrectly when it invoked CLIST ICQSPCOO to manage the following data set:

*data set name* 

This parameter indicates the space units to be used when creating a new data set. Use the BLKSIZE parameter to specify the space units in blocks.

### ICQSP028 to ICQSP036

Correct the value of the UNITS parameter and reinvoke CLIST ICOSPC00.

### Detected by: ICQSPE02

Issued by: Application using space management

Contained in: ICQSP02

### ICQSP028 DIRBLOCKS is not valid. It must be an integer or blank.

Explanation: An application using space management specified the DIRBLOCKS parameter incorrectly when it invoked CLIST ICQSPCOO to manage the following data set:

#### *data set* name

This parameter indicates the number of directory blocks to be allocated for a new data set.

Correct the value of the DIRBLOCKS parameter and reinvoke CLIST ICQSPCOO.

### Detected by: ICQSPE02

Issued by: Application using space management

Contained in: ICQSP02

### ICQSP029 BLKSIZE not valid. It must be an integer, 1-32760, or blank.

Explanation: An application using space management specified *block size* for the BLKSIZE parameter when it invoked CLIST ICQSPCOO to manage the following data set:

### *data set name*

This parameter indicates the block size to be used when creating a new data set.

Correct the value of the BLKSIZE parameter and reinvoke CLIST ICQSPCOO.

### Detected by: ICQSPE02

Issued by: Application using space management

Contained in: ICQSP02

### ICQSP030 LRECL is not valid. It must be an integer, 1-32756, or blank.

Explanation: An application using space management specified the LRECL parameter incorrectly when it invoked CLIST ICQSPCOO to manage the following data set:

### *data set name*

This parameter indicates the logical record length to be used when creating a new data set.

Correct the value of the LRECL parameter and reinvoke CLIST ICQSPCOO.

Detected by: ICQSPE02

Issued by: Application using space management

Contained in: ICQSP03

### ICQSP031 RECFM is not valid. It must be alphabetic or blank.

Explanation: An application using space management specified the RECFM parameter incorrectly when it invoked CLIST ICQSPCOO to manage the following data set:

### *data set name*

This parameter indicates the record format to be used when creating a new data set.

Correct the RECFM parameter and reinvoke CLIST ICOSPC00. See the description of the ALLOCATE command in *TSO Extensions Command Language Reference* for the correct values of RECFM.

Detected by: ICQSPE02

Issued by: Application using space management

Contained in: ICQSP03

### ICQSP032 LIKE is not valid. It must be a valid data set name or blank.

Explanation: An application using space management specified an incorrect value for the LIKE parameter when it invoked CLIST ICQSPCOO.

This parameter identifies the data set that is to be used as a model when creating the following data set:

*data set name* 

Correct the data set name and reinvoke CLIST ICQSPCOO. Note that you must enclose a fully qualified data set name in quotes.

Detected by: ICQSPE02

Issued by: Application using space management

Contained in: ICQSP03

### ICQSP03S INFOPANEL is not valid. It must be non-blank.

Explanation: An application using space management specified a blank value for the INFOPANEL parameter when it invoked CLIST ICQSPCOO to manage the following data set:

### *data set name*

This parameter identifies the panel that is to be displayed when space management is obtaining more space for the specified data set.

Either provide a correct value for the INFOPANEL parameter or omit the parameter and use its default value, which is ICQSPEOO; then reinvoke CLIST ICQSPCOO.

### Detected by: ICQSPE02

Issued by: Application using space management

Contained in: ICQSP03

### ICQSP036 ASKPANEL is not valid. It must be non-blank.

Explanation: An application using space management specified a blank value for the ASKPANEL parameter when it invoked CLIST ICQSPC00 to manage the following data set:

#### *data set name*

This parameter identifies the panel that asks users whether or not they want to create a new data set. The application using space management must also specify ALLOCATENEW = ASK to ask users whether or not they want to create a new data set.

**O** 

Correct the ASKPANEL parameter or omit the parameter and use its default value, which is ICQSPEOl; then reinvoke CLIST ICQSPCOO.

### Detected by: ICQSPE02

Issued by: Application using space management

Contained in: ICQSP03

### ICQSP037 VERIFYPARMS is not valid. It must be YES or NO.

Explanation: An application using space management specified the VERIFYPARMS parameter incorrectly when it invoked CLIST ICQSPCOO to manage the following data set:

#### *data set name*

This parameter indicates whether or not to check the syntax of the input parameters of CLIST ICQSPCOO.

Either correct the VERIFYPARMS parameter or omit the parameter and use its default value, which is YES; then reinvoke CLIST ICOSPC00.

### Detected by: ICQSPCOO

Issued by: Application using space management

Contained in: ICQSP03

### ICQSP040 Space management could not manage the specified data set.

Explanation: Space management could not manage data set

*data set name* 

### for one of these reasons:

- A LISTDSI error occurred.
- The data set is not partitioned or sequential.
- An error occurred creating or enlarging the data set.
- The application invoked CLIST ICQSPCOO using a parameter that prevented the data set from being managed.
- An allocation error occurred.

Check the invocation of CLIST ICQSPCOO, make any corrections necessary, and reinvoke the CLIST. If the invocation is correct, contact an Information Center Facility administrator.

### Detected by: ICQSPCOO

Issued by: Application using space management

Contained in: ICQSP04

### ICQSP041 The data set could not be managed; it is password protected.

Explanation: The following data set is password-protected and space management could not manage it:

### *data set name*

c

When the ALLOWPASSWORDS parameter of CLIST ICQSPCOO is NO, space management does not manage a password-protected data set. To have space management manage this data set, specify ALLOWPASSWORDS = YES and reinvoke CLIST ICQSPCOO.

Detected by: ICQSPCOO

Issued by: Application using space management

Contained in: ICQSP04

### ICQSP042 Data set could not be managed; not sequential or partitioned.

Explanation: The following data set is not sequential or partitioned:

*data set name* 

Space management manages only sequential (PS) or partitioned (PO) data sets. Check the organization of specified data set.

### Detected by: ICQSPCOO

Issued by: Application using space management

Contained in: ICQSP04

### ICQSP043 A LISTDSI error occurred. Press HELP.

Explanation: The following LISTDSI error occurred when space management was trying to obtain information about a data set:

*LISTDSI error* 

The data set being managed is:

*data set name* 

See *TSO Extensions CLISTs; Implementation and Reference* for information about the LISTDSI CLIST statement.

Detected by: ICQSPCOO

Issued by: Application using space management

Contained in: ICQSP04

### ICQSP044 The data set specified does not exist and cannot be created.

Explanation: The following data set does not exist:

### *data set name*

When the ALLOCATENEW parameter of CLIST ICQSPCOO is NO, space management does not create the new data set. To have space management create the data set, specify ALLOCATENEW=YES and reinvoke the CLIST. To have space management ask the user whether or not to create the data set, specify ALLOCATENEW=ASK and reinvoke the CLIST.

Detected by: ICQSPCOO

Issued by: Application using space management

Contained in: ICOSP43

#### ICQSP045 The data set was not created; insufficient authority.

Explanation: Space management could not create the following data set because you do not have the RACF authority to create it:

*data set name* 

Request RACF authorization from the owner or the security administrator.

Detected by: ICQSPCOO

Issued by: Application using space management

Contained in: ICQSP04

### ICQSP046 to ICQSP053

### ICQSP046 Data set was not created; allocation error.

----------\_ ... \_- ... \_-\_.\_-----

Explaaation: The following allocation error occurred when space management tried to create a data set:

*allocation error* 

The data set that could not be created is:

### *data set name*

Possible reasons for the error are that an uncataloged data set with the same name resides on the volume that space management is using or there is not enough space on any volume to allocate it. You can use the UTILITIES option on the primary ISPFjPDF selection panel to catalog the uncataloged data set and reinvoke CLIST ICQSPCOO. To obtain more space, contact the system programmer.

### Detected by: ICQSPCOO

Issued by: Application using space management

Contained in: ICQSP04

### $ICQSP047$  Data set was not created. ADDSD return code = *ADDSD return code.*

Explaaation: An error occurred when space management used the RACF command, ADDSD, to protect the following new data set:

### *data set name*

Snace management was trying to protect the data set using the following value for the RACFUACC parameter of CLIST ICQSPCOO:

### *universal RACF access*

See *MVS Resource Access Control Facility (RACF) Command Language Reference* for information about the return codes of the ADDSD command.

### Detected by: ICQSPCOO

Issued by: Application using space management

Contained in: ICQSP04

### ICOSP048 Data set was not created; user request.

Explanation: You replied no when asked if you wanted to create the following data set:

*data set name* 

### Detected by: ICQSPCOO

Issued by: Application using space management

Contained in: ICQSP04

### ICQSP049 Data set was not compressed. IEBCOPY return code = *IEBCOPY return code.*

Explaaation: Space management could not compress the following partitioned data set:

#### *data set name*

An error occurred when space management used IEBCOPY to copy the data from the original data set to a larger data set.

See *MVSjExtended Architecture Data Administration: Utilities* or *MVSj370 Utilities* for information about the return codes of IEBCOPY.

### Detected by: ICOSPC00

Issued by: Application using space management

Contained in: ICQSP04

#### ICQSP050 The data set was not enlarged; application request.

Explaaation: Space management cannot enlarge the following data set:

*data set name* 

When the REALLOCATENEW parameter of CLIST ICQSPCOO is NO, space management does not enlarge the data set if it is running out of space. To have space management enlarge the data set, specify REALLOCATENEW=YES and reinvoke the CLIST.

Detected by: ICQSPCOO

Issued by: Application using space management

Contained in: ICQSP05

### ICQSP051 The data set was not enlarged; insufficient authority.

Explaaation: Space management could not enlarge the following data set because it is RACF-protected and you do not have sufficient authority to enlarge it:

*data set name* 

Request authorization from the data set owner or the security administrator.

Detected by: ICQSPCOO

Issued by: Application using space management

Contained in: ICQSP05

### ICOSP052 The data set was not enlarged; allocation error.

Explaaation: Space management could not enlarge the following data set because an error occurred during allocation:

*data set name* 

The allocation error was:

*allocation error* 

See *TSO Extensions Command Language Reference* for information about the ALLOCATE command.

Detected by: ICQSPCOO

Issued by: Application using space management

Contained in: ICQSP05

### ICQSP053 The data set was not enlarged; ADDSD return code *- ADDSD return code.*

Explanation: Space management attempted to enlarge and protect the following data set:

#### *data set name*

An error occurred when space management used the RACF command, ADDSD, to protect the enlarged data set. The enlarged data set is not available, but the original data set is available.

### ICQSP054 to ICQSP432

See *MVS Resource Access Control Facility (RACF) Command Language Reference* for information about the return codes of the ADDSD command.

### Detected by: ICQSPCOO

Issued by: Application using space management

Contained in: ICQSP05

### ICQSP0S4 The data set was not enlarged; PERMIT return code == *PERMIT return code.*

Explanation: An error occurred enlarging the following data set:

*data set name* 

The error occurred when space management issued the PERMIT command to give the appropriate RACF protection to the enlarged data set.

See *MVS Resource Access Control Facility (RACF) Command Language Reference* for information about the return codes of the PERMIT command.

### Detected by: ICQSPCOO

Issued by: Application using space management

Contained in: ICQSP05

### ICQSPOSS The data set was not enlarged; IEBCOPY return code = *IEBCOPY return code*.

Explanation: Space management could not enlarge the following partitioned data set:

*data set name* 

An error occurred when space management used IEBCOPY to copy the data from the original data set to a larger data set.

See *MVS/Extended Architecture Data Administration: Utilities* or *MVS/370 Utilities* for information about the return codes of IEBCOPY.

### Detected by: ICQSPCOO

Issued by: Application using space management

Contained in: ICQSP05

### ICQSP0S6 The data set was not enlarged; DELETE return code = *DELETE return code.*

Explanation: Space management copied the data in the following data set to a larger temporary data set:

#### *data set name*

An error occurred when space management tried to delete the original data set. Space management must delete the original data set so that it can change the name of the temporary data set to the name of the original data set.

See *TSO Extensions Command Language Reference* for information about the DELETE command.

Detected by: ICQSPCOO

Issued by: Application using space management

Contained in: ICQSP05

### ICQSP057 Data set was enlarged but renamed; an enlarge error occurred.

Explanation: In order to enlarge the following data set:

*data set name* 

space management temporarily changed its name to:

*temporary data set name* 

Space management was not able to change the temporary data set name to the original name. Try to rename the data set using the RENAME command. If that fails, contact an Information Center Facility administrator. See *TSO Extensions Command Language Reference* for information about the RENAME command.

Detected by: ICQSPCOO

Issued by: Application using space management

Contained in: ICQSP05

### ICQSP058 Data set was not enlarged; IEBGENER return code *= IEBGENER return code.*

Explanation: Space management could not enlarge the following sequential data set:

*data set name* 

An error occurred when space management used IEBGENER to copy the data from the original data set to a larger data set.

See *MVS/Extended Architecture Data Administration: Utilities* or *MVS/370 Utilities* for information about the return codes of IEBGENER.

Detected by: ICQSPCOO

Issned by: Application using space management

Contained in: ICQSP05

### ICQSP431 You are not authorized to read the specified data set.

Explanation: Space management could not obtain information about the following data set because RACF determined that you are not authorized to read it:

### *data set name*

Request authorization to read the data set from the data set owner or the security administrator at your installation.

Detected by: ICQSPCOO

Issued by: Application using space management

Contained in: ICQSP43

### ICQSP432 Data set not available; migrated and not recalled.

Explanation: Space management could not access the following data set because HSM migrated it and the application using space management specified not to recall it.

*data set name* 

The RECALL = NO parameter of CLIST ICQSPC00 indicates that HSM is not to recall a data set that it migrated. To have HSM recall the data set, either specify RECALL = YES or omit the parameter and use its default value, which is YES.

Detected by: ICQSPCOO

### ICQSP433 to ICQSP435

Issued by: Application using space management

Contained in: ICQSP43

### ICQSP433 Data set not available; HSM migrated to a non-DASD device.

Explanation: Space management could not obtain information about the following data set because HSM migrated it to a non-DASD device:

### *data set name*

To access the data set, have it restored to a DASD device and reinvoke CLIST ICQSPCOO.

### Detected by: ICQSPCOO

Issued by: Application using space management

Contained in: ICQSP43

### ICQSP434 Data set not available; it is not on a DASD device.

Explanation: Space management could not obtain information about the following data set because either it does not reside on a DASD device, or it resides on a mass storage device.

### *data set name*

Have the data set restored to a direct access device and reinvoke CLIST ICQSPCOO.

### Detected by: ICQSPCOO

Issued by: Application using space management

Contained in: ICQSP43

### ICQSP435 Data set not available; volume containing it is not mounted.

 $\bigcirc$ 

 $\mathbb{C}$ 

Explanation: Space management could not obtain information about the following data set because the volume containing it is not mounted. .

*data set name* 

Have the volume on which the data set resides mounted and reinvoke CLIST ICQSPCOO.

### Detected by: ICQSPCOO

Issued by: Application using space management

Contained in: ICQSP04

# **TSO Terminal Messages (IKJxxyyyn)**

 $\overline{C}$ 

 $\bigcap$ 

 $\bigcap$ 

This section describes TSO messages directed to a terminal user.

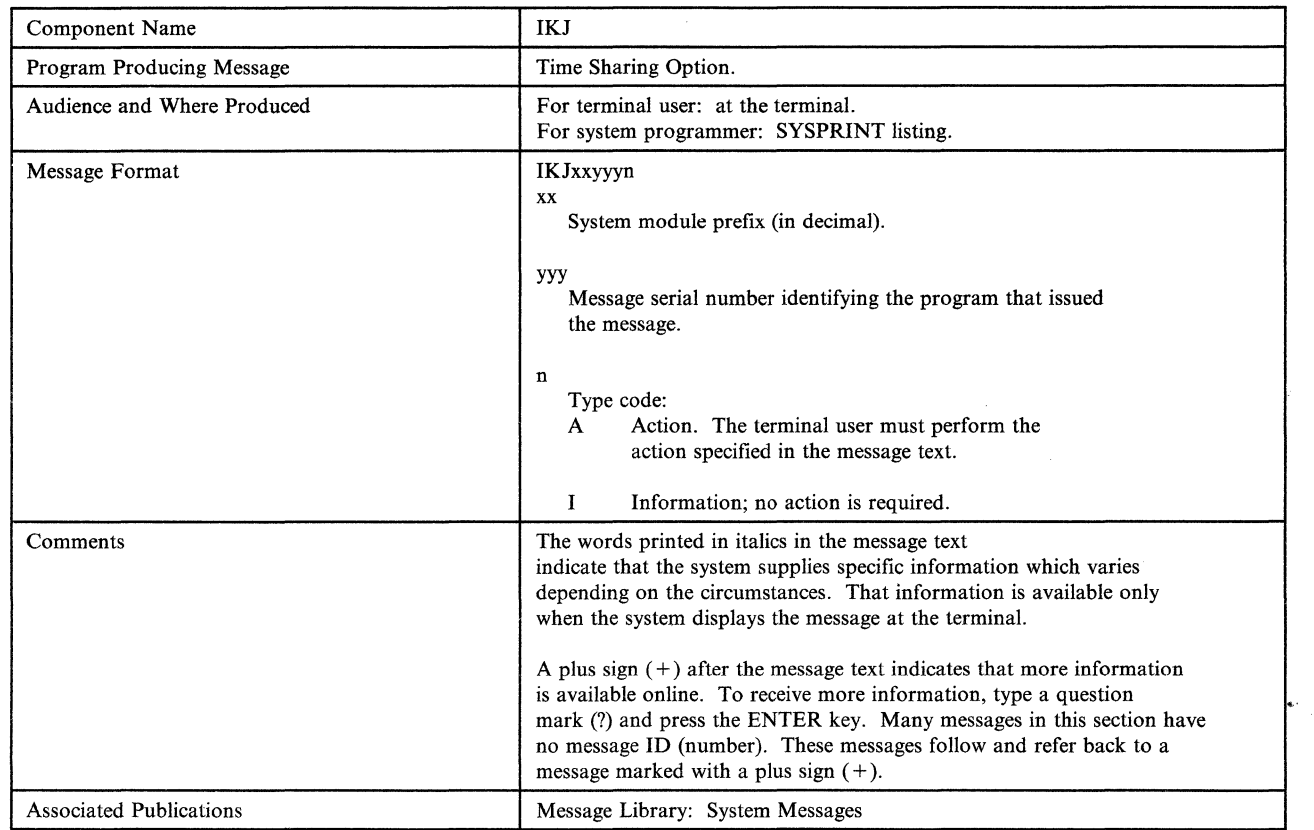

# **Programs Associated with Message Identifiers**

Figure 1 correlates ranges of IKJ-prefixed message numbers with the programs that issue them. Messages relating to Program Products can be found in the Program Product documentation and are not contained in this publication.

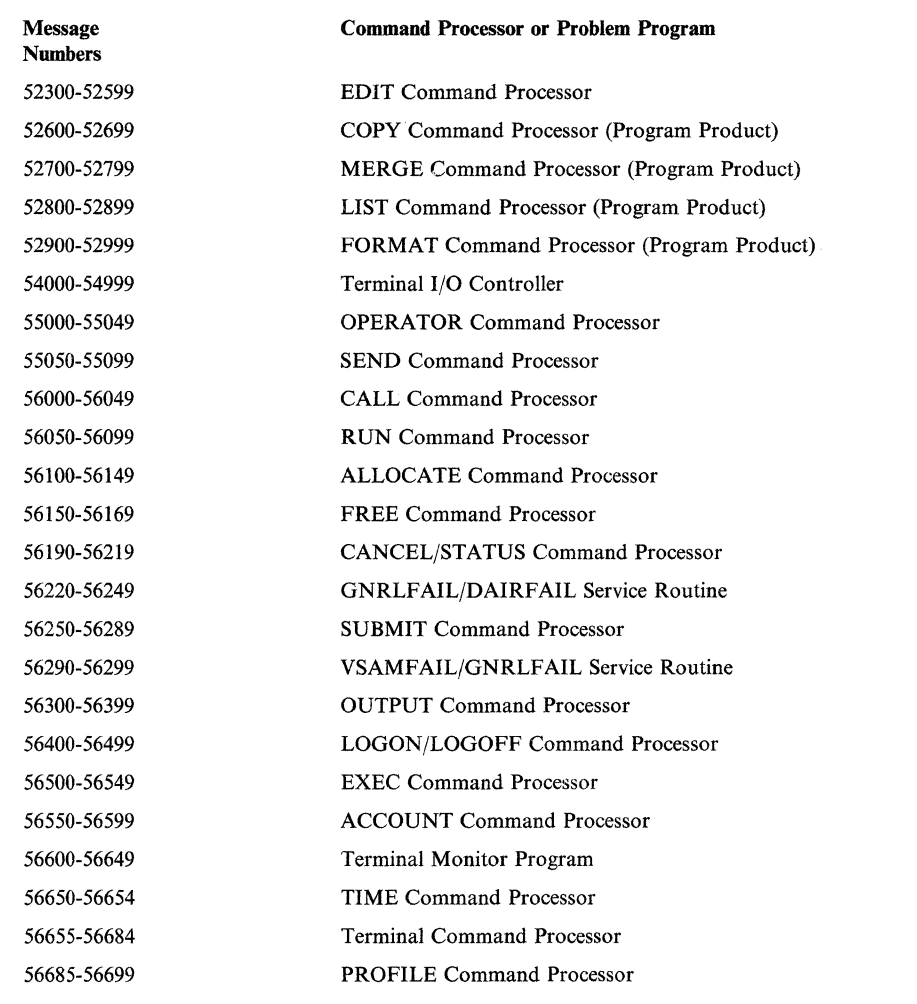

Figure 1 (Part 1 of 2). Programs Associated with Message Identifiers

**O** 

 $-$  .  $-$  .  $-$  .  $-$  .  $-$  .  $-$  .  $-$  .  $-$  .  $-$  .  $-$  .  $-$  .  $-$  .  $-$  .  $-$  .  $-$  .  $-$  .  $-$  .  $-$  .  $-$  .  $-$  .  $-$  .  $-$  .  $-$  .  $-$  .  $-$  .  $-$  .  $-$  .  $-$  .  $-$  .  $-$  .  $-$  .  $-$  .  $-$  .  $-$  .  $-$  .  $-$  .  $-$  .

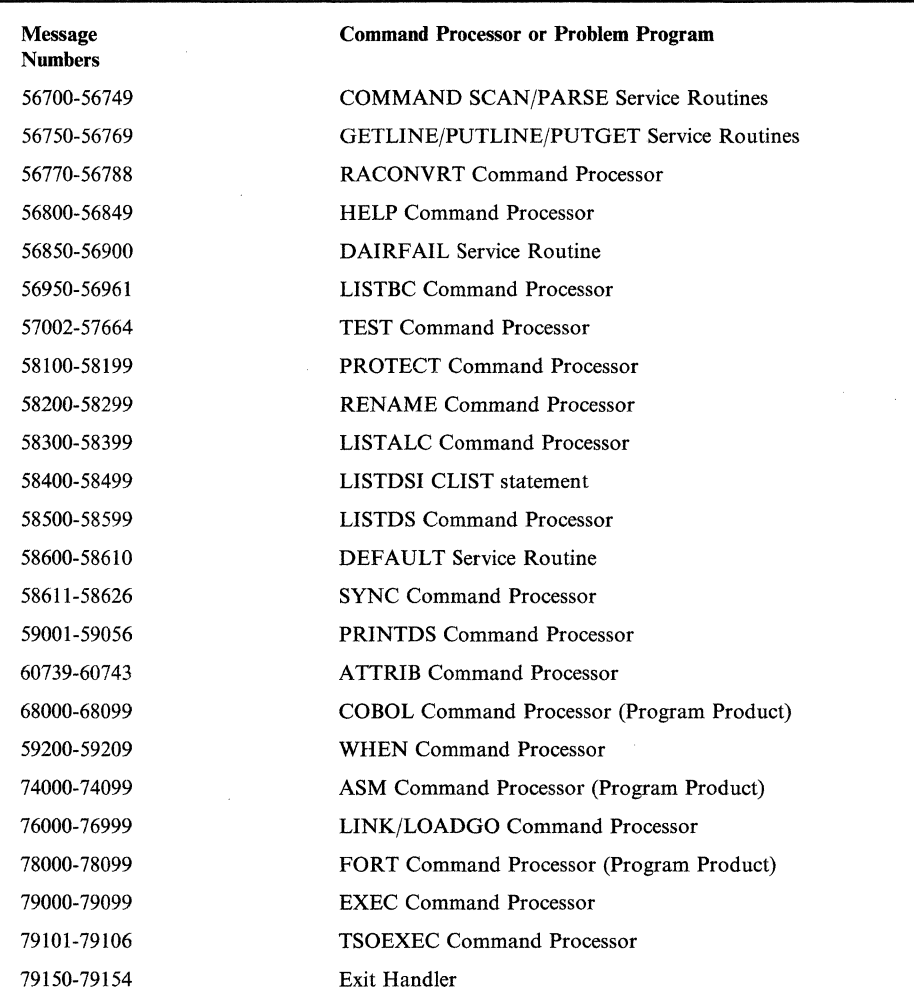

 $\bigcup$ 

 $\bigcap$ 

 $\begin{array}{c} \hline \end{array}$ 

 $\overline{\phantom{a}}$  $\overline{1}$ 

 $\overline{\phantom{a}}$ 

Figure 1 (Part 2 of 2). Programs Associated with Message Identifiers

Note: IKT-prefixed messages are issued by VTIOC (VTAM terminal I/O coordinator).

## **Messages Associated with COMMANDS and SERVICE ROUTINES**

Figure 2 correlates commands and service routines with the message ranges they issue. Messages relating to Program Products can be found in the Program Product documentation and are not contained in this publication.

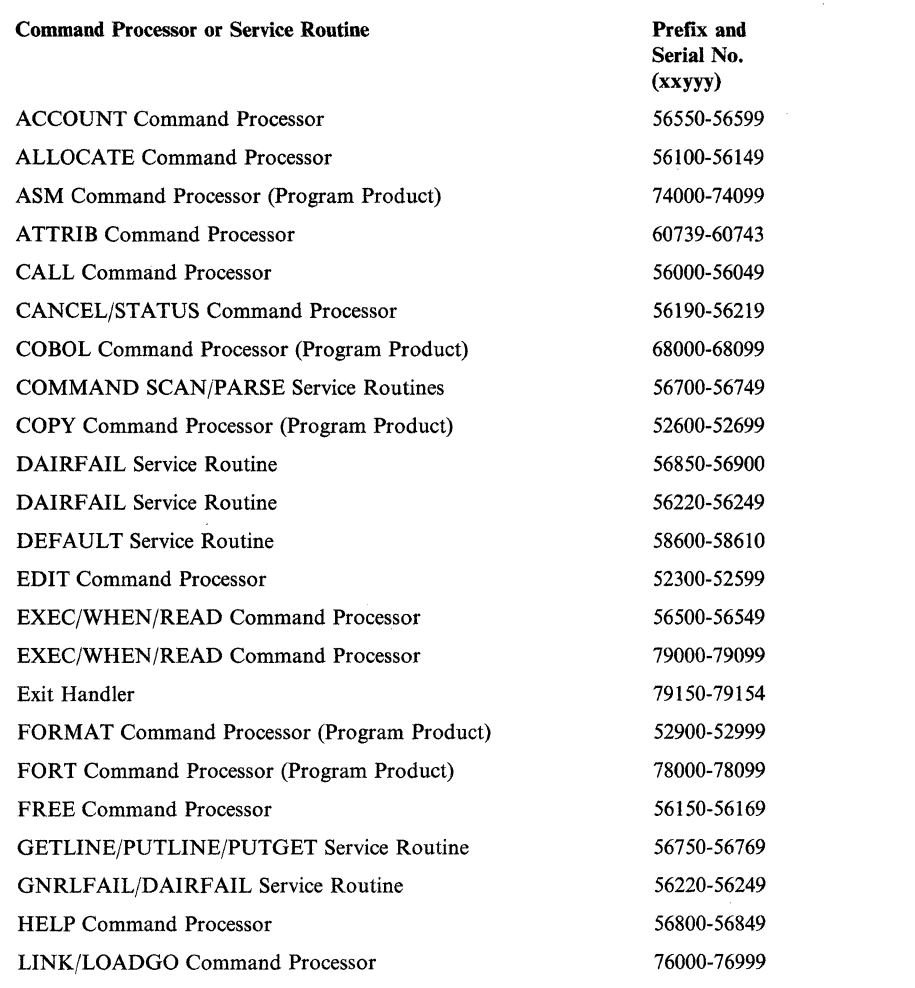

"

 $\overline{\mathbb{C}}$ 

Figure 2 (Part 1 of 2). Message Identifiers Associated with Commands and Service Routines

~~~~~~~-.-------~~~~~~~~~~~~~~~-

..

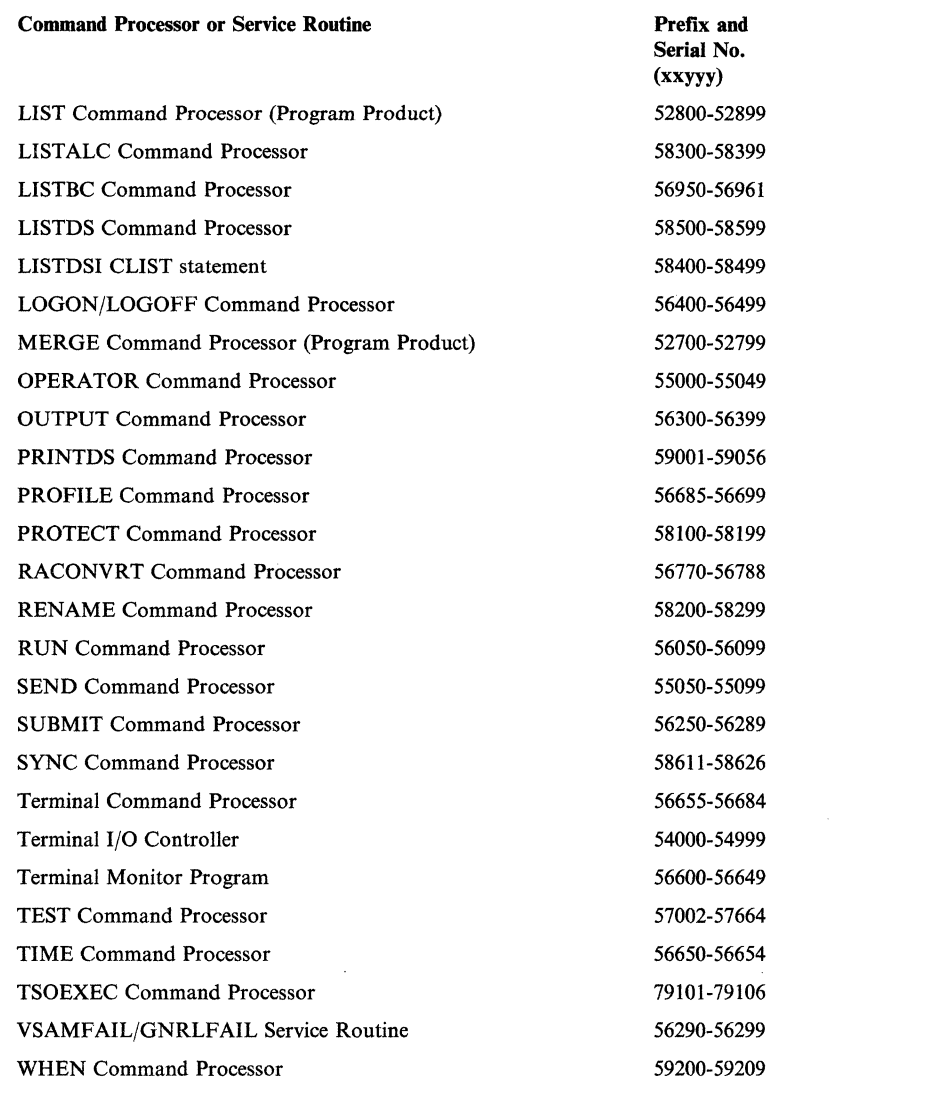

~- -\_. - ~- ~- .\_-----

c'h

 $\frac{1}{2}$ 

 $\overline{\phantom{a}}$ 

 $\frac{1}{2}$ 

 $\begin{array}{c} \hline \end{array}$ 

 $\bigcap$ 

o

Figure 2 (Part 2 of 2). Message Identifiers Associated with Commands and Service Routines
# IKJ52021I to IKJ52303I

#### None *cmdname*

Explanation: This is the MODE message. It is issued:

- By the system after an attention interruption. The STAX macro in IKJCT469 points to the text. The PUTGET in IKJCT472 also points to the text in case a question mark was entered.
- By IKJCT462 when the SYSOUT data set has been printed and 'PAUSE' was specified.
- By IKJCT463 after an invalid subcommand (subcommand syntactically invalid, or not a valid subcommand) if the commands are coming from the terminal.
- By IKJCT463 after SAVE subcommand finished. If allocation of the SAVE data set failed and subcommands are coming from the terminal, get another subcommand.
- By IKJCT463 after the HELP command processor finished.
- By IKJCT463 if there is a parse error and input is coming from the terminal, or if parse cannot prompt the user due to noprompt mode and input is coming from the terminal.

Detected by: IKJCT462, IKJCT463

Issued by: IKJCT467

Contained in: IKJCT467, IKJCT469, IKJCT472

Program: OUTPUT

#### None READY

Explanation: The TMP is requesting entry of the next command.

Detected by: IKJEFT02, IKJEFT03

Issued by: IKJEFT02, IKJEFT03

Contained in: IKJEFT06

Program: TMP

#### None TEST

Explanation: TEST is prompting for the next subcommand. The user should enter the next TEST subcommand.

Detected by: IKJEGMNL

Issued by: IKJEGIO

Contained in: IKJEGMSG

Program: TEST

#### IKJ52021I INVALID COMMAND

Explanation: An invalid subcommand or subcommand abbreviation name for TEST has been entered.

Detected by: IKJEGMNL

Issued by: IKJEGIO

Contained in: IKJEGMSG

Program: TEST

#### IKJ52301I DATA SET dsname NOT ALLOCATED, TOO MANY DATA SETS +

Explanation: DAIR return code is 16, and TIOT is full.

#### USE FREE COMMAND TO FREE UNUSED DATA SETS

Explanation: The user has allocated the maximum number of data sets. FREE will una1locate data sets.

Detected by: IKJEBEIN, IKJEBESA, IKJEBEUI

Issued by: IKJEBEIN, IKJEBESA, IKJEBEUI

Contained in: IKJEBEMI

Program: EDIT

#### IKJ52302I DATA SET dsname NOT ALLOCATED, DATA SET NOT ON VOLUME+

Explanation: In IKJEBEIN, DAIR return code is S, DARC= x'OOOO', and CTRC=x'OOOS'. In IKJEBESA, DAIR return code is 12,  $DARC = x'6708'$ .

#### CATALOG INFORMATION INCORRECT

Explanation: The data set has been scratched without being uncataloged.

Detected by: IKJEBEIN, IKJEBESA

Issued by: IKJEBEIA, IKJEBESA

Contained in: IKJEBEM6

Program: EDIT

#### iKJS23U3i DATA SET *dsname* NOT ALLOCATED, REQUIRED VOLUME NOT MOUNTED +

Explanation: The volume serial number for the data set cannot be found.

#### VOLUME OR CVOL NOT ON SYSTEM AND CANNOT BE ACCESSED

**Explanation:** DAIR return code is 8 or 12, with  $DARC = x'0000'$ and CTRC= $x'0008'$ , or DARC= $x'1704'$ , or DARC= $x'0218'$ .

Detected by: IKJEBEIN, IKJEBESA

Issued by: IKJEBEIA, IKJEBESA

Contained in: IKJEBEM6

# IKJ523041 to IKJ52310I

#### IKJ513041 UTILITY DATA SET NOT ALLOCATED, SYSTEM OR INSTALLATION ERROR + or DATA SET *dsname* NOT ALLOCATED,

SYSTEM OR INSTALLATION ERROR +

Explanation: An error occurred for which no specific diagnostic message exists. The second-level message indicates the actual error condition.

#### DYNAMIC ALLOCATION ERROR CODE *errcde*

Explanation: DAIR return code is 12. The dynamic allocation return code (DARC) is not equal to a value specifically tested in producing a particular diagnostic message.

#### CATALOG ERROR CODE *errcde*

Explanation: DAIR return code is 8. The catalog return code (CTRC) is not a value specifically tested.

#### CATALOG 1/0 ERROR

Explanation: DAIR code is  $8$ , CTRC =  $X'001C'$ .

Detected by: IKJEBEIN, IKJEBESA, IKJEBEUI

Issued by: IKJEBEIN, IKJEBESA, IKJEBEUI

Contained in: IKJEBEM1

Program: EDIT

c

### IKJ51305I DATA SET *dsname* NOT ALLOCATED, NOT ENOUGH SPACE ON VOLUMES +

Explanation: DAIR return code is 12, dynamic allocation return code (DARC)= X'4714'.

#### USE DELETE COMMAND TO DELETE UNUSED DATA SETS

Explanation: The DELETE command can be used to scratch unnecessary data sets. If this does not alleviate the problem, installation action is required to make more direct access space available to TSO users.

Detected by: IKJEBEUI

Issued by: IKJEBEUI

Contained in: IKJEBEM5

Program: EDIT

IKJ51306I DATA SET *dsname* ALREADY IN USE, TRY LATER +

#### DATA SET IS ALLOCATED TO ANOTHER USER OR JOB

Explanation: A SHR allocation failed because another user or job has allocated the data set with a disposition of OLD, or an OLD allocation failed because the data set is allocated to another user or job (SHR or OLD disposition).

Detected by: IKJEBEIN, IKJEBESA

Issued by: IKJEBEIA, IKJEBESA

Contained in: IKJEBEM6

Program: EDIT

 $\overline{C}$ 

#### IKJ51307I DATA SET *dsname* NOT IN CATALOG

Explanation: DAIR return code is 12, dynamic allocation return code (DARC) =  $X'1708'$  (LOCATE return code is 8).

Detected by: IKJEBEIN

Issued by: IKJEBEIA

Contained in: IKJEBEM6

Program: EDIT

#### IKJ51308I MEMBER *member* NOT IN DATA SET *dsname*

Explanation: A BLDL failed (return code 4) for a member of an existing partitioned data set. The OLD keyword was specified on the EDIT command.

Detected by: IKJEBEIN

Issued by: IKJEBEIA

Contained in: IKJEBEM2

Program: EDIT

#### IKJ513091 DATA SET *dsname* NOT USABLE +

Explanation: The data set specified is allocated but cannot be used because of an open failure or permanent I/O error.

#### 1/0 SYNAD ERROR *xxxx*

Explanation: The message is issued by IKJEBECO, IKJEBEFC, and IKJEBEUT subsequent to SYNAD exit processing; xxxx is the SYNAD information returned to the exit routine.

#### CANNOT OPEN DATA SET

Explanation: The message is issued by IKJEBEFC, IKJEBECO, and IKJEBEIN on all OPEN failures (bit 4 of DCBOFLGS not equal to binary I).

#### MAXIMUM DIRECTORY BLOCKS EXCEEDED

Explanation: The data set you are trying to edit is too large. You can either compress the data set, or divide it into multiple data sets.

Detected by: IKJEBEFC, IKJEBEIN, IKJEBEUI, IKJEBEUT

Issued by: IKJEBEFC, IKJEBEIA, IKJEBEUI, IKJEBEUT

Contained in: IKJEBEM 1

Program: EDIT

#### IKJ513101 INVALID DATA SET NAME, *dsname* EXCEEDS 44 CHARACTERS

Explanation: A partially-qualified name of less than 44 characters was specified on the EDIT command or SAVE subcommand; when fully qualified, the data set name length exceeds the legal maximum of 44 characters.

Detected by: IKJEBEIN, IKJEBESA

Issued by: IKJEBEIA, IKJEBESA

Contained in: IKJEBEM6

#### IKJS2311I MEMBER *member* SPECIFIED BUT *dsname.* NOT A PARTITIONED DATA SET

---- -~- --- - .-- .~-~---.. - --.\_.\_- - - . \_\_ .. -

Explanation: A member name was specified for a sequential data set.

Detected by: IKJEBEIN, IKJEBESA

Issued by: IKJEBEIA, IKJEBESA

Contained in: IKJEBEM6

Program: EDIT

#### IKJS2312I INSUFFICIENT STORAGE TO EXECUTE *cmd*  or *subcmd*

Explanation: A conditional GETMAIN for a buffer or work area failed.

Detected by: IKJEBECH, IKJEBECI, IKJEBEDC, IKJEBEDE, IKJEBEDO, IKJEBEEN, IKJEBEFI, IKJEBEFO, IKJEBEIN, IKJEBEIP, IKJEBEIS, IKJEBELI, IKJEBELT, IKJEBEMA, IKJEBEME, IKJEBEMR, IKJEBERE, IKJEBERN, IKJEBERU, IKJEBESA, IKJEBESC, IKJEBESU, IKJEBETA, IKJEBEUI, IKJEBEUP, IKJEBEVE

Issued by: IKJEBECH, IKJEBECI, IKJEBEDC, IKJEBEDE, IKJEBEDO, IKJEBEEN, IKJEBEFI, IKJEBEFO, IKJEBEIN, IKJEBEIP, IKJEBEIS, IKJEBELI, IKJEBELT, IKJEBEMA, IKJEBEME, IKJEBEMR, IKJEBERE, IKJEBERN, IKJEBERU, IKJEBESA, IKJEBESC, IKJEBESU, IKJEBETA, IKJEBEUI, IKJEBEUP, IKJEBEVE

Contained in: IKJEBEMI

Program: EDIT

### IKJ52313I COMMAND SYSTEM ERROR +

Explanation: A system function or TSO service routine was not able to perform its normal function.

#### service routine ERROR CODE *errcde*

Explanation: TSO service routines are PARSE, DAIR, SCAN (command scan), PUTLINE, GETLINE, PUTGET, DEFAULT, and DAIRFAIL. System functions for which this message applies are: OBTAIN, BLDL, and DEVTYPE.

Detected by: IKJEBECH, IKJEBECI, IKJEBEDE, IKJEBEDO, IKJEBEEN, IKJEBEFI, IKJEBEFO, IKJEBEIN, IKJEBEIP, IKJEBEIS, IKJEBELI, IKJEBELT, IKJEBEMA, IKJEBEME, IKJEBEMR, IKJEBERE, IKJEBERU, IKJEBESE, IKJEBESC, IKJEBETA, IKJEBEUP, IKJEBEVE

Issued by: IKJEBECH, IKJEBECI, IKJEBEDE, IKJEBEDO, IKJEBEEN, IKJEBEFI, IKJEBEFO, IKJEBEIN, IKJEBEIP, IKJEBEIS, IKJEBELI, IKJEBELT, IKJEBEMA, IKJEBEME, IKJEBEMR, IKJEBERE, IKJEBERU, IKJEBESE, IKJEBESC, IKJEBETA, IKJEBEUP, IKJEBEVE

Contained in: IKJEBEMI

Program: EDIT

#### IKJS2314I DATA SET *dsname* RESIDES ON MULTIPLE VOLUMES, NOT SUPPORTED

**Explanation:** DAIR return code is 12 and  $DARC = x'041C'$ .

Detected by: IKJEBEIN, IKJEBESA

Issued by: IKJEBEIA, IKJEBESA

Contained in: IKJEBEMI

Program: EDIT

## IKJS231SI DATA SET *dsname* NOT RESOLVED, SYSTEM ERROR +

Explanation: The system was unable to fully qualify the data set name.

#### DEFAULT ERROR CODE *errcde*

Explanation: IKJDFLT (DEFAULT) return code is 4 or 12.

Detected by: IKJEBEIN, IKJEBESA

Issued by: IKJEBEIA, IKJEBESA

Contained in: IKJEBEM7

Program: EDIT

#### IKJS2316I DATA SET *dsname* WILL CREATE AN INVALID CATALOG STRUCTURE +

Explanation: IKJDFLT (DEFAULT) return code is 16.

#### A QUALIFIER CANNOT BE BOTH AN INDEX AND THE LAST QUALIFIER OF A DATA SET NAME

Explanation: The data set specified is already an index level in the catalog.

Detected by: IKJEBEIN, IKJEBESA

Issued by: IKJEBEIA, IKJEBESA

Contained in: IKJEBEM7

Program: EDIT

### IKJS2317 DATA SET *dsname* NOT ON A DIRECT ACCESS DEVICE, NOT SUPPORTED

**Explanation:** DAIR return code is 12, DARC =  $x'0404'$ ; only direct access devices are supported for dynamic allocation.

Detected by: IKJEBEIN, IKJEBESA

Issued by: IKJEBEIA, IKJEBESA

Contained in: IKJEBEM5

Program: EDIT

IKJS2318I DATA SET *dsname* NOT ALLOCATED +

Explanation: The direct access device could not be obtained.

#### NO UNIT AVAILABLE

Explanation: No device was available (not online, mounted, shareable, etc.).

#### INVALID UNIT IN USER ATTRIBUTE DATA **SET**

 $\bigcirc$ 

Explanation: An invalid unit name was supplied. The user is not authorized to use the device.

Detected by: IKJEBEIN, IKJEBESA, IKJEBEUI

Issued by: IKJEBEIA, IKJEBESA, IKJEBEUI

Contained in: IKJEBEM7

# **IKJ523191 to IKJ523341**

#### IKJS2319I DATA SET *dsname* NOT ALLOCATED, SHARED +

Explanation: The data set is permanently allocated as SHR and cannot be allocated as OLD without unallocation.

#### USE FREE COMMAND TO FREE DATA SET

Explanation: The user can unallocate the data set through the FREE subcommand if it is allocated to him.

Detected by: IKJEBESA

Issued by: IKJEBESA

Contained in: IKJEBEM2

Program: EDIT

#### IKJS2320I DATA SET OR MEMBER NOT FOUND, ASSUMED TO BE NEW

Explanation: User did not specify OLD or NEW on the EDIT command, and the data set was not found in a catalog. The user is placed in INPUT mode.

Detected by: IKJEBEIN

Issued by: IKJEBEIN

Contained in: IKJEBEIN

Program: EDIT

#### IKJS23211 RECOVER KEYWORD IGNORED. YOUR PROFILE SPECIFIED NO RECOVER

Explanation: The EDIT recover option must be specified in the user's profile to be allowed.

Detected by: IKJEBEIN

Issued by: IKJEBEIN

Contained in: IKJEBEIN

Program: EDIT

IKJS2330I  $\begin{cases} \nD \\ \nV \n\end{cases}$ ISAM<br>DIRECT |

#### ORGANIZATION OF DATA SET *dsname*

NOT ACCEPTABLE+

Explanation: The data set being edited does not have a valid organization.

#### ORGANIZATION MUST BE PARTITIONED OR SEQUENTIAL

Explanation: Only a member of a partitioned data set or a sequential data set (DSORG=PO or PS) can be edited or saved.

Detected by: IKJEBEIN, IKJEBESA

VSAM UNKNOWN

Issued by: IKJEBEIA, IKJEBESA

Contained in: IKJEBEM2

Program: EDIT

#### IKJS23311 RECORD FORMAT *ccc* NOT ACCEPTABLE

-.. -.-.~---~-----~~--

Explanation: The data set being edited has a record format of other than F,FB,FBS or V,VB.

(The data set specified on the EDIT command may contain ANSI or machine control characters.)

Detected by: IKJEBEIN, IKJEBESA

Issued by: IKJEBEIA, IKJEBESA

Contained in: IKJEBEM3

Program: EDIT

#### IKJS2332I RECORD FORMAT V NOT ACCEPTABLE FOR *type*

Explanation: The data set type being edited required fixed record format.

Detected by: IKJEBEIN

Issued by: IKJEBEIA

Contained in: IKJEBEM3

Program: EDIT

#### IKJS2333I INVALID BLOCK VALUE, USING *value* +

Explanation: An invalid block size was entered with the BLOCK operand for a new data set.

> MAXIMUM BLOCK VALUE IS DEVICE TRACK SIZE

MAXIMUM BLOCK VALUE IS SYSGEN **OPTION** 

BLOCK VALUE MUST BE A MULTIPLE OF LINE OR RECORD

#### BLOCK VALUE MUST BE AT LEAST 4 GREATER THAN LINE FOR RECORD FORMAT V DATA SETS

Explanation: The value was not an integer multiple of 'line', or the value was less than line  $+4$ , or the value exceeded the device track size or default value in CSECT IKJEBEPD.

Detected by: IKJEBEIN

Issued by: IKJEBEIA

Contained in: IKJEBEM2

Program: EDIT

IKJ52334I | BLOCK | IGNORED, ONLY VALID<br>LINE | FOR NEW DATA SET FOR NEW DATA SET

Explanation: LINE and/or BLOCK was specified for an old data set. The operands are valid only for new data sets.

Detected by: IKJEBEIN

Issued by: IKJEBEIA

Contained in: IKJEBEM2

#### IKJ52335I INVALID LINE VALUE FOR language, USING *value* +

Explanation: The value entered with the LINE operand does not conform to data set type requirements.

#### *language* REQUIRES A LINE SIZE OF 80

LINE SIZE FOR *type* MAY NOT EXCEED *line size* 

#### LRECL FIELD NOT INITIALIZED, BLOCK SIZE SUBSTITUTED

Explanation: The first two messages are applicable if the line size was greater than zero. The third message is issued if an LRECL value of zero is set in the format I DSCB.

#### Detected by: IKJEBEIN

Issued by: IKJEBEIA

Contained in: IKJEBEM2

Program: EDIT

#### IKJ523361 *value* INVALID LINE VALUE FOR *type* DATA SET

Explanation: The LRECL value is invalid; it does not meet data set type requirements.

Detected by: IKJEBEIN

Issued by: IKJEBEIA

Contained in: IKJEBEM2

#### Program: EDIT

IKJ52337I INVALID LINE NUMBER nnnnn ENCOUNT-ERED IN FIRST LINE OF DATA SET or INVALID LINE NUMBER nnnnn ENCOUNT-ERED, LINE NUMBER PRECEDING IS *nnnnn+* 

Explanation: An invalid line number was encountered. Either the line numbers are out of sequence, or a data set is not line numbered (sequence field contains non-numeric characters). The data set being edited must be line numbered.

#### USE EDIT WITH NONUM OPERAND

#### type DATA SET MUST CONTAIN VALID LINE **NUMBERS**

Explanation: Either the data set must contain line numbers, or it can be edited using the NONUM operand on entry.

Detected by: IKJEBECO

Issued by: IKJEBECO

Contained in: IKJEBEM2

Program: EDIT

#### **IKJ52338I** DATA SET dsname NOT LINE NUMBERED USING NONUM

Explanation: The data set to be edited is being initially copied and NONUM is allowed. NUM is the default with the EDIT command for this data set type.

Detected by: IKJEBECO

Issued by: IKJEBECO

Contained in: IKJEBEM2

Program: EDIT

 $\label{thm:main} \begin{minipage}[b]{0.99\textwidth} \begin{itemize} {\bf 1} & {\bf 1} & {\bf$ 

#### IKJS2339I *dsname* ALREADY EXISTS

Explanation: DAIR return code is 8. Prompt message IKJ52340A or IKJ52341A is issued.

Detected by: IKJEBESA

Issued by: IKJEBESA

Contained in: IKJEBEM3

Program: EDIT

#### 1KJ52340A ENTER NEW NAME OR HIT CARRIER RETURN TO REUSE DATA SET

Explanation: The message is issued for action after IKJ523391 if the data set is sequential.

Detected by: IKJEBESA

Issued by: IKJEBESA

Contained in: IKJEBESA

Program: EDIT

#### IKJS2341A ENTER NEW MEMBER OR HIT CARRIER RETURN TO REUSE MEMBER

Explanation: The message is issued after IKJ523391 if the data set is a member of a partitioned data set.

Detected by: IKJEBESA

Issued by: IKJEBESA

Contained in: IKJEBESA

Program: EDIT

#### IKJ52342I INVALID LINE SIZE FOR NUM

Explanation: The value specified by the LINESIZE operand on the TERMINAL command is too small for the number of characters entered.

### LINE TOO SHORT FOR LINE NUMBERS

---------------------------

**C** 

Explanation: Reenter the TERMINAL command, increasing the LINESIZE (integer) operand to allow for a greater number of characters.

Detected by: IKJEBEIN

Issued by: IKJEBEIN

Contained in: IKJEBIN3

#### IKJS2343I RECORD FORMAT F NOT ACCEPTABLE FOR GOFORT(FREE) +

Explanation: A fixed record fonnat was specified for data set type GOPORT(PREE).

#### RECORD FORMAT V IS REQUIRED

#### USE EDIT WITHOUT SPECIFYING LINE OPERAND

Explanation: The LINE operand is not valid for this data set type; records are variable.

Detected by: IKJEBEIN

Issued by: IKJEBEIA

Contained in: IKJEBEM7

Program: EDIT

#### IKJS2344I *nnnnn* LINE(S) TRUNCATED, INDIVIDUAL LINE LENGTII(S) EXCEEDED DATA SET MAXIMUM LINE LENGTH

Explanation: The user entered a change that added enough characters to exceed the maximum pennissible line length.

Detected by: IKJEBECH

Issued by: IKJEBECH

Contained in: IKJEBEM2

Program: EDIT

#### IKJS2360I INVALID LINE NUMBER FIELD SPECIFIED *(start column. end column)* +

Explanation: The NUM operand subfield was specified incorrectly for an ASM data set or specified for other than an ASM data set.

#### STARTING COLUMN MUST BE WITHIN THE **RANGE 73-80**

LINE NUMBER FIELD FALLS OUTSIDE RECORD SIZE

#### LINE NUMBER FIELD OPERANDS ARE VALID FOR ASM DATA SETS ONLY

Explanation: The line number field for an ASM data set is restricted to columns 73-80 of the 80 column line allowed. No other data set types may use this operand.

Detected by: IKJEBEIN

Issued by: IKJEBEIA

Contained in: IKJEBEM3

Program: EDIT

#### IKJS23611 ASIS INVALID FOR *type* DATA SET, USING CAPS

Explanation: The ASIS operand was specified for a data set type which requires that letters be converted to uppercase.

Ď.

Detected by: IKJEBEIN

Issued by: IKJEBEIA

Contained in: IKJEBEM3

Program: EDIT

#### IKJ52362I NONUM INVALID WITH type DATA SET, USING NUM OPTION

Explanation: The user specified NONUM with a data set type which must be line numbered.

Detected by: IKJEBEIN

Issued by: IKJEBEIA

Contained in: IKJEBEM3

Program: EDIT

IKJSl363I *function* INVALID FOR *language* or *type* 

Explanation: SCAN was specified for a non-scannable type (the CASCAN switch in the processor table is off, or syntax checking is invalid for the data set); or UNNUM was specified for a data set type that either requires line numbers or requires a data exit routine for renumbering.

Detected by: IKJEBEIN, IKJEBESC, IKJEBEUN

Issued by: IKJEBEIA, IKJEBESC, IKJEBEUN

Contained in: IKJEBEM7

Program: EDIT

IKJS2364I *function* NOT AVAILABLE FOR *language or type* 

#### REQUIRED PROGRAM NOT AVAILABLE

#### PROGRAM NO LONGER USABLE

Explanation: The syntax checker is not in the user's system or is not operational.

Detected by: IKJEBEDX, IKJEBEIN, IKJEBESC

Issued by: IKJEBEDX, IKJEBEIN, IKJEBESC

Contained in: IKJEBEM7

Program: EDIT

#### IKJS236SI INVALID SOURCE MARGIN *«startcol),(endcol)* +

Explanation: PLI or PLIP subfield was specified incorrectly; the default is (2,72).

#### SPECIFIED SOURCE MARGIN FALLS OUTSIDE LINE LIMITS

Explanation: The specified source margins are invalid; they fall outside the line size limits.

Detected by: IKJEBEIN

Issued by: IKJEBEIA

Contained in: IKJEBEM3

Program: EDIT

#### IKJS23661 INVALID SUBCOMMAND *subcmd name*

Explanation: The specified subcommand is not found in the IBM or user subcommand table.

Detected by: IKJEBEMA

Issued by: IKJEBEMA

Contained in: IKJEBEM5

#### IKJ52367I WARNING, SCAN MAY BE INCOMPLETE +

Explanation: CASCRC20 bit is on in IKJEBECA; the checker failed but is again operational.

#### *type* SYNTAX CHECKER FAILED BUT SUC-CESSFULLY RECOVERED

Explanation: The syntax checker failed during line scanning, but was successfully deleted, reloaded, and re-called for initial entry (and for line-translation, if a run-time data set is required).

Detected by: IKJEBESC

Issued by: IKJEBESC

Contained in: IKJEBEM7

Program: EDIT

#### IKJ52400I INPUT TERMINATED, NEXT LINE NUMBER IS *nnnnn*

Explanation: An error was received from a syntax checker during input mode, indicating that an error was detected in the syntax of the line just checked.

#### Detected by: IKJEBEIM, IKJEBEIP

Issued by: IKJEBEIM, IKJEBEIP

Contained in: IKJEBEM3

Program: EDIT

#### IKJ52402I LINE NUMBER LIMIT *nnnnn* EXCEEDED

Explanation: The line number limit exceeded in WRITE operation with numbered data set.

Detected by: IKJEBEUT

Issued by: IKJEBEUT

Contained in: IKJEBEM3

Program: EDIT

#### IKJ52422I *cmd/subcmd* ENDED DUE TO ERROR +

Explanation: This message is issued by IKJEBEAE when the EDIT command has abended and the ESTAE exit has control, or by IKJEBECI when a command processor which is invoked under EDIT has ended abnormally. IKJEBEAE will fill in the command name as the user entered it to enter EDIT; IKJEBECI will fill in the name of the EDIT subcommand.

> **SYSTEM** USER

#### COMPLETION CODE IS xxxx

Explanation: The system or user completion code is filled in by the module issuing the first level message.

Detected by: IKJEBEAE, IKJEBECI

Issued by: IKJEBEAE, IKJEBECI

Contained in: IKJEBEMS

Program: EDIT

#### IKJ52423I *type* DATA SET CANNOT BE RUN

Explanation: The message indicates that a user has attempted to run a data set which is not an executable type.

Detected by: IKJEBERU

Issued by: IKJEBERU

Contained in: IKJEBEM3

Program: EDIT

#### IKJ52424I SYSTEM ERROR +

Explanation: An error was detected in initialization (IKJEBEIN) or in deleting the utility data set (IKJEBEEX).

#### UTILITY DATA SET NOT UNALLOCATED, DYNAMIC ALLOCATION ERROR CODE xxxx

Explanation: IKJEBEEX was unable to delete the utility data set due to an error in dynamic allocation.

#### DATA SET *dsname* NOT UNALLOCATED, DYNAMIC ALLOCATION ERROR CODE xxxx

Explanation: Unallocation failed for a data set in IKJEBEIN, DAIR return code is 8 or 12. Control returns to the TMP.

#### UTILITY DATA SET NOT UNALLOCATED, CATALOG ERROR CODE *errcde*

Explanation: A catalog error occurred in deleting the utility data set in IKJEBEEX.

#### DATA SET *dsname* NOT UNALLOCATED, CATALOG ERROR CODE code

Explanation: DAIR return code is 8. Dataset could not be unallocated by IKJEBEIN.

#### FILE *ddname* NOT FOUND

Explanation: In IKJEBEIN, the end of TIOT was reached without finding the DDNAME returned by IKJDAIR.

Detected by: IKJEBEEX, IKJEBEIN

Issued by: IKJEBEEX, IKJEBEIN

Contained in: IKJEBEM6

Program: EDIT

#### IKJ52425I COMMAND NOT FOUND - *cmdname*

Explanation: A command processor invoked as a subcommand of EDIT cannot be found by the system.

Detected by: IKJEBECI

Issued by: IKJEBECI

Contained in: IKJEBEM3

Program: EDIT

IKJ524261 EDIT SESSION CANCELED

Explanation: EDIT's recovery routine has received control because of an error and has canceled the EDIT session.

Detected by: IKJEBEAE

Issued by: IKJEBEAE

Contained in: IKJEBEM6

#### IKJ52427I SAVE CANNOT COMPLETE TO DATASET **SPECIFIED**

Explanation: There is not enough space either in the dataset specified, on the volume on which that dataset resides, or in the directory of the partitioned dataset. For more information about the default values for the EDIT command, see *TSO/E Command Reference* for TSO or TSO Extensions.

The number of entries that fit in a directory block depends on how much information the directory contains for each entry. For more information about allocating space for a partitioned dataset, see *MVS/Extended Architecture Data Administration Guide* or *MVS/370 Data Administration Guide.* 

Detected by: IKJEBEAE

Issued by: IKJEBEAE

Contained in: IKJEBEM6

Program: EDIT

#### IKJ52428 ENTER SAVE SPECIFYING A NEW DATASET NAME

Explanation: An out of space condition will not allow completion of a SAVE request to this dataset. A new dataset name should be chosen.

Detected by: IKJEBEAE

Issued by: IKJEBEAE

Contained in: IKJEBEM6

Program: EDIT

#### IKJ52428I YOUR EDIT WORKFILE HAS BEEN KEPT. TO RECOVER IT USE EDIT WITH 'RECOVER' KEYWORD.

Explanation: This message is issued for one of the following conditions:

- The user was canceled while in EDIT and the data set has been modified.
- The user specified 'RETAIN' to message IKJ52432A.
- A second ABEND has occurred after a non-recoverable ABEND was processed.

Detected by: IKJEBEEX

Issued by: IKJEBEEX

Contained in: IKJEBEM6

Program: EDIT

IKJ52429I RECOVERY OF WORKFILE NOT POSSIBLE. EDIT TERMINATED +

#### EDIT WORKFILE WAS NOT FOUND OR NOT USABLE

Explanation: The user specified the RECOVER keyword on the EDIT command, and a recoverable workfile was not found or was not usable. Either the user's previous EDIT session completed normally, or there was an error attempting to recover the workfile. The user should reissue the EDIT command with the NORECOVER keyword.

Detected by: IKJEBERC

Issued by: IKJEBEUI

Contained in: IKJEBEM6

Program: EDIT

 $\overline{O}$ 

#### IKJ52430I A RECOVERED COPY OF YOUR DATA SET IS BEING USED WITH THE FOLLOWING OPTIONS: *option Z ... option n*

Explanation: The user has initiated the recovery of a data set. The message is issued to inform him of the parameters associated with this edit session.

Detected by: IKJEBEAR

Issued by: IKJEBEAR

Contained in: IKJEBEM6

Program: EDIT

#### IKJ524311 A RECOVERABLE WORKFILE EXISTS CON-TAINING DATA SET *dsname*

Explanation: The user specified a data set name and the RECOVER keyword on the EDIT command. However, the data set name (dsname) does not match the data set name in recoverable workfile.

- or -

The user did not specify the RECOVER keyword on the EDIT command, and a recoverable workfile was found containing that data set name. In either case, the user is prompted for a decision via message IKJ52433A.

Detected by: IKJEBERC

Issued by: IKJEBEAR

Contained in: IKJEBEM6

Program: EDIT

#### IKJ52432A ENTER SAVE, RETAIN OR ANY OTHER EDIT SUBCOMMAND +

ENTER - 'SAVE' SPECIFYING A DIFFERENT DATASET NAME.

'RETAIN' TO END THIS EDIT SESSION BUT LEAVE YOUR EDIT WORKFILE. USE EDIT'S 'RECOVER' KEYWORD TO RE-EDIT IT. - or-

#### ENTER ANY OTHER VALID EDIT SUBCOM-MAND.

Explanation: An attempt to save has failed because there was not enough space available on the volume. The second-level message describes the options available to the user. This message is issued when the user's profile has the RECOVER attribute.

Detected by: IKJEBEAE

Issued by: IKJEBEAE

Contained io: IKJEBEAE

Program: EDIT

#### IKJ52433A DO YOU WISH TO RECOVER THIS DATA SET? REPLY YES OR NO.

Explanation: This message follows message IKJ52431I and is requesting a decision from the user.

If the reply is NO, the user has indicated that recovery is not necessary and the data set information in the recoverable workfile will be permanently lost with no possible means of recovery later. The workfile will be re-used to hold data set information for the current EDIT data set.

If the reply is YES, the data set in the workfile will be recovered.

Detected by: IKJEBEAR

# **IKJ52500I to IKJ52552I**

Issued by: IKJEBEAR

Contained in: IKJEBEAR

Program: EDIT

#### IKJ52500I (DOWN TERMINATED AT) END OF DATA (, LAST LINE IS -- I

Explanation: IKJEBECH issues the message on return code 4 from IKJEBEUT following return code o. IKJEBELT issues it after return code 4 from IKJEBEUT after entry with option code x'02'. IKJEBEDO issues the message on return code 4 from IKJEBEUT after reading next record. IKJEBEDO is the only module putting the insertions in the message. The second insertion is used when the current line is to be listed at the terminal (VERIFY ON specified).

#### Detected by: IKJEBECH, IKJEBELT, IKJEBEDO

Issued by: IKJEBECH, IKJEBELT, IKJEBEDO

Contained in: IKJEBEMS

Program: EDIT

#### IKJ52501I NO LINES IN DATA SET

Explanation: The message is issued on return code 4 from IKJEBEFC or IKJEBEUT.

Detected by: IKJEBEBO, IKJEBEDE, IKJEBEDO, IKJEBEFI, IKJEBEFO, IKJEBELT, IKJEBERE, IKJEBERU, IKJEBESC, IKJEBEUN

Issued by: IKJEBEBO, IKJEBEDE, IKJEBEDO, IKJEBEFI, IKJEBEFO, IKJEBELT, IKJEBERE, IKJEBERU, IKJEBESC, IKJEBEUN

Contained in: IKJEBEMS

Program: EDIT

#### IKJ52502I DATA SET NOT LINE NUMBERED

Explanation: Line numbers have been referenced or required, and CANONUM switch in the communication area is on.

Detected by: IKJEBEDE, IKJEBELT, IKJEBESC, IKJEBEUN

Issued by: IKJEBEDE, IKJEBELT, IKJEBESC, IKJEBEUN

Contained in: IKJEBEMS

Program: EDIT

IKJS2S03I INVALID LINE NUMBER RANGE *first linenwnlast linenwn* 

Explanation: The user has entered operands with first linenum to last linenum. The message is issued without line numbers for the CHANGE, DELETE, LIST, and SCAN subcommands. The RENUM subcommand includes the line numbers in the error message text, to indicate that the user specified an invalid range of line numbers by making the first line number's value exceed the value of the last line number in the range.

Detected by: IKJEBECH, IKJEBEDE, IKJEBELT, IKJEBERE, IKJEBERN, IKJEBESC

Issued by: IKJEBECH, IKJEBEDE, IKJEBELT, IKJEBERE, IKJEBERN, IKJEBESC

Contained in: IKJEBEM7, IKJEBEMS

Program: EDIT

#### IKJS2504I LINE NUMBER *nnnnn* NOT FOUND

Explanation: IKJEBEUT return code 4 indicates that the line to be changed, deleted, listed, or renumbered does not exist.

Detected by: IKJEBECH, IKJEBEDE, IKJEBELT, IKJEBERE, IKJEBERN

Issued by: IKJEBECH, IKJEBEDE, IKJEBELT, IKJEBERE, IKJEBERN

Contained in: IKJEBEMS

Program: EDIT

IKJS2S06I TEXT NOT FOUND

Explanation: IKJEBECG issues the message on return code x'08' from IKJEBESE. IKJEBEFI issues the message on return code of 4 from IKJEBEUT.

Detected by: IKJEBECH, IKJEBEFI

Issued by: IKJEBECH, IKJEBEFI

Contained in: IKJEBEMS

Program: EDIT

IKJS2S07I LINE *nnnnn* TRUNCATED+

Explanation: IKJEBECH issues the message on return code 4 from IKJEBELE when CANONUM=O or CADSCODE is not equal to CATEXT. IKJEBEIM, IKJEBEIP, and IKJEBEIS issue the message on return code 4 from IKJEBELE. IKJEBERE issues the message when renumbering a NONUM variable data set and the length of the line is within 8 characters of the LRECL.

#### LINE LENGTH IS *nnnnn*

Explanation: The length of the truncated line is indicated.

Detected by: IKJEBECH, IKJEBEIM, IKJEBEIP, IKJEBEIS, IKJEBERE

Issued by: IKJEBECH, IKJEBEIM, IKJEBEIP, IKJEBEIS, IKJEBERE

Contained in: IKJEBEMS

Program: EDIT

#### IKJS2SSOI NO OPERAND, SUBCOMMAND IGNORED

Explanation: CAOPERND shows there are no operands present.

Detected by: IKJEBEME

Issued by: IKJEBEME

Contained in: IKJEBEM4

Program: EDIT

#### IKJSlSS2I EDIT DATA SET NAME *dsname* AND SAVE DATA SET dsname ARE NOT COMPATIBLE+

Explanation: The SAVE data set is a PDS, and its record format, blocksize, or logical record length is not compatible with that of the utility data set.

> EDIT DATA SET HAS RECORD FORMAT *recfm,* SAVE DATA SET HAS RECORD FORMAT *recfm*

EDIT DATA SET HAS LINE SIZE *nnnnn,*  SAVE DATA SET HAS LINE SIZE *nnnnn* 

Detected by: IKJEBESA Issued by: IKJEBESA

# IKJ525531 to IKJ52564A

#### Contained in: IKJEBEM4

Program: EDIT

### IKJ52553I SAVED, DATA SET IS EMPTY

Explanation: IKJEBEFC return code is 4.

Detected by: IKJEBESA

Issued by: IKJEBESA

Contained in: IKJEBEM4

Program: EDIT

#### IKJ52554I BLOCK VALUE TOO LARGE FOR OUTPUT DEVICE, NOTHING SAVED

Explanation: The block size of the data set is greater than the device track length.

Detected by: IKJEBESA

Issued by: IKJEBESA

Contained in: IKJEBEM4

Program: EDIT

#### IKJ52555I NOTHING SAVED

Explanation: The data set has been modified and the user has entered END without saving. Prompt with IKJ52563A and proceed based on the response.

Detected by: IKJEBEEN

Issued by: IKJEBEEN

Contained in: IKJEBEM4

Program: EDIT

#### IKJ525561 TABSET OF *nnn* EXCEEDS MAXIMUM DATA LENGTH OF length

Explanation: The tabset specification is larger than the data record length.

Detected by: IKJEBETA

Issued by: IKJEBETA

Contained in: IKJEBEM4

Program: EDIT

#### IKJ525571 ONLY FIRST 10 VALID TABS USED

Explanation: The user has entered more than the ten allowed tab settings.

Detected by: IKJEBETA

Issued by: IKJEBETA

Contained in: IKJEBEM4

Program: EDIT

#### IKJ525S8I LINE OVERFLOW, NEW LINE CREATED

Explanation: The message is issued when IKJEBELE return code is 4 and CADSCODE=CATEXT.

Detected by: IKJEBECH

Issued by: IKJEBECG

Contained in: IKJEBEM4

Program: EDIT

#### IKJ52559I MISSING COUNT OR STRING

Explanation: No operands were present; the user cannot be prompted.

Detected by: IKJEBECH

Issued by: IKJEBECH

Contained in: IKJEBEM4

Program: EDIT

IKJ525601 LINE NUMBER LENGTH EXCEEDS LINE **SIZE** 

Explanation: Data length is less than the line number length; renumbering is impossible.

Detected by: IKJEBERE

Issued by: IKJEBERE

Contained in: IKJEBEM4

Program: EDIT

# IKJ525611 INSERT TERMINATED NEXT LINE NUMBER

Explanation: No room in data set to insert the line. IKJEBEUT return code is  $0$  and record key of next record = record key of line to be inserted.

Detected by: IKJEBEIS

Issued by: IKJEBEIS

Contained in: IKJEBEM4

Program: EDIT

#### IKJ52562I TABSET OF 0 IGNORED

Explanation: Zero cannot be specified on TABSET. Detected by: IKJEBETA Issued by: IKJEBET A Contained in: IKJEBEM4

Program: EDIT

#### IKJ52563A ENTER SAVE OR END

Explanation: This message follows message IKJ525551.

Detected by: IKJEBEEN

Issued by: IKJEBEEN

Contained in: IKJEBEEN

Program: EDIT

#### IKJ52564A ENTER COUNT OR STRING -

Explanation: No operands were entered on the CHANGE subcommand. The user is prompted for the missing operands.

Detected by: IKJEBECH Issned by: IKJEBECG

Contained in: IKJEBECH

#### IKJ52565I SCAN FOR LINE NUMBER REFERENCE IN LINE *linenum* INCOMPLETE +

Explanation: A referenced line number in the specified line is not present in the data set. This message applies only to the BASIC data set type.

### SYNTAX ERROR OR INVALID LINE REFER-ENCE ENCOUNTERED

Explanation: The user has either a syntax error in the statement or the line reference is invalid.

Detected by: IKJEBERN

Issued by: IKJEBERN

Contained in: IKJEBEM3

Program: EDIT

# IKJ52567A ENTER DATA SET TYPE

Explanation: The data set type keyword was not entered on the EDIT command and cannot be defaulted through data set naming conventions.

Detected by: IKJEBEIN

Issued by: IKJEBEIN

Contained in: IKJEBEIN

Program: EDIT

#### IKJ52568I MISSING DATA SET TYPE

Explanation: The dataset type is not entered on the EDIT command and the user has invoked EDIT within a procedure. EDIT is unable to prompt the user for data set type.

Detected by: IKJEBEIN

Issued by: IKJEBEIA

Contained in: IKJEBEM2

Program: EDIT

#### IKJ52569I WARNING, RENUMBERING DATA SET MAY CAUSE LOSS OF DATA +

Explanation: The user is renumbering an unnumbered data set. The user will be prompted for the desired action.

> DATA POSITIONS *start position-end position*  WILL BE OVERLAID WITH LINE NUMBERS

Explanation: Records are of fixed length.

#### LINES CONTAINING MORE THAN *number*  CHARACTERS WILL BE TRUNCATED

Explanation: Records are of variable length.

Detected by: IKJEBERE

Issued by: IKJEBERE

Contained in: IKJEBEM2

Program: EDIT

#### 1KJ51570I LIB OPERAND IGNORED FOR *type* DATA SET

--------~- -~----~-----------------

Explanation: The LIB operand is valid only for those types supported by the RUN command.

Detected by: IKJEBERU

Issued by: IKJEBERU

Contained in: IKJEBEM5

Program: EDIT

#### IKJ515711 SAVE REJECTED, DATA SET *dsname* CON-TAINS PRINT CONTROL CHARACTERS +

Explanation: The EDIT input data set is partitioned and contains print control characters. The SAVE subcommand is disabled because control characters in the input member have been blanked out when the EDIT utility data set was initialized.

#### ANOTHER DATA SET MUST BE USED FOR SAVING

Explanation: The user must SAVE into a sequential data set or a different partitioned data set.

Detected by: IKJEBESA

Issued by: IKJEBESA

Contained in: IKJEBEM5

Program: EDIT

#### IKJ52572I WARNING, DATA SET *dsname* WILL BE SAVED WITHOUT CONTROL CHARACTERS

Explanation: The data set being edited will no longer have control characters on saving. If control characters are to be retained in the old data set, the user should save the edited data set in a new permanent data set without control characters. Message IKJ52573A will prompt the user for reuse or a new dsname.

Detected by: IKJEBESA

Issued by: IKJEBESA

Contained in: IKJEBEM5

Program: EDIT

#### 1KJ52573A ENTER NEW DATA SET NAME OR HIT CARRIER RETURN TO REUSE *dsname*

Explanation: This is the prompt for action after warning message IKJ52572I. The record format after SAVE will reflect absence of control characters.

Detected by: IKJEBESA

Issued by: IKJEBESA

Contained in: IKJEBESA

# **IKJ52574 to IKJ52581I**

#### IKJ52574 UNABLE TO RENUMBER, "NEW LINENUM" *new linenum* **IS INVALID** +

FOR "OLD UNENUM" *old linenum,* "NEW LINENUM" MUST EXCEED *line number previous to old linenum* 

Explanation: The line previous to the "old linenum" specification has a key greater than or equal to the "new linenum" entry. This makes the assignment of "new linenum" as the first renumbered line impossible.

Detected by: IKJEBERE

Issued by: IKJEBERE

Contained in: IKJEBEM7

Program: EDIT

IKJ52575I UNABLE TO RENUMBER, INSUFFICIENT LINE NUMBER ASSIGNMENTS AVAILABLE +

#### INCLUDE MORE UNES IN RANGE, SPECIFY A SMALLER "NEW UNENUM," AND/OR USE A SMALLER INCREMENT

Explanation: Renumbering of a single line or range of lines has been requested. The request cannot be satisfied because the renumbering process would cause one or more lines to be assigned line number(s) greater than the line number following the specified range.

Detected by: IKJEBERE

Issued by: IKJEBERE

Contained in: IKJEBEM7

Program: EDIT

#### IKJ52576I *subcmd name* SUBCOMMAND CANCELLED DUE TO ERROR IN type EXIT PROCESSING +

DATA EXIT ROUTINE *program name* OUTPUT INCLUDED UNE NUMBER *invalid line number,*  CONTAINS NON-NUMERIC CHARACTER(S)

DATA EXIT ROUTINE *program name* OUTPUT INCLUDED UNE NUMBER *invalid line number,*  EXCEEDED BY PREVIOUS UNE NUMBER line number

Explanation: The output of the data exit routine contains an invalid line number.

Detected by: IKJEBEDX

Issued by: IKJEBEDX

Contained in: IKJEBEM7

Program: EDIT

#### IKJ52577I RENUM OF LINE RANGE NOT SUPPORTED FOR BASIC DATA SETS

Explanation: The terminal user entered the 'end linenum' operand (4th positional operand) on a RENUM subcommand for the lTF:BASIC data set type. Partial RENUM is not supported for type BASIC.

Detected by: IKJEBERE

Issued by: IKJEBERE

Contained in: IKJEBEM7

#### Program: EDIT

#### IKJ52578I NO UNES FOUND IN SPECIFIED LINE **RANGE**

Explanation: The user entered a subcommand that specified a line range, and there were no lines within the specified range.

Detected by: IKJEBELT

Issued by: IKJEBEL T

Contained in: IKJEBEM6

Program: EDIT

IKJ52579I INV AUD OPERANDS *description* 

Explanation: The user entered the MOVE or COpy subcommand with invalid operands. The explanations of the invalid operands appear in the message as 'description', and will vary according to the nature of the invalid entry, as follows:

#### INVALID FOR COUNT FOR END OF RANGE SPECIFICATION

#### FIRST LINE TO BE MOVED/COPIED DOES NOT EXIST

QUOTED STRING NOT FOUND

#### END OF RANGE MUST BE GREATER THAN OR EOUAL TO THE BEGINNING OF THE RANGE

#### INVALID FOR COUNT

#### TRYING TO MOVE/COPY INTO LINE RANGE

Detected by: IKJEBEMC

Issued by: IKJEBEMC

Contained in: IKJEBEM6

Program: EDIT

#### **IKJ52580I** MOVE **SUPPORTED** IN BASIC TYPE DATA SETS IS NOT

Explanation: The user tried to move or copy data in an ITF:BASIC type data set. The TSO MOVE and COPY subcommands cannot operate on data sets of this type.

Detected by: IKJEBEMC

Issued by: IKJEBEMC

Contained in: IKJEBEM6

Program: EDIT

#### IKJ525811 BROADCAST LIMIT VALUE *value* NOT VALID - VALUE MUST BE BETWEEN 1 AND 1000

Explanation: The broadcast limit value is specified incorrectly on the IKJBCAST macro invocation; it must be a number in the range I to 1000. The broadcast limit value is the number of notice messages to be reserved in SYSLBROADCAST.

Dctected by: IKJBCAST

Issued by: IKJBCAST

Contained in: IKJBCAST

Program: IKJBCAST

#### **IKJ52582I** LOGTIME VALUE *value* INVALID

Explanation: The logtime value is specified incorrectly on the IKJTSO macro invocation; it must be a number in the range 1 to 16777215. The logtime value is the number of seconds to wait before the 'LOGON PROCEEDING' message is issued.

Detected by: IKJTSO

Issued by: IKJTSO

Contained in: IKJTSO

Program: IKJTSO

IKJS:z5831 LOGUNE VALUE *value* INVALID

Explanation: The logline value is specified incorrectly on the IKJTSO macro invocation; it must be a number in the range 1 to 16777215. The 10g1ine value is the number of lines that may be entered before an attempt to LOGON is cancelled.

Detected by: IKJTSO

Issued by: IKJTSO

Contained in: IKJTSO

Program: IKJTSO

#### IKJS1S84I EDIT MACRO PREVIOUSLY USED

Explanation: The IKJEDIT macro was specified twice in a single assembly step. Specify it only once.

Detected by: IKJEDIT

Issued by: IKJEDIT

Contained in: IKJEDIT

Program: IKJEDIT

**IKJ52585I EDIT OPERAND value INVALID** 

\* DATA SET TYPE<br>USER EXIT NAME OR MISSING VALUE CHECKER NAME PROMPTER NAME

Explanation: You specified the operand value identified in the message incorrectly, or you did not specify a value for it. Type a valid value for the edit operand and invoke the IKJEDIT macro again.

Detected by: IKJEDIT

Issued by: IKJEDIT

Contained in: IKJEDIT

Program: IKJEDIT

#### IKJSlS86I EDIT OPERAND *value* INVAUD FOR DATA SET TYPE type

Explanation: The operand value you specified is not compatible with the data set type on the invocation of the IKJEDIT macro.

Detected by: IKJEDIT

Issued by: IKJEDIT

Contained in: IKJEDIT

Program: IKJEDIT

#### IKJS:zs87I EDIT OPERAND *data set type* DATA SET TYPE PREVIOUSLY SPECIFIED

 $\diagup$  $\mathbb{R}$  .  $\mathbb{R}$ 

Explanation: The indicated data set type was previously defined on the same invocation of the IKJEDIT macro. Define each data set type only once.

Detected by: IKJEDIT

Issued by: IKJEDIT

Contained in: IKJEDIT

Program: IKJEDIT

IKJSlS8SI *Operand value* LONGER THAN EIGHT CHAR-**ACTERS** 

Explanation: The value of the operand identified in the message must have a maximum length of eight characters on the invocation of the IKJEDIT macro.

Detected by: IKJEDIT

Issued by: IKJEDIT

Contained in: IKJEDIT

Program: IKJEDIT

#### IKJSlS90I USER EXIT CAN ONLY BE SPECIFIED FOR NON-8TANDARD DATA SET TYPES - *exit name*  IS IGNORED

Explanation: The indicated exit name was specified for a standard data set type on the invocation of the IKJEDIT macro. The indicated exit name was ignored, because user exits can be specified only for non-standard data set types.

Detected by: IKJEDIT

Issued by: IKJEDIT

Contained in: IKJEDIT

Program: IKJEDIT

#### IKJ52591I EDIT OPERAND FIXED OR VARIABLE HYPHEN MISSING

Explanation: The value specified for either the FIXED or the VAR operand on the invocation of the IKJEDIT macro is missing a hyphen. The correct syntax for the operand value is 'default-maximum'. Notice that the default and maximum logical record length values are separated by a hyphen.

Detected by: IKJEDIT

Issued by: IKJEDIT

Contained in: IKJEDIT

Program: IKJEDIT

#### IKJS1S91I DATEXIT NAME *name* LONGER THAN EIGHT **CHARACTERS**

Explanation: The indicated RENUM user exit name is longer than eight characters. The exit name must be eight characters or less in length.

Detected by: IKJEDIT

Issued by: IKJEDIT

Contained in: IKJEDIT

Program: IKJEDIT

# NAME OR MISSING VALUE

IKJ52593I EDIT OPERAND *name* INVALID DATEXIT<br>
NAME OR MISSING VALUE<br>
Explanation: The indicated RENUM user exit name is not a<br>
valid name, or it is missing. The first character of the RENUM Explanation: The indicated RENUM user exit name is not a user exit name must be an alphabetic or a national character.

Detected by: IKJEDIT

Issued by: IKJEDIT

Contained in: IKJEDIT

Program: IKJEDIT

#### IKJ52594I MORE THAN 26 DATA SET TYPES WERE SPECIFIED - ONLY FIRST 26 UNIQUE DATA SET TYPES PROCESSED

Explanation: You attempted to define more than 26 data set types on an invocation of the IKJEDIT macro. Only the first 26 data set types were defined.

Detected by: IKJEDIT

Issued by: IKJEDIT

Contained in: IKJEDIT

Program: IKJEDIT

### IKJS2595I MORE THAN 10 NON-8TANDARD DATA SET TYPES WERE SPECIFIED - *type* IS IGNORED.

Explanation: You attempted to define more than 10 nonstandard data set types on an invocation of the IKJEDIT macro. The first 10 data set types were processed, but the indicated data set type was ignored.

Detected by: IKJEDIT

Issued by: IKJEDIT

Contained in: IKJEDIT

Program: IKJEDIT

#### IKJ5400l1 TIME SHARING IS STOPPING IMME-DIATELY

Explanation: The operator entered 'FSTOP' in response to message IKJ024D, so all output queued for terminals will be lost.

Detected by: IEDAYO

Issued by: IEDAYM

Contained in: IEDAYO

Program: TIOC

#### IKJ54003I SYSTEM FAILURE - PLEASE LOGON AGAIN

Explanation: The TSBOCAB bit has been set for this user due to abnormal address space termination.

Detected by: IEDAYO

Issued by: IEDAYM

Contained in: IEDA YO

Program: TIOC

#### IKJ540111 TSO IS NOT ACTIVE

Explanation: TCAM had not been modified to start time sharing when the logon request was made.

Detected by: IEDAYO

Issued by: User's MCP

Contained in: User's MCP

Program: TIOC

#### IKJ54012A ENTER LOGON -

Explanation: Something other than LOGON was entered, and the terminal was not yet in a TSO session.

Detected by: IEDAYL

Issued by: User's MCP

Contained in: User's MCP

Program: TIOC

#### IKJS40131 LOGON FAILED, INVAUD COMMAND

Explanation: Something other than LOGON has been entered three times in succession. If the terminal is a dial-type, it will be disconnected.

Detected by: IEDAYL

Issued by: User's MCP

Contained in: User's MCP

Program: TIOC

#### IKJS40141 YOUR TERMINAL IS NOT USABLE WITH TSO

Explanation: Either the device flags in the terminal table entry for this terminal indicate it cannot be used with TSO, or the line was not opened for output.

Detected by: IEDAYL

Issued by: User's MCP

Contained in: User's MCP

Program: TIOC

#### IKJS401S1 TSO MESSAGES CANNOT REACH THIS TER-MINAL

Explanation: The terminal has been held by the TCAM operator, or the terminal table entry for this terminal indicates that it cannot accept messages.

Detected by: IEDAYL

Issued by: User's MCP

Contained in: User's MCP

Program: TIOC

#### IKJS40161 MAXIMUM USERS LOGGED ON, TRY LATER

Explanation: The number of users currently logged on is equal to or greater than the current maximum permissible number of users.

Detected by: IEDAYL

Issned by: User's MCP

Contained in: User's MCP

Program: TIOC

#### 1KJ54017A TERMINAL ERROR, REENTER INPUT

Explanation: TCAM has detected a permanent I/O error on the line. The previous message has been canceled.

Detected by: IEDAYH

Issued by: User's MCP

Contained in: User's MCP

Program: TIOC

#### IKJ54018A MESSAGE TOO LONG, REENTER INPUT

Explanation: The input just entered is longer than the maximum specified by the CUTOFF macro in the MCP.

Detected by: IEDQA4

Issned by: User's MCP

Contained in: User's MCP

Program: TIOC

#### IKJ54020A MESSAGE LOST, REENTER INPUT

Explanation: Because of a shortage of buffers (probably temporary) TCAM had no place to put the incoming data, so it has been lost.

Detected by: IEDQAK

Issued by: User's MCP

Contained in: User's MCP

Program: TIOC

IK.J54030I **ENTER** character string

Explanation: TCAM is unable to determine which translate table, listed in TRANLIST macro, to use with this terminal. Enter the character string that appears after the ENTER of this message.

Detected by: IEDAYM

Issued by: IEDAYM

Contained in: IEDAYM

Program: MCP

#### IKJ55000I OPERATOR COMMAND NOT AUTHORIZED FOR *userid+*

#### YOUR INSTALLATION MUST AUTHORIZE USE OF OPERATOR COMMANDS

Explanation: SVCIOO (IKJEFFOO) returned a non-zero code to IKJEEIOO indicating that the user entered the 'OPERATOR' command and did not have authority, or that SVClOO could not complete the check of the user's authority.

Detected by: IKlEFFOO

Issued by: IKlEElOO

Contained in: IKJEEIOO

Program: OPERATOR

### 1KJ550011 DATA IGNORED IN OPERAND FIELD +

#### OPERATOR COMMAND SHOULD HAVE NO OPERANDS

,-*11'"* , *,,-j* 

Explanation: The ECTNOPD field of the ECT equaled zero indicating that the OPERATOR command has been entered with operands. They are ignored, and processing continues.

Detected by: IKJEEIOO

Issued by: IKlEEIOO

Contained in: IKJEEIOO

Program: OPERATOR

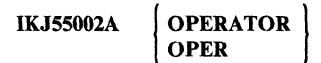

Explanation: A mode message is put out to the terminal when operator mode is first entered, after an attention interruption, or if a subcommand terminates abnormally.

Detected by: IKlEElOO, IKJEEl50

Issued by: IKJEElOO, IKlEE150

Contained in: IKJEEIOO, IKJEEl50

Program: OPERATOR

IKJ55003I INVALID SUBCOMMAND *subcommand name +* 

#### OPERATOR SUBCOMMANDS ARE CANCEL/DISPLAY/ MONITOR/SEND/STOPMN/END/HELP

Explanation: The subcommand entered under OPERATOR was not valid. The return code from SVClOO (IKJEFFOO) was 4 if the error was detected in SVClOO.

Detected by: IKlEFFOO, IKlEEIOO

Issued by: IKJEEIOO

Contained in: IKJEEIOO

Program: OPERATOR

#### . IKJ55004I COMMAND SYSTEM ERROR +

#### *service rtn* ERROR CODE IS *errcde*

Explanation: The OPERATOR command processor received an invalid return code from a service routine.

Detected by: IKJEEIOO

Issued by: IKlEEIOO

Contained in: IKlEEIOO

Program: OPERATOR

IKJ5500SI INVALID OPERAND *operand+* 

#### OPERAND SYNTACTICALLY INCORRECT OR VALID ONLY FROM SYSTEM OPERATOR **CONSOLE**

Explanation: SVCIOO (IKJEFFOO) returned a code of 8 indicating that the operand field for the subcommand entered was not coded correctly at a terminal.

Detected by: IKJEFFOO

Issued by: IKlEElOO

Contained in: IKJEE100

Program: OPERATOR

#### IKJSSOO6I MISSING OPERAND +

OPERATOR SUBCOMMANDS MUST HAVE OPERANDS

Explanation: The user must enter operands on OPERATOR subcommands.

Detected by: IKJEE100

Issued by: IKJEEI00

Contained in: IKJEEl00

Program: OPERATOR

#### IKJSSOO7I UNABLE TO PROCESS ATTENTION +

#### *service rln* RETURN CODE IS *retcde*

Explanation: A service routine (TGET, STACK, PUTLINE, GETLINE, COMMAND SCAN) returned a non-zero return code.

Detected by: IKJEE150

Issued by: IKJEE150

Contained in: IKJFE150

Program: OPERATOR

IKJSS008I *cmd/subcmd* ABENDED DUE TO AN ERROR +

#### COMPLETION CODE IS *xxxx*

Explanation: This STAE exit is entered if either OPERATOR or one of its subcommands terminates abnormally.

Detected by: IKJEEIAO

Issued by: IKJEEIAO

Contained in: IKJEEIAO

Program: OPERATOR

#### IKJSSOO9I SUBCOMMAND IS TOO LONG

Explanation: The subcommand entered exceeds 126 characters, the maximum length allowed for a subcommand. Reenter the subcommand with less than 127 characters.

Detected by: IKJEEI00

Issued by: IKJEE 100

Contained in: IKJEE100

Program: OPERATOR

#### IKJSSOSOI USERID '\*' COULD NOT BE RESOLVED

Explanation: The user specified USER(\*) on the SEND command in the background, and the userid was not available. Resubmit the job and add the command PROFILE PREFIX (your userid) before the SEND command.

Audience: SEND user

Detected and Issued by: SEND

#### IKJSSOS31 SEND UNSUCCESSFUL. SEND IS NOT ACTIVE.

Explanation: The installation indicated in the SEND PARMLIB control block that SEND be deactivated. For further assistance, contact your system programmer.

Audience: SEND user

Detected & Issued by: SEND

IKJSSOS41 SEND UNSUCCESSFUL. MESSAGES CANNOT BE STORED FOR USER(S) "USERID.LIST" AT THIS TIME.

Explanation: The installation indicated in the SEND PARMLIB control block that messages are not to be saved for the users specified. For further assistance, contact your system programmer.

Audience: SEND user

Detected & Issued by: SEND

#### IKJSSOSSE SEND TERMINATED. THE COMMAND WAS NOT INVOKED AUTHORIZED.

Explanation: SEND determined that it was not running in an authorized environment and terminated. SEND must be invoked authorized. Contact your system programmer for further assistance.

Audience: SEND user

Detected & Issued by: SEND

#### IKJSSOS6E SEND TERMINATED. THE MESSAGE LOG COULD NOT BE ALLOCATED. +

#### DYNAMIC ALLOCATION ERROR CODE OF *cc*  AND INFORMATION REASON CODE OF *rsncde.* FOR USERID *userid*

Explanation: SVC 99 could not allocate the user log for the userid specified. For a description of dynamic allocation return codes and reason codes, see *MVS/Extended Architecture System Programming Library: System Macros and Facilities.* 

Audience: SEND user

Detected & Issued by: SEND

IKJSSOS7E SEND TERMINATED. *1/0* ERROR ON *userid*  USER LOG.

Explanation: When attempting to save a message in the specified user's user log, an I/O error occurred. For further assistance, contact your system programmer.

Audience: SEND user

Detected & Issued by: SEND

#### IKJSS072I USER(S) *userid* NOT LOGGED ON OR TER-MINAL DISCONNECTED, MESSAGE CAN-**CELLED**

Explanation: The system did not send your message to the users identified in IKJ55072I because either they were not logged on or their terminals were disconnected.

To have the people receive the message when they log on, specify the LOGON parameter on the SEND command.

Audience SEND user

Detected and Issued by: SEND

# IKJ550741 to IKJ560021

#### IKJS50741 NO SPACE IN BROADCAST DATA SET FOR

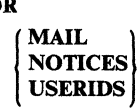

Explanation: The broadcast data set does not have space available to add the indicated material.

Audience SEND user

Detected and Issued by: SEND, ACCOUNT/SYNC

#### IKJ55075I BROADCAST DATA SET NOT USABLE +

#### I/O SYNAD ERROR

#### CANNOT OPEN DATA SET

Explanation: There was either an OPEN error or an I/O error on the broadcast data set.

#### INSTALLATION MUST REFORMAT

Explanation: The broadcast data set was not initialized or was not in the correct format.

Audience SEND user

Detected and Issued by: SEND, ACCOUNT/SYNC

#### IKJ55077I USER(S) *userid list* NOT ACCEPTING MES-SAGES, MESSAGE CANCELLED

Explanation: A SEND command specifying 'NOW' was issued for a user who is in no-intercom mode. The message was not sent.

Audience SEND user

Detected and Issued by: SEND

#### IKJ5S0801 MESSAGE TRUNCATED TO 115 CHARAC-**TERS**

Explanation: The message text is greater than 115 characters in length.

Audience SEND user

Detected and Issued by: SEND

#### IKJS508l1 COMMAND SYSTEM ERROR +

#### *service* rln ERROR CODE *errcde*

Explanation: A service routine (indicated) terminated abnormally.

Audience SEND user

Detected and Issued by: SEND

#### IKJS50821 NOT ENOUGH STORAGE TO EXECUTE **COMMAND**

Explanation: A conditional GETMAIN returned a code of 4 indicating it could not satisfy the request.

Audience SEND user

Detected and Issued by: SEND

### IKJS50831 USER(S) *userid-list* AT BUSY TERMINAL(S) MESSAGE CANCELED

Explanation: Insufficient output buffers available for the userid(s). The SEND command was specified with NOWAIT and NOW, or defaulted to a busy terminal.

Audience SEND user

Detected and Issued by: SEND

#### IKJ550841 USERIDS AFTER 20TH IGNORED

Explanation: The first twenty userids in the userid-list were processed. All others were ignored.

Audience SEND user

Detected and Issued by: SEND

#### IKJ55085I UNDEFINED USERID(S) *userid list* +

#### USERID NOT FOUND IN MAIL DIRECTORY

Explanation: There is no entry in the broadcast data set for the indicated userid(s).

Audience SEND user

Detected and Issued by: SEND

#### IKJ560001 COMMAND SYSTEM ERROR +

#### PARSE RETURN CODE is nnnn

Explanation: The parse return code is non-zero.

#### BLDL I/O ERROR

Explanation: The BLDL macro instruction returned a return code greater than 4.

Detected by: IKJEFT08

Issued by: IKJEFT08

Contained in: IKJEFT06

Program: TMP/CALL

#### IKJS600lI MEMBER *member* SPECIFIED BUT *dsname* NOT A PARTITIONED DATA SET

Explanation: The data set organization that was passed by DAIR to CALL was not '02'X (partitioned). The CALL target data set must be a partitioned data set.

Detected by: IKJEFT08

Issued by: IKJEFT08

Contained in: IKJEFT06

Program: TMP/CALL

IKJS6002I DATA SET *dsname* NOT USABLE +

#### CANNOT OPEN DATA SET

Explanation: The open flags were not set in the DCB for the data set.

> $\bigcap$  $\frac{1}{2}$  .  $\frac{1}{2}$

Detected by: IKJEFT08

Issued by: IKJEFT08

Contained in: IKJEFT06

Program: TMP/CALL

# **IKJ560031 to IKJ561041**

#### IKJ56003I PARM FIELD TRUNCATED TO 100 CHARAC-**TERS**

Explanation: The user entered a parameter string longer than 100 characters. The data has been truncated.

Detected by: IKJEFTOS

Issued by: IKJEFTOS

Contained in: IKJEFT06

Program: TMP/CALL

#### IKJ56004I DATA SET *dsname* NOT IN CATALOG

Explanation: DAIR return code equaled S. Catalog error of S or greater. The data set was not found in the catalog.

Detected by: IKJEFTOS

Issued by: IKJEFTOS

Contained in: IKJEFT06

Program: TMP/CALL

#### 1KJ56005I MEMBER *member* NOT IN DATA SET *dsname*

Explanation: The specific member name was not found in the directory for the specified data set.

Detected by: IKJEFTOS

Issued by: IKJEFTOS

Contained in: IKJEFT06

Program: TMP/CALL

#### IKJS6006I TEMPNAME ASSUMED AS MEMBER NAME

Explanation: A member name was not specified, and TEMPNAME default is used.

Detected by: IKJEFTOS

Issued by: IKJEFTOS

Contained in: IKJEFT06

Program: TMP/CALL

#### IKJS6007I NOT ENOUGH MAIN STORAGE TO EXECUTE COMMAND

Explanation: Parse error code was 16.

Detected by: IKJEFGOO

Issued by: IKJEFGOO

Contained in: IKJEFGOO

Program: CALL

### IKJS60S2I COMMAND SYSTEM ERROR +

#### *service rtn* ERROR CODE *xxxx*

Explanation: A non-zero return code was received from the STACK or PARSE service routine.

Detected by: IKJEFRoo Issued by: IKJEFROO Contained in: IKJEFROO

Program: RUN

#### IKJS60S3I PARM FIELD TRUNCATED TO 100 CHARAC-**TERS**

Explanation: The length of the PARM string entered by the user was longer than 100 characters.

Detected by: IKJEFROO

Issued by: IKJEFROO

Contained in: IKJEFROO

Program: RUN

#### IKJS60S4I type INVALID DATA TYPE

Explanation: The user was prompted for a data type, and supplied an invalid type.

Detected by: IKJEFROO

Issued by: IKJEFRoo

Contained in: IKJEFR00

Program: RUN

#### IKJS60S6I NOT ENOUGH MAIN STORAGE TO EXECUTE COMMAND

Explanation: Parse return code was 12, or non-zero from a conditional GETMAIN.

Detected by: IKJEFROO

Issued by: IKJEFROO

Contained in: IKJEFROO

Program: RUN

#### IKJS60S7I CREATED DATA SET NAME, *dsname* OBJ EXCEEDS 44 CHARACTERS

Explanation: The length of the data set name created for OBJ is longer than 44.

Detected by: IKJEFROO

Issued by: IKJEFROO

Contained in: IKJEFROO

Program: RUN

#### IKJS6101I NOT ENOUGH VIRTUAL STORAGE TO EXECUTE COMMAND

Explanation: Parse issued a GETMAIN and no space was available.

Detected by: IKJEFD30, IKJEFD32, IKJEFD33, IKJEFD34

Issued by: IKJEFD35

Contained in: IKJEFD31

Program: ALLOCATE

(

#### IKJS6104I COMMAND SYSTEM ERROR +

**GENTRANS** COMMAND SCAN

PARSE ) ERROR CODE *xxxx* 

Explanation: GENTRANS or command scan returned a nonzero return code, or parse returned a code other than 0, 4, or 16.

Detected by: IKJEFD30, IKJEFD32, IKJEFD33, IKJEFD34, IKJEFD36

Issued by: IKJEFD35

Contained in: IKJEFD31

# IKJ56107I to IKJ56113A

Program: ALLOCATE

IKJ56107I { **BLOCK SIZE**<br>AVBLOCK **SPACE** SPACE INCREMENT<br>DIR

# **OUANTITY EXCEEDS**

MAXIMUM ALLOWABLE +

MAXIMUM OF 65535 FOR BLOCK AND AVBLOCK. MAXIMUM OF 16777215 FOR SPACE, SPACE INCREMENT AND DIR

Explanation: The value for the specified parameter is greater than the maximum.

Detected by: IKJEFD37

Issued by: IKJEFD37

Contained in: IKJEFD31

Program: ALLOCATE

#### IKJS6109I DATA SETS NOT CONCATENATED +

Explanation: The request to concatenate a list of data sets could not be performed.

#### COMBINING UNLIKE DATA SET ORGANIZA-TIONS IS INVALID

Explanation: The DSORG for all the data sets in the list is not the same.

#### NUMBER OF DATA SETS EXCEEDS MAXIMUM, MAXIMUM IS 16 PARTITIONED OR 2S5 SEQUENTIAL DATA SETS

Explanation: The number of data sets in the list is greater than the maximum.

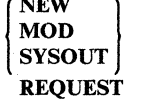

 $\sim$   $\sim$   $\sim$   $\sim$   $\sim$   $\sim$   $\sim$ 

INVALID WITH **CONCATENATION** 

Explanation: Data sets to be concatenated must be OLD or SHR. Status of NEW, MOD, or SYSOUT is invalid.

#### FAILURE TO ALLOCATE DATA SET *dsname*

Explanation: One of the data sets in the list could not be allocated.

#### DATA SET ORGANIZATION NOT SEQUEN-TIAL OR PARTITIONED

Explanation: One of the data sets in the list had a DSORG other than sequential or partitioned.

#### DATA SET NAME ASTERISK (\*) INVALID WITH CONCATENATION REQUEST

Explanation: Asterisk (\*) was specified as a data set name in the list.

Detected by: IKJEFD34, IKJEFD37

Issued by: IKJEFD34, IKJEFD37

Contained in: IKJEFD31

Program: ALLOCATE

#### IKJS6110I DATA SET *dsname* NOT ALLOCATED, MORE THAN 255 VOLUME SERIAL NUMBERS SPEC-IFIED

Explanation: The number of volume serial numbers specified on the VOLUME parameter exceeds the maximum.

Detected by: IKJEFD30

Issued by: IKJEFD30

Contained in: IKJEFD31

Program: ALLOCATE

#### IKJS61111 DATA SET *dsname* NOT ALLOCATED, DELETE INVALID FOR MEMBERS OF PARTITIONED DATA SETS

Explanation: A disposition of DELETE was specified with a member of a partitioned data set.

Detected by: IKJEFD30, IKJEFD32

Issued by: IKJEFD35

Contained in: IKJEFD31

Program: ALLOCATE

IKJS6112A ENTER 'FREE' or 'END' +

#### ENTER 'FREE' TO FREE AND REALLOCATE THE FILE filename OR 'END' TO TERMINATE THE COMMAND

Explanation: The filename specified on the FILE parameter is in use.

Detected by: lKJEFD32, IKJEFD34

Issued by: IKJEFD36

Contained in: IKJEFD31

Program: ALLOCATE

#### IKJS6113I INVALID RESPONSE, *xxxx*

Explanation: Only 'FREE' or 'END' is valid in reply to message IKJ56112A.

Detected by: IKJEFD36

Issued by: IKJEFD36

Contained in: IKJEFD31

Program: ALLOCATE

#### IKJS6113A REENTER +

Explanation: Issued following message IKJ561131

#### ENTER 'FREE' TO FREE AND RE-ALLOCATE THE FILE filename, OR 'END' TO TERMINATE THE COMMAND

Explanation: The filename specified on the FILE parameter is in use.

Detected by: IKJEFD36

Issued by: IKJEFD36

Contained in: IKJEFD31

Program: ALLOCATE

#### IKJ56114A DDNAME ON ALTFILE KEYWORD MUST BE FOR A SYSIN DATA SET

Explanation: ALTFILE is a keyword of the ALLOCATE command. The ddname on the ALTFILE keyword was not a SYSIN data set. For more information on the ALLOCATE command, see *TSO/E Command Reference.* 

Detected by: IKJEFD38

Issued by: IKJEFD38

Contained in: IKJEFD38

Program: ALLOCATE

#### IKJ56120 *deb-keyword* IS IGNORED WHEN THE USING KEYWORD IS SPECIFIED

Explanation: The USING keyword was specified with one of the DCB operands (that is, an operand that also appears on the ATTRIB command). The DCB operand is ignored and ALLO-CATE processing continues.

Detected by: IKJEFD30

Issued by: IKJEFD30

Contained in: IKJEFD31

Program: ALLOCATE

#### IKJ561211 ALLOCATION REQUEST IS REJECTED; THE LIKE KEYWORD IS VALID ONLY WHEN THE DATASET KEYWORD IS SPECIFIED

Explanation: The LIKE operand was specified but a new data set was not specified (that is, the DATASET keyword was omitted).

ALLOCATE processing terminates.

Detected by: IKJEFD30

Issued by: IKJEFD30

Contained in: IKJEFD31

Program: ALLOCATE

#### IKJ56122I DATASET *dsname* IS NOT ALLOCATED; ONLY STATUS OF NEW IS ACCEPTED WITH THE LIKE KEYWORD

Explanation: The LIKE operand was specified with a status of other than new. ALLOCATE processing terminates.

Detected by: IKJEFD30

Issued by: IKJEFD30

Contained in: IKJEFD31

Program: ALLOCATE

#### IKJ56123I ALLOCATION REQUEST IS REJECTED; ONLY ONE DATA SET NAME IS VALID ON THE DATASET KEYWORD WHEN THE LIKE FUNCTION IS REQUESTED

Explanation: The LIKE keyword was specified with more than one data set name on the DATASET keyword. ALLOCATE processing terminates.

Detected by: IKJEFD30

Issued by: IKJEFD30

Contained in: IKJEFD31

Program: ALLOCATE

 $\mathbf{C}$ 

#### IKJ56124I DATA SET IS NOT ALLOCATED; ATTRI-BUTES OF DATA SET *Like-dsname* NOT OBTAINABLE +

Explanation: The LIKE keyword was specified but the attributes of the model data set cannot be obtained due to the failure of data management macros. ALLOCATE processing terminates.

A more specific second-level message will be issued upon request:

- VOLUME ON WHICH MODEL DATA SET RESIDES IS NOT MOUNTED.
- ENTRY FOR DATA SET FOUND IN CATALOG, BUT DATA SET IS NOT FOUND ON INDICATED VOLUME.
- I/O ERROR OR ERROR IN VOLUME TABLE OF CONTENTS.
- ERROR IN ALLOCATE COMMAND PROCESSOR.
- UNABLE TO READ CATALOG ENTRY FOR MODEL DATA SET.
- UNABLE TO DETERMINE SPACE ALLOCATED TO MODEL DATA SET.
- UNABLE TO OPEN MODEL DATA SET.

Detected by: IKJEFD30

Issued by: IKJEFD30

Contained in: IKJEFD31

Program: ALLOCATE

#### IKJ56130I DATA SET *dsname* IS NOT ALLOCATED. RACF IS NOT ACTIVE OR IS NOT INSTALLED.

Explanation: The PROTECT keyword has been specified and RACF is either not installed or installed but not active. ALLO-CATE processing terminates.

Detected by: IKJEFD32

Issued by: IKJEFD35

Contained in: IKJEFD31

Program: ALLOCATE

#### IKJ561311 ALLOCATION REQUEST IS REJECTED; THE PROTECT FUNCTION IS VALID ONLY WHEN A DATA SET NAME IS SPECIFIED

Explanation: The PROTECT keyword has been specified but a data set name has not been specified. ALLOCATE processing terminates.

Detected by: IKJEFD30

Issued by: IKJEFD30

Contained in: IKJEFD31

Program: ALLOCATE

#### IKJ56132I DATA SET *dsname* IS NOT ALLOCATED; THE PROTECT FUNCTION IS INVALID WHEN FCB IS SPECIFIED

Explanation: The PROTECT keyword was specified with the FCB keyword. The keywords are mutually exclusive. ALLO-CATE processing terminates.

Detected by: IKJEFD30

Issued by: IKJEFD30

# **IKJ561331 to IKJ561411**

#### Contained in: IKJEFD31

Program: ALLOCATE

#### IKJ56133I DATA SET IS NOT ALLOCATED; THE PROTECT FUNCTION IS INVALID FOR DATA SET *dsname*

Explanation: The PROTECT keyword has been specified, but Dynamic Allocation (SVC99) has found the PROTECT function to be invalid for the specified DASD or tape data set.

ALLOCATE processing terminates.

Detected by: IKJEFD32

Issued by: IKJEFD35

Contained in: IKJEFD31

Program: ALLOCATE

### [KJ56134[ DATA SET *dsname* [S NOT ALLOCATED: TIlE PROTECT KEYWORD IS INVALID WITH A STATUS OF OTHER THAN NEW OR MOD

Explanation: The PROTECT keyword was specified with a status of other than NEW or MOD. Only NEW and MOD are valid.

ALLOCATE processing terminates.

Detected by: IKJEFD30

Issued by: IKJEFD30

Contained in: IKJEFD31

Program: ALLOCATE

#### IKJ56135I DATA SET *dsname* IS NOT ALLOCATED; THE COPIES KEYWORD IS INVALID WHEN THE DATASET KEYWORD IS SPECIFIED

Explanation: The COPIES keyword was specified with the DATASET keyword. These keywords are mutually exclusive.

ALLOCATE processing terminates.

Detected by: IKJEFD30

Issued by: IKJEFD30

Contained in: IKJEFD31

Program: ALLOCATE

#### IKJ56136I ALLOCATION REQUEST IS REJECTED; THE COPIES KEYWORD IS INVALID WITH A STATUS OTHER THAN SYSOUT

Explanation: The COPIES keyword was specified with a status other than SYSOUT. Only SYSOUT is valid. ALLOCATE processing terminates.

Detected by: IKJEFD30

Issued by: IKJEFD30

Contained in: IKJEFD31

Program: ALLOCATE

#### IKJ561371 DATA SET *dsname* [S NOT ALLOCATED; YOUR USERID IS NOT DEFINED TO RACF

Explanation: The PROTECT keyword was specified but your userid is not defined to RACF. ALLOCATE processing terminates.

Detected by: IKJEFD32

Issued by: IKJEFD35

Contained in: IKJEFD31

--~ ---------- ---------- .-.-.------~------

Program: ALLOCATE

#### IKJ56138I ALLOCATE REQUEST IGNORED: SYSTEM IS NOT AT REQUIRED LEVEL TO SUPPORT THE *keyword* KEYWORD

Explanation: Your system does not support the ALLOCATE keyword indicated in the message text. You do not have the required level of MVS/System Product installed.

Detected by: IKJEFD32

Issued by: IKJEFD35

Contained in: IKJEFD31

#### IKJ56139I ALLOCATE REQUEST IGNORED; THE NUMBER OF CHARACTER SETS EXCEEDS THE MAXIMUM +

Explanation: Your allocation request is ignored because you specified more than the maximum number (four) of character sets on the CHARS operand of the ALLOCATE command. Reenter the ALLOCATE command with four or less character sets.

#### IKJ56139I THE MAXIMUM NUMBER OF CHARACTER SETS IS FOUR

Detected by: IKJEFD37

Issued by: IKJEFD37

Contained in: IKJEFD31

#### IKJ56140I ALLOCATE REQUEST IGNORED; THE NUMBER OF GROUP VALUES EXCEEDS TIlE  $MAYIMIM +$

 $\diagup$   $\diagup$ 

**C** 

Explanation: You entered more than eight group values on the COPIES operand of an ALLOCATE command. The maximum number of group values allowed on an ALLOCATE command is eight. Reenter the ALLOCATE command with eight or less values.

#### IKJ56140I THE MAXIMUM NUMBER OF GROUP VALUES IS EIGHT

Detected by: IKJEFD37

Issued by: IKJEFD37

Contained in: IKJEFD31

#### IKJ561411 ALLOCATE REQUEST IGNORED; TIlE SUM OF THE GROUP VALUES EXCEED THE MAXIMUM +

Explanation: You entered a group value or a series of group values on the COPIES operand of an ALLOCATE command. That group value was greater than 255 or the sum of the series of group values was greater than 255. The maximum number of group values that can be allocated is 255. Reissue the ALLO-CATE command with a smaller group value total.

#### IKJ56141I THE MAXIMUM SUM OF GROUP VALUES ALLOWED IS 255

Detected by: IKJEFD37 Issued by: IKJEFD37

#### Contained in: IKJEFD31

# **IKJS61421 to IKJS61911**

#### IKJS6142I MAXIMUM OF 128 OUTPUT DESCRIPTORS EXCEEDED, ALLOCATE TERMINATED

Explanation: There were more than 128 output descriptors specified on the ALLOCATE command. Because the limit is exceeded, the command is terminated.

Detected by: IKJEFD37

Issued by: IKJEFF02

 $\overline{C}$ 

Contained in: IKJEFD31

Program: ALLOCATE

#### IKJS6143I INVALID OUTPUT DESCRIPTOR SPECIFIED, ALLOCATE TERMINATED

Explanation: At least one of the output descriptors you specified on the ALLOCATE command was invalid. The allocation is terminated. Check the list of output descriptors and verify that the corresponding OUTPUT statements in the JCL logon procedure are correct.

Detected by: IKJEFD35

Issued by: IKJEFF02

Contained in: IKJEFD31

Program: ALLOCATE

#### IKJS61S0I NOT ENOUGH VIRTUAL STORAGE TO EXECUTE COMMAND

Explanation: Parse return code was 16.

Detected by: IKJEFD20

Issued by: IKJEFD20

Contained in: IKJEFD20

Program: FREE

IKJS61S2I COMMAND SYSTEM ERROR +

#### PARSE ERROR CODE *xxxx*

Explanation: Parse error code was other than 16.

Detected by: IKJEFD20

Issued by: IKJEFD20

Contained in: IKJEFD20

Program: FREE

IKJS61S4I { FILE *dsname* } DATA SET *dsname*  FILE *dsname*<br>DATA SET *dsname*<br>ATTRIBUTE LIST *list*<br>KEEP<br>DELETE CATALOG UNCATALOG  $\left\{\begin{array}{c}\n\text{HOLD} \\
\end{array}\right\}$ NOHOLD NOT UNALLOCATED, INVALID WITH

Explanation: An invalid data set disposition was specified.

Detected by: IKJEFD20

Issued by: IKJEFD20

Contained in: IKJEFD20

Program: FREE

 $\overline{C}$ 

#### IKJS61SSI DATA SET *dsname* NOT UNALLOCATED, DELETE INVALID FOR MEMBERS OF PARTI-TIONED DATA SETS

Explanation: DELETE was specified for a member of a partitioned data set.

Detected by: IKJEFD20

Issued by: IKJEFD20

Contained in: IKJEFD20

Program: FREE

#### IKJS61S6I FILES NOT UNALLOCATED - UNABLE TO OBTAIN SUFFICIENT INFORMATION +

DYNAMIC ALLOCATION ERROR CODE IS *xxx* 

Explanation: An error occurred during the information retrieve function of dynamic allocation.

Detected by: IKJEFD20

Issued by: IKJEFD20

Contained in: IKJEFD20

Program: FREE

IKJS6190I *JOBjobname (jobid)* AWAITING NETWORK SERVICES +

optional second level message from subsystem

or

**JOB** jobname (jobid) **AWAITING NETWORK** SERVICES, IN HOLD STATUS +

## optional second level message from subsystem

Explanation: The job is on the subsystem spool and is awaiting networking services (unless the job is in held status). The job entry subsystem may supply a second level message to provide more details.

Detected by: IKJEFF52

Issued by: IKJEFF02

Contained in: IKJEFF55

Program: STATUS

#### IKJS61911 STATUS FAILED - INVALID SSCS BIT SET-TINGs FROM JOB ENTRY SUBSYSTEM

Explanation: Invalid parameters were returned to STATUS from the job entry subsystem.

At least one of the bits SSCSJACT, SSCSEXCQ, or SSCSOUTQ must be turned on in the SSCSARAY for a JOBNAME (JOBID) entry if both register 15 and SSOBRETN are zero when control is returned to the STATUS command. See module IKJEFF52's listing and mapping macro IEFJSSOB (with SSOB and SSCS control blocks) for further details.

Detected by: IKJEFF52

Issued by: IKJEFF02

Contained in: IKJEFF55

Program: STATUS

#### IKJ56192I JOB *jobname (jobid)* ON OUTPUT QUEUE, IN **HOLD STATUS +**

#### optional second level message from subsystem

Explanation: The job has completed execution and its output is being processed by the job entry subsystem (unless the output is held). The job entry subsystem may supply a second level message to provide more details.

Detected by: IKJEFF52

Issued by: IKJEFF02

Contained in: IKJEFF55

Program: STATUS

IKJ56193I *subsystemname* SUBSYSTEM ERROR, UNDE-FINED RETURN CODE *nnnn+* 

#### RETRY COMMAND, THEN IF ERROR CALL YOUR SYSTEM PROGRAMMER

Explanation: An error was detected by the job entry subsystem while performing the cancel or status function. Error codes are listed in the IEFJSSOB macro.

Detected by: IKJEFF49, IKJEFF52, IKJEFF54

Issued by: IKJEFF02

Contained in: IKJEFF49, IKJEFF55, IKJEFF55

Program: CANCEL/STATUS

#### IKJS6194I JOBID *jobid* HAS INVALID SYNTAX FOR *subsystem* **SUBSYSTEM +**

#### USE STATUS COMMAND TO OBTAIN VALID JOBIDS FOR THE JOBNAME

Explanation: The active job entry subsystem, whose name is inserted in the message, found a syntax error in the indicated jobid.

If the command is STATUS, it also issues message IKJ562051 and gives the status of the jobname only. The second level message is only inserted for the CANCEL command.

Detected by: IKJEFF49, IKJEFF52, IKJEFF54

Issued by: IKJEFF02

Contained in: IKJEFF49, IKJEFF55, IKJEFF55

Program: CANCEL/STATUS

#### IKJS619S1 *JOBjobname (jobid)* COMBINATION INVALID +

#### USE STATUS COMMAND TO OBTAIN VALID JOBIDS FOR THE JOBNAME

Explanation: The job entry subsystem has detected an invalid JOBNAME/JOBID combination. Either the jobname or the jobid (but not both) exists on a queue in the job entry subsystem.

If the command is STATUS, no second level message is issued. STATUS also issues message IKJ56205I and gives the status of the jobname only.

Detected by: IKJEFF49, IKJEFF52, IKJEFF54

Issued by: IKJEFF02

Contained in: IKJEFF49, IKJEFF55

Program: CANCEL/STATUS

#### IKJS6196I DUPLICATE JOBS WITH JOBNAME *jobname,*  ENTER **USE** CORRECT JOBNAME (JOBID) COMBINATION +

#### USE STATUS COMMAND TO OBTAIN VALID JOBIDS FOR THE JOBNAME

------...• - --\_.\_------ ~-'-------~-.. ---

I'

Explanation: Several jobs exist with the same jobname. A jobid is required to identify the specific job.

Detected by: IKJEFF49, IKJEFF54

Issued by: IKJEFF02

Contained in: IKJEFF49, IKJEFF55

Program: CANCEL

#### IKJS6197I *JOBjobname (jobid)* WAITING FOR EXE-CUTION, IN HOLD STATUS +

#### optional second level message from subsystem

Explanation: The job was found on a pre-execution queue of the job entry subsystem. The optional insert indicates whether the job is held. The job entry subsystem can supply a second level message to provide more details.

Detected by: IKJEFF52

Issued by: IKJEFF02

Contained in: IKJEFF55

Program: STATUS

#### IKJS6198I INVALID CANCEL REQUEST - *jobname(jobid)*  IS AN ACTIVE TSO USER OR STARTED TASK +

#### THESE JOB TYPES MAY NOT BE CANCELED UNLESS THEY ARE ON AN OUTPUT QUEUE

Explanation: The job entry subsystem has detected that the inserted job is active and also represents a TSO user or a started task. Operator commands only may be used to cancel these job types when they are active.

Detected by: IKJEFF54

Issued by: IKJEFF02

Contained in: IKJEFF55

Program: CANCEL/STATUS

#### IKJS6199I JOB *jobname (jobid)* NOT CANCELLED BECAUSE ON OUTPUT QUEUE +

#### USE PURGE KEYWORD OR OUTPUT COMMAND TO CANCEL OUTPUT

Explanation: The job was not cancelled by the job entry subsystem. Use PURGE keyword on the CANCEL command to cancel output or use the OUTPUT command to delete held output.

Detected by: IKJEFF54

Issued by: IKJEFF02

Contained in: IKJEFF55

Program: CANCEL

#### IKJ56202I *JOBjobname (jobid)* NOT FOUND

-~---------------- ~--

Explanation: The specified job is not in the system.

Detected by: IKJEFF52, IKJEFF54

Issued by: IKJEFF02

 $\overline{\mathbb{C}}$ .<br>من سنة

Contained in: IKJEFF55

Program: CANCEL/STATUS

#### IKJ56205I STATUS INFORMATION FOLLOWS FOR JOBNAME ONLY

Explanation: Message IKJ56194I or IKJ56195I is issued before this message. The STATUS command then obtains the status of the jobname only from the job entry subsystem, and issues the appropriate status message(s).

Detected by: IKJEFF52

Issued by: IKJEFF02

Contained in: IKJEFF55

Program: STATUS

IKJ56208A *text from user-supplied installation exit* +

#### ENTER REPLY FOR INSTALLATION EXIT

Explanation: Your installation-supplied exit (IKJEFF53) has provided this prompting message.

Detected by: IKJEFF5l

Issued by: IKJEFF02

Contained in: IKJEFF55

Program: CANCEL/STATUS

#### IKJ56208I JOB *jobname* REJECTED - JOBNAME MUST BE YOUR USERID PLUS AT LEAST ONE **CHARACTER**

Explanation: The IBM-supplied installation exit (IKJEFF53) produces this message if the jobname does not equal your userid, plus at least one character for a CANCEL command.

Detected by: IKJEFF51

Issued by: IKJEFF02

Contained in: IKJEFF55

Program: CANCEL/STATUS

IKJ562111 *JOBjobname (jobid)* EXECUTING, IN HOLD STATUS +

#### optional second level message from subsystem

Explanation: The job is executing after being given control by the initiator. If the job is held on the queue, its output will be held after the job completes execution. The job entry subsystem may supply a second level message to provide more details.

Detected by: IKJEFF52

Issued by: IKJEFF02

Contained in: IKJEFF55

Program: STATUS

 $\blacksquare$ 

#### IKJ56216I NO JOBS FOUND +

-- ---- --- --\_.-------

#### SYSTEM QUEUES WERE SEARCHED FOR JOBNAMES EQUAL TO YOUR USERID PLUS ONE CHARACTER

Explanation: The STATUS command was specified with no operands, and there were no jobs in the system with a jobname of your userid plus one character.

Detected by: IKJEFF52

Issued by: IKJEFF02

Contained in: IKJEFF55

Program: STATUS

IKJ56217I *cmdname* WITH no OPERANDS FAILED, USERID IS NOT AVAILABLE IN THE BACK-GROUND +

#### SPECIFY JOBNAME ON THE *cmdname*  **COMMAND**

Explanation: No userid was available when executing STATUS command in the background, but STATUS with no operands would cause a search for job names which start with a userid.

Detected by: IKJEFF50

Issued by: IKJEFF02

Contained in: IKJEFF55

Program: STATUS

#### IKJ56218I *cmdname* COMMAND FAILED - UNABLE TO PROMPT USER FROM INSTALLATION EXIT +

#### MISSING REPLY FOR 80 characters of message

Explanation: No reply could be obtained for the message because the user is in noprompt mode, or the command is in a command procedure executed in noprompt mode.

Detected by: IKJEFF51

Issned by: IKJEFF02

Contained in: IKJEFF55

Program: CANCEL/STATUS

IKJ56219I UNABLE TO DIAGNOSE INSTALLATION EXIT RETURN CODE *nnnn* +

#### CALL YOUR SYSTEM PROGRAMMER

Explanation: An unexpected return code from an installationsupplied exit (IKJEFF53) was returned. The defined return codes are 0,4,8,12, and 16.

Detected by: IKJEFF51

Issued by: IKJEFF02

Contained in: IKJEFF55

Program: CANCEL/STATUS

IKJS6220I *type* NOT *operation,* TOO MANY DATA SETS +

#### MAXIMUM NUMBER OF DATA SET ALLO-CATIONS ALLOWED BY YOUR LOGON PRO-CEDURE HAS BEEN REACHED, YOU SHOULD FREE UNUSED DATA SETS

Explanation: The type, name, and operation inserts indicate the requested dynamic allocation function. An example is DATA SET name NOT ALLOCATED.

The dynamic allocation return code is 0238 or 043C. For a description of dynamic allocation return codes, see:

- *DS/VS2 System Programming Library: Job Management,* if you have MVS/370.
- *MVS/Extended Architecture System Programming Library: System Macros and Facilities Volume* 1, if you have MVS/XA.

Detected by: CALLER

Issued by: IKJEFF02

Contained in: IKJEFFl8

Program: DAIRFAIL

IKJS62211 *type* NOT *operation,* VOLUME NOT AVAIL-ABLE +

#### VOLUME *volser* IS ALLOCATED TO ANOTHER JOB OR USER, TRY LATER

Explanation: The dynamic allocation return code is 0220. If the request was for a Mass Storage System (MSS) volume, the operator console will receive message IEF7IOI, which contains the MSS failure reason code.

#### VOLUME *volser* NECESSARY TO SATISFY REQUEST NOT ON SYSTEM AND CANNOT BE MOUNTED

Explanation: The dynamic allocation return code is 0218 or 0248. If the request was for a Mass Storage System (MSS) volume the operator console will receive message IEF71OI, which contains the MSS failure reason code.

The volume serial number appears in the message only if the user supplied it on the ALLOCATE command.

#### VOLUME *volser* CURRENTLY MOUNTED ON AN INELIGIBLE DEVICE

Explanation: The dynamic allocation return code is 022C.

Detected by: CALLER

Issued by: IKJEFF02

Contained in: IKJEFFl8

Program: DAIRFAIL

#### IKJS6222I SPACE REQUEST REJECTED BY INSTALLA-TIONEXIT

Explanation: The dynamic allocation return code is 47BO. For a description of dynamic allocation return codes, see:

- *MVS/Extended Architecture System Programming Library:*  System Macros and Facilities, if you have MVS/XA.
- *DS/VS2 System Programming Library: Supervisor,* if you have MVS/370.

Detected by: CALLER

Issued by: IKJEFF02

#### Contained in: IKJEFF18

Program: DAIRFAIL

#### IKJS62231 SPACE REQUEST DENIED BY INSTALLA-TION EXIT

Explanation: The dynamic allocation return code is 47B4. For a description of dynamic allocation return codes, see:

- *MVS/Extended Architecture System Programming Library:*  System Macros and Facilities, if you have MVS/XA.
- *DS/VS2 System Programming Library: Supervisor,* if you have MVS/370.

Detected by: CALLER

Issued by: IKJEFF02

Contained in: IKJEFF18

Program: DAIRFAIL

#### IKJS6224I INVALID SYSOUT CLASS

Explanation: The dynamic allocation return code is 032C. For a description of dynamic allocation return codes, see:

- *MVS/Extended Architecture System Programming Library:*  System Macros and Facilities, if you have MVS/XA.
- *DS/VS2 System Programming Library: Supervisor,* if you have MVS/370.

Detected by: CALLER

Issued by: IKJEFF02

Contained in: IKJEFF18

Program: DAIRFAIL

IKJS622SI *type* ALREADY IN USE, TRY LATER +

#### DATA SET IS ALLOCATED TO ANOTHER JOB OR USER

Explanation: The dynamic allocation return code is 0210. For a description of dynamic allocation return codes, see:

- *MVS/Extended Architecture System Programming Library:*  System Macros and Facilities, if you have MVS/XA.
- *DS/VS2 System Programming Library: Supervisor,* if you have MVS/370.

Detected by: CALLER

Issued by: IKJEFF02

Contained in: IKJEFF18

Program: DAIRFAIL

#### IKJS6226I INVALID DATA SET NAME, *dsname* EXCEEDS 44 CHARACTERS

Explanation: The dynamic allocation return code is 0334. For a description of dynamic allocation return codes, see:

- *MVS/Extended Architecture System Programming Library:*  System Macros and Facilities, if you have MVS/XA.
- *DS/VS2 System Programming Library: Supervisor,* if you have MVS/370.

 $\bigcirc$ 

Detected by: CALLER Issned by: IKJEFF02

Contained in: IKJEFF18

Program: DAIRFAIL

# **IKJ562281 to IKJ562311**

~~----' --~-,--~~--'-"- ---

#### IKJ56228I DATA SET *dsname* NOT IN CATALOG or CATALOG CANNOT BE ACCESSED

Explanation:  $DISP = OLD$  was specified. The dynamic allocation error code is 1708, 5708, or 5710.

Detected by: CALLER

Issued by: IKJEFF02

Contained in: IKJEFF1S

Program: DAIRFAIL

IKJ56229I *type name* NOT' *operation,* DADSM ERROR +

DUPLICATE DATA SET NAME ON VOLUME *'volser'* 

Explanation: The dynamic allocation return code is 4704, and the DADSM return code is 04.

#### VOLUME *volser* VTOC IS FULL

Explanation: The dynamic allocation return code is 4708, and the DADSM return code is OS.

#### RECORD LENGTH SPECIFIED IS GREATER THAN *volser* TRACK CAPACITY

Explanation: The dynamic allocation return code is 471S, and the DADSM return code is IS.

or

*type name* NOT *operation,* CATALOG ERROR +

#### DATA SET NAME CONFLICTS WITH EXISTING DATA SET NAME. RESPECIFY WITH A NEW UNIT NAME OR CHANGE REQUESTED LAST QUALIFIER.

Explanation:  $DISP = NEW$  was specified. The dynamic allocation return code is 170S, 5708, or 5710.

#### AN INCORRECT PASSWORD MAY HAVE BEEN ENTERED FOR THE CATALOG

Explanation: A password-protected catalog could not be accessed since an incorrect password was entered. Messages IECI13I or IEC33 II may also be issued. (See *Message Library: System Messages).* 

Detected by: CALLER

Issued by: IKJEFF02

Contained in: IKJEFFlS

Program: DAIRFAIL

IKJ56230I *type name* NOT *operation,* MEMBER OF CON-**CATENATION** 

Explanation: Dynamic allocation return code is 045C.

Detected by: CALLER

Issued by: IKJEFF02

Contained in: IKJEFFIS

Program: DAIRFAIL

 $\overline{C}$ 

IKJ562311 *type name* NOT *operation,* SYSTEM OR INSTAL-LATION ERROR +

> UNKNOWN *'routine'* CODE - NOTIFY YOUR INSTALLATION MANAGER OF ERROR CODE *retcde*

Explanation: The 'routine' insert is DYNAMIC ALLOCATION, CATALOG, DADSM, LOCATE, OBTAIN, or SCRATCH.

The OBTAIN error code is 6710 or 6714, or the DADSM error code is 4710 or 4730. See note 3.

The dynamic allocation return code is 1714, 171C, or 1720. See note 3.

The dynamic allocation return code is 77xx. xx is the scratch error code. See note 3.

The TSO routine IKJEFFIS cannot identify the error code. See notes 2 and 3.

#### UNKNOWN *'routine'* CODE - NOTIFY YOUR INSTALLATION MANAGER OF RETURN CODE *retcde*

Explanation: The 'routine' insert is DAIR or DYNAMIC ALLOCATION.

The TSO routine IKJEFFIS cannot identify the return code. See notes 1 and 4.

#### OBTAIN or DADSM *1/0* ERROR *volser*

Explanation: The OBTAIN or DADSM error code is 670C or 470C. See note 3.

#### TEXT UNIT *number* CONTAINS INVALID PARAMETER

Explanation: The dynamic allocation return code is 035C.

#### TEXT UNIT *number* CONTAINS INVALID KEY

Explanation: The dynamic allocation return code is 0360.

## -REQUEST BLOCK FORMAT INVALID

Explanation: The dynamic allocation return code is 036C.

TEXT UNIT *number* CONTAINS INVALID NUMBER

Explanation: The dynamic allocation return code is 0374.

TEXT UNIT *number* CONTAINS DUPLICATE **KEYS** 

Explanation: The dynamic allocation return code is 037S.

#### TEXT UNIT *number* CONTAINS INVALID LENGTH

Explanation: The dynamic allocation return code is 037C.

#### ESTAE ENVIRONMENT COULD NOT BE **ESTABLISHED**

Explanation: The dynamic allocation return code is 047C.

# IKJ562321 to IKJ562411

#### LOCATE I/O ERROR

Explanation: The dynamic allocation return code is 1718.

#### CATALOG SPACE EXHAUSTED ON CONTROL VOLUME *volser*

Explanation: The dynamic allocation return code is 5714.

#### CATALOG I/O ERROR *volser*

Explanation: The dynamic allocation return code is 5718 or 571C.

#### MSS NOT INITIALIZED

Explanation: The dynamic allocation-return code is O4B8.

Note: Descriptions for -

- 1. DAIR return codes are in *TSO/E Programming Services.*
- 2. Dynamic allocation return codes are in *MVS/Extended Architecture System Programming Library: System Macros and Facilities. Volume 1.*
- 3. Catalog (ATLAS, CATALOG, LOCATE, and RDJFCB macros) and DADSM (OBTAIN, RENAME, and RENAME, and-SCRATCH macros) are in *System Programming Library: Data Management.*
- 4. DADSM return codes that TSO cannot identify are in *DADSM Diagnosis Guide and Reference.*

Detected by: CALLER

Issued by: IKJEFF02

Contained in: IKJEFF18

Program: DAIRFAIL

#### IKJ562321 *type name* NOT ON VOLUME AS INDICATED IN THE CATALOG +

#### PLEASE DELETE CATALOG ENTRY (USE DELETE COMMAND WITH NOSCRATCH KEYWORD) AND RECREATE DATA SET IF **NECESSARY**

Explanation: The dynamic allocation return code is 6708. The catalog information is incorrect for one of the following reasons:

- Only a catalog entry was created. This could have been done with a utility or through an incomplete creation of the data set.
- The DELETE command had incomplete execution.
- The data set was scratched by a cleanup routine but never uncataloged.
- The volume was restored to a level without the data set and the catalog is not on the same volume.

Detected by: CALLER

Issued by: IKJEFF02

Contained in: IKJEFF18

Program: DAIRFAIL

#### IKJ56234I ATTR-LIST-NAME name NOT FOUND

Explanation: The dynamic allocation return code is 0454.

Detected by: CALLER

Issued by: IKJEFF02

Contained in: IKJEFF18

Program: DAIRFAIL

#### IKJ56235I MEMBER *member* SPECIFIED BUT *dsname* NOT A PARTITIONED DATA SET

Explanation: The dynamic allocation return code is 0330.

Detected by: CALLER

Issued by: IKJEFF02-

Contained in: IKJEFF18

Program: DAIRFAIL

Program: DAIRFAIL<br>IKJ56236I FILE (STEPLIB)<br>IOBLIB<br>STEPCAT<br>JOBCAT

INVALID,

Explanation: The dynamic allocation return code is 0364.

Detected by: CALLER

Issued by: IKJEFF02

Contained in: IKJEFF18

Program: DAlRFAIL

IKJ56239I *type* NOT *operation, name* CURRENTLY ALLO-CATED AS A DUMMY +

#### FREE FILE name AND RE-ENTER COMMAND

Explanation: The dynamic allocation return code is 410. The DAIR return code is 14.

Detected by: CALLER

Issued by: IKJEFF02

Contained in: IKJEFF18

Program: DAIRFAIL

IKJ562411 *type* NOT *operation* +

#### DATA SET IS ALLOCATED TO ANOTHER JOB OR USER

Explanation: The dynamic allocation return code is 020C.

NO UNIT AVAILABLE

Explanation: The dynamic allocation return code is 0214.

#### UNIT NAME SPECIFIED IS UNDEFINED

 $\sim$   $\sim$ 

Explanation: The dynamic allocation return code is 021C.

Detected by: CALLER

Issued by: IKJEFF02

Contained in: IKJEFF18 SSueu by: IKJEFT 02<br>
Contained in: IKJEFF18<br>
Program: DAIRFAIL

---~------- ~--~-----

**STEPCAT** JOBCAT FILENAME RESTRICTED

# **IKJ562441 to IKJ56253A**

# **CELANTIFY IKJ56244I** *type* **NOT** *operation*, **DIRECTORY LARGER**<br> **Explanation:** The dynamic allocation return code is 4738. The **THAN SPACE AVAILABLE**

DADSM code is 38.

Detected by: CALLER

Issued by: IKJEFF02

Contained in: IKJEFF18

Program: DAIRFAIL

IKJ56245I *type* NAME NOT *operation,* NOT ENOUGH SPACE ON VOLUME +

> USE DELETE COMMAND TO DELETE UNUSED DATA SETS

Explanation: The dynamic allocation return code is 4714. The DADSM code is 14.

Detected by: CALLER

Issued by: IKJEFF02

Contained in: IKJEFF18

Program: DAIRFAIL

#### IKJ56246I *type name* NOT ALLOCATED, FILE IN USE

Explanation: The dynamic allocation return code is 0410.

Detected by: CALLER

Issued by: IKJEFF02

Contained in: IKJEFF18

Program: DAIRFAIL

#### IKJ56247I *type* NOT *operation,* IS NOT ALLOCATED

Explanation: The dynamic allocation return codes are 0438 or 0440. This message is issued for all requests except concatenation.

Note: Descriptions for -

- 1. DAIR return codes are in *TSO/E Programming Services.*
- 2. Dynamic allocation return codes are in *System Programming Library: System Macros and Facilities.*
- 3. Catalog (ATLAS, CATALOG, LOCATE, and RDJFCB macros) and DADSM (OBTAIN, RENAME, and RENAME, and SCRATCH macros) are in *System Programming Library: Data Management.*

Detected by: CALLER

Issued by: IKJEFF02

Contained in: IKJEFFI8

Program: DAIRFAIL

#### IKJ56248I *type* NOT *operation,* REQUESTED AS NEW BUT CURRENTLY ALLOCATED

Explanation: The dynamic allocation return code is 0448.

Detected by: CALLER

Issued by: IKJEFF02

Contained in: IKJEFF18

Program: DAIRFAIL

#### IKJ56249I *type* NOT *operation,* CURRENTLY ALLOCATED WITH DISPOSITION OF DELETE

Explanation: The dynamic allocation return code is 044C.

Detected by: CALLER

Issued by: IKJEFF02

Contained in: IKJEFF18

Program: DAIRFAIL

IKJ56250I *JOBjobname(jobid)* SUBMIITED

Explanation: The job has been entered for batch processing.

Detected by: IKJEFF05

Issued by: IKJEFF02

Contained in: IKJEFF03

Program: SUBMIT

IKJ562511 *cmdname* COMMAND NOT AUTHORIZED +

#### YOUR INSTALLATION MUST AUTHORIZE USE OF THIS COMMAND

#### YOUR TSO ADMINISTRATOR MUST AUTHORIZE USE OF THIS COMMAND

Explanation: The user is not authorized to use the foregroundinitiated background (FIB) commands: CANCEL, OUTPUT, STATUS, and SUBMIT.

Detected by: IKJEFF01, IKJEFF56

Issned by: IKJEFF02, IKJEFF02

Contained in: IKJEFF03, IKJEFF55

Program: SUBMIT, CANCEL/STATUS

#### IKJ56252I COMMAND SYSTEM ERROR - *service rtn*  ERROR CODE *xxxx*

Explanation: For the SWA manager insert, the return code to IKJEFF04 was non-zero from a request for the JCT or ACT control block's address.

For the DEFAULT insert there was an unidentifiable return code to IKJEFF17 from IKJDFLT (CSECT IKJEFF17 is in assembly module IKJEFFl6).

Detected by: IKJEFF04, IKJEFFl6

Issued by: IKJEFF02

Contained in: IKJEFF03

Program: SUBMIT

#### IKJ56253A ENTER JOBNAME CHARACTER + .

#### JOBNAME IS CREATED FROM USERID PLUS ONE ALPHANUMERIC OR NATIONAL CHAR-ACTER

Explanation: The SUBMIT command prompts for a character to complete the job name if the jobname consists of userid only. It also prompts if a job statement must be generated.

Detected by: IKJEFFI3

Issued by: IKJEFF02

Contained in: IKJEFF03

#### IKJ56254I JOBNAME TRUNCATED +

#### NOT ENOUGH ROOM ON YOUR JOB CARD TO INSERT JOBNAME CHARACTER(S) *characters*

**Explanation:** The user supplied a job card in the input data  $set(s)$ for SUBMIT and either JOBCHAR keyword was specified on the SUBMIT command or the jobname was the userid, so SUBMIT prompted the user for jobname character(s). When SUBMIT tried to insert the character(s), it could not find enough blanks either following the jobname or to the right of the 'JOB' or operand field. SUBMIT inserts as many characters as possible and continues execution.

#### USERID PLUS JOBNAME CHARACTERS CANNOT EXCEED MAXIMUM JOBNAME **LENGTH OF EIGHT**

Explanation: The user supplied or had a JOB card generated that had a jobname matching the active TSO userid or the user keyword value, if supplied on the SUBMIT command. SUBMIT obtained the jobname character(s) from a JOBCHAR keyword on the SUBMIT command or in its prompt for jobname  $character(s)$ .

The jobname constructed from userid plus the jobname character(s) would have exceeded the maximum jobname length of eight characters, so it was truncated. Otherwise, it would cause a JCL error when the job executed in the background.

Detected by: IKJEFF13

Issued by: IKJEFF02

Contained in: IKJEFF03

Program: SUBMIT

#### IKJ562SSA REENTER +

#### CHARACTER MUST BE ALPHANUMERIC OR **NATIONAL**

Explanation: The SUBMIT command needs a reply of one alphanumeric or national character to complete the the jobname, which currently consists of the userid. The reply to message IKJ5625A was incorrect.

Detected by: IKJEFF13

Issued by: IKJEFF02

Contained in: IKJEFF03

Program: SUBMIT

#### IKJ562SSI INVALID CHARACTER - *c*

Explanation: An invalid character, c, was entered in response to prompt message IKJ56253A. The character must be alphameric or national. This message is followed by message IKJ56255A.

Detected by: IKJEFF13

Issued by: IKJEFF02

Contained in: IKJEFF03

Program: SUBMIT

#### IKJ56256I *cmdname* TERMINATED ON JOB *jobname*

~~~~- ~---~--- - -~ --~~---~--

Explanation: An error in processing the jobname occurred, and that job along with any remaining jobs has not been submitted. Message IKJ56291I is also issued to describe the SUBMIT output data set error. Commandname is SUBMIT's name.

Detected by: IKJEFF05

Issued by: IKJEFF02

Contained in: IKJEFF03

Program: SUBMIT

#### IKJ562S7I MISSING JOBNAME CHARACTER AND UNABLE TO PROMPT

Explanation: The SUBMIT command issues this message after trying to issue prompting message IKJ56253A, which had a nonzero PUTGET return code. The jobname must be the userid plus one character.

The probable cause is that the user is in noprompt mode. Use the PROFILE command to change to prompt mode if not using a CLIST. Otherwise, put a complete job card in the data set being submitted (so prompting is not necessary) or use the prompt keyword when executing the CLIST:

Detected by: IKJEFF13

Issued by: IKJEFF02

Contained in: IKJEFF03

Program: SUBMIT

#### SUPPLY A JOB CARD OR SPECIFY USER AND JOBCHAR KEYWORDS SO JOBNAME IS GENERATED FROM USERID PLUS THE **CHARACTERS**

Explanation: No userid was available when executing SUBMIT command in the background, but a userid is needed to generate a jobname with userid plus jobname characters.

Detected by: IKJEFF08

Issued by: IKJEFF02

Contained in: IKJEFF03

Program: SUBMIT

#### IKJ56258I *cmdname* FAILED, YOUR INSTALLATION DOES NOT SUPPORT THE HOLD KEYWORD +

#### YOUR USER PROFILE DOES NOT CONTAIN A HOLD MSGCLASS VALUE. PLEASE INFORM YOUR TSO ADMINISTRATOR.

Explanation: You cannot use the HOLD keyword on the SUBMIT command unless your TSO Administrator has placed a default value for HELD MSGCLASS in your entry in the User Attributes Table.

Detected by: IKJEFFl5

Issued by: IKJEFF02

Contained in: IKJEFF03

IKJ56257I JOBNAME SUBMTJB GENERATED, USERID **IS NOT AVAILABLE +** 

#### IKJ562591 *cmdname* COMMAND ENDED DUE TO FIB SVC *macroname* ERROR CODE *errcde+*

#### RETRY COMMAND, THEN IF ERROR CALL YOUR SYSTEM PROGRAMMER

Explanation: A macro was issued by FIB (foreground-initiated background) SVC 100 and the macro routine failed with the inserted error code.

If macroname is not used, the error code is from SVC 100 (or an unidentified return code from a module attached by SVC 100).

Return code 88 indicates invalid input to the SVC - either an unauthorized command code in the FIBID field of the input parameter list, or an invalid pointer to the PSCB control block (JSCBPSCB pointer not equal to CPPLPSCB POINTER), or the high-order bit is not on in the pointer to the input parameter list  $(register 1->pointer->FIBPARMS)$ .

Detected by: IKJEFF01, IKJEFF56

Issued by: IKJEFF02, IKJEFF02

Contained in: IKJEFF03, IKJEFF05

Program: SUBMIT, CANCEL/STATUS

#### IKJ562601 INSUFFICIENT STORAGE TO EXECUTE *cmdname* COMMAND

Explanation: IKJEFF05 could not do a GETMAIN for enough buffer space for a submitted data set.

The virtual storage required to contain the job stream (a job stream submitted via the SUBMIT \* command), could not be obtained. The command is terminated without submitting the job stream.

Detected by: IKJEFF04, IKJEFF05

Issned by: IKJEFF02, IKJEFF02

Contained in: IKJEFF03, IKJEFF03

Program: SUBMIT

#### IKJ562611 RECORD LENGTH OF DATA SET *dsname* NOT **90**

Explanation: The data set submitted did not have logical records of 80 bytes. The block size need not be 80, but LRECL must be 80, because the records are treated as standard JCL cards. Data pointed to by DD cards may be in other types of data sets. The user must recreate the JCL data set with an LRECL of 80. The ALLOCATE command may be used, or EDIT a new CNTL-type data set.

Detected by: IKJEFF05

Issued by: IKJEFF02

Contained in: IKJEFF03

Program: SUBMIT

#### IKJ56262I MEMBER *member* NOT IN DATA SET *dsname*

Explanation: The partitioned data set member specified could not be found. A FIND macro was issued for the membemame after the dsname was successfully allocated, and a code of 4 was returned.

Issue a LISTDS command for the dsname, with member option. This will tell what members are in the data set and the SUBMIT command can be reissued with the correct member name.

Detected by: IKJEFF05

 $\overline{C}$ 

Issued by: IKJEFF02

Contained in: IKJEFF03

Program: SUBMIT

#### IKJ56263I RECORD FORMAT FOR DATA SET *dsname* NOT FIXED

Explanation: The data set being submitted did not have a record format of fixed or fixed blocked. AlI JCL must be in a fixed or fixed blocked data set, but data pointed to by DD cards can be in other types of data sets. The user must recreate the data set with a RECFM = F or FH. The ALLOCATE command may be used, or EDIT a new data set with CNTL as the data set type.

Detected by: IKJEFF05

Issued by: IKJEFF02

Contained in: IKJEFF03

Program: SUBMIT

#### IKJ562641 *keyword* IGNORED BECAUSE JOB CARD WAS SUPPLIED +

#### THIS KEYWORD IS ONLY USED WHEN A JOB CARD IS GENERATED

Explanation: 'keyword' can be NOTIFY, NONOTIFY, PASS-WORD, or NOPASSWORD.

Detected by: IKJEFF05

Issued by: IKJEFF02

Contained in: IKJEFF03

Program: SUBMIT

IKJ56265I INPUT DATA SET *dsname* NOT USABLE +

#### CANNOT OPEN DATA SET

Explanation: The OPEN failed for the indicated submitted data set.

#### FIND I/O ERROR

Explanation: The FIND for the indicated member of the submitted data set failed with a return code of 8.

#### I/O SYNAD ERROR *xxxx*

Explanation: The SYNAD exit was entered during I/O for the indicated submitted data set. xxxx is the SYNADAF I/O error information.

Detected by: IKJEFF05

Issued by: IKJEFF02

Contained in: IKJEFF03

Program: SUBMIT

#### IKJ56266I UNABLE TO DIAGNOSE EXIT RETURN CODE *retcde*

Explanation: The SUBMIT installation exit (IKJEFF10) returned a return code that was not 0, 4, 8, 12, or 16.

Detected by: IKJEFF09

Issued by: IKJEFF02

Contained in: IKJEFF03

#### IKJ562681 INVALID DATA SET NAME *dsname,* EXCEEDS 44 CHARACTERS

Explanation: After the appropriate qualifiers were added to the name of the data set to be submitted, the name exceeded the limit of 44 characters. This situation is detected in CSECT IKJEFFl7 of assembly module IKJEFFI6.

Detected by: IKJEFFl6

Issued by: IKJEFF02

Contained in: IKJEFF03

Program: SUBMIT

#### IKJ56269I DATA SET *dsname* NOT IN CATALOG

Explanation: The name of the data set to be submitted is not in the system catalog. The IKJDFLT (DEFAULT) service routine detected this error after the TSO identification qualifier was added to the unqualified input data set name. IKJEFFl7 is the CSECT in assembly module IKJEFFl6 which calls IKJDFLT and detects the error condition.

Detected by: IKJEFFl6

Issued by: IKJEFF02

Contained in: IKJEFF03

Program: SUBMIT

IKJ56270I *keyword1* NOT INSERTED BECAUSE *keyword2*  SPECIFIED +

> IF A JOB CARD WERE GENERATED WITH *keyword1* AND NO *keyword3* KEYWORD, AS

Explanation: This message is only produced if the RACF program product is in the system. Keyword inserts can be:

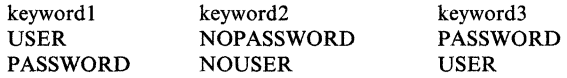

Detected by: IKJEFF08

Issued by: IKJEFF02

Contained in: IKJEFF03

Program: SUBMIT

#### IKJ562711 PASSWORD IGNORED, RACF IS NOT IN THE SYSTEM +

#### CONTACT YOUR TSO ADMINISTRATOR

Explanation: The PASSWORD keyword on SUBMIT is ignored unless the RACF Program Product is in the system.

Detected by: IKJEFF08

Issued by: IKJEFF02

Contained in: IKJEFF03

Program: SUBMIT

#### IKJS6272I ORGANIZATION OF DATA SET *dsname* NOT SEQUENTIAL OR PARTITIONED

------.~--.- ----~---~-~- ----- -----

 $\mathcal{L} \subset \mathcal{N}$ **│ प्राणिकी** 

Explanation: The indicated data set that was submitted does not have the proper data set organization (DSORG = PS or  $DSORG = PO$ ). All JCL must be in a sequential or partitioned data set, but data pointed to by DD cards may be in other types of data sets.

Detected by: IKJEFF05

Issued by: IKJEFF02

Contained in: IKJEFF03

Program: SUBMIT

#### IKJ56273I MEMBER *member* SPECIFIED BUT DATA SET *dsname* NOT A PARTITIONED DATA SET

Explanation: The submitted data set is sequential, so it may not have a member specified on the SUBMIT command.

Detected by: IKJEFF05

Issued by: IKJEFF02

Contained in: IKJEFF03

Program: SUBMIT

#### IKJS6274A ENTER INPUT JOB STREAM:

Explanation: A SUBMIT \* command has been issued as a primary command. You must now enter the input job stream.

Detected by: IKJEFF04

Issued by: IKJEFF02

**Contained in: IKJEFF03** 

Program: SUBMIT

#### IKJS627SA SHOULD INPUT JOB STREAM BE SUB-MITTED?  $ENTER - Yes$  OR NO: +

RESPOND 'YES' TO HAVE THE INPUT JOB STREAM PROCESSED. RESPOND 'NO' TO INDICATE THAT THE INPUT JOB STREAM IS NOT TO BE PROC-ESSED.

Explanation: The PAUSE keyword was selected and the end of the job stream has been encountered.

To submit the job enter 'yes' to cancel the job, enter 'no'.

Detected by: IKJEFF04

Issued by: IKJEFF02

Contained in: IKJEFF03

Program: SUBMIT

#### IKJS6276A INPUT NOT ACCEPTED, LENGTH EXCEEDS 80 CHARACTERS - REENTER LAST LINE:

Explanation: The job just entered in the job stream exceeds 80 characters. Reenter the lines with the correct length of 80 characters or less.

-----------------------------

Detected by: IKJEFF04

Issued by: IKJEFF02

Contained in: IKJEFF03

# **IKJ56277I to IKJ562841**

#### IKJ562771 END AND/OR PAUSE OPERANDS WERE IGNORED +

#### END AND PAUSE ARE ONLY VALID WHEN NOT IN EDIT MODE AND WHEN '\*' IS SPECI-FIED FOR THE DATA SET NAME LIST

Explanation: The END and PAUSE operands are ignored under two conditions. One is when a data set name has been specified and the other is in EDIT mode when "\*' has been requested (SUBMIT \*) for a data set name or the data set name list. In this instance, one of these conditions was encountered, and END or PAUSE was bypassed.

Detected by: IKJEFF04

Issued by: IKJEFF02

Contained in: IKJEFF03

Program: SUBMIT

IKJ56280A *exit message* +

#### ENTER REPLY FOR EXIT

Explanation: The inserted message text is supplied by the SUBMIT installation exit (IKJEFFlO) and it prompts the user for a reply.

Detected by: IKJEFF09

Issued by: IKJEFF02

Contained in: IKJEFF03

Program: SUBMIT

#### IKJ562811 NO JOBS SUBMITTED BECAUSE UNABLE TO PROMPT +

#### TSO USER MAY HAVE PROFILE NOPROMPT OR EXECUTED A COMMAND PROCEDURE (CLIST) WITHOUT PROMPT KEYWORD

Explanation: This message should be preceded by a message from the PARSE service routine (for PASSWORD keyword specified) or the LOGON command processor (for submitted LOGON command) telling what information was missing or invalid.

Detected by: IKJEFF08

Issued by: IKJEFF02

Contained in: IKJEFF03

Program: SUBMIT

IKJ56282J *cmdname* COMMAND FAILED - UNABLE TO PROMPT USER +

#### MISSING REPLY FOR *exit message* FROM EXIT

Explanation: SUBMIT was unable to issue prompting message IKJ56280A because the user is in noprompt mode, or the SUBMIT command was executed in a command procedure and the PROMPT keyword was not used. The PUTGET macro returned a code of 12. Exit message is 80 characters of the installation exit's insert for message IKJ56280A.

Detected by: IKJEFF09

Issued by: IKJEFF02

Contained in: IKJEFF03

Program: SUBMIT

#### IKJ562831 *exit message*

Explanation: The inserted message text is supplied by the SUBMIT installation exit (IKJEFFlO). The exit will use a return code to tell SUBMIT whether to terminate or continue execution after the message has been issued.

Detected by: IKJEFF09

Issued by: IKJEFF02

Contained in: IKJEFF03

Program: SUBMIT

IKJ562841 UNABLE TO ISSUE MESSAGE **BECAUSE** ZERO PARAMETER LIST PTR (REG 1 OR PTR TO MSGLIST) - ZERO POINTER TO MESSAGE CSECT ZERO CPPL POINTER

> WHEN PUTLINE/PUTGET - ID NOT FOUND IN MESSAGE CSECT PUTLINE WAS UNSUCCESSFUL - INCOMPATIBLE PARAMETERS (NEED MTOLDPTR NONZERO WHEN MT200LDSW ON) - FIRST BUFFER NOT SUPPLIED -SECOND BUFFER NOT SUPPLIED - FIRST BUFFER LENGTH ZERO - **WITH ID** xxxx

( TO TERMINAL -ASPUTGET-WITH A SECOND LEVEL - ERROR DESCRIPTION +

UNABLE TO ISSUE MESSAGE WITH PROMPT FOR REPLY +

USER HAS PROFILE NOPROMPT OR CLIST IN NOPROMPT MODE (PUTGET R.C. IS nnnn)

Explanation: The TSO message issuing routine IKJEFF02 detected an error in its input parameter list (mapped by IKJEFFMT macro) or an error return code from a call of either the PUTGET or PUTLINE service routine. It issues the requested message first, if possible.

The second level message appears only for a PUTGET failure.

If a PUTLINE operation has failed, the GNRLFAIL service routine IKJEFF19 also diagnoses the PUTLINE error and issues a message.

If there is a PUTGET error, the message is issued as a PUTLINE operation. If there is a PUTLINE error, the message is issued as a write-to-programmer message.

Detected by: IKJEFF02

Issued by: IKJEFF02

Contained in: IKJEFF02

#### IKJ56285I reason MESSAGE NOT EXTRACTED FOR ID *message number*

Explanation: The TSO message issuing routine IKJEFF02 detected an error in its input parameters (mapped by IKJEFFMT macro) defining the calling program's storage area to be used for returning the text of the message (extracting the message).

In the message text, reason is one of the following:

- FIRST BUFFER NOT SUPPLIED The length of the first buffer was supplied, but no address for that buffer.
- SECOND BUFFER NOT SUPPLIED The length of the second buffer was supplied, but no address for that buffer.
- FIRST BUFFER LENGTH ZERO The first buffer length was zero, meaning the caller did not want the first level message returned. However, the second buffer length was not zero, meaning the caller wanted the. second level message returned. This is an invalid request.

Detected by: IKJEFF02

Issued by: IKJEFF02

Contained in: IKJEFF02

Program: SUBMIT

#### IKJ56286I SYSTEM OR INSTALLATION ERROR. REPORT THE FOLLOWING MESSAGE TO YOUR TSO ADMINISTRATOR.

Explanation: This message precedes all error messages issued by the TSO message issuing routine IKJEFF02.

Detected by: IKJEFF02

Issued by: IKJEFF02

Contained in: IKJEFF02

Program: SUBMIT

# IKJS6287I JOB *jobname* NOT SUBMITTED - INVALID ENTRY CODE FOR *modulename*

Explanation: Jobname is the last jobname being processed, and it must be resubmitted.

Modulename can be IKJEFF05 or IKJEFFI5. IKJEFF05 will only accept a value of 2 or 3 in the HTCODE field of the SUBMIT history table. IKJEFF15 will accept 1 or 4.

Detected by: IKJEFF05, IKJEFF15

Issued by: IKJEFF02

Contained in: IKJEFF03

Program: SUBMIT

### IKJ56288I *cmdname* FAILED - LOGON ACCOUNTING INFORMATION EXCEEDS 142 CHARACTERS

Explanation: The user's accounting information is longer than 142 characters. IKJEFF04 references account fields in the account control table (ACT) created when the user logged on to TSO in order to recreate the accounting information in job card format.

SUBMIT modules IKJEFF08 and IKJEFF09 use the accounting information, and expect the above limit.

Detected by: IKJEFF04

Issued by: IKJEFF02

Contained in: IKJEFF03

Program: SUBMIT

#### IKJ562891 *cmdname* FAILED - LOGON ACCOUNTING INFORMATION WON'T FIT ON JOB STATE-MENT

Explanation: If SUBMIT must generate a JOB statement, it has room to insert 54 characters followed by a comma on the job card, and 67 characters on each of two continuation cards. Thus, the accounting information, recreated from the account control table (ACT) control block for the user, may be up to 190 characters in length (counting two commas used as breaking points for inserts). However, if there are too few commas between fields, it may be impossible to create two or three inserts of the correct length.

Detected by: IKJEFF04, IKJEFF08

program DATASET

Issued by: IKJEFF02

Contained in: IKJEFF03

Program: SUBMIT

 $IKJ56291I$   $command$ 

FAILED

i

dsname

ddname HAD A VSAM type macro ERROR error

description + RETRY, THEN IF ERROR CALL

YOUR SYSTEM PROGRAMMER (error field =  $X'$ nnnn' R15 =  $X'$ rrrr')

Explanation: For the SUBMIT command this message indicates that the INTRDR data set, used to pass JCL to the job entry subsystem, had an error detected by the indicated VSAM  $I/O$ macro. This may be the result of a JCL error. The job entry subsystem, not VSAM, handles I/O to the SUBMIT command's internal reader, and uses only a subset of the VSAM error codes. The field will contain VSAM physical I/O error information if VSAM supplied it.

Detected by: CALLER

Issued by: IKJEFF02

Contained in: IKJEFFI9

Program: VSAMFAIL/GNRLFAIL

IKJ56292I FAILURE MESSAGE [ TO TERMINAL ]<br>
FOR ID userid<br>
INCOMPLETE EALLIBE MESSAGE UNABLE TO ISSUE<br>FAILURE MESSAGE | TO TERMINAL FOR ID *userid*  INCOMPLETE FAILURE MESSAGE

ISSUED BECAUSE *error description* 

## FOR IKJEFF19 GNRLFAIL/VSAMFAIL ROUTINE

Explanation: The input parameter list to IKJEFF19 contained one of the following errors:

- Register 1 did not point to the address of the GFPARMS parameter list for IKJEFFI9.
- The GFCALLID field was outside the defined range (see IKJEFFGF mapping macro).
- The GFCBPTR field was zero when GFCALLID indicated a VSAM or SSREQ ID.
- The GFCPPLP field was zero when GFWTPSW was off (default of PUTLINE).

This message also appears if the message issuing routine IKJEFF02 returned a non-zero return code from PUTLINE.

-------------

Detected by: IKJEFF19 Issued by: IKJEFF02 Contained in: IKJEFF19 Program: VSAMFAIL/GNRLFAIL

IKJ56293I  $\begin{Bmatrix} \text{command} \\\text{program} \end{Bmatrix}$  FAILED command FAILED -<br>program failed -<br>PARSE SERVICE<br>ROUTINE SERVICE<br>ROUTINE -<br>ssname SUBSYSTEM

HAD error

RETRY, THEN IF ERROR CALL YOUR SYSTEM PROGRAMMER (REGISTER 15 == *rrr)* 

**ROUTINE**<br>ssname SUBSYSTEM

INTERFACE *description* +

Explanation: This message describes the error detected by the parse service routine if the return code was not 0, 4, or 20. It is also issued for errors from the PUTLINE service routine or the subsystem interface request routine (IEFSSREQ).

Detected by: CALLER

Issued by: IKJEFF02

Contained in: IKJEFF19

Program: VSAMFAIL/GNRLFAIL

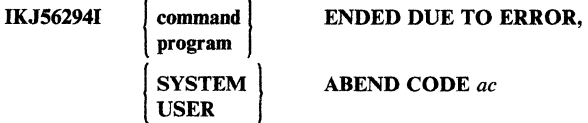

Explanation: The message indicates the abend detected by the calling routine (STAE, STAI, ESTAE, ESTAI). This message should only be issued if the terminal monitor program's STAI routine is being bypassed.

For an explanation of the abend code listed in the message, refer to:

- *MVS/370 Message Library: System Codes,* if you have MVS/370.
- *MVS/Extended Architecture Message Library: System Codes,* if you have MVS/XA.

Detected by: CALLER

Issued by: IKJEFF02

Contained in: IKJEFF19

Program: VSAMFAIL/GNRLFAIL

#### IKJ56295I THE OUTPUT LINE DESCRIPTOR PASSED TO IKJEFF02 IS ABOVE 16 MEGABYTES. IT IS IGNORED.

Explanation: An output line descriptor address (OLD) passed to IKJEFF02 via the input parameter list is above 16 megabytes. You must place the output line descriptor in storage below 16 megabytes or remove the OLD request from the routine that invoked IKJEFF02.

Detected by: IKJEFF02

Issued by: IKJEFF02

c

Contained in: IKJEFF02

Program: IKJEFF02

#### IKJ56309I UNABLE TO OPEN DATA SET *dsname*

Explanation: IKJCT469 was unable to OPEN the PRINT data set, or IKJCT463 was unable to OPEN the SAVE data set.

Detected by: IKJCT469, IKJCT463

Issued by: IKJCT467

Contained in: IKJCT467

Program: OUTPUT

#### IKJ56310I INVALID DATA SET NAME, *dsname* EXCEEDS 44 CHARACTERS WHEN QUALIFIED

Explanation: An unqualified data set name was entered. It will exceed maximum length when 'OUTLIST' is appended. IKJCT473 checks the SAVE data set and the PRINT data set after parse has prefixed the userid.

Detected by: IKJCT473

Issued by: IKJCT467

Contained in: IKJCT467

Program: OUTPUT

#### IKJ563121 NOT ENOUGH VIRTUAL STORAGE TO EXECUTE *command/subcommand*

Explanation: This message is issued when:

- IKJCT463 detects a return code = 16 from parse (no space for PDL).
- IKJCT463 detects a return code = 8 from command scan.
- IKJCT467 detects a return code = 28 from PUTGET.
- IKJCT469 detects a return code = 16 from parse (no space for PDL).

Detected by: IKJCT463, IKJCT467, IKJCT469

Issued by: IKJCT467

Contained in: IKJCT467

Program: OUTPUT

#### IKJS6313I COMMAND SYSTEM ERROR *macro/service*  routine ERROR CODE *errcde*

Explanation: This message is issued when:

- IKJCT463 detects either a return code=4 from command scan (invalid parameters were passed), or any non-zero return code with no meaning.
- IKJCT463 detects either a parse return code = 12 (invalid parameters passed) or non-zero return code other than 4, 8, or 16, which had no meaning.
- IKJCT463 detects a non-zero return code from the ATTACH macro.
- IKJCT467 detects a non-zero return code from PUTGET.
- IKJCT469 detects a non-zero return code from the ESTAE macro.
- IKJCT469 detects a return  $code = 12$  from parse. Invalid parameters were passed to parse or IKJCT469 detected an unidentifiable return code.
- IKJCT469 detects a non-zero return code from the STAX macro.
- IKJCT472 detects a return code other than 0 or 4 from PUTGET. The user's subcommand could not be retrieved after an attention.

# **IKJ56318I to IKJ56328I**

IKJCT472 detects a non-zero return code from the STATUS macro.

Detected by: IKlCT463, IKJCT467, IKlCT469, IKJCT472

Issued by: IKJCT467

Contained in: IKlCT467

Program: OUTPUT

IKJ56318I { *command}* ENDED DUE TO ERROR, ABEND CODE *ac* 

# **SYSTEM**

Explanation: Either IKJCT460 detected an abend code other than 913 or x37 in the ESTAE- exit work area, or IKJCT463's STAI exit got control when the HELP command processor abended.

or

*command* ENDED DUE TO ERROR, SYSTEM ABEND CODE *ac* 

NOT ENOUGH DIRECT ACCESS SPACE TO CONTAIN ALL RECORDS IN DATA SET *dsname* INVAUD PASSWORD SPECIFIED FOR DATA SET *dsname* 

Explanation: IKJCT460 detected an abend code of B37, D37, or E37. Space failure occurred while writing to a PRINT or SAVE data set, or IKlCT460 detected an abend code of 913.

Detected by: IKJCT460, IKJCT463

Issued by: IKJCT467

Contained in: *IKlCT467* 

Program: OUTPUT

#### IKJ56319I INTERRUPTED OUTPUT RESUMED

Explanation: IKJCT471 detected INTRPMSG switch set by IKJCT462 if the sysout data set was previously checkpointed and HERE specified on the command or if HERE was specified on the CONTINUE subcommand entered after the attention interrupt.

Detected by: IKJCT471

Issued by: IKlCT471

Contained in: IKlCT471

Program: OUTPUT

IKJ56320I NO HELP OUTPUT FOR *JOBjobname(jobid)* in CLASS classname

Explanation: The "Printing" function was requested and subsystem return code was 0 but SSOBRETN field contained 4 or 8 (if the job was purged after the work was done). Requested class has no output for the specified job.

Detected by: IKJCT462

Issued by: IKlCT467

Contained in: IKJCT467

Program: OUTPUT

#### IKJ56321I COMMAND NOT AUTHORIZED FOR *userid+*

#### YOUR INSTALLATION MUST AUTHORIZE USE OF THIS COMMAND

**Explanation:** SVC 100 return  $code = 80$ . The terminal user does not have the 'JCL' privilege specified in his UADS.

Detected by: IKJCT466

Issued by: IKJCT467

Contained in: IKlCT467

Program: OUTPUT

#### IKJ56323I INVALID SUBCOMMAND subcmdname

**Explanation:** Either the command scan return  $code = 0$  and CSOA flag bits  $= 08$  (the subcommand is syntactically invalid), or the subcommand is syntactically valid but is not one of the allowable subcommands (CONTINUE, SAVE, HELP, END) or an acceptable abbreviation.

Detected by: IKJCT463

Issned by: IKJCT467

Contained in: IKJCT467

Program: OUTPUT

IKJ56325I *dsname* SAVED

Explanation: The end of data on the sysout data set was found during subcommand mode. The sysout data set was completely copied into the SAVE data set.

Detected by: IKJCT470

Issued by: IKlCT467

Contained in: IKlCT467

Program: OUTPUT

IKJ56328A *message text from installation exit* +

#### ENTER REPLY FOR INSTALLATION EXIT

**Explanation:** The installation exit (IKJEFF53) return  $code = 4$ . The exit has supplied the first-level message text to be printed at . the terminal. The user is expected to reply to the message.

Detected by: IKJCT469

Issued by: IKJCT467

Contained in: IKJCT467

Prograni: OUTPUT

IKJ56318I *message text from installation exit* 

**Explanation:** The installation exit (IKJEFF53) return  $code=8$ . The user entered a job name which did not meet the requirements of the exit. If the IBM-supplied exit is used, the jobname must start with the userid. Also, the IBM-supplied message text is: JOB 'jobname' REJECTED - JOBNAME MUST BE YOUR USERID OR MUST START WITH YOUR USERID.

Detected by: IKJCT469

Issued by: IKlCT467

Contained in: IKlCT467

Program: OUTPUT

#### IKJS6330I ORGANIZATION OF DATA SET *dsname* NOT ACCEPTABLE +

### ORGANIZATION MUST BE PARTITIONED OR SEQUENTIAL

Explanation: The PRINT or SAVE data set specified has an unsupported data set organization.

Detected by: IKJCT473

Issued by: IKJCT467

Contained in: IKJCT467

Program: OUTPUT

#### IKJS6332I UNABLE TO DIAGNOSE INSTALLATION EXIT RETURN CODE *xxxx*

Explanation: The installation exit (IKJEFF53) returned a nonzero return code other than 4, 8, 12, or 16, and OUTPUT attaches no meaning to it. The IBM-supplied exit only returns 0, 8, and 12.

Detected by: IKJCT469

Issued by: IKJCT467

Contained in: IKJCT467

Program: OUTPUT

#### IKJS6333I MISSING REPLY FOR *message* FROM INSTAL-**LATION EXIT**

Explanation: The user's terminal was in noprompt mode. Therefore when IKJCT469 got a return code of 4 from the installation exit (IKJEFF53), and went to IKJCT467 to issue the exit message and get a reply, PUTGET (prompt) returned a code of 12. IKJCT467 detects this return code and issues this message.

Detected by: IKJCT467

Issued by: IKJCT467

Contained in: IKJCT467

Program: OUTPUT

#### IKJS6339I NO HELD OUTPUT FOR *JOBjobname*

Explanation: The 'Printing', 'Deleting', or 'Routing' function was requested and subsystem return code was 0 but SSOBRETN field contained 4. No class was given so all held classes were searched and no output found.

Detected by: IKJCT462

Issued by: IKJCT467

Contained in: IKJCT467

Program: OUTPUT

#### IKJS6340I JOB *jobname* NOT FOUND

. Explanation: The subsystem return code was zero, but the SSOBRETN field was 8. The job was not found in the system.

Detected by: IKJCT462

Issued by: IKJCT467

Contained in: IKJCT467

Program: OUTPUT

o

#### IKJS63411 *cmd* COMMAND INVALID DUE TO CON-FLICTING KEYWORDS

Explanation: Mutually exclusive keywords were given on the command, (for example, PRINT with NEWCLASS, or NEWCLASS with DELETE).

Detected by: IKJCT469

Issued by: IKJCT467

Contained in: IKJCT467

Program: OUTPUT

IKJS6342I *command* COMMAND ENDED DUE TO FIB SVC { ATTACH) **STAX STATUS** ERROR CODE *xxxx* +

#### REENTER COMMAND, THEN IF ERROR CALL YOUR SYSTEM PROGRAMMER

Explanation: The ATTACH, STAX, or STATUS macro failed while being used by  $SVC100$  (return  $code = 84$ ). If none of the above, the SVC 100 return code is 88 (register 0 contained an invalid indicator), or SVCIOO return code was not recognizable (other than 0, 12, 80, 84, or 88).

Detected by: IKJCT466

Issued by: IKJCT467

Contained in: IKJCT467

Program: OUTPUT

#### IKJS6343I NO HELD OUTPUT FOR JOB *jobname* IN CLASS(ES) REQUESTED

Explanation: The 'Deleting' or 'Routing' function was requested, and subsystem return code was 0, but the SSOBRETN field contained a 4. The requested classes have no output for the specified job.

Detected by: IKJCT462

Issued by: IKJCT467

Contained in: IKJCT467

Program: OUTPUT

IKJS6344I DATA SET *dsname* SKIPPED, INTERRUPTED DURING PREVIOUS OUTPUT COMMAND +

#### IF 'KEEP' WAS SPECIFIED, RETRIEVE THE DATA SET BY REENTERING THE COMMAND WITH 'BEGIN'

Explanation: The user attempted to access a sysout data set which had been checkpointed during a previous OUTPUT session (SSSORBA field is non-zero). Since the user specified NEXT on his command, the checkpointed data set is not printed.

Detected by: IKJCT462

Issued by: IKJCT467

Contained in: IKJCT467

Program: OUTPUT
#### IKJ56345I *subsystem* SUBSYSTEM INTERFACE ERROR, RETURN CODE *retcde+*

#### REENTER COMMAND, THEN IF ERROR CALL YOUR SYSTEM PROGRAMMER

--------~--------

Explanation: A subsystem return code is either 4 (the subsystem does not support the function) or 20 (logical error).

Detected by: IKJCT462

Issued by: IKJCT467

Contained in: IKJCT467

Program: OUTPUT

#### IKJS6346I *subsystem* SUBSYSTEM ERROR, RETURN CODE *retcde+*

#### REENTER COMMAND, THEN IF ERROR CALL YOUR SYSTEM PROGRAMMER

Explanation: IKJCT462 detected a subsystem return code of 12 (subsystem does not exist) or 16 (the function was not completed); or, any non-zero return code when IKJCT462 or IKJCT464 indicated to the subsystem that processing is complete.

Detected by: IKJCT462, IKJCT464

Issued by: IKJCT467

Contained in: IKJCT467

Program: OUTPUT

IKJ56347I COMMAND FAILED *subsystem* SUBSYSTEM NOT ACTIVE +

#### RETRY WHEN SUBSYSTEM IS ACTIVE

Explanation: A subsystem return  $code = 8$  was detected. The subsystem was not active.

Detected by: IKJCT462

Issued by: IKJCT467

Contained in: IKJCT467

Program: OUTPUT

#### IKJS6348I DUPLICATE JOBNAMES *jobname,* CORRECT JOBNAME *(jobid)* COMBINATION REQUIRED +

#### STATUS COMMAND MAY BE USED TO OBTAIN A UNIQUE JOBID

Explanation: A code of 20 is in the SSOBRETN field from the subsystem. Duplicate jobnames exist, therefore a unique jobid is necessary.

Detected by: IKJCT462

Issued by: IKJCT467

Contained in: IKJCT467

Program: OUTPUT

#### IKJS6349I *JOBjobname(jobid)* COMBINATION INVALID +

#### STATUS COMMAND MAY BE USED TO OBTAIN A UNIQUE JOBID

Explanation: A code of 24 is in the SSOBRETN field from the subsystem. The jobid was incorrect for that jobname.

Detected by: IKJCT462

Issued by: IKJCT467

Contained in: IKJCT467

Program: OUTPUT

#### IKJ56350I UNABLE TO PROCESS JOB jobname AT THIS TIME, TRY LATER

Explanation: The subsystem return code is 0, but the SSOBRETN field is 16. The job is within the subsystem but is not yet available to the terminal user.

Detected by: IKJCT462

Issued by: IKJCT467

Contained in: IKJCT467

Program: OUTPUT

#### IKJ563511 INVALID REMOTE STATION ID *destination id*

Explanation: The subsystem return code was 0, but the SSOBRETN field contained a 28. The subsystem did not find the station id in its table of valid ids.

Detected by: IKJCT462

Issued by: IKJCT467

Contained in: IKJCT467

Program: OUTPUT

#### IKJS6353I SSOBRETN FIELD FROM SUBSYSTEM IS *nnn*  UNABLE TO DIAGNOSE +

#### REENTER COMMAND, THEN IF ERROR CALL YOUR SYSTEM PROGRAMMER

Explanation: A subsystem return code is 0, but the SSOBRETN field contained a code other than 0, 4, 8, 12, 16,20,24, or 28.

Detected by: IKJCT462

Issued by: IKJCT467

Contained in: IKJCT467

Program: OUTPUT

#### IKJ56357I DATA SET *dsname* PARTITIONED, NO MEMBER NAME GIVEN-'TEMPNAME' USED

Explanation: The PRINT or SAVE data set which the user specified was partitioned, but no member name was given.

TEMPNAME is the default.

Detected by: IKJCT473

Issued by: IKJCT467

Contained in: IKJCT467

Program: OUTPUT

 $\sqrt{1-\frac{1}{2}}$  $\frac{1}{2}$ 

#### IKJ563S8I INVALID SEARCH ARGUMENTS, SSOBRETN CODE nnn+

#### REENTER COMMAND, THEN IF ERROR CALL YOUR SYSTEM PROGRAMMER

Explanation: The subsystem return code is 0, and the SSOBRETN field is 12. The SSSO control block contained invalid data.

Detected by: IKJCT462

Issued by: IKJCT467

Contained in: IKJCT467

Program: OUTPUT

#### IKJ56400A ENTER LOGON OR LOGOFF

Explanation: The LOGON parameters are invalid and the user is in no prompt mode.

Detected by: IKJEFLEA

Issued by: IKJEFLGM

Contained in: IKJEFLGN

Program: LOGON

#### IKJ5640l1 INVALID COMMAND SYNTAX

Explanation: A command was entered during LOGON and the command name was invalid.

Detected by: IKJEFLEA

Issued by: IKJEFLGM

Contained in: IKJEFLGN

Program: LOGON

 $\overline{\bigcap}$ <sup>y</sup>/

#### IKJ56402I RECONNECT SPECIFIED - OTHER OPER-ANDS IGNORED

Explanation: LOGON RECONNECT was specified along with other operands.

Detected by: IKJEFLE

Issued by: IKJEFLGM

Contained in: IKJEFLGN

Program: LOGON

#### IKJ56403I PERFORMANCE GROUPS NOT AUTHOR-IZED FOR USERID *userid*

Explanation: Performance groups were included on the LOGON command but the user is not authorized in UADS to use performance groups.

Detected by: IKJEFLE

Issued by: IKJEFLGM

Contained in: IKJEFLGN

Program: LOGON

#### IKJ56404I PERFORMANCE GROUP *nnn* NOT AUTHOR-IZED FOR USERID *userid*

Explanation: Performance group nnn was included on the LOGON command but the user is not authorized in UADS to use performance group nnn.

Detected by: IKJEFLE

Issued by: IKJEFLGM

Contained in: IKJEFLGN

Program: LOGON

#### IKJ56405I PERFORMANCE GROUP *nnn* NOT DEFINED TO SYSTEM

Explanation: The system does not recognize performance group nnn.

Detected by: IKJEFLE

Issued by: IKJEFLGM

Contained in: IKJEFLGN

Program: LOGON

#### IKJ56406I ABEND WHILE PROCESSING BROADCAST DATA SET, LOGON PROCEEDING

Explanation: LISTBC was used during LOGON and an ABEND occurred during LISTBC.

Detected and Issued By: LISTBC

#### IKJ56407I PASSWORD INVALID FOR USERID

Explanation: LOGON RECONNECT was entered but the password entered did not match previous password.

Detected by: IKJEFLE

Issued by: IKJEFLGM

Contained in: IKJEFLGN

Program: LOGON

#### IKJ56408I PASSWORD REQUIRED FOR LOGON **RECONNECT**

Explanation: LOGON RECONNECT was entered but no password was given. The previous session's password must be given.

Detected by: IKJEFLE

Issued by: IKJEFLGM

Contained in: IKJEFLGN

Program: LOGON

#### IKJ564091 TSO LOGON RECONNECT REJECTED, USERID *userid* NOT FOUND

Explanation: LOGON RECONNECT entered, but the userid entered was not found by TIOC.

Detected by: IKJEFLE

Issued by: IKJEFLGM

Contained in: IKJEFLGN

### **IKJ56410I to IKJ56420I**

#### 1KJ56410I COMMAND NOT ACCEPTED DURING **LOGON**

Explanation: A command other than LOGON/LOGOFF was entered during LOGON processing.

Detected by: IKJEFLEA

Issued by: IKJEFLGM

Contained in: IKJEFLGN

Program: LOGON

#### IKJ56411I TSO LOGON RECONNECT REJECTED -USERID *userid* IN USE

Explanation: LOGON RECONNECT was entered but userid was found by TIOC to be in use.

Detected by: IKJEFLEA

Issued by: IKJEFLGM

Contained in: IKJEFLGN

Program: LOGON

#### IKJS6412I DEST *dest* NOT DEFINED TO SUBSYSTEM, DEFAULT DEST TO BE USED

Explanation: The UADS value for DEST is not defined to subsystem.

Detected by: IKJEFLE

Issued by: IKJEFLGM

Contained in: IKJEFLGN

Program: LOGON

#### IKJ56413I LOGON REJECTED BY RACF INSTALLATION **EXIT**

Explanation: The LOGON was rejected by the RACF installation exit. This message is followed by message IKJ564181. You should contact your installation manager to determine why the LOGON was rejected.

Detected by: IKJEFLE

Issued by: IKJEFLGM

Contained in: IKJEFLGN

Program: LOGON

#### IKJ56414I NEW PASSWORD IS INVALID FOR RACF

Explanation: The new password is invalid for RACF. The new password must be different from the current password.

Detected by: IKJEFLE

Issued by: IKJEFLGM

Contained in: IKJEFLGN

Program: LOGON

#### IKJS641SI CURRENT PASSWORD HAS EXPIRED - PLEASE ENTER NEW PASSWORD

Explanation: The current password has expired and a new password is required.

Detected by: IKJEFLE

Issued by: IKJEFLGM

Contained in: IKJEFLGN

Program: LOGON

#### RACF ERROR | LOGON | TERMINATED<br>CODE xxx, | LOGOFF | CODE *xxx*, 1KJ56416I

Explanation: The LOGON or LOGOFF was terminated with RACF error code xxx. This message is followed by message IKJ56418I. You should contact your installation manager to determine why RACF issued the error code.

Detected by: IKJEFLE

Issued by: IKJEFLGM

Contained in: IKJEFLGN

Program: LOGON

#### IKJ56417I GROUP *groupid* NOT AUTHORIZED

Explanation: The specified groupid was not authorized for use by this user.

Detected by: IKJEFLE

Issued by: IKJEFLGM

Contained in: IKJEFLGN

Program: LOGON

#### IKJ56418I CONTACT YOUR INSTALLATION MANAGER

Explanation: This message is issued when an error occurs that may require the installation manager's intervention to correct. The message issued prior to this one describes the error situation.

Detected by: IKJEFLE

Issued by: IKJEFLGM

**Contained in: IKJEFLGN** 

Program: LOGON

IKJ56419I | NEW PASSWORD GROUP

IGNORED FOR NON-RACF USER

Explanation: Either the new password or the GROUP keyword was ignored for a user not defined to RACF. This message is followed by message IKJ564l8I. You should contact your installation manager to be defined to RACF.

Detected by: IKJEFLE

Issued by: IKJEFLGM

Contained in: IKJEFLGN

Program: LOGON

#### IKJS6420I USERID *userid* NOT AUTHORIZED TO USE TSO

Explanation: The userid entered on the LOGON command was not found in UADS.

Detected by: IKJEFLE

Issued by: IKJEFLGM

Contained in: IKJEFLGN

#### IKJ56421I PASSWORD NOT AUTHORIZED FOR USERID

Explanation: The password entered is not authorized for userid being logged on.

Detected by: IKJEFLE

Issued by: IKJEFLGM

Contained in: IKJEFLGN

Program: LOGON

#### IKJ56422I ACCOUNT NUMBER nnnnn NOT AUTHOR-IZED

Explanation: The account number entered on the LOGON command is not valid for userid and password.

Detected by: IKJEFLE

Issued by: IKJEFLGM

Contained in: IKJEFLGN

Program: LOGON

#### IKJS6413I REGION SIZE *nnnnn* EXCEEDS LIMIT SIZE

Explanation: The region size specified on the LOGON command exceeds the size specified in the UADS for that userid and password.

Detected by: IKJEFLE

Issued by: IKJEFLGM

Contained in: IKJEFLGN

Program: LOGON

#### IKJS6414I PROCEDURE NAME *name* NOT AUTHORIZED

Explanation: The procedure name specified on the LOGON command is not defined for this userid, password, and account number.

Detected by: IKJEFLE

Issued by: IKJEFLGM

Contained in: IKJEFLGN

Program: LOGON

#### IKJS6415I LOGON REJECTED, USERID *userid* IN USE

Explanation: The userid specified on the LOGON command is currently in use. To proceed, either press the ENTER key, or specify the LOGON or LOGOFF command.

#### LOGON REJECTED, RACF TEMPORARILY REVOKING USER ACCESS

Explanation: The LOGON was rejected because RACF was temporarily revoking user access. This message is followed by message IKJ56418I. Contact your installation manager to determine why access was revoked.

Detected by: IKJEFLE, IKJEFLI

Issued by: IKJEFLGM

Contained in: IKJEFLGN

Program: LOGON

#### IKJ564261 NEW PASSWORD **GROUP** IGNORED, RACF IS NOT IN THE SYSTEM

Explanation: The new password or GROUP keyword was ignored because RACF is not in the system. This message is followed by message IKJ564181. You should contact your installation manager.

Detected by: IKJEFLE

Issued by: IKJEFLGM

Contained in: IKJEFLGN

Program: LOGON

#### IKJ56427I ATTENTION IGNORED, SYSTEM ERROR, LOGON RESUMED GETLINE ERROR PUTLINE ERROR

Explanation: ATTENTION is being ignored. A non-zero return code from GETLINE or PUTLINE was received.

Detected by: IKJEFLG

Issued by: IKJEFLG

Contained in: IKJEFLGH

Program: LOGON

#### IKJ56428I LOGON REJECTED, TOO MANY ATTEMPTS

Explanation: The number of times a user has been prompted for a valid LOGON command exceeds the maximum.

Detected by: IKJEFLEA

Issued by: IKJEFLGM

Contained in: IKJEFLGN

Program: LOGON

#### IKJ56429A REENTER

Explanation: After an unauthorized parameter has been entered, reenter correct parameter.

Detected by: IKJEFLE

Issued by: IKJEFLGM

Contained in: IKJEFLGN

Program: LOGON

#### IKJS643l1 LOGON TERMINATED. NOT AUTHORIZED TO THIS TERMINAL.

Explanation: The specified user or group is not authorized to the terminal.

Detected by: IKJEFLE

Issued by: IKJEFLGM

Contained in: IKJEFLGN

Program: LOGON

#### IKJS6432I TSO LOGON RECONNECT REJECTED - NOT AUTHORIZED TO THIS TERMINAL

Explanation: RECONNECT keyword was specified but the user or previous group is not authorized to the terminal.

Detected by: IKJEFLE

Issued by: IKJEFLGM

Contained in: IKJEFLGN

Program: LOGON

-----\_.\_--\_.\_--------\_.

#### IKJ56433I OPERATOR ID CARD IS NOT AUTHORIZED

Explanation: The operator identification card inserted into the card reader is not valid for this user. Message IKJ56437A follows this message.

Detected by: IKJEFLE

Issued by: IKJEFLGM

Contained in: IKJEFLGN

Program: LOGON

#### IKJ56434I OPERATOR ID CARD IS REQUIRED

Explanation: OIDCARD keyword was not specified but an operator identification card is required for this user. Message IKJ56437A follows this message.

Detected by: IKJEFLE

Issued by: IKJEFLGM

Contained in: IKJEFLGN

Program: LOGON

#### IKJ56435I NOT A VALID OPERATOR ID CARD

Explanation: A non-recognizable operator identification card was inserted into the card reader by the user. Message IKJ56437A follows this message.

Detected by: IKJEFLE

Issued by: IKJEFLGM

Contained in: IKJEFLGN

Program: LOGON

#### IKJS6436I LOGON TERMINATED - OPERATOR ID CARD NOT SUPPORTED FOR THIS TER-**MINAL TYPE**

Explanation: An operator identification card is required for this user, but is not supported for this terminal type.

Detected by: IKJEFLE

Issued by: IKJEFLGM

Contained in: IK IEFLGN

Program: LOGON

IKJS6437A { ENTER } REENTER OPERATOR ID CARD -

Explanation: This message is issued following messages IKJ56433I, IKJ56434I, and IKJ564351. Insert the operator identification card into the card reader. If you are not defined to RACF, enter a null line.

Detected by: IKJEFLE

Issued by: IKJEFLGM

Contained in: IKJEFLGN

Program: LOGON

#### IKJ56438I USE OF GROUP HAS BEEN REVOKED

Explanation: A user has been revoked from a group, as indicated by RACINIT return code 36. Message IKJ56439A follows this message.

Detected by: IKJEFLE

Issned by: IKJEFLGM

Contained in: IKJEFLGN

Program: LOGON

#### IKJS6439A REENTER NEW GROUP NAME

Explanation: This message immediately follows message IKJ56438I. Enter the requested data.

Detected by: IKJEFLE

Issued by: IKJEFLGM

Contained in: IKJEFLGN

Program: LOGON

#### IKJ56440I TSO LOGON RECONNECT REJECTED -PASSWORD INVALID FOR RACF

Explanation: The previous session's password is not the same as the password in the RACF PROFILE.

Detected by: IKJEFLE

Issued by: IKJEFLGM

Contained in: IKJEFLGN

Program: LOGON

#### IKJS644l1 TSO LOGON RECONNECT REJECTED - USER NOT DEFINED TO GROUP

Explanation: The user is no longer authorized to access the group specified in the previous session.

Detected by: IKJEFLE

Issued by: IKJEFLGM

Contained in: IKJEFLGN

Program: LOGON

#### IKJS6442I TSO LOGON RECONNECT REJECTED BY RACF INSTALLATION EXIT

Explanation: The installation exit returned a non-zero return code for RACINIT.

Detected by: IKJEFLE

Issued by: IKJEFLGM

Contained in: IKJEFLGN

Program: LOGON

#### IKJ56443I TSO LOGON RECONNECT REJECTED -USER ACCESS REVOKED BY RACF

Explanation: The user's access to the system has been revoked prior to the attempt to reconnect.

Detected by: IKJEFLE

Issued by: IKJEFLGM

Contained in: IKJEFLGN

#### IKJS6444I TSO LOGON RECONNECT REJECTED - USE OF GROUP HAS BEEN REVOKED

Explanation: The user's access to the group has been revoked prior to the attempt to reconnect.

Detected by: IKJEFLE

Issued by: IKJEFLGM

Contained in: IKJEFLGN

Program: LOGON

#### IKJ5644SI RE-LOGON ATTEMPT FAILED BECAUSE A CROSS MEMORY ENVIRONMENT WAS ESTABLISHED FOR THIS ADDRESS SPACE

Explanation: Issue the LOGOFF command when the current session is completed. This message is the second-level message for message IKJ56446I; that is, you receive it immediately after you receive message IKJ56446I.

Detected by: IKJEFLOO

Issued by: IKJEFF02

Contained in: IKJEFLO I

Program: LOGON/LOGOFF

#### IKJ56446I LOGOFF MUST BE ISSUED BEFORE ISSUING LOGON WITH CURRENT USERID+

Explanation: The user attempted to issue the logon command from an active TSO/E session after having established a cross memory environment. The initiator will not start a new job step in an address space that has an existing cross memory environment. The user must first issue the LOGOFF command before re-logging on.

Issue the LOGOFF command when the current session is complete.

Detected by: IKJEFLOO

Issued by: IKJEFF02

Contained in: IKJEFLOI

Program: LOGON/LOGOFF

#### IKJS6450I LOGON PROCEEDING

Explanation: This message is issued because of the LOGON timer expiration.

Detected by: IKJEFLH

Issued by: IKJEFLH

Contained in: IKJEFLH

Program: LOGON

 $\overline{C}$ 

# IKJ56451I LOGON | TERMINATED |<br>| ATTEMPTING RETRY

#### INSTALLATION EXIT ERROR or ABEND *xxxx*

Explanation: Error detected in the installation exit routine. The error codes are in *MVS/370 Message Library: System Messages,*  following message IKJ603I. The ABEND codes are in *MVS/370 Message Library: System Codes.* 

Detected by: IKJEFLI, IKJEFLGB

Issued by: IKJEFLGM, IKJEFLGB

Contained in: IKJEFLGN, IKJEFLGB

#### Program: LOGON

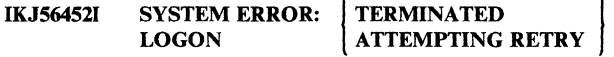

Explanation: SYSLBC or SYSUADS is missing from master scheduler's TIOT (lKJEFLA). LOGON cannot open the UADS, or I/O error occurred on UADS (lKJEFLE).

Detected by: IKJEFLI, IKJEFLGB

Issued by: IKJEFLGM, IKJEFLGB

Contained in: IKJEFLGN, IKJEFLGB

Program: LOGON

IKJ564531 SESSION CANCELED

Explanation: The session was canceled by the operator, system, or LOGON.

Detected by: IKJEFLC

Issued by: IKJEFLGM

Contained in: IKJEFLGN

Program: LOGON

#### IKJ564541 LOGON TERMINATED *programname* ERROR *xxxx*

Explanation: An error occurred in the named program.

Detected by: IKJEFLA, IKJEFLC, IKJEFLE, IKJEFLEA, IKJEFLI

Issued by: IKJEFLA, IKJEFLGM, IKJEFLGM, IKJEFLGM, IKJEFLGM

Contained in: IKJEFLA, IKJEFLGN, IKJEFLGN, IKJEFLGN, IK JEFLGN

Program: LOGON

#### IKJ564SSI LOGON IN PROGRESS AT *time* ON *date*

Explanation: Validation of LOGON command is complete.

Detected by: IKJEFLE

Issued by: IKJEFLGM

Contained in: IKJEFLGN

Program: LOGON

#### IKJ564S61 INCONSISTENT AUTHORIZATION FOR *userid*

Explanation: The data or control field in UADS is invalid; a return code of 4 from FIND was issued against the UADS.

Detected by: IKJEFLE

Issued by: IKJEFLGM

Contained in: IKJEFLGN

Program: LOGON

#### IKJ564S7I LOGON FAILED

Explanation: An error occurred in the job scheduling routine.

Detected by: IKJEFLL

Issued by: IKJEFLGM

Contained in: IKJEFLGN

#### IKJ564581 to IKJ564861

#### IKJ56458I BROADCAST DATA SET NOT USABLE, I/O **SYNAD ERROR**

Explanation: LISTBC was invoked during LOGON, and an I/O error occurred.

Audience: LISTBC

Detected and Issued by: LISTBC

#### IKJ56459I BROADCAST DATA SET NOT USABLE, CANNOT OPEN DATA SET.

Explanation: LISTBC was invoked during LOGON. The DCBOFLAGS indicated that the broadcast data set was not opened.

Audience: LISTBC

Detected and Issued by: LISTBC

#### IKJ56461I BROADCAST DATA SET NOT USABLE, INSTALLATION MUST REFORMAT

Explanation: LISTBC was invoked during LOGON. The broadcast data set was not initialized or was not in the correct format.

Audience: LISTBC user

Detected and Issued by: LISTBC

IKJ564701 LOGGED OFF TSO AT *time* ON *date+* 

#### LAST STEP COMPLETION CODE

Explanation: This is the end of the terminal session. The last step completion code for non job-scheduling subroutine return codes.

Detected bv: IKJEFLL

Issued by: IKJEFLGM

Contained in: IKJEFLGN

Program: LOGON

#### IKJ56480I TIlE PROCEDURE NAME *xxx* IS A GENERIC NAME - PLEASE COMPLETE IT.

Explanation: A generic default procedure name was obtained from the RACF data base. You must fill in the remaining portion of the name. (You are defmed to PROCOI and PROC02 via a generic name PROC\*, and must fill in the asterisk with either 01 or 02.)

Detected by: IKJEFLE2

Issued by: IKJEFLGM

Contained in: IKJEFLGN

Program: LOGON

#### IKJ564811 The PROCEDURE NAME *xxx* IS A DEFAULT - YOU MAY CHANGE IT

Explanation: You did not supply a procedure name. The default name xxx is provided. You can either use the default name or change it.

Detected by: IKJEFLE2

Issned by: IKJEFLGM

Contained in: IKJEFLGN

Program: LOGON

#### **IKJ56482I** THE PROCEDURE NAME *xxx* HAS NOT BEEN DEFINED FOR USE.

Explanation: The procedure name entered has not been defmed to the RACF data base. The RACF administrator must first defme the procedure name as a RACF resource and then give you access via the PERMIT command. (However, if the procedure is not in the procedure library, the attempt will still fail.)

Detected by: IKJEFLE2

II

I I I  $\mathbf{I}$ I I I I I

Issued by: IKJEFLGM

Contained in: IKJEFLGN

Program: LOGON

#### IKJ56483I THE PROCEDURE NAME *xxx* HAS NOT BEEN AUTHORIZED FOR THIS USERID.

Explanation: The procedure name entered has been defined to the RACF data base. However, you are not allowed to use it.

Detected by: IKJEFLE2

Issued by: IKJEFLGM

Contained in: IKJEFLGN

Program: LOGON

#### IKJ56484I THE ACCOUNT NUMBER *xxx* IS A GENERIC NAME - PLEASE COMPLETE IT.

Explanation: A generic default account number was obtained from the RACF data base. You must fill in the remaining part of the name. (For example, if you are defmed to D880lP and D8802P via a generic name D880\*, you must fill in the asterisk with either *iP* or 2P.)

Detected by: IKJEFLE2

Issued by: IKJEFLGM

Contained in: IKJEFLGN

Program: LOGON

#### IKJ56485I THE ACCOUNT NUMBER *xxx* IS A DEFAULT - YOU MAY CHANGE IT

Explanation: You did not supply an account number. The default name xxx is provided. You can either use the default name or change it.

Detected by: IKJEFLE2

Issued by: IKJEFLGM

Contained in: IKJEFLGN

Program: LOGON

#### IKJ56486I THE ACCOUNT NUMBER *xxx* HAS NOT BEEN DEFINED FOR USE.

Explanation: The account number entered has not been defined to the RACF data base. The RACF administrator must first defined the account number as a RACF resource and then give you access via the PERMIT command. (However, if the procedure is not in the procedure library, the logon attempt will still fail).

> *1"-"*   $\mathbb{C}$  +

Detected by: IKJEFLE2

Issued by: IKJEFLGM

Contained in: IKJEFLGN

#### IKJS6487I THE ACCOUNT NUMBER *xxx* HAS NOT BEEN AUTHORIZED FOR THIS USERID.

Explanation: The account number entered has been defined to the RACF data base, however, this particular userid is not allowed to use it.

Detected by: IKJEFLE2

Issued by: IKJEFLGM

Contained in: IKJEFLGN

Program: LOGON

#### IKJS6488I NO PERFORMANCE GROUPS EXIST FOR THIS USERID.

Explanation: You entered a performance group, but no performance groups are defined for your userid.

Detected by: IKJEFLE2

Issued by: IKJEFLGM

Contained in: IKJEFLGN

Program: LOGON

#### IKJS6489I THE PERFORMANCE GROUP *xxx* HAS NOT BEEN DEFINED FOR USE.

Explanation: The performance group entered has not been defined to the RACF data base. The RACF administrator must first defined the performance group as a RACF resource and then give you access via the PERMIT command. (However, if the procedure is not in the procedure library, the logon attempt will still fail).

Detected by: IKJEFLE3

Issued by: IKJEFLGM

Contained in: IKJEFLGN

Program: LOGON

#### IKJS64901 THE PERFORMANCE GROUP *xxx* HAS NOT BEEN AUTHORIZED FOR THIS USERID.

Explanation: The performance group entered has been defined to the RACF data base. However, your userid is not allowed to use it.

Detected by: IKJEFLE3

Issued by: IKJEFLGM

Contained in: IKJEFLGN

Program: LOGON

#### IKJS64911 RACF IS NOT ACTIVE.

Explanation: This message is issued when logon tries to extract information from the RACF data base or is trying to verify the information entered by the user. Explanation: The user was trying to reconnect to a terminal that can not be used on this day, or at this time of day.

Detected by: IKJEFLE3

Issued by: IKJEFLGM

Contained in: IKJEFLGN

Program: LOGON

c

#### IKJS6493I TSOLOGON RECONNECT REJECTED. TER-MINAL CAN NOT BE USED AT THIS TIME.

Explanation: The user was trying to log on to a terminal that cannot be used on this day, or at this time of day.

Detected by: IKJEFLE3

Issued by: IKJEFLGM

Contained in: IKJEFLGN

Program: LOGON

#### IKJS6494I LOGON TERMINATED. TERMINAL CAN NOT BE USED AT THIS TIME.

Explanation: The user was trying to log on to a terminal that cannot be used on this day, or at this time of day.

Detected by: IKJEFLE3

Issued by: IKJEFLGM

Contained in: IKJEFLGN

Program: LOGON

#### IKJS64951 LOGON TERMINATED. USER IS NOT DEFINED TO ANY PROCEDURE NAMES.

Explanation: The user was trying to log on but does not have any procedure names defined to RACF.

Detected by: IKJEFLE2

Issued by: IKJEFLGM

Contained in: IKJEFLGN

Program: LOGON

#### IKJS6498I TSOLOGON RECONNECT REJECTED. IT IS NOW OUTSIDE YOUR AUTHORIZED HOURS OF USE

Explanation: Your TSO administrator must authorize the use of TSO for your user ID at this day and time.

Detected by: IKJEFLE3

Issued by: IKJEFLGM

Contained in: IKJEFLGN

Program: LOGON

#### IKJS64991 LOGON TERMINATED. IT IS NOW OUTSIDE YOUR AUTHORIZED HOURS OF USE

Explanation: Your TSO administrator must authorize the use of TSO for your user ID at this day and time.

Detected by: IKJEFLE3

Issued by: IKJEFLGM

Contained in: IKJEFLGN

Program: LOGON

#### IKJS6S00I COMMAND *cmd* NOT FOUND

Explanation: A command procedure to be implicitly executed could not be found.

Audience: EXEC user

#### IKJ56501I to IKJ56510I

#### IKJ565011 REQUESTED INPUT DATA SET IS EMPTY

Explanation: A data set requested as an input data set for a command procedure contains no records.

Audience: EXEC user

Detected and Issued by: CLIST processing

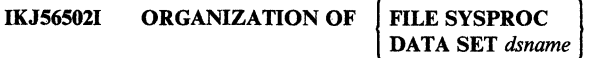

#### NOT ACCEPTABLE +

#### ORGANIZATION MUST BE PARTITIONED OR SEQUENTIAL

Explanation: The data set containing the command procedure to be executed was not partitioned or sequential. If the data set was allocated to SYSPROC, it was not partitioned.

Audience: EXEC user

Detected and Issued by: CLIST processing

IKJ565031 DATA SET *dsname* NOT USABLE +

#### CANNOT OPEN DATA SET FIND ERROR *xxxx*

Explanation: The SYSPROC data set could not be opened, a member of the SYSPROC data set could not be found, or there were errors while reading from the SYSPROC data set.

#### *1/0* SYNAD ERROR *synad info*

Explanation: An I/O error occurred using the SYSPROC data set. The SYNAD exit information was printed.

Audience: EXEC user

Detected and Issued by: CLIST processing

#### IKJ565041 INVALID VALUE 'x' FOR 'y'

Explanation: Either your CLIST entered an incorrect value "x" for SYSOUTTRAP, or an invalid value "y" was generated by CLIST EXEC processing for SYSOUTLINE. Valid values for these variables are positive integers with 15 or less digits. Anything else will cause this message to be issued. Check your CLIST to ensure that your SYSOUTTRAP value is valid. If it is not valid, correct the CLIST statement and reexecute the CLIST. If your SYSOUTTRAP value is valid, contact your system programmer to resolve the problem.

Audience: EXEC user

Detected and Issued by: CLIST processing

#### IKJ56505I RECORD FORMAT U NOT ACCEPTABLE

Explanation: The RECFM for the data set containing the command procedure to be executed was other than VB or FB.

Audience: EXEC user

Detected and Issued by: CLIST processing

#### IKJ56506I INVALID POSITIONAL SPECIFICATION ON PROC STATEMENT *value* +

#### SPECIFICATION MUST BE AN UNSIGNED INTEGER 1-8 DIGITS IN LENGTH

Explanation: The PROC statement in the command procedure did not have an integer indicating the number of positional parameters being used in the command procedure.

Audience: EXEC user

Detected and Issued by: CLIST processing

IKJ56507I INVALID | POSITIONAL

PARAMETER DEFINITION

#### *value* ON PROC STATEMENT +

SYMBOLIC PARAM NAMES MUST BE ALPHANUMERIC WITH THE FIRST CHAR-ACTER ALPHABETIC. THE MAX CHAR-ACTER LENGTH IS 31 FOR KEYWORD PARMS AND 252 FOR POSITIONAL PARMS.

KEYWORD

Explanation: There was invalid parameter syntax on the PROC statement of the command procedure to be executed.

Audience: EXEC user

Detected and Issued by: CLIST processing

#### IKJ56508I INVALID DEFAULT VALUE FOR KEYWORD PARAMETER - *value* +

#### DEFAULT VALUE MAY ONLY BE A NULL ENTRY, OR A CHARACTER STRING (QUOTED OR UNQUOTED)

Explanation: Syntax for keywords on the PROC statement of the command procedure to be executed was incorrect.

Audience: EXEC user

Detected and Issued by: CLIST processing

IKJ56509I MISSING POSITIONAL PARAMETERS +

#### THE NUMBER OF POSITIONALS DEFINED IN THE PROC STATEMENT IS LESS THAN THE NUMBER SPECIFIED

Explanation: The number of positional parameters specified on the PROC statement was greater than the positional specification on the PROC statement indicated.

Audience: EXEC user

Detected and Issued by: CLIST processing

IKJ56510I INVALID SYMBOLIC PARAMETER REFER-ENCES+

> SYMBOLIC PARAMETER VALUES WERE ENTERED ON THE INVOCATION STATE-MENT BUT SYMBOLIC PARAMETERS WERE NOT DEFINED IN THE COMMAND PROCE-DURE

Explanation: The user entered an EXEC statement with symbolic parameters but there were no symbolic parameters defmed on the PROC card for the procedure to be executed.

Audience: EXEC user

#### IKJS6S11l INSUFFICIENT VIRTUAL STORAGE TO EXECUTE COMMAND

Explanation: A GETMAIN failure occurred.

Audience: EXEC user

Detected and Issued by: CLIST processing

#### IKJS6S12I LAST LINE OF PROCEDURE CONTAINS CONTINUATION INDICATOR

Explanation: A continuation indicator was present in the last line of the command procedure.

Audience: EXEC user

Detected and Issued by: CLIST processing

#### IKJS6S13I *value* NOT DEFINED IN PROC STATEMENT

Explanation: There was a symbolic parameter (value), in a command procedure, not defined in the PROC statement.

Audience: EXEC user

Detected and Issued by: CLIST processing

#### IKJS6S14I END OF FILE ENCOUNTERED DURING CON-TINUATION PROCESSING

Explanation: A CLIST was processing a continued record (a record ending with either  $+$  or -) when it reached the end of the data set.

Detected by: IKlCT43A

Issued by: IKJCT430, IKlCT432, IKJEFF02

Audience: EXEC user

Detected and Issued by: CLIST processing

#### IKJS6S1SI LINE *nnnn* IN PROCEDURE EXCEEDS LIMI-TATION OF 32,764 CHARACTERS

Explanation: An output line, resulting from symbolic parameter substitution, exceeded the limit of 32,764 characters.

Audience: EXEC user

Detected and Issued by: CLIST processing

IKJS6S16I A SYMBOLIC PARAMETER EXCEEDS THE MAXIMUM ALLOWABLE LENGTH +

#### THE MAXIMUM ALLOWABLE LENGTH IS 31 CHARACTERS FOR KEYWORD PARAMETER AND 2S2 CHARACTERS FOR POSITIONAL PARAMETERS

Explanation: A symbolic parameter in a command procedure had invalid syntax.

Audience: EXEC user

Detected and Issued by: CLIST processing

#### IKJS6S17I CONTINUATION RECORD EXCEEDS MAX ALLOWED(32K)

Explanation: The maximum continuation record length is 32,767 bytes. A continuation record with a length greater than the maximum allowed is ignored.

Audience: EXEC user

Detected and Issued by: CLIST processing

#### IKJS6S18I INPUT RECORD IS TOO LONG--MAX IS 2SS **CHARACTERS**

Explanation: The maximum record length for a fixed block CLIST data set is 255. Processing will not be performed on fixed block CLIST data sets with record lengths greater than 255.

Audience: EXEC user

Detected and Issued by: CLIST processing

#### IKJS6S19I NO USABLE CLIST RECORDS

Explanation: A CLIST contained either blank records or comments, but no executable statements.

Audience: EXEC user

Detected and Issued by: CLIST processing

#### IKJS6S20I MEMBER *member* NOT IN DATA SET *dsname*

Explanation: The member of the partitioned data set specified on the EXEC command could not be found.

Audience: EXEC user

Detected and Issued by: CLIST processing

#### IKJS6S21I MEMBER *member* SPECIFIED BUT DATA SET dsname NOT A PARTITIONED DATA SET

Explanation: A dsname and a member name were specified on the EXEC command but the data set was not partitioned.

Audience: EXEC user

Detected and Issued by: CLIST processing

#### IKJS6S22I ORGANIZATION OF FILE SYSPROC NOT ACCEPTABLE +

#### ORGANIZATION MUST BE PARTITIONED

Explanation: The organization of the SYSPROC data set must be partitioned when using the implicit form of EXEC.

#### Audience: EXEC user

### **IKJ565231 to IKJ565291**

#### IKJ56523I | FILE SYSPROC DATA SET *dsname*  NOT USABLE+

#### CANNOT OPEN DATA SET

Explanation: The LOGON proc did not contain a SYSPROC DD card for use with the implicit EXEC, or the data set name specified could not be opened.

Andience: EXEC user

Detected and Issued by: CLIST processing

#### IKJ565241 COMMAND SYSTEM ERROR + 1

#### GETLINE ERROR CODE *errcde*  **STACK ERROR CODE** errcde

Explanation: The return code from one of the service routines used was greater than 0 and not 4.

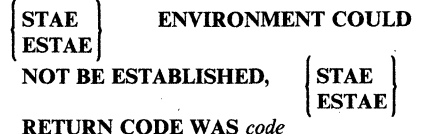

Explanation: TSO/E could not establish a STAE or an ESTAE environment.

Audience: EXEC user

Detected and Issued by: CLIST processing

#### IKJ56524I RECOVERY ENVIRONMENT COULD NOT BE ESTABLISHED, ESTAE RETURN CODE WAS *retcde2*

Explanation: Recovery cannot be established by the EXEC command. For more information on the ESTAE return codes, see:

- MVS/Extended Architecture System Programming Library: System Macros and Facilities, if you have MVS/XA.
- OS/VS2 System Programming Library: Supervisor, if you have MVS/370.

Audience: EXEC user

Detected and Issued by: CLIST processing

#### IKJ56525I INVALID DATA SET NAME, *dsname.* CLIST EXCEEDS 44 CHARACTERS

Explanation: The data set name specified with the explicit EXEC command syntax exceeded the limit of 44 characters after the addition of the CLIST data set name qualifier.

Audience: EXEC user

Detected and Issued by: CLIST processing

#### IKJ56526I STMT *num* - INVALID KEYWORD *name.*

Explanation: At the statement numbered "num" in a command procedure, the user specified an invalid keyword identified by "name" on a CONTROL statement.

For TSO/E Release 3 and subsequent releases, "num" refers to the physical line number of your listing. Blank lines and comment lines are counted as physical lines. To find the keyword in error, count down "num" physical lines from the top of your CLIST.

For releases of TSO/E prior to Release 3, "num" refers to the logical line number. A statement that is continued on the next physical line of your listing is still considered part of the same logical line. Blank lines and comment lines are not counted as logical lines. Thus, to find the keyword in error, count down "num" logical lines from the top of your CLIST.

Audience: EXEC user

Detected and Issued by: CLIST processing

#### IKJ56S27I DEFAULT KEYWORD VALUE ENDING QUOTE ASSUMED - *parm('value)*

Explanation: The value of the keyword defined on the PROC statement was a quoted character string without an ending quote.

Audience: EXEC user

Detected and Issued by: CLIST processing

#### IKJS6528I STMT *num* - *name* AMBIGUOUS

Explanation: At the statement numbered "num" in the command procedure, the user entered an ambiguous keyword in the form represented by "name" on a CONTROL statement.

Audience: EXEC user

Detected and Issued by: CLIST processing

#### IKJ56S29I SYMBOLIC PARAMS IN VALUE LIST *IGNORED-parms+*

#### COMMAND PROCEDURE HAS NO PROC **STATEMENT**

Explanation: The user specified symbolic parameter values in the value list on the EXEC command with which he invoked a command procedure, but the procedure has no PROC statement to denote the symbolic parameters for which the user specified values.

#### NO SYMBOLIC PARAMS WERE DEFINED ON THE PROC STATEMENT

 $\bigcirc$ 

Explanation: The user specified symbolic parameter values in the EXEC command value list, but the command procedure'S PROC statement specifies no positional parameters.

Audience: EXEC user

Detected and Issued by: CLIST processing

~~~-.--... -~---~~~~~~~~~~~~~

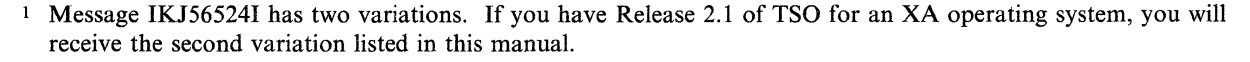

2 Message IKJ 565241 has two variations. If you have Release 2.1 of TSO for an XA operating system, you will receive this variation.

#### IKJ56530I *name* IS A MULTIPLY DEFINED SYMBOLIC PARM+

#### EACH PARM NAME ON A PROC STATE-MENT MUST BE UNIQUE

Explanation: The user entered two parameters with the same name on the PROC statement.

#### PARMS ON THE GLOBAL STATEMENT CANNOT BE PREVIOUSLY DEFINED

Explanation: A parameter that the writer of the command procedure coded on a GLOBAL statement had already been defined in the same procedure on either a PROC, READ, GLOBAL, SET, or READDVAL statement.

Audience: EXEC user

 $\overline{\mathbb{C}}$ 

Detected and Issued by: CLIST processing

#### IKJ565311 STMT *num* - *name* IS A MULTIPLY DEFINED LABEL

Explanation: The label specified as "name" on the statement numbered "num" was previously defined for another purpose within this procedure.

Audience: EXEC user

Detected and Issued by: CLIST processing

#### IKJ56532I STMT *num* - LABEL *name* SPECIFIED BUT COMMAND NOT FOUND

Explanation: The statement numbered "num" contained a label specified as "name" but no command name.

Audience: EXEC user

Detected and Issued by: CLIST processing

#### IKJ56533I STMT *num* - IF STATEMENT CONTAINS NO EXPRESSION OR THEN KEYWORD

Explanation: The.IF statement numbered "num" contained no valid expression or THEN clause, both of which are syntactically necessary.

Audience: EXEC user

Detected and Issued by: CLIST processing

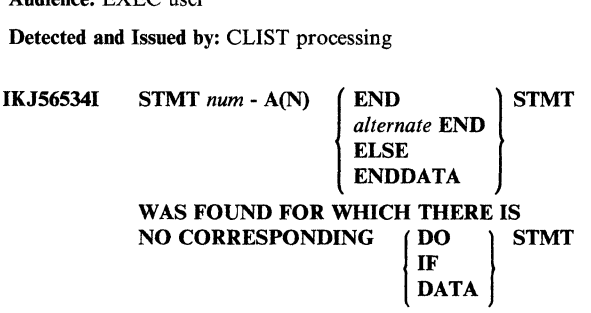

Explanation: An END (or alternate string defined on the CONTROL statement to replace END), ELSE, or ENDDATA statement appeared in the command procedure without a matching previously specified DO, IF, or DATA statement, respectively.

Audience: EXEC user

 $\overline{\mathbf{C}}$ 

Detected and Issued by: CLIST processing

#### IKJ56535I NUMBER OF GLOBAL PARMS SPECIFIED EXCEEDS THE MAX DEFINED BY THE FIRST LEVEL CLIST

Explanation: The number of GLOBAL symbolic parameters specified in a nested command procedure exceeds the number defined on the GLOBAL statement of the top level procedure.

Audience: EXEC user

Detected and Issued by: CLIST processing

-------~--- --.----~--~------~-

#### IKJ56536I STMT *num* - EXPRESSION FOLLOWING WHILE KEYWORD NOT FOUND, WHILE OPERAND IS IGNORED

Explanation: The procedure contained a DO statement at line number "num" with a WHILE operand that had no expression following it. The procedure will try to execute the DO statement as though the WHILE operand did not appear on it.

Audience: EXEC user

Detected and Issued by: CLIST processing

#### IKJ56537I END OF FILE ON CLIST OCCURRED **BEFORE** ALL | DO | STATEMENTS WERE<br>DATA | CLOSED **CLOSED**

Explanation: The end of file condition occurred before the command procedure could clear all its DO or DATA statements.

Audience: EXEC user

Detected and Issued by: CLIST processing

#### IKJ56538I STMT *num* - EXPRESSION MISSING FROM **SET STMT**

Explanation: The SET statement numbered "num" contains no symbolic variable name.

Audience: EXEC user

Detected and Issued by: CLIST processing

#### IKJ56539I STMT *num* - NUMBER OF PARMS SPECIFIED ON READ STMT EXCEEDS MAX OF 256

Explanation: The number of symbolic variables specified on the READ statement numbered "num" constituted a character string longer than the maximum permissible length of 256.

Audience: EXEC user

#### IKJ565401 to IKJ56545I

#### 1KJ565401 STMT *num* -INVALID PARM SPECIFIED*parm+*

#### THE MAX LENGTH FOR EACH PARM ON THE GLOBAL STMT IS 31 AND ON THE READ STMT IS 252

Explanation: A parameter on the GLOBAL or READ statement numbered "num" exceeded the maximum permissible length.

#### SYMBOLIC PARM NAMES MUST BE ALPHA-MERIC WITH THE FIRST CHARACTER ALPHABETIC

Explanation: A GLOBAL, READ, READDVAL, or SET statement numbered "num" contained invalid characters.

#### NEW PARMS DEFINED ON THE READ OR SET STMTS CANNOT EXCEED 31 CHARAC-**TERS**

Explanation: An implicit definition of a symbolic variable on a READ or SET statement numbered "num" exceeds 31 characters.

Audience: EXEC user

Detected and Issued by: CLIST processing

#### IKJ56S4lI NORMAL END OF FILE OCCURRED ON GETFILE (E4OO)

Explanation: The system detected an end of file condition on the last GETFILE execution.

Audience: EXEC user

Detected and Issued by: CLIST processing

#### 1KJ56S421 EXEC FILE *1/0* ERROR - JOBNAME, STEPNAME, UNITADDR, DEVTYPE, DDNAME, OPERATION, ERROR DEC, TRACK ADDR, QSAM RELATIVE BLOCK

Explanation: There was a file I/O error of the type denoted.

Audience: EXEC user

Detected and Issued by: CLIST processing

#### IKJ565431 STMT *num* - MISSING END STRING

Explanation: The CONTROL statement numbered "num" specified the END option for replacing the END statement with an equivalent character string, but failed to include the string to be used for the replacement.

Audience: EXEC user

Detected and Issued by: CLIST processing

#### IKJ56S44I STMT *num* - INVALID OR EXTRANEOUS END **STRING**

Explanation: The string specified for the END(string) option of the CONTROL statement numbered "num" contains an invalid value.

Audience: EXEC user

Detected and Issued by: CLIST processing

#### 1KJS6S45I THIS STATEMENT HAS AN EXPRESSION WITH MISSING OPERATORS

Explanation: The expression-handling routine could not find any operators for the expression.

#### AN EXPRESSION WITH OPERATORS OUT OF SEQUENCE

Explanation: The expression-handling routine found an invalid combination of operators and data elements.

#### AN EXPRESSION WITH A CHARACTER DATA ITEM USED NUMERICALLY

Explanation: The expression-handling routine found a character item used in an arithmetic operation.

#### A NUMBER EXCEEDING TIlE MAXIMUM ALLOWABLE VALUE

Explanation: The expression-evaluation routine found a number greater than the maximum of 2,147,483,647. The expression evaluation has terminated.

#### EXCEEDED TIlE MAXIMUM NUMBER DURING EVALUATION

Explanation: The result of an arithmetic operation has exceeded the maximum permissible value of 2,147,483,647.

#### AN UNDEFINED SYMBOLIC VARIABLE

Explanation: Symbolic substitution found a variable that could not be located for its value.

#### ATTEMPTED TO UPDATE A SYSTEM VARI-**ABLE**

Explanation: The system detected an update to a systemprovided variable (for example, &SYSTIME).

#### AN UNDEFINED KEYWORD

Explanation: The system was scanning for keywords on the statement and found one that was undefined.

#### A MISSING KEYWORD VALUE

Explanation: The system found a keyword that required a value, but could locate no value for it.

#### A TERMIN STRING OF GREATER THAN 256 **CHARACTERS**

Explanation: TERMIN processing found too long a delimiter.

#### MORE THAN 64 TERMIN STRINGS

Explanation: TERMIN processing found that the limit for specifying TERMIN delimiter strings had been exceeded.

#### AN INVALID FILENAME

Explanation: The file name was invalid or missing.

#### TRIED TO OPEN A FILE THAT IS CUR-**RENTLY OPEN**

~~~~-. ~---- ---~---------~-----

**O** 

Explanation: The system found that an OPENFILE statement had already been issued for that file.

#### AN INVALID OPEN OPTION

c

Explanation: The system was scanning for INPUT, OUTPUT, or UPDATE and found something else.

#### FAILED TO OPEN THE REQUESTED FILE

Explanation: The system detected that the data control block did not open. The file name was already missing.

#### TRIED TO USE A FILE THAT IS NOT CUR-**RENTLY OPEN**

Explanation: The system could find neither the requested file nor evidence that a task switch caused the automatic close of the file.

#### CAUSED A RECURSIVE CLIST ERROR

Explanation: The statement was in an error range and gave a non-zero return code. This message also appears if the statement had its own diagnostic printed.

#### AN INVALID &SUBSTR RANGE OR EXIT CODE EXPRESSION

Explanation: The &SUBSTR built-in function found invalid data or numbers in the substring range field (for example, the expression "&SUBSTR (1:IO,AE)" is invalid because 10 is outside the range). The expression supplied in an 'EXIT CODE' statement did not resolve to a numeric value (for example, "EXIT CODE (X2)").

#### A MISSING BUILT-IN FUNCTION OPERAND

Explanation: The system encountered a built-in function without an open parenthesis after the name.

#### AN INVALID SYMBOLIC VARIABLE

Explanation: Except for positional parameters on PROC statements, symbolic variable names must include 1-31 alphameric characters, the first of which is alphabetic following an ampersand  $(x)$ . PROC statement positional parameter names may have as many as 252 alphameric characters.

#### USED A LABEL AS A SYMBOLIC VARIABLE

Explanation: The system was locating the name for a value and found it was a label.

#### REFERENCED AN INVALID OR UNDEFINED LABEL

Explanation: The target of the GOTO statement could not be found or was missing entirely.

#### SUPPLIED AN UNREQUESTED PROMPT REPLY

Explanation: The system has found a prompt reply (a line within a DATA PROMPT - ENDDATA group) that was not needed to complete the immediately preceding command.

Audience: EXEC user

 $\overline{O}$ 

Detected and Issued by: CLIST processing

#### IKJS6546I NO FLUSH NO PROMPT NO LIST NO CONLIST NO SYSMLIST NO MSG M4.IN

Explanation: CONTROL statement without operands prints the current control options of the command procedure.

Audience: EXEC user

Detected and Issued by: CLIST processing

#### IKJS6S471 INTERNAL COMMAND PROCEDURE ERROR +

EXEC ERROR CODE

*[ Sxxx Uyyyy* **Sxxx** *Ennn* 

Explanation: The system has detected:

U -- a user ABEND code yyyy

S -- a system ABEND code xxx

E -- a severe command procedure error nnn

**EXEC ERROR CODE**  $\left\{ \begin{array}{l} U \ y \ y \ y \end{array} \right\}$  HAS BEEN

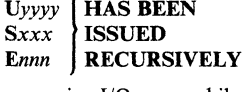

Explanation: The system has detected a recursive I/O error while executing a CLIST. The following

U -- a user ABEND code yyyy S -- a system ABEND code xxx

E -- a severe command procedure error nnn

will indicate the most recenter I/O failure which occurred.

Refer this message to the installation's system programmer.

Audience: EXEC user

Detected and Issued by: CLIST processing

#### IKJS6S48I INSUFFICIENT STORAGE FOR COMMAND PROCEDURE TO CONTINUE

Explanation: The system detected a GETMAIN failure.

Audience: EXEC user

Detected and Issued by: CLIST processing

#### IKJS6S49I PUTFILE ISSUED BEFORE ANY GETFILES (UPDATE MODE)

Explanation: Because PUTFILE needs a record to update while in update mode, a procedure must issue a GETFILE first.

Audience: EXEC user

Detected and Issued by: CLIST processing

#### IKJS6SS0I THE TERMIN/READ STATEMENT IS NOT SUPPORTED FOR BACKGROUND PROC-ESSING

Explanation: The READ and TERMIN statements relate specifically to obtaining data from a foreground terminal and have no meaning in background mode.

Audience: EXEC user

### **IKJ565511 to IKJ565591**

#### IKJ56SSlI NOT ENOUGH MAIN STORAGE TO EXECUTE COMMAND

Explanation: GETMAIN failed. The user must logon with a larger region.

Detected by: IKJEFA00

Issued by: IKJEFAOO

Contained in: IKJEFAOI

Program: ACCOUNT

#### IKJ56SS2I COMMAND SYSTEM ERROR +

IKJSCAN ERROR CODE *errcde*  PUTGET ERROR CODE *errcde*  PUTLINE ERROR CODE *errcde*  STAE ERROR CODE *errcde*  STAI ERROR CODE *errcde*  STAX ERROR CODE *errcde* 

Explanation: An error return code was received from a service routine.

Detected by: IKJEFA00

Issued by: IKJEFAOO

Contained in: IKJEFAOI

Program: ACCOUNT

#### IKJS65S31 COMMAND NOT AUTHORIZED FOR USERID+

#### YOUR INSTALLATION MUST AUTHORIZE **USE OF THIS COMMAND**

Explanation: The user is described in the UADS without account ability. The user must logon with a new userid that has been authorized to use the ACCOUNT command.

Detected by: IKJEFAOO

Issued by: IKJEFA00

Contained in: IKJEFAOI

Program: ACCOUNT

IKJS65S4I *subcmdname* ENDED DUE TO ERROR +

#### SYSTEM COMPLETION CODE *xxxx*

Explanation: The ACCOUNT STAE routine received control due to an abend in one of the ACCOUNT subcommands.

Detected by: IKJEFA00

Issued by: IKJEFA00

Contained in: IKJEFA01

Program: ACCOUNT

#### IKJS65SSI INVALID SUBCOMMAND *name*

Explanation: The user has attempted to use a subcommand that does not compare with the list of valid ACCOUNT subcommands or their abbreviations.

Detected by: IKJEFA00

Issued by: IKJEFAOO

Contained in: IKJEFAOI

Program: ACCOUNT

#### IKJS65S6I INVALID COMMANDNAME SYNTAX

Explanation: ACCOUNT was unable to syntax-check the command name.

-- --\_\_\_\_ .\_~ .\_. - \_\_\_\_\_\_\_\_\_\_\_\_\_\_\_\_\_\_\_ " \_\_\_\_\_\_\_\_\_\_\_\_\_\_\_\_\_ ----\_\_ 0 \_\_ .\_-

Detected by: IKJEFA00

Issued by: IKJEFA00

Contained in: IKJEFAOI

Program: ACCOUNT

IKJS6SS7I *data* IGNORED

Explanation: The user entered data with the ACCOUNT command.

Detected by: IKJEFA00

Issued by: IKJEFA00

Contained in: IKJEFAOI

Program: ACCOUNT

IKJS6SSSI UNABLE TO ADD FOR USERID *userid* +

#### SPECIFY COMMAND IN SIMPLER FORM FOR USERID *userid*

Explanation: The structure described in the datalist for user id is too large to be added to the existing structure and one additional member block. Some of the items in the datalist must be eliminated and added later.

#### EXTENSION BLOCKS EXHAUSTED FOR USERID *userid*

Explanation: The structure described in the datalist for user id is too large to be added to the existing structure without exceeding ten member blocks. Items must be deleted from the user or existing items may be changed instead of added.

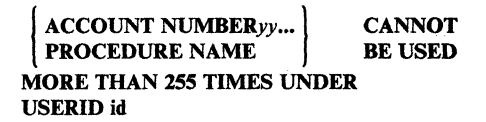

Explanation: The ACCOUNT number/procedure name is being referenced by more than 255 PASSWORDS/ACCOUNT numbers.

Detected by: IKJEFA13

Issued by: IKJEFA13

Contained in: IKJEFAII Program: ACCOUNT/ADD

IKJS6SS9I UNABLE TO ADD FOR USERID id,

{ PASSWORDS } NOT ACCOUNT NUMBERS SUPPORTED

 $\diagup \diagdown$ 

Explanation: The userid does not contain PASSWORD/ACCOUNT numbers so the structure described in the datalist cannot be built.

Detected by: IKJEFAl3

Issued by: IKJEFA13

Contained in: IKJEFAll

Program: ACCOUNT/ADD

## **IKJ565601 to IKJ56566I**

#### IKJ565601 ADDED

Explanation: Normal completion occurred.

Detected by: IKJEFAIO

Issued by: IKJEFAIO

Contained in: IKJEFA11

Program: ACCOUNT/ADD

#### IKJ565611 NOT ENOUGH MAIN STORAGE TO EXECUTE COMMAND

Explanation: GETMAIN failed. The user must logon with a larger region.

or

NOT ENOUGH MAIN STORAGE TO ADD FOR USER *userid* 

Explanation: GETMAIN failed attempting to read in the userid. The user must logon with a larger region.

Detected by: IKJEFAIO

Issued by: IKJEFAIO, IKJEFAl2

Contained in: IKJEFA11

Program: ACCOUNT/ADD

IKJ56562I COMMAND SYSTEM ERROR +

DUPLICATE USERID *userid* 

Explanation: The STOW return code was 8. ACCOUNT attempted to stow a new member block.

> BLDL ERROR CODE *errcde*  STOW ERROR CODE *errcde*  ENQUEUE ERROR CODE *errcde*  PARSE ERROR CODE *errcde*

Explanation: An invalid service routine return code was returned.

Detected by: IKJEFAlO, IKJEFAl2

Issued by: IKJEFAIO, IKJEFAl2

Contained in: IKJEFA11

Program: ACCOUNT/ADD

IKJ56563I USER ATTRIBUTE DATA SET NOT USABLE +

#### CANNOT OPEN DATA SET

Explanation: OPEN failed for SYSUADS. The file was not allocated.

#### BLDL I/O ERROR

Explanation: Bldl return code was 8.

c

STOW I/O ERROR READ I/O ERROR

#### WRITE I/O ERROR

Explanation: The STOW return code was 16.

#### UADS BLOCK SIZE TOO SMALL

Explanation: The blocksize of the SYSUADS data set is not large enough to contain the userid structure. The data set must be recreated with a larger blocksize.

#### NOT ENOUGH DIRECTORY SPACE

Explanation: The STOW return code was 12. The UADS data set must be recreated with a greater number of directory blocks.

#### BACKSPACE ERROR CODE

Explanation: ADD received a return code of 4 in attempting to backspace and reread the directory.

Detected by: IKJEFAIO, IKJEFAl2

Issued by: IKJEFAIO, IKJEFAI2

Contained in: IKJEF All

Program: ACCOUNT/ADD

#### IKJ56564I DUPLICATE ITEM IGNORED, duplicate data

Explanation: A duplicate item was found in the datalist.

Detected by: IKJEFAl2

Issued by: IKJEFAI2

Contained in: IKJEFAll

Program: ACCOUNT/ADD

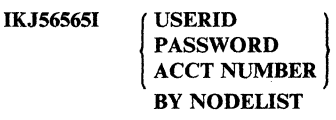

#### *xx .•.* NOT FOUND AS SPECIFIED

Explanation: The UADS structure described in the nodelist could not be located. xx ... is the highest level item not found.

Detected by: IKJEFAl2

Issned by: IKJEFAI2

Contained in: IKJEFA11

Program: ACCOUNT/ADD

#### IKJ56566I UNABLE TO ADD FOR USERID *userid,*  USERID IN USE

Explanatioo: The ENQUEUE return code was 4. The user is logged on and cannot be updated.

Detected by: IKJEFAl2

Issued by: IKJEFAl2

Contained in: IKJEFA11

#### Program: ACCOUNT/ADD

#### IKJ56567I USERID *userid* ALREADY EXISTS

Explanation: ADD received a return code of 0 from BLDL while attempting to create a new user.

or

USERID id  $\left.\begin{matrix} \color{red}{A}\color{black}C\color{black}C\color{black}T\color{black}N\color{black}U\color{black}N\color{black}B\color{black}B\color{black}B\color{black}B\color{black}\end{matrix}\right\}~~\begin{matrix} x x ... \color{red}{A}\color{black}L\color{black}R\color{black}E\color{black}A\color{black}D\color{black}Y\color{black}B\color{black}B\color{black}B\color{black}B\color{black}B\color{black}B\color{black}C\color{black}N\color{black}B\color{black}B\color{black}B\color{black}C\color{black}N\color{black}A\$ 

EXISTS UNDER

**Explanation:** The data list item xx... already exists for the user and cannot be added.

Detected by: IKJEFAIO, IKJEFA13

Issued by: IKJEFAIO, IKJEFA13

Contained in: IKJEFAII

Program: ACCOUNT/ADD

\*

#### IKJ565681 INVALID (NODELIST)+

#### CANNOT CREATE ENTRY WITH USERID OF

Explanation: The nodelist contains four items indicating a create for a new user but the userid is an asterisk.

Detected by: IKJEFAIO

Issued by: IKJEFAIO

Contained in: IKJEFA11

Program: ACCOUNT/ADD

#### IKJS6S69I UNABLE TO ADD FOR USERID *id,*  **PASSWORDS ARE REQUIRED** ACCT NUMBERS

Explanation: The userid contains PASSWORD/ACCOUNT numbers so the structure described in the datalist cannot be built. or

#### REGION SIZE *nnnn* EXCEEDS MAXIMUM SIZE FOR USERID *userid,* MAXSIZE USED

Explanation: The size value of the procedure name being added is greater than the maxsize value of the user. The user's MAXSIZE value is now the size value for this procedure.

Detected by: IKJEFA13, IKJEFAl2

Issued by: IKJEFA13, IKJEFAl2

Contained in: IKJEFAII

Program: ACCOUNT/ADD

#### IKJS6S70I CHANGED

Explanation: Normal completion occurred.

Detected by: IKJEFA20

Issued by: IKJEFA20

Contained in: IKJEFA21

Program: ACCOUNT/CHANGE

#### 1KJS6S71I NOT ENOUGH MAIN STORAGE TO EXECUTE COMMAND

Explanation: GETMAIN failed. The user must logon with a larger region.

or

#### NOT ENOUGH MAIN STORAGE TO CHANGE FOR USERID *userid*

----------.. ~-.--.-------.~-----

 $\sum_{i=1}^{n}$ 

 $\sim$ 

Explanation: GETMAIN failed attempting to read in the userid. The user must logon with a larger region.

#### NOT ENOUGH SPACE TO CHANGE FOR USERID *userid*

Explanation: There is not enough space within the blocks allotted for this userid. Issue the ADD subcommand of ACCOUNT to provide more space, then reissue the CHANGE subcommand.

Detected by: IKJEFA20, IKJEFA22, IKJEFA23

Issued by: IKJEFA20

Contained in: IKJEFA21

Program: ACCOUNT/CHANGE

IKJS6S72I COMMAND SYSTEM ERROR +

#### PARSE ERROR CODE *errcde*  PUTLINE ERROR CODE *errcde*  ACCOUNT GETSPACE ERROR CODE *errcde*  ACCOUNT FREESPACE ERROR CODE *errcde*

Explanation: An invalid service routine return code was returned.

Detected by: IKJEFA20, IKJEFA22, IKJEFA23

Issued by: IKJEFA20

Contained in: IKJEFA21

Program: ACCOUNT/CHANGE

IKJ56573I USER ATTRIBUTE DATA SET NOT USABLE +

#### CANNOT OPEN DATA SET

Explanation: OPEN failed for SYSUADS. The file was not allocated.

#### BLDL ERROR CODE *errcde*

Explanation: BLDL return code was 8.

#### STOW ERROR CODE *errcde*

Explanation: STOW return code was 16.

Detected by: IKJEFA20

Issued by: IKJEFA20

Contained in: IKJEFA21

Program: ACCOUNT/CHANGE

o

#### IKJS6574I UNABLE TO CHANGE FOR USERID *userid,*  SPECIFIED MAXSIZE *nnnnn,* SMALLER THAN EXISTING PROCSIZE(S)

Explanation: The MAXSIZE specified in the command is less than the procsize of one or more procedures.

or

#### SPECIFIED PROCSIZE LARGER THAN MAXSIZE FOR USERID *userid,* MAXSIZE USED

Explanation: The size value of the procedure name being changed is greater than the MAXSIZE value of the user. The user's MAXSIZE value is now the size value for this procedure.

Detected by: IKJEFA20, IKJEFA23

Issued by: IKJEFA20

Contained in: IKJEFA21

Program: ACCOUNT/CHANGE

#### IKJ5657SI PASSWORD **ACCT NUMBER** PROC NAME

**I USERID** *name* **NOT FOUND AS**<br>ACCT NUMBER<br>ACCT NUMBER

SPECIFIED BY NODELIST Explanation: The UADS structure described in the nodelist could not be located. The indicated name is the highest level item not found.

Detected by: IKJEFA20

Issued by: IKJEFA20

Contained in: IKJEFA21

Program: ACCOUNT/CHANGE

#### IKJS65761 UNABLE TO CHANGE FOR USERID *userid,*  USERID IN USE

Explanation: ENQUEUE return code was 4. The user is logged on and cannot be updated.

or

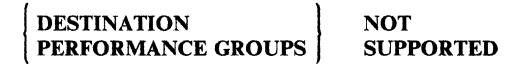

Explanation: The user does not have destination or performance group support.

Detected by: IKJEFA20

Issued by: IKJEFA20

Contained in: IKJEFA21

Program: ACCOUNT/CHANGE

#### IKJ56577I USERID *userid* ALREADY EXISTS

Explanation: CHANGE received a return code of 4 from STOW while attempting to create a new userid.

Detected by: IKJEFA20

Issued by: IKJEFA20

c

Contained in: IKJEFA21

Program: ACCOUNT/CHANGE

#### IKJS6578I UNABLE TO CHANGE FOR USERID *userid,*  CONFUCTING PROCNAME DATA

Explanation: One or more of the procedure names being changed contain different size and/or unit information.

Detected by: IKJEFA20

Issued by: IKJEFA20

Contained in: IKJEFA21

Program: ACCOUNT/CHANGE

# IKJ56579I UNABLE TO CHANGE FOR USERID *id,*  | PASSWORDS | NOT<br>| ACCT NUMBERS | SUPPORTED

Explanation: The userid does not contain PASSWORD/ACCOUNT numbers so the user cannot be changed.

Detected by: IKJEFA20

Issued by: IKJEFA20

Contained in: IKJEFA21

Program: ACCOUNT/CHANGE

IKJ56580I DELETED

Explanation: Normal completion occurred.

or

#### USERID *userid* DELETED

Explanation: Normal completion occurred. The user has been deleted.

Detected by: IKJEFA30, IKJEFA32

Issued by: IKJEFA30

Contained in: IKJEFA31

Program: ACCOUNT/DELETE

#### IKJS65811 NOT ENOUGH MAIN STORAGE TO EXECUTE COMMAND

Explanation: GETMAIN failed. The user must logon with a larger region.

Detected by: IKJEFA30

Issued by: IKJEFA30

Contained in: IKJEFA31

Program: ACCOUNT

#### IKJ56582I COMMAND SYSTEM ERROR +

PUTLINE ERROR CODE *errcde*  STOW ERROR CODE *errcde*  PARSE ERROR CODE *errcde*  READ ERROR CODE *errcde*  FREESPACE ERROR CODE *errcde*  WRITE ERROR CODE *errcde*  BACKSPACE ERROR CODE *errcde* 

Explanation: An invalid service routine return code was returned.

Detected by: IKJEFA30, IKJEFA32

Issued by: IKJEFA30

Contained in: IKJEFA31

Program: ACCOUNT/DELETE

IKJ56583I USER ATTRIBUTE DATA SET NOT USABLE +

#### CANNOT OPEN DATA SET

Explanation: OPEN failed for SYSUADS. The file was not allocated.

#### BLDL I/O ERROR

Explanation: DELETE received a return code of 8 from BLDL.

#### STOW I/O ERROR

Explanation: DELETE received a return code of 16 from STOW.

Detected by: IKJEFA30, IKJEFA32

Issued by: IKJEFA30

Contained in: IKJEFA31

Program: ACCOUNT/DELETE

UNT/DELETE<br>USERID<br>PASSWORD<br>ACCT NUMBER PROC NAME **IKJ56585I** *xx...* **NOT FOUND PASSWORD** AS SPECIFIED

-----\_.- - --- ---\_.\_.\_---------.-- . ~------.-- -- -. ------

Explanation: The UADS structure described in the nodelist could not be located. The value xx... is the highest level item not found.

Detected by: IKJEFA32

Issued by: IKJEFA30

Contained in: IKJEFA31

Program: ACCOUNT/DELETE

#### IKJ56S86I UNABLE TO DELETE, USERID IN USE

Explanation: ENQUEUE return code was 4. The user is logged on and cannot be updated.

Detected by: IKJEFA30

Issued by: IKJEFA30

Contained in: IKJEFA31

Program: ACCOUNT/DELETE

IKJ56587I INVALID (NODELIST) +

#### **NODELIST IS** USERID/PASSWORD/ACCTNUMBER

Explanation: The nodelist was not specified correctly.

#### USER ATTRIBUTE STRUCTURE IS USERID, PASSWORD, ACCTNMBR, PROCNAME

Explanation: The nodelist was not specified correctly.

Detected by: IKJEFA30

Issued by: IKJEFA30

Contained in: IKJEFA31

Program: ACCOUNT/DELETE

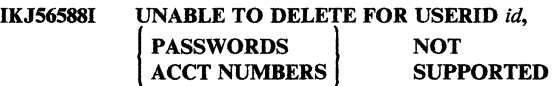

Explanation: The user does not have password/account number support. This user was not modified.

or

#### UNABLE TO DELETE, PASSWORDS/ACCOUNT NUMBERS NOT SUPPORTED FOR ANY USER

 $\lt \searrow$ 

I

----------------

Explanation: No PASSWORD/ACCOUNT number support was found for any user. No users were modified.

Detected by: IKJEFA32

Issued by: IKJEFA30

Contained in: IKJEFA31

Program: ACCOUNT/DELETE

#### IKJS6590I LISTED

Explanation: Normal completion occurred.

Detected by: IKJEFA40, IKJEFA42

Issued by: IKJEFA40

Contained in: IKJEFA41

Program: ACCOUNT/LIST

#### IKJ565911 NOT ENOUGH MAIN STORAGE TO EXECUTE COMMAND

Explanation: GETMAIN failed. The user must logon with a larger region.

or

#### NOT ENOUGH MAIN STORAGE TO LIST FOR USERIDid

Explanation: GETMAIN failed attempting to read in the userid. The user must logon with a larger region.

Detected by: IKJEFA40, IKJEFA42

Issued by: IKJEF A40

Contained in: IKJEFA41

#### Program: ACCOUNT/LIST

فبن  $\lambda_{\rm{th}}$ 

#### IKJS6S92I COMMAND SYSTEM ERROR +

#### PARSE ERROR CODE *errcde*  PUTLINE ERROR CODE *errcde*  READ ERROR CODE *errcde*

'Explanation: An invalid service routine return code was returned.

Detected by: IKJEFA40, IKJEFA42

Issued by: IKJEFA40

Contained in: IKJEFA41

Program: ACCOUNT/LIST

#### IKJS6S93I USER ATTRIBUTE DATA SET NOT  $USARI.E +$

#### CANNOT OPEN DATA SET

Explanation: OPEN failed for SYSUADS. The file was not allocated.

#### BLDL ERROR CODE *errcde*

Explanation: LIST received a return code of 8 from BLDL.

Detected by: IKJEFA40, IKJEFA42, IKJRBBCR

Issued by: IKJEFA40, IKJRBBCM

Contained in: IKJEFA41, IKJRBBCM

Program: ACCOUNT/LIST, ACCOUNT/SYNC

#### IKJS6S94I THE SYNC COMMAND PROCESSOR ENDED DUE TO ABEND CODE *ac,* REASON CODE *rsncde*

Explanation: The ACCOUNT executor routine invoked the SYNC command processor, which ended with the abend and reason code listed in the message.

Programmer Response: Contact your system programmer.

Detected by: IKJEFA00

Issued by: IKJEF AOO

Contained in: IKJEFAOI

Program: ACCOUNT

#### IKJS6S95I

*xx •..* NOT FOUND AS

#### PROC NAME SPECIFIED BY NODELIST

| USERID<br>| PASSWORD<br>| ACCT NUMBER

Explanation: The UADS structure described in the nodelist could not be located. The value xx... is the highest level item not found.

Detected by: IKJEFA40, IKJEFA42

Issued by: IKJEFA40

Contained in: IKJEFA4l

Program: ACCOUNT/LIST

#### IKJS6S96I UNABLE TO CHANGE FOR USERID *userid,*  NEW NAME WILL OCCUR MORE THAN 2SS TIMES

Explanation: The ACCOUNT NUMBER/PROCEDURE name is being referenced by more than 255 passwords/account numbers.

Detected by: IKJEFA20

Issued by: IKJEFA20

Contained in: IKJEFA21

Program: ACCOUNT/CHANGE

#### IKJS6S97I UNABLE TO CHANGE, INCOMPLETE COMMAND ENTERED

Explanation: Some of the information needed to execute a change command is missing.

or

#### UNABLE TO CHANGE, ASTERISK INVALID FOR NEW ACCOUNT NUMBER

Explanation: The datalist account number cannot be specified as an asterisk.

Detected by: IKJEFA20

Issued by: IKJEFA20

Contained in: IKJEFA21

Program: ACCOUNT/CHANGE

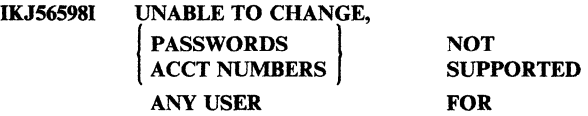

Explanation: The level specified in the nodelist is not supported for any user.

Detected by: IKJEFA20

Issued by: IKJEFA20

Contained in: IKJEFA2l

Program: ACCOUNT/CHANGE

#### IKJS6S99I UNABLE TO CHANGE, NEW NAME EQUALS OLD NAME

Explanation: The last name in the nodelist is the same as the name in the datalist.

Detected by: IKJEFA20

Issued by: IKJEFA20

Contained in: IKJEFA21

Program: ACCOUNT/CHANGE

#### IKJS6600I UNRECOVERABLE COMMAND SYSTEM ERROR

Explanation: An attempt to reestablish TMP processing has failed and the TMP task is being terminated.

Detected by: IKJEFT05

Issued by: IKJEFT05

Contained in: IKJEFT06

Program: TMP

#### IKJ566011 COMMAND SYSTEM RESTARTING DUE TO CRITICAL ERROR

Explanation: An attempt to reinitialize command processing failed and the TMP is being reinitialized to request a new command.

Detected by: IKJEFT05

Issued by: IKJEFTOS

Contained in: IKJEFT06

Program: TMP

#### IKJ56602I COMMAND SYSTEM RESTARTING DUE TO ERROR

Explanation: TMP task processing failed and command processing is being reinitialized to request a new command.

Detected by: IKJEFTOS

Issued by: IKJEFTOS

Contained in: IKJEFT06

Program: TMP

#### IKJ56603I ABEND *ac*

Explanation: A failure occurred in a TMP task and insufficient space is available for standard messages (IKJS6600I, IKJS6601l, or IKJS6602I). The TMP task is being terminated. Sxxx is for system error codes and Uxxx for user generated error codes.

Detected by: IKJEFTOS

Issued by: IKJEFT05

Contained in: IKJEFT06

Program: TMP

#### IKJ56604I ABEND *ac*

Explanation: A failure occurred in a command task and insufficient space is available for standard message (IKJ566411). The TMP task is being terminated. Sxxx is for system error codes and Uxxx for user generated error codes.

Detected by: IKJEFT04

Issued by: IKJEFT04

Contained in: IKJEFT06

Program: TMP

#### IKJ5660SI ATTENTION INTERRUPTS WILL NOT BE PROCESSED UNTIL THE FIRST COMMAND FROM THE LOGON PROCEDURE HAS COM-PLETED

Explanation: An attention interrupt occurred while the first command from the logon procedure was processing. The attention is ignored and all subsequent attentions will be ignored until the first command has completed.

Detected by: IKJEFT03

Issued by: IKJEFT03

Contained in: IKJEFT06

Program: TMP

#### IKJ56621I INVALID COMMAND NAME SYNTAX

Explanation: Command scan found a syntactical error in the command name.

Detected by: IKJEFT02

Issued by: IKJEFT02

Contained in: IKJEFT06

Program: TMP

#### IKJ566221 COMMAND NOT FOUND

Explanation: A syntactically correct command name cannot be located by the system.

Detected by: IKJEFT02

Issued by: IKJEFT02

Contained in: IKJEFT06

Program: TMP

#### IKJ56623I *cmdname* IS UNSUPPORTED COMMAND NAME IN BACKGROUND

Explanation: The command entered is not supported for use in background mode.

Detected by: IKJEFT02

Issued by: IKJEFT02

Contained in: IKJEFT06

Program: TMP

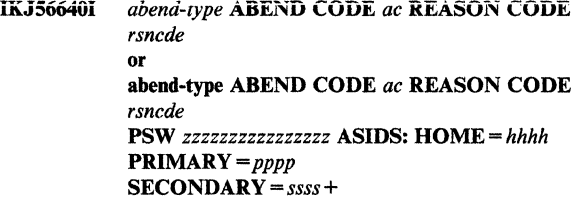

Explanation: The shorter form of this message appears when a program abnormally terminates in its home address space while running under TSO TEST, or when TEST is issued for an abnormally terminating program which is in its home address space.

The longer form of this message is issued for a program executing in cross-memory mode that abnormally terminates while running under TSO TEST or for an abnormally terminating program for which TSO TEST has been issued. The TEST command cannot be used to restart the program in cross-memory mode.

#### TSO TEST DOES NOT RE-ESTABLISH THE CROSS MEMORY.ENVIRONMENT THAT EXISTED AT THE TIME OF THE ABEND

Explanation: You cannot use TSO TEST to restart a program that terminated abnormally in the cross-memory environment. However, it can be used to display the contents of general purpose registers at the time of the abend.

Detected by: IKJEFT04

Issued by: IKJEFT04

Contained in: IKJEFT06 Contained in: IKJEFT06<br>Program: TEST<br>
and the state of the state of the state of the state of the state of the state of the state of the state of the state of the state of the state of the state of the state of the state o

#### IKJ5664U *program* ENDED DUE TO ERROR +

Explanation: The program or command processor and its associated task is terminated.

If the program failed while you were using the TSO TEST facility, no plus sign appears after the message. Use TSO TEST subcommands to find the error.

If a plus sign appears after the message, enter a ? to obtain more information about the error. To use the TSO TEST facility for debugging, issue the TEST command.

#### *abend-type* ABEND CODE *ac* REASON CODE *rsncde*

or abend-type ABEND CODE *ac* REASON CODE *rsncde*  PSW *zzzzzzzzzzzzzzzz* ASIDS: *HOME=hhhh*  PRIMARY = *pppp* SECONDARY == *ssss* 

Explanation: The shorter version of this message is issued when a program executing under TSO terminates abnormally in its home address space. Issue TEST after such an abend to display, update, or execute data or code.

The longer version of this message is issued for an abend within a cross memory environment. TSO considers a program to be in cross memory mode when either the address space selection bit in the PSW is on or when the home, primary, and secondary ASIDs are not all equal. If you issue TEST after abending in the cross memory environment, you can use TEST to update, display, or execute data or code only if that data or code is in the home address space.

Note: If the program that failed does not issue reason codes with the identified abend code, the reason code displayed in the secondary message is not valid.

Detected by: IKJEFT04

Issued by: IKJEFT04

Contained in: IKJEFT06

Program: TMP/TEST

#### IKJ56641I USER NOT AUTHORIZED TO DATASET +

#### SYSTEM ABEND CODE *ac* REASON CODE *rsncde*

Explanation: The command task attempted to reference a data set to which the user is not authorized by the security system. See *MVS/370 Message Library: System Codes* for a description of abend codes.

Detected by: IKJEFT04

Issued by: IKJEFT04

Contained in: IKJEFT06

Program: TMP

#### IKJS6643I APF PROGRAM IN FORCE, TEST REQUEST **REJECTED**

Explanation: The user entered a TEST command (without operands) following an abend in an APF-authorized command task.

Detected by: IKJEFT02

Issued by: IKJEFT02

Contained in: IKJEFT06

Program: TMP

c

#### IKJ56644I NO VALID TSO USERID, DEFAULT USER ATTRIBUTES USED

Explanation: A background job will be run using the minimum default user attributes. Either the userid was unidentifiable, or no userid was specified as a JOB card parameter, or allocation of the User Attributes Data Set (SYSI.UADS) failed.

Detected by: IKJEFTOI

Issued by: IKJEFTOI

Contained in: IKJEFT06

Program: TMP

#### IKJ56646I IKJEFRAF FAILED - RETURN CODE *retcde.*

Explanation: IKJEFRAF passed an unexpected return code to IKJEFTOI. The UPT, and other information associated with the user id could not be obtained. This message will be followed by IKJ56644, which indicates that the default user attributes will be used.

Detected by: IKJEFTOI

Issued by: IKJEFTOI

Contained in: IKJEFT06

Program: TMP

#### IKJ566471 RACF IS INACTIVE.

Explanation: RACF was not active, so the UPT and other information associated with the user ID could not be obtained. This message will be followed by IKJ56644, which indicates that the default user attributes will be used.

Detected by: IKJEFT01

Issued by: IKJEFTOI

Contained in: IKJEFT06

Program: TMP

#### IKJ56648I UNEXPECTED *RACF function* ERROR *errcde*  REASON CODE *rsncde*

Explanation: The TSO RACF routine IKJEFRAF was trying to obtain or verify user ID information via the indicated RACF function. The RACF function could not obtain or verify the information and passed back an error and reason code. This message will be followed by IKJ56644 which indicates that the default user attributes will be used.

- Detected by: IKJEFT01
- Issued by: IKJEFTOI
- Contained in: IKJEFT06
- Program: TMP

#### IKJ56649I ATTENTION PROCESSING ENDED DUE TO ERROR +

Explanation: CLIST attention facility processing ended unsuccessfully. Following the primary message, you will receive a message telling you whether the error was a system ABEND or a user ABEND.

#### SYSTEM ABEND CODE *ac* REASON CODE *rsncde*

Explanation: If the message text indicates a system ABEND, see *System Codes* for an explanation of the ABEND and reason codes.

#### IKJ56650I to IKJ56662I

#### USER ABEND CODE *ac* REASON CODE *rsncde*

Explanation: The following user ABENDs are issued by the CLIST attention facility. The reason code will contain the unexpected return codes of the TSO service routine as described below:

- ABEND 600 indicates that an unexpected return code was passed back from issuing STAX.
- ABEND 601 indicates that an unexpected return code was passed back from issuing STACK.
- ABEND 602 indicates that an unexpected return code was passed back from issuing PUTGET.

User ABEND 304 is issued by the terminal monitor program, and indicates that the CLIST attention facility terminated abnormally.

Other user ABENDs are documented in *TSO Extensions System Diagnosis: Terminal Monitor Program and Service Routines.* 

#### IKJ566S0I TIME - IHI:MM:SS CPU - IHI:MM:SS SERVICE - Number SESSION - IHI:MM:SS MONTH DAY, YEAR

Explanation: The TIME command was entered.

Detected by: IKJEFT25

Issued by: IKJEFT25

Contained in: IKJEFT25

Program: TIME

#### IKJ5665l1 TIME FUNCTION CANNOT BE PERFORMED BECAUSE OF INOPERATIVE CLOCK

Explanation: The hardware clock is inoperative.

Detected by: IKJEFT25

Issued by: IKJEFT25

Contained in: IKJEFT25

Program: TIME

#### IKJ56655I NO OPERANDS, COMMAND IGNORED

Explanation: No operands were specified with the TERMINAL command.

Detected by: IKJEFT80

Issued by: IKJEFT80

Contained in: IKJEFT80

Program: TERMINAL

#### IKJ566S6I INVALID LINESIZE OPERAND, USE SCRSIZE

Explanation: The user specified the LINESIZE operand for the 2260-65 type terminal.

Detected by: IKJEFT80

Issued by: IKJEFT80

Contained in: IKJEFT80

Program: TERMINAL

#### IKJ566S7I INVALID SCRSIZE OPERAND, USE LlNESIZE

Explanation: The user specified the SCRSIZE operand for the 2741 type terminal.

Detected by: IKJEFT80

Issued by: IKJEFT80

Contained in: IKJEFT80

.Program: TERMINAL

#### IKJ56658I SCREEN SIZE NOT STANDARD, SCREEN CONTROL ERROR MAY OCCUR

Explanation: The user specified a non-standard screen size for the 2260-65 type terminal.

Detected by: IKJEFT80

Issued by: IKJEFT80

Contained in: IKJEFT80

Program: TERMINAL

#### IKJ56659I BREAK INVALID FOR THIS TERMINAL

Explanation: The user specified the BREAK operand for a terminal that does not have the BREAK feature.

Detected by: IKJEFT80

Issued by: IKJEFT80

Contained in: IKJEFT80

Program: TERMINAL

#### NOBREAK INVALID FOR THIS TERMINAL IK J566601

Explanation: The user specified NOBREAK for a terminal that does not have the break feature.

Detected by: IKJEFT80

Issued by: IKJEFT80

Contained in: IKJEFT80

Program: TERMINAL

#### IKJ5666l1 TIMEOUT INVALID FOR TIllS TERMINAL

Explanation: The TIMEOUT operand was specified for a terminal that does not have the timeout feature.

Detected by: IKJEFT80

Issued by: IKJEFT80

Contained in: IKJEFT80

Program: TERMINAL

#### IKJ56662I NOTIMEOUT INVALID FOR THIS TERMINAL

-------------------~---.-.- -------

Explanation: The user specified NOTIMEOUT for a terminal that does not have the feature.

Detected by: IKJEFT80

Issued by: IKJEFT80

Contained in: IKJEFT80

Program: TERMINAL

#### IKJS6663I INVALID NUMBER OF ROWS

Explanation: The user specified the incorrect number of rows for the 2260-65 type terminal.

Detected by: IKJEFT80

Issued by: IKJEFT80

Contained in: IKJEFT80

Program: TERMINAL

#### IKJ56664I INVALID LENGTH OF ROW

Explanation: The user specified an invalid length for the 2260-65 type terminal.

Detected by: IKJEFT80

Issued by: IKJEFT80

Contained in: IKJEFT80

Program: TERMINAL

IKJ56665I { CLEAR }

**NOCLEAR** INVALID FOR THIS **TERMINAL** 

Explanation: The CLEAR or NOCLEAR parameter was specified for a terminal that does not support this feature.

Detected by: IKJEFT80

Issued by: IKJEFT80

Contained in: IKJEFT80

Program: TERMINAL

 $\bigcap$ ./

c

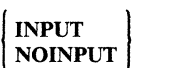

IKJ56666I | INPUT | INVALID FOR THIS **TERMINAL** 

ERROR CODE *errcde* 

Explanation: The INPUT or NOINPUT parameter was specified for a terminal that does not support this feature.

Detected by: IKJEFT80

Issued by: IKJEFT80

Contained in: IKJEFT80

Program: TERMINAL

#### IKJ56667I COMMAND SYSTEM ERROR +

PARSE { ESTAE } STTRAN

TRAN/NOTRAN INVALID FOR THIS TER-MINAL CHAR/NOCHAR INVALID FOR THIS TER-

MINAL

Explanation: Terminals that use TCAM do not support the TRANjNOTRAN and CHARjNOCHAR operands on the TER-MINAL command. The parse service routine returned a return code greater than 4, or ESTAE or STTRAN macros returned a non-zero return code.

Detected by: IKJEFT80

Issued by: IKJEFT80

Contained in: IKJEFT80

Program: TERMINAL

#### IKJ56668I TRANSLATE TABLE SIZE LESS THAN 516 **BYTES**

Explanation: The user specified a translate table on the TRAN parameter that was less than 516 bytes in length.

Detected by: IKJEFT80

Issued by: IKJEFT80

Contained in: IKJEFT80

Program: TERMINAL

IKJ56669I { SECOND } NOSECOND

#### INVALID FOR THIS TERMINAL

Explanation: The SECOND or NOSECOND parameter was specified for a terminal that does not support this feature.

Detected by: IKJEFT80

Issued by: IKJEFT80

Contained in: IKJEFT80

Program: TERMINAL

#### IKJS6670I TRANSLATE TABLE MUST HAVE NUMBERS AND UPPERCASE LETTERS DEFINED

Explanation: The user specified a translate table on the TRAN parameter that did not have numbers and upper case letters defined. Even though translation is not allowed for numbers and uppercase letters, they must be included in the table, translated to themselves.

#### Detected by: IKJEFT80

Issued by: IKJEFT80

Contained in: IKJEFT80

Program: TERMINAL

#### IKJS66711 NOCHAR INVALID, DEFAULT TRANSLATE TABLE IN USE

Explanation: The NOCHAR parameter is valid only when installation-written translation tables are being used.

Detected by: IKJEFT80

Issued by: IKJEFT80

Contained in: IKJEFT80

Program: TERMINAL

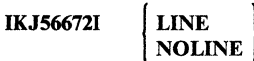

INVALID FOR THIS **TERMINAL** 

Explanation: The LINE or NOLINE parameter was specified for a terminal that does not support this feature.

Detected by: IKJEFT80 Issued by: IKJEFT80 Contained in: IKJEFT80 Program: TERMINAL

#### IKJ566731 'CHAR(x)/NOCHAR LlNE(x)/NOLINE PROMPT/NOPROMPT INTERCOM/NOINTERCOM PAUSE/NOPAUSE MSGID/NOMSGID MODE/NOMODE WTPMSG/NOWTPMSG PREFIX *dsname* prejix)/NOPREFIX'

Explanation: This message is issued when the LIST operand is specified on the PROFILE command or no keywords were specified on the command.

Detected by: IKJEFf82

Issued by: IKJEFT82

Contained in: IKJEFT82

Program: PROFILE

#### IKJ5667S1 YOUR INSTALLATION MUST AUTHORIZE USE OF THE EDIT RECOVER/NORECOVER **FACILITY**

Explanation: Your TSO administrator must authorize the use of this facility for your user id.

Detected by: IKJEFT82

Issued by: IKJEFT82

Contained in: IKJEFf82

Program: PROFILE

#### IKJ566861 COMMAND SYSTEM ERROR +

Explanation: Parse return code was greater than 4.

, LiNt; It CHARACTER | DELETE **CHARACTERS** 

CHANGED ONLY TEMPORARILY

Explanation: SVC 100 failure occurred.

#### PARSE ERROR CODE *errcde*

Explanation: The user entered a question mark after he received the above message.

Detected by: IKJEFT82

Issued by: IKJEFT82

Contained in: IKJEFT82

Program: PROFILE

#### IKJ56687I BS OR ATTN OR CTLX INVALID FOR THIS TERMINAL

Explanation: A non-zero return code was returned after an STCC macro was issued. The STCC macro establishes the noncharacter type of delete control characters for the TSO system.

Detected by: IKJEFT82

Issued by: IKJEFf82

Contained in: IKJEFT82

Program: PROFILE

#### IKJ56688I CHAR(x)/NOCHAR LINE(x)/NOLINE PROMPT/NOPROMPT INTERCOM/NOINTERCOM PAUSE/NOPAUSE MSGID/NOMSGID MODE/NOMODE WTPMSG/NOWTPMSG PREFIX dsname prefix)/NOPREFIX RECOVER/NORECOVER

, for  $\sim$  $\sim$   $\sim$ 

Explanation: This message is issued when the LIST operand is specified on the PROFILE command or when no keywords were specified on the command.

Detected by: IKJEFf82

---.----.. ~---. --- -----------

Issued by: IKJEFT82

Contained in: IKJEFT82

Program: PROFILE

IKJ56689I DEFAULT LINE DELETE<br>
CHARACTER
|

#### CHARACTERS IN EFFECT FOR THIS TER-MINAL

Explanation: The user entered an invalid character for the LINE or CHAR parameter.

Detected by: IKJEFf82

Issued by: IKJEFf82

Contained in: IKJEFT82

Program: PROFILE

IKJS6690I YOU ARE NOT AUTHORIZED TO USE THE { RECOVER } NORECOVER FACILITY +

#### YOUR INSTALLATION MUST AUTHORIZE USE OF THE EDIT RECOVER/NORECOVER FACILITY

----------------~-----------

Explanation: The user entered the RECOVER or NORECOVER parameter but was not authorized by the installation to use that facility.

Detected by: IKJEFT82

Issued by: IKJEFT82

Contained in: IKJEFf82

Program: PROFILE

IKJ56700A ENTER missing data

Explanation: The user did not enter needed information.

Detected by: IKJEFPOO

Issued by: IKJEFPOO

Contained in: IKJEFPIO

Program: PARSE

#### IKJ56700A

#### ENTER JOB NAME OR JOBNAME(JOBID)+

ENTER ALPHANUMERIC NAME(S), WITH FIRST CHARACTER ALPHABETIC AND MAXIMUM OF 8 CHARACTERS. JOBNAME IS THE NAME ON THE JOB CARD AND JOBID IS THE ID ASSIGNED BY THE JOB ENTRY SUBSYSTEM AT THE TIME THE JOB WAS SUBMITTED.

Explanation: The parse service routine is prompting the user because the CANCEL or STATUS command is incorrect as entered. The jobname or jobname(jobid) is invalid or (for CANCEL only) no jobname or jobname(jobid) was specified.

CANCEL supplies the text of the second-level message as a parse PCL in CSECT IKJEFF4A of assembly module IKJEFF49. STATUS has second-level text in CSECT IKJEFF5A of assembly module IKJEFF50.

Detected by: IKJPARS

Issued by: IKJPARS

 $\overline{\textbf{C}}$ 

 $\mathcal{C}$ j

Contained in: IKJEFF50

Program: CANCEL/STATUS

#### ENTER DATA SET NAME

Explanation: A data set name was not given or an incorrect one was entered. (Parse prompts for the data set name.)

Detected by: IKJEFGOO

Issued by: IKJPARS

Contained in: IKJEFGOO

Program: CALL

#### ENTER MEMBER NAME

Explanation: An incorrect member name was specified (it could not be found in the data set). (parse prompts for the member name.)

Detected by: IKJEFGOO

Issued by: IKJPARS

Contained in: IKJEFGOO

Program: CALL

#### ENTER DATA SET NAME

Explanation: The EXEC command was entered without a data set name or with an invalid data set name. (parse prompts for the data set name.)

Detected by: IKJPARS

Issued by: IKJPARS

Contained in: IKJEFEO I

Program: EXEC

#### ENTER FILE NAME

Explanation: The FILE keyword was specified without a ddname.

Detected by: IKJEFD20

Issued by: IKJPARS

Contained in: IKJEFD20

Program: FREE

#### ENTER DATA SET NAME

Explanation: A dsname was missing or invalid. (Parse prompts for the data set name.)

Detected by: IKJEFD20

Issued by: IKJPARS

Contained in: IKJEFD20

Program: FREE

#### ENTER JOBNAME OR JOBNAME(JOBID) +

#### ENTER JOBNAME OF PREVIOUSLY SUB-**MITTED JOB**

Explanation: Parse detected the absence of the required 'jobname' parameter.

Detected by: IKJPARS

Issued by: IKJPARS

Contained in: IKJCT469

Program: OUTPUT

#### ENTER CLASS NAME

Explanation: The required subfield was missing for the CLASS keyword.

Detected by: IKJPARS

Issued by: IKJPARS

Contained in: IKJCT469

Program: OUTPUT

#### ENTER NEW CLASSNAME

Explanation: The required subfield was missing for the NEWCLASS keyword.

Detected by: IKJPARS

Issued by: IKJPARS

Contained in: IKJCT469

Program: OUTPUT

#### ENTER REMOTE STATION ID FOR THE DEST KEYWORD

Explanation: The required subfield for the DEST keyword was missing.

Detected by: IKJPARS

Issued by: IKJPARS

Contained in: IKJCT469

Program: OUTPUT

#### ENTER DATA SET NAME +

#### ENTER NAME OF DATA SET TO RECEIVE SAVE AREA

Explanation: Parse detected the absence of the required 'dataset name' parameter on the SAVE subcommand.

Detected by: IKJPARS

Issued by: IKJPARS

Contained in: IKJCT463

Program: OUTPUT

#### IKJ56700A

#### ENTER OLD DATA SET NAME

-~ --.----.. ~-~

Explanation: The old data set name was not entered.

Detected by: IKJEHRN2

Issued by: IKJEHRN2

Contained in: IKJEHSMG

Program: RENAME

#### ENTER NEW DATA SET NAME

Explanation: The new data set name was not entered.

Detected by: IKJEHRN2

Issued by: IKJEHRN2 .

Contained in: IKJEHSMG

Program: RENAME

#### ENTER NAME OF DATA SET TO BE RENAMED

Explanation: The data set to be renamed was not entered.

Detected by: IKJEHRN2

Issued by: IKJEHRN2

Contained in: IKJEHSMG

Program: RENAME

#### ENTER NEW NAME TO BE GIVEN THE DATA SET

Explanation: The data set name was not entered.

Detected by: IKJEHRN2

Issued by: IKJEHRN2

Contained in: IKJEHSMG

Program: RENAME

#### ENTER LIBRARY DATA SET NAME +

#### ENTER NAME OF LIBRARY CONTAINING ROUTINES USED BY YOUR PROGRAM

Explanation: The UB operand was entered without any data set names.

Detected by: IKJEFROO

Issued by: IKJAPRS

Contained in: IKJEFROO

Program: RUN

#### ENTER DATA SET NAME +

#### ENTER NAME OF DATA SET CONTAINING JCL.

Explanation: The SUBMIT command was entered without a data set name field.

Detected by: IKJPARS

Issued by: IKJPARS

Contained in: IKJEFF16

Program: SUBMIT

#### ENTER INPUT STRING, MAXIMUM IS 4

Explanation: The user entered the INPUT keyword on the TER-MINAL command without entering a value.

Detected by: IKJEFPOO

Issued by: IKJEFPOO

Contained in: IKJEFT80

Program: TERMINAL

#### ENTER STRING TO BE USED FOR ATTEN-TION

Explanation: The user entered a question mark in response to the first message.

Detected by: IKJEFPOO

Issued by: IKJEFPOO

Contained in: IKJEFT80

Program: TERMINAL

#### ENTER CLEAR STRING, MAXIMUM IS 4

Explanation: The user entered the CLEAR keyword with the TERMINAL command without entering a value.

Detected by: IKJEFPOO

Issued by: IKJEFPOO

Contained in: IKJEFT80

Program: TERMINAL

#### ENTER STRING TO BE USED TO CLEAR **SCREEN**

Explanation: The user entered a question mark in response to the first message.

Detected by: IKJEFPOO

Issued by: IKJEFPOO

Contained in: IKJEFT80

Program: TERMINAL

#### ENTER LINESIZE, MAXIMUM IS 255

Explanation: The user entered the UNESIZE keyword on the TERMINAL command and did not enter a value.

Detected by: IKJEFPOO

Issued by: IKJEFPOO

Contained in: IKJEFT80

Program: TERMINAL

#### ENTER LENGTH OF LINE

Explanation: The user responded to the first message with a question mark.

 $\bigcirc$  :

Detected by: IKJEFPOO Issued by: IKJEFPOO

Contained in: IKJEFT80

Program: TERMINAL

#### ENTER NUMBER OF SECONDS, MAXIMUM IS 2550

Explanation: The user entered the SECONDS keyword on the TERMINAL command with no value.

Detected by: IKJEFPOO

Issued by: IKJEFPOO

Contained in: IKJEFT80

Program: TERMINAL

#### ENTER NUMBER OF SECONDS TO ELAPSE BEFORE ATTENTION

Explanation: The user entered a question mark as a response to the first message.

Detected by: IKJEFPOO

Issued by: IKJEFPOO

Contained in: IKJEFT80

Program: TERMINAL

#### ENTER NUMBER OF LINES, MAXIMUM IS 25S

Explanation: The user entered the LINES keyword with no value.

Detected by: IKJEFPOO

Issued by: IKJEFPOO

Contained in: IKJEFT80

Program: TERMINAL

#### ENTER NUMBER OF LINES TO PRINT BEFORE ATTENTION

Explanation: The user entered a question mark to the first message.

Detected by: IKJEFPOO

Issued by: IKJEFPOO

Contained in: IKJEFT80

Program: TERMINAL

#### ENTER LENGTH OF ROW, MAXIMUM IS 255

Explanation: The user entered a question mark in response to IKJ566641.

Detected by: IKJEFPOO

Issued by: IKJEFPOO

Contained in: IKJEFT80

Program: TERMINAL

#### ENTER NUMBER OF ROWS, MAXIMUM IS 25S

Explanation: The user entered a question mark in response to message IKJ56663I.

Detected by: IKJEFPOO

Issued by: IKJEFPOO

 $\overline{C}$ *j* 

Contained in: IKJEFT80

Program: TERMINAL

#### ENTER 1 TO 4 DIGIT INTEGER +

ENTER 1 TO 4 CHARACTER NUMERIC VALUE TO WHICH PREVIOUS COMMAND RETURN CODE WILL BE COMPARED

Explanation: The WHEN command was entered without a return code or with an invalid return code. (parse prompts for the value.)

#### ENTER 1 OR 2 CHARACTER OPERATOR +

#### ENTER VALID OPERATOR: EQ NE LT GT NL NGLEGE

Explanation: WHEN command was entered without an operator or with an invalid operator. (parse prompts for the operator.)

Detected by: IKJPARS

Issued by: IKJPARS

Contained in: IKJEFFII

Program: WHEN/END

#### IKJ567011 MISSING missing data

Explanation: The user did not enter needed information and is in no-prompt mode.

Detected by: IKJEFPOO

Issued by: IKJEFPOO

Contained in: IKJEFPlO

Program: PARSE

IKJS6702A (The following messages are some of the second-level messages for message IKJ56702I. IKJS6702A is the message identifier for all these second-level messages.) ENTER A CORRECT NONDUPLICATE ATTR-LIST-NAME

Explanation: There was a missing or invalid parameter.

#### ENTER A.DECIMAL NUMBER FROM 0-32760,

Explanation: There was a missing or invalid parameter for blocksize, buffer length, and line count operands.

#### ENTER A DECIMAL NUMBER FROM 0-255

Explanation: There was a missing or invalid parameter for the key length and buffer number operands.

#### ENTER A DECIMAL NUMBER FROM 0-32760 OR CHARACTER X

Explanation: There was a missing or invalid parameter for the logical record length operand.

#### ENTER A DECIMAL NUMBER FROM 0-99

Explanation: There was a missing or invalid parameter for the number-of-channel-programs operand.

## **IKJ56702I to IKJ56710I**

#### ENTER A JUIJAN DATE IN YYDD FORMAT

Explanation: There was a missing or invalid parameter for the expiration date operand.

#### ENTER A DECIMAL NUMBER FROM 6-9999

Explanation: There was a missing or invalid parameter for the retention period operand.

#### ENTER A DECIMAL NUMBER FROM 0-99 OR A CHARACTER L

Explanation: There was a missing or invalid parameter for the buffer offset operand.

#### ENTER A NUMBER FROM 0-4

Explanation: There was a missing or invalid parameter for the tape density operand.

> ENTER A NUMBER LESS THAN  $\begin{bmatrix} 65535 \\ 2096129 \end{bmatrix}$

Explanation: The number you specified on the MAXSIZE ( ) or SIZE ( ) parameter of the ACCOUNT command is incorrect. The parameter indicates the region size in 1 K (1024) byte units. On an MVS/370 system, *retype* a number less than 65535. On an MVS/XA system, *retype* a number less than 2096129.

Detected by: IKJEFPOO

Issued by: IKJPARS

Contained in: IKJEFATT

Program: PARSE

#### IKJS67021 INVALID invalid data

Explanation: The user entered invalid data.

Detected by: IKJEFPOO

Issued by: IKJEFPOO

Contained in: IKJEFPIO

Program: PARSE

#### IKJ56703A REENTER TIllS OPERAND

Explanation: If the user is in prompt mode, he is prompted with this message until he enters the correct information or the processing of the command is stopped.

Detected by: IKJEFPOO

Issued by: IKJEFPOO

Contained in: IKJEFPIO

Program: PARSE

#### IKJS6704I *data* IS AMBIGUOUS

Explanation: The user entered unnecessary information according to the way the information was specified on the parse macro instructions.

Detected by: IKJEFPOO

Issued by: IKJEFPOO

Contained in: IKJEFPIO

Program: PARSE

#### IKJS670SI MISSING PASSWORD FOR *userid*

Explanation: The user did not enter the required password with the LOGON command and is in no-prompt mode.

 $\bigcap$  $\bigvee$ 

**O** 

Detected by: IKJEFPOO

Issued by: IKJEFPOO

Contained in: IKJEFPIO

Program: PARSE

--- ------------- -- ---- --------

#### IKJS6706I ENDING QUOTE ASSUMED, *data*

Explanation: The user did not enter an ending quote and the end of the buffer is reached. The quote is assumed at the end of the buffer.

Detected by: IKJEFPOO

Issued by: IKJEFPOO

Contained in: IKJEFPIO

Program: PARSE

#### IKJS6707I RIGHT PARENTHESIS ASSUMED, *data*

Explanation: The user omitted the right parenthesis. It is assumed to be at the end of the buffer.

Detected by: IKJEFPOO

Issued by: IKJEFPOO \_

Contained in: IKJEFPIO

Program: PARSE

#### IKJ56708I INVALID CURRENT PASSWORD, *password*

Explanation: The user has entered a non-alphameric character in a password or the password is more than eight characters in length.

Detected by: IKJEFPOO

Issued by: IKJEFPOO

Contained in: IKJEFP 10

Program: PARSE

#### IKJS6709I INVALID DATA SET NAME, *dsname*

Explanation: The user entered an invalid data set name.

Detected by: IKJEFPOO

Issued by: IKJEFPOO

Contained in: IKJEFPIO

Program: PARSE

IKJ56710I INVALID USERID, *userid* 

Explanation: The user entered an invalid *userid* or one that is not defined to the system.

Detected by: IKJEFPOO

Issued by: IKJEFPOO

Contained in: IKJEFPIO

Program: PARSE

### **IKJ567111 to IKJ567221**

**IKJ567111 INVALID ADDRESS, adr**<br>**Explanation:** The user entered an invalid<br>the address in the wrong way.<br>Detected by: IK IEEP00 Explanation: The user entered an invalid address or expressed the address in the wrong way.

Detected by: IKJEFPOO

Issued by: IKJEFPOO

Contained in: IKJEFPlO

Program: PARSE

#### IKJ56712I **INVALID KEYWORD**, *keyword*

Explanation: The user entered an invalid keyword.

Detected by: IKJEFPOO

Issued by: IKJEFPOO

Contained in: IKJEFP10

Program: PARSE

#### IKJS6713I INVALID VALUE, *value*

Explanation: The user entered an invalid value (operand on IKJPOSIT macro).

Detected by: IKJEFPOO

Issued by: IKJEFPOO

Contained in: IKJEFPIO

Program: PARSE

#### IKJS6714A ENTER CURRENT PASSWORD FOR *userid*

Explanation: The user did not enter a password after *userid* and slash.

Detected by: IKJEFPOO

Issued by: IKJEFPOO

Contained in: IKJEFPlO

Program: PARSE

#### IKJS671Sl INVALID STRING, *string*

Explanation: The user entered invalid string information. A string is an operand on the IKJPOSIT macro.

Detected by: IKJEFPOO

Issued by: IKJEFPOO

Contained in: IKJEFPIO

Program: PARSE

#### IKJS6716I EXTRANEOUS INFORMATION WAS IGNORED: *data*

Explanation: The user entered more information than is necessary to process a command and parse cannot give it a disposition.

Detected by: IKJEFPOO

Issued by: IKJEFPOO

Contained in: IKJEFPlO

Program: PARSE

IKJS6717I INV AUD *invalid information* 

Explanation: The user entered invalid information.

Detected by: IKJEFPOO

Issued by: IKJEFPOO

Contained in: IKJEFPIO

Program: PARSE

#### IKJS6718A REENTER TIllS OPERAND +

**Explanation:** The parse user has specified  $HELP =$  on the parse macros indicating that there are additional messages for this prompting sequence. The user can enter a '?' and get the other messages. A '?' must be entered for each available message.

Detected by: IKJEFPOO

Issued by: IKJEFPOO

Contained in: IKJEFPIO

Program: PARSE

#### IKJ56719I INVALID JOBNAME, jobname

Explanation: The user entered a syntactically invalid jobname or jobid or both.

Detected by: IKJEFPOO, IKJEFP02

Issued by: IKJEFPOO, IKJEFP02

Contained in: IKJEFPIO

Program: PARSE

#### IKJ56720I INVALID DDNAME, *ddname*

Explanation: The parse user specified a data set name with the DDNAM option on the IKJPOSIT macro and the user entered a syntactically invalid ddname.

Detected by: IKJEFPOO, IKJEFP02

Issued by: IKJEFPOO, IKJEFP02

Contained in: IKJEFPlO

Program: PARSE

#### IKJS672l1 INVALID NEW PASSWORD, *password*

Explanation: The user has entered a non-alphameric character in a new password or the new password is more than eight characters in length.

Detected by: IKJEFPOO

Issued by: IKJEFPOO

Contained in: IKJEFPIO

Program: PARSE

#### IKJS6722I ENTER NEW PASSWORD FOR *userid*

Explanation: The user did not enter a new password after the userid/current password and ending slash.

Detected by: IKJEFPOO

Issued by: IKJEFPOO

Contained in: IKJEFP10

Program: PARSE

#### IKJ56723I FALSE SHIFT-OUT CHARACTER IN INPUT WAS IGNORED.

**Explanation:** The command buffer contained a shift-out character but no shift-in character. The shift-out character was ignored.

For more information on shift-in and shift-out characters and the double-byte character set string, see *TSO/E Programming Services.* 

Detected by: IKJEFP06

Issued by: IKJEFP06

Contained in: IKJEFPIO

Program: PARSE and COMMAND SCAN

#### IKJ56724I ODD (LAST) BYTE DROPPED FROM DOUBLE-BYTE CHARACTER STRING.

Explanation: The double-byte character set string (DBCS) contained an odd number of bytes. The last byte in the DBCS string is replaced with the shift-in character, and the original shift-in character is replaced with a blank.

For more information on the double-byte character set string, see *TSO/E Programming Services.* 

Detected by:. IKJEFP06

Issued by: IKJEFP06

Contained in: IKJEFPIO

Program: PARSE and COMMAND SCAN

#### IKJS67251 OUT-OF-RANGE DBCS CHARACTER IN INPUT WAS REPLACED.

**Explanation:** A character in the double-byte character string (DBCS) was outside the character set range. The offending character is replaced with a X'4195'. Each byte of a DBCS character must be in the range X'41' to X'FE' with the exception of the double-byte form of a blank which has the value  $X'4040'$ .

For more information on the double-byte character set string, see *TSO/E Programming Services.* 

Detected by: IKJEFP06

Issued by: IKJEFP06

Contained in: IKJEFP10

Program: PARSE and COMMAND SCAN

#### IKJ56760I NO INFORMATION AVAILABLE

Explanation: This message is issued when the terminal user enters'?' to receive a second-level message, but there are no second-level messages available.

Detected by: IKJEFT45, IKJEFT52

Issued by: IKJEFT56

Contained in: IKJEFT35

Program; I/O SEV ROUT

#### 1KJS6761A INVALID RESPONSE. ENTER ? OR HIT CARRIER RETURN

----.... -------~--~~

Explanation: The I/O service routine was in pause state and waiting for a '?' or a carriage return when the user entered more data.

Detected by: IKJEFT45

Issued by: IKJEFT56

Contained in: IKJEFT35

Program: I/O SEV ROUT

#### IKJ56762A PAUSE

Explanation: The I/O service routine has detected a second-level message when a PUTGET was issued in a command procedure with a pause in effect. The user has the option of seeing the second-level message (?) or flushing the message and continuing the command procedure (carriage return).

Detected by: IKJEFT45

Issued by: IKJEFT56

Contained in: IKJEFT35

Program: I/O SEV ROUT

#### IKJ56770E RACONVRT terminated. Recovery environment could not be established.

Explanation: RACONVRT received a non-zero return code from the ESTAE macro indicating that a recovery environment could not be established. RACONVRT terminated.

 $\angle$   $\rightarrow$ 

 $\bigcirc$ "/

User Response: Contact your system programmer.

Audience: RACONVRT user

Detected & Issued by: RACONVRT

#### IKJ56771E RACONVRT terminated. The command was not invoked authorized.

Explanation: RACONVRT received a non-zero return code from the TESTAUTH macro indicating that the command is not APF authorized, in supervisor state, or in an authorized key. RACONVRT terminated.

User Response: Contact your system programmer. In order for the command to be invoked authorized, the name "RACONVRT" must be placed in the authorized command table, IKJEFTE2, or a RACONVRT entry must be made in the IKJTSOOO member of SYSl.PARMLIB.

Audience: RACONVRT user

Detected & Issued by: RACONVRT

#### IKJS6772E RACONVRT terminated. The user has insufficient authority. +

#### *'authority'* authority is needed.

Explanation: The invoker of the command does not have the proper authority indicated by 'authority'. If RACF is installed, then RACF SPECIAL authority is needed. Otherwise, ACCOUNT authority is needed. RACONVRT terminated.

User Response: Contact your TSO administrator. You must have the specified authority to use the RACONVRT command.

------------.\_-----"\_.-.\_-,,.\_---

Audience: RACONVRT user

Detected & Issued by: RACONVRT

#### IKJ56773E RACONVRT terminated. The command could not be parsed. +

#### IKJPARS return code of *retcde.*

Explanation: RACONVRT received a non-zero return code from the parse routine, IKJPARS, indicating that the command buffer could not be parsed for the operand that was supplied. The second level message indicates the return code from IKJPARS. RACONVRT terminated.

User Response: Check the return code from the Parse Service Routine. If possible, correct the error. Otherwise, contact your system programmer.

Audience: RACONVRT user

Detected & Issued by: RACONVRT

IKJ56774E RACONVRT terminated. The I/O routines could not be loaded.

Explanation: RACONVRT could not load one or both of the I/O routines, IKJRUR04 and IKJEFA51. RACONVRT terminated.

User Response: Contact your system programmer.

Audience: RACONVRT user

Detected & Issued by: RACONVRT

IKJ56775E RACONVRT terminated. Unable to obtain the necessary storage. +

> GETMAIN returned a return code of *retcde. userid*  was the last successful userid.

Explanation: RACONVRT received a non-zero return code from the GETMAIN macro, indicating that the needed storage could not be obtained. The userid indicated was the last userid that was successfully processed. Issue the RACONVRT command specifying a range of userids ending with the specified userid. RACONVRT will process the specified range. The RACONVRT command may then be issued for subsequent ranges. An attempt may also be made to logon with a larger region size.

Audience: RACONVRT user

Detected & Issued by: RACONVRT

#### IKJ56776E RACONVRT terminated. The SYSl.UADS data set could not be opened.

Explanation: RACONVRT received a non-zero return code from the I/O routine, IKJEFA51, indicating that the data set could not be opened. RACONVRT terminated.

User Response: Contact your system programmer.

Audience: RACONVRT user

Detected & Issued by: RACONVRT

#### IKJ56777E RACONVRT terminated. Error reading the SYSl.UADS data set.

Explanation: RACONVRT received a non-zero return code from the SYSl.UADS read routine, IKJEFA51, indicating an I/O error occurred while attempting a READ operation. RACONVRT terminated.

User Response: Contact your system programmer.

Audience: RACONVRT user

Detected & Issued by: RACONVRT

#### IKJ56778E RACONVRT terminated. RACF is not active.

Explanation: RACF is installed on the system, but the return code from the RACROUTE macro indicates that RACF is inactive. RACONVRT terminated. Contact your system programmer.

Audience: RACONVRT user

Detected & Issued by: RACONVRT

IKJ56779E RACONVRT terminated. Error occurred during RACF processing. +

#### RACXTRT return code of *retcde.*

Explanation: RACONVRT received a non-zero return code from the RACROUTE macro indicating that an error occurred during RACF processing. RACONVRT terminated.

User Response: Contact your system programmer.

Audience: RACONVRT user

Detected & Issued by: RACONVRT

#### IKJ56780E RACONVRT terminated. The *userprejix.IKJ.RACONVRT.CLIST* data set is not partitioned with LRECL = SO, BLKSIZE = 8000, and RECFM= FB.

Explanation: The specified data set already exists, but has been allocated with improper attributes. RACONVRT is terminated.

User Response: You can either reallocate the data set with the proper attributes, or delete it. If you delete the data set, RACONVRT will reallocate the data set with the proper attributes.

Audience: RACONVRT user

Detected & Issued by: RACONVRT

#### IKJ56781D The *userprefix.IKJ.RACONVRT.CLIST* data set already exists. To overwrite it, respond "YES". Any other response will terminate RACONVRT.

Explanation: The specified data set already exists. You can end RACONVRT processing before the data set is overwritten.

User Response: If you wish to overwrite the data set, respond with "YES" and the data set will be overwritten. Otherwise, RACONVRT will terminate.

Audience: RACONVRT user

Detected & Issued by: RACONVRT

IKJ5678ZE RACONVRT terminated. PUTGET failed when prompting the user with message IKJ56781D. +

#### PUTGET return code of *retcode*

Explanation: RACONVRT received a non-zero return code from PUTGET indicating that the PUTGET failed. The second-level message indicates the return code from PUTGET. RACONVRT terminated.

User Response: Check the return code from PUTGET. If possible, correct the error. Otherwise, contact your system programmer.

Audience: RACONVRT user

Detected & Issued by: RACONVRT

### IKJ56783E to IKJ568031

#### IKJ56783E RACONVRT terminated. The I *userpriflX.IKJ.RACONVRT.CUST* data set could not be allocated.

Explanation: RACONVRT received unexpected return codes while locating, obtaining or allocating the CLIST data set. RACONVRT terminated.

User Response: Contact your system programmer.

Audience: RACONVRT user

I I I I I I I I I I I I I I I

Detected & Issued by: RACONVRT

#### IKJ56784E RACONVRT terminated. The *userpreflX.IKJ.RACONVRT.CLIST* data set could not be opened.

Explanation: RACONVRT received a non-zero return code from the I/O routine, IKJRUR04, indicating that the data set could not be opened. RACONVRT terminated.

User Response: Contact your system programmer.

Audience: RACONVRT user

Detected & Issued by: RACONVRT

#### IKJ56785E RACONVRT terminated. Error writing to the *userpreflX.IKJ.RACONVRT.CLIST* data set. +

#### Return code of *retcde* and reason code of *rsncde.*

Explanation: RACONVRT received a non-zero return code from the I/O routine, IKJRUR04, or the SYNAD or DCB ABEND exits were entered, indicating that an I/O error occurred. RACONVRT terminated.

User Response: Check the return and reason codes and if possible, correct the error. Otherwise, contact your system programmer.

Audience: RACONVRT user

Detected & Issued by: RACONVRT

#### IKJS6786I RACONVRT successful. To customize the conversion, edit the members of the *userpreflX.IKJ.RACONVRT.CLIST* data set. To complete the conversion, execute the run member.

Explanation: RACONVRT has completed successfully.

User Response: To complete the conversion, execute the RUN member of the userid.lKJ.RACONVRT.CLIST data set.

Audience: RACONVRT user

Detected & Issued by: RACONVRT

IKJS67871 USERID *userid* was partially processed due to an invalid internal format. +

> Please verify the CLIST conversion entries for this userid.

Explanation: RACONVRT has detected that the userid entry in the UADS data set was invalid. One of the offset fields for the userid given contained an invalid value. RACONVRT begins processing the next userid.

User Response: Verify that the CLIST conversion entries for this *userid* are valid.

Audience: RACONVRT user

Detected & Issued by: RACONVRT

#### 1KJ567881 RACF is inaetive. Proceeding as if RACF is not installed.

Explanation: RACONVRT has detected that RACF is inactive. RACONVRT can not determine if a user is defined to RACF. Therefore, RACONVRT will generate only ADDUSER commands for defining users to RACF.

User Response: Contact your system programmer if you want RACF reactivated.

Audience: RACONVRT user

---------- ----------- \_ .. \_--- -----

Detected & Issued by: RACONVRT

#### 1KJS68011 HELP DATA SET NOT USABLE +

#### CANNOT OPEN DATA SET FIND I/O ERROR LOGICAL RECORD LENGTH NOT 80 HELP REQUIRES A PARTITIONED DATA SET

Explanation: One of the error conditions listed above occurred while using the HELP data set.

#### I/O SYNAD ERROR *synad info*

Explanation: An I/O error occurred using the HELP data set. The SYNAD exit information was printed.

Detected by: IKJEFHOI

Issued by: IKJEFH02

Contained in: IKJEFHOO

Program: HELP

IKJS6802I HELP NOT AVAILABLE +

COMMAND *character string* NOT FOUND, FOR MORE HELP ENTER HELP COMMAND *character string* NOT FOUND LIST OF COMMANDS NOT FOUND SUBCOMMAND HELP NOT FOUND SUBCOMMAND *character string* NOT FOUND, FOR MORE HELP ENTER HELP *cmdname* SUBCOMMAND LIST NOT FOUND

Explanation: A HELP command was entered for an invalid command or subcommand or one with no HELP member.

Detected by: IKJEFHOI

Issued by: IKJEFH02

Contained in: IKJEFHOO

Program: HELP

#### IKJS68031 FOR MORE INFORMATION ENTER HELP COMMANDNAME OR HELP HELP

Explanation: The HELP command requirements, a list of available commands, have been satisfied.

> $\bigcirc$  $\overline{\mathbb{C}}$  .

Detected by: IKJEFHOI

Issued by: IKJEFH02

Contained in: IKJEFHOO

Program: HELP

---\_ ... \_ ........... \_\_ ...... .

#### IKJ56804I FOR MORE INFORMATION ENTER HELP SUBCOMMANDNAME OR HELP HELP

Explanation: The HELP command requirements, a list of available subcommands under the current command, have been satisfied.

Detected by: IKJEFHOI

Issued by: IKJEFH02

Contained in: IKJEFHOO

Program: HELP

c

IKJS6805I *cmdname/subcmdname operand identifier* NOT **FOUND** 

Explanation: The object of the HELP command could not be found. The object is COMMANDNAME, SUBCOMMANDNAME or OPERATOR IDENT.

Detected by: IKJEFHOI

Issued by: IKJEFH02

Contained in: IKJEFHOO

Program: HELP

IKJ56806I *cmdname/subcmdname keyword* KEYWORD NOT **FOUND** 

Explanation: The keyword object of the HELP command could not be found.

Detected by: IKJEFHOI

Issued by: IKJEFFOR

Contained in: IKJEFHOO

Program: HELP

#### IKJ56807I COMMAND SYSTEM ERROR + *service rtn* ERROR CODE *errcde*

Explanation: Parse passed a return code greater than 8 while checking the syntax of the HELP command.

Detected by: IKJEFFOR

Issued by: IKJEFHOO

Contained in: IKJEFHOI

Program: HELP

#### IKJ568S0I *type operation,* OVERRIDING DISPOSITION **IGNORED**

Explanation: The dynamic allocation return code is 0008. For a description of dynamic allocation return codes, see:

- *MVS/Extended Architecture System Programming Library: System Macros and Facilities,* if you have MVS/XA.
- *OS/VS2 System Programming Library: Supervisor,* if you have MVS/370.

Detected by: CALLER

Issued by: IKJEFF02

Contained in: IKJEFF18

Program: DAIRFAIL

o

#### IKJS68SlI *type operation* REQUESTED CATALOG/UNCATALOG/DELETE DISPOSITION UNSUCCESSFUL

Explanation: The dynamic allocation return codes are 0021-0029 or 0031-0039. For a description of dynamic allocation return codes, see:

- *MVS/Extended Architecture System Programming Library:*
- *System Macros and Facilities,* if you have MVS/XA.
- *OS/VS2 System Programming Library: Supervisor,* if you have MVS/370.

Detected by: CALLER

Issued by: IKJEFF02

Contained in: IKJEFFI8

Program: DAIRFAIL

#### IKJ56852I type NOT operation, FILENAME NOT SPECI-FIED

Explanation: The dynamic allocation return code is 0304. For a description of dynamic allocation return codes, see:

- *MVS/Extended Architecture System Programming Library: System Macros and Facilities,* if you have MVS/XA.
- *OS/VS2 System Programming Library: Supervisor,* if you have MVS/370.

Detected by: CALLER

Issued by: IKJEFF02

Contained in: IKJEFF 18

Program: DAIRFAIL

#### IKJ56853I type **NOT** operation, **DECONCATENATION** WOULD RESULT IN DUPLICATE FILENAMES

Explanation: The dynamic allocation return code is 0314 or 0424. For a description of dynamic allocation return codes, see:

- *MVS/Extended Archiiecture System Programming Library: System Macros and Facilities,* if you have MVS/XA. . .
- *OS/VS2 System Programming Library: Supervisor,* if you have MVS/370.

.....

Detected by: CALLER:

Issned by: IKJEFF02

Contained in: IKJEFF18

Program: DAIRFAIL

#### IKJ568S4I INVALID FILENAME

Explanation: The dynamic allocation return code is 0318. For a description of dynamic allocation return codes, see:.

- *MVS/Extended Architecture System Programming Library:*  System Macros and Facilities, if you have MVS/XA.
- *OSjVS2 System Programming Library: 'Supervisor,* if you have MVS/370.

Detected by: CALLER Issued by: IKJEFF02 Contained in: IKJEFFI8

Program: DAIRFAIL

#### **IKJ56855I to IKJ568621**

#### IKJ56855I INVALID MEMBERNAME

Explanation: The dynamic allocation return code is 031C. For a description of dynamic allocation return codes, see:

- *MVS/Extended Architecture System Programming Library:*  System Macros and Facilities, if you have MVS/XA.
- *OS/VS2 System Programming Library: Supervisor,* if you have MVS/370.

Detected by: CALLER

Issued by: IKJEFF02

Contained in: IKJEFF18

Program: DAIRFAIL

#### IKJS6856I INVALID DATA SET NAME

Explanation: The dynamic allocation return code is 0320. For a description of dynamic allocation return codes, see:

- *MVS/Extended Architecture System Programming Library: System Macros* and *Facilities,* if you have MVS/XA.
- *OS/VS2 System Programming Library: Supervisor,* if you have MVS/370.

Detected by: CALLER

Issued by: IKJEFF02

Contained in: IKJEFFl8

Program: DAIRFAIL

#### IKJ56857I INVALID SYSOUT PROGRAM NAME

Explanation: The dynamic allocation return code is 0324. For a description of dynamic allocation return codes, see:

- *MVS/Extended Architecture System Programming Library: System Macros and Facilities,* if you have MVSjXA.
- *OS/VS2 System Programming Library: Supervisor,* if you have MVS/370.

Detected by: CALLER

Issued by: IKJEFF02

Contained in: IKJEFF18

Program: DAIRFAIL

#### IKJ568581 INVALID SYSOUT FORM NUMBER

Explanation: The dynamic allocation return code is 0328. For a description of dynamic allocation return codes, see:

- *MVSjExtended Architecture System Programming Library: System Macros and Facilities,* if you have MVS/XA.
- *OS/VS2 System Programming Library: Supervisor,* if you have MVS/370.

Detected by: CALLER

Issued by: IKJEFF02

Contained in: IKJEFFl8

Program: DAIRFAIL

#### IKJ56859I INVALID DISPOSITION

Explanation: The dynamic allocation return code is 0338. For a description of dynamic allocation return codes, see:

- *MVSjExtended Architecture System Programming Library:*  System Macros and Facilities, if you have MVS/XA.
- *OS/VS2 System Programming Library: Supervisor,* if you have MVS/370.

Detected by: CALLER

Issued by: IKJEFF02

-- - \_.\_--- --------\_.\_--- ---~~- \_.\_---------------

Contained in: IKJEFFl8

Program: DAIRFAIL

#### IKJ568601 *type* NOT UNALLOCATED, DELETE DISPOSI-TION INVALID FOR DATA SET ALLOCATED AS SHARED

Explanation: The dynamic allocation return code is 0358. For a description of dynamic allocation return codes, see:

- *MVS/Extended Architecture System Programming Library:*  System Macros and Facilities, if you have MVS/XA.
- *OSjVS2 System Programming Library: Supervisor;* if you have MVS/370.

Detected by: CALLER

Issued by: IKJEFF02

Contained in: IKJEFF18

Program: DAIRFAIL

**IKJ56861I** *type* **NOT** *operation*, **DATA SET IS OPEN** 

Explanation: The dynamic allocation return code is 0420. For a description of dynamic allocation return codes, see:

- *MVSjExtended Architecture System Programming Library: System Macros and Facilities,* if you have MVSjXA.
- *OSjVS2 System Programming Library: Supervisor,* if you have MVS/370.

HELP is the data set name displayed in place of type when the actual data set name is not available.

Detected by: CALLER

Issued by: IKJEFF02

Contained in: IKJEFFl8

Program: DAIRFAIL

1KJ568621 *type* NOT *operation,* REQUEST DENIED BY INSTALLATION EXIT

 $\bigcirc$ 

Explanation: The DAIR return code is 52 (dec).

Detected by: CALLER

Issued by: IKJEFF02

Contained in: IKJEFF18

Program: DAIRFAIL

#### IKJS6863I *type* NOT *operation,* NOT ENOUGH STORAGE TO EXECUTE COMMAND

Explanation: The dynamic allocation return code is 0204 or 172C. For a description of dynamic allocation return codes, see:

- *MVS/Extended Architecture System Programming Library: System Macros and Facilities,* if you have MVS/XA.
- *OS/VS2 System Programming Library: Supervisor,* if you have MVS/370.

Detected by: CALLER

Issued by: IKJEFF02

Contained in: IKJEFFI8

Program: DAIRFAIL

#### IKJ56864I *type* NOT *operation,* USER NOT AUTHORIZED FOR FUNCTION SPECIFIED

Explanation: The dynamic allocation return code is 0368 or 0470. For a description of dynamic allocation return codes, see:

- *MVS/Extended Architecture System Programming Library: System Macros and Facilities,* if you have MVS/XA.
- *OS/VS2 System Programming Library: Supervisor,* if you have MVS/370.

Detected by: CALLER

Issued by: IKJEFF02

Contained in: IKJEFFI8

Program: DAIRFAIL

#### IKJ56865I FILE *name* NOT *operation,* FILE NAME CUR-RENTLY ASSOCIATED WITH A NON-EXPLICIT ALLOCATION +

#### FILE *filename* MUST BE FREED BEFORE USING EXPLICITLY

Explanation: The dynamic allocation return code is 0434. For a description of dynamic allocation return codes, see:

- *MVS/Extended Architecture System Programming Library: System Macros and Facilities,* if you have MVS/XA.
- *OS/VS2 System Programming Library: Supervisor,* if you have MVS/370.

Detected by: CALLER

Issued by: IKJEFF02

Contained in: IKJEFFI8

Program: DAIRFAIL

#### IKJ56866I *type* NOT *operation,* CONCURRENT ALLO-CATIONS WOULD BE EXECUTED

Explanation: The dynamic allocation return code is 0450. For a description of dynamic allocation return codes, see:

- *MVS/Extended Architecture System Programming Library: System Macros and Facilities,* if you have MVS/XA.
- *OS/VS2 System Programming Library: Supervisor,* if you have MVS/370.

Detected by: CALLER

Issued by: IKJEFF02

 $\overline{C}$ 

Contained in: IKJEFFl8

Program: DAIRFAIL

#### IKJ568671 *type* NOT *operation,* RELATIVE ENTRY NUMBER SPECIFIED NOT FOUND

Explanation: The dynamic allocation return code is 0444. For a description of dynamic allocation return codes, see:

- *MVS/Extended Architecture System Programming Library: System Macros and Facilities,* if you have MVS/XA.
- *OS/VS2 System Programming Library: Supervisor,* if you have MVS/370.

Detected by: CALLER

Issued by: IKJEFF02

Contained in: IKJEFFl8

Program: DAIRFAIL

#### IKJ56868I *type* NOT CONCATENATED, A FILENAME SPECIFIED WAS NOT FOUND

Explanation: The dynamic allocation return code is 0308 or 0438. For a description of dynamic allocation return codes, see:

- *MVS/Extended Architecture System Programming Library: System Macros and Facilities,* if you have MVS/XA.
- *OS/VS2 System Programming Library: Supervisor,* if you have MVS/370.

Detected by: CALLER

Issued by: IKJEFF02

Contained in: IKJEFFl8

Program: DAIRFAIL

IKJ56869I *type* NOT *operation,* A FILE NAME HAS BEEN SPECIFIED MORE THAN ONCE +

#### FILENAMES SPECIFIED FOR CONCAT-ENATION MUST BE UNIQUE

Explanation: The dynamic allocation return code is 038C. For a description of dynamic allocation return codes, see:

- *MVS/Extended Architecture System Programming Library: System Macros and Facilities,* if you have MVS/XA.
- *OS/VS2 System Programming Library: Supervisor,* if you have MVS/370.

Detected by: CALLER

Issued by: IKJEFF02

Contained in: IKJEFFl8

Program: DAIRFAIL

#### IKJ56870I *type* NOT *operation,* RELATIVE GENERATION NUMBER EXCEEDS 35 CHARACTERS

Explanation: The dynamic allocation return code is 0390. For a description of dynamic allocation return codes, see:

- *MVS/Extended Architecture System Programming Library: System Macros and Facilities,* if you have MVS/XA.
- *OS/VS2 System Programming Library: Supervisor,* if you have MVS/370.

Detected by: CALLER

Issued by: IKJEFF02

Contained in: IKJEFFl8

Program: DAIRFAIL
# IKJ568711 to IKJ568781

### IKJ568711 *type* NOT *operation,* RELATIVE GENERATION NUMBER INCOMPATIBLE FOR SPECIFIED **STATUS**

Explanation: The dynamic allocation return code is 0394. For a description of dynamic allocation return codes, see:

- *MVS/Extended Architecture System Programming Library:*  System Macros and Facilities, if you have MVS/XA.
- *OS/VS2 System Programming Library: Supervisor,* if you have MVS/370.

Detected by: CALLER

Issued by: IKJEFF02

Contained in: IKJEFF18

Program: DAIRFAIL

### IKJ56872I *type* NOT *operation,* DATA SET OR MEMBER IS NOT ALLOCATED TO THE FILENAME SPEC-IFIED

Explanation: The dynamic allocation return code is 0460. For a description of dynamic allocation return codes, see:

- *MVS/Extended Architecture System Programming Library:*  System Macros and Facilities, if you have MVS/XA.
- *OS/VS2 System Programming Library: Supervisor, if you* have MVS/370.

Detected by: CALLER

Issued by: IKIEFF02

Contained in: lKJEFF18

Program: DAIRFAIL

### .. IKJ56873I *type* NOT *operation,* DATA SET NAME SPECI-FIED IS A PRIVATE CATALOG

Explanation: Dynamic allocation return code 0464. For a description of dynamic allocation return codes, see:

- *MVS/Extended Architecture System Programming Library: System Macros and Facilities,* if you have MVS/XA.
- *OS/VS2 System Programming Library: Supervisor, if you* have MVS/370.

Detected by: GALLER

Issued by: IKJEFF02

Contained in: IKJEFF18

Program: DAIRFAIL

## IKJ56874I *type* NOT *operation,* AN ERROR OCCURRED ALLOCATING OR OPENING A PRIVATE CATALOG

Explanation: The dynamic allocation return code is 0468. For a description of dynamic allocation return codes, see:

- *MVS/Extended Architecture System Programming Library:*  System Macros and Facilities, if you have MVS/XA.
- *OS/VS2 System Programming Library: Supervisor,* if you have MVS/370.

Detected by: CALLER

Issued by: IKJEFF02

Contained in: IKJEFF18

Program: DAIRFAIL

### IKJ5687SI *type* NOT *operation,* DESTINATION UNDE-FINED TO SUBSYSTEM

Explanation: The dynamic allocation return code is 046C. For a description of dynamic allocation return codes, see:

- *MVS/Extended Architecture System Programming Library:*  System Macros and Facilities, if you have MVS/XA.
- *OS/VS2 System Programming Library: Supervisor,* if you have MVS/370.

Detected by: CALLER

Issued by: IKJEFF02

Contained in: IKJEFF18

Program: DAIRFAIL

#### IKJ56876I type NOT operation, MUTUALLY EXCLUSIVE PARAMETERS SPECIFIED

Explanation: The dynamic allocation return code is 0380. For a description of dynamic allocation return codes, see:

- *MVS/Extended Architecture System Programming Library: System Macros and Facilities,* if you have MVS/XA.
- *OS/VS2 System Programming Library: Supervisor,* if you have MVS/370.

Detected by: CALLER

Issued by: IKJEFF02

Contained in: IKJEFF18

Program: DAIRFAIL

#### type NOT operation, MUTUALLY INCLUSIVE **IKJ56877I** PARAMETER MISSING

Explanation: The dynamic allocation return code is 0384. For a description of dynamic allocation return codes, see:

- *MVS/Extended Architecture System Programming Library: System Macros and Facilities,* if you have MVS/XA.
- *OS/VS2 System Programming Library: Supervisor,* if you have MVS/370.

Detected by: CALLER

Issued by: IKJEFF02

Contained in: IKJEFF18

Program: DAIRFAIL

#### IKJ56878I *type* NOT *operation,* REQUIRED PARAMETER MISSING

Explanation: The dynamic allocation return code is 0388. For a description of dynamic allocation return codes, see:

- *MVS/Extended Architecture System Programming Library: System Macros and Facilities,* if you have MVS/XA.
- *OS/VS2 System Programming Library: Supervisor,* if you have MVS/370.

. '~. *.J* 

--- -~-.----"-

Detected by: CALLER

Issued by: IKJEFF02

Contained in: IKJEFF18

**Program:** DAIRFAIL **(2)** 

# **IKJS68791 to IKJS6880I**

### IKJ56879I *type* NOT *operation;* REFERENCED DATA SET NAME IS A GDG GROUP NAME

Explanation: The dynamic allocation return code is 0458. For a description of dynamic allocation return codes, see:

- *MVS/Extended Architecture System Programming Library: System Macros and Facilities,* if you have MVS/XA.
- *OS/VS2 System Programming Library: Supervisor,* if you have MVS/370.

Detected by: CALLER

c

Issued by: IKJEFF02

Contained in: IKJEFF18

Program: DAIRFAIL

IKJ56880I *type* NOT *operation* +

### NUMBER OF DEVICES REQUIRED CUR-RENTLY UNAVAILABLE

Explanation: The dynamic allocation return code is 0224. For a description of dynamic allocation return codes, see:

- *MVS/Extended Architecture System Programming Library: System Macros and Facilities,* if you have MVS/XA.
- *OS/VS2 System Programming Library: Supervisor,* if you have MVS/370.

### VOLUME OR DEVICE IS CURRENTLY UNA-VAILABLE FOR SYSTEM USE

Explanation: The dynamic allocation return code is 0228. For a description of dynamic allocation return codes, see:

- *MVS/Extended Architecture System Programming Library:*  System Macros and Facilities, if you have MVS/XA:
- *OS/VS2 System Programming Library: Supervisor,* if you have MVS/370.

### SPECIFIED DEVICE IN USE WITH A VOLUME THAT CANNOT BE DISMOUNTED

Explanation: The dynamic allocation return code is 0230. For a description of dynamic allocation return codes, see:

- *MVS/Extended Architecture System Programming Library: System Macros and Facilities,* if you have MVS/XA.
- *OS/VS2 System Programming Library: Supervisor,* if you have MVS/370.

### A VOLUME SPECIFIED IS ALREADY MOUNTED ON ANOTHER DEVICE

Explanation: The dynamic allocation return code is 0234 or 023C. For a description of dynamic allocation return codes, see:

- *MVS/Extended Architecture System Programming Library: System Macros and Facilities,* if you have MVS/XA.
- *OS/VS2 System Programming Library: Supervisor,* if you have MVS/370.

### INSUFFICIENT NUMBER OF VOLUMES HAVE BEEN SPECIFIED

Explanation: The dynamic allocation return code is 0398. For a description of dynamic allocation return codes, see:

- *MVS/Extended Architecture System Programming Library: System Macros and Facilities,* if you have MVS/XA.
- *OS/VS2 System Programming Library: Supervisor,* if you have MVS/370.

### UNIT AND VOLUME SPECIFIED ARE NOT SAME DEVICE TYPE

Explanation: The dynamic allocation return code is 039C. For a description of dynamic allocation return codes, see:

- *MVS/Extended Architecture System Programming Library: System Macros and Facilities,* if you have MVS/XA.
- *OS/VS2 System Programming Library: Supervisor,* if you have MVS/370.

### GDG PATTERN DSCB COULD NOT BE FOUND

Explanation: The dynamic allocation return code is 048C. For a description of dynamic allocation return codes, see:

- *MVS/Extended Architecture System Programming Library: System Macros and Facilities,* if you have MVS/XA.
- *OS/VS2 System Programming Library: Supervisor,* if you have MVS/370.

### GDG PATTERN DSCB NOT MOUNTED

Explanation: The dynamic allocation return code is 0488. For a description of dynamic allocation return codes, see:

- *MVS/Extended Architecture System Programming Library: System Macros and Facilities,* if you have MVS/XA.
- *OS/VS2 System Programming Library: Supervisor,* if you have MVS/370.

### REQUIRED CATALOG VOLUME CUR-RENTLY NOT MOUNTED

Explanation: The dynamic allocation return code is 5704 (CATALOG return code 4 from DAIR). For a description of dynamic allocation return codes, see:

- *MVS/Extended Architecture System Programming Library: System Macros and Facilities,* if you have MVS/XA.
- *OS/VS2 System Programming Library: Supervisor,* if you have MVS/370.

Detected by: CALLER

Issued by: IKJEFF02

Contained in: IKJEFF18

Program: DAIRFAIL

# **IKJ568811 to IKJ56887I**

#### IKJ568811 *type* NOT *operation,* DEVICE IS A CONSOLE +

# DYNAMIC ALLOCATION OF A CONSOLE NOT SUPPORTED

Explanation: The dynamic allocation return code is 0240. For a description of dynamic allocation return codes, see:

- *MVS/Extended Architecture System Programming Library: System Macros and Facilities,* if you have MVS/XA.
- *OS/VS2 System Programming Library: Supervisor,* if you have MVS/370.

Detected by: CALLER

Issued by: IKlEFF02

Contained in: IKlEFF18

Program: DAIRFAIL

IKJ56882I *type* NOT *operation,* TOO MANY VOLUMES +

### NUMBER OF VOLUMES SPECIFIED EXCEEDS LIMIT

Explanation: The dynamic allocation return code is 0480. For a description of dynamic allocation return codes, see:

- *MVS/Extended Architecture System Programming Library: System Macros and Facilities,* if you have MVSjXA.
- *OS/VS2 System Programming Library: Supervisor,* if you have MVS/370.

Detected by: CALLER

Issued by: IKJEFF02

**Contained in: IKJEFFI8** 

Program: DAIRFAIL

### IKJ56883I *type* NOT *operation,* REQUEST CANCELED BY OPERATOR

Explanation: The dynamic allocation return code is 0484. For a description of dynamic allocation return codes, see:

- *MVS/Extended Architecture System Programming Library: System Macros and Facilities,* if you have MVSjXA.
- *OSjVS2.Sys(em Programming Library: Supervisor,* if you have MVS/370.

Detected by: CALLER

Issued by: IKJEFF02

Contained in: IKJEFFl8

Program: DAIRFAIL

### IKJ56884I *type* NOT *operation,* SUBSYSTEM UNABLE TO SERVICE YOUR REQUEST

**Explanation:** The dynamic allocation return code is 0478. For a description of dynamic allocation return codes, see:

- *MVS/Extended Architecture System Programming Library: System Macros and Facilities,* if you have MVS/XA.
- *OS/VS2 System Programming Library: Supervisor,* if you have MVS/370.

Detected by: CALLER

Issued by: IKJEFF02

Contained in: IKJEFF18

Program: DAIRFAIL

### IKJ56885I *type* name NOT *operation,* MSS VOLUME NOT ACCESSIBLE FROM UNIT +

### IF YOU DID NOT SPECIFY UNIT NAME CALL YOUR SYSTEM PROGRAMMER

Explanation: The dynamic allocation return code is 0498. For a description of dynamic allocation return codes, see:

- *MVS/Extended Architecture System Programming Library: System Macros and Facilities,* if you have MVS/XA.
- *OS/VS2 System Programming Library: Supervisor,* if you have MVS/370.

Also, the operator console will receive message IEF710I, which contains the Mass Storage System (MSS) failure reason code.

Detected by: CALLER

 $\label{eq:1} \begin{array}{ll} \text{where} & \text{where} & \text{where} & \text{if} & \text{if} & \text$ 

Issued by: IKJEFF02

Contained in: IKJEFF18

Program: DAIRFAIL

### IKJ56886I *type* name NOT *operation,* MSS VOLUME DOES NOT EXIST +

### IF YOU DID NOT SPECIFY VOLUME NAME *volume* CALL YOUR SYSTEM PROGRAMMER

Explanation: The dynamic allocation return code is 049C. See the *Message Library: Mass Storage System Messages* publication for a detailed description of Mass Storage System (MSS) reason code 7.

Detected by: CALLER

**Issued by: IKJEFF02** 

Contained in: IKlEFF18

Program: DAIRFAIL

#### IKJ56887I *type name* NOT *operation,* MSVGP DOES NOT EXIST +

### IF YOU DID NOT SPECIFY MSVGP CALL YOUR SYSTEM PROGRAMMER

--------------------. \_\_ .\_------\_.\_-\_.\_----

Explanation: The dynamic allocation return code is 04AO. See the *Message Library: Mass Storage System Messages* publication for a detailed explanation of Mass Storage System (MSS) reason code X'207'.

Detected by: CALLER

Issued by: IKJEFF02

Contained in: IKJEFF18

Program: DAIRFAIL

--------~-------------- ----------

### IKJS6888I *type name* NOT *operation,* YOU ARE NOT AUTHORIZED TO DEFINE THIS DATA SET TO RACF+

### NOTIFY YOUR INSTALLATION MANAGER

Explanation: The dynamic allocation return code is 47AC. For a description of dynamic allocation return codes, see:

- *MVS/Extended Architecture System Programming Library:*  System Macros and Facilities, if you have MVS/XA.
- *OS/VS2 System Programming Library: Supervisor,* if you have MVS/370.

# Detected by: CALLER

Issued by: IKJEFF02

Contained in: IKJEFF18

Program: DAIRFAIL

IKJS6889I *type name* NOT *operation,* YOUR RACF DATA SET DEFINITION ALREADY EXISTS +

### YOU CAN DELETE OR RENAME YOUR EXISTING DATA SET

# CONTACT RACF-COORDINATOR TO VERIFY RACF DEFINITION

Explanation: The dynamic allocation return code is 47A8. For a description of dynamic allocation return codes, see:

- *MVS/Extended Architecture System Programming Library: System Macros and Facilities,* if you have MVS/XA.
- *OS/VS2 System Programming Library: Supervisor,* if you have MVS/370.

Detected by: CALLER

Issued by: IKJEFF02

Contained in: IKJEFFI8

Program: DAIRFAIL

IKJS6890I *type name* NOT *operation,* PROTECT KEYWORD CANNOT BE USED FOR THIS DATA SET+

> USE PROTECT FOR PERMANENT DIRECT ACCESS DATA SETS WITH STATUS OF NEW, OR MOD TREATED AS NEW, AND FOR THE FIRST NEW PERMANENT DATA SET ON A TAPE

Explanation: The dynamic allocation return code is 03A4. For a description of dynamic allocation return codes, see:

- *MVS/Extended Architecture System Programming Library: System Macros and Facilities,* if you have MVS/XA.
- *OS/VS2 System Programming Library: Supervisor,* if you have MVS/370.

Detected by: CALLER

Issued by: IKJEFF02

Contained in: IKJEFFI8

Program: DAIRFAIL

o

### IKJS68911 RACF IS NOT ACTIVE IN YOUR SYSTEM +

### NOTIFY YOUR INSTALLATION MANAGER

Explanation: The dynamic allocation return code is 04B4. For a description of dynamic allocation return codes, see:

- *MVS/Extended Architecture System Programming Library: System Macros and Facilities,* if you have MVS/XA.
- *OS/VS2 System Programming Library: Supervisor,* if you have MVS/370.

Detected by: CALLER

Issned by: IKJEFF02

Contained in: IKJEFF18

Program: DAIRFAIL

# IKJS69S01 BROADCAST DATA SET NOT USABLE +

#### I/O SYNAD ERROR

Explanation: An I/O error occurred.

### CANNOT OPEN DATA SET

Explanation: DCBOFLAGS indicated that the broadcast data set was not opened.

Audience: LISTBC user

Detected and Issued by: LISTBC

# IKJS69SlI NO BROADCAST MESSAGES

Explanation: No messages of the type requested were found.

Audience: LISTBC user

Detected and Issued by: LISTBC

### IKJS69S7I NOT ENOUGH STORAGE TO EXECUTE **COMMAND**

Explanation: The return code from parse was 16 or the return code from a conditional GETMAIN was 4.

Audience: LISTBC user

Detected and Issued by: LISTBC

#### IKJS69S9I COMMAND SYSTEM ERROR +

#### SERVICE ROUTINE ERROR CODE *xxxx*

Explanation: The return code from any of the service routines was not 0 or was not a code indicating a specific problem.

Audience: LISTBC user

Detected and Issued by: LISTBC

### IKJS6960E LISTBC TERMINATED. THE COMMAND WAS NOT INVOKED AUTHORIZED.

Explanation: LISTBC determined that it was not running in an authorized state and terminated. For further assistance, contact your system programmer.

- Audience: LISTBC user
- Detected & Issued by: LISTBC

---------.--.. -~-.-.----------

# IKJS6961E to IKJS7xxxI

# IKJ56961E LISTBC TERMINATED. THE MESSAGE LOG COULD NOT BE ALLOCATED. +

### DYNAMIC ALLOCATION ERROR CODE OF *cc*  AND INFORMATION REASON CODE OF *rsncde.*

Explanation: LISTBC was unable to allocate the message log. For a description of dynamic allocation return codes and reason codes, see *MVSjExtended Architecture System Programming Library: System Macros and Facilities.* 

Audience: LISTBC user

Detected & Issued by: LISTBC

# TEST Second-Level Messages

Message IDs for the TEST command processor second-level messages are dynamically assigned, so their message ID is listed as IKJ57xxxI. The messages are in alphabetic sequence by first character of the text.

### IKJ57xxxI A BREAKPOINT WAS DETECTED IN A PRIVI-LEGED PROGRAM

Explanation: A breakpoint WaS detected in either a program running in a supervisor key or in an SVRB; because such breakpoints are impermissible, the test session is ended.

Detected by: IGCOOO9G

Issued by: IKJEGIO

Contained in: IKJEGMSG

Program: TEST

# IKJ57xxxI ADDRESS *address* EXCEEDS MAXIMUM VIRTUAL STORAGE SIZE

Explanation: The address given in a TSO subcommand resolves to a number larger than X'7FFFFFFF'.

Detected by: IKJEGCVT

Issued by: IKJEGIO

Contained in: IKJEGMSG

Program: TEST

### IKJ57xxxI ADDRESS IN WRITE PROTECTED STORAGE

Explanation: The resolved address accesses storage which is protected and cannot be altered.

Detected by: IKJEGPCH, IKJEGAT

Issued by: IKJEGIO

Contained in: IKJEGMSG

Program: TEST

### IKJ57xxxI ADDRESS TYPE IS STORAGE AND SECOND ADDRESS IS LESS THAN FIRST

Explanation: The second address is smaller than the first.

Detected by: IKJEGLST

Issued by: IKJEGIO

Contained in: IKJEGMSG

Program: TEST

### IKJ57xxxI ABSOLUTE VALUE TOO GREAT

Explanation: The absolute value of the entered value is larger than that allowed for the indicated data format.

*f"*  ~ *.. j* 

Detected by: IKJEGPCH

Issued by: IKJEGIO

.\_----------- ----------------------

Contained in: IKJEGMSG

Program: TEST

### IKJ57xxxI ALL LOADNAMES FOR A DEFER REQUEST MUST BE THE SAME

Explanation: All of the load module names in the requested AT DEFER command were not the same.

Detected by: IKJEGATD

Issued by: IKJEGIO

Contained in: IKJEGMSG

Program: TEST

### IKJ57xxxI AMODE MUST BE 24, 31 or SWITCH

Explanation: You must enter a valid AMODE operand on the CALL, GO or RUN subcommand. Reenter the AMODE. operand with 24, 31 or SWITCH.

Detected by: IKJEGGO

Issued by: IKJEGIO

Contained in: IKJEGMSG

Program: TEST

### IKJ57xxxI AN INVALID PDE WAS OBTAINED FROM PARSE

Explanation: The address does not correspond to any valid type.

Detected by: IKJEGOFF

Issued by: IKJEGIO

Contained in: IKJEGMSG

Program: TEST

### IKJ57xxxI *module name* ASSEMBLED WITHOUT TEST PARAMETER, INTERNAL SYMBOLS UNA-VAILABLE

Explanation: The TEST option was not specified on the PARM keyword in the compile step for this module name.

Detected by: IKJEGSYM

Issued by: IKJEGIO

Contained in: IKJEGMSG

Program: TEST

### IKJ57xxxI ATTEMPT QUALIFICATION AT NEXT BREAKPOINT

Explanation: The user has attempted to qualify at the current breakpoint.

Detected by: IKJEGQFY

Issued by: IKJEGIO

Contained in: IKJEGMSG

# IKJS7xxxI BLDL ERROR CODE 4

Explanation: The BLDL macro instruction returned a return code of 4.

Detected by: IKJEGLDF

Issued by: IKJEGIO

Contained in: IKJEGMSG

Program: TEST

 $\overline{\mathbb{C}}$ /

 $\overline{\mathbb{C}}$ :<br>2

# IKJS7xxxI BLDL ERROR CODE 8

Explanation: The BLDL macro instruction returned a return code of 8.

Detected by: IKJEGLDF

Issued by: IKJEGIO

Contained in: IKJEGMSG

Program: TEST

## IKJS7xxxI BOTH THE ACTIVE AND DEFERRED QUEUES ARE EMPTY

Explanation: Removal of a breakpoint was requested; however, there are no breakpoints known to the TEST system.

Detected by: IKJEGOFF

Issued by: IKJEGIO

Contained in: IKJEGMSG

Program: TEST

### IKJS7xxxI *nnnn* BOUNDARY REQUIRED

Explanation: The required word alignment was not used; for example, fullword indicated, halfword given as address.

Detected by: IKJEGASN, IKJEGAT, IKJEGDCB, IKJEGDEB, IKJEQFY, IKJEGLDF

Issued by: IKJEGIO

Contained in: IKJEGMSG

Program: TEST

### IKJS7xxxI BREAKPOINT SVC ERROR CODE 4

Explanation: An error has occurred in SVC 97 (TEST SVC).

Detected by: IKJEGMNL, IKJEGINT

Issued by: IKJEGIO

Contained in: IKJEGMSG

Program: TEST

### IKJS7xxxI BREAKPOINTS ARE NO LONGER VALID

Explanation: The breakpoints previously established in program(s) being tested are no longer in effect.

Detected by: IKJEGMNL

Issued by: IKJEGIO

Contained in: IKJEGMSG

Program: TEST

### IKJS7xxxI BREAKPOINTS ARE NOT SUPPORTED FOR THE *mnemonic* INSTRUCTION

Explanation: TSO cannot establish a breakpoint at the instruction named in the message. TSO TEST does not support breakpoints for the PC (Program Call), PT (Program Transfer), SAC (Set Address Space Control), and SSAR (Set Secondary ASID) instructions.

Detected by: IKJEGAT

Issued by: IKJEGIO

Contained in: IKJEGMSG

Program: TEST

### IKJS7xxxI BREAKPOINTS EXIST IN FROM DATA, NOT ALLOWED FOR AND/OR SUBCOMMANDS.

Explanation: Remove breakpoints from the "from" data (the first operand of an AND or OR subcommand) before you issue an AND or OR subcommand.

Detected by: IKJEGCPY

Issued by: IKJEGIO

Contained in: IKJEGMSG

Program: TEST

### IKJS7xxxI BREAKPOINTS SET ARE STILL VALID

Explanation: Breakpoints previously established in program(s) being tested are still in effect.

Detected by: IKJEGMNL

Issued by: IKJEGIO

Contained in: IKJEGMSG

Program: TEST

# IKJS7xxxI BREAKPOINTS WERE DEACTIVATED, TO ACTIVATE, USE THE AT COMMAND

Explanation: The breakpoints in an area of storage were removed because the indicated area was altered by an assignment.

Detected by: IKJEGASN

Issued by: IKJEGIO

Contained in: IKJEGMSG

Program: TEST

### IKJS7xxxI CALL SUBCOMMAND IS EXECUTED AS SPECIFIED

Explanation: This message is a warning that an address requested through the PARM, RESUME or RETURN keyword of the CALL subcommand is above the 16 Mb line. Since the tested program is either in 24-bit addressing mode or the user specified AMODE(24), the called program may not work properly. If the CALL does not work correctly, reissue the subcommand specifying AMODE(31).

Detected by: IKJEGGO

Issued by: IKJEGIO

Contained in: IKJEGMSG

# IKJ57xxxI

### IKJS7xxxI' COMMAND CHAIN LENGTH MAY NOT EXCEED 255 BYTES

Explanation: The length of the subcommand list entered is greater than 255 bytes.

Detected by: IKJEGAT

Issued by: IKJEGIO

Contained in: IKJEGMSG

Program: TEST

### IKJ57xxxI COUNT MUST BE BETWEEN 0 AND 65535

Explanation: The COUNT value entered is not within the acceptable range of values.

Detected by: IKJEGAT

Issued by: IKJEGIO

Contained in: IKJEGMSG

Program: TEST

# IKJ57xxxI DATA FORMAT IS INCORRECT

Explanation: The indicated data format is not one of those allowed by the ASSIGNMENT command. That is, halfword is indicated but the number will not fit into a halfword.

Detected by: IKJEGPCH

Issued by: IKJEGIO

Contained in: IKJEGMSG

Program: TEST

#### **IKJ57xxxI** DATA LENGTH EXCEEDS REGISTER **CAPACITY**

Explanation: The data string length on the assignment was longer than that which can be placed in the indicated register.

Detected by: IKJEGASN

Issued by: IKJEGIO

Contained in: IKJEGMSG

Program: TEST

### IKJ57xxxI DATA SET WITH DDNAME *ddname* COULD NOT BE OPENED

Explanation: An attempt to OPEN the data set associated with specified ddname failed. Replace the symbolic address with an absolute or relative address.

Detected by: IKJEGSYM

Issued by: IKJEGIO

Contained in: IKJEGMSG

Program: TEST

### IKJ57xxxI DATA STRING CONTAINS AN INVALID **CHARACTER**

Explanation: The value (DATA STRING) contains characters which are not correct with respect to the indicated data format.

Detected by: IKJEGPCH

Issued by: IKJEGIO

Contained in: IKJEGMSG

Program: TEST

### IKJ57xxxI DATA STRING TOO LONG

Explanation: The length of the data string as entered is greater than that allowed for the indicated data format.

 $\mathcal{A}=\mathcal{N}$ I  $\mathcal{F} \rightarrow \mathcal{F}$ 

Detected by: IKJEGPCH

Issued by: IKJEGIO

Contained in: IKJEGMSG

Program: TEST

# IKJS7xxxI DATASET ASSOCIATED WITH DEB NOT ON A DIRECT ACCESS STORAGE DEVICE

Explanation: The data set is assigned to a non-DASD device.

Detected by: IKJEGDEB

Issued by: IKJEGIO

Contained in: IKJEGMSG

Program: TEST

### IKJ57xxxI DEBNMEXT FIELD IN DEB IS ZERO

Explanation: The DEB does not contain a DASD section.

Detected by: IKJEGDEB

Issued by: IKJEGIO

Contained in: IKJEGMSG

Program: TEST

### IKJ57xxxI *address* EXTENDS INTO PROTECTED **STORAGE**

Explanation: A DCB extends into read-protected storage.

Detected by: IKJEGDCB, IKJEGDEB

Issned by: IKJEGIO

Contained in: IKJEGMSG

Program: TEST

### IKJ57xxxI FIRST ADDRESS OF RANGE MUST NOT BE **HIGHER THAN LAST ADDRESS**

Explanation: An address range was specified in which the first address was greater than the last address.

Detected by: IKJEGOFF, IKJEGAT

Issued by: IKJEGIO

Contained in: IKJEGMSG

Program: TEST

### IKJ57xxxI *label* FOUND IN *name* DSECT FOR WHICH NO BASE ADDRESS EXISTS

Explanation: The label was found in a DSECT that has not been placed in the in-storage symbol table via the EQUATE command.

Detected by: IKJEGSYM

Issued by: IKJEGIO

Contained in: IKJEGMSG

# IKJ57xxxI FULLY QUALIFIED ADDRESS MUST BE GIVEN

Explanation: A fully-qualified address was not specified but was required.

Detected by: IKJEGATD

Issued by: IKJEGIO

Contained in: IKJEGMSG

Program: TEST

IKJS7xxxl IN *module* ABEND CODE = *ac,* IC = *nnnnnnnn*  INSTR IMAGE = *[nnnnnnnnnnnn] [abend table insert]* 

Explanation: A TSO TEST module terminated abnormally. The module name, the module's storage location, and the system completion code are indicated in the message.

Detected by: IKJEGSTA

Issued by: IKJEGIO

Contained in: IKJEGMSG

Program: TEST

IKJ57xxxI INPUT NOT RESOLVED AS LOADNAME. **CSECTNAME** 

Explanation: TEST is unable to convert the input to a machine address.

Detected by: IKJEGQFY

Issued by: IKJEGIO

Contained in: IKJEGMSG

Program: TEST

### IKJS7xxxI INPUT NOT RESOLVED AS LOADNAME OR SYMROL.

Explanation: TEST is unable to convert the input to a machine address.

Detected by: IKJEGQFY

Issued by: IKJEGIO

Contained in: IKJEGMSG

Program: TEST

#### IKJ57xxxl null message with capacity for six inserts

Explanation: The entire message is created dynamically. It contains such information as SYNAD information.

Detected by: IKJEGIO

Issued by: IKJEGIO

Contained in: IKJEGMSG

Program: TEST

#### IKJ57xxxI INSUFFICIENT STORAGE

Explanation: Not enough dynamic storage could be obtained to complete the requested function.

Detected by: IKJEGAT

Issued by: IKJEGIO

Contained in: IKJEGMSG

Program: TEST

### IKJS7xxxI INVALID OP CODE

Explanation: The first byte of instruction is not a valid machine operation code.

Detected by: IKJEGAT

Issued by: IKJEGIO

Contained in: IKJEGMSG

Program: TEST

### IKJ57xxxI INVALID QUALIFIED ADDRESS

Explanation: The address validity check routine for the FREEMAIN subcommand has detected an invalid qualified address.

Detected by: IKJEGLDF

Issued by: IKJEGIO

Contained in: IKJEGMSG

Program: TEST

iKJ57xxxI INVALID RANGE BEGINNING *nnnnnnnnn* 

Explanation: OFF received a return code of 8 from IKJEGSRH.

Detected by: IKJEGOFF

Issued by: IKJEGIO

Contained in: IKJEGMSG

Program: TEST

### IKJ57xxxI LENGTH EXCEEDS EIGHT CHARACTERS

Explanation: Label exceeds maximum length.

Detected by: IKJEGQFY

Issued by: IKJEGIO

Contained in: IKJEGMSG

Program: TEST

### IKJ57xxxI LENGTH MUST BE BETWEEN 0 AND 65535

Explanation: The length of the data copied must be between 0 and 65535 bytes when general register notation is not used as the from and to addresses.

Detected by: IKJEGCPY

Issued by: IKJEGIO

Contained in: IKJEGMSG

Program: TEST

### IKJS7xxxI LENGTH MAY NOT EXCEED 64 WHEN REG-ISTERS ARE SPECIFIED

Explanation: The user has specified registers as addresses for the COPY subcommand and has specified a length greater than 64 bytes.

Detected by: IKJEGCPY

Issued by: IKJEGIO

Contained in: IKJEGMSG

# **IKJ57xxxI**

### IKJ57xxxI LOADED BY OS LOADER, INTERNAL SYMBOLS UNAVAILABLE

Explanation: The module being tested is not a member in a PDS, so there are no CESD records available from which to read any symbols.

Detected by: IKJEGSYM

Issued by: IKJEGIO

Contained in: IKJEGMSG

Program: TEST

# IKJ57xxxI *module name* LINK EDITED IN OVERLAY, NOT IN MAIN STORAGE

Explanation: The SVC information block does not contain a ddname for the PDS for this member, and this is not a member in the SYSI.LINKLIB.

Detected by: IKJEGSYM

Issued by: IKJEGIO

Contained in: IKJEGMSG

Program: TEST

# IKJ57xxxI *module name* LINK EDITED WITHOUT TEST PARAMETER, INTERNAL SYMBOLS UNA-VAILABLE

Explanation: The TEST option was not specified on the PARM keyword in the LINKEDIT step or the LOAD MODULE.

Detected by: IKJEGSYM

Issued by: IKJEGIO

**Contained in: IKJEGMSG** 

Program: TEST

### IKJ57xxxI *module name* LOADED BY OS LOADER, NOT ENOUGH MAIN STORAGE FOR EXTERNAL **SYMBOLS**

Explanation: This is an OBJECT module as opposed to a LOAD module; however, this OS loader has not provided CESD (symbol) information.

Detected by: IKJEGSYM

Issued by: IKJEGIO

Contained in: IKJEGMSG

Program: TEST

IKJS7xxxI MAXIMUM LENGTH FOR TYPE *type* IS *nnnnn* 

Explanation: The length was adjusted.

Detected by: IKJEGEQU

Issued by: IKJEGIO

Contained in: IKJEGMSG

Program: TEST

# IKJS7xxxI MINIMUM LENGTH FOR TYPE *type* IS *nnnnn*

Explanation: The length was adjusted.

Detected by: IKJEGEQU

Issued by: IKJEGIO

Contained in: IKJEGMSG

Program: TEST

### IKJ57xxxI MAXIMUM LENGTH IS 100

Explanation: The value specified in the associated frrst-Ievel message has exceeded the limit of 100.

Detected by: IKJEGLDR

Issued by: IKJEGIO

Contained in: IKJEGMSG

Program: TEST

### IKJ57xxxI NEITHER SYMBOLS NOR BREAKPOINTS ARE AVAILABLE FOR THE PRIVILEGED MODULE BEING ACCESSED

Explanation: A module is being accessed which is either in a supervisor key or is running under a SVRB. This operation is not permissible; therefore, deferred breakpoints are not activated and symbols are not available.

Detected by: IGC0006A

Issued by: IKJEGIO

Contained in: IKJEGMSG

Program: TEST

# IKJ57xxxI NO TCB EXISTS AT SPECIFIED ADDRESS

Explanation: The TCB address is invalid.

Detected by: IKJEGQFY

Issued by: IKJEGIO

Contained in: IKJEGMSG

Program: TEST

### IKJ57xxxI NOT BROUGHT INTO MAIN STORAGE UNDER TEST, SYMBOLS UNAVAILABLE

Explanation: SVC 61 has not operated to construct the SVC information.

Detected by: IKJEGSYM

Issued by: IKJEGIO

Contained in: IKJEGMSG

Program: TEST

IKJS7xxxI *label* NOT FOUND IN EXTERNAL SYMBOL TABLE FOR *module name* 

Explanation: There are no internal symbols, and label is not in the external symbol table.

 $\overline{\mathbb{C}}$ 

Detected by: IKJEGSYM

Issued by: IKJEGIO

Contained in: IKJEGMSG

Program: TEST

--.-----------.----.~------------- - .. --

# IKJS7xxxl *symbol* NOT FOUND RELATED TO SPECIFIED **TCB**

Explanation: The message is issued if unable to locate symbol after search.

Detected by: IKJEGQFY

Issued by: IKJEGIO

Contained in: IKJEGMSG

Program: TEST

### IKJS7xxxl *load module* NOT FOUND UNDER THE TEST TASK STRUCTURE, SYMBOLS UNAVAIL-ABLE LOAD MODULE

Explanation: The specified load module is not represented on a CDE chain under the test task structure.

Detected by: IKJEGSYM

Issned by: IKJEGIO

Contained in: IKJEGMSG

Program: TEST

### IKJS7xxxl *module* NOT FROM DATA SET IN LINKLIST LIBRARY AND DDNAME UNKNOWN. SYMBOLS UNAVAILABLE

Explanation: You have specified a symbolic address and, because the ddname or the data set name is unknown, the address cannot be resolved. Respecify the address as an absolute or relative address. Contact a system programmer to report this problem.

Detected by: IKJEGSYM

Issued by: IKJEGIO

Contained in: IKJEGMSG

Program: TEST

### IKJS7xxxl *load module* NOT FROM SYS1.UNKLIB DATA SET, SYMBOLS UNAVAILABLE

Explanation: You have specified a symbolic address and, because the ddname or the data set name is unknown, the address cannot be resolved. Respecify the address as an absolute or relative address. Contact a system programmer to report this problem.

Detected by: IKJEGSYM

Issned by: IKJEGIO

Contained in: IKJEGMSG

Program: TEST

IKJS7xxxI *symbol* NOT IN INTERNAL SYMBOL TABLE FOR csectname

Explanation: The specified symbol does not appear in the CESD records for this CSECT.

Detected by: IKJEGSYM

Issned by: IKJEGIO

Contained in: IKJEGMSG

Program: TEST

### IKJ57xxxl OPEN ERROR

Explanation: The OPEN macro has failed for the data set from which the requested module is to be loaded.

Detected by: IKJEGLDF

Issued by: IKJEGIO

Contained in: IKJEGMSG

Program: TEST

### IKJ57xxxI OVERLAY PROGRAMS NOT SUPPORTED BY RUN SUBCOMMAND, USE GO SUBCOM-MAND

Explanation: RUN was specified for a program that is link edited as an overlay structure. GO may be used to execute the program instead of RUN.

Detected by: IKJEGGO

Issued by: IKJEGIO

Contained in: IKJEGMSG

Program: TEST

# IKJS7xxxI PART OF RANGE IS WRITE PROTECTED

Explanation: Part of range entered is in write-protected storage.

Detected by: IKJEGAT

Issued by: lKJEGIO

Contained in: IKJEGMSG

Program: TEST

### IKJS7xxxI PARSE ERROR CODE 12

Explanation: Parse return code was 12. The user's request was not honored.

Detected by: IKJEGAT, IKJEGGO, IKJEGCDF, IKJEGWHR, IKJEGCPY, IKJEGTCB, IKJEBQFY, IKJEGLST, IKJEGDCB, IKJEGDEB, IKJEGEQU

Issued by: IKJEGIO

Contained in: IKJEGMSG

Program: TEST

### IKJS7xxxI PRINT DATA SET MUST BE PHYSICAL **SEQUENTIAL**

Explanation: The data set organization is not physical sequential.

Detected by: IKJEGIO

Issued by: lKJEGIO

Contained in: IKJEGMSG

Program: TEST

#### IKJ57xxxl PROGRAM NOT ON LOAD UST

Explanation: The DELETE subcommand was unable to delete the requested program from main storage because it was not on the load list.

Detected by: IKJEGLDF

Issued by: IKJEGIO

Contained in: IKJEGMSG

# IKJS7xxxI

# IKJ57xxxI RANGE CONTAINS BOTH A STORAGE AND A REGISTER ADDRESS

Explanation: The addresses specified for TO and FROM are not compatible.

Detected by: IKJEGLST

Issued by: IKJEGIO

Contained in: IKJEGMSG

Program: TEST

# IKJ57xxxI REGISTER NOTATION MUST BE INDIRECT GENERAL REGISTER

Explanation: The form of the subcommand the user has specified requires that register notation be indirect general register.

Detected by: IKJEGAT, IKJEGGO, IKJEGEQU, IKJEGOFF, IKJEGLDF, IKJEGWHR, IKJEGTCB

IsSued by: IKJEGIO

Contained in: IKJEGMSG

Program: TEST

### IKJ57xxxI REGISTER TYPE OF SECOND ADDRESS DIFFERS FROM FIRST

Explanation: The addresses specified for TO and FROM are not compatible.

Detected by: IKJEGLST

Issued by: IKJEGIO

Contained in: IKJEGMSG

Program: TEST

### IKJ57xxxI REGISTER NOTATION MUST BE GENERAL REGISTER

Explanation: The user has specified register usage as addresses and has not used general register notation.

Detected by: IKJEGCPY

Issued by: IKJEGIO

Contained in: IKJEGMSG

Program: TEST

### IKJS7xxxI REGISTER NOTATION MUST BE INDIRECT GENERAL REGISTER WHEN POINTER IS **SPECIFIED**

Explanation: The user has specified the POINTER keyword with the COPY subcommand and used register notation other than indirect general register.

Detected by: IKJEGCPY, IKJEGDCB, IKJEGDEB, IKJEGQFY

Issued by: IKJEGIO

Contained in: IKJEGMSG

Program: TEST

# IKJ57xxxI RENAME THE *member* OF THE PARTITIONED DATA SET AND REISSUE TEST USING THE NEW MEMBER NAME

Explanation: TSO has rejected the TEST command because the module name to be tested is identical to one already in the user's address space. Rename the module or add an alias to the member name specified for the partitioned data set. Reissue the TEST command using the new member name or alias.

Detected by: IKJEGLDR

Issued by: IKJEGIO

Contained in: IKJEGMSG

Program: TEST

### IKJS7xxxI REQUEST EXCEEDED GREATEST VALID ADDRESS

Explanation: The list request extends beyond the highest machine address.

Detected by: IKJEGLST, IKJEGLSA

Issued by: IKJEGIO

Contained in: IKJEGMSG

Program: TEST

### IKJS7xxxI SPECIFIED ADDRESS IS IN PROTECTED **CORE**

Explanation: TSO TEST address validity check routine determined that the specified address is inaccessible to the user.

Detected by: IKJEGCVT

issued by: iKJEGIO

Contained in: IKJEGMSG

Program: TEST

### IKJ57xxxI SPECIFIED EXPONENT IS GREATER THAN 2 **DIGITS**

Explanation: A floating point value (D or E data type) cannot have an exponent greater than two digits. Replace the exponent with a number no greater than two digits.

Detected by: IKJEGPCH

Issued by: IKJEGIO

Contained in: IKJEGMSG

Program: TEST

### IKJS7xxxI SPECIFIED SYMBOliC ADDRESS CANNOT BE RESOLVED. ABSOLUTE OR RELATIVE ADDRESSES MAYBE USED.

Explanation: The symbolic address cannot be resolved under TEST. Enter HELP GO as a TEST subcommand to obtain a description of the absolute and relative addresses. Respecify the address as an absolute or relative address.

Detected by: IKJEGSYM

Issued by: IKJEGIO

Contained in: IKJEGMSG

# **C:**<br>IKJS7xxxI SVC FAILED WITH A RETURN CODE OF<br>Explanation: ESTAE SVC returned with a non-zero return code. *retcde*

Detected by: CALLER

Issued by: IKJEGIO

Contained in: IKJEGMSG

Program: TEST

IKJ57xxxI SVC FAILED WHEN ATIEMPTING TO OBTAIN A MODULE *module name* THE ABEND CODE WAS *ac* 

Explanation: LOAD or LINK SVC returned a test module with error code. This message is issued as a first-level message only.

Detected by: CALLER

Issued by: IKJEGIO

Contained in: IKJEGMSG

Program: TEST

# IKJS7xxxI SVC 97 PASSED A RETURN CODE OF 8 AFTER VALIDITY CHECK

Explanation: SVC 97 was called to validity check an address and passed back a return code of 8.

Deteeted by: IKJEGCPY, IKJEGLST, IKJEGLSA

Issued by: IKJEGIO

Contained in: IKJEGMSG

Program: TEST

### IKJS7xxxI SVC 97 RETURN CODE NON-ZERO

Explanation: A subcommand process called SVC 97 and it returned a non-zero code.

Detected by: IKJEGLDF, IKJEGCPY, IKJEGGO, IKJEGLDR, IKJEGASN

Issued by: IKJEGIO

Contained in: IKJEGMSG

Program: TEST

# IKJS7xxxI SYMBOL LENGTH EXCEEDS EIGHT CHAR-**ACTERS**

Explanation: The length of the symbol entered is greater than 8 characters.

Detected by: IKJEGAT, IKJEGCVT

Issued by: IKJEGIO

Contained in: IKJEGMSG

Program: TEST

# IKJ57xxxI SYSTEM ABEND CODE *ac*

Explanation: The system has abended with the specified abend code after a task switch has occurred for the LOAD, DELETE, GETMAIN, or FREEMAIN subcommands.

Detected by: IKJEGLDF

Issued by: IKJEGIO

Contained in: IKJEGMSG

Program: TEST

# 1KJ57xxxI SYSTEM COMPLETION CODE IS *xxxx*

Explanation: The module specified in associated first-level message has terminated abnormally with a system completion code of xxxx. See *Message Library: System Codes* for a description of abend codes.

Detected by: IKJEGCIV

Issued by: IKJEGIO

Contained in: IKJEGMSG

Program: TEST

### IKJS7xxxI SYSTEM CONTROL BLOCK ERROR, TEST SESSION ENDED

Explanation: An error was found in a system control block.

The requested function cannot be completed.

Detected by: IKJEGGO

Issued by: IKJEGIO

Contained in: IKJEGMSG

Program: TEST

### IKJS7xxxI TCB KEYWORD IS IGNORED WHEN QUALI-FYING AN ADDRESS

Explanation: The user has not fully qualified the address.

Detected by: IKJEGQFY

Issued by: IKJEGIO

,Contained in: IKJEGMSG

Program: TEST

### IKJS7xxxI TEST SESSION CANCELLED DUE TO UNRE-COVERABLE SVC ERROR

Explanation: An unrecoverable error has occurred in an SVC used by TEST. TEST will terminate.

Detected by: IKJEGMNL

Issued by: IKJEGIO

Contained in: IKJEGMSG

Program: TEST

### IKJS7xxxI THE COMMAND ENTERED IS NOT SUP-PORTED IN TEST MODE IN THIS SYSTEM

Explanation: An invalid subcommand or subcommand abbreviation has been entered.

Detected by: IKJEGMNL

Issued by: IKJEGIO

Contained in: IKJEGMSG

Program: TEST

# IKJS7xxxI THE *data area* IS IN PROTECTED STORAGE

Explanation: You have supplied an address on the LISTTCB subcommand that is not an address of an actual TCB. You do not have access to the data area named in the message.

Detected by: IKJEGTCB

Issued by: IKJEGIO

Contained in: IKJEGMSG

Program: TEST

---------~----'-'-'----'---'----

### IKJ57xxxI THE GIVEN ELEMENT NUMBER EQUALS OR EXCEEDS THE SECTION SIZE.

Explanation: You have specified a vector register with an element number that is greater than or equal to the section size of a vector register.

Detected by: IKJEGCVT

Issued by: IKJEGIO

Contained in: IKJEGMSG

. Program: TEST

# IKJ57xxxI THE VALID DATA TYPES FOR REGISTER TYPE V ARE E, F, OR X.

Explanation: The valid data types for a vector register in single precision are:

• E - single precision floating point

F - fixed point binary

X - hexadecimal.

Detected by: IKJEGASN

Issued by: IKJEGIO

Contained in: IKJEGMSG

Program: TEST

### IKJ57xxxI THE VALID DATA TYPES FOR REGISTER TYPE WARE D OR X.

Explanation: The valid data types for a vector register in double precision are:

D - double precision floating point  $\bullet$ 

X - hexadecimal. Detected by: IKJEGASN

Issued by: IKJEGIO

Contained in: IKJEGMSG

Program: TEST

### IKJ57xxxI THE VALID RANGE IS FROM 1 TO 256

Explanation: The specified length or multiplicity is outside value range.

Detected by: IKJEGEQU

Issued by: IKJEGIO

Contained in: IKJEGMSG

Program: TEST

### IKJ57xxxI THIS SYSTEM DOES NOT SUPPORT THE VECTOR FACILITY.

Explanation: You cannot display or modify a vector register because the program is executing on a system that does not support the Vector Facility.

Detected by: IKJEGCVT

Issned by: IKJEGIO

Contained in: IKJEGMSG

Program: TEST

### IKJ57xxx[ UNABLE TO CONTINUE TEST SESSION

Explanation: Due to an error condition, control is returned to TMP.

Detected by: IKJEGINT

Issued by: IKJEGIO

Contained in: IKJEGMSG

Program: TEST

# IKJ57xxxI UNABLE TO LOCATE ADDRESS ON ACTIVE OR DEFERRED QUEUE

Explanation: The specified address does not exist in the list of active or deferred breakpoints.

Detected by: IKJEGOFF

Issued by: IKJEGIO

Contained in: IKJEGMSG

Program: TEST

### IKJ57xxxi USER COMPLETION CODE IS *xxxx*

Explanation: The module specified in associated first-level messages has terminated abnormally with a user completion code of xxxx.

Detected by: IKJEGCIV

Issued by: IKJEGIO

Contained in: IKJEGMSG

Program: TEST

### **IKJ57xxxI** USE THE AMODE OPERAND ON CALL. GO. OR RUN TO CHANGE THE ADDRESSING **MODE**

Explanation: A program that is executing in 24-bit addressing mode cannot access data or code that is above 16 Mb. If the address is correct, reenter the subcommand with the AMODE(31) operand. Otherwise, reenter the subcommand specifying the correct address with the appropriate AMODE operand.

Detected by: IKJEGGO

Issued by: IKJEGIO

Contained in: IKJEGMSG

Program: TEST

### IKJ57xxxI VALID DATA TYPES ARE X OR D FOR REG-**ISTER TYPE D**

Explanation: Register type D was specified on the assignment with a data type other than X or D.

Detected by: IKJEGASN

Issued by: IKJEGIO

Contained in: IKJEGMSG

### IKJS7xxxI VALID DATA TYPES ARE X OR E FOR REG-**ISTER TYPE E**

Explanation: Register type E was specified on the assignment with a data type other than X or E.

Detected by: IKJEGASN

Issued by: IKJEGIO

Contained in: IKJEGMSG

Program: TEST

IKJS7002I NO ACTIVE PROGRAM LEFT

Explanation: TEST has been brought out of a wait state but it cannot be determined which module posted it. TEST is being terminated.

Detected by: IKJEGMNL, IKJEGINT

Issued by: IKJEGIO

Contained in: IKJEGMSG

Program: TEST

IKJS700SI MEMBER *member* NOT IN DATA SET *datasetname* 

Explanation: The member was not in the data set.

Detected by: IKJEGINT

Issued by: IKJEGIO

Contained in: IKJEGMSG

Program: TEST

### IKJS7008I PARAMETER STRING LENGTH EXCEEDED

Explanation: The length of the PARM field entered on TEST command has exceeded the limit of 100 characters.

Detected by: IKJEGLDR

Issued by: IKJEGIO

Contained in: IKJEGMSG

Program: TEST

# IKJS70211 INVALID COMMAND

Explanation: The command could not be found in the test subcommand tables.

Detected by: IKJEGMNL

Issued by: IKJEGIO

Contained in: IKJEGMSG

Program: TEST

### IKJS7022I BREAKPOINT SVC97 FAILED WITH A PRO-TECTION VIOLATION

Explanation: A module is being accessed which is either a supervisor key or is running under an SVRB. This is invalid; the session is ended.

Detected by: IGC0009G

Issued by: IKJEGIO

Contained in: IKJEGMSG

Program: TEST

 $\bf C$ 

# IKJS7023I PROGRAM UNDER TEST HAS TERMINATED NORMALLY

Explanation: The program being tested has reached successful termination. The user may enter further TEST subcommands.

Detected by: IKJEGMNL

Issued by: IKJEGIO

Contained in: IKJEGMSG

Program: TEST

IKJS7024I AT *address* 

Explanation: Program being tested is stopped at the indicated breakpoint.

Detected by: IKJEGMNL

Issued by: IKJEGIO

Contained in: IKJEGMSG

Program: TEST

### IKJS702SI PROGRAM UNDER TEST HAS TERMINATED

Explanation: The program being tested has terminated and TEST is terminating.

Detected by: IKJEGMNL

Issued by: IKJEGIO

Contained in: IKJEGMSG

Program: TEST

### IKJS70311 INVALID BREAKPOINT ADDRESS *address*

Explanation: The specified address is not the address of a breakpoint.

Detected by: IKJEGOFF

Issoed by: IKJEGIO

Contained in: IKJEGMSG

Program: TEST

#### IKJS7036I NO BREAKPOINT FOUND

Explanation: Removal of a breakpoint was requested. However, there were no breakpoints found on the active or deferred queue.

Detected by: IKJEGOFF

Issued by: IKJEGIO

Contained in: IKJEGMSG

Program: TEST

IKJS7060I VALUE BEGINNING *nnnnn* INVALID

Explanation: The value entered on the assignment command is invalid. The second-level message indicates why.

Detected by: IKJEGPCH

Issued by: IKJEGIO

Contained in: IKJEGMSG

# IKJ570611 to IKJ572451

### IKJ570611 UNABLE TO MODIFY CONTENTS OF REGISTER(S)

Explanation: Due to an error in SVC 97, TEST was unable to modify the indicated registers.

Detected by: IKJEGASN

Issned by: IKJEGIO

Contained in: IKJEGMSG

Program: TEST

IKJS7063I LENGTH ERROR FOR VALUE BEGINNING nnnnn

Explanation: The length of the data string (value) was too long for the indicated register.

Detected by: IKJEGASN

Issned by: IKJEGIO

Contained in: IKJEGMSG

Program: TEST

IKJS7064I DATA TYPE ERROR FOR VALUE BEGINNING nnnnn

Explanation: A register was indicated but with an invalid data type for the register. See the second-level message for valid data types for the register. See pages IKJ-82 through IKJ-91 for the descriptions 'of second-level messages.

Detected by: IKJEGASN

Issued by: IKJEGIO

Contained in: IKJEGMSG

Program: TEST

# IKJS7066I DATA AREA CONTAINED BREAKPOINT(S)

Explanation: The area of storage that was modified contained breakpoints, which were removed.

Detected by: IKJEGASN

Issued by: IKJEGIO

Contained in: IKJEGMSG

Program: TEST

### IKJS7090A ENTER COMMAND FOR CP

Explanation: This message is the prompting message that is issued when CP has been specified on the TEST command, which indicates a test of a command processor. The user should enter his command for his command processor test.

Detected by: IKJEGLDR

Issued by: IKJEGIO

Contained in: IKJEGMSG

Program: TEST

IKJS7209I DCB FIELD NAME REQUIRED AFTER FIELD KEYWORD

Explanation: The name of the DCB field has been omitted.

Detected by: IKJEGDCB

Issued by: IKJEGIO

Contained in: IKJEGMSG

Program: TEST

# IKJS7119I TCB FIELD NAME REQUIRED AFTER FIELD KEYWORD

Explanation: A field in the TCB was not specified with the FIELD keyword.

Detected by: IKJEGTCB

Issued by: IKJEGIO

Contained in: IKJEGMSG

Program: TEST

### IKJS72411 INVALID *nnnnn*

Explanation: The user has supplied a length or multiplicity value less than 1 or greater than 256.

Detected by: IKJEGLST

Issued by: IKJEGIO

Contained in: IKJEGMSG

Program: TEST

# IKJ57242I RANGE EXTENDS INTO PROTECTED CORE

Explanation: The specified address range extends into readprotected storage.

Detected by: IKJEGLST, IKJEGLSA

Issued by: IKJEGIO

Contained in: IKJEGMSG

Program: TEST

### IKJS7143I INVALID LENGTH FOR TYPE *type*

Explanation: The specified length value is not compatible with data type.

Detected by: IKJEGLSA

Issued by: IKJEGIO

Contained in: IKJEGMSG

Program: TEST

#### IKJS7144I INVALID DATA FOR TYPE *type*

Explanation: The data in storage is not consistent with type requested.

Detected by: IKJEGLSA

Issued by: IKJEGIO

Contained in: IKJEGMSG

Program: TEST

IKJS7l4SI INVALID INSTRUCTION CODE AT *address* 

Explanation: The op code is not a System/370 machine instruction.

,--- ------.-.----~-- - -- -~-----~ ---

Detected by: IKJEGLSA

Issued by: IKJEGIO

Contained in: IKJEGMSG

# IKJS7246I LIST REQUEST INCOMPLETE

Explanation: The LIST request extends beyond highest machine address.

Detected by: IKJEGLST, IKJEGLSA

Issued by: IKJEGIO

Contained in: IKJEGMSG

Program: TEST

# IKJ57247I INVALID DATA FOR TYPE P

Explanation: An invalid packed decimal character was encountered.

Detected by: IKJEGCVT

Issued by: IKJEGIO

Contained in: IKJEGMSG

Program: TEST

### IKJ57272I UNABLE TO QUALIFY *symbol*

Explanation: TEST is not able to complete the QUALIFY request.

Detected by: IKJEGQFY

Issued by: IKJEGIO

Contained in: IKJEGMSG

Program: TEST

 $\overline{\mathbf{C}}$ 

# IKJ57273I LOADNAME REQUIRED WITH TCB PARAM-ETER

Explanation: The user failed to supply load name. Detected by: IKJEGQFY Issued by: IKJEGIO Contained in: IKJEGMSG Program: TEST

# IKJ57274I SPECIFIED TCB IGNORED

Explanation: The address supplied was not fully qualified. Detected by: IKJEGQFY Issued by: IKJEGIO Contained in: IKJEGMSG Program: TEST

# IKJ57277I QUALIFICATION IS UNDER TCB AT *address*

Explanation: The message is issued after the QUALIFY request has been performed. Detected by: IKJEGQFY Issued by: IKJEGIO Contained in: IKJEGMSG Program: TEST

# IKJ57280I ADDRESS *symbol* NOT FOUND

Explanation: The indicated symbol cannot be located by the symbol processor of TSO TEST. There should be an accompanying second-level message with a specific message.

Detected by: IKJEGSYM

Issued by: IKJEGIO

Contained in: IKJEGMSG

Program: TEST

IKJ572811 SYMBOL *symbol* NOT AVAILABLE, SYSTEM ERROR

Explanation: Some system function failed. There should be an accompanying second-level message.

Detected by: IKJEGSYM

Issued by: IKJEGIO

Contained in: IKJEGMSG

Program: TEST

### IKJ5728Z1 NOT ENOUGH MAIN STORAGE TO USE **SYMBOLS**

Explanation: The symbol processor issued an unsuccessful GETMAIN.

Detected by: IKJEGSYM

Issued by: IKJEGIO

Contained in: IKJEGMSG

Program: TEST

### IKJ57293I INVALID LENGTH FOR *symbol,* DEFAULTED TO *value*

Explanation: This message is issued if user's supplied length is not compatible with data type.

Detected by: IKJEGEQU

Issued by: IKJEGIO

Contained in: IKJEGMSG

Program: TEST

# IKJ57295I INVALID MULTIPLICITY OR LENGTH SPEC-IFIED

Explanation: The specified value is outside I to 256 value range. Detected by: IKJEGEQU

Issued by: IKJEGIO

Contained in: IKJEGMSG

Program: TEST

### IKJ57296I SYMBOL TABLE IS EMPTY

Explanation: The symbol table in storage is empty. Detected by: IKJEGEQU Issued by: IKJEGIO Contained in: IKJEGMSG Program: TEST

# IKJ572971 to IKJ573781

# IKJ57297I *symbol* NOT FOUND IN SYMBOL TABLE

Explanation: The symbol to be dropped is not found.

Detected by: IKJEGEQU

Issued by: IKJEGIO

Contained in: IKJEGMSG

Program: TEST

# 1K.J57302I COMMAND CHAIN TOO LONG

Explanation: The list of commands to be executed at the specified breakpoint(s) is greater than 255 characters in length.

Detected by: IKJEGAT

Issued by: IKJEGIO

Contained in: IKJEGMSG

Program: TEST

# IKJ573031 INVALID COUNT *nnnnn*

Explanation: The COUNT value specified is not within the acceptable range of values.

Detected by: IKJEGAT

Issued by: IKJEGIO

Contained in: IKJEGMSG

Program: TEST

### IKJ5730SI NO BREAKPOINTS ESTABLISHED FROM *relative offset* OF RANGE BEGINNING *address*

Explanation: The breakpoint requested from relative offset through end of range is not established. Breakpoints prior to the relative offset have been established. See the second-level message for an explanation of the error. See pages IKJ-82 through IKJ-91 for the descriptions of second-level messages.

Detected by: IKJEGAT

Issued by: IKJEGIO

Contained in: IKJEGMSG

Program: TEST

# IKJ573061 NO BREAKPOINT ESTABLISHED AT *address*

Explanation: The breakpoint specified cannot be established. See the second-level message for an explanation of the error. See pages iKJ-82 through IKJ-91 for the descriptions of second-level messages.

Detected by: IKJEGAT

Issued by: IKJEGIO

Contained in: IKJEGMSG

Program: TEST

#### IKJ57309I UNABLE TO ESTABUSH DEFER BREAK-POINT

Explanation: Breakpoints specified with the DEFER option cannot be established. See the second-level message for an explanation of the error. See pages IKJ-82 through IKJ-91 for the descriptions of second-level messages.

Detected by: IKJEGATD

Issued by: IKJEGIO

Contained in: IKJEGMSG

Program: TEST

# IKJ573341 DEB DOES NOT HAVE A DIRECT ACCESS **SECTION**

Explanation: The DEB does not contain a DASD section.

Detected by: IKJEGDEB

Issued by: IKJEGIO

Contained in: IKJEGMSG

Program: TEST

### IKJ573351 DEB FIELD NAME REQUIRED AFfER FIELD **KEYWORD**

Explanation: This message is issued when the user omits the DEB field name.

Detected by: IKJEGDEB

Issued by: IKJEGIO

Contained in: IKJEGMSG

Program: TEST

### IKJ573361 DATA HAS BEEN LOST DURING I/O PROC-ESSING

Explanation: An error was detected when the CESD/SYM records were being read from auxiliary storage. Module IKJEGSYM was attempting to resolve CSECT/SYMBOL addresses.

Detected by: IKJEGSYM

Issued by: IKJEGIO

Contained in: IKJEGMSG

Program: TEST

#### IKJ57370I UNABLE TO LOAD PROGRAM

Explanation: Due to an OPEN error or BLDL error, the LOAD subcommand was unable to satisfy the user's request.

Detected by: IKJEGLDF

Issued by: IKJEGIO

Contained in: IKJEGMSG

Program: TEST

#### IKJ5737SI STORAGE AT *address*

Explanation: Storage was acquired successfully at this address by the GETMAIN command.

Detected by: IKJEGLDF

Issued by: IKJEGIO

Contained in: IKJEGMSG

Program: TEST

### IKJ57378I ZERO BYTES IS INVALID COUNT FOR **GETMAIN**

Explanation: A specified number of bytes (other than 0) must be specified with the GETMAIN command.

Detected by: IKJEGLDF

Issued by: IKJEGIO

## Contained in: IKJEGMSG

# IKJ57379I MEMBER NAME MISSING, RESPECIFY

Explanation: The user did not specify a member name to be loaded from the PDS specified with a LOAD subcommand.

Detected by: IKJEGLDF

Issued by: IKJEGIO

Contained in: IKJEGMSG

Program: TEST

IKJ57382I ENTRY POINT AT *address* AMODE=xx

Explanation: The LOAD service routine successfully loaded the requested module at the address indicated in the message. On MVS/XA systems, the message also includes AMODE information. The AMODE value (24 or 31) depends on the high-order bit of the entry point address LOAD returns in register O. If the bit is 0, the AMODE is 24. If the bit is I, the AMODE is 31.

Detected by: IKJEGLDF

Issued by: IKJEGIO

Contained in: IKJEGMSG

Program: TEST

### IKJ57395I MAP COMPLETE

Explanation: LISTMAP is complete.

Detected by: IKJEGMAP

Issued by: IKJEGIO

Contained in: IKJEGMSG

Program: TEST

#### IKJ574001 PERMANENT I{O ERROR

Explanation: I/O synad error exit is taken.

Detected by: IKJEGIO

Issued by: IKJEGIO

Contained in: IKJEGMSG

Program: TEST

# IKJ57401I UNABLE TO OPEN DATA SET

Explanation: OPEN failed to open data set successfully.

Detected by: IKJEGIO

Issued by: IKJEGIO

Contained in: IKJEGMSG

Program: TEST

### IKJ574041 TEST SVC 61 FAILED WITH A PROTECTION VIOLATION

Explanation: A module is being accessed which is either in a supervisor key or is running under SVRB. This operation is impermissible; therefore, deferred breakpoints are not activated and symbols are not available.

Detected by: IGCOO06A

Issued by: IKJEGIO

Contained in: IKJEGMSG

Program: TEST

### IKJ57405I UNABLE TO PRINT INTO DATA SET *dsname*

Explanation: The specified data set is not compatible with access method.

Detected by: IKJEGIO

Issued by: IKJEGIO

Contained in: IKJEGMSG

Program: TEST

IKJ57430I *subcmdname* FAILED

Explanation: The subcommand specified could not complete due to an error. See second-level messages for an explanation of the error.

Detected by: IKJEGGO, IKJEGLDR, IKJEGSTA

Issned by: IKJEGIO

Contained in: IKJEGMSG

Program: TEST

### IKJ57454I INVALID FROM ADDRESS

Explanation: An invalid copy-from address has been specified for the COPY subcommand.

Detected by: IKJEGCPY

Issned by: IKJEGIO

Contained in: IKJEGMSG

Program: TEST

### IKJ57455I INVALID TO ADDRESS *address*

Explanation: The specified address is not usable.

Detected by: IKJEGAT, IKJEGEQU

Issned by: IKJEGIO

Contained in: IKJEGMSG

Program: TEST

#### IKJ57456I INVALID LENGTH *len*

Explanation: An invalid length was specified for the COPY subcommand.

Detected by: IKJEGCPY

Issued by: IKJEGIO

Contained in: IKJEGMSG

Program: TEST

# IKJ574S7I INVALID ADDRESS RANGE BEGINNING *address*

Explanation: FROM and TO addresses are not compatible. Detected by: IKJEGEQU

Issued by: IKJEGIO

Contained in: IKJEGMSG

# IKJ574611 to IKJ576021

### IKJ5746lI COMMAND NOT FOUND

Explanation: The function requested in HELP command does not exist in SYS I.HELP data set.

Detected by: IKlEGCIV

Issued by: IKlEGIO

Contained in: IKlEGMSG

Program: TEST

#### IKJ57462I *emd name* ENDED DUE TO ERROR

Explanation: The specified command is terminated due to an error. See second-level message for an explanation of the error.

Detected by: IKJEGCIV

ISSued by: IKlEGIO

Contained in: IKJEGMSG

Program: TEST

### IKJ57561I TEST ENDED DUE TO ERROR

Explanation: An unrecoverable error has occurred that will not allow TEST to continue. The reason for termination is described in the second-level message.

Detected by: IKlEGMNL, IKJEGINT

Issued by: IKJEGIO

Contained in: IKJEGMSG

Program: TEST

### IKJ57562I INVALID ADDRESS *address*

**Explanation:** An invalid address has been entered. See the second-level message for an explanation of the error. See pages *IKl-82* through IKJ-91 for the descriptions of second-level messages.

Detected by: IKlEGAT, IKJEGGO, IKJEGDCB, IKlEGDEB, IKJEGQFY, IKJEGEQU, IKlEGPSW, IKlEGPCH, IKJEGASN, IKlEGOFF, IKJEGCVT

Issued by: IKJEGIO

Contained in: IKJEGMSG

Program: TEST

# IKJ57563I NOT ENOUGH MAIN STORAGE TO EXECUTE COMMAND

Explanation: Not enough dynamic main storage could be obtained to allow the requested function to be completed.

Detected by: IKJEGGO, IKJEGDCB, IKJEGDEB, IKJEGLST, IKJEGEQU, IKJEGMAP, IKJEGPSW, IKlEGPCH, IKlEGOFF

Issued by: IKJEGIO

Contained jn: IKJEGMSG

Program: TEST

### IKJ57504I *cmd name* FAILED, COMMAND SYSTEM ERROR

Explanation: An error has occurred and the module cannot continue. See the second-level message for an explanation of the error. See pages IKl-82 through IKl-91 for the descriptions of second-level messages.

 $\mathbf{v}_i$ 

 $\widehat{f}$  $\sqrt{2}$ 

Deteeted by: IKlEGAT, IKJEGGO, IKJEGDCB, IKlEGDEB, IKJEGLST, IKJEGQFY, IKlEGINT, IKlEGOFF

Issued by: IKlEGIO

Contained in: IKlEGMSG

Program: TEST

IKJ57507I *module* FAILED

Explanation: The message is issued if the module is currently stopped at the address to be qualified.

Detected by: IKlEGQFY

Issued by: IKlEGIO

Contained in: IKlEGMSG

Program: TEST

IKJ57600I FETCH ERROR IN *module* 

Explanation: LOAD or LINK SVC returned an abend code of 106.

Detected by: CALLER

Issued by: IKJEGIO

Contained in: IKJEGMSG

Program: TEST

IKJ576011 BAD PARAMETER UST PASSED TO SVC *sve name in module +* 

Explanation: LOAD or LINK SVC returned an abend code of 206.

Detected by: CALLER

Issued by: IKlEGIO

Contained jn: IKJEGMSG

Program: TEST

IKJ57602I SVC *sve name* REQUESTED TO LOAD ONLY MODULE *in module+* 

Explanation: LOAD or LINK SVC returned an abend code of 406.

Detected by: CALLER

Issued by: IKlEGIO

Contained in: IKJEGMSG

IKJ57603I A NON-AUTHORIZED COPY OF A SYSTEM ROUTINE WAS FOUND BY SVC svc uame *in module* +

Explanation: LOAD or LINK SVC returned an abend code of 306.

or

### SVC *svc name* in *module* ATTEMPTED TO USE A MODULE FLAGGED NOT EXECUTABLE BY LKED

Explanation: LOAD or LINK SVC returned an abend code of 706.

Detected by: CALLER

Issued by: IKJEGIO

Contained in: IKJEGMSG

Program: TEST

IKJ57604I MODULE NOT FOUND BY SVC *svc name in module* +

Explanation: LOAD or LINK SVC returned an abend code of 806.

Detected by: CALLER

Issued by: IKJEGIO

Contained in: IKJEGMSG

Program: TEST

IKJ57606I SVC *svc name* in *module* DETECTED AN INTER-LOCK IN USING A SERIALLY REUSABLE MODULE

Explanation: LOAD or LINK SVC returned an abend code of A06.

Detected by: CALLER

Issued by: IKJEGIO

Contained in: IKJEGMSG

Program: TEST

### IKJS7650I ADDRESS *address* IS ABOVE 16 MEGABYTES. CURRENT ADDRESSING MODE IS 24-BIT. POSSIBLE USER ERROR. +

Explanation: This message is a warning that an address requested on the PARM, RESUME or RETURN keywords of the CALL subcommand is above the 16 Mb line. Since the tested program is either in 24-bit addressing mode or the user specified AMODE(24), the called program may not work properly. If the CALL does not work as expected, reissue the CALL subcommand specifying AMODE(3l).

Detected by: IKJEGGO

Issued by: IKJEGIO

Contained in: IKJEGMSG

Program: TEST

### IKJ576511 INVALID AMODE OPERAND *operand*

Explanation: You have entered an invalid AMODE operand on the CALL GO, or RUN subcommands. Reenter the subcommand with a valid addressing mode: 24, 31 or SWITCH.

Detected by: IKJEGGO

Issued by: IKJEGIO

Contained in: IKJEGMSG

Program: TEST

IKJ57652I *control block* LOCATED AT *address* 

Explanation: Prior to formatting the control block on the LISTDCB, LISTPSW, LISTDEB, or LISTTCB subcommands, the TSO TEST command processor displays the address of the control block.

Detected by: IKJEGDCB, IKJEGDEB, IKJEGPSW, IKJEGTCB

Issued by: IKJEGIO

Contained in: IKJEGMSG

Program: TEST

# IKJS7653I TEST FAILED. LOGOFF AND THEN LOGON IN ORDER TO USE TEST

Explanation: The TSO TEST command processor has terminated because it was unable to initialize the data areas necessary to perform its processing. To use TEST, LOGOFF and then LOGON.

Detected by: IKJEGINT

Issued by: IKJEGINT

Contained in: IKJEGMSG

Program: TEST

# IKJS76S4I MODULE *name* ALREADY LOADED IN USER'S ADDRESS SPACE. MODULE NAME IDENTICAL TO SPECIFIED MEMBER NAME.

Explanation: Rename the module so that it is not identical to the name of the module already loaded in your address space.

Deteeted by: IKJEGLDR

Issued by: IKJEGIO

Contained in: IKJEGMSG

Program: TEST

### IKJ576SSI TESTED PROGRAM WAS EXECUTING IN CROSS MEMORY MODE AND CANNOT BE RESTARTED IN THAT ENVIRONMENT

Explanation: An attention request interrupted the program being tested and destroyed the cross-memory environment. Do not attempt to use TEST to restart the program in cross-memory mode. Do not specify subcommands such as GO, RUN or WHERE without operands.

Detected by: IKJEGATN

Issued by: IKJEGIO

Contained in: IKJEGMSG

### IKJS7656I BREAKPOINTS FOUND IN TO DATA AREA

Explanation: The TSO TEST command processor has removed breakpoints pointed to by the second operand of an AND, OR or COPY subcommand. The processor removed the breakpoints while executing the subcommand.

Detected by: IKJEGCPY

Issued by: IKJEGIO

Contained in: IKJEGMSG

Program: TEST

### IKJS7657I SPECIFIED ADDRESS *address* IS ABOVE 16 MEGABYTES BUT CURRENT ADDRESSING MODE IS 24-BIT +

Explanation: The address specified on the subcommand is above 16 megabytes and cannot be executed in 24-bit mode. Either the tested program is in 24-bit addressing mode or AMODE(24) has been specified on CALL, GO or RUN subcommands. If the address is correct, reenter the subcommand adding the AMODE(31) operand. If the address is incorrect, reenter the subcommand while specifying the correct address and an appropriate value for the AMODE operand.

Detected by: IKJEGGO

Issued by: IKJEGIO

Contained in: IKJEGMSG

Program: TEST

### IKJ57658I INFORMATION FOR SUBPOOLS IS INCOM-**PLETE**

Explanation: The LISTMAP subcommand processor has terminated after displaying the information available from the Virtual Storage Manager (VSM). Due to a problem with VSM, all of the information is not available.

Detected by: IKJEGMAP

Issued by: IKJEGIO

Contained in: IKJEGMSG

Program: TEST

### IKJS76591 ERROR OBTAINING SUBPOOL INFORMA-**TION**

Explanation: The LlSTMAP subcommand processor of TSO TEST was unable to display subpool information because of an error with the Virtual Storage Manager (VSM).

Detected by: IKJEGMAP

Issued by: IKJEGIO

Contained in: IKJEGMSG

Program: TEST

### IKJ576601 DSNAME WHEN FULLY QUALIFIED WILL EXCEED 44 CHARACTERS

Explanation: You have entered a data set name as an operand of the PRINT keyword. That name will exceed 44 characters when fully qualified with the userid. A data set name cannot be longer than 44 characters.

Detected by: IKJEGIO

Issued by: IKJEGIO

Contained in: IKJEGMSG

Program: TEST

### IKJS766l1 NO BREAKPOINT ESTABLISHED AT *relative offset* IN THE RANGE BEGINNING AT *address* +

 $\label{eq:12} \textbf{W} = \textbf{W} + \textbf{W} + \text$ 

Explanation: No breakpoint is set for the specified instruction. TSO TEST does not support breakpoints for the PC (program call), PT (Program Transfer), SAC (Set Address Space Control), and SSAR (Set Secondary ASID) instructions.

Detected by: IKJEGAT

Issued by: IKJEGIO

Contained in: IKJEGMSG

Program: TEST

-----------------------

### IKJ57662I COMMAND ENTERED IS NOT PROCESSED BECAUSE TEST ENVIRONMENT ENDED DUE TO UNRECOVERABLE ERROR

Explanation: You are no longer in the TEST environment.

Detected by: IKJEFT04

Issued by: IKJEGATN

Contained in: IKJEGMSG

Program: TEST

### IKJS7663I DATA IS NOT PROCESSED BECAUSE THIS SYSTEM DOES NOT SUPPORT THE VECTOR FACILITY.

Explanation: You cannot use the LISTVSR subcommand because the program is executing on a system that does not support the Vector Facility.

Detected by: IKJEGVSR

Issued by: IKJEGIO

Contained in: IKJEGMSG

Program: TEST

### IKJ57664I DATA IS NOT PROCESSED BECAUSE THIS TASK HAS NOT USED THE VECTOR FACILITY.

Explanation: The program being executed does not use the Vector Facility. Therefore, you cannot modify or display vector registers, or use the LlSTVSR subcommand.

Detected by: IKJEGASN, IKJEGLST, IKJEGVSR

Issued by: IKJEGIO

Contained in: IKJEGMSG

Program: TEST

IKJ58101I UNABLE TO PROTECT DATA SET *dsname+* 

### PASSWORD DATA SET NOT FOUND PASSWORD DATA SET FULL 1/0 ERROR IN PASSWORD DATA SET

 $\sim$ 

Explanation: Password protection was not applied to the specified data set.

Detected by: IKJEHPRO

Issued by: IKJEHPRO

Contained in: IKJEHSMG

Program: PROTECT

# **IKJ581021 to IKJ58110I**

# IKJ58102I NOT ENOUGH MAIN STORAGE TO EXECUTE COMMAND

Explanation: A GETMAIN was issued and no space was available.

Detected by: IKJEHPRO

Issued by: IKJEHPRO

Contained in: IKJEHSMG

Program: PROTECT

#### IKJ58103I DATA SET *dsname* NOT IN CATALOG

Explanation: The partially-qualified data set names not cataloged cannot be protected using the TSO PROTECT command.

Detected by: IKJEHPRO

Issued by: IKJEHPRO

Contained in: IKJEHSMG

Program: PROTECT

# IKJS81041 UNABLE TO MODIFY PROTECTION FLAGS OF DATA SET *dsname+*

Explanation: DSCB of the data set could not be modified; however, entry was made in the PASSWORD data set. See message IEH2221 in *Message Library: System Messages* for recovery procedures.

### DATA SET NOT IN CATALOG

Explanation: The data set could not be located because it was not cataloged.

### DATA SET NOT ON VOLUME

Explanation: The data set was not on the volume indicated in the catalog entry.

### DATA SPACE OWNED BY VSAM

Explanation: VSAM data set cannot be protected with the PROTECT command.

### REQUIRED VOLUME NOT MOUNTED

Explanation: The volume containing the data set was not on the system.

### TAPE DATA SET CANNOT BE PROTECTED BY PROTECT

Explanation: The PROTECT command cannot be used to protect tape data sets.

# 1/0 ERROR WHILE UPDATING SECURITY FLAGS DATA SET IN USE

Explanation: The user attempted to change the protection flags of a data set that was currently in use.

Detected by: IKJEHPRO

Issued by: IKJEHPRO

Contained in: IKJEHSMG

Program: PROTECT

 $\blacksquare$ 

# IKJS810SI INCORRECT PASSWORD ENTERED TWICE

Explanation: This message is issued while entering passwords as the result of a prompt.

Detected by: IKJEHPRO

Issued by: IKJEHPRO

Contained in: IKJEHSMG

Program: PROTECT

### IKJS8106I PASSWORD ALREADY EXISTS

Explanation: The user attempted to add or replace a duplicate name that already existed.

Detected by: IKJEHPRO

Issued by: IKJEHPRO

Contained in: IKJEHSMG

Program: PROTECT

### IKJS8107I PASSWORD DOES NOT EXIST

Explanation: The user attempted to delete or replace a nonexistent password.

Detected by: IKJEHPRO

Issued by: IKJEHPRO

Contained in: IKJEHSMG

Program: PROTECT

### IKJ58108I PROTECT IS FOR DATA SETS, NOT **MEMBERS**

Explanation: A member name was entered. Detected by: IKJEHPRO Issued by: IKJEHPRO Contained in: IKJEHSMG Program: PROTECT

# IKJS8109I USER DATA FIELD BLANK

Explanation: The user attempted to list a blank data field. Detected by: IKJEHPRO Issued by: IKJEHPRO Contained in: IKJEHSMG Program: PROTECT

# IKJ58110I INCORRECT CONTROL PASSWORD

Explanation: The control password supplied was incorrect. Detected by: IKJEHPRO Issued by: IKJEHPRO Contained in: IKJEHSMG Program: PROTECT

# IKJ581111 to IKJ58207I

### IKJ581111 INVALID DATA SET NAME, *dsname* EXCEEDS 44 CHARACTERS

Explanation: The *dsname* entered was longer than 44 characters.

Detected by: IKJEHPRO

Issued by: IKJEHPRO

Contained in: IKJEHSMG

Program: PROTECT

# IKJ581121 COMMAND SYSTEM ERROR +

**Explanation:** An error occurred as a result of other than an invalid command entry.

> PARSE ERROR CODE *errcde*  DEFAULT ERROR CODE *errcde*  SVC 98 RETURN CODE *errcde*

Detected by: IKJEHPRO

Issued by: IKJEHPRO

Contained in: IKJEHSMG

Program: PROTECT

# IKJ5820l1 DATA SET *dsname* NOT IN CATALOG

Explanation: The fully-qualified name could not be determined.

Detected by: IKJEHRN2

Issued by: IKJEHRN2

Contained in: IKJEHSMG

Program: RENAME

### IKJ58202I NOT ENOUGH MAIN STORAGE TO EXECUTE COMMAND

Explanation: A GETMAIN was issued and no space was available.

Detected by: IKJEHRN2

Issued by: IKJEHRN2

Contained in: IKJEHSMG

Program: RENAME

### IKJ582031 DATA SET *dsname* NOT RENAMED, EXPIRATION DATE HAS NOT PASSED +

SYSTEM OPERATOR DID NOT AUTHORIZE ACCESS TO DATA SET

Detected by: IKJEHRN2

Issued by: IKJEHRN2

Contained in: IKJEHSMG

Program: RENAME

# IKJ582041 DATA SET *dsname* NOT USABLE +

# OPEN ERROR CODE *errcde*

Explanation: RENAME is unable to open data set.

Detected by: IKJEHRN2

Issued by: IKJEHRN2

Contained in: IKJEHSMG

Program: RENAME

IKJ5820SI INVALID USE OF ALIAS KEYWORD +

# ALIAS VALID ONLY FOR MEMBERS OF PAR-TITIONED DATA SETS

Explanation: RENAME can be used to assign aliases only to members of partitioned data sets.

Detected by: IKJEHRN2

Issued by: IKJEHRN2

Contained in: IKJEHSMG

Program: RENAME

IKJ58206I INVALID USE OF \* IN DSNAME +

# MORE THAN ONE \* IN DATA SET NAME

Explanation: An asterisk "\*' cannot be specified for more than one level qualifier in the data set name.

### \* NOT VALID AS FIRST INDEX LEVEL

Explanation: An asterisk '\*' cannot be specified as the first-level qualifier in the data set name.

### DATA SET NAMES USED \* AT DIFFERENT LEVELS

Explanation: An asterisk '\*' was specified as a level qualifier in the current data set name. An asterisk was also specified as a level qualifier in the new data set name but at a different level.

### \* CANNOT BE USED WITH MEMBER

Explanation: An asterisk '\*' cannot be specified as a level qualifier in the data set name when a member name is specified.

Detected by: IKJEHRN2

Issued by: IKJEHRN2

Contained in: IKJEHSMG

Program: RENAME

IKJ58207I UNABLE TO RENAME DATA SET *dsname* + Explanation: The data set could not be renamed.

#### RENAME ERROR CODE *errcde*

Explanation: There was a non-zero return code from the system RENAME macro instruction (probable I/O error).

 $\bigcirc$ 

# **IKJS82081 to IKJS82141**

### BLDL ERROR CODE *errcde*

Explanation: A non-zero return code from the system BLDL macro instruction occurred when assigning aliases to members.

### STOW ERROR CODE *errcde*

Explanation: A non-zero return code from the system STOW macro instruction occurred when renaming members.

# DATA SET RESIDES ON MULTIPLE VOLUMES

Explanation: RENAME does not support multiple volumes.

Detected by: IKJEHRN2

 $\bigcap$ /

Issued by: IKJEHRN2

Contained in: IKJEHSMG

Program: RENAME

IKJ58208I INVALID USE OF COMMAND +

# BOTH MEMBERS MUST BE FROM THE SAME PARTITIONED DATA SET

Explanation: On a RENAME command, the new member name was in a partitioned data set different from the current member name.

### A DATA SET CANNOT BE RENAMED TO A MEMBER NAME

Explanation: On a RENAME command, the new name specified a member of a partitioned data set, but the current name was not.

### A MEMBER NAME CANNOT BE RENAMED TO A DATA SET

Explanation: On a RENAME command, the new name was not a member of a partitioned data set, but the current name was.

Detected by: IKJEHRN2

Issued by: IKJEHRN2

Contained in: IKJEHSMG

Program: RENAME

### IKJ58209I DATA SET NAME REQUIRED WHEN MEMBER *member* SPECIFIED

Explanation: The PDS in which member is located was not specified.

Detected by: IKJEHRN2

Issued by: IKJEHRN2

Contained in: IKJEHSMG

Program: RENAME

### IKJ58210I UNABLE TO UNCATALOG DATA SET *dsname+*

Explanation: The system tried and was unable to uncatalog the old data set.

### CATALOG ERROR CODE *errcde*

Explanation: There was a non-zero return code from system's CATALOG macro instruction.

Detected by: IKJEHRN2

Issued by: IKJEHRN2

Contained in: IKJEHSMG

Program: RENAME

IKJ58211I DATA SET *dsname* NOT ALLOCATED, TOO MANY DATA SETS +

### USE FREE COMMAND TO FREE UNUSED DATA SETS

Explanation: The user has allocated the maximum number of data sets.

Detected by: IKJEHRN2

Issued by: IKJEHRN2

Contained in: IKJEHSMG

Program: RENAME

IKJ58212I DATA SET *dsname* NOT ALLOCATED, DATA SET NOT ON VOLUME +

### CATALOG INFORMATION INCORRECT

Explanation: Either the catalog information was not correct or the data set did not exist.

Detected by: IKJEHRN2

Issued by: IKJEHRN2

Contained in: IKJEHSMG

Program: RENAME

IKJ58213I DATA SET *dsname* NOT ALLOCATED, REQUIRED VOLUME NOT MOUNTED +

# VOLUME OR CVOL NOT ON SYSTEM AND CANNOT BE ACCESSED

Explanation: An attempt to allocate a data set has failed; a required volume, a CVOL, or a volume containing SYSCTLG was not mounted.

Detected by: IKJEHRN2

Issued by: IKJEHRN2

Contained in: IKJEHSMG

Program: RENAME

# IKJ58214I DATA SET *dsname* NOT ALLOCATED, SYSTEM OR INSTALLATION ERROR +

Explanation: The allocation failure was not caused by a user error.

# DYNAMIC ALLOCATION ERROR CODE *errcde*

Explanation: There was a non-zero return code from DAIR.

# IKJ582151 to IKJ582251

### CATALOG I/O ERROR

Explanation: There was a permanent I/O error in catalog.

### CATALOG ERROR CODE *errcde*

Explanation: There was a non-zero return code from the system CATALOG macro instruction.

Detected by: IKJEHRN2

Issued by: IKJEHRN2

Contained in: IKJEHSMG

Program: RENAME

IKJ58215I DATA SET *dsname* ALREADY IN USE, TRY LATER +

> DATA SET IS ALLOCATED TO ANOTHER JOB OR USER

Explanation: The specified data set could not be permanently allocated to this user.

Detected by: IKJEHRN2

Issued by: IKJEHRN2

Contained in: IKJEHSMG

Program: RENAME

### IKJ582161 PROPER PASSWORD NOT SUPPLIED OR INVALID RACF AUTHORITY FOR *dsname*

Explanation: Your request to rename the data set indicated in the message failed. Either the data set is password-protected and you omitted the password on the RENAME command, or the data set is RACF-protected and you do not have the ALTER authority required to rename it.

Detected by: IKJEHRN2

Issued by: IKJEHRN2

Contained in: IKJEHSMG

Program: RENAME

### IKJ58217I SPECIFIED MEMBER NOT IN DATA SET *dsname member*

Explanation: The specified member name could not be found in the specified partitioned data set.

Detected by: IKJEHRN2

Issued by: IKJEHRN2

Contained in: IKJEHSMG

Program: RENAME

### IKJ58219I NO DATA SETS FOUND TO MATCH \* IN DSNAME

Explanation: The catalog did not contain any data sets with specified qualifiers.

Detected by: IKJEHRN2

Issued by: IKJEHRN2

Contained in: IKJEHSMG

Program: RENAME

# IKJ58220I DATA SET *dsname* NOT ON A DIRECT ACCESS DEVICE, NOT SUPPORTED

Explanation: Data sets are renamed on direct access devices only.

Detected by: IKJEHRN2

Issued by: IKJEHRN2

Contained in: IKJEHSMG

Program: RENAME

# IKJ582211 DATA SET NAME DSNAME RESIDES ON MULTIPLE VOLUMES, NOT SUPPORTED

Explanation: RENAME does not support multiple volume renaming.

Detected by: IKJEHRN2

Issued by: IKJEHRN2

Contained in: IKJEHSMG

Program: RENAME

#### IKJS8222I DATA SET *dsname* ALREADY EXISTS

Explanation: A data set is already cataloged or exists on the volume.

Detected by: IKJEHRN2

Issued by: IKJEHRN2

Contained in: IKJEHSMG

Program: RENAME

#### **IKJ58223I** MEMBER member ALREADY EXISTS

Explanation: PDS cannot contain duplicate member names.

Detected by: IKJEHRN2

Issued by: IKJEHRN2

Contained in: IKJEHSMG

Program: RENAME

### IKJS8224I MEMBER SPECIFIED BUT *dsname* NOT A PARTITIONED DATA SET

Explanation: Member applies to a partitioned data set only.

Detected by: IKJEHRN2

Issued by: IKJEHRN2

Contained in: IKJEHSMG

Program: RENAME

### IKJ5822SI COMMAND SYSTEM ERROR +

Explanation: The error was not the result of an invalid command.

### PARSE ERROR CODE *errcde*  DAIR ERROR CODE *errcde*  DEFAULT ERROR CODE *errcde*

Detected by: IKJEHRN2

Issued by: IKJEHRN2

Contained in: IKJEHSMG

Program: RENAME

# IKJ582261 NO SPACE IN DIRECTORY FOR ALIAS

Explanation: The PDS directory was full.

Detected by: IKJEHRN2

Issued by: IKJEHRN2

Contained in: IKJEHSMG

Program: RENAME

### IKJ58227I DATA SET NAME *dsname* WILL CREATE INVALID CATALOG STRUCTURE +

Explanation: The *dsname* cannot be used for a new entry.

# A QUALIFIER CANNOT BE BOTH AN INDEX AND THE LAST QUALIFIER OF A DATA SET NAME

Explanation: This data set name is inconsistent with the existing catalogue structure. This may result from entering an incorrect password for a password-protected catalogue. Check for messages IECI131 or IEC331I. (See *Message Library: System Messages.)* 

Detected by: IKJEHRN2

Issued by: IKJEHRN2

Contained in: IKJEHSMG

Program: RENAME

### IKJ582281 UNABLE TO CATALOG DSNAME+

#### CATALOG ERROR CODE *errcde*

Explanation: The data set was not renamed.

### Detected by: IKJEHRN2

Issued by: IKJEHRN2

Contained in: IKJEHSMG

Program: RENAME

IKJ582291 DATA SET *dsname* NOT ALLOCATED +

# INVALID UNIT IN USER ATTRIBUTE DATA **SET**

Explanation: The user was not authorized to use specified unit type.

# NO UNIT AVAILABLE

Explanation: The online unit needed was not available.

Detected by: IKJEHRN2

Issued by: IKJEHRN2

Contained in: IKJEHSMG

Program: RENAME

#### IKJ58230I UNABLE TO CATALOG OLD DATA SET *dsname*

Explanation: After a RENAME or CATALOG error, an attempt was made to restore the old data set. An error occurred trying to catalog the old data set.

-----------------------------------------------------------------------------------------------. -------\_.

Detected by: IKJEHRN2

Issued by: IKJEHRN2

Contained in: IKJEHSMG

Program: RENAME

### IKJ583001 HISTORY NOT AVAILABLE +

Explanation: The history information requested could not be listed.

### REQUIRED VOLUME NOT MOUNTED

Explanation: The volume containing the data set was not mounted.

# DATA SET NOT ON VOLUME

Explanation: The volume specified in catalog did not contain data set.

> LOCATE ERROR CODE *xxxx*  I/O ERROR DURING OBTAIN, CODE *xxx*

Detected by: IKJEHALl

Issued by: IKJEHALl

Contained in: IKJEHALM

Program: LISTALC

#### IKJ58301I MEMBERS NOT AVAILABLE +

Explanation: The PDS members information requested could not be listed.

# NOT ENOUGH MAIN STORAGE

Explanation: Main storage was not available for a work area.

### DIRECTORY STRUCTURE ERROR

Explanation: The PDS directory structure was in error.

### I/O SYNAD ERROR DURING DIRECTORY SEARCH *synad info*

Explanation: The directory could not be read; synad info provides additional information.

Detected by: IKJEHALl

Issued by: IKJEHALl

Contained in: IKJEHALM

Program: LISTALC

# IKJ583021 NO DATA SETS ALLOCATED

Explanation: No data sets are allocated to the user. Detected by: IKJEHALI Issued by: IKJEHAL 1 Contained in: IKJEHALM Program: LISTALC

IKJ58303I NOT ENOUGH MAIN STORAGE TO LIST **HISTORY** MEMBERS **SYSNAMES** 

Explanation: Main storage was not available for a work area. Detected by: IKJEHAL1 Issued by: IKJEHALl Contained in: IKJEHALM Program: LISTALC

### IKJ58304I COMMAND SYSTEM'ERROR +

**Explanation:** The error was not due to the user.

### PARSE ERROR CODE *errcde*

Detected by: IKJEHALI

Issued by: IKJEHALI

Contained in: IKJEHALM

Program: LISTALC

# IKJS8305I NOT ENOUGH MAIN STORAGE TO EXECUTE COMMAND

Explanation: Working storage was not available to the parse service routine.

Detected by: IKJEHALI

Issued by: IKJEHALI

Contained in: IKJEHALM

Program: LISTALC

# IKJ58400I THE LISTDSI CLIST STATEMENT FAILED.

Explanation: An error occurred during LISTDSI processing which prevented data set information from being obtained. See the message contained in &SYSMSGLVL2 for additional details. To view the message, type WRITE &SYSMSGLVL2 in your CLIST program.

System Action: The LISTDSI CLIST statement terminates.

User Response: The user's response depends on the type of error indicated in &SYSMSGLVL2.

Detected & Issued by: LISTDSI

### IKJ584011 ERROR PARSING THE STATEMENT. PARSE SERVICE RETURN CODE IS *retcde*

Explanation: An error occurred while parsing the LISTDSI statement buffer. The return code from the PARSE service routine is provided in the message text. See *TSO/E Programming Services*  for an explanation of the PARSE service return codes.

System Action: The LISTDSI CLIST statement terminates.

User Response: Contact your system programmer.

Detected & Issued by: LISTDSI

### IKJ58402I DYNAMIC ALLOCATION PROCESSING ERROR. SVC99 RETURN CODE IS *retcde*

Explanation: An error occurred during Dynamic Allocation SVC 99 processing. The return code from SVC99 is provided in the message text. For an explanation of the return code, see:

- *OS/VS2 System Programming Library: Job Management* if you have MVS/370
- *MVS/XA System Programming Library: System Modifica*tions if you have MVS/XA.

If you cannot solve the problem, contact your system programmer.

System Action: The LISTDSI CLIST statement terminates.

User Response: The user's response depends on the return code from the dynamic allocation routine.

Detected & Issued by: LISTDSI

### IKJ58403I THE DATA SET IS A TYPE THAT CAN NOT BE PROCESSED.

Explanation: The data set type indicated that this data set was either a null fIle, terminal file, SYSOUT file, or SYSIN file. LISTDSI does not support these types of data sets.

System Action: The LISTDSI CLIST statement terminates.

User Response: The user should make sure the data set is not a null file, terminal file, SYSOUT file, or SYSIN file.

Detected & Issued by: LISTDSI

### IKJ58404I ERROR DETERMINING UNIT NAME. IEFEB4UV RETuRN CODE IS *retcde.*

Explanation: An error occurred while invoking the IEFEB4UV service routine. The return code from IEFEB4UV is provided in the message text. For an explanation of the return code, see:

- *OS/VS2 System Programming Library: Job Management* if you have MVS/370
- *MVS/XA System Programming Library: System Modifica*tions if you have MVS/XA.

If you cannot solve the problem, contact your system programmer.

System Action: The LISTDSI CLIST statement terminates.

User Response: The user's response depends on the return code from the IEFEB4UV routine.

Detected & Issued by: LISTDSI

### IKJ58405I DATA SET NOT CATALOGUED. THE LOCATE MACRO RETURN CODE IS *retcde.*

Explanation: An error occurred while invoking the LOCATE macro. The data set is not cataloged.

System Action: The LISTDSI CLIST statement terminates.

User Response: Verify the data set name and/or volume serial number. After verifying the data set name and/or volume serial number, either supply LISTDSI with the volume serial number by typing VOLUME(nnnnnn) where "nnnnnn" represents the volume serial number, or catalog the data set.

Detected & Issued by: LISTDSI

### IKJ58406I ERROR OBTAINING DATA SET NAME. OBTAIN RETURN CODE IS *retcde.*

Explanation: An error occurred while invoking the OBTAIN macro. The OBTAIN return code is provided in the message text. For an explanation of the return code, see:

- *OS/VS2 System Programming Library: Data Management* if you have MVS/370
- *MVS/XA System Programming Library: Data Management* if you have MVS/XA.

----------------~---~ .. -.--~

System Action: The LISTDSI CLIST statement terminates.

User Response: Contact your system programmer.

Detected & Issued by: LISTDSI

### IKJ58407I ERROR FINDING DEVICE TYPE. DEVTYPE MACRO RETURN CODE IS *retcde.*

Explanation: An error occurred while invoking the DEVTYPE macro. The DEVTYPE return code is provided in the message text. For an explanation of the return code, see:

- *OS/VS2 System Programming Library: Data Management* if you have MVS/370
- *MVS/XA System Programming Library: Data Management* if you have MVS/XA.

System Action: The LISTDSI CLIST statement terminates.

User Response: Contact your system programmer.

Detected & Issued by: LISTDSI

### IKJ58408I THE DATA SET DOES NOT RESIDE ON A DIRECT ACCESS DEVICE.

Explanation: The input DATA SET to LISTDSI was not on a DASD volume. LISTDSI supports only DASD data sets.

System Action: The LISTDSI CLIST statement terminates.

User Response: Do not use LISTDSI with data sets that do not reside on DASD devices.

Detected & Issued by: LISTDSI

### IKJ58409I HSM MIGRATED THE DATA SET. NORECALL PREVENTS RETRIEVAL.

Explanation: The input data set has been migrated to MSS storage, and you specified NORECALL. The data set cannot be retrieved to obtain any information.

If you wish to recall the data set, reissue the LISTDSI CLIST statement specifying the RECALL keyword, but be aware that this action might cause a processing delay.

System Action: The LISTDSI CLIST statement terminates.

User Response: Make sure the data set is not migrated or specify the RECALL keyword.

Detected & Issued by: LISTDSI

### IKJ58410I DIRECTORY INFORMATION NOT OBTAINED.

Explanation: An attempt to obtain directory information has failed. See the message contained in &SYSMSGLVL2 for additional details. To view the message, type WRITE &SYSMSGLVL2 in your CLIST program.

System Action: The LISTDSI CLIST statement provides whatever data set information it can.

User Response: The user's response depends on the type of error indicated in &SYSMSGLVL2.

Detected & Issued by: LISTDSI

# IKJS84l1I YOU HAVE INSUFFICIENT AUTHORITY TO ACCESS THE DATA SET.

Explanation: Access to the input data set is restricted, RACF has determined that you are not authorized for access.

System Action: The LISTDSI CLIST statement provides whatever data set information it can.

User Response: Contact the owner of the data set for authorization.

Detected & Issued by: LISTDSI

 $\mathbf{C}$ 

### IKJ58412I VSAM DATA SETS ARE NOT SUPPORTED.

Explanation: The specified data set is a VSAM data set. LISTDSI does not support VSAM data sets. The only valid results are the DSORG, UNIT, and VOLUME.

System Action: The LISTDSI CLIST statement provides only the data set organization, unit, and volume.

User Response: Do not use LISTDSI with VSAM data sets.

Detected & Issued by: LISTDSI

### IKJ58413I THE DATA SET COULD NOT BE OPENED.

Explanation: LISTDSI was unable to obtain the data set's directory information because the data set could not be opened to read the directory blocks.

System Action: The LISTDSI CLIST statement terminates.

User Response: Contact your system programmer.

Detected & Issued by: LISTDSI

### IKJ58414I DEVICE TYPE NOT FOUND IN UNIT CONTROL BLOCK (UCB) TABLES.

Explanation: LISTDSI was unable to find the device type in the Unit Control Block tables.

System Action: The LISTDSI CLIST statement terminates.

User Response: Contact your system programmer.

Detected & Issued by: LISTDSI

### IKJ58417I *User or system* ABEND CODE *ac* REASON CODE *rsncde*

Explanation: An ABEND occurred during LISTDSI processing. The abend code is provided in the message text. If there is a REASON code, it follows the ABEND code. Information as to whether it was a USER or SYSTEM abend is also provided.

If a SYSABEND, SYSUDUMP, or SYSMDUMP file is allocated, a dump will be taken.

System Action: The LISTDSI CLIST statement terminates.

User Response: Contact your system programmer.

Detected & Issued by: LISTDSI

## IKJ58418I PARTIAL DATA SET INFORMATION NOT OBTAINED.

Explanation: Some data set information is not being displayed because either the data set is a VSAM data set or the data set resides on multiple volumes. LISTDSI does not support either of these types of data sets. See the message contained in &SYSMSGLVL2 for additional details. To view the message, type WRITE &SYSMSGLVL2 in your CLIST program.

System Action: The LISTDSI CLIST statement returns only partial data set information.

User Response: Make sure the data set is not a VSAM data set. Make sure the data set does not reside on multiple volumes.

Detected & Issued by: LISTDSI

# **IKJ584191 to IKJ58427I**

### IKJ58419I DATA SET RESIDES ON MULTIPLE YOLUMES.

Explanation: The data set resides on multiple volumes. Only the first volume name is displayed. LISTDSI does not support multi-volume data sets.

System Action: The LlSTDSI CLiST statement returns only partial data set information.

User Response: Make sure the data set does not reside on multiple volumes.

Detected & Issued by: LlSTDSI

### IKJ58420I DEVICE TYPE NOT FOUND IN ELIGIBLE DEVICE TABLE.

Explanation: LlSTDSI was unable to find the device type in the eligible device table.

System Action: The LlSTDSI CLiST statement terminates.

User Response: Contact your system programmer.

Detected & Issued by: LlSTDSI

### IKJ584211 CATALOG ERROR OCCURRED WHILE TRYING TO LOCATE THE DATA SET.

Explanation: LlSTDSI received a return code of 4 from the LOCATE macro, which means that there was a catalog error on that volume. For an explanation of the return code, see:

- *OS/VS2 System Programming Library: Data Management* if you have MVS/370
- *MVS/XA System Programming Library: Data Management* if you have MVS/XA.

System Action: The LlSTDSI CLiST statement terminates.

User Response: Contact your system programmer.

Detected & Issued by: LlSTDSI

### IKJ58422I VOLUME NOT MOUNTED. OBTAIN MACRO RETURN CODE IS 0004.

Explanation: LlSTDSI received a return code of 4 from the OBTAIN macro, which means that the volume on which the data set resides was not mounted.

System Action: The LISTDSI CLIST statement terminates.

User Response: Contact the operator and have the volume mounted or contact your system programmer.

Detected & Issued by: LlSTDSI

### IKJ58423I PERMANENT I/O ERROR ON VOLUME. OBTAIN MACRO RETURN CODE IS 0012.

Explanation: LlSTDSI received a return code of 12 from the OBTAIN macro, which means that the volume on which the data set resides has a permanent I/O error.

System Action: The LlSTDSI CLiST statement terminates.

User Response: Contact your system programmer.

Detected & Issued by: LlSTDSI

### IKJ58424I DATA SET NOT FOUND BY OBTAIN MACRO. RETURN CODE IS 0008.

Explanation: LlSTDSI received a return code of 8 from the OBTAIN macro, which means that the data set was not found.

If you specified a volume serial (volser) ID, verify that it is correct. Also verify that the data set name is correct.

System Action: The LlSTDSI CLiST statement terminates.

User Response: If you are unable to solve the problem, contact your system programmer.

Detected & Issued by: LISTDSI

### IKJ58425I DATA SET MIGRATED TO A NON-DASD DEVICE.

Explanation: The data set has been migrated to a non-DASD device. The RECALL keyword has not been specified. LISTDSI will recall only data sets on DASD devices unless RECALL is specified. Specifying RECALL for a data set that is on a , non-DASD device causes the terminal session to wait until the data set has been recalled.

System Action: The LISTDSI CLIST statement terminates.

User Response: Reissue the LlSTDSI CLiST statement with the RECALL keyword. Be aware that when this is done, the performance of LlSTDSI will decrease due to the delay caused by having the data set staged up to a point where data set information can be obtained.

Detected & Issued by: LlSTDSI

### IKJ58426I DATA SET RESIDES ON A MASS STORAGE DEVICE.

Explanation: The data set currently resides on a mass storage device. To successfully issue LlSTDSI on this data set, specify the PREALLOC keyword which will cause the data set to be staged to a DASD device. Specifying the LlSTDSI with PREALLOC for a data set on mass storage will cause the CLiST to wait until the data set is staged to DASD.

System Action: The LlSTDSI CLiST statement terminates.

User Response: Reissue the LlSTDSI CLiST statement with the PREALLOC keyword. Be aware that when this is done, the performance of LlSTDSI will decrease due to the delay caused by having the data set staged up to a point where the data set information can be obtained.

Detected & Issued by: LlSTDSI

### IKJ58427I NO VOLUME SERIAL IS ALLOCATED TO THE DATA SET.

Explanation: The DATA SET is a virtual I/O (VIO) data set or a job entry subsystem data set, which LlSTDSI cannot process. LlSTDSI supports only DASD data sets.

System Action: The LlSTDSI command is terminated.

User Response: Use a data set that resides on a DASD device.

o

Detected & Issued by: LlSTDSI

# IKJS8428I DDNAME MUST BE ONE TO EIGHT CHAR-ACTERS.

Explanation: The ddname you provided does not have from one to eight characters. The LISTDSI CLIST statement terminates.

User Response: You must make sure the ddname specified is from one to eight characters. You may have specified a ddname that is too long.

Detected & Issued by: LISTDSI

# IKJS85001 DATA SET ATTRIBUTES NOT AVAILABLE +

Explanation: The DSCB was not usable for the specified data set.

# OBTAIN ERROR CODE *errcde*  VOLUME NOT ON SYSTEM AND CANNOT BE ACCESSED

Detected by: IKJEHDS I

Issued by: IKJEHDSI

Contained in: IKJEHDSM

Program: LISTDS

### IKJ585611 MEMBERS NOT AVAILABLE +

Explanation: The members information for PDS could not be listed.

# NOT ENOUGH MAIN STORAGE

Explanation: Main storage was not available for work area.

### DIRECTORY STRUCTURE ERROR

Explanation: The PDS directory structure was in error.

### I/O SYNAD ERROR DURING DIRECTORY SEARCH *synad info*

Explanation: The directory cannot be read; synad info provides additional information.

Detected by: IKJEHMEM

Issued by: IKJEHDS 1

Contained in: IKJEHDSM

Program: LISTDS

IKJ585021 DIRECTORY INFORMATION NOT AVAIL- $APILF +$ 

Explanation: PDS directory information could not be listed.

#### MEMBER NOT FOUND

Explanation: The specified member was not in the data set.

### 1/0 ERROR DURING BLDL

Explanation: BLDL macro detected an error in the PDS directory.

# DATA SET IS NOT A PARTITIONED DATA SET

Detected by: IKJEHDSI

Issued by: IKJEHDS I

Contained in: IKJEHDSM

Program: LISTDS

 $\overline{C}$ 

### IKJS85631 DATA SET *dsname* NOT IN CATALOG

Explanation: The specified data set name was not cataloged.

Detected by: IKJEHDS 1

Issued by: IKJEHDS 1

Contained in: IKJEHDSM

Program: LISTDS

IKJ58504I COMPLETE VOLUME LIST NOT AVAIL-ABLE +

# LOCATE ERROR CODE *errcde*

Explanation: There was a non-zero return code from the LOCATE macro instruction.

# JFCB EXTENSION NOT AVAILABLE

Explanation: The data set was not cataloged and resided on more than five volumes.

Detected by: IKJEHMEM

Issued by: IKJEHDS 1

Contained in: IKJEHDSM

Program: LISTDS

### IKJS8S0SI LABEL INFORMATION NOT AVAILABLE +

Explanation: The data set label could not be read.

# OBTAIN ERROR CODE errcde

Detected by: IKJEHLBL

Issued by: IKJEHLBL

Contained in: IKJEHDSM

Program: LISTDS

IKJ58S061 DATA SET *dsname* NOT ALLOCATED, TOO MANY DATA SETS +

### USE FREE COMMAND TO FREE UNUSED **DATA SETS**

Explanation: The user has allocated the maximum number of data sets.

Detected by: IKJEHDSI

Issued by: IKJEHDS 1

#### Contained in: IKJEHDSM

Program: LISTDS

### IKJ58S07I DATA SET *dsname* NOT ALLOCATED, REQUIRED VOLUME NOT MOUNTED +

### VOLUME NOT ON SYSTEM AND CANNOT BE ACCESSED

Explanation: An attempt to allocate a data set has failed; a required volume, a CVOL, or a volume containing SYSCTLG was not mounted.

Detected by: IKJEHDS 1

Issued by: IKJEHDS 1

Contained in: IKJEHDSM

Program: LISTDS

# IKJ585081 to IKJ585161

### IKJ58S081 DATA SET *dsname* NOT ALLOCATED, SYSTEM OR INSTALLATION ERROR +

Explanation: Failure to allocate data set was not due to user.

### **DYNAMIC ALLOCATION ERROR CODE** errcde

Explanation: There was a non-zero return code from the DAIR service routine.

### CATALOG I/O ERROR

Explanation: The CATALOG macro instruction detected an I/O error.

Detected by: IKJEHDS 1

Issued by: IKJEHDSI

Contained in: IKJEHDSM

Program: LISTDS

# IKJ58S091 DATA SET NAME REQUIRED WHEN MEMBER *member* IS SPECIFIED

Explanation: The user did not specify name of the PDS.

Detected by: IKJEHDSI

Issued by: IKJEHDS 1

Contained in: IKJEHDSM

Program: LISTDS

### IKJ58510I DATA SET *dsname* ALREADY IN USE TRY LATER +

DATA SET IS ALLOCATED TO ANOTHER USER OR JOB

Explanation: The data set was allocated to another user or was permanently allocated to the requestor.

Detected by: IKJEHDS I

Issued by: IKJEHDSI

Contained in: IKJEHDSM

Program: LISTDS

### IKJ58S111 NOT ENOUGH MAIN STORAGE TO EXECUTE COMMAND

Explanation: Working storage was not available to the parse service routine.

Detected by: IKJEHDS 1

Issued by: IKJEHDS 1

Contained in: IKJEHDSM

Program: LISTDS

### IKJS8512I COMMAND SYSTEM ERROR +

Explanation: The error was not caused by the user.

# PARSE ERROR CODE *errcde*

# DYNAMIC ALLOCATION ERROR CODE *errcde*

Explanation: There was a non-zero return code from the DAIR service routine.

Detected by: IKJEHDSI

Issued by: IKJEHDSI

Contained in: IKJEHDSM

Program: LISTDS

### IKJ585131 INVALID DATA SET NAME, *dsname* EXCEEDS 44 CHARACTERS

Explanation: Data set names cannot exceed 44 characters.

Detected by: IKJEHDS I

Issued by: IKJEHDSI

Contained in: IKJEHDSM

Program: LISTDS

IKJ585141 DATA SET *dsname* NOT USABLE +

### OPEN ERROR CODE *errcde*

#### OPEN CODE *errcde*

Explanation: OPEN macro instruction abended with the specified return code.

Detected by: IKJEHDS 1

Issued by: IKJEHDS 1

Contained in: IKJEHDSM

Program: LISTDS

IKJ58516I INVALID USE OF \* IN *dsname+* 

### \* NOT ALLOWED AT FIRST LEVEL

Explanation: An asterisk "\*' cannot be specified as the first-level qualifier in the data set name.

# MORE THAN ONE \* NOT ALLOWED

Explanation: An asterisk "\*' cannot be specified for more than one level qualifier in the data set name.

Detected by: IKJEHDS 1

Issued by: IKJEHDS 1

Contained in: IKJEHDSM

Program: LISTDS

# IKJS8517I UNABLE TO LIST \* NAME OR LEVEL+

### \* NOT ALLOWED AT FIRST LEVEL

Explanation: An asterisk '\*' cannot be specified as the first-level qualifier in the data set name.

## MORE THAN ONE \* NOT ALLOWED

Explanation: An asterisk '\*' cannot be specified for more than one level qualifier in the data set name.

Detected by: IKJEHDSI

Issued by: IKJEHDS 1

Contained in: IKJEHDSI

Program: LISTDS

### IKJS8518I NO DATA SETS FOUND TO MATCH \* IN DSNAME

Explanation: Your request failed because the system was unable to locate the specified data set. LOCATE macro processing set a nonzero return code.

#### LOCATE ERROR CODE *errcde*

Explanation: Error code *errcde* is the return code from the LOCATE macro. For an explanation of the return code, see *System Programming Library: Data Management.* 

Detected by: IKJEHDS I

Issued by: IKJEHDS I

Contained in: IKJEHDS 1

Program: LISTDS

/

### IKJS8600I QUALIFIERS FOR DATA SET *dsname* ARE valid qualifiers

Explanation: Valid qualifiers for the given data set are listed.

Detected by: IKJEHDEF

Issued by: IKJEHDEF

Contained in: IKJEHDEF

Program: DEFAULT

#### IKJS8601A ENTER QUALIFIER +

Explanation: The user is being prompted to enter a valid qualifier for the given data set.

### DATA SET NAME WAS NOT FULLY QUALI-FIED ENTER DESIRED QUALIFIER FROM ABOVE LIST

Explanation: Select a valid qualifier for the given data set. Detected by: IKJEHDEF

Issued by: IKJEHDEF

Contained in: IKJEHDEF

Program: DEFAULT

# IKJS8602I INVALID QUALIFIER *nnnnnnnnnn*

Explanation: The qualifier selected is invalid for the given data set.

Detected by: IKJEHDEF

Issued by: IKJEHDEF

Contained in: IKJEHDEF

Program: DEFAULT

### IKJS8603A REENTER +

Explanation: Enter a valid qualifier for the given data set.

### ONLY QUALIFIERS LISTED ARE VALID QUALIFIERS FOR THIS DATA SET NAME REENTER DESIRED QUALIFIER FROM ABOVE LIST

Explanation: Select a valid qualifier for the given data set.

### QUALIFIERS CONTAIN FROM 1 TO 8 ALPHANUMERIC CHARACTERS REENTER

Explanation: Enter a valid qualifier for the given data set.

Detected by: IKJEHDEF

Issued by: IKJEHDEF

Contained in: IKJEHDEF

Program: DEFAULT

#### IKJS8604A ENTER OLD OR NEW QUALIFIER +

Explanation: Enter a valid old or new qualifier for given data set.

### DATA SET NAME WAS NOT FULLY QUALI-FIED ENTER NEW QUALIFIER OR ONE FROM ABOVE LIST

Explanation: Enter a valid qualifier for the given data set.

Detected by: IKJEHDEF

Issued by: IKJEHDEF

Contained in: IKJEHDEF

Program: DEFAULT

#### IKJ58605I DATA SET NAME *dsname* NOT COMPLETE

Explanation: Enter a valid data set name containing 1 to 44 alphameric characters.

Detected by: IKJEHDEF Issued by: IKJEHDEF Contained in: IKJEHDEF Program: DEFAULT

# IKJ58606A to IKJ58617I

### IKJ58606A ENTER QUALIFIER FOR. *dsname* +

Explanation: Select a valid qualifier for the given data set.

### DATA SET NAME WAS NOT FULLY QUALI-**FIED** ENTER NEW QUALIFIER

.------~~.~~~~~-

Explanation: Enter a valid qualifier for the given data set name.

Detected by: IKJEHDEF

Issued by: IKJEHDEF

Contained in: IKJEHDEF

Program: DEFAULT

### IKJ58607I DATA SET *dsname* IS ABOUT TO BE REUSED

Explanation: The data set name given is a duplicate but may be used.

Detected by: IKJEHDEF

Issued by: IKJEHDEF

Contained in: IKJEHDEF

Program: DEFAULT

### IKJ58608A ENTER CARRIER RETURN TO CONTINUE OR ATTENTION TO RESPECIFY COMMAND

Explanation: Choose either continued processing of the current command or entering of a new command.

Detected by: IKJEHDEF

Issued by: IKJEHDEF

Contained in: IKJEHDEF

Program: DEFAULT

### IKJ58609I DATA SET NAME *dsname* CANNOT BE RESOLVED; SYSTEM ERROR

Explanation: The data set name is not valid in the catalog, causing a system error.

### PUTLINE ERROR CODE *errcde*  PUT GET ERROR CODE *errcde*  LOCATE ERROR CODE *errcde*  GETMAIN ERROR CODE *errcde*

Detected by: IKJEHDEF

Issued by: IKJEHDEF

Contained in: IKJEHDEF

Program: DEFAULT

IKJ58610I DATA SET NAME *dsname* NOT FULLY QUALI-**FIED** 

Explanation: Enter a valid qualifier for the given data set name.

.-~-~-~~~~~~~-

Detected by: IKJEHDEF

Issued by: IKJEHDEF

Contained in: IKJEHDEF

Program: DEFAULT

# IKJS8611E BROADCAST DATA SET NOT USABLE +

- --~ -- ----~--~~~~-- .-------~.-

### 1/0 SYNAD ERROR

# CANNOT OPEN DATA SET

Explanation: There was either an OPEN error or an I/O error on the broadcast data set.

User Response: Contact your system programmer.

Audience: SYNC command user

Detected & Issued by: SYNC

# IKJ58613E USER ATTRIBUTE DATA SET NOT USABLE +

### CANNOT OPEN DATA SET

Explanation: OPEN failed for the UADS data set. The file was not allocated.

User Response: Contact your system programmer.

Audience: SYNC command user

Detected & Issued by: SYNC

# IKJS8614E NO SPACE IN BROADCAST DATA SET FOR USERIDS

Explanation: The SYNC command attempted to add the userids from the UADS and/or the TSO segment of the RACF data base. The mail section of the broadcast data set is full and cannot accommodate more userids.

User Response: Have your system programmer allocate a larger broadcast data set, and reissue the SYNC command.

Audience: SYNC command user

Detected & Issued by: SYNC

# IKJ58616I BROADCAST DATA SET INITIALIZED AND **SYNCHRONIZED**

Explanation: The SYNC command ended with a return code of zero. The broadcast data set was synchronized as requested.

Audience: SYNC command user

Detected & Issued by: SYNC

### lKJ586171 BROADCAST DATA SET WAS NOT SYN-CHRONIZED WITH THE RACF DATA BASE. +

### RACF 1.8 OR HIGHER MUST BE INSTALLED TO SYNCHRONIZE WITH THE RACF DATA **BASE**

 $\bigcirc$ 

Explanation: The SYNC command was unable to synchronize the broadcast data set with the TSO segment of the RACF data base. RACF 1.8 or higher must be installed in order to perform the synchronization.

Audience: SYNC command user

Detected & Issued by: SYNC

# IKJS8618I SYNC TERMINATED. USER UNAUTHORIZED TO ISSUE SYNC COMMAND. +

### USER MUST HAVE ACCOUNT AUTHORITY TO ISSUE THE SYNC COMMAND.

Explanation: You do not have ACCOUNT authority, which is required to issue the SYNC command. Your installation's TSO administrator must give you ACCOUNT authority. Once ACCOUNT authority has been given to you, reissue the SYNC command.

Audience: SYNC command user

Detected & Issued by: SYNC

### IKJS8619E BROADCAST DATA SET NOT SYNCHRO-NIZED WITH THE UADS DATA SET. +

# THE USER ATTRIBUTE DATA SET (UADS) IS NOT ALLOCATED TO DDNAME 'SYSUADS'

Explanation: You used either the UADS or BOTH parameter on the SYNC command. The synchronization did not occur because the user attribute data set is not allocated to the ddname SYSUADS. If your installation uses the UADS to maintain user information, allocate the UADS to the ddname SYSUADS, and reissue the SYNC command. Otherwise, issue the SYNC command with the RACF parameter to synchronize the broadcast data set with the TSO segment of the RACF data base.

Audience: SYNC command user

Detected & Issued by: SYNC

 $\big($ 

o

### IKJS8620E SYNC TERMINATED. THE COMMAND WAS NOT INVOKED AUTHORIZED.

Explanation: The SYNC command was issued with either the BOTH or the RACF operand, and was not invoked in an authorized environment. In order for the broadcast data set to be synchronized with the TSO segment of the RACF data base, the command must be defined to the system as an authorized command. Have your system programmer define SYNC as an authorized command.

Audience: SYNC command user

Detected & Issued by: SYNC

### IKJ58621E SYNC TERMINATED. RECOVERY ENVIRON-MENT WAS NOT ESTABLISHED. +

### A RETURN CODE OF *retcde* WAS RECEIVED WHEN ATTEMPTING TO ESTABLISH RECOVERY.

~~-~~-~~-.---------------~---------~------

Explanation: An unexpected return code was received after the SYNC command issued the ESTAE macro to establish a recovery environment. Contact your system programmer.

Audience: SYNC command user

Detected & Issued by: SYNC

# IKJS8622E SYNC TERMINATED. COULD NOT PARSE THE COMMAND BUFFER. +

### THE PARSE SERVICE ROUTINE ISSUED A RETURN CODE OF *retcde*

Explanation: The parse service routine was invoked to parse the command buffer for the operand. A return code other than zero was returned from the parse service routine. Contact your system programmer.

Audience: SYNC command user

Detected & Issued by: SYNC

IKJS8623I BROADCAST DATA SET SYNCHRONIZED WITH UADS ONLY. +

### RACF 1.8 OR HIGHER MUST BE INSTALLED TO SYNCHRONIZE WITH THE RACF DATA **BASE**

Explanation: You specified the BOTH operand on the SYNC command. To synchronize the broadcast data set with the TSO segment of the RACF data base, RACF version 1.8 or higher must be instalIed qn the system. However, SYNC performed the synchronization with the UADS.

Audience: SYNC command user

Detected & Issued by: SYNC

### IKJ58624E SYNC TERMINATED. INPUT DATA SETS ARE NOT USABLE. +

### UADS IS NOT ALLOCATED TO DDNAME 'SYSUADS' AND RACF VERSION 1.8 OR HIGHER IS NOT INSTALLED

Explanation: You specified the BOTH operand on the SYNC command. The UADS is not allocated to the ddname SYSUADS, and RACF version 1.8 or higher is not installed on the system. Allocate the UADS to ddname SYSUADS and reissue the SYNC command with the UADS parameter.

Audience: SYNC command user

Detected & Issued by: SYNC

### IKJS862SI BROADCAST DATA SET SYNCHRONIZED WITH RACF DATA BASE ONLY. +

### THE USER ATTRIBUTE DATA SET (UADS) IS NOT ALLOCATED TO DDNAME 'SYSUADS'

Explanation: You specified the BOTH operand on the SYNC command, and the UADS is not allocated to the ddname SYSUADS. SYNC synchronized the broadcast data set with the *TSO/E* segment in the RACF data base.

Audience: SYNC command user

Detected & Issued by: SYNC

### IKJ58626E BROADCAST DATA SET NOT SYNCHRO-NIZED. RACF IS NOT ACTIVE.

Explanation: An attempt was made by SYNC to synchronize the broadcast data set with the TSO segment of the RACF data base. The SYNC command received a return code from RACF indicating that RACF was inactive.

User Response: Contact your system programmer.

- Audience: SYNC command user
- Detected & Issued by: SYNC

# IKJS9001I to IKJS90121

### IKJ59001I PRINTDS TERMINATED. MUTUALLY EXCLUSIVE OPERANDS WERE SPECIFIED.

*Operand* CANNOT BE SPECIFIED WITH *operand.* 

Explanation: Two or more mutually exclusive operands were specified on the PRINTDS command. Respecify the operands in error.

Audience: PRINTDS user

Detected & Issued by: PRINTDS

### IKJ59002I PRINTDS TERMINATED. DATA SET *dsname*  NOT PARTITIONED OR SEQUENTIAL.

Explanation: An input data set was specified that is neither partitioned nor sequential. You can only print partitioned or sequential data sets.

Audience: PRINTDS user

Detected & Issued by: PRINTDS

### IKJ59003I PRINTDS TERMINATED. DATA SET *dsname*  HAS A RECORD FORMAT WHICH IS NOT SUPPORTED.

SPANNED, TRACK OVERFLOW, AND UNDE-FINED RECORD FORMATS ARE NOT SUP-PORTED.

Explanation: The specified data set has a non-valid record format. Only data sets with non-spanned fixed or variable record format can be printed using the PRINTDS command. Check the record format of the specified data set.

Audience: PRINTDS user

Detected & Issued by: PRINTDS

### IKJ59004I PRINTDS TERMINATED. *File/todataset* SPECI-FIED REFERS TO A SYSOUT DATA SET.

Explanation: The specified FILE name or TODATASET name is allocated to a SYSOUT data set. You cannot print SYSOUT data sets with the PRINTDS command. Change the FILE name or TODATASET name to one that does not refer to a SYSOUT data set and then reissue the PRINTDS command.

Audience: PRINTDS user

Detected & Issued by: PRINTDS

### IKJ59OO6I PRINTDS TERMINATED. INPUT DATA SET *dsname* DOES NOT CONTAIN REQUIRED CARRIAGE CONTROL CHARACTERS.

Explanation: The CCHAR or DCF operand was specified or defaulted, but the input data set's record format indicates that it does not contain ANSI or machine code carriage control characters. Check that you have not specified the CCHAR or the DCF operand.

Audience: PRINTDS user

Detected & Issued by: PRINTDS

### IKJ59OO7I PRINTDS TERMINATED. MEMBER *member*  NOT FOUND IN DATA SET *dsname.*

Explanation: The specified member name does not exist in the data set. Correct the data set name and the member name.

Audience: PRINTDS user

Detected & Issued by: PRINTDS

### IKJ59008I PRINTDS TERMINATED. UNABLE TO OPEN DATA SET *dsname.*

Explanation: The specified data set could not be opened. Contact your TSO administrator for assistance.

Audience: PRINTDS user

Detected & Issued by: PRINTDS

IKJ59009I UNABLE TO CLOSE DATA SET *dsname.* IT REMAINS OPEN.

### THIS ERROR OCCURRED AFTER PRINTING SUCCESSFULLY

Explanation: The specified data set could not be closed. You may have received correct output because the error occurred after printing. If you do not receive correct output, contact your TSO administrator for assistance.

Audience: PRINTDS user

Detected & Issued by: PRINTDS

### IKJ59010I PRINTDS TERMINATED. TODATASET *dsname*  NOT SEQUENTIAL OR A MEMBER OF A PARTITIONED DATA SET.

Explanation: The specified data set is neither a sequential data set nor a member of a partitioned data set. Specify a sequential data set or a member of a partitioned data set and reissue the PRINTDS command.

Audience: PRINTDS user

Detected & Issued by: PRINTDS

### IKJ59011I PRINTDS TERMINATED. UNABLE TO OPEN A SYSOUT DATA SET.

Explanation: A SYSOUT data set could not be opened. Reissue the PRINTDS command. If the problem recurs, contact your TSO administrator for assistance.

Audience: PRINTDS user

Detected & Issued by: PRINTDS

### IKJS9012I UNABLE TO CLOSE A SYSOUT DATA SET. IT REMAINS OPEN.

Explanation: A SYSOUT data set could be closed. This error occurred after printing successfully to all of the SYSOUT data sets. Check your output to see if you can determine the cause of the error. If you do not receive the correct output, contact your TSO administrator for assistance.

 $\blacklozenge$ 

Audience: PRINTDS user

Detected & Issued by: PRINTDS

# IKJ59013I PRINTDS TERMINATED. A SPECIFIED OUTPUT DESCRIPTOR WAS NOT VALID.

Explanation: One or more of the specified output descriptors does not exist, or one of the output descriptors was specified incorrectly. Check to see if all of the specified output descriptors exist and are defined correctly.

Audience: PRINTDS user

c

Detected & Issued by: PRINTDS

### IKJ59014I PRINTDS TERMINATED. MORE THAN 4 CHARACTER SETS WERE SPECIFIED.

Explanation: The CHARS operand contains more than four character set names. The maximum is four. Reissue the PRINTDS command with four or less character set names.

Audience: PRINTDS user

Detected & Issued by: PRINTDS

### IKJ59015I PRINTDS TERMINATED. MORE THAN 32 COLUMN PAIRS WERE SPECIFIED.

Explanation: The COLUMNS operand contains more than 32 column pairs. The maximum is 32. Reissue the PRINTDS command with 32 or less column pairs.

Audience: PRINTDS user

Detected & Issued by: PRINTDS

### IKJ59016I PRINTDS TERMINATED. MORE THAN 8 COpy GROUP VALUES WERE SPECIFIED.

Explanation: The COPIES operand contains more than eight copy groups. The maximum is eight. Reissue the PRINTDS command with 8 or less copy groups.

Audience: PRINTDS user

Detected & Issued by: PRINTDS

# IKJ59017I PRINTDS TERMINATED. THE SUM OF THE SPECIFIED COPY GROUP VALUES IS MORE THAN 255.

Explanation: The COPIES operand contains copy group values that add up to more than 255. The maximum is 255. Reissue the PRINTDS command with 255 or less copy group values.

Audience: PRINTDS user

Detected & Issued by: PRINTDS

### IKJ59018I PRINTDS TERMINATED. MORE THAN 128 OUTPUT DESCRIPTORS WERE SPECIFIED.

Explanation: The OUTDES operand contains more than 128 output descriptor names. The maximum is 128. Reissue the PRINTDS command with 128 or less output descriptors names.

Audience: PRINTDS user

 $\overline{O}$ /

Detected & Issued by: PRINTDS

### IKJ59019I PRINTDS TERMINATED. MORE THAN 255 *dsnames* OR SYSOUT *dsnames* WERE SPECI-FIED

Explanation: The DATASET or DSNAME operand was specified with more than 255 data set names, or more than the maximum of 255 SYSOUT data sets were generated by printing the specified input data sets. Try one of the following actions:

- Reissue the PRINTDS command with fewer data set names.
- If printing a partitioned data set with many members causes more than 255 SYSOUT data sets to be generated, split the

input data set into several smaller partitioned data sets. Then reissue the PRINTDS command to print each data set separately.

Use the PRINTDS command to print individual input data set members.

Audience: PRINTDS user

Detected & Issued by: PRINTDS

# IKJ59020I PRINTDS TERMINATED. BOTTOM OR TOP MARGIN CANNOT BE LARGER THAN THE PAGE LENGTH MINUS 6.

Explanation: Either the BMARGIN or the TMARGIN operand contains a value that exceeds the maximum of the page length value minus 6. Reissue the PRINTDS command with a smaller BMARGIN or TMARGIN value, or specify a larger PAGELEN value.

Audience: PRINTDS user

Detected & Issued by: PRINTDS

# IKJ590211 PRINTDS TERMINATED. PAGE LENGTH LESS BOTTOM AND TOP MARGINS MUST BE NO LESS THAN 6.

Explanation: The page length value minus the top and bottom margins is less than the minimum of 6. Reissue the PRINTDS command with valid PAGELEN, BMARGIN, and TMARGIN values.

Audience: PRINTDS user

Detected & Issued by: PRINTDS

IKJ59023I PRINTDS TERMINATED. NOT ENOUGH SPACE IN TODATASET *name.* 

### ALLOCATE THE DATA SET WITH MORE SPACE AND REISSUE THE PRINTDS COMMAND.

Explanation: The specified TODATASET has not been allocated with enough space to hold all of the requested output. Allocate the TODATASET operand with more space and reissue the PRINTDS command.

Audience: PRINTDS user

Detected & Issued by: PRINTDS

### IKJ59024I THE PRINTDS COMMAND FAILED. ENTER? FOR MORE INFORMATION.

Explanation: The data set could not be allocated for the reason specified in the message. Check the specified data set to see you can determine the cause of the error.

This message is accompanied by another message, which describes the error.

Audience: PRINTDS user

Detected & Issued by: PRINTDS

# IKJ59025I YOU HAVE EXCEEDED THE INSTALLATION DEFINED LIMIT ON THE MAXIMUM NUMBER OF PRINTED LINES ALLOWED DURING A TSO SESSION.

Explanation: A 722 ABEND occurred during processing of the PRINTDS command. The installation-defined maximum number of output lines for the session has been exceeded. Start another TSO session and reissue the PRINTDS command. If your input data set is very large, you may want to split the data set into several smaller data sets or use the LINES operand.
# **IKJ590271 to IKJ590341**

Audience: PRINTDS user

Detected & Issued by: PRINTDS

# IKJ590271 DATA SET NAME REQUIRED WITH MEMBER NAME.

Explanation: The DATASET operand was specified with a member name, but with no data set name. You may have accidentally enclosed the data set name within an extra set of parenthesis. For example, if you specify PRINTDS DA((MYDATA)), then PRINTDS assumes (MYDATA) is a member name. Specify the correct data set name. If you want to specify a data set member, enter the data set name followed by the member name in parenthesis. Otherwise, specify the data set name.

Audience: PRINTDS user

Detected & Issued by: PRINTDS

# IKJ59028I PRINTDS TERMINATED. THE SPECIFIED LINE NUMBER LOCATION EXTENDS BEYOND THE END OF RECORD FOR DATA SET *dsname.*

Explanation: The specified line number location using the NUM or SNUM operand extends beyond the end of the record of the indicated data set. The line number location must lie within the logical record. Check the start and length of the line number. Reissue the PRINTDS command with a new line number location and a new line number length.

If the input data set record contains a carriage control or a trc character, then column position 1 refers to the first character position after the carriage control character or trc character.

Audience; PRINTDS user

Detected & Issued by: PRINTDS

# IKJ59029I PRINTDS TERMINATED. THE PRINTDS INSTALLATION EXIT HAS RETURNED A NON-VALID VALUE FOR THE *parm value* PARAMETER.

Explanation: The value of the indicated parameter, as specified by the installation exit, is not valid. Contact your TSO administrator for assistance.

Audience: PRINTDS user

Detected & Issued by: PRINTDS

IKJ59030I LINE NUMBER WITHIN DATA SET *dsname* IS NOT NUMERIC. RELATIVE RECORD NUMBER *nnn* CONTAINS THE NON-VALID LINE NUMBER. PRINTING IS TERMINATED FOR THIS DATA SET.

Explanation: This message is a warning message. PRINTDS set a return code of 4. The relative record number specified in the message is the number (starting from the top of the data set or member) of the record in error. Printing of the data set or member is terminated. If you are printing a list of input data sets, printing continues with the next data set. If you are printing members of a partitioned data set, printing continues with the next member.

Check if the specified line number location and line number length matches that of the indicated input data set. If the input data set record contains a carriage control or a trc character, then column position 1 refers to the first character position after the carriage control character or trc character.

Audience: PRINTDS user

Detected & Issued by: PRINTDS

# IKJ590311 PRINTDS TERMINATED. A DCF CHARACTER SET NAME WITHIN THE FIRST RECORD OF DATA SET *dsname* CONTAINS MORE THAN FOUR CHARACTERS.

Explanation: The first record of the specified data set contains character set information. One of these character sets contains more than four characters. Check the character set information in the first record. It might be necessary to recreate the input data set using DCF. You may also print the data set using the NODCF operand. PRINTDS will then ignore all of the character set names, but the formatting might also be incorrect.

Audience: PRINTDS user

Detected & Issued by: PRINTDS

# IKJ59032I PRINTDS TERMINATED. A DCF CHARACTER SET NAME WITHIN THE FIRST RECORD OF DATA SET *dsname* CONTAINS A NON-VALID CHARACTER.

Explanation: The first record of the specified data set contains character set information. One of these character sets contaius a non-valid character. Check the character set information in the first record. It might be necessary to recreate the input data set using DCF. You may also print the data set using the NODCF operand. PRINTDS will then ignore all of the character set names, but the formatting might also be incorrect.

Audience: PRINTDS user

Detected & Issued by: PRINTDS

# IKJ59033I PRINTDS TERMINATED. INPUT DATA SET *dsname* RESIDES ON MORE THAN ONE **VOLUME. ALLOCATE THE TODATASET** BEFORE ISSUING THE PRINTDS COMMAND.

Explanation: The specified input data set resides on more than one volume. PRINTDS is unable to calculate the correct amount of DASD space for the TODATASET. Allocate a TODATASET with sufficient space before issuing the PRINTDS command, or print the input data set directly to SYSOUT.

Audience: PRINTDS user

Detected & Issued by: PRINTDS

# IKJ59034I DATA FROM INPUT DATA SET *dsname* MAY BE TRUNCATED WHEN BEING WRITTEN TO TODATASET name.

Explanation: The LRECL of your pre-allocated TODATASET is not large enough to hold a maximum length output record. PRINTDS processing continues, but it set a return code of 4. Check to see if your TODATASET contains all of the data from the input or do one of the following:

- Pre-allocate the TODATASET with a larger LRECL and reissue the PRINTDS command.
- Reissue the PRINTDS command specifying a new (i.e. not pre-allocated) TODATASET.
- Reissue the PRINTDS command with the COLUMNS operand to print selected columns from the input data set.

.\_------.- --------\_. ---------

Audience: PRINTDS user

# Detected & Issued by: PRINTDS

# IKJS9035I PRINTDS TERMINATED. FILE name NOT ALLOCATED.

Explanation: The indicated file name was not pre-allocated. Allocate the file before issuing the PRINTDS command.

Audience: PRINTDS user

Detected & Issued by: PRINTDS

# IKJS9036I PRINTDS TERMINATED. UNABLE TO ALLO-CATE *todataset/sysout data set* WITH LRECL OR BLKSIZE THAT EXCEEDS 32760 BYTES.

Explanation: PRINTDS has determined that it must allocate a data set with an LRECL or BLKSIZE that exceeds the maximum allowed value of 32,760 bytes. This error usually occurs when trying to print an input data set with a fixed record format and an LRECL between 32,753 and 32,760 bytes to a SYSOUT data set. The maximum size of the data portion of an input record that can be printed to SYSOUT is 32,752 bytes.

If you are trying to print to a SYSOUT data set, use the COLUMNS operand to print just the specific columns that you want to be printed. The sum of all specifted columns plus the BIND value must not exceed 32,752 when printiug to a SYSOUT data set.

If you were trying to print to a new TODATASET, you can preallocate the data set with a fixed record format and an LRECL of 32,760 before issuing the PRINTDS command.

Audience: PRINTDS user

Detected & Issued by: PRINTDS

# IKJS90371 PRINTDS TERMINATED. UNABLE TO PRINT DATA SET *dsname.* INPUT RECORD LENGTH PLUS SPECIFIED BIND VALUE IS MORE THAN 32760 BYTES.

Explanation: The input data set LRECL plus the specified BIND value exceeds 32,760 bytes, which requires a SYSOUT data set or TODATASET with LRECL greater than the maximum allowed value of 32,760 bytes. Specify a smaller BIND value or use the COLUMNS operand to print selected columns from the input data set. Then reissue the PRINTDS command. The sum of all specified columns plus the BIND value should not exceed 32,752 when printing to a SYSOUT data set.

Audience: PRINTDS user

Detected & Issued by: PRINTDS

# IKJS9038I PRINTDS TERMINATED. UNABLE TO PRINT DATA SET *dsname.* SUM OF ALL SPECIFIED COLUMNS IS MORE THAN 32760 BYTES.

Explanation: The sum of all specified columns exceeds 32.760. which requires a SYSOUT data set or TODATASET with LRECL greater than the maximum allowed value of 32,760 bytes.

Specify fewer column pairs, or specify smaller column ranges. The sum of all column pairs must be less than or equal to 32,760 bytes. The sum of all specified columns plus the BIND value should not exceed 32,752 when printing to a SYSOUT data set.

Audience: PRINTDS user

 $\overline{C}$ 

Detected & Issued by: PRINTDS

# IKJ59039I PRINTDS TERMINATED. UNABLE TO PRINT DATA SET *dsname.* SUM OF ALL SPECIFIED COLUMNS PLUS SPECIFIED BIND VALUE IS MORE THAN 32760 BYTES.

Explanation: The sum of all specified columns plus the specified BIND value exceeds 32,760, which requires a SYSOUT data set or TODATASET with LRECL greater than the maximum allowed value of 32,760 bytes.

Specify fewer column pairs, specify smaller column ranges, or specify a smaller BIND value. The sum of all column pairs plus the BIND value must be less than or equal to 32,760 bytes.

Audience: PRINTDS user

Detected & Issued by: PRINTDS

#### IKJ59040I PRINTDS TERMINATED. SINGLE, DOUBLE, OR TRIPLE OPERAND IS NOT ALLOWED BECAUSE INPUT DATA SET *dsname* REMAINS ANSI OR MACHINE CARRIAGE CONTROL CHARACTERS.

Explanation: The SINGLE, DOUBLE, or TRIPLE operand is not allowed when an input data set contains carriage control characters. SINGLE, DOUBLE, or TRIPLE spacing is not consistent with the line spacing already provided by the carriage control characters within the data set. Reissue the PRINTDS command without specifying SINGLE, DOUBLE, or TRIPLE.

Another alternative is to first use PRINTDS to print the input data set to a pre-allocated TODATASET, where the TODATASET has been pre-allocated without ANSI or MACHINE carriage control. For how to print the input data set this way, see *TSO/E Command Reference.* 

Audience: PRINTDS user

Detected & Issued by: PRINTDS

#### IKJS9050I System/user ABEND CODE *ac* REASON CODE *rsncde.*

Explanation: The PRINTDS command abnormally terminated with the indicated ABEND and REASON codes. Reissue the PRINTDS command. If the problem recurs, contact your TSO administrator for assistance.

Audience: PRINTDS user

Detected & Issued by: PRINTDS

# IKJS90SII RECOVERY ENVIRONMENT COULD NOT BE ESTABLISHED. ESTAE MACRO RETURN CODE WAS *retcde.*

Explanation: The PRINTDS command could not establish recovery. The ESTAE macro returned with the indicated error code. Reissue the PRINTDS command. If the problem recurs. contact your TSO administrator for assistance.

Audience: PRINTDS user

Detected & Issued by: PRINTDS

# IKJS90S2I DYNAMIC ALLOCATION RETURN CODE *retcde* REASON CODE *rsncde*

Explanation: Dynamic allocation encountered an error when attempting to allocate or unallocate a data set, but it did not pass back a message for this error condition. Reissue the PRINTDS command. If the problem recurs, contact your TSO administrator for assistance or see *System Programming Library: System Macros and Facilities Volume* 1 to interpret the return or reason codes.

# **IKJ590541 to IKJ760131**

# Audience: PRINTDS user

#### Detected & Issued by: PRINTDS

#### IKJ59054I PARSE TERMINATED WITH RETURN CODE *retcde.*

Explanation: The PARSE service encountered an error. Reissue the PRINTDS command. If the problem recurs, contact your TSO administrator for assistance or see *TSO Extensions Programming Services* to interpret the return code.

Audience: PRINTDS user

Detected & Issued by: PRINTDS

## IKJ59055I DATA SET *dsname* NOT FOUND. LOCATE MACRO RETURN CODE WAS *retcde.*

Explanation: The LOCATE macro returned a non-zero return code indicating that the specified data set could not be found. Check the specified data set. Contact your TSO administrator for assistance or see *MVS/Extended Architecture System Programming Library: Data Management* to interpret the return code.

Audience: PRINTDS user

Detected & Issued by: PRINTDS

# IKJ59056I ERROR OBTAINING INFORMATION ON DATA SET *dsname.* OBTAIN MACRO RETURN CODE WAS *retcde.*

Explanation: The OBTAIN macro returned a non-zero return code indicating that information about the specified data set could not be found. Check the specified data set. Contact your TSO administrator for assistance or see MVS/Extended Architec*ture System Programming Library: Data Management* to interpret the return code.

Audience: PRINTDS user

Detected & Issued by: PRINTDS

#### IKJ59200I WHEN SYSTEM ERROR + PARSE ERROR CODE STACK ERROR CODE

Explanation: The WHEN command processor received a parse or stack error code.

Detected by: IKJEFEII

Issued by: IKJEFE15

Contained in: IKJEFE16

Program: WHEN

IKJ592021 WHEN COMMAND NOT EXECUTED, NO RETURN CODE + PREVIOUS COMMAND ABENDED WITH A USER ABEND CODE *ac*  PREVIOUS COMMAND ABENDED WITH A SYSTEM ABEND CODE *ac* 

Explanation: WHEN detected that the previous command abended.

Detected by: IKJEFEII

Issued by: IKJEFE15

Contained in: IKJEFE16

Program: WHEN

# IKJ60739I PARSE RETURN CODE IS *retcde*  GENTRANS RETURN CODE IS *retcde*

Explanation: Parse returned a code other than 0, 4, or 16 or GENTRANS returned a code other than 0 or 12. This message is the second level to IKJ60743I.

-------------------------------

Detected by: IKJEFATT

Issued by: IKJEFATT

Contained in: IKJEFATT

Program: AITRIB

# IKJ607411 NOT ENOUGH MAIN STORAGE TO EXECUTE COMMAND

Explanation: Parse or GENTRANS issued a GETMAIN, and no space was available.

Detected by: IKJEFATT

Issued by: IKJEFATT

Contained in: IKJEFATT

Program: ATTRIB

#### IKJ60743I COMMAND SYSTEM ERROR

Explanation: Parse or GENTRANS failure. The second-level message from parse is IKJ60739I.

Detected by: IKJEFATT

Issued by: IKJEFATT

Contained in: IKJEFATT

Program: ATTRIB

#### IKJ76011I DATA SET *dsname* NOT IN CATALOG

Explanation: (I) Either an attempt to allocate a (presumably) existing data set has failed; the data set name was not found in the catalog; or (2) an attempt to allocate a data set other than the load module output or listing output data sets has failed; the data set name is inconsistent with the existing catalog structure.

Prompting for a new data set name will follow.

Detected by: AKJLKLOI

Issued by: AKJLKMSG

Contained in: AKJLKMSG

Program: LINK/LOADGO

# IKJ76013I DATA SET *dsname* NOT IN CATALOG

Explanation: (I) Either an attempt to allocate a (presumably) existing data set has failed; the data set name was not found in the catalog; or (2) an attempt to allocate a data set other than the load module output or listing output data sets has failed; the data set name is inconsistent with the existing catalog structure. Prompting for a new data set name is not possible.

Detected by: AKJLKL01

Issued by: AKJLKMSG

Contained in: AKJLKMSG

Program: LINK/LOADGO

# **IKJ760231 to IKJ76080A**

# IKJ760231

DATA SET *dsname* UTILITY DATA NOT ALLOCATED, TOO MANY DATA  $SETS +$ 

~~- ---~-... -.----

USE FREE COMMAND TO FREE UNUSED DATA SETS

Explanation: The return code was 16. An attempt to allocate a data set has failed; previous allocations have exhausted the available entries in the task I/O table (TIOT).

Detected by: AKJLKLOI

[

SET

Issued by: AKJLKMSG

Contained in: AKJLKMSG

Program: LINK/LOADGO

#### IKJ76033I DATA SET *dsname* NOT ALLOCATED, DATA SET NOT ON VOLUME +

# CATALOG INFORMATION INCORRECT

Explanation: The return code is 12, the DAIR return code was X'670S'.

An attempt to allocate a data set has failed; the required DSCB was not found in the VTOC on the required volume.

Detected by: AKJLKL01

Issued by: AKJLKMSG

Contained in: AKJLKMSG

Program: LINK/LOADGO

#### IKJ760431 DATA SET *dsname* NOT ALLOCATED, REQUIRED VOLUME NOT MOUNTED +

Explanation: The DAIR return code was X'OS' or X'OC.' An attempt to allocate a data set has failed; a required volume, a CVOL, or a volume containing SYSCTLG was not mounted.

# VOLUME OR CVOL NOT ON SYSTEM AND CANNOT BE ACCESSED

Detected by: AKJLKL01

Issued by: AKJLKMSG

Contained in: AKJLKMSG

Program: LINK/LOADGO

IKJ760S31 { DATASET *dsname* } UTILITY DATA **SET** 

o

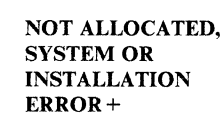

Explanation: An attempt to allocate a data set has failed for one of the reasons below:

# DYNAMIC ALLOCATION ERROR CODE *errcde*

Explanation: An error was detected by DAIR in allocating a data set.

# CATALOG ERROR CODE *errcde*

Explanation: An error was detected by catalog.

# CATALOG I/O ERROR

Explanation: A permanent I/O error occurred while processing the catalog.

#### DADSM ERROR CODE *errcde*

Explanation: An error was detected by DADSM in allocating a data set.

Detected by: AKJLKL01

Issued by: AKJLKMSG

Contained in: AKJLKMSG

Program: LINK/LOADGO

#### IKJ76063I DATA SET *dsname* ALREADY IN USE, TRY LATER +

Explanation: The DAIR return code was X'02IO'.

#### DATA SET IS ALLOCATED TO ANOTHER JOB OR USER

Explanation: An attempt to allocate a data set has failed; the data set is currently allocated to another user and its disposition is incompatible with the allocation requested (for example, the previous allocation was OLD and the allocation requested was SHR).

Detected by: AKJLKLOI

Issued by: AKJLKMSG

Contained in: AKJLKMSG

Program: LINK/LOADGO

#### IKJ760731 CONTROL STATEMENT DATA SET NOT USABLE +

Explanation: The attempt to allocate a data set for the passage of control statements accepted from the terminal to the linkage editor has failed for one of the reasons below.

#### I/O SYNAD ERROR

Explanation: An I/O error occurred while using the data set specified by the control card.

#### OPEN ERROR

Explanation: The specified data set could not be opened.

Detected by: AKJLKLOI

Issued by: AKJLKMSG

Contained in: AKJLKMSG

Program: LINK/LOADGO

#### IKJ76080A ENTER CONTROL STATEMENTS

Explanation: The user is being prompted for control statements to be accepted from the terminal and passed to the linkage editor (see also message IKJ76083I).

Detected by: AKJLKL01

Issued by: AKJLKMSG

Contained in: AKJLKMSG

Program: LINK/LOADGO

# IKJ760831 to IKJ761511

#### IKJ76083I CONTROL STATEMENTS MISSING

Explanation: Control statements were specified to be input from the terminal, but noprompt mode was in effect.

Detected by: AKJLKLOI

Issued by: AKJLKMSG

Contained in: AKJLKMSG

Program: LINK/LOADGO

#### IKJ760911 INVALID CONTROL STATEMENT image +

Explanation: The control statement entered was not acceptable to the linkage editor.

# STATEMENT EXCEEDS 70 CHARACTERS

Explanation: The control statement went past column 70.

#### INVALID OPERATION

Explanation: The operation specified in the control statement was invalid for the linkage editor.

Detected by: AKJLKL01

Issued by: AKJLKMSG

Contained in: AKJLKMSG

Program: LINK/LOADGO

# IKJ76100A REENTER

Explanation: The user is being prompted for reentry of a linkage editor control statement accepted from the terminal in which an error was detected (see message IKJ76091I).

Detected by: AKJLKL01

Issued by: AKJLKMSG

Contained in: AKJLKMSG

Program: LINK/LOADGO

# IKJ761111 END OF CONTROL STATEMENTS

Explanation: A null line was encountered indicating the end of terminal input.

Detected by: AKJLKLOI

Issued by: AKJLKMSG

Contained in: AKJLKMSG

Program: LINK/LOADGO

# IKJ761211 INY ALID DATA SET NAME, *dsname* EXCEEDS 44 CHARACTERS

Explanation: A qualified data set name cannot exceed 44 characters. Prompting will be done.

Detected by: AKJLKLOI

Issued by: AKJLKMSG

Contained in: AKJLKMSG

Program: LINK/LOADGO

## IKJ76123I INVALID DATA SET NAME, *dsname* EXCEEDS 44 CHARACTERS

Explanation: A qualified data set name cannot exceed 44 characters. Prompting is not possible.

Detected by: AKJLKLOI

Issued by: AKJLKMSG

Contained in: AKJLKMSG

Program: LINK/LOADGO

# IKJ76133I *dsname* NOT A PARTITIONED DATA  $SET +$

 $\bf{A}$  | LOAD MODULE LIBRARY PARTITIONED DATA SET MUST BE

Explanation: The dynamic allocation return code (converted by DAIR) was X'0330'. The attempt to allocate the library or load module output data set has failed; the data set exists but is not a partitioned data set.

Detected by: AKJLKLOI

Issued by: AKJLKMSG

Contained in: AKJLKMSG

Program: LINK/LOADGO

#### IKJ76143I MEMBER member NOT IN DATA SET *dsname+*

Explanation: The specified member could not be found in the data set. BLDL returned a non-zero return code.

# TEMPNAME ASSUMED AS MEMBER NAME

Explanation: The attempt to allocate an input data set has failed; the specified member name or, by default, the member name tempname, was not found in the partitioned data set.

Detected by: AKJLKLO I

Issued by: AKJLKMSG

Contained in: AKJLKMSG

Program: LINK/LOADGO

#### IKJ761SlI VALID TYPES FOR DATA SET *dsname* ARE OBJ AND DATA

Explanation: The allocation of an input data set cannot be made because (1) the rightmost qualifier was not specified in the data set name and (2) both of the valid input data sets exist (that is, those data set names which have as their rightmost qualifiers OBJ and DATA). Link command only (see also messages IKJ76170A and IKJ76173I).

Detected by: AKJLKL01

Issued by: AKJLKMSG

Contained in: AKJLKMSG

Program: LINK/LOADGO

# IKJ761611 VALID TYPES FOR DATA SET *dsname* ARE LOAD AND OBJ

Explanation: The allocation of an input data set cannot be made because (I) the rightmost qualifier was not specified in the data set name and (2) both of the valid input data sets exist (that is, those data set names which have as their rightmost qualifiers OBJ and LOAD). Load command only (see also messages IKJ76170A and IKJ76173I).

Detected by: AKJLKL01

Issued by: AKJLKMSG

Contained in: AKJLKMSG

Program: LINK/LOADGO

#### IKJ76170A ENTER TYPE

Explanation: The user is being prompted for the rightmost qualifier of an input data set name (see messages IKJ761511 and IKJ7616II; see also message IKJ76173I).

Detected by: AKJLKLOI

Issued by: AKJLKMSG

Contained in: AKJLKMSG

Program: LINK/LOADGO

#### IKJ76173I TYPE MISSING

Explanation: The allocation of an input data set has failed; because of no-prompt mode, the user could not be prompted for the rightmost qualifier of the input data set name (see message IKJ761511 and IKJ7616II; see also message IKJ76170A).

Detected by: AKJLKLOI

Issued by: AKJLKMSG

Contained in: AKJLKMSG

Program: LINK/LOADGO

#### IKJ761811 MEMBER *member* SPECIFIED BUT *dsname* NOT A PARTITIONED DATA SET

Explanation: A member name was specified for a sequential data set, the dynamic allocation return code (converted by DAIR) was X'0330'.

Detected by: AKJLKLOI

Issued by: AKJLKMSG

Contained in: AKJLKMSG

Program: LINK/LOADGO

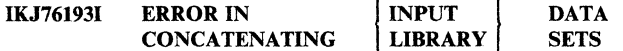

Explanation: The DAIR return code was 12. Either (1) the attempt to concatenate the input or library data sets has failed, or (2) more than 25 data set names were specified in the input or library data set name list.

Detected by: AKJLKLOI

Issued by: AKJLKMSG

Contained in: AKJLKMSG

Program: LINK/LOADGO

#### IKJ76203I COMMAND SYSTEM ERROR +

Explanation: A service routine terminated abnormally.

#### service routine ERROR CODE *errcde*

Explanation: An attempt to allocate a data set has failed; an error has been detected by an service routine or an abend has occurred in a service routine.

Detected by: AKJLKLOI

Issued by: AKJLKMSG

Contained in: AKJLKMSG

Program: LINK/LOADGO

IKJ76213I DATA SET *dsname* WILL CREATE INVALID CATALOG STRUCTURE +

#### A QUALIFIER CANNOT BE BOTH AN INDEX AND THE LAST QUALIFIER OF A DATA SET NAME

Explanation: The attempt to allocate a new load module output or listing output data set has failed; the data set name is inconsistent with the existing catalog structure.

Detected by: AKJLKL01

Issued by: AKJLKMSG

Contained in: AKJLKMSG

Program: LINK/LOADGO

#### IKJ76223I DATA SET *dsname* NOT ALLOCATED, NOT ENOUGH SPACE ON VOLUMES +

Explanation: The DAIR return code was X'4714'.

## USE DELETE COMMAND TO DELETE UNUSED DATA SETS

Explanation: An attempt to allocate a data set has failed; the quantity of space required is not available.

Detected by: AKJLKLO I

Issued by: AKJLKMSG

Contained in: AKJLKMSG

Program: LINK/LOADGO

#### IKJ762311 PARAMETER FIELD TRUNCATED TO 100 **CHARACTERS**

Explanation: The parameter field passed to the LOADER was longer than 100 characters.

Detected by: AKJLKLOI

Issued by: AKJLKMSG

Contained in: AKJLKMSG

Program: LINK/LOADGO

#### IKJ762411 DYNAMIC ALLOCATION FAILURE - RETURN CODE *retcde*

Explanation: The DAIR and dynamic allocation sequence of processing detected an error during an attempt either (I) to allocate a data set to the terminal, or (2) to allocate a dummy data set.

Detected by: AKJLKL01

Issued by: AKJLKMSG

# Contained in: AKJLKMSG

Program: LINK/LOADGO

## IKJ79000I UNABLE TO OPEN THE DIRECTORY OF A PDS USING A VARIABLE RECORD FORMAT

Explanation: You used the OPENFILE statement (without specifying a member name) for a partitioned data set allocated with a variable record format. You must use a fixed or undefmed record format to access the directory of the PDS.

To access a member of the PDS, specify a member name when allocating the data set.

Detected by: IKJCT437

Issued by: IKJEFF02

Contained in: IKJEFT35

# IKJ79002I THIS STATEMENT HAS AN INVALID &SYSINDEX START PARAMETER. THE START PARAMETER MUST BE A NON-NEGATIVE WHOLE NUMBER

Explanation: This message is issued when the &SYSINDEX built-in function is specified with an invalid start parameter.

Detected by: IKJCT439

Issued by: IKJCT433

Contained in: IKJEFT35

# IKJ79003I THIS STATEMENT HAS AN INVALID &SYSINDEX EXPRESSION

Explanation: This message is issued when the &SYSINDEX built-in function is specified with an invalid target string (the character string for which you are searching) or string (the larger character to be searched). For more information about the &SYSINDEX built-in function, see *TSOjE CLISTs.* 

Detected by: IKJCT439

Issued by: IKJCT433

Contained in: IKJEFT35

# IKJ79004I THIS STATEMENT HAS AN INVALID &SYSNSUB LEVEL PARAMETER; THE LEVEL PARAMETER IS A NUMBER 0-99

Explanation: This message is issued when the &SYSNSUB built-in function is specified with an invalid LEVEL parameter.

Detected by: IKJCT439

Issued by: IKJCT433

Contained in: IKJEFT35

# IKJ79005I THIS STATEMENT HAS A MISSING &SYSNSUB LEVEL PARAMETER AND/OR EXPRESSION PARAMETER

Explanation: This message is issued when the &SYSNSUB built-in function is specified with one of the required parameters missing.

Detected by: IKJCT439

Issued by: IKJCT433

Contained in: IKJEFT35

# IKJ79006I THIS STATEMENT HAS A &SYSNSUB LEVEL PARAMETER THAT HAS USED A BUILT-IN FUNCTION AS A SYMBOLIC VARIABLE

 $\sqrt{ }$ \, .. /

 $\overline{\mathbb{C}}$ 

Explanation: This message is issued when the &SYSNSUB LEVEL parameter contains another CLIST built-in function. CLIST built-in functions are not allowed within the &SYSNSUB LEVEL parameter.

Detected by: IKJCT439

Issued by: IKJCT433

Contained in: IKJEFT35

#### IKJ79007I THIS STATEMENT TRIED TO WRITE TO A FILE OPEN FOR INPUT

Explanation: You attempted to write to a file that was open for input only. In order to write to a file, it must be open for output. Specify the OUTPUT keyword on the OPENFILE statement to open the file for output.

Detected and Issued by: CLIST processing

#### IKJ79008I THIS STATEMENT TRIED TO READ FROM A FILE OPEN FOR OUTPUT

Explanation: You attempted to read from a file that was open for output only. In order to read from a file, it must be open for input. Remove the OUTPUT keyword from the OPENFILE statement, and specify the INPUT keyword.

Detected and Issued by: CLIST processing

#### IKJ79009I PHASE 1 PROCESSING OF CLIST ENDED **ABNORMALLY.**

Explanation: An error caused the first phase of CLIST processing to end abnormally. See message IKJ79010I for ABEND and REASON codes that identify the error.

Detected and Issued by: CLIST processing

#### IKJ79010I ABEND Code: *Cxxx* REASON CODE: *yyyy*

Explanation: The first phase of CLIST processing ended abnormally with the given ABEND and REASON codes. See *MVSjXA Messages Library: System Codes* for explanations of the ABEND and REASON codes.

Detected and Issued by: CLIST processing

#### IKJ79011I PHASE 2 PROCESSING OF CLIST ENDED ABNORMALLY.

Explanation: An error caused the second phase of CLIST processing to end abnormally. See message IKJ79012I for ABEND and REASON codes that identify the error.

Detected and Issued by: CLIST processing

#### IKJ79012I ABEND Code: *Cxxx* REASON CODE: *rsncde*

Explanation: The second phase of CLIST processing ended abnormally with the given ABEND and REASON codes. See *MVSjXA Messages Library: System Codes* for explanations of the ABEND and REASON codes.

Detected and Issued by: CLIST processing

# IKJ79013I CLIST TERMINATED. UNABLE TO ESTAB-LISH ESTAE.

Explanation: The second phase of CLIST processing ended abnormally because its recovery code was unable to establish an ESTAE. For more information, report the problem to your IBM service representative.

Detected and Issued by: CLIST processing

# IKJ79014I STMT *nn* SELECT STATEMENT NOT FOL-LOWED BY A WHEN STATEMENT.

Explanation: The SELECT statement syntax requires one or more WHEN clauses to follow the SELECT statement. A WHEN clause did not immediately follow the SELECT, and the CLIST cannot be executed.

To correct the SELECT statement, insert a WHEN clause immediately following the SELECT. For more information about the SELECT statement, refer to *TSO/E CLISTs.* 

Detected and Issued by: CLIST processing

# IKJ7901SI STMT *nn* LABELS ARE NOT ALLOWED ON THE.WHEN STATEMENT.

Explanation: The syntax for the SELECT statement does not allow labels on a WHEN clause. A label was found on the WHEN clause, and the CLIST cannot be executed.

To correct the CLIST, remove the label from the WHEN clause. For more information about the SELECT statement, refer to *TSO/E CLISTs.* 

Detected and Issued by: CLIST processing

 $\overline{\mathbf{C}}$ 

# IKJ790161 STMT *nn* THE WHEN EXPRESSION MUST BE PARENTHESIZED.

Explanation: Expressions on the WHEN clause of a SELECT statement must be enclosed in parentheses. An expression on a WHEN clause was found without parentheses around it, and the CLIST cannot be executed.

To correct the WHEN clause, enclose the expression in parentheses. For more information about the SELECT statement, refer to *TSO/E CLISTs.* 

Detected and Issued by: CLIST processing

#### IKJ790171 STMT *nn* UNBALANCED PARENTHESES AROUND THE WHEN EXPRESSION.

Explanation: Expressions on the WHEN clause of a SELECT statement must be enclosed between an equal (balanced) number of left and right parentheses. A WHEN expression was found with an unequal (unbalanced) number of left and right parentheses around it, and the CLIST cannot be executed.

To correct the WHEN clause, make sure that the expression has the same number of left and right parentheses around it. For more information about the SELECT statement, refer to *TSO/E CLISTs.* 

Detected and Issued by: CLIST processing

# IKJ79018I STMT *nn* LABELS ARE NOT ALLOWED ON THE OTHERWISE STATEMENT.

Explanation: The syntax for the SELECT statement does not allow labels on an OTHERWISE clause. In this case, a label was found on the OTHERWISE clause, and the CLIST cannot be executed.

To correct the CLIST, remove the label from the OTHERWISE clause. For more information about the SELECT statement, refer to *TSOjE CLISTs.* 

Detected and Issued by: CLIST processing

 $\label{prop:main} \begin{small} \textbf{1} & \textbf{2} & \textbf{3} & \textbf{4} & \textbf{5} & \textbf{6} & \textbf{6} & \textbf{7} & \textbf{8} & \textbf{8} & \textbf{9} & \textbf{9} & \textbf{9} & \textbf{9} & \textbf{9} & \textbf{9} & \textbf{9} & \textbf{9} & \textbf{9} & \textbf{9} & \textbf{9} & \textbf{9} & \textbf{9} & \textbf{9} & \textbf{9} & \textbf{9} & \textbf{9} & \textbf{9} & \textbf{9} & \textbf{9$ 

# IKJ79019I STMT *nn* "=" IS MISSING FROM THE ITERA-TIVEDO.

**Explanation:** An equal sign  $(=)$  does not follow the control variable on an iterative DO statement. The CLIST cannot be executed.

To correct the CLIST, add an equal sign after the variable on the DO statement. For more information about the DO statement, refer to *TSO/E CLISTs.* 

Detected and Issued by: CLIST processing

# IKJ79020I STMT *nn* AN EXPRESSION MUST FOLLOW THE "=" ON THE ITERATIVE DO.

**Explanation:** The equal sign  $(=)$  on an iterative DO statement is not followed by an expression. The CLIST cannot be executed.

To correct the CLIST, include an expression after the equal sign on the iterative DO statement. For more information about the DO statement, refer to *TSO/E CLISTs.* 

Detected and Issued by: CLIST processing

# IKJ790211 STMT *nn* "TO" IS MISSING FROM THE ITER-ATIVEDO.

Explanation: An iterative DO statement does not have a TO keyword indicating the value to which the control variable should increase or decrease. The CLIST cannot be executed.

To correct the CLIST, include a TO keyword on the iterative DO statement. For more information about the DO statement, refer to *TSO/E CLISTs.* 

Detected and Issued by: CLIST processing

# IKJ79022I STMT *nn* AN EXPRESSION MUST FOLLOW THE "TO" ON THE ITERATIVE DO.

Explanation: An iterative DO statement does not have an expression following the TO keyword. The CLIST cannot be executed.

To correct the CLIST, include an expression after the TO keyword on the iterative DO statement. The expression should produce a value to which the control variable increases or decreases. For more information about the DO statement, refer to *TSO/E CLISTs.* 

Detected and Issued by: CLIST processing

# IKJ79023I STMT *nn* AN EXPRESSION MUST FOLLOW THE "BY" ON THE ITERATIVE DO.

Explanation: An iterative DO statement does not have an expression following the BY keyword. The CLIST cannot be executed.

To correct the CLIST, include an expression after the BY keyword on the iterative DO statement. The expression should produce a value by which the control variable increases or decreases each time the DO loop executes. For more information about the DO statement, refer to *TSO/E CLISTs.* 

Detected and Issued by: CLIST processing

# IKJ790241 to IKJ790391

# IKJ790241 A *TO/FROM/BY* EXPRESSION MUST SPECIFY A NUMERIC VALUE.

Explanation: Evaluation of the TO, BY, or FROM expression on the iterative DO statement resulted in character data. The expression must evaluate to a decimal integer. The CLIST cannot be executed.

To correct the CLIST, modify the given expression so that it evaluates to a decimal integer. For more information about the DO statement, refer to *TSO/E CLISTs.* 

Detected and Issued by:. CLIST processing

# IKJ7902SI STMT *nn* AN EXPRESSION MUST FOLLOW "UNTIL".

Explanation: A DO-UNTIL statement does not have an expression following the UNTIL keyword. The CLIST cannot be executed.

To correct the CLIST, include an expression after the UNTIL keyword on the DO-UNTIL statement. The expression should specify a condition, for example,  $\&I = 1$ . The DO-UNTIL statement executes until that condition is true. For more information about the DO statement, refer to *TSO/E CLISTs.* 

Detected and Issued by: CLIST processing

# IKJ79026I STMT *nn* A SUBPROCEDURE STATEMENT MUST HAVE A LABEL.

Explanation: A PROC statement, other than a PROC statement on the fIrst executable line of the CLIST, does not have a label. The CLIST cannot be executed.

PROC statements that are not on the first executable line of a CLIST are considered to be the first line of a subprocedure. As such, the PROC statement must have a label that can be used to call the subprocedure. To correct the CLIST, add a label to the PROC statement. For more information about subprocedures and PROC statements, refer to *TSO/E CLISTs.* 

Detected and Issued by: CLIST processing

## IKJ790271 STMT *nn* CLIST CONTAINS MORE THAN ONE PROCEDURE NAMED *label*

Explanation: All procedure names in a CLIST must be unique, but two PROC statements were found to have the same name (label). The CLIST cannot be executed.

To correct the CLIST, change the label on one of the matching PROC statements. For more information about subprocedures and PROC statements, refer to *TSO/E CLISTs.* 

Detected and Issued by: CLIST processing

## IKJ790281 SYSCALL TARGET MUST BE A SUBPROCE-DURE IN THE CLIST.

Explanation: A name specified on a SYSCALL statement does not match the name of a subprocedure in the CLIST. The SYSCALL statement cannot be executed.

To correct the CLIST, make sure that the name on the SYSCALL statement matches the name on the intended PROC statement. For more information about the SYSCALL and PROC statements, refer to *TSO/E CLISTs.* 

Detected and Issued by: CLIST processing

# IKJ790291 A PROCEDURE NAME HAS BEEN USED AS A SYMBOLIC VARIABLE.

Explanation: A symbolic variable matches the name (label) of a PROC statement. PROC statement names can appear only on the PROC statement and on a corresponding SYSCALL statement. Symbolic variables cannot have the same name as a PROC statement. The CLIST cannot be executed.

To correct the CLIST, modify the symbolic variable or the PROC statement label so that they no longer match. For more information about the PROC statement, refer to *TSO/E CLISTs.* 

Detected and Issued by: CLIST processing

# IKJ79030I THE KEYWORD ON THE RETURN STATE-MENT IS NOT VALID.

Explanation: The RETURN statement is followed by something other than the CODE keyword; only the CODE keyword can appear on the RETURN statement. The CLIST cannot be executed.

To correct the CLIST, modify the RETURN statement so that it contains no keyword other than CODE. For more information about the RETURN statement, refer to *TSOjE CLISTs.* 

Detected and Issued by: CLIST processing

## IKJ790311 VARIABLES MARKED AS CALL-BY-REFERENCE MUST BE PARAME-TERS.

Explanation: The SYSREF statement contains variables that do not match parameters on the PROC statement. Variables on the SYSREF statement must match parameters named on the subproccdurc"s PROC statement. The CLIST cannot be executed.

To correct the CLIST, modify the SYSREF statement so that it contains only variables that match parameters on the subprocedure's PROC statement. For more information about the SYSREF statement, refer to *TSO/E CLISTs.* 

Detected and Issued by: CLIST processing

# IKJ790321 UNDEFINED CALL-BV-REFERENCE VARI-ABLES SPECIFIED.

Explanation: One or more of the variables specified on the SYSREF statement did not have a corresponding variable passed on the caller's SYSCALL statement. The CLIST cannot be executed.

To correct the CLIST, modify the SYSREF or SYSCALL statement so that any variable named on the SYSREF statement has a corresponding variable passed as a parameter on the SYSCALL statement. For more information about the SYSREF and SYSCALL statements, refer to *TSO/E CLISTs.* 

Detected and Issued by: CLIST processing

#### IKJ79039I OTHER THAN DBCS CHARACTERS FOUND IN A DBCS STRING.

Explanation: Characters of the double-byte character set (DBCS) each consist of two individual bytes containing code points in the range '41' to 'FE', or '4040', the DBCS blank. The DBCS string in error contained code points that were outside of the range of the valid DBCS characters.

To correct the error, verify that DBCS strings contain only valid DBCS characters. For more information about DBCS strings and characters, see *TSO/E CLISTs.*  To correct the error, verify that DBCS strings contain only valid<br>DBCS characters. For more information about DBCS strings<br>and characters, see  $TSO/E$  CLISTs.<br>Detected and Issued by: CLIST processing

-.------~-------------

# IKJ79040I ODD NUMBER OF BYTES FOUND IN A DBCS STRING.

Explanation: All characters of the double-byte character set (DBCS) are two bytes in length. The DBCS string in error contained an odd number of bytes, indicating that one of the DBCS characters was incomplete (was a single byte).

To correct the error, verify that each of the characters in the DBCS string consists of two bytes. For more information about DBCS strings and characters, see *TSO/E CL/STs.* 

Detected and Issued by: CLIST processing

# IKJ790411 UNABLE TO FIND THE END OF A DBCS STRING.

Explanation: To distinguish between characters of the EBCDIC character set and the double-byte character set (DBCS), DBCS characters must be enclosed between a shift-out delimiter ('OE') and a shift-in delimiter ('OF). In this error, the shift-in delimiter ('OF') was not found after a shift-out delimiter ('OE').

To correct the error, insert the character 'OF' at the end of the DBCS string beginning with 'OE' For more information about DBCS strings and characters, see *TSO/E CL/STs.* 

Detected and Issued by: CLIST processing

# 1KJ79042I SECOND SHIFT-OUf FOUND BEFORE FINDING A SHIFT-IN.

Explanation: Strings of characters of the double-byte character set (DBCS) must be enclosed between a shift-out delimiter ('OE') and a shift-in delimiter ('OF'). In this error, two shift-out characters were found without an intervening shift-in character, indicating that one DBCS string is nested within another DBCS string. The shift-out and shift-in characters themselves are not allowed within another DBCS string and should be removed from the inner DBCS string.

To correct the error, remove the characters'OE' and 'OF' from around the inner (nested) DBCS string. For more information about DBCS strings and characters, see *TSO/E CL/STs.* 

Detected and Issued by: CLIST processing

# IKJ79043I STMT *nn* OTHER THAN DBCS CHARACTERS FOUND IN A DBCS STRING

Explanation: Characters of the double-byte character set (DBCS) each consist of two individual bytes containing code points in the range '41' to 'FE', or '4040', the DBCS blank. The DBCS string in error contained code points that were outside of the range of the valid DBCS characters.

To correct the error, verify that DBCS strings contain only valid DBCS characters. For more information about DBCS strings and characters, see *TSO/E CLISTs.* 

Detected and Issued by: CLIST processing

# IKJ79044I STMT *nn* ODD NUMBER OF BYTES FOUND IN A DBCS STRING.

Explanation: All characters of the double-byte character set (DBCS) are two bytes in length. The DBCS string in error contained an odd number of bytes, indicating that one of the DBCS characters was incomplete (was a single byte).

To correct the error, verify that each of the characters in the DBCS string consists of two bytes. For more information about DBCS strings and characters, see *TSO/E CL/STs.* 

Detected and Issued by: CLIST processing

. /'

# IKJ79045I STMT *nn* UNABLE TO FIND THE END OF A DBCS STRING.

Explanation: To distinguish between characters of the EBCDIC character set and the double-byte character set (DBCS), DBCS characters must be enclosed between a shift·out delimiter ('OE') and a shift-in delimiter ('OF'). In this error, the shift-in delimiter ('OF') was not found after a shift-out delimiter ('OE').

To correct the error, insert the character 'OF' at the end of the DBCS string beginning with 'OE' For more information about DBCS strings and characters, see *TSO/E CLISTs.* 

Detected and Issued by: CLIST processing

# IKJ79046I STMT *nn* SECOND SHIFT-OUf FOUND BEFORE FINDING A SHIFT-IN.

Explanation: Strings of characters of the double-byte character set (DBCS) must be enclosed between a shift-out delimiter ('OE') and a shift-in delimiter ('OF'). In this error, two shift-out characters were found without an intervening shift-in character, indicating that one DBCS string is nested within another DBCS string. The shift-out and shift-in characters themselves are not allowed within another DBCS string and should be removed from the inner DBCS string.

To correct the error, remove the characters 'OE' and 'OF' from around the inner (nested) DBCS string. For more information about DBCS strings and characters, see *TSO/E CLISTs.* 

Detected and Issued by: CLIST processing

# IKJ79048I THIS STATEMENT TRIED TO UPDATE A FILE AFTER END OF FILE WAS REACHED

Explanation: You cannot update a file after end of file has occurred. To add to the end of a file, allocate the file with a disposition of mod and open it for output.

Detected and Issued by: CLIST processing

#### IKJ79049I THIS STATEMENT TRIED TO UPDATE AN EMPTY FILE

Explanation: You cannot update an empty file. To add to the file, open it for output and use PUTFILE to write to it.

Detected and Issued by: CLIST processing

#### IKJ79054I CLIST EXCEEDS MAXIMUM ALLOWABLE LENGTH

Explanation: The system cannot execute the requested CLIST because its internal representation (the command procedure block or COMPROC) exceeds 16 megabytes.

This message appears only on MVS/XA systems.

Detected and Issued by: CLIST processing

### IKJ79055I *Module* FAILED WITH RETURN CODE *retcde.*

Explanation: One of the following modules failed:

IKJCT44B IKJCT44S

Note the name of the failing module and the return code and contact your TSO administrator for further information about the exact nature of the failure.

Detected and Issued by: CLIST processing

# IKJ79057I to IKJ79104I

# IKJ790S7I DATA SETS WITH A LOGICAL RECORD LENGTH GREATER THAN 32767 ARE NOT SUPPORTED FOR CLIST I/O

Explanation: CLIST does not support records that span more than one block. For more information on the OPENFILE statement, see *TSOjE CLISTs.* 

Detected and Issued by: CLIST processing

#### IKJ790601 *ERROR/ATTN* STATEMENT NOT ALLOWED WITHIN ERROR OR ATTENTION EXIT.

Explanation: An ERROR or ATTN statement was found in an error or attention routine in a subprocedure. The CLIST cannot be executed.

To correct the CLIST, remove the ERROR or ATTN statement from within the error or attention routine. For more information about error or attention routines, refer to *TSO/E CLISTs.* 

Detected and Issued by: CLIST processing

# IKJ7906lI EBCDIC DATA FOR &SYSTWOBYTE IS OUTSIDE VALID DBCS RANGE.

Explanation: The built-in function &SYSTWOBYTE translates an EBCDIC string into the double-byte character set (DBCS). The valid DBCS code points that correspond to EBCDIC data and can be translated are '4040' and '42db' where db is a code point in the range of '41' to 'FE' In this error, the &SYSTWOBYTE built-in function was issued for EBCDIC data outside of the range '40' to 'FE' and translation to DBCS was not possible.

To correct the error, remove any EBCDIC data outside of the range '40' to 'FE' from the &SYSTWOBYTE string. For more information about &SYSTWOBYTE and DBCS, see *TSO/E CLISTs.* 

Detected and Issued by: CLIST processing

# IKJ79062I STMT nn PROCEDURE NAME MUST NOT EXCEED 31 CHARACTERS.

Explanation: The label on a PROC statement contains more that 31 characters. The CLIST cannot be executed.

To correct the CLIST, modify the label so that it does not exceed 31 characters. For more information about labels and PROC statements, refer to *TSOjE CLISTs.* 

Detected and Issued by: CLIST processing

# IKJ79101I COMMAND *cmdname* TERMINATED DUE TO **ATTENTION**

Explanation: The command processor listed in the message, which was invoked by the TSOEXEC command processor, ended due to an attention interrupt. Either you pressed the attention key or TSO generated an attention interrupt. An attention interrupt to a command processor invoked by the TSOEXEC command processor causes the invoked command processor to end abnormally.

Detected by: IKJEFTEX

Issued by: IKJEFF02

Contained in: IKJEFTEM

Program: TSOEXEC

#### IKJ791021 *cmdname* ENDED DUE TO ERROR +

Explanation: The command processor listed in the message, which was invoked by the TSOEXEC command processor, ended unsuccessfully.

 $\mathscr{J}=\mathscr{N}$  . ',~j

 $\vert \cdot$ 

#### IKJ791021 SYSTEM ABEND CODE *ac* REASON CODE *rsncde*

Explanation: The command processor listed in the primary message, which was invoked by the TSOEXEC command processor, ended with the abend code and return code listed in the secondary message text.

If the message text indicates a user abend, see the documentation for that command for an explanation of the abend and reason codes. If the message text indicates a system abend, see *System Codes* for an explanation of the abend and reason codes.

Detected by: IKJEFTEX

Issued by: IKJEFF02

Contained in: IKJEFTEM

Program: TSOEXEC

#### IKJ791021 USER ABEND CODE *ac* REASON CODE *rsncde*

Explanation: The command processor listed in the primary message, which was invoked by the TSOEXEC command processor, ended with the abend code and return code listed in the secondary message text. See the documentation for that command for an explanation of the abend code and reason code.

Detected by: IKJEFTEX

Issued by: IKJEFF02

Contained in: IKJEFTEM

Program: TSOEXEC

#### IKJ79103I TSOEXEC FAILED WHILE EXECUTING THE *cmdname* COMMAND +

Explanation: The command processor listed in the message was invoked by the TSOEXEC command processor and was terminated due to an error in the TSO Service Routine (IKJEFTSR).

# IKJ79103I TSO SERVICE ROUTINE RETURN CODE *retcde*

Explanation: A command processor, which was invoked by the TSOEXEC command processor, terminated because the TSO Service Routine ended with the above return code. See *TSOjE Programming Services* for an explanation of the TSO Service Routine return codes.

Detected by: IKJEFTEX

Issued by: IKJEFF02

Contained in: IKJEFTEM

Program: TSOEXEC

#### IKJ791041 COMMAND *cmdname* NOT FOUND

Explanation: You attempted to invoke the command processor listed in the message text, with the TSOEXEC command. However the command processor does not exist.

Detected by: IKJEFTEX

Issued by: IKJEFF02

# Contained in: IKJEFTEM

Program: TSOEXEC

# IKJ7910SI INVALID COMMAND NAME SYNTAX *cmdname*

Explanation: The command listed in the message text, which was invoked by the TSOEXEC command processor, had incorrect syntax. See *TSO/E Command Reference* for an explanation of the TSO commands and their syntax.

Detected by: IKJEFTEX

Issued by: IKJEFF02

Contained in: IKJEFTEM

Program: TSOEXEC

## IKJ79106I *cmdname* IS UNSUPPORTED COMMAND NAME IN BACKGROUND

Explanation: The command listed in the message text, which was invoked by the TSOEXEC command processor, is not allowed in a background environment. SEE *TSO/E User's Guide* for an explanation of which TSO commands are not allowed in the background.

Detected by: IKJEFTEX

Issued by: IKJEFF02

Contained in: IKJEFTEM

Program: TSOEXEC

#### IKJ791SOI EXIT NAME *exitname* WAS NOT FOUND.

Explanation: You attempted to invoke the exit named in the message text, however the exit is not properly defined to TSO/E. Contact your system programmer to resolve the problem.

Audience: Exit user

Detected and Issued by: Exit Handler

# IKJ791SlI ERROR OCCURRED WHILE INVOKING EXIT *exitname +*

#### ABEND CODE *ac* REASON CODE *rsncde.*

Explanation: A TSO/E internal function ABENDed while invoking the exit named in the message text. The secondary message displays the ABEND and the reason code. For an explanation of the ABEND and reason codes, see *System Codes.*  For additional assistance, contact your system programmer.

Audience: Exit user

Detected and Issued by: Exit Handler

IKJ791S2I ERROR OCCURRED IN EXIT *exitname. +* 

#### ABEND CODE *ac* REASON CODE *rsncde.*

Explanation: An error occurred in the exit named in the message text. The secondary message displays the ABEND and the reason code. For an explanation of the ABEND and reason codes, see *System Codes.* For additional assistance, contact your system programmer.

Audience: Exit user

Detected and Issued by: Exit Handler

#### IKJ791S3I ERROR DETECTED WHILE INVOKING EXIT *exitname+*

UNABLE TO ESTABLISH RECOVERY ENVI-RONMENT.

Explanation: An error occurred while establishing addressability to the exit named in the message text. The secondary message indicates the problem. Contact your system programmer to resolve the problem.

Audience: Exit user

Detected and Issued by: Exit Handler

# IKJ791S4I INSTALLATION EXIT *exitname* REQUESTED TERMINATION. +

## REASON CODE *rsncde*

Explanation: The exit named in the message text requested termination. The secondary message displays the reason code. Contact your system programmer to resolve the problem.

Audience: Exit user

Detected and Issued by: Exit Handler

## 1KJ79200I COMMAND TERMINATED DUE TO ATTEN-TION

Explanation: An attention interrupt occurred while the system was processing a FIB command (CANCEL, OUTPUT, STATUS, or SUBMIT). The interrupt stopped command processing. You cannot resume processing by entering a null line after the READY message appears, as you can after most attention interrupts.

#### Detected by: IKJEFFOO

Issued by: IKJEFF02

Contained in: IKJEFF77

Program:. Any program that IKJEFF76 invokes to process the command

# IKJ79201l COMMAND ENDED DUE TO ERROR +

Explanation: While processing a FIB command (CANCEL, OUTPUT, STATUS, or SUBMIT), the FIB command interface routine (IKJEFF76) terminated abnormally. The secondary message displays the system ABEND code.

Detected by: IKJEFFOO

Issued by: IKJEFF02

Contained in: IKJEFF77

Program: IKJEFF76

IKJ79202I COMMAND ENDED DUE TO ERROR +

Explanation: While processing a FIB command (CANCEL, OUTPUT, STATUS, or SUBMIT), the FIB command interface routine (lKIEFF76) issued a failing or an unexpected return code. A secondary message displays the system return code.

Detected by: IKJEFFOO

Issued by: IKJEFF02

Contained in: IKJEFF77

Program:. IKJEFF76

# **IKJ792031**

# IKJ79203I COMMAND ENDED DUE TO ERROR +

Explanation: While processing a FIB command (CANCEL, OUTPUT, STATUS, or SUBMIT), the FIB SVClOO (IKJEFFOO) terminated abnormally. The secondary message displays the system ABEND code.

 $\bigcirc$ 

 $\beta$ 

**C** 

Detected by: IKJEFFOO

Issued by: IKJEFF02

Contained in: IKJEFF77

Program:. IKJEFFOO

# **T80 Terminal Messages (IKTxxyyyn)**

This section describes TSO/VTAM messages directed to a terminal user.

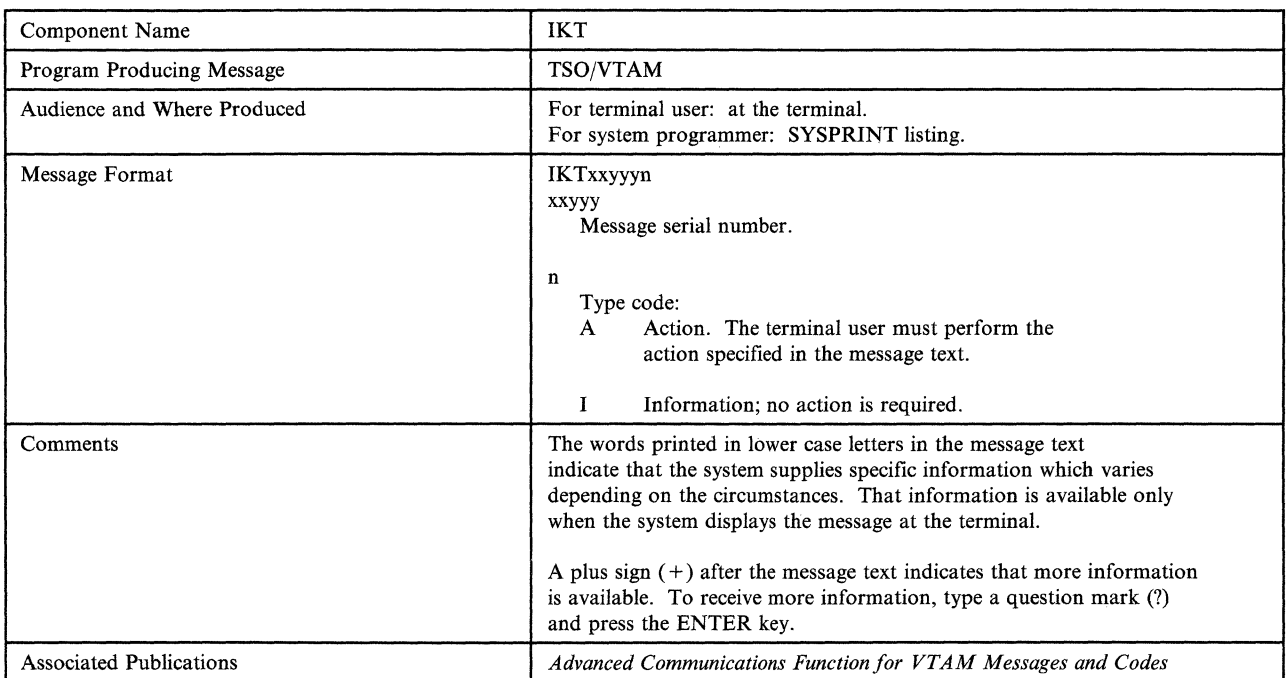

 $\blacklozenge$ 

 $\overline{C}$ 

# TSO Terminal Messages (IKTxxyyyn) **IKT-l**

# IKT00201I MAXIMUM USERS LOGGED ON, TRY L'ATER

Explanation: The system operator defines the maximum number of users allowed in the system. This user's attempt to logon exceeds the maximum number allowed.

Detected by: IKTCAS31

Issued by: IKTCAS31

Contained in: IKTCAS55

Program: TCAS

# IKT00202I INSUFFICIENT STORAGE AVAILABLE FOR REQUIRED CONTROL BLOCKS

Explanation: TSO/VTAM issued a GETMAIN to obtain storage for control blocks; the GETMAIN failed.

Detected by: IKTCAS31

Issued by: IKTCAS31

Contained in: IKTCAS55

Program: TCAS

#### IKT00203I ADDRESS SPACE CREATION FAILED

Explanation: TCAS issues an SVC34 to obtain address space. The return code indicates that no more storage is available for address spaces.

Detected by: IKTCAS31

Issued by: IKTCAS31

Contained in: IKTCAS55

Program: TCAS

# IKTOO3OOI LOGON RECONNECT SUCCESSFUL, SESSION ESTABLISHED

Explanation: A TSO/VTAM terminal session was successfully reestablished.

Detected by: IKTLTERM

Issued by: IKTLTERM

Contained in: IKTMSGS

Program: VTIOC

#### IKT00301I LOGON RECONNECT UNSUCCESSFUL DUE TO SYSTEM ERROR

Explanation: A TSO/VTAM terminal session could not be reestablished because storage for the I/O manager could not be obtained.

Detected by: IKTLOGR

Issued by: IKTLOGR

Contained in: IKTMSGS

Program: VTIOC

# IKT00400I INPUT DATA LOST

Explanation: Data was not properly received by VTIOC, data could not be placed on a VTIOC input queue, or data was lost from a VTIOC input queue.

'~'  $\zeta \in \mathcal{Y}$ 

Detected by: IKTIMIDS, IKTTIMRT, IKTQMIN

Issued by: IKTOMIDS, IKTTOMRT, IKTQMIN

Contained in: IKTMSGS

Program: VTIOC

#### IKTOO4OlI OUTPUT DATA LOST

Explanation: Data was lost from a VTIOC output queue.

Detected by: IKTQMIN

Issued by: IKTQMIN

Contained in: IKTMSGS

Program: VTIOC

# IKT00402I REENTER DATA BEGINNING WITH *xxx*...

Explanation: VTIOC interrupted data entry. As a result, some of the data must be reentered.

Detected by: IKTTIMRT

Issued by: IKTTOMRT

Contained in: IKTMSGS

Program: VTIOC

#### IKT00403I ERROR ON OUTPUT, RETRY IN PROGRESS

Explanation: VTIOC encountered a problem while sending output to the terminal. It is attempting to resend the output.

Detected by: IKTTOMRT

Issued by: IKTTOMRT

Contained in: IKTMSGS

Program: VTIOC

## IKTOO405I SCREEN ERASURE CAUSED BY ERROR RECOVERY PROCEDURE

Explanation: VTIOC erased the screen to recover from an internal error.

Detected by: IKTOMIDS

Issued by: IKTOMIDS

Contained in: IKTMSGS

Program: VTIOC

# **TSO Terminal Messages (INMzyyyn)**

 $\bigcap$ 

 $\begin{pmatrix} 1 & 1 \\ 1 & 1 \end{pmatrix}$ 

 $\Box$ 

This section describes TSO Interactive Data Transmission Facility messages directed to a terminal user.

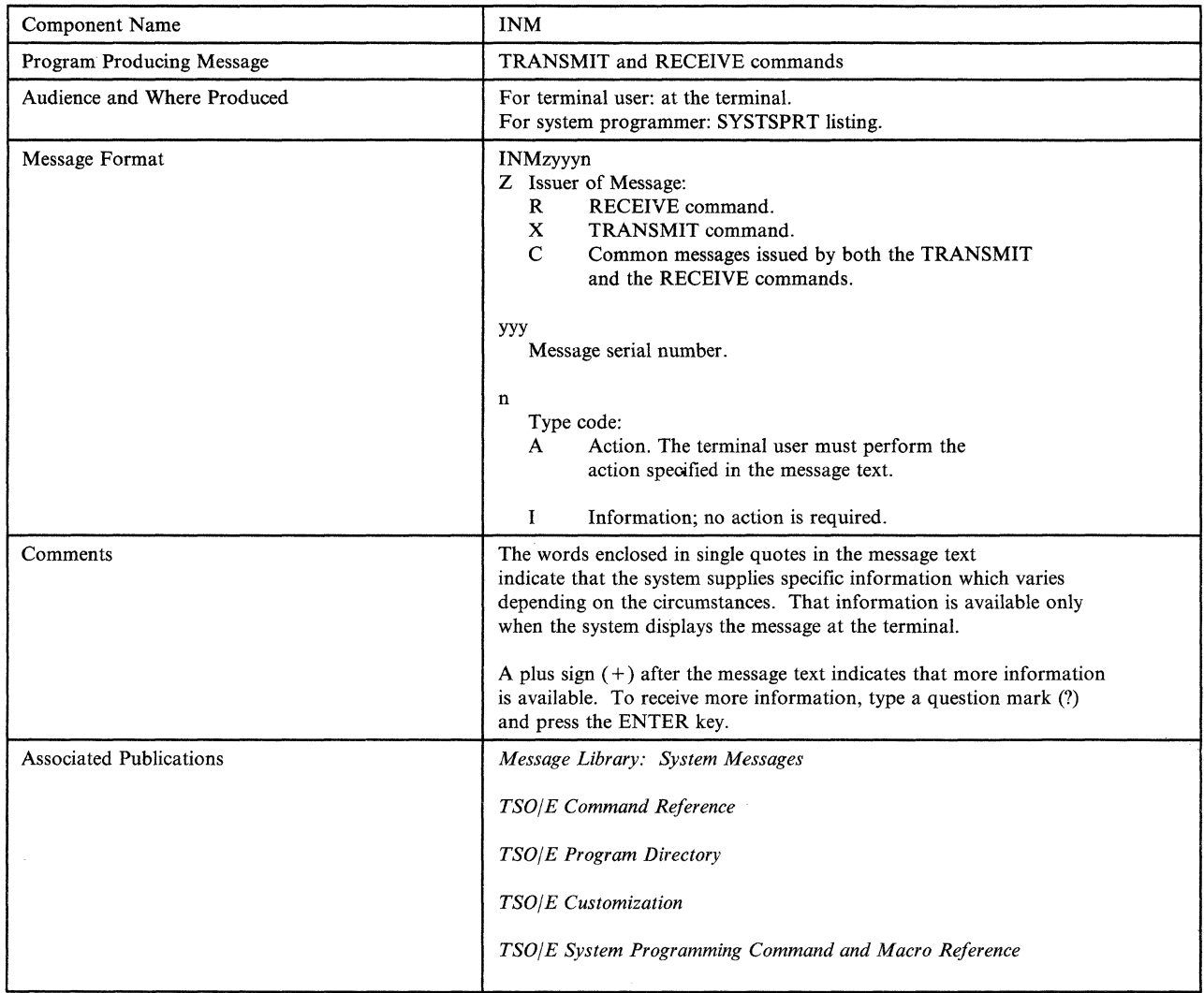

#### INMC001I The NAMES data set 'dsname' is not usable. +

Explanation: The command'processor cannot use the indicated NAMES data set. This message is accompanied by further messages describing the problem that makes this data set unusable.

System Action: The TRANSMIT command processor considers this error to be serious and terminates. The RECEIVE command processor treats this as a warning message and continues without the use of the indicated data set.

User Response: Your response depends on the type of error indicated by subsequent messages.

Audience: TRANSMIT or RECEIVE user

Detected and Issued by: TRANSMIT or RECEIVE

#### INMCOO2I An error occurred during alloeation.

Explanation: This message is preceded by message INMCOOII which identified the NAMES data set that was being processed. The TRANSMIT or RECEIVE command processor had attempted to allocate the data set but the allocation failed. This message is followed by one of the standard TSO allocation error messages identifying the specific error.

System Action: The TRANSMIT command processor considers this error to be serious and terminates. The RECEIVE command processor treats this as a warning message and continues without the use of the indicated data set.

User Response: Your response depends on the type of error indicated by subsequent messages.

Audience: TRANSMIT or RECEIVE user

Detected and Issued by: TRANSMIT or RECEIVE

#### INMCOO31 OPEN failed for the data set.

Explanation: This message is preceded by message INMCOOlI which identified the NAMES data set that was being processed. The TRANSMIT or RECEIVE command had issued an OPEN for the indicated data set, but the OPEN was unsuccessful.

System Action: The TRANSMIT command considers this error to be serious and terminates. The RECEIVE command treats this as a warning message and continues without the use of the indicated data set.

User Response: Notify your system programmer.

Audience: TRANSMIT or RECEIVE user

Detected and Issued by: TRANSMIT or RECEIVE

#### INMCOO4I Logical record length may not be greater than 255.

Explanation: This message is preceded by message INMCOOll which identified the NAMES data set that was being processed. The TRANSMIT or RECEIVE command processor attempted to use the indicated data set but found a record length greater than 255.

System Action: The TRANSMIT command processor considers this error to be serious and terminates. The RECEIVE command processor treats this as a warning message and continues without the use of the indicated data set.

User Response: Rebuild the NAMES data set using a record length of 255 or less.

Audience: TRANSMIT or RECEIVE user

Detected and Issued by: TRANSMIT or RECEIVE

# INMCOOSA Press the PAl key to exit from 'cmd'. Any other response will eause the command to continue.

Explanation: The TRANSMIT or RECEIVE command processor detected an attention interrupt.

System Action: Unlock the terminal keyboard and wait for some action by the user. If the user responds with another attention interrupt, the command processor passes control to the terminal monitor program, which then issues the READY message. After any other response, the processing of the interrupted TRANSMIT or RECEIVE command continues.

User Response: Either press the PAl key to terminate TRANSMIT or RECEIVE processing, or press ENTER to resume TRANSMIT or RECEIVE processing.

Audience: TRANSMIT or RECEIVE user

Detected and Issued by: TRANSMIT or RECEIVE

#### INMC006I Dsname = 'dsname', record number = 'nn'. Record text:

Explanation: The TRANSMIT or RECEIVE command processor encountered a syntax error in one of the NAMES data sets. The dsname and record number given in the message indicate the data set and record within the data set in which the error was detected. A previous message indicated the nature of the error, and message INMCOO7I, which follows, displays the text of the record in error.

System Action: Both the TRANSMIT and RECEIVE command processors treat this as a warning message and continue processing of the indicated NAMES data set.

User Response: Correct the syntax error.

Audience: TRANSMIT or RECEIVE user

Detected and Issued by: TRANSMIT or RECEIVE

# INMCOO7I 'Record text'.

Explanation: This message gives the text of a record in a NAMES data set in which a syntax error was detected. The message is preceded by message INMC0061 identifying the data set and by other messages identifying the syntax error.

System Action: Continue processing the remainder of the NAMES data set.

User Response: You must correct the syntax error.

Audience: TRANSMIT or RECEIVE user

Detected and Issued by: TRANSMIT or RECEIVE

#### INMC0081 A permanent I/O error occurred after record number 'nn'.+

Explanation: A permanent I/O error has occurred during the processing of a NAMES data set. This message is preceded by message INMCOOll identifying the data set in which the error occurred. It is followed by message INMC009I which describes the specific nature of the I/O error.

System Action: Stop processing of this NAMES data set. The TRANSMIT command processor treats this as a severe error and terminates. The RECEIVE command processor treats it as a warning and continues without the use of the data set.

User Response: Take action based on the following message, INMC0091.

Audience: TRANSMIT or RECEIVE user

Detected and Issued by: TRANSMIT or RECEIVE

# INMC0091 to INMR0041

#### INMC0091 'I/O error message text'.

 $\overline{\mathcal{C}}$ 

Explanation: An I/O error has occurred during the processing of a NAMES data set. Preceding messages have indicated the data set which was being processed. For an explanation of the message text, see:

- Message IEAOOOI in *MVSI370 Message Library: System Messages,* if you have *MVS/370.*
- Message 10SOOOI in *MVSIXA Message Library: System Messages,* if you have *MVS/XA.*

System Action: Stop processing of this NAMES data set. The TRANSMIT command processor treats this as a severe error and terminates. The RECEIVE command processor treats it as a warning and continues without the use of the data set.

User Response: See message IEAOOOI or message 10SOOll.

Audience: TRANSMIT or RECEIVE user

Detected and Issued by: TRANSMIT or RECEIVE

#### INMC010I Only ten: ALTCTL tags are allowed. Subsequent ones are being ignored.

Explanation: The TRANSMIT and RECEIVE commands support only ten NAMES data sets, but the NAMES data set specified more than ten via the ALTCTL tag. This message is followed by message INMC0061 identifying the data set and record in which the ALTCTL tag was found.

System Action: Only the first ten NAMES data sets are used. Others are ignored.

User Response: Remove the necessary number of ALTCTL specifications from the indicated NAMES data set.

Audience: TRANSMIT or RECEIVE user

Detected and Issued by: TRANSMIT or RECEIVE

# INMCOllI The value 'dsname' is too long for an ALTCTL tag. It will be ignored.

Explanation: An ALTCTL tag was found in a NAMES data set with more than 44 characters. A data set name must be 44 characters or less. This message is followed by message INMC0061 identifying the data set and record in which the erroneous ALTCTL tag was found.

System Action: The ALTCTL tag and its associated value are ignored.

User Response: Correct the data set name value.

Andience: TRANSMIT or RECEIVE user

Detected and Issued by: TRANSMIT or RECEIVE

#### INMCOllI The dataset organization of names datasets must be physical sequential.

Explanation: The TRANSMIT or RECEIVE command processor found a NAMES data set that was not organized as a physical sequential data set. All NAMES data sets must be physical sequential data sets.

System Action: The TRANSMIT or RECEIVE command processor is terminated.

User Response: Assign only physical sequential data sets as NAMES data sets.

Audience: TRANSMIT or RECEIVE user

Detected and Issued by: TRANSMIT or RECEIVE

# INMR000I No more files remain for the RECEIVE command to process.

Explanation: You have received all messages and data sets available for your prefix ID.

System Action: The RECEIVE command processor terminates.

User Response: None.

Audience: RECEIVE user

Detected and Issued by: RECEIVE

INMROOll Restore successful to data set 'dsname'.

Explanation: The RECEIVE command processor successfully completed restoring (or copying) the current file, which is now stored in the indicated data set.

System Action: The RECEIVE command processor terminates.

User Response: None.

Audience: RECEIVE user

Detected and Issued by: RECEIVE

INMR0021 File deleted.

Explanation: The RECEIVE command has deleted the current input file, even though it was not successfully restored. Files which have not been successfully restored are deleted only with the consent of the user. Therefore, this file was deleted as a result of either the DELETE keyword being specified in response to message INMR907A or by K not being specified in response to message IMNR91OA.

System Action: The RECEIVE command continues with the next file.

User Response: None.

Audience: RECEIVE user

Detected and Issued by: RECEIVE

#### INMROO3I Yon have no messages or data sets to receive.

Explanation: The RECEIVE command has ended successfully. No messages or data sets are available for you to receive.

System Action: The RECEIVE command processor terminates normally.

User Response: None.

Audience: RECEIVE user

Detected and Issued by: RECEIVE

#### INMR004I DELETE ignored; file contains previously received data.

Explanation: The file you attempted to delete contains information copied during a previous RECEIVE operation. The information was received using the INDATASET, INDSNAME, IN FILE, or INDDNAME parameter on the RECEIVE command. You cannot delete such files using the RECEIVE command.

System Action: The RECEIVE command processor terminates normally.

User Response: To delete the file, type the TSO DELETE command followed by the data set name.

Audience: RECEIVE user

# **INMR0051 to INMR0341**

#### INMROO51 Invalid message length provided by installation exit for message INMR15II.

Explanation: An invalid message length value of less than 0 or greater than 243 was provided by an installation exit for the message text to be issued with message ID INMRI51I.

System Action: Message INMR151I is not issued, but the RECEIVE command processor continues normally.

User Response: Notify your system programmer.

Audience: RECEIVE user

Detected and Issued by: RECEIVE

# INMROO6I RECEIVE command terminated. The data set you specified cannot be used to receive the incoming data set. The block sizes are incompatible.

Explanation: The data set that was specified as a RESTORE parameter cannot be used to receive the incoming data set. The block size of the specified data set is larger than the track size of the device on which it resides. In addition, the incoming data set has an unknown block size. This combination is incompatible.

System Action: The RECEIVE command processor terminates.

User Response: Specify a different data set to receive the incoming data set, or change the block size of the data set specified as a RESTORE parameter. The specified data set must have a block size smaller than the track size of the device on which it resides.

Audience: RECEIVE user

Detected and Issued by: RECEIVE

# INMROO7I Time stamp in the incoming data is not valid. Zero will be substituted.

Explanation: The incoming data has an invalid time stamp in the control records. The time stamp consists of the date and time. Zero will be substituted, and processing will continue normally. See *TSO/E Customization* for more information about specifying dates and times in control records.

System Action: The RECEIVE command processor continues normally.

User Response: None.

Audience: RECEIVE user

Detected and Issued by: RECEIVE

## INMROO8I The input file has been kept. No more files will be processed by the receive command.

Explanation: The RECEIVE data set post-processing exit (INMRZI2) requested that the input file for this RECEIVE operation be kept. No other files will be processed during this invocation of the RECEIVE command.

System Action: The RECEIVE command processor terminates.

User Response: None.

Audience: RECEIVE user

# INMR030I RECEIVE command terminated. ABEND 'ac'.

Explanation: The RECEIVE command processor has abnormally terminated. The ABEND termination code is specified by the *ac*  in the message. Message INMR0311 which follows gives the reason code (register 15 value) for the ABEND.

System Action: The RECEIVE command processor terminates.

User Response: User response depends on the nature of the ABEND. Some ABEND codes, such as B37 and D37, are indications of lack of space and generally indicate that the ABEND was the result of user errors. Other ABEND codes, such as the OCx series, are program checks and should be corrected through the IBM programming service system.

Audience: RECEIVE user

Detected and Issued by: RECEIVE

#### INMR031I Register 15 value at ABEND was 'unnn'

Explanation: The RECEIVE command processor has abnormally terminated. The ABEND termination code is specified by message INMR0301. This message gives the value for register 15 at the time of the ABEND; for certain ABENDs, this value is a reason code.

System Action: The RECEIVE command processor terminates abnormally.

User Response: User response depends on the nature of the ABEND.

Audience: RECEIVE user

Detected and Issued by: RECEIVE

# INMR032I RECEIVE command terminated. Incorrect nse of the RESTORE keyword. +

Explanation: The RECEIVE command processor prompted the user for parameters to be used in copying a file and the user replied with the RESTORE keyword. Only COPY, DELETE, or END are valid if the file contains errors.

System Action: The RECEIVE command processor terminates.

User Response: Do not specify the RESTORE keyword in response to message INMR907A.

Audience: RECEIVE user

Detected and Issued by: RECEIVE

#### INMR033I File type cannot be restored.

Explanation: The file you attempted to receive does not have a format that is valid for the RECEIVE command to process.

System Action: The RECEIVE command processor terminates.

User Response: Do not specify the RESTORE keyword in response to message INMR907A.

Audience: RECEIVE user

Detected and Issued by: RECEIVE

## INMR034I RECEIVE command terminated. Failure in Detected and Issued by: RECEIVE command syntax checking. +

Explanation: The RECEIVE command processor invoked the IKJPARS TSO service routine to perform syntax checking on the command parameters, but the service routine completed unsuccessfully. Subsequent messages identify the error more precisely.

System Action: The RECEIVE command processor terminates abnormally.

User Response: Your response is determined by the messages that follow.

Audience: RECEIVE user

Detected and Issued by: RECEIVE

#### INMR035I The command was incomplete or in error, but prompting was inhibited

Explanation: The RECEIVE command processor invoked the IKJPARS TSO service routine to perform syntax checking on the command parameters. However, the service routine completed unsuccessfully because the RECEIVE command or RESTORE specification was incomplete or in error and prompting was inhibited. Prompting is inhibited when you enter the PROFILE command with the NOPROMPT keyword or when you execute a CLIST in NOPROMPT mode (the default).

System Action: The RECEIVE command processor terminates.

User Response: Issue the PROFILE command with the PROMPT keyword or add a "CONTROL PROMPT" command to the CLIST. Either action allows the RECEIVE command processor to issue the normal prompting messages, which then enables you to correct the invalid or incomplete command.

Audience: RECEIVE user

Detected and Issued by: RECEIVE

#### INMR036I Return code 'nn' from IKJPARS

Explanation: The RECEIVE command processor invoked the IKJPARS TSO service routine to perform syntax checking on the command parameters, but the service routine completed unsuccessfully. Return codes from IKJPARS are explained in *TSO/E Programming Services.* 

System Action: The RECEIVE command processor terminates abnormally.

User Response: Your action depends on the return code from IKJPARS.

Audience: RECEIVE user

Detected and Issued by: RECEIVE

# INMR037I RECEIVE command terminated. Return code 'nn' from JES.

Explanation: The RECEIVE command processor invoked the JES subsystem interface to determine if any Interactive Data Transmission Facility files were available for you to receive. The *lES* subsystem request was not successful and returned the code displayed in the error message.

System Action: The RECEIVE command processor terminates abnormally.

User Response: Notify your system programmer.

Audience: RECEIVE user

Detected and Issued by: RECEIVE

#### INMR040I Error attempting to prompt for dataset deletion information.+

Explanation: The RECEIVE command processor encountered a file that had invalid or missing header records. The command processor determined that the file could not be restored and should therefore be deleted. However, when the command processor attempted to prompt the user for permission to delete the file, the prompt failed. A subsequent message indicates the exact nature of the prompting failure.

System Action: The RECEIVE command processor terminates abnormally. The file cannot be deleted.

User Response: Note the specific type of prompt error indicated by a subsequent message and use this information to correct the problem.

Audience: RECEIVE user

Detected and Issued by: RECEIVE

# INMR041I Prompting was inhibited.

Explanation: The RECEIVE command was attempting to prompt you for permission to delete a file which was in error, but prompting was inhibited. Prompting is inhibited when you enter the PROFILE command with the NOPROMPT keyword or when you execute a CLIST in NOPROMPT mode (the default).

System Action: The RECEIVE command terminates abnormally.

User Response: Issue the PROFILE command with the PROMPT keyword or add a "CONTROL PROMPT" command to the CLIST. Either action allows the RECEIVE command processor to issue the normal prompting messages when the RECEIVE command is next invoked.

Audience: RECEIVE user

Detected and Issued by: RECEIVE

# 1NMR042I RECEIVE failed; system cannot prompt you for information. +

Explanation: The RECEIVE command failed. The system needs additional information to complete RECEIVE processing. However, it cannot prompt you for that information, because your current TSO PROFILE setting is NOPROMPT, or you are running a CLIST in CONTROL NOPROMPT mode.

System Action: The RECEIVE command terminates abnormally.

User Response: Note the specific type of prompt error indicated by subsequent messages, and use this information to correct the problem.

Audience: RECEIVE user

Detected and Issued by: RECEIVE

#### INMR043I Prompting was inhibited.

Explanation: The RECEIVE command processor was attempting to prompt the user for data set RESTORE parameters but prompting was inhibited. Prompting is inhibited when you enter the PROFILE command with the NOPROMPT keyword or when you execute a CLIST in NOPROMPT mode (the default).

System Action: The RECEIVE command terminates abnormally.

User Response: Issue the PROFILE command with the PROMPT keyword or add a "CONTROL PROMPT" command to the CLIST. Either action allows the RECEIVE command processor to issue the normal prompting messages when the RECEIVE command is next invoked.

Audience: RECEIVE user

Detected and Issued by: RECEIVE

#### INMR044I Return code 'no' from IKJEFF02.

Explanation: The RECEIVE command processor invoked the IKJEFF02 TSO service routine to prompt the user for data set RESTORE parameters. However, the prompt failed and the service routine issued the return code provided in the message text. Return codes for IKJEFF02 are explained in *TSO/E Programming Services.* 

System Action: The RECEIVE command terminates abnormally.

# INMR0451 to INMR0631

User Response: Use the IKJEFF02 return code to determine the specific reason for the prompting failure. Then use this information to correct the error.

Audience: RECEIVE user

Detected and Issued by: RECEIVE

#### INMR04SI Dataset 'dsuame' already exists. Reply 'R' to replace it. +

Explanatiou: The RECEIVE command processor generated the indicated default name for the output data set and found that a sequential data set with that name already existed. A reply of'R' to this message will allow the RECEIVE command processor to overwrite the data set. Any other reply will cause the RECEIVE command processor to terminate abnormally.

System Action: The RECEIVE command processor waits for a response.

User Response: Reply 'R' for RECEIVE to overwrite the data set or reply something else, so that RECEIVE will terminate.

Audience: RECEIVE user

Detected and Issued by: RECEIVE

# INMR046I Any other reply will cause RECEIVE to terminate without overwriting the file.

Explanation: The RECEIVE command generated the default name for the output data set and found that the data set already exists and that it is a sequential data set. A reply of'R' to this message will allow RECEIVE to over write the data set. Any other reply will cause RECEIVE to terminate.

System Action: The RECEIVE command waits for a response from you.

User Response: Reply 'R' or something else, as appropriate.

Audience: RECEIVE user

Detected and Issued by: RECEIVE

# INMR056I RECEIVE command terminated. You are not authorized to receive data for 'userid'.

Explanation: You are not authorized to specify the USERID keyword on the RECEIVE command.

System Action: The RECEIVE command processor terminates.

User Response: Check with your installation management. With their approval, you may be authorized to use the USERID keyword.

Audience: RECEIVE user

Detected and Issued by: RECEIVE

#### INMROS7J RECEIVE command terminated because it was not invoked authorized.

Explanation: The RECEIVE command was invoked in a nonauthorized environment but required some authorized function (either the external writer interface or the use of IEBCOPY to reload a partitioned data set). RECEIVE can only be run nonauthorized for receiving sequential files and only when the INDATASET, INDSNAME, INFILE, or INDDNAME keyword is specified.

System Action: The RECEIVE command terminates.

User Response: If you feel the RECEIVE command should have been authorized, check with your installation support personnel about environments which may not be authorized (such as option  $6$  of SPF).

Audience: RECEIVE user

-----------------

Detected and Issued by: RECEIVE

# INMR060I RECEIVE command terminated. Output dataset unusable. +

Explanation: The RECEIVE command processor was attempting to restore or copy an output data set and encountered an error. Subsequent messages indicate the specific nature of the error.

System Action: The RECEIVE command processor terminates.

User Response: Use the information provided in subsequent messages to correct the error. You may then reissue the RECEIVE command.

Audience: RECEIVE user

Detected and Issued by: RECEIVE

#### INMR06l1 'Dsname' is a sequential dataset, but the dataset being received is partitioned.

Explanation: The RECEIVE command processor was attempting to restore a data set to the indicated data set name. The specified data set is sequential while the data set being received is partitioned.

System Action: The RECEIVE command processor terminates.

User Response: Reissue the RECEIVE command, specifying a partitioned data set to which the RECEIVE command processor should restore the data.

Audience: RECEIVE user

Detected and Issued by: RECEIVE

# INMR0621 'Dsname' is a partitioned dataset, but no member name was specified.

Explanation: The RECEIVE command processor was attempting to restore a data set to the indicated data set name. The specified data set is partitioned, but the data set being received is a sequential data set and no member name was specified.

System Action: The RECEIVE command processor terminates.

User Response: Reissue the RECEIVE command, specifying a sequential data set or a member of a partitioned data set.

Audience: RECEIVE user

Detected and Issued by: RECEIVE

#### INMR0631 Allocation failure for dataset 'dsname'

Explanation: The RECEIVE command processor was attempting to restore a data set to the indicated data set name. However, when SVC 99 was issued to allocate the data set, it failed. Subsequent messages indicate the exact nature of the failure.

System Action: The RECEIVE command processor terminates.

User Response: Verify that the data set name is correct and that the data set can either be used or be created. Subsequent messages may also help to isolate the cause of failure.

Andience: RECEIVE user

Audience: RECEIVE user<br>Detected and Issued by: RECEIVE

# INMR064I A single member was specified, but more tban one member was being received.

Explanation: The RECEIVE command processor was attempting to restore a partitioned data set containing more than one member. However, the user specified the target data set as a single member of a partitioned data set.

System Aetion: The RECEIVE command processor terminates.

User Response: Reissue the RECEIVE command, specifying the name of a partitioned data set (without a member name) as the output data set. This will enable the RECEIVE command processor to create a member in the output data set for each received member.

Audience: RECEIVE user

Detected and Issued by: RECEIVE

#### INMR065I Record format of output dataset incompatible witb record format of incoming file. +

Explanation: The RECEIVE command processor was attempting to restore a data set. However, the target data set specified by the user was incompatible with the received data and restoration was not possible. Message INMR066I, which follows, gives the format of the received data.

System Action: The RECEIVE command processor terminates.

User Response: Enter a question mark to get more information about the incoming file. Then, using this information, reissue the RECEIVE command specifying a compatible data set or a data set name that is not already in use. The RECEIVE command processor can now create a data set with the appropriate attributes. Audience: RECEIVE user

Detected and Issued by : RECEIVE

 $\big($ 

#### INMR066I Input: RECFM= 'rrr', LRECL='IIl', BLKSIZE = 'bbb'.

Explanation: The RECEIVE command processor was attempting to restore a data set. However, the target data set specified by the user was incompatible with the received data and restoration was not possible. This message gives the attributes of the received data.

System Action: The RECEIVE command processor terminates.

User Response: Reissue the RECEIVE command, specifying a compatible data set or a data set name that is not already in use. The RECEIVE command processor can now create a data set with the appropriate attributes.

Audience: RECEIVE user

Detected and Issued by: RECEIVE

#### INMR067I Data set 'dsname' is invalid. Enter RECEIVE. When prompted, specify valid data set name.

Explanation: You must specify a valid data set name. The default data set name is not valid.

System Aetion: The RECEIVE command processor terminates abnormally.

User Response: Reissue the RECEIVE command, specifying a valid data set name via the DSNAME or DATASET keywords in response to the IMNR906A prompt message.

Audience: RECEIVE user

Detected and Issued by: RECEIVE

#### INMR068I RECEIVE ended. Input record length '999' is too long.

Explanation: You have specified RESTORE(1og). The incoming data had a record length of greater than 255 (record length for the log) and could not be written to the log.

System Action: The RECEIVE command processor terminates.

User Response: Reissue the RECEIVE command. In response to message INMR907A, specify DATASET, DSNAME, DDNAME, or FILE instead of RESTORE(log).

#### Audience: RECEIVE user

Detected and Issued by: RECEIVE

#### INMR069I Data set organization of data set 'dsname' is not supported.

Explanation: The RECEIVE command was issued and the indicated data set had a data set organization not supported by RECEIVE. Supported organizations are physical sequential and partitioned.

System Action: The RECEIVE command terminates.

User Response: You cannot receive into data sets of this type. Reissue the RECEIVE command and specify an output data set with a supported data set organization.

Audience: RECEIVE user

Detected and Issued by: RECEIVE

# INMR070I RECEIVE command terminated. Failure in partitioned data set reloading process. +

Explanation: The RECEIVE command processor was attempting to restore a partitioned data set and was setting up for or using the IEBCOPY utility to reload the data set. An error was encountered in this process. Subsequent messages describe the exact nature of this error.

System Action: The RECEIVE command terminates.

User Response: Use the information provided in following messages to correct the error. Then, reissue the RECEIVE command.

Audience: RECEIVE user

Detected and Issued by: RECEIVE

# INMR0711 Allocation failed for IEBCOPY 'nun' file.

Explanation: The RECEIVE command was attempting to restore a partitioned data set and was allocating temporary files to be used by the IEBCOPY utility during the reload. The allocation of one of these files failed. (The file for which allocation failed is either 'CONTROL CARD', 'MESSAGE', or 'SYSUT3 WORK'.) The failure was probably caused by specification errors in the installation control CSECT INMXPARM. If the VIO keyword was incorrectly specified, the 'CONTROL CARD' or 'SYSUT3 WORK' allocations may fail. If the SYSOUT keyword was incorrect, then the 'MESSAGE' file allocation may fail. An incorrect specification of the SYSOUT keyword on the RECEIVE command data set prompt could cause the 'MESSAGE' file allocation to fail.

System Action: The RECEIVE command processor terminates.

User Response: Contact your system programmer.

Audience: RECEIVE user

# INMR072I to INMR094I

# INMR0721 Return code 'nn' from IEBCOPY utility.

Explanation: The RECEIVE command processor was attempting to restore a partitioned data set and had invoked the IEBCOPY utility to reload the data set. The utility terminated with errors which may have appeared at the terminal.

---\_.\_---.\_--------- --~--.--~-------- --~--.--.---.-

System Action: The RECEIVE command processor terminates.

User Response: Correct the problem as indicated by the IEBCOPY messages. If no IEBCOPY messages were received, reissue the RECEIVE command and add the SYSOUT(\*) keyword to the reply to message INMR9071.

Audience: RECEIVE user

Detected and Issued by: RECEIVE

# INMR080I RECEIVE command terminated. Failure in decryption processing. +

Explanation: The RECEIVE command processor was attempting to decipher an encrypted file, but failed during the decipher process. Subsequent messages indicate the specific error encountered.

System Action: The RECEIVE command processor terminates.

User Response: Use the subsequent messages to correct the problem and then reissue the RECEIVE command.

Audience: RECEIVE user

Detected and Issued by: RECEIVE

# INMR081I Allocation failed for REPRO command 'nnn' file.

Explanation: The RECEIVE command processor was attempting to decipher an encrypted file and was allocating temporary files to be used by the AMS REPRO command. The allocation for one of these files failed. (The file for which allocation failed is either 'CONTROL CARD' or 'MESSAGE'.) The failure was probably caused by specification errors in the installation control CSECT INMXPARM. If the VIO keyword was incorrectly specified, the 'CONTROL CARD' file allocation may fail. If the SYSOUT keyword was incorrect, then the 'MESSAGE' file allocation may fail. An incorrect specification of the SYSOUT keyword on the RECEIVE command data set prompt could also cause the 'MESSAGE' file allocation to fail.

System Action: The RECEIVE command processor terminates.

User Response: Contact your system programmer.

Audience: RECEIVE user

Detected and Issued by: RECEIVE

### INMR082I Return code 'nn' from IDCAMS REPRO command.

Explanation: The RECEIVE command processor was attempting to decipher an encrypted data set and had invoked the AMS REPRO command processor to decipher the file. The REPRO command processor terminated with errors and may have sent messages to the terminal.

System Action: The RECEIVE command processor terminates.

User Response: Use the IDCAMS messages to correct the problem. If no IDCAMS messages were received, reissue the RECEIVE command and add the SYSOUT(\*) keyword to the reply to message INMR9071.

Audience: RECEIVE user

Detected and Issued by: RECEIVE

#### INMR090I RECEIVE command logging function terminated. +

Explanation: The RECEIVE command processor was attempting to log a received file and encountered an error in the logging process. Subsequent messages indicate the exact nature of the error.

System Action: The RECEIVE command processor continues, but this file cannot be logged.

User Response: Use subsequent messages to correct the problem.

Audience: RECEIVE user

Detected and Issued by: RECEIVE

#### INMR091I Error allocating log dataset 'dsname' +

Explanation: The RECEIVE command processor was attempting to log a received file but was unable to allocate the indicated log data set. A subsequent message indicates the exact nature of the allocation failure.

i"

 $\bigcirc$ 

System Action: The RECEIVE command processor continues, but this file cannot be logged.

User Response: Use the allocation message to correct the problem.

Audience: RECEIVE user

Detected and Issued by: RECEIVE

#### INMR092I OPEN error for log dataset 'dsname'.

Explanation: The RECEIVE command processor was attempting to log a received file but was unable to OPEN the indicated log data set.

System Action: The RECEIVE command processor continues, but this file cannot be logged.

User Response: Ensure that the indicated log data set is usable.

Audience: RECEIVE user

Detected and Issued by: RECEIVE

#### INMR093I Log entry will be written to dataset 'dsname'.

Explanation: The RECEIVE command processor was logging a received file to a data set that is not the user's default log. This happened because the originating user's entry in the NAMES file specified the LOGNAME tag.

System Action: The RECEIVE command processor continues normally.

User Response: None.

Audience: RECEIVE user

Detected and Issued by: RECEIVE

## INMR094I The data set specified in the LOGDATASET or the LOGDSNAME parameter must be sequential.

Explanation: The RECEIVE command processor was attempting to log the data/message to the log data set specified in LOGDATASET/LOGDSNAME parameter. The log data set specified was not sequential.

System Action: The RECEIVE command processor terminates.

User Response: Reissue the RECEIVE command, and specify a sequential data set in the LOGDATASET/LOGDSNAME parameter.

Audience: RECEIVE user

# INMRIOll Restore not possible. Unsupported utility 'xxx' requested by input file.

Explanation: The RECEIVE command processor was reading the control records of an incoming file and encountered a request for an unsupported utility in the INMR02 control record. The unsupported utility is part of a new facility for network transmission which is not supported by your RECEIVE command. The received data cannot be restored, but can be copied in transmission format.

System Action: The RECEIVE command processor issues message INMR9071 to allow the user to specify the COpy or DELETE option.

User Response: None.

Audience: RECEIVE user

Detected and Issued by: RECEIVE

#### INMRI02I RESTORE not possible. Input data is not complete.

Explanation: The RECEIVE command processor was reading the control records of an incoming file and found them either incorrect or incomplete. The incoming file cannot be correctly restored.

System Action: The RECEIVE command processor issues message INMR907I to allow the user to specify the COpy or DELETE option.

User Response: None.

Audience: RECEIVE user

Detected and Issued by: RECEIVE

#### INMRI08I RECEIVE command terminated. Trailer record missing.

Explanation: The RECEIVE command processor encountered an input file with a missing. trailer control record. The error was probably the result of an incomplete transmission from the originator.

System Action: The RECEIVE command processor terminates, leaving the incoming file on the JES spool.

User Response: Reissue the RECEIVE command, specifying the COPY or DELETE option.

Audience: RECEIVE user

Detected and Issued by: RECEIVE

#### INMRI09I An error was encountered while processing a control record.

Explanation: The RECEIVE command processor encountered an end-of-file condition while processing a control record following the data file.

System Action: The RECEIVE command processor terminates, leaving the incoming file on the JES spool.

User Response: Reissue the RECEIVE command, and specify the COPY or DELETE option.

Audience: RECEIVE user

Detected and Issued by: RECEIVE

#### INMR1271 Error in allocation for JES input dataset.

Explanation: The RECEIVE command processor had selected a spool file for processing and was attempting to allocate the file when JES returned an allocation error code.

System Action: The RECEIVE command processor terminates and a system dump is taken.

User Response: Reissue the RECEIVE command. If the problem recurs, notify your system programmer.

Audience: RECEIVE user

Detected and Issued by: RECEIVE

#### INMRl28I Dataset organization for dataset 'dsname' is not supported for RECEIVE input.

Explanation: The RECEIVE command was issued with the INDATASET, INDSNAME, INDDNAME, or INFILE keyword. However, the specified input file had a data set organization that RECEIVE cannot use.

System Action: The RECEIVE command terminates.

User Response: You must specify either a sequential data set or a member of a partitioned data set then, reissue the RECEIVE command.

Audience: RECEIVE user

Detected and Issued by: RECEIVE

#### INMR129I Error in allocation for dataset 'dsname'.

Explanation: The RECEIVE command was issued with the INDATASETor INDSNAME keyword. The RECEIVE command processor was attempting to allocate the specified input data set but the allocation failed. Subsequent messages identify the exact nature of the allocation failure.

System Action: The RECEIVE command processor terminates.

User Response: Reissue the RECEIVE command, specifying a valid input data set.

Audience: RECEIVE user

Detected and Issued by: RECEIVE

#### INMR130I RECEIVE command terminated. Input dataset unusable. +

Explanation: The RECEIVE command processor encountered an unrecoverable error in its input file. Subsequent messages identify the exact nature of the error.

System Action: The RECEIVE command processor terminates.

User Response: None.

Audience: RECEIVE user

Detected and Issued by: RECEIVE

#### INMR1311 Error in OPEN for DDNAME 'ddname'.

Explanation: The RECEIVE command was issued with the INDDNAME or INFILE keyword. An OPEN was issued for the specified file, but the OPEN was unsuccessful.

System Action: The RECEIVE command processor terminates.

User Response: Check the validity of the specified file and reissue the RECEIVE command.

Audience: RECEIVE user

# **INMR1321 to INMR1411**

# INMR132I Error in OPEN for dataset 'dsname'.

Explanation: The RECEIVE command was issued with the INDATASET or INDSNAME keyword. The data set was allocated successfully, but the OPEN for the data set failed.

System Action: The RECEIVE command terminates and a system dump is taken.

User Response: Notify your system programmer.

Audience: RECEIVE user

Detected and Issued by: RECEIVE

## INMR133I Error in OPEN for JES input file.

Explanation: The RECEIVE command processor input selected an input file from the JES spool and the file was successfully allocated. However, an OPEN for the file failed.

System Action: The RECEIVE command processor terminates and a system dump is taken.

User Response: Notify your system programmer.

Audience: RECEIVE user

Detected and Issued by: RECEIVE

#### INMRl34I Deallocation failed for input file.

Explanation: The RECEIVE command processor was performing cleanup after processing an input file and an attempt to deallocate the input file failed.

System Action: The RECEIVE command processor terminates and a system dump is taken.

User Response: Notify your system programmer.

Audience: RECEIVE user

Detected and Issued by: RECEIVE

## INMR135I Permanent I/O error reading input file. +

Explanation: The RECEIVE command processor encountered a permanent I/O error. A subsequent message identifies the I/O error.

System Action: The RECEIVE command processor terminates.

User Response: Notify your system programmer.

Audience: RECEIVE user

Detected and Issued by: RECEIVE

# INMRI36I 'I/O error message text'.

Explanation: The RECEIVE command processor encountered a permanent I/O error. For an explanation of the message text, see

- Message IEAOOOl in *MVS/370 Message Library: System Messages,* if you have MVS/370.
- Message IOSOOOl in *MVS/XA Message Library: System*   $Messages$ , if you have MVS/XA.

System Action: The RECEIVE command processor terminates.

User Response: Notify your system programmer.

Audience: RECEIVE user

Detected and Issued by: RECEIVE

# INMR1371 Unable to terminate external writer.

Explanation: The RECEIVE command processor was performing cleanup prior to termination but failed to terminate the external writer interface. A subsequent message indicates the exact nature of the error encountered.

System Action: The RECEIVE command processor terminates and a system dump is taken.

User Response: Notify your system programmer.

Audience: RECEIVE user

Detected and Issued by: RECEIVE

#### INMRl38I Received record longer than output block size.

Explanation: The RECEIVE command processor encountered a record too large to be written to the output file. The current input file cannot be correctly restored.

System Action: The RECEIVE command processor terminates.

User Response: Reissue the RECEIVE command, specifying either the COPY or DELETE option.

Audience: RECEIVE user

Detected and Issued by: RECEIVE

#### INMR139I Input file is empty.

Explanation: The RECEIVE command processor encountered an empty input file.

System Action: If the input file was a JES spool file, the RECEIVE command processor asks permission to delete the file. If the input was specified via INDATASET, INDSNAME, or INFILE, the RECEIVE command processor terminates.

User Response: If the input file was a JES spool file, you will probably want to delete the file and continue with the next one. To do this, respond with "ENTER" to prompt message INMR910A.

Audience: RECEIVE user

Detected and Issued by: RECEIVE

#### INMRl40I Receipt notification unsuceessful. +

Explanation: The RECEIVE command processor was attempting to send notification of receipt back to the sender of the file, but the notification was unsuccessful. A subsequent message describes the exact nature of the error.

System Action: The RECEIVE command processor terminates the notification process and continues with the next input file.

User Response: None.

Audience: RECEIVE user

Detected and Issued by: RECEIVE

#### INMR1411 OPEN failed for JES output file.

Explanation: The RECEIVE command processor was attempting to send a notification of receipt back to the sender of the file, but the attempt to OPEN the SYSOUT file used for the message to the sender was unsuccessful.

System Action: The RECEIVE command processor terminates the notification process and continues with the next input file.

User Response: None.

Audience: RECEIVE user

# INMR142I Node name 'nodename' not known to JES.

Explanation: The RECEIVE command processor was attempting to send notification of receipt back to the sender of the file, but failed because the sender's node name was not known to JES at your node.

System Action: The RECEIVE command processor terminates the notification process and continues with the next input file.

User Response: Ask your system programmer to define the sender's node to lES at your node.

Audience: RECEIVE user

 $\ddot{\mathbf{C}}$ 

Detected and Issued by: RECEIVE

# INMRl43I Error allocating JES output fIle.

Explanation: The RECEIVE command processor was attempting to send a notification of receipt back to the sender of the file, but failed because of an error in allocating a SYSOUT file for the message to the sender. A subsequent message describes the error more precisely.

System Action: The RECEIVE command processor terminates the notification process and continues with the next input file.

User Response: None.

Audience: RECEIVE user

Detected and Issued by: RECEIVE

INMRl44I Sender notified of receipt.

Explanation: The RECEIVE command has sent a receipt acknowledgement back to the sender of the file.

System Action: Continues with the normal processing.

User Response: None.

Audience: RECEIVE user

Detected and Issued by: RECEIVE

#### INMR145I RECEIVE terminated, JES is not active.

Explanation: The system could not execute the RECEIVE command because lES was not active when you issued RECEIVE.

System Action: Terminates RECEIVE processing.

User Response: Reissue the RECEIVE command after JES has been started.

Audience: RECEIVE user

Detected and Issued by: RECEIVE

INMRl461 System not at required level to support userid.

Explanation: The RECEIVE command processor was unable to send notification of receipt to the user identified in the message. Your system must have MVS/SP Version 1 Release 3 or a later level of MVS installed to send messages to that user's system.

System Action: The RECEIVE command processor makes no further attempt to notify the sender. It continues with the next input file.

User Response: None

 $\mathbf{C}$ 

Audience: RECEIVE user

Detected and Issued by: RECEIVE

#### INMRl50I RECEIVE command terminated by installation exit 'exitname'.

Explanation: The RECEIVE command processor invoked the named installation exit and the exit instructed the RECEIVE command processor to terminate.

System Action: The RECEIVE command processor terminates.

User Response: Contact you system programmer.

Audience: RECEIVE user

Detected and Issued by: RECEIVE

INMR151I 'Installation message text'.

Explanation: The RECEIVE command processor invoked an installation exit and the exit returned this message text.

System Action: None.

User Response: Contact you system programmer.

Audience: RECEIVE user

Detected and Issued by: RECEIVE

INMR152I RECEIVE failed. Sender's node ID not recognized.

Explanation: The RECEIVE command failed because the CSECT INMXPARM does not contain the node ID of the sender.

Your installation might not have replaced the IBM-supplied default CSECT, the node ID might be misspelled or omitted, or INMXPARM might not be installed correctly.

System Action: The RECEIVE command processor terminates.

User Response: Check the node ID. If it is correct and the problem persists, notify your system programmer.

Audience: RECEIVE user

Detected and Issued by: RECEIVE

INMR153I RECEIVE failed. Userid not available.

Explanation: The RECEIVE command requires that a userid be present in the ASXBUSER control block field before terminal monitor program initiation.

System Action: The RECEIVE command processor terminates.

User Response: Run RECEIVE in the foreground and notify your system programmer. RECEIVE will not run in the background unless RACF is installed or the ASXBUSER field is filled in before module IKJEFTOI receives control.

Audience: RECEIVE user

Detected and Issued by: RECEIVE

#### INMRBOOI The RECEIVE command failed. The PUTGET service routine issued return code *return code.*

Explanation: While processing a RECEIVE command in the background, the system invoked the PUTGET service routine to obtain user input. The PUTGET service routine issued the failing return code shown in the message. For an explanation of the return code, see *TSOjE Programming Services.* 

System Action: The RECEIVE command processor terminates.

User Response: Use the PUTGET return code to determine the reason for failure and correct the error.

Audience: RECEIVE user

# **INMR900I to INMR911A**

# INMR900I

Explanation: The command processor has completed processing an input file and is preparing for the next. This message provides a visual separator between the two messages. Receive continues with the normal processing.

System Action: None.

User Response: None.

Andience: RECEIVE user

Detected and Issued by: RECEIVE

# INMR90l1 Dataset 'dsname' from 'userid' on 'nodename'.

Explanation: The RECEIVE command processor has selected an input file and has read the control records. This message identifies the userid and the node name of the sender. The string 'dsname' will be either the name of the data set transmitted or a string identifying a non data set transmission. Such strings are: \*\*\* MESSAGE \*\*' identifying terminal text.

System Action: Continue with the normal processing.

User Response: None.

Audience: RECEIVE user

Detected and Issued by: RECEIVE

# INMR902I Members:

Explanation: The RECEIVE command processor is processing an input file which is a partitioned data set. This message lists the members of the data set that are being received. Note: This message is not issued if the entire data set was transmitted.

System Action: Continues with the normal processing.

User Response: None.

Audience: RECEIVE user

Detected and Issued by: RECEIVE

#### INMR906A Enter RESTORE parameters or 'DELETE' or 'END'. +

Explanation: The RECEIVE command processor has issued messages to the user indicating the name and origin of the current input file. It is now prompting the user for the next action to take.

System Action: Wait for instructions from the user.

User Response: You may specify 'END', in which case the RECEIVE command processor will terminate, leaving the file to be processed by a later invocation of the RECEIVE command. You may specify 'DELETE', in which case the RECEIVE command processor will delete the current file and continue with the next one. If the current file is to be processed immediately, you may enter any (or none) of the RESTORE parameter values.

#### Audience: RECEIVE user

#### Detected and Issued by: RECEIVE

#### INMR907A Enter COpy parameters or 'DELETE' OR 'END'. +

Explanation: The RECEIVE command was proccssing an input file that contained errors and could not be correctly restored. It is now prompting the user for the next action to take.

System Action: Wait for instructions from the user.

User Response: You may specify 'END', in which case the RECEIVE command processor will terminate, leaving the file to be processed by a later invocation of the RECEIVE command.

You may specify 'DELETE', in which case the RECEIVE command processor will delete the current file and continue with the next one. If the current file is to be processed immediately; you may enter any (or none) of the RESTORE parameter values.

Audience: RECEIVE user

Detected and Issued by: RECEIVE

#### INMR908A The input file attributes are: DSORG='dd', RECFM-'rrr', LRECL= 'U', BLKSIZE= 'bb'. File  $Size = 'nnn' K bytes. +$

Explanation: The attributes of the input dataset are displayed.

System Action: Wait for restore instructions from the user (see message INMR906I or INMR907I).

User Response: Use this information to select the proper data set into which to restore the data.

Audience: RECEIVE user

Detected and Issued by: RECEIVE

#### INMR909A You may enter DSNAME, SPACE, UNIT, VOL, OLD/NEW, or RESTORE/COPY/DELETE/END.

Explanation: This is a partial list of the options that may be entered in response to prompt messages INMR906I and INMR907I. A more complete list is available in the command language reference manual.

System Action: Wait for restore instructions from the user.

User Response: Reply with appropriate options.

Audience: RECEIVE user

Detected and Issued by: RECEIVE

#### INMR910A Reply 'K' to keep this file on the spool.  $+$

Explanation: The RECEIVE command processor has encountered an input file in which there are such severe errors that it has assumed the file should be deleted. For example, it encountered a null file or an I/O error on the first record of a file. The RECEIVE command processor is now requesting permission to delete the input file.

System Action: Wait for a response from the user.

User Response: Reply 'K' if you wish to have the file kept on the JES spool for a retry of the RECEIVE operation. Any other reply (for example a null reply) will allow the RECEIVE command processor to delete the file, except in a background environment when RECEIVE will allow the input file to be retained.

Audience: RECEIVE user

Detected and Issued by: RECEIVE

#### INMR911A Any reply other than 'K' canses file to be deleted.

Explanation: The RECEIVE command was processing a file in which there were such severe errors that it has assumed the file should be deleted. Examples are a null file or an I/O error on the first record of a file. The RECEIVE command is requesting permission to delete the input file.

System Action: Wait for deletion permission from the user.

User Response: Reply 'K' if you wish to have the file kept on the JES spool for a retry of the RECEIVE operation. Any other reply (for example a null reply) will allow the file to be deleted.

Audience: RECEIVE user

#### INMR9121 A severe error was detected and the current ioput file is unusable.

Explanation: The RECEIVE command was processing a file in which there were such severe errors that it has assumed the file should be deleted. Examples are a null file or an I/O error on the first record of a file. The RECEIVE command is requesting permission to delete the input file.

System Action: Wait for deletion permission from the user.

User Response: Reply 'K' if you wish to have the file kept on the JES spool for a retry of the RECEIVE operation. Any other reply (for example a null reply) will allow the file to be deleted.

Audience: RECEIVE user

Detected and Issued by: RECEIVE

# INMR913I The PREVIEW option is invalid witb partitioned data sets or enciphered files. It has been ignored.

Explanation: The RECEIVE command processor encountered a partitioned data set or an enciphered data set. The PREVIEW option was specified, but the RECEIVE command processor does not support PREVIEW for these files.

System Action: The PREVIEW specification is ignored and normal processing continues.

User Response: None.

 $\overline{C}$ 

Audience: RECEIVE user

Detected and Issued by: RECEIVE

#### INMR916I Data set was enciphered. Enter Access Metbod Services REPRO DECIPHER options to restore tbe  $file. +$

Explanation: The RECEIVE command processor encountered an input file that was enciphered by the sender.

System Action: The RECEIVE command processor waits for the user to enter DECIPHER options to be passed to the Access Method Services REPRO command.

User Response: You should enter DECIPHER options for the Access Method Services REPRO command. If you are not sure what options are valid, consult your system programmer or the manual *OSjVSl and OSjVS2 MVS Access Method Services Cryptographic Option.* You may enter any valid sub-option of the DECIPHER keyword of the REPRO command.

Audience: RECEIVE user

Detected and Issued by: RECEIVE

#### INMR917I You may enter any subfield of the DECIPHER operand of tbe Access Method Services REPRO command.+

Explanation: The RECEIVE command encountered an input file which was enciphered by the sender. You should enter DECI-PHER options for the Access Method Services REPRO command.

System Action: RECEIVE waits for the user to enter DECI-PHER options to be passed to the Access Method Services REPRO command.

User Response: If you are not sure what options are valid, consult your local encryption expert or the manual *OSjVSl OSjVS2 MVS Access Method Services Cryptographic Option.*  You may enter anything in response to this message which is a valid sub-option of the DECIPHER keyword of the REPRO command.

Audience: RECEIVE user

Detected and Issued by: RECEIVE

## INMR918I Valid options include: DATAKEYFILE, DATAKEYVALUE, SYSTEMKEY, SYSTEMDATAKEY, and SYSTEMKEYNAME.

Explanation: The RECEIVE command encountered an input file which was enciphered by the sender. You should enter DECI-PHER options for the Access Method Services REPRO command.

System Action: RECEIVE waits for the user to enter DECI-PHER options to be passed to the Access Method Services REPRO command.

User Response: If you are not sure what options are valid, consult your local encryption expert or the manual *OSjVSI OSjVS2 MVS Access Method Services Cryptographic Option.*  You may enter anything in response to this message which is a valid sub-option of the DECIPHER keyword of the REPRO command.

Audience: RECEIVE user

Detected and Issued by: RECEIVE

## INMR921I Received file appears not to be an Interactive Data Transmission Facility file. The first record is:

Explanation: The RECEIVE command processor encountered an input file in which the header records were missing or in error. The file cannot be restored in the normal fashion. By default, the RECEIVE command processor copies the input file directly to the output file without any attempt at reformatting. The next message line sent to the terminal will be the first record of the file.

System Action: Default to COPY mode instead of RESTORE mode.

User Response: None.

Audience: RECEIVE user

Detected and Issued by: RECEIVE

#### INMR922I 'Text of first received record'.

Explanation: The RECEIVE command processor encountered an input file in which the control header records were missing or in error. The file cannot be restored in the normal fashion. By default, the RECEIVE command processor copies the input file directly to the output file without any attempt at reformatting.

System Action: Default to COPY mode instead of RESTORE mode.

User Response: None.

Audience: RECEIVE user

Detected and Issued by: RECEIVE

#### INMR931I Acknowledgment from 'userid' on 'nodename'.

Explanation: The RECEIVE command processor is processing an input file which is a receipt acknowledgment from another node. This message identifies the receiver of the file and the receiver's node name. The next message issued identifies the file that was received. This message line is the first record of the file.

System Action: None.

User Response: None.

Audience: RECEIVE user

# INMR932I to INMX020I

#### 1NMR932I Dataset 'dsname' sent 'date'.

Explanation: The RECEIVE command is processing an input file which is a receipt acknowledgment from another node. This message identifies the file received, the time of its original transmission, and the status of the RECEIVE operation. The RECEIVE status value will be either 'STORED', 'DELETED' or the message identifier of an error condition causing a RECEIVE failure.

System Action: None.

User Response: None.

Audience: RECEIVE user

# Detected and Issued by: RECEIVE

#### INMR933A Trailer record missing. Enter "DELETE" or "END."

Explanation: The input file the RECEIVE command is processing contains only header records. The trailer record is missing.

System Action: The RECEIVE command processor waits for you to enter either DELETE or END.

User Response: To delete the current file and continue processing the next one, enter DELETE. To terminate RECEIVE command processing without deleting the file, enter END.

Audience: RECEIVE user

Detected and Issued by: RECEIVE

#### 1NMR934I A single member was specified, but an entire partitioned data set was being received.

Explanation: The RECEIVE command processor was attempting to restore an entire partitioned data set containing one or more members. However, the user specified the target data set as a single member of a partitioned data set.

System Action: The RECEIVE command processor terminates abnormally.

User Response: Reissue the RECEIVE command, specifying the name of a partitioned data set (without a member name) as the output data set. This action enables the RECEIVE command processor to restore the entire partitioned data set to the output data set.

Audience: RECEIVE user

Detected and Issued by: RECEIVE

# INMXOOOI 'nnnn' records sent to 'nodename.nserid'

Explanation: A successful transmission has been made to the node and userid given in the message. The value 'nnnn' is the number of 80-character records that the data occupied. Control records are not included in this value.

System Action: The TRANSMIT command processor continues with other transmissions or terminates if the transmission to all addressees is complete.

User Response: None.

Audience: TRANSMIT user

Detected and Issued by: TRANSMIT

#### INMXOOlI Transmission occurred on DD/MM/YYYY at HH:MM:SS.

Explanation: A successful transmission has been made to the node and userid given in message INMXOOOI. The time and date of the transmission are given in the message.

System Action: The TRANSMIT command processor continues with other transmissions or terminates if the transmission to all addressees is complete.

User Response: None.

Audience: TRANSMIT user

Detected and Issued by: TRANSMIT

# INMX019I No addressees found in the distribution list chain. Nicknames for all entries in the distribution list chain point to distribution lists.

Explanation: All the entries in the distribution list chain were resolved; that is, valid nicknames were defined for them. All those nicknames, however, referred to other distribution lists that contained no :userid tags.

System Action: The TRANSMIT command processor terminates.

User Response: Check your NAMES data sets to ensure that the distribution list chain contains at least one userid and node.

For example, if a user tries to transmit to  $X$ , defined in the NAMES date set as follows, no addressees will be found in the distribution list chain.

:nickX :list.Y Z :nick.Y :list.X :nick.Z :list.Z

At least one nickname in the distribution list chain must be resolvable to a userid and node. In the above example, to make Z resolve to a userid and node, use the :userid and :node tags:

:nick.Z :userid.PB219 :node.NODENAME

When the user transmits to  $X$ , in the above example, the message or data will be sent to userid PB219 at node NODENAME.

Audience: TRANSMIT user

Detected and Issued by: TRANSMIT

## INMX020I Nickname 'name' was not found in any names dataset. 'name' is ignored.

Explanation: The name given in the message was not found in any NAMES data set and therefore is not used to generate the node and user for an addressee. The name is either from a TRANSMIT command or from a distribution list.

System Action: The TRANSMIT command processor continues, ignoring the unresolvable name. If all addressee names are unresolvable, the TRANSMIT command terminates.

User Response: Check your NAMES data sets to ensure that the required name is present.

Audience: TRANSMIT user

# INMX021I More than 10 prolog lines are present, subsequent prolog lines are ignored

Explanation: The TRANSMIT command processor was scanning the control section of the NAMES data set and found more than 10 prolog tags.

System Action: Prolog lines after the tenth are indicated as errors and then ignored. The TRANSMIT command processor continues using the first 10 lines.

User Response: Remove the extra prolog lines from the NAMES data set.

Audience: TRANSMIT user

Detected and Issued by: TRANSMIT

## INMX022I More than 10 epilog lines are present, subsequent epilog lines are ignored

Explanation: The TRANSMIT command processor was scanning the control section of the NAMES data set and found more than 10 epilog tags.

System Action: Epilog lines after the tenth are indicated as errors and then ignored. The TRANSMIT command processor continues using the first 10 lines.

User Response: Remove the extra epilog lines from the NAMES data set.

Audience: TRANSMIT user

Detected and Issued by: TRANSMIT

## INMX023I Nicknames not found in any NAMES data set searched.

#### and

#### INMX024I Nickname 'nickname' from distribution list 'list name' in NAMES data set 'dsname' was not resolvable.

Explanation: Your message and/or data set was not sent to one or more of the nicknames in your distribution list, because the nicknames are not defined in an appropriate NAMES data set. Nicknames must be defined either in the same prefix. NAMES. TEXT data set as the distribution list or in a NAMES data set identified on an :altctl. tag.

NAMES data sets which were searched prior to the current NAMES data set are not searched again to resolve the nickname or distribution list entry.

System Action: The TRANSMIT command processor transmits to all the defined nicknames specified with the command and then terminates.

User Response: Define the nicknames in an appropriate NAMES data set. For example, to define nicknames for the Group distribution list (:nick.Group :list.John Mary), type the following: :nick.John :userid.JOHN :node.NODENAME :nick.MARY :userid.MST :node.NODENAME

Audience: TRANSMIT user

Detected and Issued by: TRANSMIT

#### INMX02SI TRANSMIT command terminated because more than 200 nicknames were found

Explanation: The TRANSMIT command processor was resolving the addressee list and found more than 200 nicknames. Either the distribution lists are large or they form a loop where one of the lists includes itself.

System Action: The TRANSMIT command processor terminates.

User Response: Check for a distribution list that references itself (or references another list that references the first) or for large lists that generate more than 200 nicknames. In the first case, eliminate the circular reference. In the second case, split the list or lists into several executions of the TRANSMIT command.

Audience: TRANSMIT user

Detected and Issued by: TRANSMIT

INMX026I The last name processed was 'name'

Explanation: The TRANSMIT command processor was resolving the addressee list and found more than 200 nicknames. The message shows the last nickname processed.

System Action: The TRANSMIT command terminates.

User Response: Check for a distribution list that references itself (or references another list that references the first) or for large lists that generate more than 200 nicknames. In the first case, eliminate the circular reference. In the second case, split the list or lists into several executions of the TRANSMIT command.

Audience: TRANSMIT user

Detected and Issued by: TRANSMIT

# INMX027I TRANSMIT command terminated becanse more than 200 addressees were found

Explanation: The TRANSMIT command processor was resolving the addressee list and found more than 200 addressees. Large numbers of addressees might result either from large distribution lists or from lists that form a loop where one list includes itself.

System Action: The TRANSMIT command processor terminates.

User Response: Check for a distribution list that references itself (or references another list that references the first) or for large lists that generate more than 200 addressees. In the first case, eliminate the circular reference. In the second case, split the list or lists into several executions of the TRANSMIT command.

Audience: TRANSMIT user

Detected and Issued by: TRANSMIT

#### INMX028I The last nickname processed was 'name'

Explanation: The TRANSMIT command processor was resolving the addressee list and found more than 200 addressees. The message shows the last nickname processed.

System Action: The TRANSMIT command processor terminates.

User Response: Check for a distribution list that references itself (or references another list that references the first) or for large lists that generate more than 200 addressees. In the first case, eliminate the circular reference. In the second case, split the list or lists into several executions of the TRANSMIT command.

#### Audience: TRANSMIT user

# INMX029I A :NICK tag was fouod for nickname 'name', but it did not contain a :USERID tag

Explanation: The TRANSMIT command processor was resolving a nickname from the addressee list and encountered what appeared to be a matching entry in the NAMES data set, but the entry did not have a USERID specification and could not be used.

System Action: The TRANSMIT command processor continues, but the indicated nickname is not used for transmission. If the nickname in error was the only addressee, the TRANSMIT command processor terminates.

User Response: Correct the NAMES data set entry for this nickname and reissue the TRANSMIT command.

Audience: TRANSMIT user

Detected and Issued by: TRANSMIT

# INMX030I The nickname 'name' is too long. It is ignored.

Explanation: The TRANSMIT command processor was processing a distribution list from the NAMES data set and encountered the name shown in the message within the list. The name is too long to be a valid nickname.

System Action: The TRANSMIT command processor continues, ignoring the invalid nickname.

User Response: Correct the distribution list and reissue the TRANSMIT command.

Audience: TRANSMIT user

Detected and Issued by: TRANSMIT

INMX0311 Too many log requests were encountered. Logging to logname 'name' will not be done.

Explanation: The TRANSMIT command processor was stacking requests for logging and an internal table overflowed. The precise number of log requests that the table can contain depends on the number of different log files, and whether the logging requests are from nickname or distribution list entries.

System Action: Continue processing, bypassing the log requests for the indicated log file.

User Response: None.

Audience: TRANSMIT user

Detected and Issued by: TRANSMIT

#### INMX032I TRANSMIT command terminated. Transmission limit of 'nn' records exceeded. +

Explanation: The TRANSMIT command processor was performing the transmission, but the number of records transmitted exceeded the installation-specified limit.

System Action: The TRANSMIT command processor terminates and the transmission is purged.

User Response: Divide the data to be transmitted into smaller pieces that can be transmitted separately.

Audience: TRANSMIT user

Detected and Issued by: TRANSMIT

# INMX033I You have exceeded the maximum transmission size set by your installation

Explanation: The TRANSMIT command processor was performing the transmission, but the number of records transmitted exceeded the installation-specified limit.

System Action: The TRANSMIT command processor terminates and the transmission is purged.

User Response: Divide the data to be transmitted into smaller pieces that can be transmitted separately.

Audience: TRANSMIT user

Detected and Issued by: TRANSMIT

INMX0341 WARNING: 'nun' records transmitted. Your installation limit is 'mmm' records.

Explanation: The TRANSMIT command processor was performing the transmission, and reached a warning level specified by the installation. The TRANSMIT command processor continues.

System Action: Continue the transmission.

User Response: None.

Audience: TRANSMIT user

Detected and Issued by: TRANSMIT

#### INMX0351 ENCIPHER was specified, but has been disabled by your installation. It is ignored.

Explanation: The TRANSMIT command processor was requested to encipher the data prior to transmission. However your installation has disabled this capability.

System Action: Continue the transmission without enciphering the data.

User Response: Notify your system programmer that the TRANSMIT command INMXPARM installation CSECT does not allow the ENCIPHER option.

Audience: TRANSMIT user

Detected and Issued by: TRANSMIT

#### INMX036I Keywords 'SEQUENTIAL' and 'MEMBERS' conflict. 'SEQUENTIAL' is ignored.

Explanation: The TRANSMIT command processor was checking its command parameters and found both the SEQUENTIAL keyword and the MEMBERS keyword. These keywords can not be used together.

System Action: Ignore the SEQUENTIAL keyword and continue normally.

User Response: Do not specify both the SEQUENTIAL and MEMBERS keywords on a single invocation of the TRANSMIT command.

Audience: TRANSMIT user

Detected and Issued by: TRANSMIT

#### INMX0371 TRANSMIT command terminated. Abend 'ac'.

Explanation: The TRANSMIT command processor has terminated abnormally. 'xxx' is the abend termination code. Message INMX0311 follows and gives the register 15 value (reason code) for the ABEND.

('  $\bigcirc$ 

System Action: The TRANSMIT command processor terminates.

User Response: User response depends on the nature of the abend. Some abend codes like B37 and D37 are indications of lack of space and generally are user errors. Abend codes OCx are program checks and should be corrected through the IBM programming service system.

Audience: TRANSMIT user

Detected and Issued by: TRANSMIT

#### INMX038I Register 15 value at ABEND was 'nnnn'

Explanation: The TRANSMIT command processor has terminated abnormally. Message INMX0371 specifies the abend termination. Message INMX038I gives the value from register IS, which for some abend codes is a reason code.

System Action: The TRANSMIT command processor terminates.

User Response: User response depends on the nature of the abend. Some abend codes like B37 and D37 are indications of lack of space and generally are user errors. Abend codes OCx are program checks and should be corrected through the IBM programming service system.

Audience: TRANSMIT user

Detected and Issued by: TRANSMIT

## INMX040I TRANSMIT command terminated. Failure in partitioned dataset unload. USING IEBCOPY. +

Explanation: The TRANSMIT command processor was attempting to unload a partitioned data set prior to its transmission. Some part of the unloading process failed. Other messages follow this one to indicate more precisely what happened.

System Action: The TRANSMIT command terminates.

User Response: Correct the error as indicated by the following messages and reissue the TRANSMIT command.

Audience: TRANSMIT user

Detected and Issued by: TRANSMIT

INMX04l1 IEBCOPY return code = 'nnn'

Explanation: The TRANSMIT command processor was attempting to unload a partitioned data set prior to its transmission. The IEBCOPY utility, used to unload the data set had a non zero return code. IEBCOPY messages might have been written to the terminal explaining the error.

System Action: The TRANSMIT command processor terminates

User Response: Correct the error as indicated by accompanying IEBCOPY messages and reissue the TRANSMIT command. Failure to to get IEBCOPY messages might result from the specification of the SYSOUT parameter (defaulted by the installation in the INMXPARM). If so, you can get the IEBCOPY error messages by reissuing the TRANSMIT command, specifying the SYSOUT(\*) keyword.

# Audience: TRANSMIT user

c

Detected and Issued by: TRANSMIT

# INMX042I Allocation error building 'nnnn' fIle

Explanation: The TRANSMIT command processor was attempting to unload a partitioned data set prior to its transmission. Several temporary files are used in the unload process and the allocation for one of these failed. Possible files are CONTROL CARD, MESSAGE, SYSUT3 WORK, and OUTPUT. Additional messages follow detailing the type of allocation error. The most probable cause of this error is the incorrect specification of the SYSOUT or VIO parameters of the installation control CSECT, INMXPARM.

System Action: The TRANSMIT command processor terminates.

User Response: Notify your installation management.

Audience: TRANSMIT user

Detected and Issued by: TRANSMIT

INMX043I Null partitioned datasets cannot be transmitted

Explanation: The TRANSMIT command processor detected that the partitioned data set indicated in the TRANSMIT command did not contain any members. The TRANSMIT command does not allow transmission of empty partitioned data sets.

System Action: The TRANSMIT command processor terminates.

User Response: Insure that the partitioned data set contains at least one member.

Audience: TRANSMIT user

Detected and Issued by: TRANSMIT

## INMX050I TRANSMIT command terminated. Failure during encipher processing. +

Explanation: The TRANSMIT command processor was attempting to encipher a data set prior to its transmission. Some part of the encipher process failed. Additional messages identify the specific failure.

System Action: The TRANSMIT command processor terminates.

User Response: Correct the error as identified by subsequent messages and reissue the TRANSMIT command.

Audience: TRANSMIT user

Detected and Issued by: TRANSMIT

#### $INMX051I$   $IDCAMS$  return code = 'nnn'

Explanation: The TRANSMIT command processor was attempting to encipher a data set prior to its transmission. The IOCAMS utility, invoked to encipher the data set had a nonzero return code. IDCAMS messages might have been written to the terminal explaining the error.

System Action: The TRANSMIT command processor terminates.

User Response: Correct the error as indicated by accompanying IOCAMS messages and reissue the TRANSMIT command. Failure to get IOCAMS messages might result from the specification of the SYSOUT parameter (defaulted by the installation in the INMXPARM module). If so, you can get the IOCAMS error messages by reissuing the the TRANSMIT command, specifying the SYSOUT(\*) keyword.

Audience: TRANSMIT user

# INMX0521 to INMX06S1

#### INMX052I Allocation error building 'nnnn' file

Explanation: The TRANSMIT command processor was attempting to encipher a data set prior to its transmission. Several temporary fIles are used in the encipher process and the allocation for one of these files failed. Possible files are CONTROL CARD, MESSAGE, and OUTPUT. Additional messages follow detailing the type of allocation error. The most probable cause of this error is the incorrect specification of the SYSOUT or VIO parameters of the installation control CSECT, INMXPARM.

System Action: The TRANSMIT command processor terminates.

User Response: Notify your installation management.

Audience: TRANSMIT user

Detected and Issued by: TRANSMIT

#### INMXOO57I RDJFCB failed for DDname 'ddname'

. Explanation: The TRANSMIT command was issued with the DDNAME or FILE keyword and *ddname.* A RDJFCB macro issued for that ddname failed. For more information about this macro, see *MVS/XA System Programming Library: Data Management.* The TRANSMIT command terminates.

User Response: Notify your system programmer.

Detected and Issued by: TRANSMIT

# INMXOO58I DEVTYPE failed for DDname 'ddname'

Explanation: The TRANSMIT command was issued with the DDNAME or FILE keyword and *ddname.* A DEVTYPE macro issued for that ddname faiied. For more information about this macro, see *MVS/XA System Programming Library: Data Management.* 

System Action: The TRANSMIT command terminates.

User Response: Notify your system programmer.

Audience: TRANSMIT user

Detected and Issued by: TRANSMIT

#### INMX0059I DDname 'ddname' was not allocated.

Explanation: The TRANSMIT command was issued with the DDNAME or FILE keyword and the ddname specified in the message. A file by the ddname specified was not allocated.

System Action: The TRANSMIT command terminates.

User Response: Check that the ddname is properly allocated and reissue the TRANSMIT command.

#### Detected and Issued by: TRANSMIT

#### INMX060I TRANSMIT command terminated. Input dataset unusable. +

Explanation: The TRANSMIT command processor was processing the file it was going to transmit and encountered some type of error in the file. Subsequent messages further identify the error.

System Action: The TRANSMIT command processor terminates.

User Response: Correct the error as identified by subsequent messages and reissue the TRANSMIT command.

Audience: TRANSMIT user

Detected and Issued by: TRANSMIT

#### INMX061I Allocation failed for dataset 'dsname' +

Explanation: The TRANSMIT command processor was attempting to allocate the specified data set, but the allocation failed. A subsequent message identifies the cause of the allocation failure.

-----<sup>~</sup>.. ---.-- .\_ .. -.\_------

System Action: The TRANSMIT command processor terminates.

User Response: Correct the error as identified by subsequent messages and reissue the TRANSMIT command.

Audience: TRANSMIT user

Detected and Issued by: TRANSMIT

# INMX062I OPEN failed for dataset 'dsname'

Explanation: The TRANSMIT command was issued with the DATASET or DSNAME keyword. The TRANSMIT command issued an OPEN for the specified data set, but the OPEN failed.

System Action: The TRANSMIT command terminates.

User Response: Notify your system programmer.

Audience: TRANSMIT user

Detected and Issued by: TRANSMIT

#### INMX0631 OPEN failed for DDname 'ddname'

Explanation: The TRANSMIT command was issued with the DDNAME or FILE keyword and the ddname specified in the message. An OPEN for that ddname failed. The most probable cause of this error is that the specified ddname was not allocated.

System Action: The TRANSMIT command terminates.

User Response: Check that the ddname is properly allocated and reissue the TRANSMIT command.

Audience: TRANSMIT user

Detected and Issued by: TRANSMIT

#### INMX064I Dataset 'dsname' not on volume indicated by the catalog

Explanation: The TRANSMIT command was issued with the DATASET or DSNAME keyword. The indicated data set was cataloged, but not found on the volume indicated by the catalog.

System Action: The TRANSMIT command terminates.

User Response: Check that the requested data set exists and that it is cataloged correctly, then reissue the TRANSMIT command.

Audience: TRANSMIT user

Detected and Issued by: TRANSMIT

#### INMX065I Required volume 'volser' not mounted

Explanation: The TRANSMIT command was issued with the DATASET or DSNAME keyword. The indicated data set was cataloged, but the volume on which it resides was not mounted.

System Action: The TRANSMIT command terminates.

User Response: Check that the requested data set exists and that it is cataloged correctly, then reissue the TRANSMIT command.

Audience: TRANSMIT user

## INMX066I I/O error in VTOC of volume 'volser'

Explanation: The TRANSMIT command was issued with the DATASET or DSNAME keyword. The indicated data set was found and an OBTAIN was issued to get information about the data set. The OBTAIN SVC set a return code indicating an I/O error in the VTOC of the volume.

System Action: The TRANSMIT command terminates.

User Response: Notify your local data management support person that the indicated volume has problems.

Audience: TRANSMIT user

Detected and Issued by: TRANSMIT

#### INMX0671 ODT AIN return code 'no' for dataset 'dsname'

Explanation: The TRANSMIT command was issued with the DATASET or DSNAME keyword. The indicated data set was found and an OBTAIN was issued to get information about the data set. The OBTAIN SVC set an error return code.

System Action: The TRANSMIT command terminates and a system dump is taken.

User Response: Check the specific OBTAIN return code in the *System Programming Library: System Macros and Facilities*  manual to determine the cause of the problem.

Audience: TRANSMIT user

Detected and Issued by: TRANSMIT

#### INMX0681 Datasets with keys are not supported

Explanation: The TRANSMIT command was issued with the DATASET or DSNAME keyword. The indicated data set was found to have keys, but keys are not supported by the TRANSMIT command.

System Action: The TRANSMIT command terminates.

User Response: You can not TRANSMIT data sets with keys. If you have an unload utility that will create a non-keyed data set from the keyed file, you can transmit the non-keyed version and rebuild the original data set manually at the destination.

Audience: TRANSMIT user

Detected and Issued by: TRANSMIT

#### INMX0691 Dataset organization of dataset 'dsname' is not supported

Explanation: The TRANSMIT command was issued with the DATASET or DSNAME keyword. The indicated data set had a data set organization not supported by TRANSMIT. Supported organizations are physical sequential and partitioned.

System Action: The TRANSMIT command terminates.

User Response: You can not TRANSMIT data sets of this type. If you have an unload utility that will create a physical sequential dataset from the original file, you can transmit the sequential version and rebuild the original manually at the destination.

Audience: TRANSMIT user

 $\overline{C}$ 

Detected and Issued by: TRANSMIT

# INMX0701 Permanent I/O error on input dataset+

Explanation: The TRANSMIT command processor was reading the input file specified on the TRANSMIT command when an I/O error was encountered.

System Action: The TRANSMIT command processor terminates.

User Response: None.

Audience: TRANSMIT user

Detected and Issued by: TRANSMIT

#### INMX0711 'text of I/O error for message INMX0701'

Explanation: The TRANSMIT command processor was reading the input file specified on the TRANSMIT command when an I/O error was encountered.

System Action: The TRANSMIT command processor terminates.

User Response: None.

Audience: TRANSMIT user

Detected and Issued by: TRANSMIT

#### INMX073I Log process failed for log dataset 'dsname'

Explanation: The TRANSMIT command processor was attempting to make a log entry in the indicated log data set. The attempt failed for reasons identified in subsequent messages.

System Action: The TRANSMIT command processor continues with any log entries for other log data sets.

User Response: Correct the problems as indicated in subsequent messages.

Audience: TRANSMIT user

Detected and Issued by: TRANSMIT

#### INMX074I OPEN for the dataset failed

Explanation: The TRANSMIT command processor was attempting to make a log entry in the log data set indicated by message INMX073I. The data set was allocated correctly, but when an OPEN was issued, the OPEN failed.

System Action: The TRANSMIT command processor continues with log requests for other data sets.

User Response: Verify the usability of the indicated log data set.

Audience: TRANSMIT user

Detected and Issued by: TRANSMIT

#### INMX0751 Message file 'ddname' contains attributes that are not valid. +

Explanation: The TRANSMIT command processor checked the attributes of the file specified on the MSGDDNAME or MSGFILE parameter and found that they were not valid. A file specified on the MSGDDNAME or MSGFILE parameter must have a data set allocated that has a record format of fixedblocked, a logical record length 80, and must be sequential (either a sequential data set or a member of a partitioned data set).

System Action: The TRANSMIT command processor terminates.

User Response: Check the attributes of the data set allocated to the file. If they are not valid, reallocate the data set with the correct attributes and reissue the TRANSMIT command.

Audience: TRANSMIT user

# INMX076I to INMX090A

# $INMX076I$  Message file must have attributes  $LRECL = 80$  with  $RECFM = FB$  or  $RECFM = F$ , and must be sequential or a member of a partitioned data set.

Explanation: The TRANSMIT command processor checked the attributes of the file specified on the MSGDDNAME or MSGFILE parameter and found that they were not valid. A file specified on the MSGDDNAME or MSGFILE parameter must have a data set allocated that has a record format of fixedblocked, logical record length 80, and must be sequential (either a sequential data set or a member of a partitioned data set).

System Action: The TRANSMIT command processor terminates.

User Response: Check the attributes of the data set allocated to the file. If they are not valid, reallocate the data set with the correct attributes and reissue the TRANSMIT command.

Audience: TRANSMIT user

Detected and Issued by: TRANSMIT

#### INMX077I 1/0 error occurred while reading the message data set.

Explanation: The TRANSMIT command processor was reading the input file specified on the MSGDDNAME or MSGFILE parameter of the TRANSMIT command when an I/O error was encountered.

System Action: The TRANSMIT command processor terminates.

User Response: None.

Detected and Issued by: TRANSMIT

# INMX078I Open failed for the message data set.

Explanation: The TRANSMIT command processor could not open the file associated with the MSGDDNAME, MSGFILE, MSGDATASET or MSGDSNAME parameter.

System Action: The TRANSMIT command processor terminates.

User Response: None.

Audience: TRANSMIT user

Detected and Issued by: TRANSMIT

#### INMX079I Message data set 'dsname' contains attributes that are not valid. +

Explanation: The TRANSMIT command processor checked the attributes of the data set specified on the MSGDATASET or MSGDSNAME parameter and found that they were not valid. The dataset specified on the MSGDATASET or MSGDSNAME parameter must have a record format of fixed-blocked, a logical record length 80, and must be sequential (either a sequential data set or a member of a partitioned data set).

System Action: The TRANSMIT command processor terminates.

User Response: Check the attributes of the data set. If they are not valid, reallocate the data set with the correct attributes and reissue the TRANSMIT command.

Audience: TRANSMIT user

Detected and Issued by: TRANSMIT

#### INMX080I Message data set must have attributes  $LRECL = 80$ with  $RECFM = FB$  or  $RECFM = F$ , and must be sequential or a member of a partitioned data set.

r4.~ *..*  '=-'"

 $\bigcirc$ j

Explanation: The TRANSMIT command processor checked the attributes of the data set specified on the MSGDATASET or MSGDSNAME parameter and found that they were not valid. The data set specified on the MSGDATASET or MSGDSNAME parameter must have a record format of fixed-blocked, logical record length 80, and must be sequential (either a sequential data set or a member of a partitioned data set).

System Action: The TRANSMIT command processor terminates.

User Response: Check the attributes of the data set. If they are not valid, reallocate the data set with the correct attributes and reissue the TRANSMIT command.

Audience: TRANSMIT user

Detected and Issued by: TRANSMIT

#### INMX0811 TRANSMIT command terminated because it was not invoked authorized

Explanation: The TRANSMIT command was invoked in a nonauthorized environment (for example, under SPF option 6).

System Action: The TRANSMIT command terminates.

User Response: Do not issue the TRANSMIT command in a non-authorized environment.

Audience: TRANSMIT user

Detected and Issued by: TRANSMIT

# INMX083I TRANSMIT command terminated. The OPEN failed on file passed from IEBCOPY or Access Method Service REPRO.

Explanation: The TRANSMIT command was invoked to transmit a partitioned data set or the TRANSMIT command had enciphered the transmitted data set. The data sets written by the partitioned data set unload utility (IEBCOPY) or the encipher utility (Access Method Services REPRO) could not be reopened as input to the transmission process.

System Action: The TRANSMIT command terminates and a system dump is taken.

User Response: Notify your system programmer.

Audience: TRANSMIT user

Detected and Issued by: TRANSMIT

#### INMX090A Enter 'message' for receiver. Enter 'string' to stop.

Explanation: The TRANSMIT command was invoked with the LINE keyword and is prompting the you for data or message text to be sent.

System Action: The TRANSMIT command waits for you to enter one or more lines of input.

User Response: Enter one or more lines of text, depressing the 'ENTER' key after each line. After all text lines have been entered, enter the indicated string to allow the TRANSMIT command to continue.

Audience: TRANSMIT user

## INMX09l1 End of input buffer has been reached. A partial transmission has been sent.

Explanation: There is no more room in the input buffer for messages or data while in line mode. Up to 220 lines may be entered, this includes the prologue if one exists. The last line you entered was not transmitted, however all previous lines were transmitted successfully.

System Action: The TRANSMIT command continues processing with as much data as will fit into the buffer.

User Response: To transmit more messages or data, re-issue the TRANSMIT command.

Audience: TRANSMIT user

 $\mathcal{C}$ 

(

 $\overline{C}$ 

Detected and Issued by: TRANSMIT

# INMX092I TRANSMIT command terminated. Failure in command syntax checking. +

Explanation: The TRANSMIT command invoked the IKJPARS TSO service routine to perform syntax checking on the command parameters. The IKJPARS routine detected errors in command syntax. Subsequent messages identify the specific errors.

System Action: The TRANSMIT command terminates.

User Response: Correct the errors as indicated by subsequent messages.

Audience: TRANSMIT user

Detected and Issued by: TRANSMIT

#### INMX094I The command was incomplete, but prompting is not allowed

Explanation: The TRANSMIT command invoked the IKJPARS TSO service routine to perform syntax checking on the command parameters. The parameters were incomplete or in error, but IKJPARS was prevented from prompting either by a PROFILE NOPROMPT specification or by the CONTROL NOPROMPT (perhaps defaulted) specification within a CLIST.

System Action: The TRANSMIT command terminates.

User Response: If the TRANSMIT was within a CLIST, specify CONTROL PROMPT to allow prompting within the CLIST or issue the PROFILE PROMPT command to allow prompting outside the CLIST.

Audience: TRANSMIT user

Detected and Issued by: TRANSMIT

#### INMXIOOA Enter ENCIPHER options for Access Method Service REPRO command +

Explanation: The TRANSMIT command was invoked with the ENCIPHER option. You are being prompted to specify the encryption options you wish passed to the Access Method Services REPRO command as subfields of the ENCIPHER keyword.

System Action: The TRANSMIT command waits for a response from the user.

User Response: Consult the manual *OS/VSI and OS/VS2 MVS Access Method Services Cryptographic Option* for the options that control enciphering data.

Audience: TRANSMIT user

Detected and Issued by: TRANSMIT

# INMXIOlI Valid options include: EXTERNALKEYNAME, INTERNALKEYNAME, PRIVATEKEY, CIPHERUNIT, DATAKEYFILE, DATAKEYVALUE, SHIPKEYNAMES, STOREDATAKEY, STOREKEYNAME, USERDATA

Explanation: The TRANSMIT command was invoked with the ENCIPHER option. You are being prompted to specify the encryption options you want passed to the Access Method Services REpRO command as subfields of the ENCIPHER keyword.

System Action: The TRANSMIT command waits for your response.

User Response: Consult the manual *OS/VSI and OS/VS2 MVS Access Method Services Cryptographic Option* for the options that control enciphering data.

Audience: TRANSMIT user

Detected and Issued by: TRANSMIT

# INMXIOSI TRANSMIT command terminated. Unable to prompt for control parameters. +

Explanation: The TRANSMIT command processor was attempting to prompt for ENCIPHER parameters but prompting failed. The cause of the prompt failure is identified in a subsequent message.

System Action: The TRANSMIT command processor terminates.

User Response: The correct response to this message is determined by the message that follows.

Audience: TRANSMIT user

Detected and Issued by: TRANSMIT

#### INMXI06I Prompting was inhibited

Explanation: The TRANSMIT command processor tried to prompt for ENCIPHER parameters but prompting was not allowed. Either PROFILE NOPROMPT is specified or the TRANSMIT occurred in a CLIST in which CONTROL NOPROMPT was either specified or defaulted.

System Action: The TRANSMIT command processor terminates.

User Response: Specify CONTROL PROMPT in a CLIST or PROFILE PROMPT in TSO mode.

Audience: TRANSMIT user

Detected and Issued by: TRANSMIT

#### INMXI07I Return code *nn* from IKJEFF02

Explanation: The TRANSMIT command processor tried to prompt for ENCIPHER parameters but prompting failed. The return code from IKJEFF02 is indicated in this message. A TSO message follows message INMXlO7I and describes the IKJEFF02 return code.

System Action: The TRANSMIT command processor terminates.

User Response: See the description of the following TSO message.

Audience: TRANSMIT user
# INMX150I to INMX2081

#### INMX150I TRANSMIT command terminated by installation exit 'exitname'.

Explanation: The TRANSMIT command invoked the named installation exit routine, which terminated the TRANSMIT command

System Action: The TRANSMIT command terminates.

User Response: Contact your system programmer.

Issuing Module: INMXZ

#### INMX151I 'installation message text'

Explanation: The TRANSMIT command invoked an installation exit that returned this text to be send as a message to the user.

System Action: None.

User Response: Contact your system programmer.

Audience: TRANSMIT user

Detected and Issued by: TRANSMIT

#### INMX152I TRANSMIT failed. Recipient's node ID not recognized.

Explanation: The TRANSMIT command failed, because the CSECT INMXPARM does not contain the node ID of the receiver.

Your installation might not have replaced the IBM-supplied default CSECT, the node ID might be misspelled or omitted, or INMXPARM might not be installed correctly.

System Action: The TRANSMIT command processor terminates,

User Response: Check the node ID. If the node is correct and the problem persists, notify your system programmer.

Audience: TRANSMIT user

Detected and Issued by: TRANSMIT

#### INMXlS3I Addressee list has been invalidated by installation exit 'exitname'.

Explanation: The TRANSMIT command invoked an installation exit that invalidated all of the intended addressees.

System Action: The TRANSMIT command terminates.

User Response: Contact your system programmer.

Audience: TRANSMIT user

Detected and Issued by: TRANSMIT

# INMX201I Transmission for 'node.userid' unsuccessful

Explanation: The TRANSMIT command processor was performing the transmission to the indicated userid when an error occurred. Subsequent messages identify the error.

System Action: Depending on the type of error, the TRANSMIT command might attempt transmissions to other addressees or it might terminate at this point.

User Response: Correct the error as indicated in subsequent messages and reissue the TRANSMIT command.

Audience: TRANSMIT user

Detected and Issued by: TRANSMIT

#### 1NMX202I Node name 'nodename' not defined to JES

Explanation: The TRANSMIT command processor was performing the transmission to the addressee indicated in message INMX201I. The transmission was unsuccessful because the requested node name was not known to JES.

 $\sqrt{ }$ ~.-.)

System Action: No transmission is made to this addressee. Transmissions to other addressees will continue.

User Response: Verify that the node name is correct. If it is correct, have your system programmer define it in the JES initialization statements.

Audience: TRANSMIT user

Detected and Issued by: TRANSMIT

#### INMX203I JES output file allocation error +

Explanation: The TRANSMIT command processor was performing the transmission to the addressee indicated in message INMX20lI. The TRANSMIT command processor attempted to allocate a SYSOUT file specifying that node and userid, but the allocation failed. A subsequent message identifies the allocation failure.

System Action: The TRANSMIT command terminates.

User Response: Notify your installation management.

Audience: TRANSMIT user

Detected and Issued by: TRANSMIT

# INMX204I JES output file OPEN failure

Explanation: The TRANSMIT command processor was performing the transmission to the addressee indicated in message INMX201I. The TRANSMIT command processor attempted to OPEN a SYSOUT file specifying that node and userid, but the OPEN failed.

System Action: The TRANSMIT command terminates and a system dump is taken.

User Response: Notify your installation management.

Audience: TRANSMIT user

Detected and Issued by: TRANSMIT

#### INMX206I TRANSMIT command terminated. Output DDname OPEN failed.

Explanation: The TRANSMIT command was issued with the OUTDDNAME or OUTFILE keyword. An OPEN for the specified ddname failed.

System Action: The TRANSMIT command terminates.

User Response: Verify that the ddname was correct and that it was allocated correctly, then reissue the TRANSMIT command.

Audience: TRANSMIT user

Detected and Issued by: TRANSMIT

## INMX2081 TRANSMIT command terminated. Output dsname allocation failed. DSN = 'dsname'.

Explanation: The TRANSMIT command was issued with the OUTDSNAME or OUTDDNAME keyword. An allocation for the specified data set failed. Subsequent messages identify the type of allocation failure.

System Action: The TRANSMIT command terminates.

User Response: Verify that the data set name was correct and that it is usable, then reissue the TRANSMIT command.

#### Audience: TRANSMIT user

## Detected and Issued by: TRANSMIT

#### INMX109I TRANSMIT command terminated. Output dsname 'dsname' is not a sequential dataset.

Explanation: The TRANSMIT command was issued with the OUTDSNAME or OUTDDNAME keyword. The specified data set was not a physical sequential data set and could not be used.

System Action: The TRANSMIT command terminates.

User Response: Verify that the data set name was correct and that it is a physical sequential data set, then reissue the TRANSMIT command.

Audience: TRANSMIT user

Detected and Issued by: TRANSMIT

#### INMX210I TRANSMIT command terminated. OPEN failed for output dataset 'dsname'.

Explanation: The TRANSMIT command was issued with the OUTDSNAME or OUTDDNAME keyword. An OPEN failed for the specified data set.

System Action: The TRANSMIT command terminates.

User Response: Verify that the data set name was correct and that it is usable, then reissue the TRANSMIT command.

Audience: TRANSMIT user

Detected and Issued by: TRANSMIT

#### INMXlllI System not at required level to support 'userid'

Explanation: The TRANSMIT command processor was unable to transmit to the user identified in the message. Your system must have MVS/SP Version 1 Release 3 or a later level of MVS installed to send messages to that user's system.

System Action: The TRANSMIT command processor makes no further attempt to process the transmission. It continues with the next transmission.

User Response: None.

Audience: TRANSMIT user

Detected and Issued by: TRANSMIT

## INMX213I More tban 100 names found in a distribution list. Nicknames after "nickname" ignored.

Explanation: The TRANSMIT command processor was resolving a distribution list and found over 100 names in the list. The message shows the last name processed. One execution of the TRANSMIT command can process up to 200 addressees. You can nest a distribution list within another distribution list, but the total of addressees in the two lists cannot exceed 200.

System Action: The TRANSMIT command continues for the first 100 names in the distribution list.

User Response: Split the large distribution list into several executions of the TRANSMIT command if over 200 nicknames total. Split the large list into smaller distribution lists if less than 200 nicknames total.

Audience: TRANSMIT user

Detected and Issued by: TRANSMIT

## INMX214I Invalid message length provided by installation exit for message INMX151I.

Explanation: An invalid message length value of less than 0 or greater than 243 was provided by an installation exit for the message text to be issued with message ID INMX1511.

System Action: Message INMX151I is not issued, but the TRANSMIT command processor continues normally.

User Response: Notify your system programmer.

Audience: TRANSMIT user

Detected and Issued by: TRANSMIT

## INMX800I The TRANSMIT command failed. The PUTGET service rontine issued return code 'retcde'

Explanation: While processing the TRANSMIT command, the system invoked the PUTGET service routine to obtain user input. The PUTGET service routine issued the failing return code shown in the message. For an explanation of the return code, see *TSO/E Programming Services.* 

System Action: The TRANSMIT command processor terminates.

User Response: Use the PUTGET return code to determine the reason for failure and correct the error, or contact your system programmer.

Audience: TRANSMIT user

Detected and Issued by: TRANSMIT

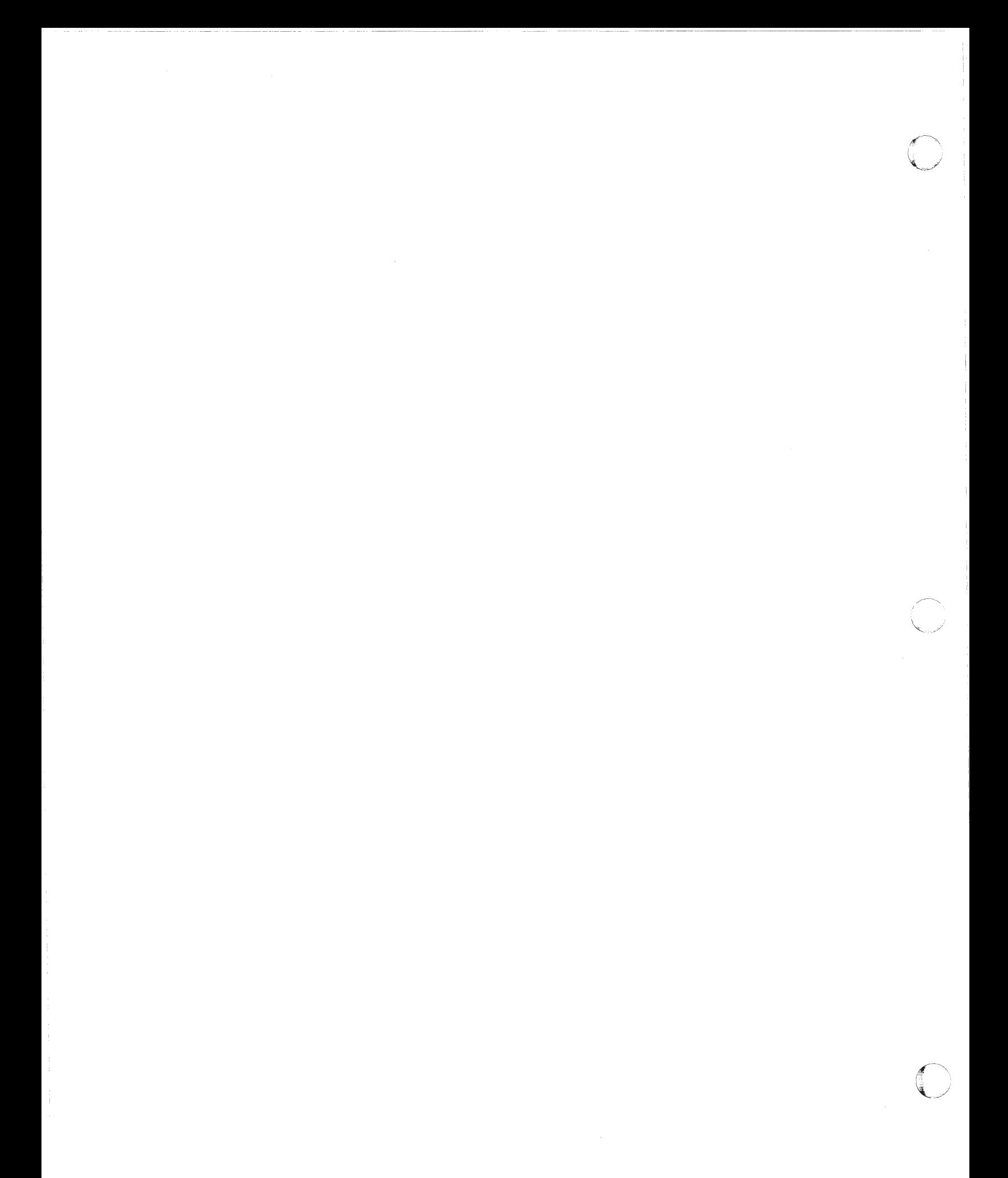

TSO Messages

GC28-1310-4

This manual is part of a library that serves as a reference source for systems analysts, programmers, and operators of IBM systems. You may use this form to communicate your comments about this publication, its organization, or subject matter, with the understanding that IBM may use or distribute whatever information you supply in any way it believes appropriate without incurring any obligation to you.

Note: *Copies of IBM publications are not stocked at the location to which this form is addressed. Please direct any requests for copies of publications, or for assistance in using your IBM system, to your IBM representative or to the IBM branch office serving your locality.* 

Possible topics for comment are:

Clarity Accuracy Completeness Organization Coding Retrieval Legibility

If you wish a reply, give your name, company, mailing address, and date:

What is your occupation?

How do you use this publication?

Number of latest Newsletter associated with this publication:

Thank you for your cooperation. No postage stamp necessary if mailed in the U.S.A. (Elsewhere, an IBM office or representative will be happy to forward your comments or you may mail directly to the address in the Edition Notice on the back of the title page.)

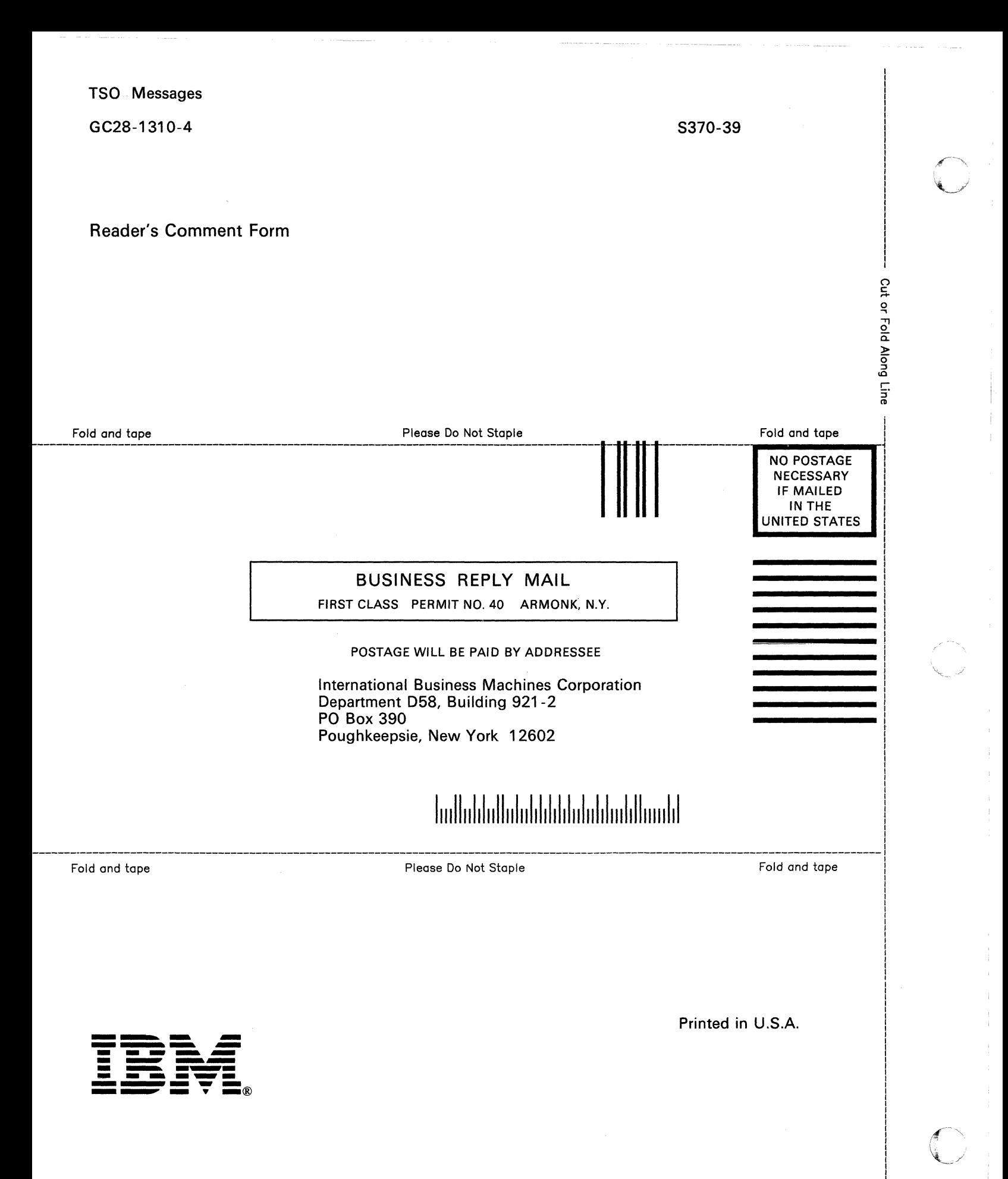

TSO Messages

 $\sqrt{2}$ 

GC28-1310-4

 $\sim$ , <sup>~</sup>.. ,/

This manual is part of a library that serves as a reference source for systems analysts, programmers, and operators of IBM systems. You may use this form to communicate your comments about this publication, its organization, or subject matter, with the understanding that IBM may use or distribute whatever information you supply in any way it believes appropriate without incurring any obligation to you.

Note: *Copies of IBM publications are not stocked at the location to which this form is addressed. Please direct any requests for copies of publications, or for assistance in using your IBM system, to your IBM representative or to the IBM branch office serving your locality.* 

Possible topics for comment are:

Clarity Accuracy Completeness Organization Coding Retrieval Legibility

If you wish a reply, give your name, company, mailing address, and date:

What is your occupation?

How do you use this publication?

Number of latest Newsletter associated with this publication:

Thank you for your cooperation. No postage stamp necessary if mailed in the U.S.A. (Elsewhere, an IBM office or representative will be happy to forward your comments or you may mail directly to the address in the Edition Notice on the back of the title page.)

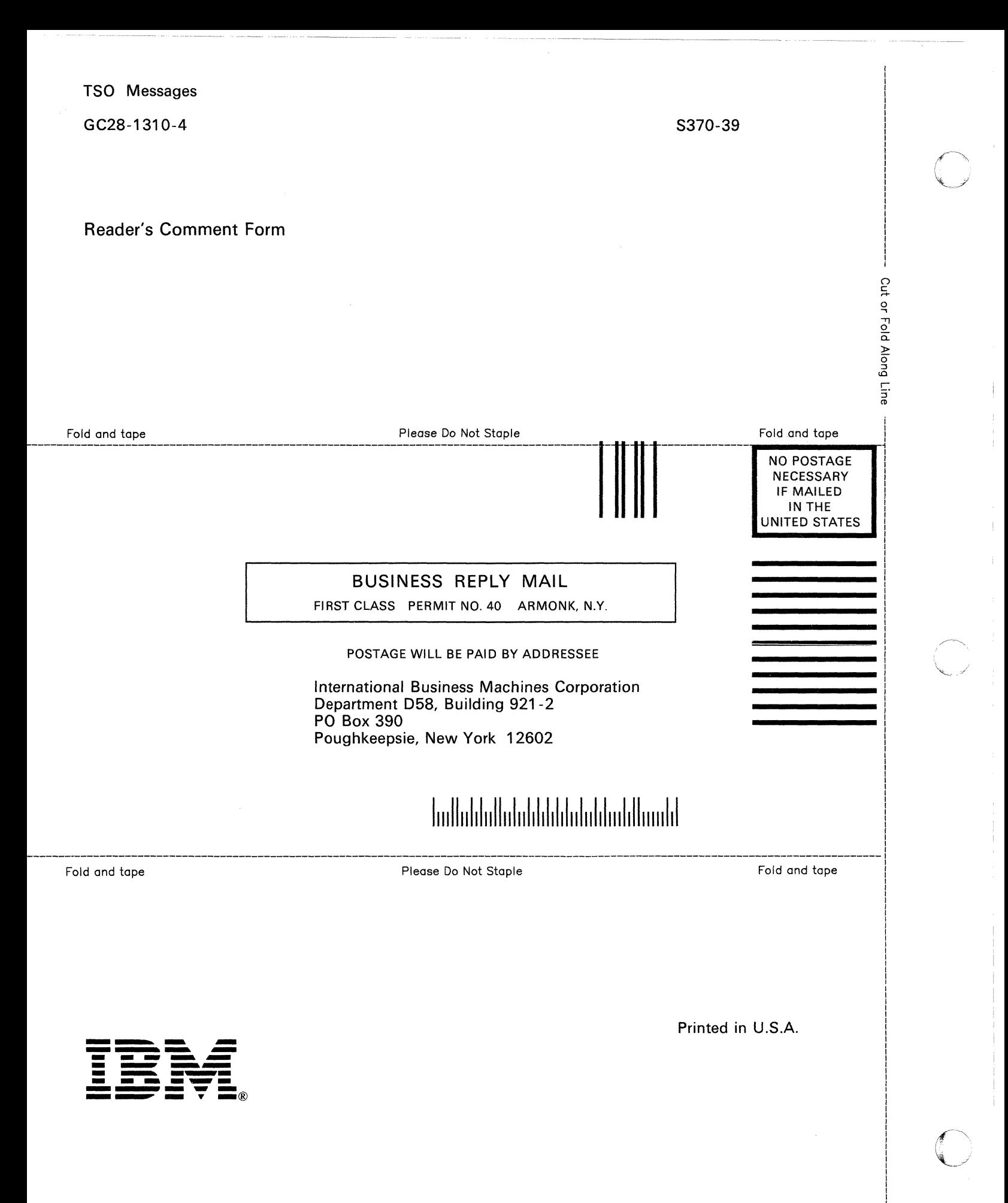

# CHAPTER DIVIDER/THUMB TABS FOR TSO MESSAGES Ge28-I3IO-4

Insert the following set of 6 chapter divider/thumb tabs in this book as follows:

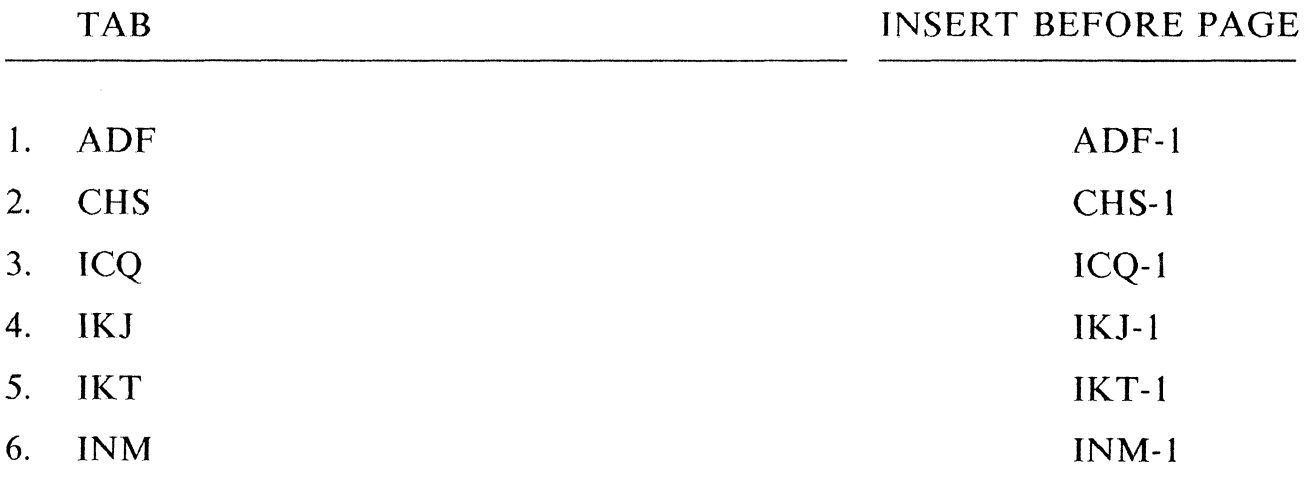

 $\bigcap$ 

 $\bigcap$ 

 $\bigcap$ 

1

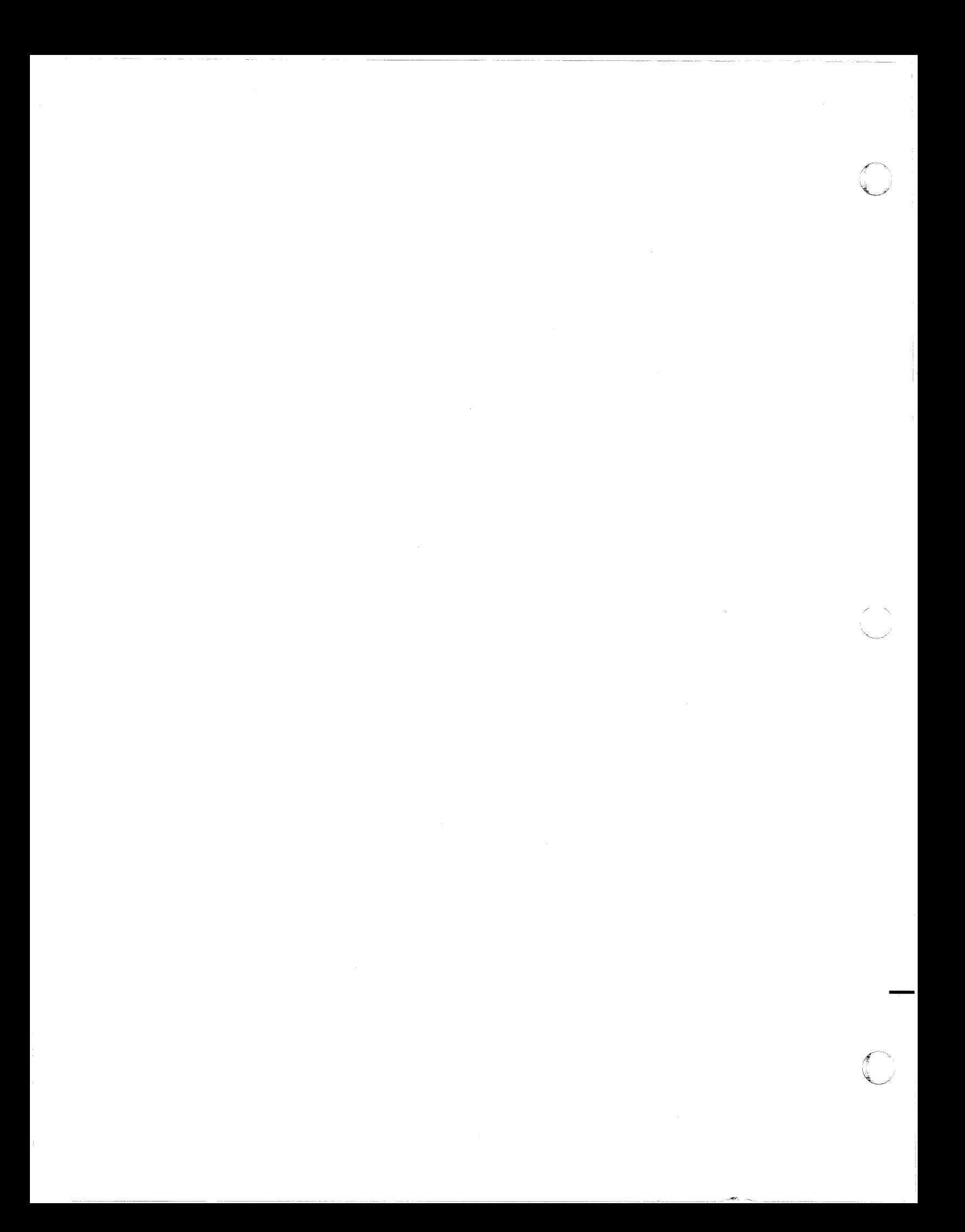

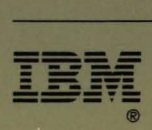

Program Number 5665-285

File Number S370-39

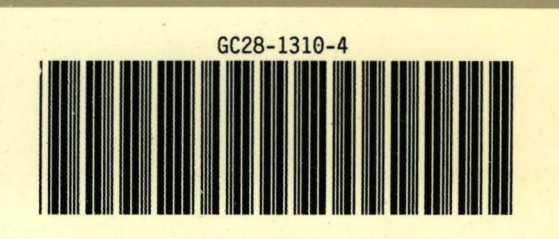